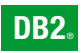

**DB2 Version 9** for Linux, UNIX, and Windows

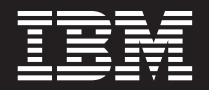

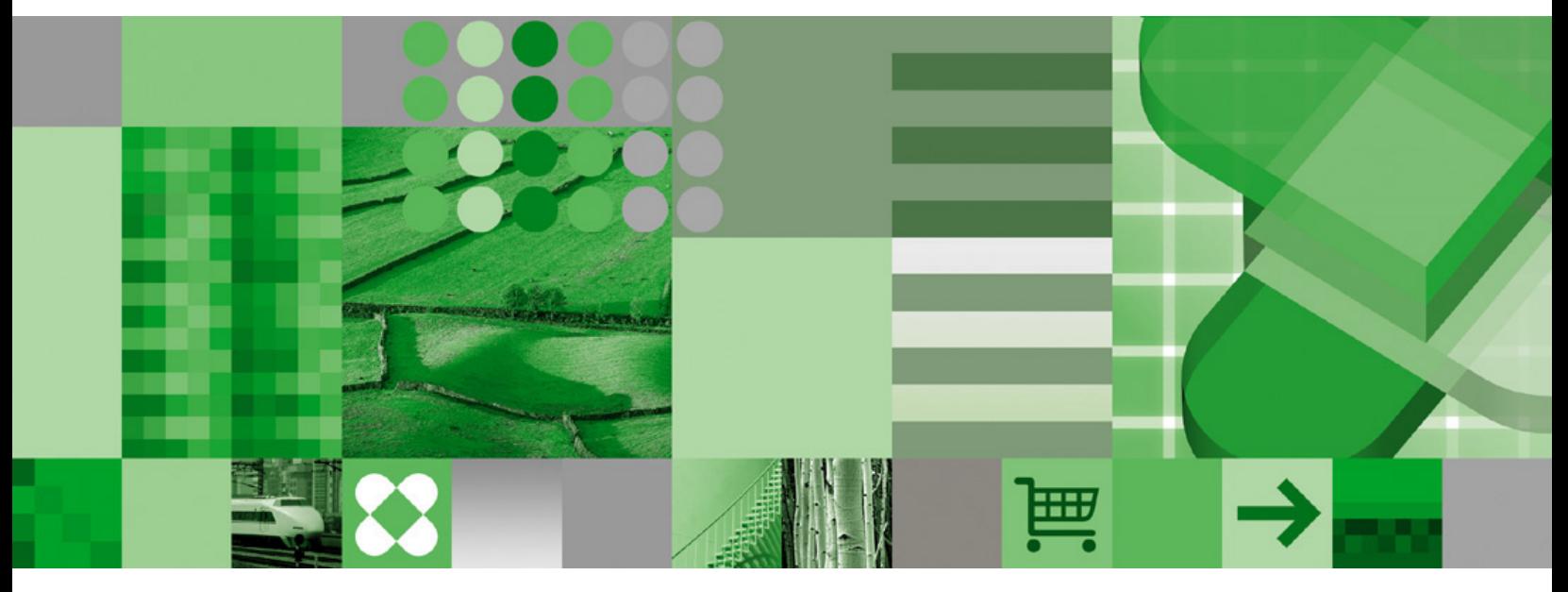

**Call Level Interface Guide and Reference, Volume 1**

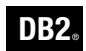

**DB2 Version 9** for Linux, UNIX, and Windows

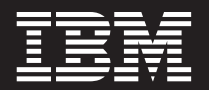

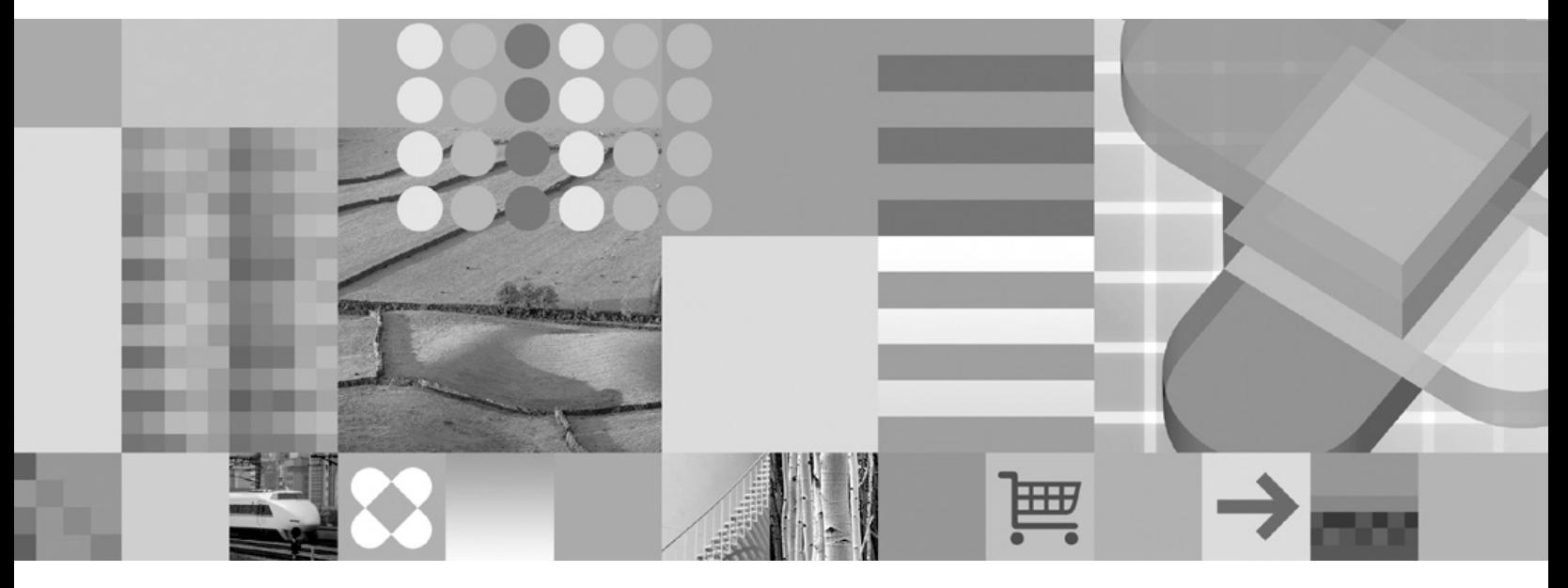

**Call Level Interface Guide and Reference, Volume 1**

Before using this information and the product it supports, be sure to read the general information under *Notices*.

#### **Edition Notice**

This document contains proprietary information of IBM. It is provided under a license agreement and is protected by copyright law. The information contained in this publication does not include any product warranties, and any statements provided in this manual should not be interpreted as such.

You can order IBM publications online or through your local IBM representative.

- v To order publications online, go to the IBM Publications Center at [www.ibm.com/shop/publications/order](http://www.ibm.com/shop/publications/order)
- v To find your local IBM representative, go to the IBM Directory of Worldwide Contacts at [www.ibm.com/](http://www.ibm.com/planetwide) [planetwide](http://www.ibm.com/planetwide)

To order DB2 publications from DB2 Marketing and Sales in the United States or Canada, call 1-800-IBM-4YOU (426-4968).

When you send information to IBM, you grant IBM a nonexclusive right to use or distribute the information in any way it believes appropriate without incurring any obligation to you.

**© Copyright International Business Machines Corporation 1993, 2006. All rights reserved.** US Government Users Restricted Rights – Use, duplication or disclosure restricted by GSA ADP Schedule Contract with IBM Corp.

# **Contents**

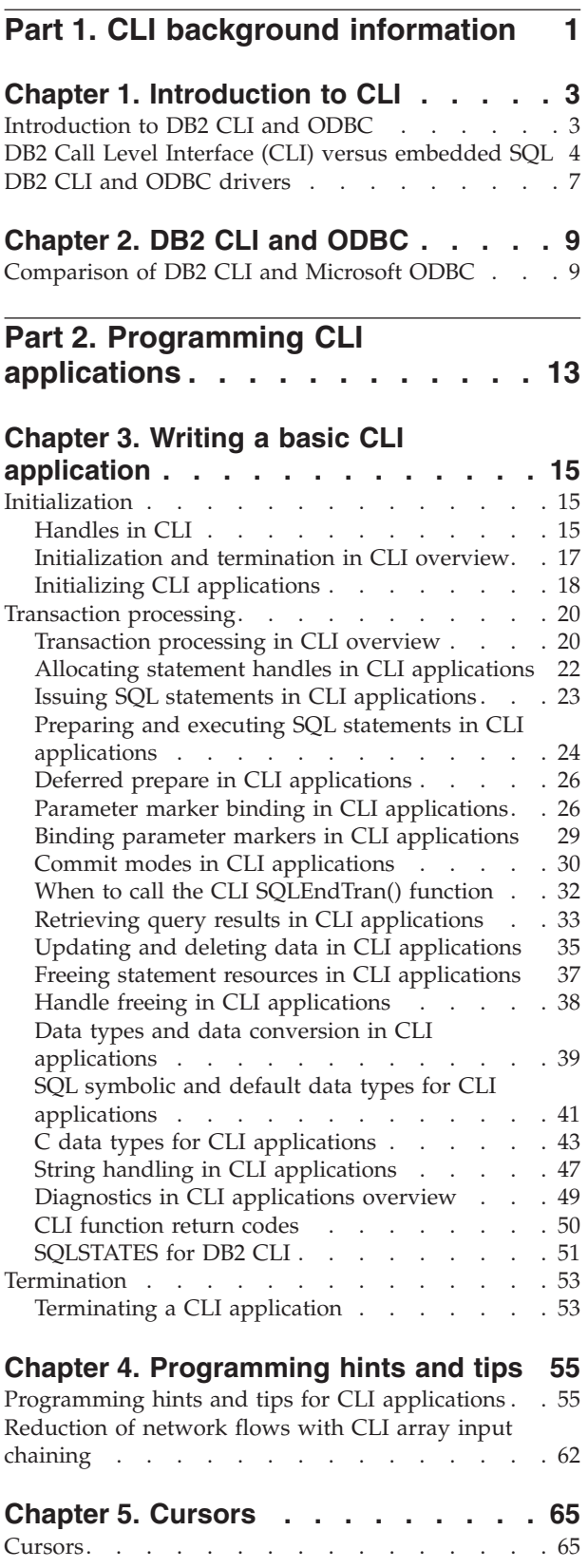

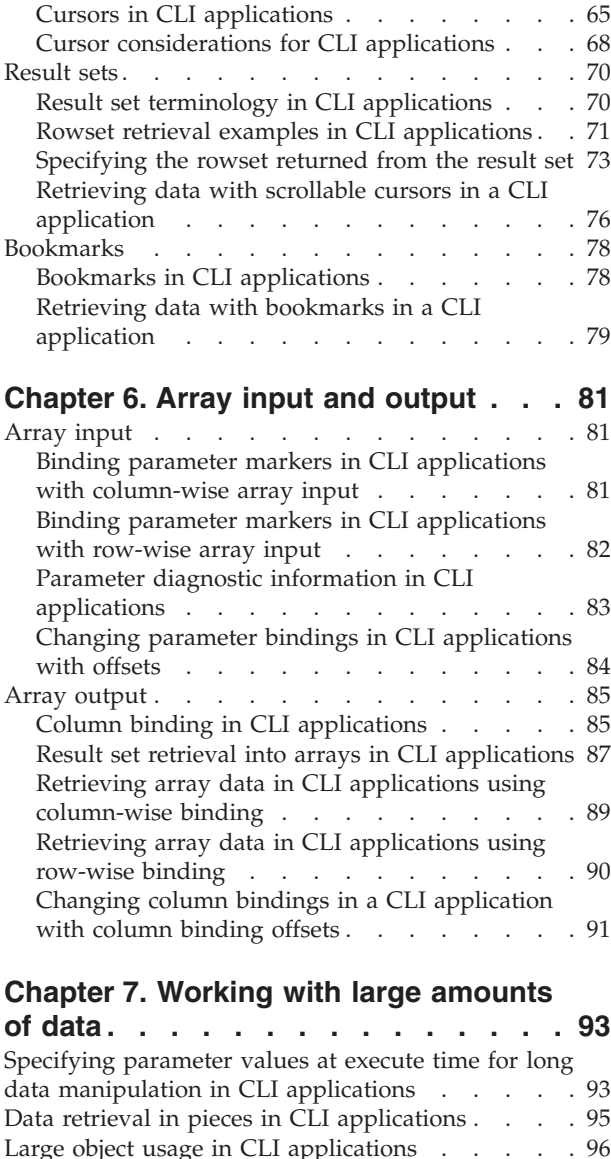

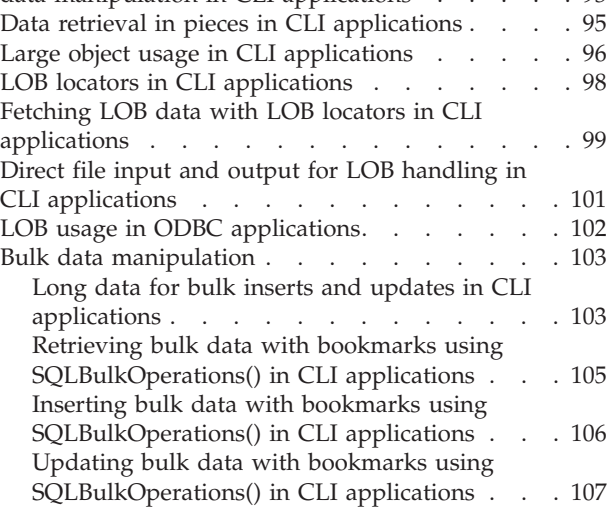

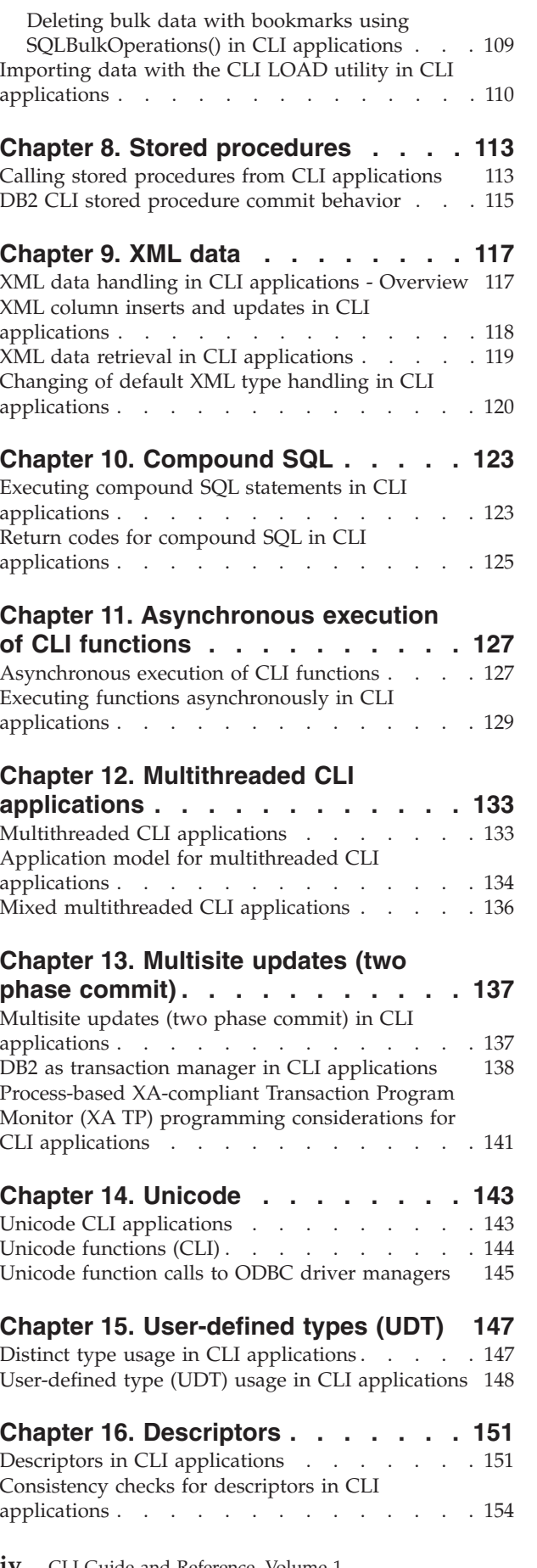

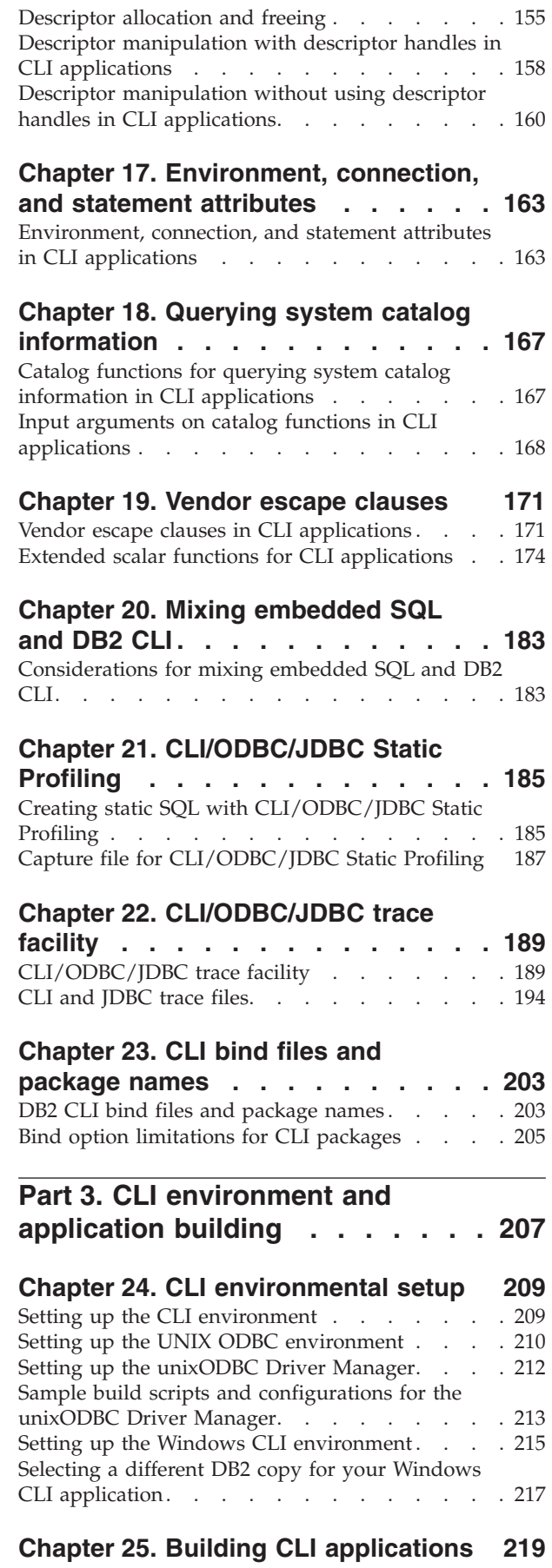

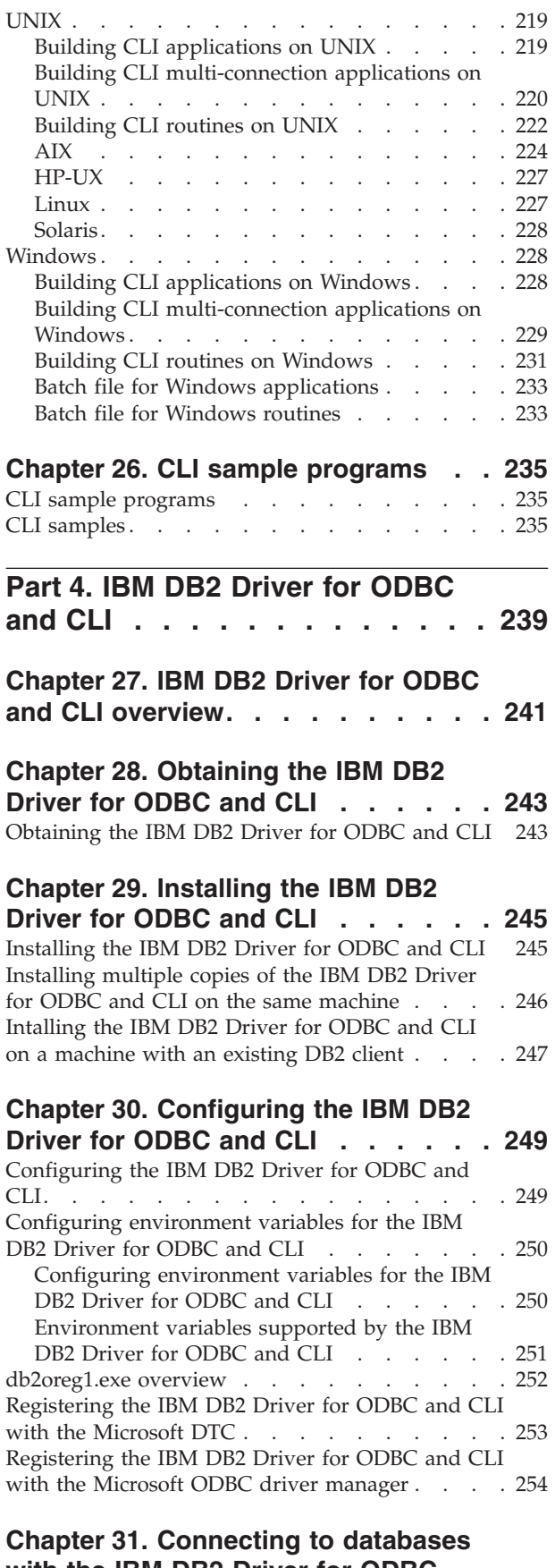

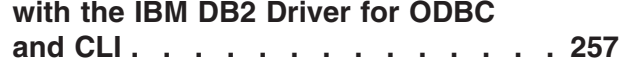

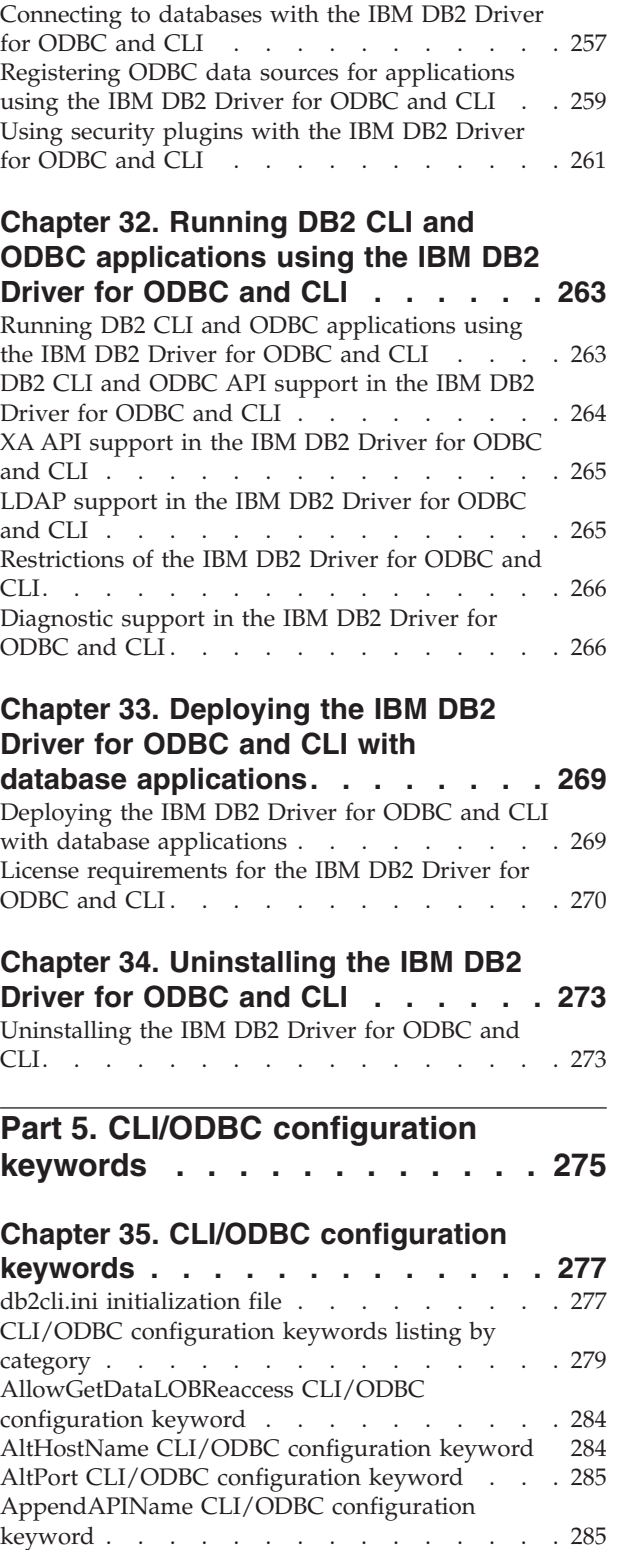

[AppendRowColToErrorMessage](#page-295-0) CLI/ODBC

[ArrayInputChain](#page-297-0) CLI/ODBC configuration

[AppendForFetchOnly](#page-296-0) CLI/ODBC configuration

[configuration](#page-295-0) keyword  $\therefore$  . . . . . . . [286](#page-295-0)

[keyword](#page-296-0) . . . . . . . . . . . . . . . [287](#page-296-0) [AppUsesLOBLocator](#page-296-0) CLI/ODBC configuration

[keyword](#page-296-0) . . . . . . . . . . . . . . . [287](#page-296-0)

[keyword](#page-297-0) . . . . . . . . . . . . . . . [288](#page-297-0)

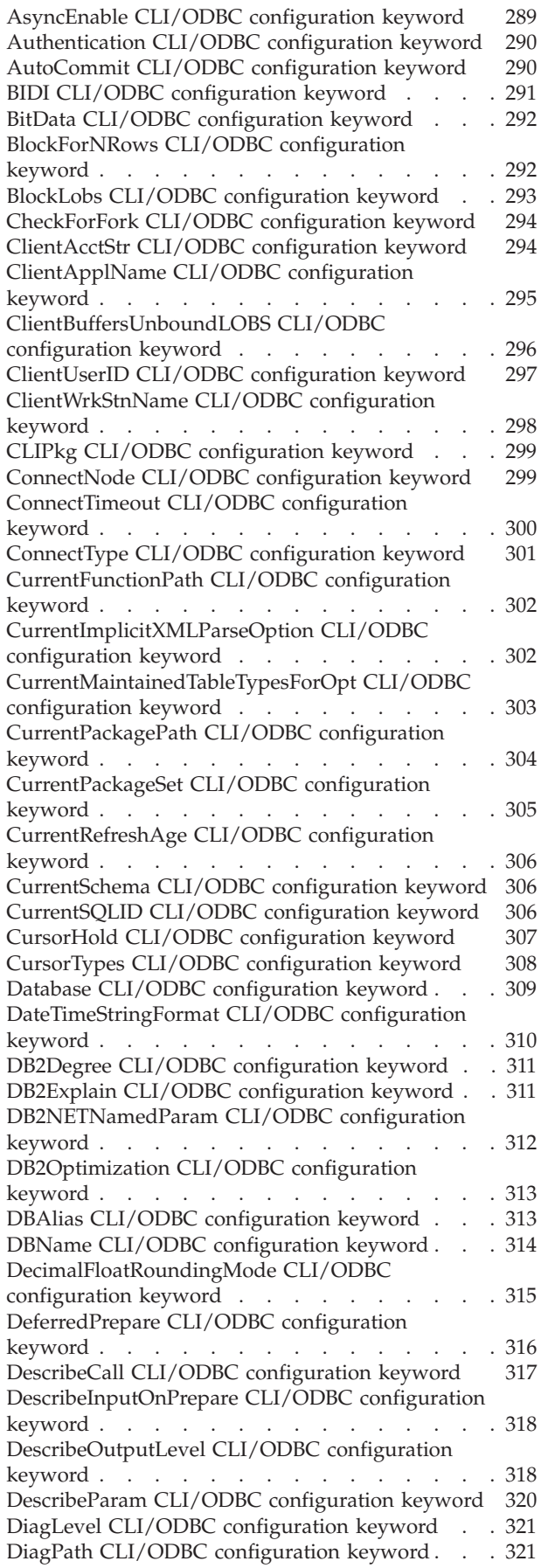

[DisableKeysetCursor](#page-330-0) CLI/ODBC configuration [keyword](#page-330-0) . . . . . . . . . . . . . . . [321](#page-330-0) [DisableMultiThread](#page-331-0) CLI/ODBC configuration [keyword](#page-331-0) . . . . . . . . . . . . . . . [322](#page-331-0) [DisableUnicode](#page-331-0) CLI/ODBC configuration keyword [322](#page-331-0) DSN CLI/ODBC [configuration](#page-332-0) keyword . . . . [323](#page-332-0) FileDSN CLI/ODBC [configuration](#page-332-0) keyword . . . [323](#page-332-0) [FloatPrecRadix](#page-333-0) CLI/ODBC configuration keyword [324](#page-333-0) GranteeList CLI/ODBC [configuration](#page-333-0) keyword . . [324](#page-333-0) GrantorList CLI/ODBC [configuration](#page-334-0) keyword . . [325](#page-334-0) Graphic CLI/ODBC [configuration](#page-335-0) keyword . . . [326](#page-335-0) Hostname CLI/ODBC [configuration](#page-336-0) keyword . . [327](#page-336-0) [IgnoreWarnings](#page-336-0) CLI/ODBC configuration keyword [327](#page-336-0) [IgnoreWarnList](#page-337-0) CLI/ODBC configuration keyword [328](#page-337-0) Instance CLI/ODBC [configuration](#page-337-0) keyword . . . [328](#page-337-0) Interrupt CLI/ODBC [configuration](#page-338-0) keyword . . . [329](#page-338-0) [KeepDynamic](#page-338-0) CLI/ODBC configuration keyword [329](#page-338-0) KRBPlugin CLI/ODBC [configuration](#page-339-0) keyword . . [330](#page-339-0) [LoadXAInterceptor](#page-339-0) CLI/ODBC configuration [keyword](#page-339-0) . . . . . . . . . . . . . . . [330](#page-339-0) [LOBCacheSize](#page-340-0) CLI/ODBC configuration keyword [331](#page-340-0) [LOBFileThreshold](#page-341-0) CLI/ODBC configuration [keyword](#page-341-0) . . . . . . . . . . . . . . . [332](#page-341-0) [LOBMaxColumnSize](#page-341-0) CLI/ODBC configuration [keyword](#page-341-0) . . . . . . . . . . . . . . . [332](#page-341-0) LockTimeout CLI/ODBC [configuration](#page-342-0) keyword [333](#page-342-0) [LongDataCompat](#page-342-0) CLI/ODBC configuration [keyword](#page-342-0) . . . . . . . . . . . . . . . [333](#page-342-0) [MapBigintCDefault](#page-343-0) CLI/ODBC configuration [keyword](#page-343-0) . . . . . . . . . . . . . . . [334](#page-343-0) [MapCharToWChar](#page-344-0) CLI/ODBC configuration [keyword](#page-344-0) . . . . . . . . . . . . . . . [335](#page-344-0) [MapDateCDefault](#page-345-0) CLI/ODBC configuration [keyword](#page-345-0) . . . . . . . . . . . . . . . [336](#page-345-0) [MapDateDescribe](#page-346-0) CLI/ODBC configuration [keyword](#page-346-0) . . . . . . . . . . . . . . . [337](#page-346-0) [MapDecimalFloatDescribe](#page-347-0) CLI/ODBC [configuration](#page-347-0) keyword . . . . . . . . . . [338](#page-347-0) [MapGraphicDescribe](#page-348-0) CLI/ODBC configuration [keyword](#page-348-0) . . . . . . . . . . . . . . . [339](#page-348-0) [MapTimeCDefault](#page-349-0) CLI/ODBC configuration [keyword](#page-349-0) . . . . . . . . . . . . . . . [340](#page-349-0) [MapTimeDescribe](#page-349-0) CLI/ODBC configuration [keyword](#page-349-0) . . . . . . . . . . . . . . . [340](#page-349-0) [MapTimestampCDefault](#page-351-0) CLI/ODBC configuration [keyword](#page-351-0) . . . . . . . . . . . . . . . [342](#page-351-0) [MapTimestampDescribe](#page-351-0) CLI/ODBC configuration [keyword](#page-351-0) . . . . . . . . . . . . . . . . [342](#page-351-0) [MapXMLCDefault](#page-352-0) CLI/ODBC configuration [keyword](#page-352-0) . . . . . . . . . . . . . . . [343](#page-352-0) [MapXMLDescribe](#page-353-0) CLI/ODBC configuration [keyword](#page-353-0) . . . . . . . . . . . . . . . [344](#page-353-0) [MaxLOBBlockSize](#page-354-0) CLI/ODBC configuration [keyword](#page-354-0) . . . . . . . . . . . . . . . [345](#page-354-0) Mode CLI/ODBC [configuration](#page-355-0) keyword . . . . [346](#page-355-0) NotifyLevel CLI/ODBC [configuration](#page-355-0) keyword [346](#page-355-0) [OleDbReportIsLongForLongTypes](#page-356-0) CLI/ODBC [configuration](#page-356-0) keyword . . . . . . . . . . [347](#page-356-0) [OleDbReturnCharAsWChar](#page-357-0) CLI/ODBC [configuration](#page-357-0) keyword . . . . . . . . . . [348](#page-357-0)

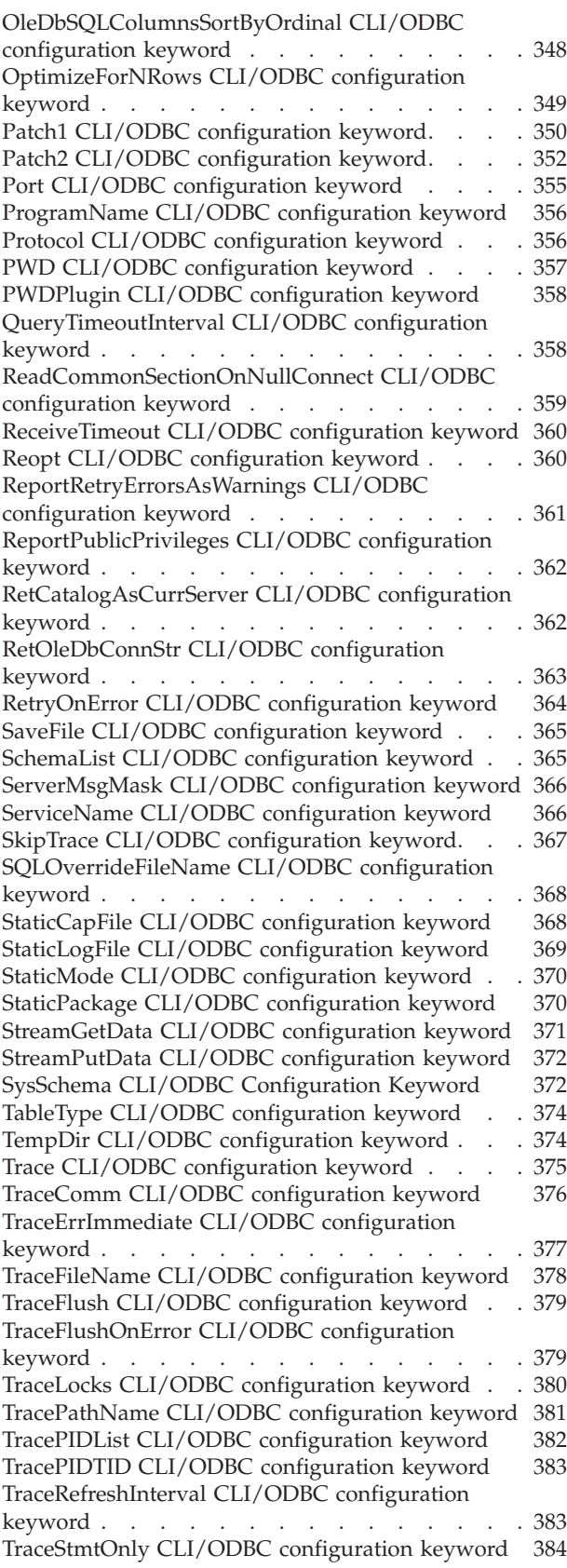

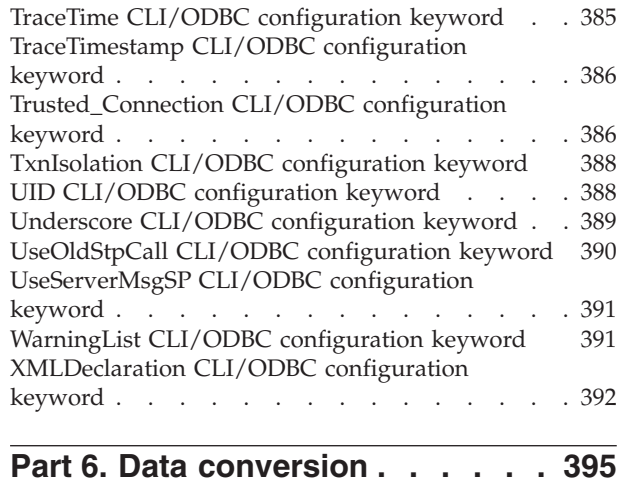

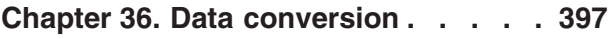

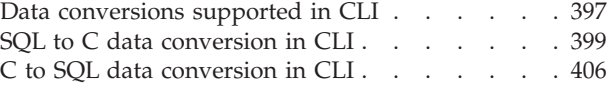

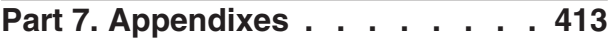

#### **[Appendix](#page-424-0) A. DB2 Database technical**

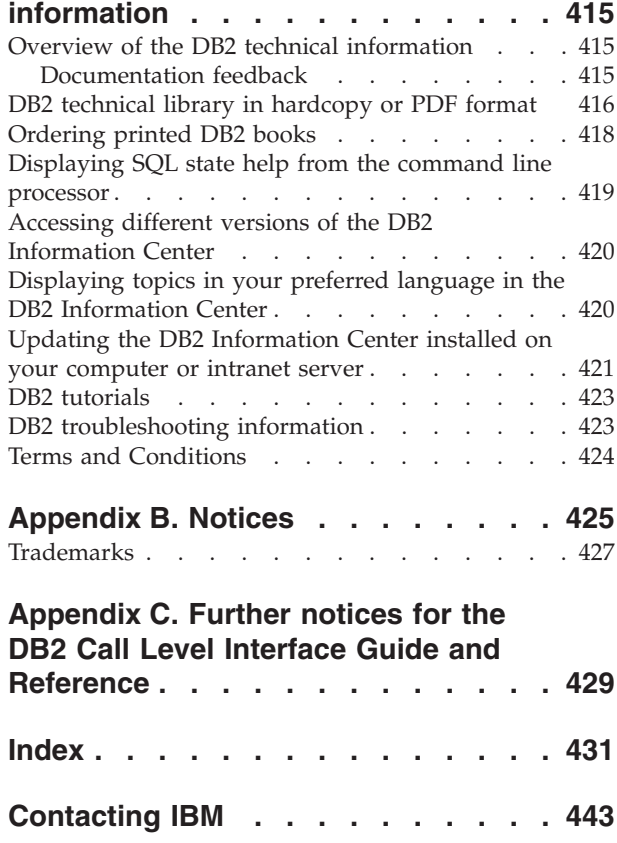

<span id="page-10-0"></span>**Part 1. CLI background information**

#### The DB2 CLI driver also acts as an ODBC driver when loaded by an ODBC driver manager. It conforms to ODBC 3.51.

#### **DB2 CLI Background information:**

specifically exploit DB2 features.

To understand DB2 CLI or any callable SQL interface, it is helpful to understand what it is based on, and to compare it with existing interfaces.

The X/Open Company and the SQL Access Group jointly developed a specification for a callable SQL interface referred to as the *X/Open Call Level Interface*. The goal of this interface is to increase the portability of applications by enabling them to become independent of any one database vendor's programming interface. Most of the X/Open Call Level Interface specification has been accepted as part of the ISO Call Level Interface International Standard (ISO/IEC 9075-3:1995 SQL/CLI).

Microsoft developed a callable SQL interface called Open Database Connectivity (ODBC) for Microsoft operating systems based on a preliminary draft of X/Open CLI.

The ODBC specification also includes an operating environment where database specific ODBC Drivers are dynamically loaded at run time by a driver manager based on the data source (database name) provided on the connect request. The application is linked directly to a single driver manager library rather than to each DBMS's library. The driver manager mediates the application's function calls at run time and ensures they are directed to the appropriate DBMS specific ODBC driver. Since the ODBC driver manager only knows about the ODBC-specific functions, DBMS-specific functions cannot be accessed in an ODBC environment. DBMS-specific dynamic SQL statements are supported via a mechanism called an escape clause.

### **Introduction to DB2 CLI and ODBC**

DB2 Call Level Interface (DB2® CLI) is IBM's callable SQL interface to the DB2 family of database servers. It is a 'C' and 'C++' application programming interface for relational database access that uses function calls to pass dynamic SQL statements as function arguments. It is an alternative to embedded dynamic SQL, but unlike embedded SQL, DB2 CLI does not require host variables or a precompiler.

DB2 CLI is based on the Microsoft<sup>®\*\*</sup> Open Database Connectivity<sup>\*\*</sup> (ODBC) specification, and the International Standard for SQL/CLI. These specifications were chosen as the basis for the DB2 Call Level Interface in an effort to follow industry standards and to provide a shorter learning curve for those application programmers already familiar with either of these database interfaces. In addition, some DB2 specific extensions have been added to help the application programmer

© Copyright IBM Corp. 1993, 2006 **3**

DB2 CLI and ODBC [drivers](#page-16-0) . . . . . . . . . [7](#page-16-0)

### <span id="page-12-0"></span>**Chapter 1. Introduction to CLI**

Introduction to DB2 CLI and ODBC . . . . . . 3 DB2 Call Level Interface (CLI) versus [embedded](#page-13-0) SQL [4](#page-13-0) <span id="page-13-0"></span>ODBC is not limited to Microsoft operating systems; other implementations are available on various platforms.

The DB2 CLI load library can be loaded as an ODBC driver by an ODBC driver manager. For ODBC application development, you must obtain an ODBC Software Development Kit. For the Windows® platform, the ODBC SDK is available as part of the Microsoft Data Access Components (MDAC) SDK, available for download from http://www.microsoft.com/data/. For non-Windows platforms, the ODBC SDK is provided by other vendors. When developing ODBC applications that may connect to DB2 servers, use the Call Level Interface Guide and Reference, Volume 1 and the Call Level Interface Guide and Reference, Volume 2 (for information on DB2 specific extensions and diagnostic information), in conjunction with the ODBC Programmer's Reference and SDK Guide available from Microsoft.

Applications written directly to DB2 CLI link directly to the DB2 CLI load library. DB2 CLI includes support for many ODBC and ISO SQL/CLI functions, as well as DB2 specific functions.

The following DB2 features are available to both ODBC and DB2 CLI applications:

- double byte (graphic) data types
- stored procedures
- Distributed Unit of Work (DUOW), two phase commit
- compound SQL
- user defined types (UDT)
- user defined functions (UDF)

#### **Related concepts:**

- ["Comparison](#page-18-0) of DB2 CLI and Microsoft ODBC" on page 9
- v "DB2 Call Level Interface (CLI) versus embedded SQL" on page 4

### **DB2 Call Level Interface (CLI) versus embedded SQL**

Two important differences between embedded SQL and DB2 CLI are:

1. the method for building applications;

To build an embedded application:

- a. connect to the target database(s) and precompile the embedded SQL;
- b. compile the application code; and
- c. bind the application to the target database(s).

After this, you can run the application against the target database(s).

To build a CLI application:

a. compile the application code.

After this, you can run the application against any DB2 database to which the bind files shipped with CLI have been bound.

Because of this difference, deploying CLI applications is easier than deploying embedded SQL applications, particularly in environments where the target databases are not known at build time or where the target databases might change.

and

2. it is much easier to use static SQL in embedded SQL applications than in DB2 CLI applications.

For this reason, whether you use static SQL will be a factor in choosing whether to use embedded SQL or DB2 CLI.

#### **Strengths and weaknesses of embedded SQL and DB2 CLI:**

When deciding whether to create your applications using DB2 CLI or embedded SQL, consider the following strengths and weaknesses of DB2 CLI and embedded SQL:

- DB2 CLI applications are easier to deploy and compatible across database management systems:
	- Embedded SQL applications must be precompiled, and are therefore dependant on precompiler software. DB2 CLI applications do not need to be precompiled.
	- You must bind embedded SQL applications to target databases, but you do not need to bind CLI applications to target databases. There are bind files shipped with DB2 CLI that need to be bound to target databases once for all CLI applications.
	- CLI provides a consistent interface to query catalog information contained in DBMS catalog tables; and the result sets returned are consistent across DBMSs. There is no such consistent interface available with embedded SQL.
- v DB2 CLI is more flexible at runtime:
	- You can use parameter markers in CLI applications, but not in embedded SQL applications. CLI applications can process statements with parameter markers, and obtain data type information for those parameters using describe information.
	- CLI provides enhanced parameter input and fetching capability, allowing arrays of data to be specified on input, retrieving multiple rows of a result set directly into an array, and executing statements that generate multiple result sets.
- Some functionality is easier to achieve using DB2 CLI than using embedded SQL:
	- CLI objects like connection handles allow you to easily connect to multiple databases, and have multiple connections to the same database in a CLI application. To do the same thing in an embedded SQL application, you must use multi-threading, which entails using DB2 context management APIs to be thread-safe.

See: Mixed multithreaded CLI applications

- Cursor management can be easier with DB2 CLI than with embedded SQL. For example, DB2 CLI does not require the explicit declaration of cursors, it has a pool or cursors that get used as needed. Also, you do not need to open cursors in CLI applications, the execution of a SELECT statement automatically causes a cursor to be opened. Finally, CLI has more extensive support for scrollable cursors, including using scrollable cursors with array output.
- Embedded SQL applications use complex data areas, such as SQLDA and SQLCA. DB2 CLI provides handles to reference the same kind of information. For example, environment handles, connection handles, statement handles, and descriptor handles provide a means to refer to information like global variables, connection specific information, the parameters of an SQL statement, or the columns of a result set.
- It is easier to convert between various SQL and C data types in DB2 CLI applications than in embedded SQL applications, because DB2 CLI provides extended data conversion support that embedded SQL does not.
- Some functionality is easier to achieve using embedded SQL than using DB2 CLI:
	- Embedded SQL is supported in languages other than C or C++.
	- It is much easier to use static SQL in embedded SQL applications.

#### **Strengths and weaknesses of static SQL and dynamic SQL:**

When choosing whether to use static SQL, consider the following:

• Static SQL can perform better than dynamic SQL:

In CLI applications, dynamic SQL is prepared at run time. In embedded SQL applications, static SQL is prepared at precompile time. The performance cost of preparing statements at runtime is: 1) processing the prepare (precompiling the SQL); and 2) sending the prepare across the network.

It is important to note that despite these costs, static SQL will not always have better performance that dynamic SQL. For example, you can avoid precompiling dynamic SQL statements by caching the statements. Also, you can avoid the additional network traffic of preparing dynamic SQL by using deferred prepare. Finally, database statistics available when preparing dynamic SQL at runtime may result in a better access plan than database statistics available when preparing static SQL at BIND time. For example, there may be new indexes at runtime. A better access plan would result in better performance.

• Implementing security rules can be easier with static SQL than with dynamic SQL:

With static SQL, authorization to access objects like tables and views is associated with a package and is validated at package binding time. This means that a database administrator can grant execute access for a set of users on a particular package without having to grant those users explicit access to each database object. With dynamic SQL, authorization is validated at run time on a per statement basis. This means an administrator must grant explicit access to each database object, which permits these users access to parts of the objects that they do not have a need to access.

#### **Static SQL in a DB2 CLI application:**

It is possible to use static SQL in DB2 CLI applications:

• Using stored procedures with static SQL

It is possible to make use of static SQL within a CLI application by creating a stored procedure that contains the static SQL. The stored procedure is called from within a CLI application and is executed on the server. Once the stored procedure is created, any CLI or ODBC application can call it.

• Mixing embedded SQL and DB2 CLI

It is also possible to write a mixed application that uses both embedded SQL and DB2 CLI. In this case, CLI is used to provide the base application, with key modules written in embedded SQL using static SQL for performance or security reasons. This complicates the application design, and should only be used if stored procedures do not meet the application requirements.

See: Considerations for mixing embedded SQL and DB2 CLI and dbusemx.sqc -- How to execute embedded SQL statements in CLI

#### **Related concepts:**

- v "Choosing an application programming interface" in *Getting Started with Database Application Development*
- v "Supported database application programming interfaces" in *Getting Started with Database Application Development*

### <span id="page-16-0"></span>**DB2 CLI and ODBC drivers**

In the DB2 Client and the DB2 Runtime Client there is a driver for the DB2 CLI application programming interface (API) and the ODBC API. This driver is commonly referred to throughout the DB2 Information Center and DB2 books as the DB2 CLI driver or the DB2 CLI/ODBC driver.

New with DB2 Version 9, there is also a separate CLI and ODBC driver called the IBM® DB2 Driver for ODBC and CLI. The IBM DB2 Driver for ODBC and CLI provides runtime support for the DB2 CLI and ODBC APIs. However, this driver is installed and configured separately, and supports a subset of the functionality of the DB2 clients, such as connectivity, in addition to the CLI and ODBC API support.

Information that applies to the CLI and ODBC driver that is part of the DB2 client generally applies to the IBM DB2 Driver for ODBC and CLI too. However, there are some restrictions and some functionality that is unique to the IBM DB2 Driver for ODBC and CLI. Information that applies only to the IBM DB2 Driver for ODBC and CLI will use the full title of the driver to distinguish it from general information that applies to the ODBC and CLI driver that comes with the DB2 clients.

For more information about the IBM DB2 Driver for ODBC and CLI, see: IBM DB2 Driver for ODBC and CLI overview.

#### **Related concepts:**

- Chapter 27, "IBM DB2 Driver for ODBC and CLI [overview,"](#page-250-0) on page 241
- v ["Introduction](#page-12-0) to DB2 CLI and ODBC" on page 3

## <span id="page-18-0"></span>**Chapter 2. DB2 CLI and ODBC**

### **Comparison of DB2 CLI and Microsoft ODBC**

This topic discusses the support provided by the DB2 ODBC driver, and how it differs from DB2 CLI.

Figure 1 below compares DB2 CLI and the DB2 ODBC driver. The left side shows an ODBC driver under the ODBC Driver Manager, and the right side illustrates DB2 CLI, the callable interface designed for DB2 specific applications.

DB2 Client refers to all available DB2 Clients. DB2 refers to all DB2 Database for Linux<sup>®</sup>, UNIX<sup>®</sup>, and Windows products.

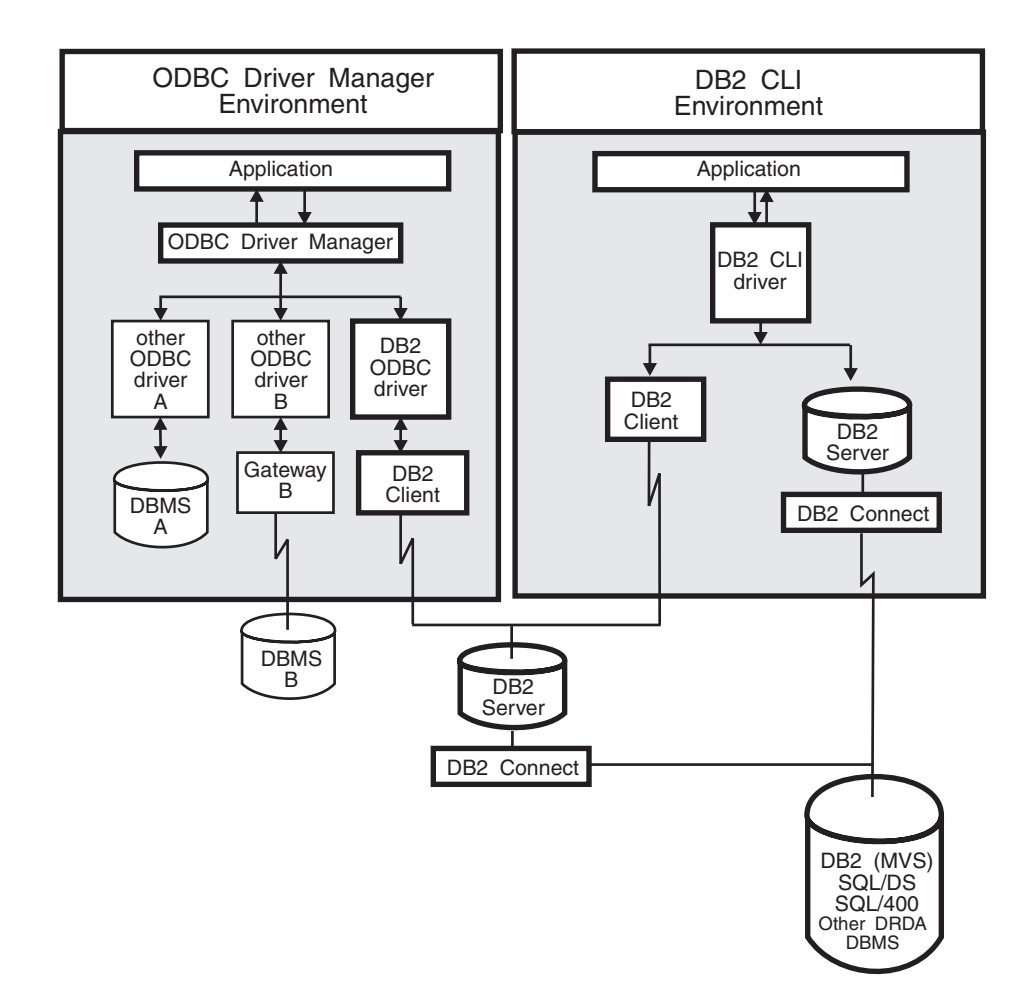

*Figure 1. DB2 CLI and ODBC.*

In an ODBC environment, the Driver Manager provides the interface to the application. It also dynamically loads the necessary *driver* for the database server that the application connects to. It is the driver that implements the ODBC function set, with the exception of some extended functions implemented by the Driver Manager. In this environment DB2 CLI conforms to ODBC 3.51.

For ODBC application development, you must obtain an ODBC Software Development Kit. For the Windows platform, the ODBC SDK is available as part of the Microsoft Data Access Components (MDAC) SDK, available for download from http://www.microsoft.com/data/. For non-Windows platforms, the ODBC SDK is provided by other vendors.

In environments without an ODBC driver manager, DB2 CLI is a self sufficient driver which supports a subset of the functions provided by the ODBC driver. Table 1 summarizes the two levels of support, and the CLI and ODBC function summary provides a complete list of ODBC functions and indicates if they are supported.

| <b>ODBC</b> features         | <b>DB2 ODBC Driver</b>                                                           | DB <sub>2</sub> CLI                                                                                                    |
|------------------------------|----------------------------------------------------------------------------------|----------------------------------------------------------------------------------------------------|
| Core level functions         | All                                                                              | All                                                                                                    |
| Level 1 functions            | All                                                                              | All                                                                                                    |
| Level 2 functions            | All                                                                              | All, except for SQLDrivers()                                                                                                    |
| Additional DB2 CLI functions | All, functions can be accessed by<br>dynamically loading the DB2 CLI<br>library. | • SQLSetConnectAttr()<br>SQLGetEnvAttr()<br>$\bullet$<br>SQLSetEnvAttr()<br>SQLSetColAttributes()<br>SQLGetSQLCA()<br>SQLBindFileToCol()<br>SQLBindFileToParam()<br>SQLExtendedBind()<br>SQLExtendedPrepare()<br>SQLGetLength()<br>SQLGetPosition()<br>SQLGetSubString() |

*Table 1. DB2 CLI ODBC support*

| <b>ODBC</b> features | DB2 ODBC Driver                   | DB <sub>2</sub> CLI                                                                                                    |
|----------------------|-----------------------------------|----------------------------------------------------------------------------------------------------|
| SQL data types       | All the types listed for DB2 CLI. | · SQL_BIGINT<br>• SQL_BINARY<br>$\cdot$ SQL_BIT<br>• SQL_BLOB<br>· SQL_BLOB_LOCATOR<br>· SQL_CHAR<br>• SQL_CLOB<br>· SQL_CLOB_LOCATOR<br>· SQL_DBCLOB<br>• SQL_DBCLOB_LOCATOR<br>· SQL_DECIMAL<br>· SQL_DOUBLE<br>· SQL_FLOAT<br>· SQL_GRAPHIC<br>· SQL_INTEGER<br>• SQL_LONG<br>· SQL_LONGVARBINARY<br>• SQL_LONGVARCHAR<br>• SQL_LONGVARGRAPHIC<br>· SQL_NUMERIC<br>· SQL_REAL<br>· SQL_SHORT<br>• SQL_SMALLINT<br>· SQL_TINYINT<br>• SQL_TYPE_DATE<br>· SQL_TYPE_TIME<br>· SQL_TYPE_TIMESTAMP<br>• SQL_VARBINARY<br>• SQL_VARCHAR<br>• SQL_VARGRAPHIC<br>· SQL_WCHAR |
| C data types         | All the types listed for DB2 CLI. | • SQL_C_BINARY<br>• SQL_C_BIT<br>· SQL_C_BLOB_LOCATOR<br>SQL_C_CHAR<br>SQL_C_CLOB_LOCATOR<br>• SQL_C_DATE<br>SQL_C_DBCHAR<br>• SQL_C_DBCLOB_LOCATOR<br>• SQL_C_DOUBLE<br>· SQL_C_FLOAT<br>· SQL_C_LONG<br>· SQL_C_SHORT<br>· SQL_C_TIME<br>· SQL_C_TIMESTAMP<br>• SQL_C_TINYINT<br>· SQL_C_SBIGINT<br>· SQL_C_UBIGINT<br>• SQL_C_NUMERIC **<br>· SQL_C_WCHAR<br>** Only supported on Windows<br>platform                                                                                                    |

*Table 1. DB2 CLI ODBC support (continued)*

*Table 1. DB2 CLI ODBC support (continued)*

| <b>ODBC</b> features                 | <b>DB2 ODBC Driver</b>                                                  | DB <sub>2</sub> CLI                                                                                                    |
|--------------------------------------|-------------------------------------------------------------------------|----------------------------------------------------------------------------------------------------|
| Return codes                         | All the codes listed for DB2 CLI.                                       | • SOL SUCCESS<br>SOL SUCCESS WITH INFO<br>SOL STILL EXECUTING<br><b>SQL_NEED_DATA</b><br>SQL_NO_DATA_FOUND<br>SOL ERROR<br>SOL INVALID HANDLE |
| <b>SOLSTATES</b>                     | additional IBM SQLSTATES, with the<br>exception of the ODBC type 08S01. | Mapped to X/Open SQLSTATES with   Mapped to X/Open SQLSTATES with  <br>additional IBM SQLSTATES                                               |
| Multiple connections per application | Supported                                                               | Supported                                                                                                    |
| Dynamic loading of driver            | Supported                                                               | Not applicable                                                                                                    |

#### **Isolation levels:**

The following table map IBM RDBMs isolation levels to ODBC transaction isolation levels. The SQLGetInfo() function indicates which isolation levels are available.

*Table 2. Isolation levels under ODBC*

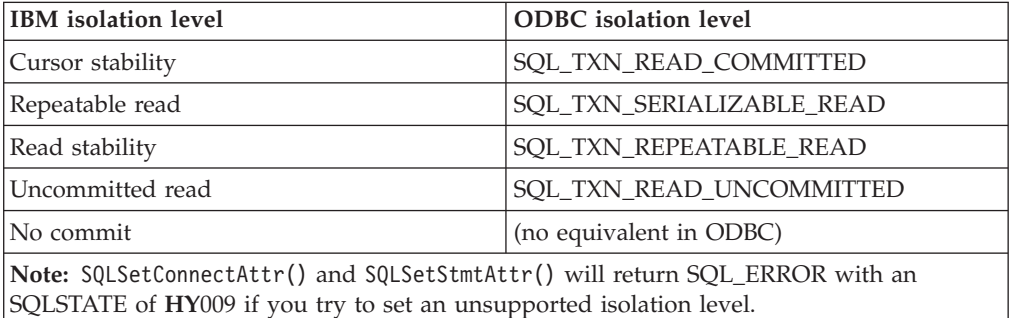

#### **Restriction:**

Mixing ODBC and DB2 CLI features and function calls in an application is not supported on the Windows 64-bit operating system.

#### **Related concepts:**

- v ["Introduction](#page-12-0) to DB2 CLI and ODBC" on page 3
- v "Isolation levels" in *SQL Reference, Volume 1*

#### **Related reference:**

- v "CLI [function](#page-59-0) return codes" on page 50
- v "SQL symbolic and default data types for CLI [applications"](#page-50-0) on page 41
- v "CLI and ODBC function summary" in *Call Level Interface Guide and Reference, Volume 2*

<span id="page-22-0"></span>**Part 2. Programming CLI applications**

### <span id="page-24-0"></span>**Chapter 3. Writing a basic CLI application**

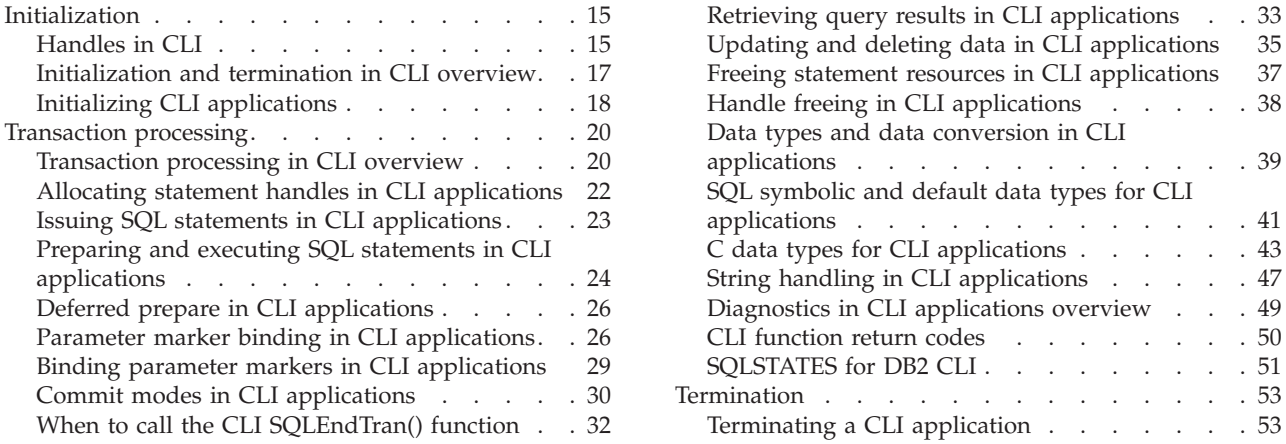

There are three core components of a CLI application: initialization, transaction processing, and termination. This chapter describes the key steps of a typical CLI application.

### **Initialization**

### **Handles in CLI**

A CLI handle is a variable that refers to a data object allocated and managed by DB2 CLI. Using handles relieves the application from having to allocate and manage global variables or data structures, such as the SQLDA.

There are four types of handles in CLI:

#### **Environment handle**

An environment handle refers to a data object that holds information about the global state of the application, such as attributes or valid connections. An environment handle must be allocated before a connection handle can be allocated.

#### **Connection handle**

A connection handle refers to a data object that holds information associated with a connection to a particular data source (database). Examples of such information include valid statement and descriptor handles on a connection, transaction status, and diagnostic information.

An application can be connected to several data sources at the same time, and can establish several distinct connections to the same data source. A separate connection handle must be allocated for each concurrent connection. A connection handle must be allocated before a statement or descriptor handle can be allocated.

Connection handles ensure that multithreaded applications which use one connection per thread are thread-safe, because separate data structures are allocated and maintained by DB2 CLI for each connection.

**Note:** There is a limit of 512 active connections per environment handle.

#### **Statement handle**

A statement handle refers to a data object that is used to track the execution of a single SQL statement. It provides access to statement information such as error messages, the associated cursor name, and status information for SQL statement processing. A statement handle must be allocated before an SQL statement can be issued.

When a statement handle is allocated, DB2 CLI automatically allocates four descriptors and assigns the handles for these descriptors to the SQL\_ATTR\_APP\_ROW\_DESC, SQL\_ATTR\_APP\_PARAM\_DESC, SQL\_ATTR\_IMP\_ROW\_DESC, and SQL\_ATTR\_IMP\_PARAM\_DESC statement attributes. Application descriptors can be explicitly allocated by allocating descriptor handles.

The number of statement handles available to a CLI application depends on the number of large packages the application has defined and is limited by overall system resources (usually stack size). By default, there are 3 small and 3 large packages. Each small package allows a maximum of 64 statement handles per connection, and each large package allows a maximum of 384 statement handles per connection. The number of available statement handles by default is therefore  $(3 * 64) + (3 * 384) =$ 1344.

To get more than the default 1344 statement handles, increase the number of large packages by setting the value of the CLI/ODBC configuration keyword CLIPkg to a value up to 30. CLIPkg indicates the number of large packages that will be generated. If you set CLIPkg to the maximum value of 30, then the maximum number of statement handles that is available becomes  $(3 * 64) + (30 * 384) = 11712$ .

An HY014 SQLSTATE may be returned on the call to SQLPrepare(), SQLExecute(), or SQLExecDirect() if this limit is exceeded.

It is recommended that you only allocate as many large packages as your application needs to run, as packages take up space in the database.

#### **Descriptor handle**

A descriptor handle refers to a data object that contains information about the columns in a result set and dynamic parameters in an SQL statement.

On operating systems that support multiple threads, applications can use the same environment, connection, statement, or descriptor handle on different threads. DB2 CLI provides thread safe access for all handles and function calls. The application itself might experience unpredictable behavior if the threads it creates do not co-ordinate their use of DB2 CLI resources.

#### **Related concepts:**

- v "Descriptors in CLI [applications"](#page-160-0) on page 151
- "Handle freeing in CLI [applications"](#page-47-0) on page 38

#### **Related tasks:**

- "Allocating statement handles in CLI [applications"](#page-31-0) on page 22
- v "Freeing statement resources in CLI [applications"](#page-46-0) on page 37
- "Initializing CLI [applications"](#page-27-0) on page 18

#### **Related reference:**

v "SQLDA (SQL descriptor area)" in *SQL Reference, Volume 1*

- <span id="page-26-0"></span>v "SQLExecDirect function (CLI) - Execute a statement directly" in *Call Level Interface Guide and Reference, Volume 2*
- v "SQLExecute function (CLI) Execute a statement" in *Call Level Interface Guide and Reference, Volume 2*
- v "SQLPrepare function (CLI) Prepare a statement" in *Call Level Interface Guide and Reference, Volume 2*
- v "Statement attributes (CLI) list" in *Call Level Interface Guide and Reference, Volume 2*
- v "CLIPkg CLI/ODBC [configuration](#page-308-0) keyword" on page 299
- v "DB2 CLI bind files and [package](#page-212-0) names" on page 203
- "Trace CLI/ODBC [configuration](#page-384-0) keyword" on page 375
- v ["TraceRefreshInterval](#page-392-0) CLI/ODBC configuration keyword" on page 383

### **Initialization and termination in CLI overview**

[Figure](#page-27-0) 2 on page 18 shows the function call sequences for both the initialization and termination tasks. The transaction processing task in the middle of the diagram is shown in Transaction processing in CLI overview.

The initialization task consists of the allocation and initialization of environment and connection handles. An environment handle must be allocated before a connection handle can be created. Once a connection handle is created, the application can then establish a connection. When a connection exists, the application can proceed to the transaction processing task. An application then passes the appropriate handle when it calls other DB2 CLI functions.

The termination task consists of disconnecting from the data source and freeing those handles that were allocated during the initialization phase. The connection handle should be freed before freeing the environment handle.

<span id="page-27-0"></span>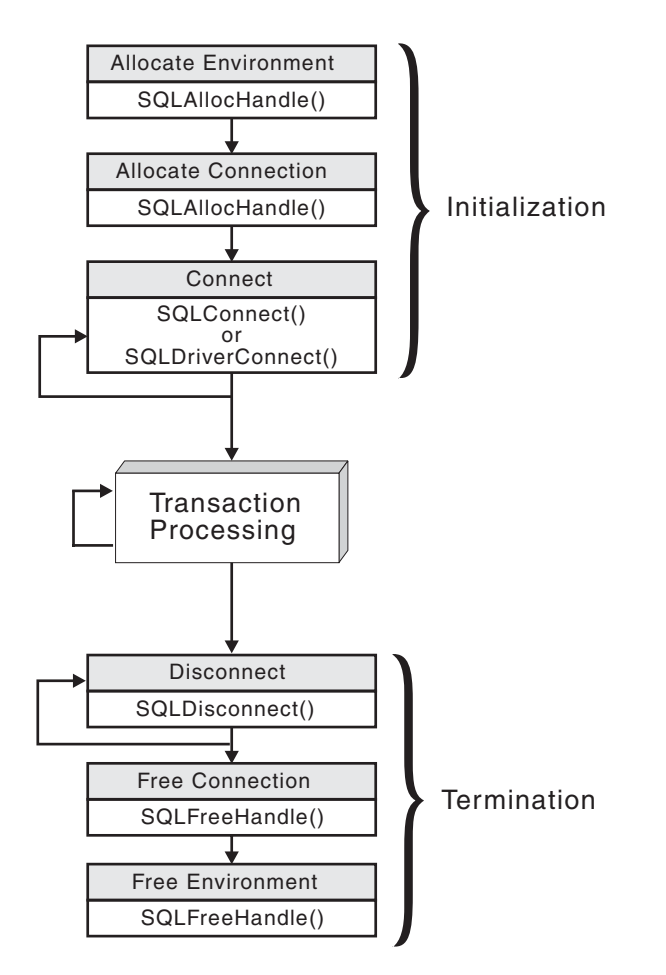

*Figure 2. Conceptual view of initialization and termination tasks*

#### **Related concepts:**

- ["Handles](#page-24-0) in CLI" on page 15
- v ["Transaction](#page-29-0) processing in CLI overview" on page 20

#### **Related reference:**

- v "SQLAllocHandle function (CLI) Allocate handle" in *Call Level Interface Guide and Reference, Volume 2*
- v "SQLConnect function (CLI) Connect to a data source" in *Call Level Interface Guide and Reference, Volume 2*
- v "SQLDisconnect function (CLI) Disconnect from a data source" in *Call Level Interface Guide and Reference, Volume 2*
- v "SQLDriverConnect function (CLI) (Expanded) Connect to a data source" in *Call Level Interface Guide and Reference, Volume 2*
- v "SQLFreeHandle function (CLI) Free handle resources" in *Call Level Interface Guide and Reference, Volume 2*

### **Initializing CLI applications**

Initializing CLI applications is part of the larger task of programming with CLI. The task of initializing CLI applications involves allocating environment and connection handles and then connecting to the data source.

#### **Procedure:**

To initialize the application:

1. Allocate an environment handle by calling SQLAllocHandle() with a *HandleType* of SQL\_HANDLE\_ENV and an *InputHandle* of SQL\_NULL\_HANDLE. For example:

SQLAllocHandle (SQL\_HANDLE\_ENV, SQL\_NULL\_HANDLE, &henv);

Use the allocated environment handle, returned in the \*OutputHandlePtr argument (henv in the example above), for all subsequent calls that require an environment handle.

2. Optional: Set environment attributes for your application by calling SQLSetEnvAttr() with the desired environment attribute for each attribute you want set.

**Important:** If you plan to run your application as an ODBC application, you must set the SQL\_ATTR\_ODBC\_VERSION environment attribute using SQLSetEnvAttr(). Setting this attribute for applications that are strictly DB2 CLI applications is recommended but not required.

3. Allocate a connection handle by calling SQLAllocHandle() with a *HandleType* of SQL\_HANDLE\_DBC using the environment handle returned from Step 1 as the *InputHandle* argument. For example:

SQLAllocHandle (SQL\_HANDLE\_DBC, henv, &hdbc);

Use the allocated connection handle, returned in the *\*OutputHandlePtr* argument (hdbc in the example above), for all subsequent calls that require a connection handle.

- 4. Optional: Set connection attributes for your application by calling SQLSetConnectAttr() with the desired connection attribute for each attribute you want set.
- 5. Connect to a data source by calling one of following functions with the connection handle you allocated in Step 3 for each data source you want to connect to:
	- SQLConnect(): basic database connection method. For example: SQLConnect (hdbc, server, SQL\_NTS, user, SQL\_NTS, password, SQL\_NTS);

where SQL\_NTS is a special string length value that indicates the referenced string is null-terminated.

• SOLDriverConnect(): extended connect function that allows additional connect options and offers Graphical User Interface support. For example: char \* connStr = "DSN=SAMPLE;UID=;PWD=;";

SQLDriverConnect (hdbc, (SQLHWND)NULL, connStr, SQL NTS, NULL, 0, NULL, SQL DRIVER NOPROMPT);

• SQLBrowseConnect(): least common connection method that iteratively returns the attributes and attribute values for connecting to a data source. For example:

```
char * connInStr = "DSN=SAMPLE;UID=;PWD=;";
char outStr[512];
SQLBrowseConnect (hdbc, connInStr, SQL_NTS, outStr,
                 512, &strLen2Ptr);
```
Now that your application has been initialized, you can proceed to processing transactions.

#### **Related concepts:**

- <span id="page-29-0"></span>• ["Handles](#page-24-0) in CLI" on page 15
- "Transaction processing in CLI overview" on page 20

#### **Related reference:**

- v "Environment attributes (CLI) list" in *Call Level Interface Guide and Reference, Volume 2*
- v "SQLAllocHandle function (CLI) Allocate handle" in *Call Level Interface Guide and Reference, Volume 2*
- "SOLBrowseConnect function (CLI) Get required attributes to connect to data source" in *Call Level Interface Guide and Reference, Volume 2*
- v "SQLConnect function (CLI) Connect to a data source" in *Call Level Interface Guide and Reference, Volume 2*
- v "SQLDriverConnect function (CLI) (Expanded) Connect to a data source" in *Call Level Interface Guide and Reference, Volume 2*
- v "SQLSetConnectAttr function (CLI) Set connection attributes" in *Call Level Interface Guide and Reference, Volume 2*
- v "SQLSetEnvAttr function (CLI) Set environment attribute" in *Call Level Interface Guide and Reference, Volume 2*

#### **Related samples:**

- v "clihandl.c -- How to allocate and free handles"
- v "dbcongui.c -- How to connect to a database with a graphical user interface (GUI)"
- v "dbconn.c -- How to connect to and disconnect from a database"

### **Transaction processing**

### **Transaction processing in CLI overview**

[Figure](#page-30-0) 3 on page 21 shows the typical order of function calls in the transaction processing task of a DB2 CLI application. Not all functions or possible paths are shown.

<span id="page-30-0"></span>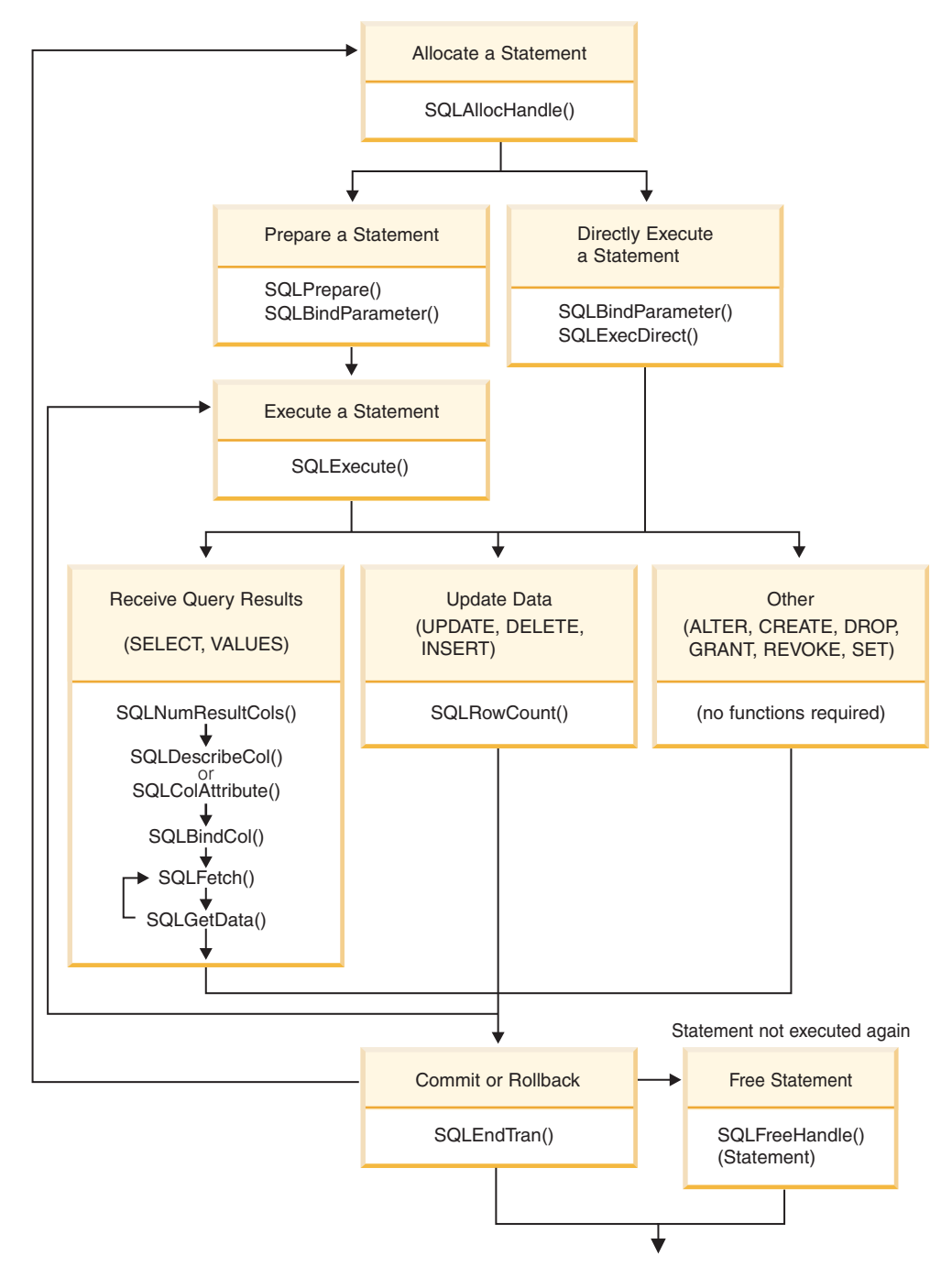

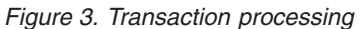

The transaction processing task contains five steps:

- Allocating statement handle(s)
- Preparing and executing SQL statements
- Processing results
- Committing or Rolling Back
- (Optional) Freeing statement handle(s) if the statement is unlikely to be executed again.

#### **Related concepts:**

v "Commit modes in CLI [applications"](#page-39-0) on page 30

#### <span id="page-31-0"></span>**Related tasks:**

- v "Allocating statement handles in CLI applications" on page 22
- v "Freeing statement resources in CLI [applications"](#page-46-0) on page 37
- v "Preparing and executing SQL statements in CLI [applications"](#page-33-0) on page 24
- "Retrieving query results in CLI [applications"](#page-42-0) on page 33
- ["Terminating](#page-62-0) a CLI application" on page 53
- v "Updating and deleting data in CLI [applications"](#page-44-0) on page 35

### **Allocating statement handles in CLI applications**

To issue an SQL statement in a CLI application, you need to allocate a statement handle. A statement handle tracks the execution of a single SQL statement and is associated with a connection handle. Allocating statement handles is part of the larger task of processing transactions.

#### **Prerequisites:**

Before you begin allocating statement handles, you must allocate an environment handle and a connection handle. This is part of the task of initializing your CLI application.

#### **Procedure:**

To allocate a statement handle:

1. Call SQLAllocHandle() with a *HandleType* of SQL\_HANDLE\_STMT. For example:

SQLAllocHandle (SQL\_HANDLE\_STMT, hdbc, &hstmt);

2. Optional: To set attributes for this statement, call SQLSetStmtAttr() for each desired attribute option.

After allocating environment, connection, and statement handles, you can now prepare, issue, or execute SQL statements.

#### **Related concepts:**

v ["Transaction](#page-29-0) processing in CLI overview" on page 20

#### **Related tasks:**

- "Initializing CLI [applications"](#page-27-0) on page 18
- v "Issuing SQL statements in CLI [applications"](#page-32-0) on page 23
- v "Preparing and executing SQL statements in CLI [applications"](#page-33-0) on page 24

#### **Related reference:**

- v "SQLAllocHandle function (CLI) Allocate handle" in *Call Level Interface Guide and Reference, Volume 2*
- v "SQLSetStmtAttr function (CLI) Set options related to a statement" in *Call Level Interface Guide and Reference, Volume 2*

#### **Related samples:**

v "clihandl.c -- How to allocate and free handles"

### <span id="page-32-0"></span>**Issuing SQL statements in CLI applications**

SQL statements are passed to DB2 CLI functions as SQLCHAR string variables. The variable can consist of one or more SQL statements, with or without parameter markers, depending on the type of processing you want. This topic describes the various ways SQL statements can be issued in DB2 CLI applications.

Before you issue an SQL statement, ensure you have allocated a statement handle.

#### **Procedure:**

Perform either of the following steps to issue SQL statements:

```
v To issue a single SQL statement, either initialize an SQLCHAR variable with the
  SQL statement and pass this variable to the CLI function, or directly pass a
  string argument cast to an SQLCHAR * to the function. For example:
  SQLCHAR * stmt = (SQLCHAR *) "SELECT deptname, location FROM org";
  /* \ldots */SQLExecDirect (hstmt, stmt, SQL_NTS);
  or
  SQLExecDirect (hstmt, (SQLCHAR *) "SELECT deptname, location FROM org",
                 SQL_NTS);
• To issue multiple SQL statements on the same statement handle, either initialize
  an array of SQLCHAR elements, where each element represents an individual
  SQL statement, or initialize a single SQLCHAR variable that contains the
  multiple statements delimited by a ″;″ character. For example:
```

```
SQLCHAR * multiple_stmts[] = {
  (SQLCHAR *) "SELECT deptname, location FROM org",
  (SQLCHAR *) "SELECT id, name FROM staff WHERE years > 5",
  (SQLCHAR *) "INSERT INTO org VALUES (99,'Hudson',20,'Western','Seattle')"
};
```
or

```
SQLCHAR * multiple stmts =
  "SELECT deptname, location FROM org;
  SELECT id, name FROM staff WHERE years > 5;
   INSERT INTO org VALUES (99, 'Hudson', 20, 'Western', 'Seattle')";
```
- **Note:** When a list of SQL statements is specified, only one statement is executed at a time, starting with the first statement in the list. Each subsequent statement is executed in the order it appears. (To execute subsequent statements, you must call SQLMoreResults().)
- To issue SQL statements with parameter markers, see Binding Parameter Markers.
- v To capture and convert SQL statements dynamically executed with DB2 CLI (dynamic SQL) to static SQL, see Creating Static SQL.

#### **Related concepts:**

v "Parameter marker binding in CLI [applications"](#page-35-0) on page 26

#### **Related tasks:**

- v "Binding parameter markers in CLI [applications"](#page-38-0) on page 29
- v "Creating static SQL with [CLI/ODBC/JDBC](#page-194-0) Static Profiling" on page 185
- v "Allocating statement handles in CLI [applications"](#page-31-0) on page 22

#### <span id="page-33-0"></span>**Related reference:**

- v "SQLExecDirect function (CLI) Execute a statement directly" in *Call Level Interface Guide and Reference, Volume 2*
- v "SQLMoreResults function (CLI) Determine if there are more result sets" in *Call Level Interface Guide and Reference, Volume 2*
- v "C data types for CLI [applications"](#page-52-0) on page 43

#### **Related samples:**

• "dbuse.c -- How to use a database"

### **Preparing and executing SQL statements in CLI applications**

Once you have allocated a statement handle, you can then perform operations using SQL statements or XQuery expressions. An SQL statement or XQuery expression must be prepared before it can be executed, and DB2 CLI offers two ways of preparing and executing:

- v perform the prepare and execute operations in separate steps
- combine the prepare and execute operations into one step

#### **Prerequisites:**

Before preparing and executing your SQL statement or XQuery expression, ensure you have allocated a statement handle for it.

#### **Procedure:**

To prepare and execute an SQL statement or XQuery expression in separate steps:

- 1. Prepare the SQL statement or XQuery expression by calling SQLPrepare() and passing the statement or expression as the *StatementText* argument.
	- **Note:** XQuery expressions must be prefixed with the case-insensitive ″XQUERY″ keyword, unless the statement attribute SQL\_ATTR\_XQUERY\_STATEMENT has been set to SQL\_TRUE for this statement handle.
- 2. Call SQLBindParameter() to bind any parameter markers you may have in the SQL statement.
	- **Note:** For XQuery expressions, you cannot specify parameter markers in the expression itself. You can, however, use the XMLQUERY function to bind parameter markers to XQuery variables. The values of the bound parameter markers will then be passed to the XQuery expression specified in XMLQUERY for execution.
- 3. Execute the prepared statement by calling SQLExecute().

Use this method when:

- v The same SQL statement or XQuery expression will be executed repeatedly (usually with different parameter values). This avoids having to prepare the same statement or expression more than once. The subsequent executions make use of the access plans already generated by the prepare, thus increasing driver efficiency and delivering better application performance.
- v The application requires information about the parameters or columns in the result set prior to statement execution.

To prepare and execute an SQL statement or XQuery expression in one step:

- 1. Call SQLBindParameter() to bind any parameter markers you may have in the SQL statement.
	- **Note:** For XQuery expressions, you cannot specify parameter markers in the expression itself. You can, however, use the XMLQUERY function to bind parameter markers to XQuery variables. The values of the bound parameter markers will then be passed to the XQuery expression specified in XMLQUERY for execution.
- 2. Prepare and execute the statement or expression by calling SQLExecDirect() with the SQL statement or XQuery expression as the *StatementText* argument.
	- **Note:** XQuery expressions must be prefixed with the case-insensitive ″XQUERY″ keyword, unless the statement attribute SQL\_ATTR\_XQUERY\_STATEMENT has been set to SQL\_TRUE for this statement handle.
- 3. Optional: If a list of SQL statements are to be executed, call SQLMoreResults() to advance to the next SQL statement.

Use this method of preparing and executing in one step when:

- The statement or expression will be executed only once. This avoids having to call two functions to execute the statement or expression.
- v The application does not require information about the columns in the result set before the statement is executed.

#### **Related concepts:**

- "Deferred prepare in CLI [applications"](#page-35-0) on page 26
- ["Transaction](#page-29-0) processing in CLI overview" on page 20

#### **Related tasks:**

v "Allocating statement handles in CLI [applications"](#page-31-0) on page 22

#### **Related reference:**

- v "SQLBindParameter function (CLI) Bind a parameter marker to a buffer or LOB locator" in *Call Level Interface Guide and Reference, Volume 2*
- v "SQLExecDirect function (CLI) Execute a statement directly" in *Call Level Interface Guide and Reference, Volume 2*
- v "SQLExecute function (CLI) Execute a statement" in *Call Level Interface Guide and Reference, Volume 2*
- v "SQLMoreResults function (CLI) Determine if there are more result sets" in *Call Level Interface Guide and Reference, Volume 2*
- v "SQLPrepare function (CLI) Prepare a statement" in *Call Level Interface Guide and Reference, Volume 2*
- v "Statement attributes (CLI) list" in *Call Level Interface Guide and Reference, Volume 2*
- v "XMLQUERY scalar function" in *SQL Reference, Volume 1*

#### **Related samples:**

• "dbuse.c -- How to use a database"

### <span id="page-35-0"></span>**Deferred prepare in CLI applications**

*Deferred prepare* is the name of the CLI feature that seeks to minimise communication with the server by sending both the prepare and execute requests for SQL statements in the same network flow. The default value for this property can be overridden using the CLI/ODBC configuration keyword DeferredPrepare. This property can be set on a per-statement handle basis by calling SQLSetStmtAttr() to change the SQL\_ATTR\_DEFEFERRED\_PREPARE statement attribute.

When deferred prepare is on, the prepare request is not sent to the server until the corresponding execute request is issued. The two requests are then combined into one command/reply flow (instead of two) to minimize network flow and to improve performance. Because of this behavior, any errors that would typically be generated by SQLPrepare() will appear at execute time, and SQLPrepare() will always return SQL\_SUCCESS. Deferred prepare is of greatest benefit when the application generates queries where the answer set is very small, and the overhead of separate requests and replies is not spread across multiple blocks of query data.

**Note:** Even if deferred prepare is enabled, operations that require a statement to be prepared prior to the operation's execution will force the prepare request to be sent to the server before the execute. Describe operations resulting from calls to SQLDescribeParam() or SQLDescribeCol() are examples of when deferred prepare will be overridden, because describe information is only available after the statement has been prepared.

#### **Related tasks:**

v "Preparing and executing SQL statements in CLI [applications"](#page-33-0) on page 24

#### **Related reference:**

- "CLI [function](#page-59-0) return codes" on page 50
- ["DeferredPrepare](#page-325-0) CLI/ODBC configuration keyword" on page 316
- v "SQLDescribeCol function (CLI) Return a set of attributes for a column" in *Call Level Interface Guide and Reference, Volume 2*
- v "SQLDescribeParam function (CLI) Return description of a parameter marker" in *Call Level Interface Guide and Reference, Volume 2*
- v "SQLPrepare function (CLI) Prepare a statement" in *Call Level Interface Guide and Reference, Volume 2*
- v "SQLSetStmtAttr function (CLI) Set options related to a statement" in *Call Level Interface Guide and Reference, Volume 2*
- v "Statement attributes (CLI) list" in *Call Level Interface Guide and Reference, Volume 2*

### **Parameter marker binding in CLI applications**

Parameter markers are represented by the '?' character and indicate the position in the SQL statement where the contents of application variables are to be substituted when the statement is executed. (A parameter marker is used where a host variable would be used in static embedded SQL.) This value can be obtained from:

• An application variable.

SQLBindParameter() is used to bind the application storage area to the parameter marker.

• A LOB value from the database server (by specifying a LOB locator).
SQLBindParameter() is used to bind a LOB locator to the parameter marker. The LOB value itself is supplied by the database server, so only the LOB locator is transferred between the database server and the application.

• A file within the application's environment containing a LOB value. SQLBindFileToParam() is used to bind a file to a LOB parameter marker. When SQLExecDirect() is executed, DB2 CLI will transfer the contents of the file directly to the database server.

Parameter markers are referenced sequentially, from left to right, starting at 1. SQLNumParams() can be used to determine the number of parameters in a statement.

The application must bind an application variable to each parameter marker in the SQL statement before it executes that statement. Binding is carried out by calling the SQLBindParameter() function with a number of arguments to indicate:

- the ordinal position of the parameter,
- the SQL type of the parameter,
- the type of parameter (input, output, or inout),
- the C data type of the variable,
- a pointer to the application variable,
- the length of the variable.

The bound application variable and its associated length are called *deferred* input arguments because only the pointers are passed when the parameter is bound; no data is read from the variable until the statement is executed. Deferred arguments allow the application to modify the contents of the bound parameter variables, and re-execute the statement with the new values.

Information about each parameter remains in effect until:

- it is overridden by the application
- v the application unbinds the parameter by calling SQLFreeStmt() with the SQL\_RESET\_PARAMS *Option*
- the application drops the statement handle by calling SQLFreeHandle() with a *HandleType* of SQL\_HANDLE\_STMT or SQLFreeStmt() with the SQL\_DROP *Option*.

Information for each parameter remains in effect until overridden, or until the application unbinds the parameter or drops the statement handle. If the application executes the SQL statement repeatedly without changing the parameter binding, then DB2 CLI uses the same pointers to locate the data on each execution. The application can also change the parameter binding to a different set of deferred variables by calling SQLBindParameter() again for one or more parameters and specifying different application variables. The application must not deallocate or discard variables used for deferred input fields between the time it binds the fields to parameter markers and the time DB2 CLI accesses them at execution time. Doing so can result in DB2 CLI reading garbage data, or accessing invalid memory resulting in an application trap.

It is possible to bind the parameter to a variable of a different type from that required by the SQL statement. The application must indicate the C data type of the source, and the SQL type of the parameter marker, and DB2 CLI will convert the contents of the variable to match the SQL data type specified. For example, the SQL statement may require an integer value, but your application has a string

representation of an integer. The string can be bound to the parameter, and DB2 CLI will convert the string to the corresponding integer value when you execute the statement.

By default, DB2 CLI does not verify the type of the parameter marker. If the application indicates an incorrect type for the parameter marker, it could cause:

- an extra conversion by the DBMS
- an error at the DBMS which forces DB2 CLI to describe the statement being executed and re-execute it, resulting in extra network traffic
- v an error returned to the application if the statement cannot be described, or the statement cannot be re-executed successfully.

Information about the parameter markers can be accessed using descriptors. If you enable automatic population of the implementation parameter descriptor (IPD) then information about the parameter markers will be collected. The statement attribute SQL\_ATTR\_ENABLE\_AUTO\_IPD must be set to SQL\_TRUE for this to work.

If the parameter marker is part of a predicate on a query and is associated with a User Defined Type, then the parameter marker must be cast to the built-in type in the predicate portion of the statement; otherwise, an error will occur.

After the SQL statement has been executed, and the results processed, the application may wish to reuse the statement handle to execute a different SQL statement. If the parameter marker specifications are different (number of parameters, length or type) then SQLFreeStmt() should be called with SQL\_RESET\_PARAMS to reset or clear the parameter bindings.

#### **Related concepts:**

- v "Data types and data conversion in CLI [applications"](#page-48-0) on page 39
- "Descriptors in CLI [applications"](#page-160-0) on page 151
- ["Handles](#page-24-0) in CLI" on page 15
- v "Large object usage in CLI [applications"](#page-105-0) on page 96
- v ["User-defined](#page-157-0) type (UDT) usage in CLI applications" on page 148

#### **Related reference:**

- v "SQLBindFileToParam function (CLI) Bind LOB file reference to LOB parameter" in *Call Level Interface Guide and Reference, Volume 2*
- v "SQLBindParameter function (CLI) Bind a parameter marker to a buffer or LOB locator" in *Call Level Interface Guide and Reference, Volume 2*
- v "SQLFreeHandle function (CLI) Free handle resources" in *Call Level Interface Guide and Reference, Volume 2*
- v "SQLFreeStmt function (CLI) Free (or reset) a statement handle" in *Call Level Interface Guide and Reference, Volume 2*
- "SQLNumParams function (CLI) Get number of parameters in a SQL statement" in *Call Level Interface Guide and Reference, Volume 2*

#### **Related samples:**

- "dbuse.c -- How to use a database"
- v "dtlob.c -- How to read and write LOB data"
- v "spclient.c -- Call various stored procedures"
- v "tbmod.c -- How to modify table data"

# **Binding parameter markers in CLI applications**

This topic describes how to bind parameter markers to application variables before executing SQL statements. Parameter markers in SQL statements can be bound to single values or to arrays of values. Binding each parameter marker individually requires a network flow to the server for each set of values. Using arrays, however, allows several sets of parameter values to be bound and sent at once to the server.

### **Prerequisites:**

Before you bind parameter markers, ensure you have initialized your application.

### **Procedure:**

To bind parameter markers, perform either of the following steps:

v To bind parameter markers one at a time to application variables, call SQLBindParameter() for each application variable you want to bind. Ensure you specify the correct parameter type: SQL\_PARAM\_INPUT, SQL\_PARAM\_OUTPUT, or SQL\_PARAM\_INPUT\_OUTPUT. The following example shows how two parameter markers are bound with two application variables:

```
SQLCHAR *stmt =
   (SQLCHAR * ) "DELETE FROM org WHERE depthumb = ? AND division = ? ";SQLSMALLINT parameter1 = 0;
char parameter2[20];
```

```
/* bind parameter1 to the statement */
cliRC = SQLBindParameter(hstmt,
                            1,
                            SQL_PARAM_INPUT,
                            SOL<sup>-</sup>C SHORT.
```

```
SQL_SMALLINT,
                          0,
                          0,
                          &parameter1.
                          \theta,
                          NULL);
/* bind parameter2 to the statement */
cliRC = SQLBindParameter(hstmt,
                          2,
                          SQL_PARAM_INPUT,
```

```
SQLCCHAR,
SQL_VARCHAR,
20,
0,
parameter2,
20,
NULL);
```
- v To bind at once many values to parameter markers, perform either of the following tasks which use arrays of values:
	- binding parameter markers with column-wise array input
	- binding parameter markers with row-wise array input

## **Related concepts:**

v "Parameter marker binding in CLI [applications"](#page-35-0) on page 26

**Related tasks:**

- <span id="page-39-0"></span>v "Binding parameter markers in CLI applications with [column-wise](#page-90-0) array input" on [page](#page-90-0) 81
- v "Binding parameter markers in CLI [applications](#page-91-0) with row-wise array input" on [page](#page-91-0) 82
- "Initializing CLI [applications"](#page-27-0) on page 18

#### **Related reference:**

v "SQLBindParameter function (CLI) - Bind a parameter marker to a buffer or LOB locator" in *Call Level Interface Guide and Reference, Volume 2*

#### **Related samples:**

- "dbuse.c -- How to use a database"
- v "tbmod.c -- How to modify table data"

# **Commit modes in CLI applications**

A *transaction* is a recoverable unit of work, or a group of SQL statements that can be treated as one atomic operation. This means that all the operations within the group are guaranteed to be completed (committed) or undone (rolled back), as if they were a single operation. When the transaction spans multiple connections, it is referred to as a distributed unit of work (DUOW).

Transactions are started implicitly with the first access to the database using SQLPrepare(), SQLExecDirect(), SQLGetTypeInfo(), or any function that returns a result set, such as catalog functions. At this point a transaction has begun, even if the call failed.

DB2 CLI supports two commit modes:

#### **auto-commit**

In auto-commit mode, every SQL statement is a complete transaction, which is automatically committed. For a non-query statement, the commit is issued at the end of statement execution. For a query statement, the commit is issued after the cursor has been closed. The default commit mode is auto-commit (except when participating in a coordinated transaction).

#### **manual-commit**

In manual-commit mode, the transaction ends when you use SQLEndTran() to either rollback or commit the transaction. This means that any statements executed (on the same connection) between the start of a transaction and the call to SQLEndTran() are treated as a single transaction. If DB2 CLI is in manual-commit mode, a new transaction is implicitly started when an SQL statement that can be contained within a transaction is executed against the current data source.

An application can switch between manual-commit and auto-commit modes by calling SQLSetConnectAttr(). Auto-commit can be useful for query-only applications, because the commits can be chained to the SQL execution request sent to the server. Another benefit of auto-commit is improved concurrency since locks are removed as soon as possible. Applications that need to perform updates to the database should turn off auto-commit as soon as the database connection has been established and should not wait until the disconnect before committing or rolling back the transaction.

The following are examples of how to set auto-commit on and off:

• Setting auto-commit on:

```
/* \ldots *//* set AUTOCOMMIT on */
      sqlrc = SQLSetConnectAttr( hdbc,
                                  SQL_ATTR_AUTOCOMMIT,
                                  (SQLPOINTER)SQL AUTOCOMMIT ON, SQL NTS) ;
      /* continue with SQL statement execution */• Setting auto-commit off:
      /* \ldots *//* set AUTOCOMMIT OFF */
      sqlrc = SQLSetConnectAttr( hdbc,
                                  SQL_ATTR_AUTOCOMMIT,
                                  (SQLPOINTER)SQL_AUTOCOMMIT_OFF, SQL_NTS) ;
      /* \ldots *//* execute the statement */
      /* \ldots */sqlrc = SQLExecDirect( hstmt, stmt, SQL NTS ) ;
      /* \ldots */sqlrc = SQLEndTran( SQL HANDLE DBC, hdbc, SQL ROLLBACK );
      DBC_HANDLE_CHECK( hdbc, sqlrc);
```

```
/* \ldots */
```
When multiple connections exist to the same or different databases, each connection has its own transaction. Special care must be taken to call SQLEndTran() with the correct connection handle to ensure that only the intended connection and related transaction is affected. It is also possible to rollback or commit all the connections by specifying a valid environment handle, and a NULL connection handle on the SQLEndTran() call. Unlike distributed unit of work connections, there is no coordination between the transactions on each connection in this case.

#### **Related concepts:**

- v "Catalog functions for querying system catalog information in CLI [applications"](#page-176-0) on [page](#page-176-0) 167
- "Cursors in CLI [applications"](#page-74-0) on page 65
- v "DB2 as transaction manager in CLI [applications"](#page-147-0) on page 138
- v "Multisite updates (two phase commit) in CLI [applications"](#page-146-0) on page 137

#### **Related tasks:**

- "Calling stored procedures from CLI [applications"](#page-122-0) on page 113
- v "Updating and deleting data in CLI [applications"](#page-44-0) on page 35

## **Related reference:**

- v "SQLEndTran function (CLI) End transactions of a connection or an Environment" in *Call Level Interface Guide and Reference, Volume 2*
- v "SQLExecDirect function (CLI) Execute a statement directly" in *Call Level Interface Guide and Reference, Volume 2*
- v "SQLGetTypeInfo function (CLI) Get data type information" in *Call Level Interface Guide and Reference, Volume 2*
- v "SQLPrepare function (CLI) Prepare a statement" in *Call Level Interface Guide and Reference, Volume 2*
- v "SQLSetConnectAttr function (CLI) Set connection attributes" in *Call Level Interface Guide and Reference, Volume 2*

# **When to call the CLI SQLEndTran() function**

In auto-commit mode, a commit is issued implicitly at the end of each statement execution or when a cursor is closed.

In manual-commit mode, SQLEndTran() must be called before calling SQLDisconnect(). If a Distributed Unit of Work is involved, additional rules may apply.

Consider the following when deciding where in the application to end a transaction:

- Each connection cannot have more than one current transaction at any given time, so keep dependent statements within the same unit of work. Note that statements must always be kept on the same connection under which they were allocated.
- v Various resources may be held while the current transaction on a connection is running. Ending the transaction will release the resources for use by other applications.
- v Once a transaction has successfully been committed or rolled back, it is fully recoverable from the system logs. Open transactions are not recoverable.

## **Effects of calling SQLEndTran():**

When a transaction ends:

- v All locks on DBMS objects are released, except those that are associated with a held cursor.
- v Prepared statements are preserved from one transaction to the next. Once a statement has been prepared on a specific statement handle, it does not need to be prepared again even after a commit or rollback, provided the statement continues to be associated with the same statement handle.
- v Cursor names, bound parameters, and column bindings are maintained from one transaction to the next.
- v By default, cursors are preserved after a commit (but not a rollback). All cursors are by default defined with the WITH HOLD clause, except when the CLI application is running in a Distributed Unit of Work environment.

## **Related concepts:**

- "Column binding in CLI [applications"](#page-94-0) on page 85
- v "Commit modes in CLI [applications"](#page-39-0) on page 30
- "Cursors in CLI [applications"](#page-74-0) on page 65
- ["Handles](#page-24-0) in CLI" on page 15
- v "Multisite updates (two phase commit) in CLI [applications"](#page-146-0) on page 137
- v "Parameter marker binding in CLI [applications"](#page-35-0) on page 26

## **Related reference:**

v "SQLDisconnect function (CLI) - Disconnect from a data source" in *Call Level Interface Guide and Reference, Volume 2*

v "SQLEndTran function (CLI) - End transactions of a connection or an Environment" in *Call Level Interface Guide and Reference, Volume 2*

### **Related samples:**

- v "dbmcon.c -- How to use multiple databases"
- "dbuse.c -- How to use a database"

# **Retrieving query results in CLI applications**

Retrieving query results is part of the larger task of processing transactions in CLI applications. Retrieving query results involves binding application variables to columns of a result set and then fetching the rows of data into the application variables. A typical query is the SELECT statement.

#### **Prerequisites:**

Before you retrieve results, ensure you have initialized your application and prepared and executed the necessary SQL statements.

#### **Procedure:**

To retrieve each row of the result set:

- 1. Optional: Determine the structure of the result set, number of columns, and column types and lengths by calling SQLNumResultCols() and SQLDescribeCol().
	- **Note:** Performing this step can reduce performance if done before the query has been executed, because it forces CLI to describe the query's columns. Information about the result set's columns is available after successful execution, and describing the result set does not incur any additional overhead if the describe is performed after successful execution.
- 2. Bind an application variable to each column of the result set, by calling SQLBindCol(), ensuring that the variable type matches the column type. For example:

```
struct
{
 SQLINTEGER ind;
 SQLSMALLINT val;
}
deptnumb; /* variable to be bound to the DEPTNUMB column */struct
{
 SQLINTEGER ind;
 SQLCHAR val[15];
}
location; /* variable to be bound to the LOCATION column */
/* \ldots *//* bind column 1 to variable */cliRC = SQLBindCol(hstmt, 1, SQL C SHORT, &deptnumb.val, 0,
                   &deptnumb.ind);
STMT_HANDLE_CHECK(hstmt, hdbc, cliRC);
```

```
/* bind column 2 to variable */cliRC = SQLBindCol(hstmt, 2, SQL_C_CHAR, location.val, 15,
                   &location.ind);
```

```
STMT_HANDLE_CHECK(hstmt, hdbc, cliRC);
```
The application can use the information obtained in step 1 to determine an appropriate C data type for the application variable and to allocate the maximum storage the column value could occupy. The columns are bound to deferred output arguments, which means the data is written to these storage locations when it is fetched.

- **Important:** Do not de-allocate or discard variables used for deferred output arguments between the time the application binds them to columns of the result set and the time DB2 CLI writes to these arguments.
- 3. Repeatedly fetch the row of data from the result set by calling SQLFetch() until SQL\_NO\_DATA\_FOUND is returned. For example:

```
/* fetch each row and display */
cliRC = SQLFetch(hstmt);
if (cliRC == SQL_NO_DATA_FOUND)
{
  printf("\n Data not found.\n");
}
while (cliRC != SQL_NO_DATA_FOUND)
{
  printf(" %-8d %-14.14s \n", deptnumb.val, location.val);
  /* fetch next row */
  cliRC = SQLFetch(hstmt);
}
```
SQLFetchScroll() can also be used to fetch multiple rows of the result set into an array.

If data conversion was required for the data types specified on the call to SQLBindCol(), the conversion will occur when SQLFetch() is called.

4. Optional: Retrieve columns that were not previously bound by calling SQLGetData() after each successful fetch. You can retrieve all unbound columns this way. For example:

```
/* fetch each row and display */cliRC = SQLFetch(hstmt);
if (cliRC == SQL_NO_DATA_FOUND)
{
  printf("\n Data not found.\n");
}
while (cliRC != SQL NO DATA FOUND)
{
  /* use SQLGetData() to get the results */
  /* get data from column 1 \times/
  cliRC = SQLGetData(hstmt,
                      1,
                     SQL C SHORT,
                      &deptnumb.val,
                     \theta.
                     &deptnumb.ind);
  STMT_HANDLE_CHECK(hstmt, hdbc, cliRC);
  /* get data from column 2 */cliRC = SQLGetData(hstmt,
                     2,
                     SQL C CHAR,
                      location.val,
                     15,
```
### &location.ind);

```
/* display the data */printf(" %-8d %-14.14s \n", deptnumb.val, location.val);
 /* fetch the next row */cliRC = SQLFetch(hstmt);
}
```
**Note:** Applications perform better if columns are bound, rather than having them retrieved as unbound columns using SQLGetData(). However, an application may be constrained in the amount of long data it can retrieve and handle at one time. If this is a concern, then SQLGetData() may be the better choice.

## **Related concepts:**

v "Data types and data conversion in CLI [applications"](#page-48-0) on page 39

## **Related tasks:**

- "Initializing CLI [applications"](#page-27-0) on page 18
- v "Preparing and executing SQL statements in CLI [applications"](#page-33-0) on page 24
- v "Retrieving array data in CLI applications using [column-wise](#page-98-0) binding" on page [89](#page-98-0)
- v "Retrieving array data in CLI [applications](#page-99-0) using row-wise binding" on page 90

## **Related reference:**

- v "C data types for CLI [applications"](#page-52-0) on page 43
- v "CLI [function](#page-59-0) return codes" on page 50
- v "SQLBindCol function (CLI) Bind a column to an application variable or LOB locator" in *Call Level Interface Guide and Reference, Volume 2*
- v "SQLDescribeCol function (CLI) Return a set of attributes for a column" in *Call Level Interface Guide and Reference, Volume 2*
- v "SQLFetch function (CLI) Fetch next row" in *Call Level Interface Guide and Reference, Volume 2*
- "SQLFetchScroll function (CLI) Fetch rowset and return data for all bound columns" in *Call Level Interface Guide and Reference, Volume 2*
- v "SQLGetData function (CLI) Get data from a column" in *Call Level Interface Guide and Reference, Volume 2*
- v "SQLNumResultCols function (CLI) Get number of result columns" in *Call Level Interface Guide and Reference, Volume 2*

## **Related samples:**

v "tbread.c -- How to read data from tables"

# **Updating and deleting data in CLI applications**

Updating and deleting data is part of the larger task of processing transactions in CLI. There are two types of update and delete operations available in CLI programming: simple and positioned. A simple update or delete operation only requires that you issue and execute the UPDATE or DELETE SQL statements as you would any other SQL statement. You could, in this case, use SQLRowCount() to obtain the number of rows affected by the SQL statement.

Positioned updates and deletes involve modifying the data of a result set. A positioned update is the update of a column of a result set, and a positioned delete is when a row of a result set is deleted. Positioned update and delete operations require cursors to be used. This document describes how to perform positioned update and delete operations by first getting the name of the cursor associated with the result set, and then issuing and executing the UPDATE or DELETE on a second statement handle using the retrieved cursor name.

## **Prerequisites:**

Before you perform a positioned update or delete operation, ensure that you have initialized your CLI application.

#### **Procedure:**

To perform a positioned update or delete operation:

- 1. Generate the result set that the update or delete will be performed on by issuing and executing the SELECT SQL statement.
- 2. Call SQLGetCursorName() to get the name of the cursor, using the same statement handle as the handle that executed the SELECT statement. This cursor name will be needed in the UPDATE or DELETE statement.

When a statement handle is allocated, a cursor name is automatically generated. You can define your own cursor name using SQLSetCursorName(), but it is recommended that you use the name that is generated by default because all error messages will reference the generated name, not the name defined using SQLSetCursorName().

3. Allocate a second statement handle that will be used to execute the positioned update or delete.

To update a row that has been fetched, the application uses two statement handles, one for the fetch and one for the update. You cannot reuse the fetch statement handle to execute the positioned update or delete, because it is still in use when the positioned update or delete is executing.

- 4. Fetch data from the result set by calling SQLFetch() or SQLFetchScroll().
- 5. Issue the UPDATE or DELETE SQL statement with the WHERE CURRENT of clause and specify the cursor name obtained in step 2. For example:

```
sprintf((char *)stmtPositionedUpdate,
        "UPDATE org SET location = 'Toronto' WHERE CURRENT of %s",
        cursorName);
```
6. Position the cursor on the row of the data fetched and execute the positioned update or delete statement.

#### **Related tasks:**

- "Initializing CLI [applications"](#page-27-0) on page 18
- v "Issuing SQL statements in CLI [applications"](#page-32-0) on page 23
- v "Preparing and executing SQL statements in CLI [applications"](#page-33-0) on page 24

#### **Related reference:**

- v "DELETE statement" in *SQL Reference, Volume 2*
- v "SQLFetch function (CLI) Fetch next row" in *Call Level Interface Guide and Reference, Volume 2*
- "SQLFetchScroll function (CLI) Fetch rowset and return data for all bound columns" in *Call Level Interface Guide and Reference, Volume 2*
- <span id="page-46-0"></span>v "SQLGetCursorName function (CLI) - Get cursor name" in *Call Level Interface Guide and Reference, Volume 2*
- v "SQLRowCount function (CLI) Get row count" in *Call Level Interface Guide and Reference, Volume 2*
- v "UPDATE statement" in *SQL Reference, Volume 2*

#### **Related samples:**

- v "spserver.c -- Definition of various types of stored procedures"
- v "tbmod.c -- How to modify table data"

# **Freeing statement resources in CLI applications**

After a transaction has completed, end the processing for each statement handle by freeing the resources associated with it. There are four main tasks that are involved with freeing resources for a statement handle:

- close the open cursor
- unbind the column bindings
- unbind the parameter bindings
- free the statement handle

There are two ways you can free statement resources: using SQLFreeHandle() or SQLFreeStmt().

#### **Prerequisites:**

Before you can free statement resources, you must have initialized your CLI application and allocated a statement handle.

#### **Procedure:**

To free statement resources with SQLFreeHandle(), call SQLFreeHandle() with a *HandleType* of SQL\_HANDLE\_STMT and the handle you want to free. This will close any open cursor associated with this statement handle, unbind column and parameter bindings, and free the statement handle. This invalidates the statement handle. You do not need to explicitly carry out each of the four tasks listed above.

To free statement resources with SQLFreeStmt(), you need to call SQLFreeStmt() for each task (depending on how the application was implemented, all of these tasks may not be necessary):

- To close the open cursor, call SQLCloseCursor(), or call SQLFreeStmt() with the SQL\_CLOSE *Option* and statement handle as arguments. This closes the cursor and discards any pending results.
- v To unbind column bindings, call SQLFreeStmt() with an *Option* of SQL\_UNBIND and the statement handle. This unbinds all columns for this statement handle except the bookmark column.
- v To unbind parameter bindings, call SQLFreeStmt() with an *Option* of SQL\_RESET\_PARAMS and the statement handle. This releases all parameter bindings for this statement handle.
- v To free the statement handle, call SQLFreeStmt() with an *Option* of SQL\_DROP and the statement handle to be freed. This invalidates this statement handle.

**Note:** Although this option is still supported, we recommend that you use SQLFreeHandle() in your DB2 CLI applications so that they conform to the latest standards.

### **Related concepts:**

- "Handle freeing in CLI applications" on page 38
- ["Handles](#page-24-0) in CLI" on page 15

### **Related tasks:**

- v "Allocating statement handles in CLI [applications"](#page-31-0) on page 22
- "Initializing CLI [applications"](#page-27-0) on page 18

#### **Related reference:**

- "SOLCloseCursor function (CLI) Close cursor and discard pending results" in *Call Level Interface Guide and Reference, Volume 2*
- v "SQLFreeHandle function (CLI) Free handle resources" in *Call Level Interface Guide and Reference, Volume 2*
- v "SQLFreeStmt function (CLI) Free (or reset) a statement handle" in *Call Level Interface Guide and Reference, Volume 2*

#### **Related samples:**

v "utilcli.c -- Utility functions used by DB2 CLI samples"

## **Handle freeing in CLI applications**

## **Environment handle:**

Prior to calling SQLFreeHandle() with a *HandleType* of SQL\_HANDLE\_ENV, an application must call SQLFreeHandle() with a *HandleType* of SQL\_HANDLE\_DBC for all connections allocated under the environment. Otherwise, the call to SQLFreeHandle() returns SQL\_ERROR and the environment remains valid, as well as any connection associated with that environment.

#### **Connection handle:**

If a connection is open on the handle, an application must call SQLDisconnect() for the connection prior to calling SQLFreeHandle() with a *HandleType* of SQL\_HANDLE\_DBC. Otherwise, the call to SQLFreeHandle() returns SQL\_ERROR and the connection remains valid.

## **Statement handle:**

A call to SQLFreeHandle() with a *HandleType* of SQL\_HANDLE\_STMT frees all resources that were allocated by a call to SQLAllocHandle() with a *HandleType* of SQL\_HANDLE\_STMT. When an application calls SQLFreeHandle() to free a statement that has pending results, the pending results are discarded. When an application frees a statement handle, DB2 CLI frees all the automatically generated descriptors associated with that handle.

Note that SQLDisconnect() automatically drops any statements and descriptors open on the connection.

#### **Descriptor Handle:**

<span id="page-48-0"></span>A call to SQLFreeHandle() with a *HandleType* of SQL\_HANDLE\_DESC frees the descriptor handle in *Handle*. The call to SQLFreeHandle() does not release any memory allocated by the application that may be referenced by the deferred fields (SQL\_DESC\_DATA\_PTR, SQL\_DESC\_INDICATOR\_PTR, and SQL\_DESC\_OCTET\_LENGTH\_PTR) of any descriptor record of *Handle*. When an explicitly allocated descriptor handle is freed, all statements that the freed handle had been associated with revert to their automatically allocated descriptor handle.

Note that SQLDisconnect() automatically drops any statements and descriptors open on the connection. When an application frees a statement handle, DB2 CLI frees all the automatically generated descriptors associated with that handle.

### **Related concepts:**

v "Descriptors in CLI [applications"](#page-160-0) on page 151

### **Related tasks:**

- v "Freeing statement resources in CLI [applications"](#page-46-0) on page 37
- ["Terminating](#page-62-0) a CLI application" on page 53

### **Related reference:**

- "CLI [function](#page-59-0) return codes" on page 50
- v "Descriptor header and record field initialization values (CLI)" in *Call Level Interface Guide and Reference, Volume 2*
- v "SQLDisconnect function (CLI) Disconnect from a data source" in *Call Level Interface Guide and Reference, Volume 2*
- v "SQLFreeHandle function (CLI) Free handle resources" in *Call Level Interface Guide and Reference, Volume 2*

## **Data types and data conversion in CLI applications**

When writing a DB2 CLI application it is necessary to work with both SQL data types and C data types. This is unavoidable because the DBMS uses SQL data types, while the application uses C data types. The application, therefore, must match C data types to SQL data types when calling DB2 CLI functions to transfer data between the DBMS and the application.

To facilitate this, DB2 CLI provides symbolic names for the various data types, and manages the transfer of data between the DBMS and the application. It also performs data conversion (from a C character string to an SQL INTEGER type, for example) if required. DB2 CLI needs to know both the source and target data type. This requires the application to identify both data types using symbolic names.

Data type conversion can occur under one of two conditions:

- The application specified a C type that is not the default C type for the SQL type.
- The application specified an SQL type that does not match the base column SQL type at the server, and there was no describe information available to the DB2 CLI driver.

#### **Example of how to use data types:**

Because the data source contains SQL data types and the CLI application works with C data types, the data to be retrieved needs to be handled with the correct data types. The following example shows how SQL and C data types are used by an application to retrieve data from the source into application variables. The example is taken from the tut\_read.c sample program and examines how data is retrieved from the DEPTNUMB column of the ORG table in the sample database.

- The DEPTNUMB column of the ORG table is declared as the SQL data type SMALLINT.
- The application variable which will hold the retrieved data is declared using C types. Since the DEPTNUMB column is of SQL type SMALLINT, the application variable needs to be declared using the C type SQLSMALLINT, which is equivalent to the SQL type SMALLINT.

```
struct
{ SQLINTEGER ind;
   SQLSMALLINT val;
} deptnumb; /* variable to be bound to the DEPTNUMB column */
```
SQLSMALLINT represents the base C type of short int.

• The application binds the application variable to the symbolic C data type of SQL\_C\_SHORT:

sqlrc = SQLBindCol(hstmt, 1, SQL C SHORT, &deptnumb.val, 0, &deptnumb.ind);

The data types are now consistent, because the result data type SQL\_C\_SHORT represents the C type SQLSMALLINT.

#### **Data conversion:**

DB2 CLI manages the transfer and any required conversion of data between the application and the DBMS. Before the data transfer actually takes place, either the source, the target or both data types are indicated when calling SQLBindParameter(), SQLBindCol() or SQLGetData(). These functions use the symbolic type names to identify the data types involved.

For example, to bind a parameter marker that corresponds to an SQL data type of DECIMAL $(5,3)$ , to an application's C buffer type of double, the appropriate SQLBindParameter() call would look like:

SQLBindParameter (hstmt, 1, SQL\_PARAM\_INPUT, SQL\_C\_DOUBLE,  $SQL$  DECIMAL,  $\overline{5}$ , 3, double\_ptr, 0, NULL);

The functions mentioned in the previous paragraph can be used to convert data from the default to other data types, but not all data conversions are supported or make sense.

The rules that specify limits on precision and scale, as well as truncation and rounding rules for type conversions apply in DB2 CLI, with the following exception: truncation of values to the right of the decimal point for numeric values may return a truncation warning, whereas truncation to the left of the decimal point returns an error. In cases of error, the application should call SQLGetDiagRec() to obtain the SQLSTATE and additional information on the failure. When moving and converting floating point data values between the application and DB2 CLI, no correspondence is guaranteed to be exact as the values may change in precision and scale.

### **Related concepts:**

• ["SQLSTATES](#page-60-0) for DB2 CLI" on page 51

## <span id="page-50-0"></span>**Related reference:**

- v "C data types for CLI [applications"](#page-52-0) on page 43
- "Data [conversions](#page-406-0) supported in CLI" on page 397
- v "SQL symbolic and default data types for CLI applications" on page 41
- "SQLBindCol function (CLI) Bind a column to an application variable or LOB locator" in *Call Level Interface Guide and Reference, Volume 2*
- "SQLBindParameter function (CLI) Bind a parameter marker to a buffer or LOB locator" in *Call Level Interface Guide and Reference, Volume 2*
- v "SQLGetData function (CLI) Get data from a column" in *Call Level Interface Guide and Reference, Volume 2*
- v "SQLGetDiagRec function (CLI) Get multiple fields settings of diagnostic record" in *Call Level Interface Guide and Reference, Volume 2*

### **Related samples:**

v "dtinfo.c -- How get information about data types"

# **SQL symbolic and default data types for CLI applications**

The table below lists each of the SQL data types used by CLI applications, with its corresponding symbolic name, and the default C symbolic name.

#### **SQL data type**

This column contains the SQL data types as they would appear in an SQL CREATE statement. The SQL data types are dependent on the DBMS.

#### **Symbolic SQL data type**

This column contains SQL symbolic names that are defined (in sqlcli.h) as an integer value. These values are used by various functions to identify the SQL data types listed in the first column.

### **Default C symbolic data type**

This column contains C symbolic names, also defined as integer values. These values are used in various function arguments to identify the C data type. The symbolic names are used by various functions, such as SQLBindParameter(), SQLGetData(), and SQLBindCol() to indicate the C data types of the application variables. Instead of explicitly identifying C data types when calling these functions, SQL\_C\_DEFAULT can be specified instead, and DB2 CLI will assume a default C data type based on the SQL data type of the parameter or column as shown by this table. For example, the default C data type of SQL\_DECIMAL is SQL\_C\_CHAR.

It is recommended that applications do not use SQL\_C\_DEFAULT to define C data types because it is less efficient for the CLI driver. Explicitly indicating the C data type in the application is preferred since it yields better performance than using SQL\_C\_DEFAULT.

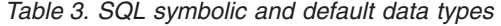

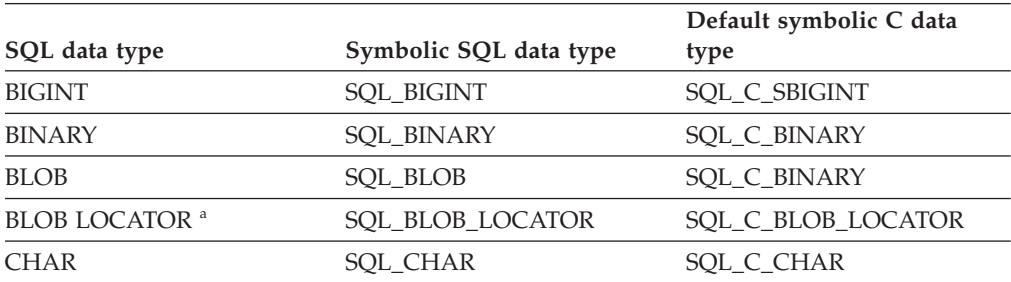

| SQL data type                             | Symbolic SQL data type    | Default symbolic C data<br>type |
|-------------------------------------------|---------------------------|---------------------------------|
| <b>CHAR</b>                               | <b>SQL_TINYINT</b>        | SQL_C_TINYINT                   |
| CHAR FOR BIT DATA b                       | <b>SQL_BINARY</b>         | SQL_C_BINARY                    |
| CHAR FOR BIT DATA                         | SQL_BIT                   | SQL_C_BINARY                    |
| <b>CLOB</b>                               | <b>SQL_CLOB</b>           | SQL_C_CHAR                      |
| CLOB LOCATOR <sup>a</sup>                 | SQL_CLOB_LOCATOR          | SQL_C_CLOB_LOCATOR              |
| <b>DATALINK</b>                           | <b>SQL_DATALINK</b>       | SOL C CHAR                      |
| <b>DATE</b>                               | SQL_TYPE_DATE             | SQL_C_TYPE_DATE                 |
| <b>DBCLOB</b>                             | <b>SQL_DBCLOB</b>         | SQL_C_DBCHAR                    |
| DBCLOB LOCATOR <sup>a</sup>               | SQL_DBCLOB_LOCATOR        | SQL_C_DBCLOB_LOCATOR            |
| <b>DECIMAL</b>                            | <b>SQL_DECIMAL</b>        | SQL_C_CHAR                      |
| DECFLOAT(16)                              | <b>SQL_DECFLOAT</b>       | SQL_C_CHAR                      |
| DECFLOAT(34)                              | <b>SQL_DECFLOAT</b>       | SQL_C_CHAR                      |
| <b>DOUBLE</b>                             | <b>SQL_DOUBLE</b>         | <b>SQL_C_DOUBLE</b>             |
| <b>FLOAT</b>                              | <b>SQL_FLOAT</b>          | <b>SQL C DOUBLE</b>             |
| <b>GRAPHIC</b>                            | <b>SQL_GRAPHIC</b>        | SQL_C_DBCHAR                    |
| <b>INTEGER</b>                            | <b>SQL INTEGER</b>        | SQL_C_LONG                      |
| LONG VARCHAR <sup>b</sup>                 | SQL_LONGVARCHAR           | SOL C CHAR                      |
| LONG VARCHAR FOR BIT<br>DATA <sup>b</sup> | SQL_LONGVARBINARY         | <b>SQL_C_BINARY</b>             |
| LONG VARGRAPHIC <sup>b</sup>              | SOL LONGVARGRAPHIC        | SQL_C_DBCHAR                    |
| LONG VARGRAPHIC <sup>b</sup>              | SQL_WLONGVARCHAR          | SQL_C_DBCHAR                    |
| NUMERIC <sup>c</sup>                      | SQL_NUMERIC <sup>c</sup>  | SQL_C_CHAR                      |
| <b>REAL</b>                               | <b>SQL_REAL</b>           | SQL_C_FLOAT                     |
| <b>SMALLINT</b>                           | <b>SQL_SMALLINT</b>       | SQL_C_SHORT                     |
| TIME                                      | SQL_TYPE_TIME             | SQL_C_TYPE_TIME                 |
| TIMESTAMP                                 | <b>SQL TYPE TIMESTAMP</b> | SQL_C_TYPE_TIMESTAMP            |
| VARBINARY                                 | <b>SQL_VARBINARY</b>      | <b>SQL_C_BINARY</b>             |
| VARCHAR                                   | SQL_VARCHAR               | SQL_C_CHAR                      |
| VARCHAR FOR BIT DATA b                    | SQL_VARBINARY             | SQL_C_BINARY                    |
| VARGRAPHIC                                | <b>SQL_VARGRAPHIC</b>     | SQL_C_DBCHAR                    |
| VARGRAPHIC                                | SQL_WVARCHAR              | SQL_C_DBCHAR                    |
| WCHAR                                     | SQL_WCHAR                 | <b>SQL C WCHAR</b>              |
| XML                                       | <b>SQL_XML</b>            | SQL_C_BINARY                    |

*Table 3. SQL symbolic and default data types (continued)*

<span id="page-52-0"></span>*Table 3. SQL symbolic and default data types (continued)*

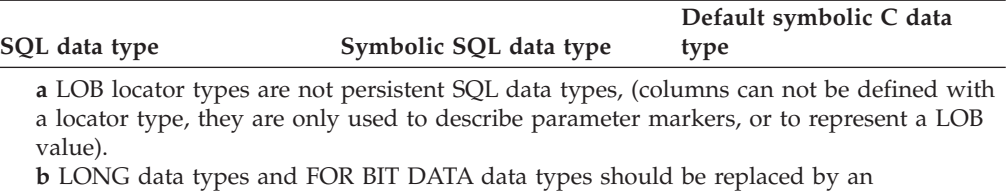

appropriate LOB types whenever possible. **c** NUMERIC is a synonym for DECIMAL on DB2 Version 9.1 for z/OS® (DB2 for z/OS), DB2 Server for VSE & VM and DB2 Database for Linux, UNIX, and Windows.

**Note:** The data types DATE, DECIMAL, DECFLOAT(16), DECFLOAT(34), NUMERIC, TIME, and TIMESTAMP cannot be transferred to their default C buffer types without a conversion.

#### **Related concepts:**

- v "Data types and data conversion in CLI [applications"](#page-48-0) on page 39
- v "LOB locators in CLI [applications"](#page-107-0) on page 98
- v "XML data type" in *XML Guide*

### **Related reference:**

- v "C data types for CLI applications" on page 43
- "SQLBindCol function (CLI) Bind a column to an application variable or LOB locator" in *Call Level Interface Guide and Reference, Volume 2*
- "SQLBindParameter function (CLI) Bind a parameter marker to a buffer or LOB locator" in *Call Level Interface Guide and Reference, Volume 2*
- v "SQLGetData function (CLI) Get data from a column" in *Call Level Interface Guide and Reference, Volume 2*

## **C data types for CLI applications**

The following table lists the generic type definitions for each symbolic C type that is used in CLI applications.

#### **C symbolic data type**

This column contains C symbolic names, defined as integer values. These values are used in various function arguments to identify the C data type shown in the last column.

#### **C type**

This column contains C defined types, defined in sqlcli.h using a C typedef statement. The values in this column should be used to declare all DB2 CLI related variables and arguments, in order to make the application more portable. Refer to [Table](#page-55-0) 6 on page 46 for a list of additional symbolic data types used for function arguments.

#### **Base C type**

This column is shown for reference only. All variables and arguments should be defined using the symbolic types in the previous column since the base C type is platform dependent. Some of the values are C structures that are described in [Table](#page-53-0) 5 on page 44.

<span id="page-53-0"></span>*Table 4. C data types*

| C symbolic data type            | C type                                        | <b>Base C type</b>                   |  |
|---------------------------------|-----------------------------------------------|--------------------------------------|--|
| SQL_C_BINARY                    | unsigned char<br><b>SQLCHAR</b>               |                                      |  |
| SQL_C_BIT                       | <b>SQLCHAR</b>                                | unsigned char or char (Value 1 or 0) |  |
| SQL C BLOB LOCATOR <sup>a</sup> | <b>SQLINTEGER</b>                             | 32-bit integer                       |  |
| SQL_C_CLOB_LOCATOR <sup>a</sup> | <b>SQLINTEGER</b>                             | 32-bit integer                       |  |
| SQL_C_CHAR                      | <b>SQLCHAR</b>                                | unsigned char                        |  |
| SQL_C_DATALINK                  | <b>SQLCHAR</b>                                | unsigned char                        |  |
| SQL_C_DBCHAR                    | SQLDBCHAR                                     | wchar_t                              |  |
| SQL_C_DBCLOB_LOCATOR            | <b>SQLINTEGER</b>                             | 32-bit integer                       |  |
| SQL_C_DECIMAL64                 | SQLDECIMAL64                                  | see Table 5                          |  |
| SQL_C_DECIMAL128                | SQLDECIMAL128                                 | see Table 5                          |  |
| SQL_C_DOUBLE                    | SQLDOUBLE                                     | double                               |  |
| <b>SQL_C_FLOAT</b>              | <b>SQLREAL</b>                                | float                                |  |
| SQL_C_LONG                      | <b>SQLINTEGER</b>                             | 32-bit integer                       |  |
| SQL C_NUMERIC b                 | SQL NUMERIC STRUCT                            | see Table 5                          |  |
| SQL_C_SBIGINT                   | <b>SQLBIGINT</b>                              | 64-bit integer                       |  |
| SQL_C_SHORT                     | SQLSMALLINT                                   | 16-bit integer                       |  |
| SQL_C_TINYINT                   | <b>SQLSCHAR</b>                               | signed char (Range -128 to 127)      |  |
| SQL_C_TYPE_DATE                 | DATE_STRUCT<br>see Table 5                    |                                      |  |
| SQL_C_TYPE_TIME                 | TIME_STRUCT                                   | see Table 5                          |  |
| SQL_C_TYPE_TIMESTAMP            | TIMESTAMP_STRUCT                              | see Table 5                          |  |
| SQL_C_UBIGINT                   | SQLUBIGINT                                    | unsigned 64-bit integer              |  |
| SQL_C_ULONG                     | <b>SQLUINTEGER</b><br>unsigned 32-bit integer |                                      |  |
| SQL_C_USHORT                    | unsigned 16-bit integer<br>SQLUSMALLINT       |                                      |  |
| SQL_C_UTINYINT                  | unsigned char<br>SQLUCHAR                     |                                      |  |
| SQL_C_WCHAR                     | <b>SQLWCHAR</b>                               | wchar_t                              |  |

v **a** LOB Locator Types.

• **b** Windows only.

**Note:** SQL file reference data types (used in embedded SQL) are not needed in DB2 CLI.

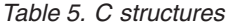

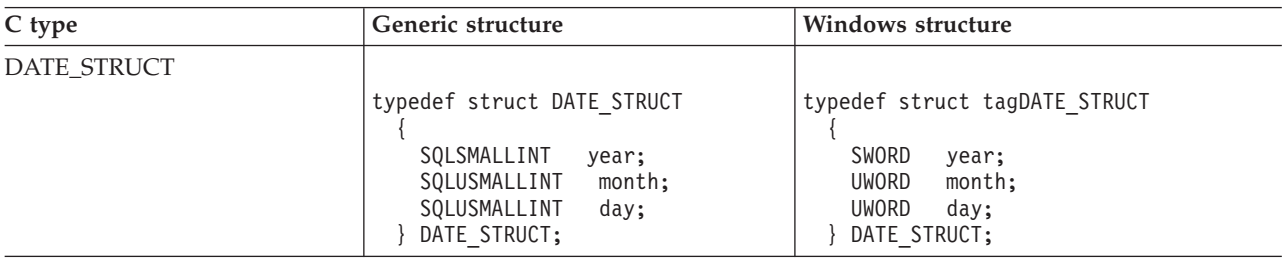

| C type             | Generic structure                                                                                                    | Windows structure                                                                                                    |
|--------------------|----------------------------------------------------------------------------------------------------|----------------------------------------------------------------------------------------------------|
| TIME_STRUCT        |                                                                                                    |                                                                                                    |
|                    | typedef struct TIME STRUCT<br>SQLUSMALLINT<br>hour;<br>SQLUSMALLINT<br>minute;<br>SQLUSMALLINT<br>second;<br>} TIME_STRUCT;                                                                                                    | typedef struct tagTIME STRUCT<br>UWORD<br>hour;<br><b>UWORD</b><br>minute;<br>UWORD<br>second;<br>FIME STRUCT;                                                                                                    |
| TIMESTAMP_STRUCT   |                                                                                                    |                                                                                                    |
|                    | typedef struct TIMESTAMP STRUCT<br>$\left\{ \right.$<br>SQLUSMALLINT<br>year;<br>month;<br>SQLUSMALLINT<br>SQLUSMALLINT<br>day;<br>SQLUSMALLINT<br>hour;<br>SQLUSMALLINT<br>minute;<br>SQLUSMALLINT<br>second;<br>SQLINTEGER<br>fraction;<br>} TIMESTAMP STRUCT; | typedef struct tagTIMESTAMP STRUCT<br>$\left\{ \right.$<br>SWORD<br>year;<br><b>UWORD</b><br>month;<br>UWORD<br>day;<br><b>UWORD</b><br>hour;<br>UWORD<br>minute;<br>UWORD<br>second;<br>UDWORD fraction;<br>} TIMESTAMP STRUCT; |
| SQLDECIMAL64       | typedef struct tagSQLDECIMAL64<br>$\left\{ \right.$<br>union $\{$<br>SQLDOUBLE dummy;<br>SQLCHAR dec64<br>[SQL DECFLOAT16<br>COEFFICIENT LEN];<br>$\}$ udec $64$ ;<br>SQLDECIMAL64;                                                                              | (No Windows structure. Only a generic<br>structure.)                                                                                                    |
| SQLDECIMAL128      | typedef struct tagSQLDECIMAL128<br>$\left\{ \right.$<br>union $\{$<br>SQLDOUBLE dummy;<br>SQLCHAR dec128<br>[SQL DECFLOAT34<br>COEFFICIENT LEN];<br>$\}$ udec128;<br>SQLDECIMAL128;                                                                              | (No Windows structure. Only a generic<br>structure.)                                                                                                    |
| SQL_NUMERIC_STRUCT | (No generic structure. Only a<br>Windows structure.)                                                                                                    | typedef struct tagSQL NUMERIC STRUCT<br>SQLCHAR<br>precision;<br>SQLCHAR<br>scale;<br>sign; a<br>SQLCHAR<br>SQLCHAR<br>val [SQL MAX NUMERIC LEN]; b c<br>} SQL NUMERIC STRUCT;                                                   |

*Table 5. C structures (continued)*

<span id="page-55-0"></span>*Table 5. C structures (continued)*

| $\int$ type<br>C. | $\alpha$ noric<br>structure<br>. | M <sub>i</sub><br>/indows structure |
|-------------------|----------------------------------|-------------------------------------|
|-------------------|----------------------------------|-------------------------------------|

Refer to Table 6 for more information on the SQLUSMALLINT C data type.

**a** Sign field:  $1 =$  positive,  $2 =$  negative

**b** A number is stored in the val field of the SQL\_NUMERIC\_STRUCT structure as a scaled integer, in little endian mode (the leftmost byte being the least-significant byte). For example, the number 10.001 base 10, with a scale of 4, is scaled to an integer of 100010. Because this is 186AA in hexadecimal format, the value in

SQL\_NUMERIC\_STRUCT would be "AA 86 01 00 00 ... 00", with the number of bytes defined by the SQL\_MAX\_NUMERIC\_LEN #define.

**c** The precision and scale fields of the SQL\_C\_NUMERIC data type are never used for input from an application, only for output from the driver to the application. When the driver writes a numeric value into the SOL\_NUMERIC\_STRUCT, it will use its own default as the value for the precision field, and it will use the value in the SQL\_DESC\_SCALE field of the application descriptor (which defaults to 0) for the scale field. An application can provide its own values for precision and scale by setting the SQL\_DESC\_PRECISION and SQL\_DESC\_SCALE fields of the application descriptor.

> As well as the data types that map to SQL data types, there are also C symbolic types used for other function arguments such as pointers and handles. Both the generic and ODBC data types are shown below.

**Note:** There are two kinds of drivers that ship with the product: the DB2 CLI driver, and the 64-bit ODBC driver. The 64-bit ODBC Driver handles the differences with type definitions between various ODBC Managers.

| Defined C type    | Base C type                         | Typical usage                                                                 |
|-------------------|-------------------------------------|-------------------------------------------------------------------------------|
| <b>SQLPOINTER</b> | void $*$                            | Pointer to storage for data and parameters.                                   |
| <b>SOLHANDLE</b>  | 1. 1. void $*$<br>2. 32-bit integer | Handle used to reference all 4 types of handle<br>information.                |
|                   |                                     | 1. 64-bit value for Windows 64-bit ODBC Driver<br>and UNIX 64-bit ODBC Driver |
|                   |                                     | 2. 32-bit value for all 32-bit platforms and 64-bit<br><b>DB2 CLI Drivers</b> |
| <b>SQLHENV</b>    | 1. 1. void $*$                      | Handle referencing environment information.                                   |
|                   | 2. 32-bit integer                   | 1. 64-bit value for Windows 64-bit ODBC Driver<br>and UNIX 64-bit ODBC Driver |
|                   |                                     | 2. 32-bit value for all 32-bit platforms and 64-bit<br><b>DB2 CLI Drivers</b> |
| <b>SQLHDBC</b>    | 1. 1. void $*$<br>2. 32-bit integer | Handle referencing database connection<br>information.                        |
|                   |                                     | 1. 64-bit value for Windows 64-bit ODBC Driver<br>and UNIX 64-bit ODBC Driver |
|                   |                                     | 2. 32-bit value for all 32-bit platforms and 64-bit<br><b>DB2 CLI Drivers</b> |
| <b>SQLHSTMT</b>   | 1. 1. void $*$                      | Handle referencing statement information.                                     |
|                   | 2. 32-bit integer                   | 1. 64-bit value for Windows 64-bit ODBC Driver<br>and UNIX 64-bit ODBC Driver |
|                   |                                     | 2. 32-bit value for all 32-bit platforms and 64-bit<br><b>DB2 CLI Drivers</b> |
| SQLUSMALLINT      | unsigned 16-bit<br>integer          | Function input argument for unsigned short<br>integer values.                 |

*Table 6. C Data types and base C data types*

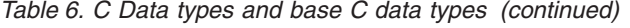

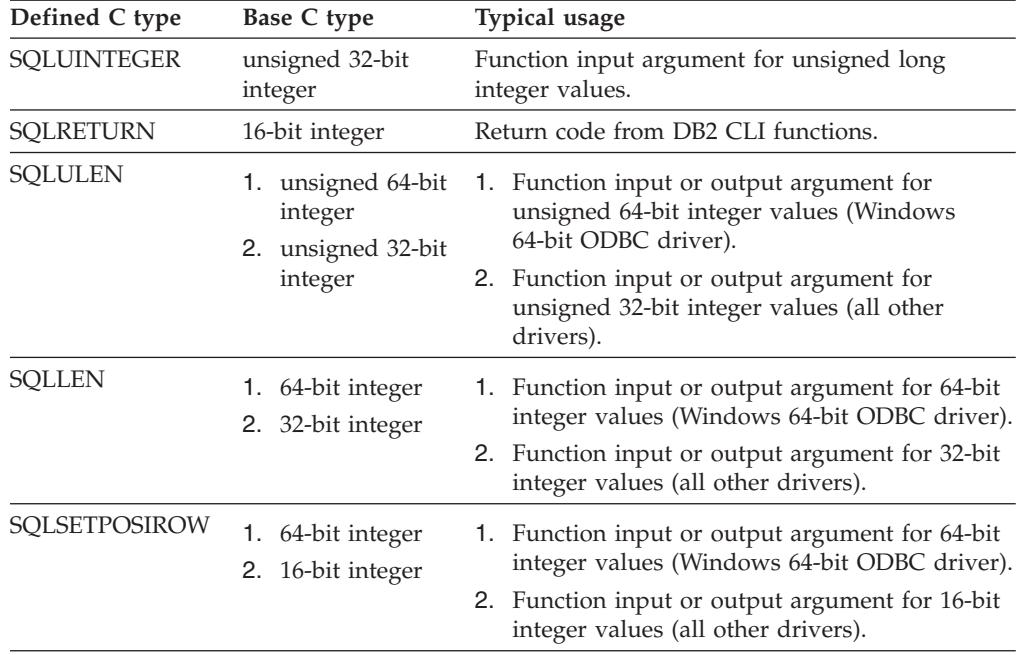

#### **Related concepts:**

- v "Data types and data conversion in CLI [applications"](#page-48-0) on page 39
- v "LOB locators in CLI [applications"](#page-107-0) on page 98

#### **Related reference:**

v "SQL symbolic and default data types for CLI [applications"](#page-50-0) on page 41

## **String handling in CLI applications**

The following conventions deal with the various aspects of string arguments in DB2 CLI functions.

#### **Length of string arguments:**

Input strings can have an associated length argument which indicates either the exact length of the string (not including the null terminator), the special value SQL NTS to indicate a null-terminated string, or SQL NULL DATA to pass a NULL value. If the length is set to SQL\_NTS, DB2 CLI will determine the length of the string by locating the null terminator.

Output strings have two associated length arguments: an input length argument to specify the length of the allocated output buffer, and an output length argument to return the actual length of the string returned by DB2 CLI. The returned length value is the total length of the string available for return, regardless of whether it fits in the buffer or not.

For SQL column data, if the output is a null value, SQL\_NULL\_DATA is returned in the length argument and the output buffer is untouched. The descriptor field SQL\_DESC\_INDICATOR\_PTR is set to SQL\_NULL\_DATA if the column value is a null value. For more information, including which other fields are set, see the descriptor FieldIdentifier argument values.

If a function is called with a null pointer for an output length argument, DB2 CLI will not return a length. When the output data is a NULL value, DB2 CLI cannot indicate that the value is NULL. If it is possible that a column in a result set can contain a NULL value, a valid pointer to the output length argument must always be provided. It is highly recommended that a valid output length argument always be used.

## **Performance hint:**

If the length argument (*StrLen\_or\_IndPtr*) and the output buffer (*TargetValuePtr*) are contiguous in memory, DB2 CLI can return both values more efficiently, improving application performance. For example, if the following structure is defined:

```
struct
    SQLINTEGER pcbValue;<br>SQLCHAR rgbValue
                rgbValue [BUFFER SIZE];
} buffer;
```
and &buffer.pcbValue and buffer.rgbValue is passed to SQLBindCol(), DB2 CLI would update both values in one operation.

#### **Null-termination of strings:**

By default, every character string that DB2 CLI returns is terminated with a null terminator (hex 00), except for strings returned from graphic and DBCLOB data types into SQL\_C\_CHAR application variables. Graphic and DBCLOB data types that are retrieved into SQL\_C\_DBCHAR application variables are null terminated with a double byte null terminator. Also, string data retrieved into SQL\_C\_WCHAR are terminated with the Unicode null terminator 0x0000. This requires that all buffers allocate enough space for the maximum number of bytes expected, plus the null terminator.

It is also possible to use SQLSetEnvAttr() and set an environment attribute to disable null termination of variable length output (character string) data. In this case, the application allocates a buffer exactly as long as the longest string it expects. The application must provide a valid pointer to storage for the output length argument so that DB2 CLI can indicate the actual length of data returned; otherwise, the application will not have any means to determine this. The DB2 CLI default is to always write the null terminator.

It is possible, using the Patch1 CLI/ODBC configuration keyword, to force DB2 CLI to null terminate graphic and DBCLOB strings.

#### **String truncation:**

If an output string does not fit into a buffer, DB2 CLI will truncate the string to the size of the buffer, and write the null terminator. If truncation occurs, the function will return SQL\_SUCCESS\_WITH\_INFO and an SQLSTATE of **01**004 indicating truncation. The application can then compare the buffer length to the output length to determine which string was truncated.

For example, if SQLFetch() returns SQL\_SUCCESS\_WITH\_INFO, and an SQLSTATE of **01**004, it means at least one of the buffers bound to a column is too small to hold the data. For each buffer that is bound to a column, the application can compare the buffer length with the output length and determine which column was truncated. You can also call SQLGetDiagField() to find out which column failed.

## <span id="page-58-0"></span>**Interpretation of strings:**

Normally, DB2 CLI interprets string arguments in a case-sensitive manner and does not trim any spaces from the values. The one exception is the cursor name input argument on the SQLSetCursorName() function: if the cursor name is not delimited (enclosed by double quotes) the leading and trailing blanks are removed and case is ignored.

## **Blank padding of strings:**

DB2 UDB Version 8.1.4 and later do not pad strings with blanks to fit the column size, as was the behavior in releases of DB2 UDB from Version 8.1 through to Version 8.1.4. With DB2 UDB Version 8.1.4 and later, a string may have a length which differs from the length defined for the CHAR column if code page conversion occurred. For releases of DB2 UDB before Version 8.1.4, strings would be padded with blanks to fill the column size; these blanks would be returned as part of the string data when the string was fetched from the CHAR column.

## **Related concepts:**

• ["SQLSTATES](#page-60-0) for DB2 CLI" on page 51

## **Related reference:**

- "C data types for CLI [applications"](#page-52-0) on page 43
- "CLI [function](#page-59-0) return codes" on page 50
- v "Descriptor header and record field initialization values (CLI)" in *Call Level Interface Guide and Reference, Volume 2*
- "Patch1 CLI/ODBC [configuration](#page-359-0) keyword" on page 350
- v "SQL symbolic and default data types for CLI [applications"](#page-50-0) on page 41
- v "SQLFetch function (CLI) Fetch next row" in *Call Level Interface Guide and Reference, Volume 2*
- v "SQLGetDiagField function (CLI) Get a field of diagnostic data" in *Call Level Interface Guide and Reference, Volume 2*
- v "SQLSetEnvAttr function (CLI) Set environment attribute" in *Call Level Interface Guide and Reference, Volume 2*

# **Diagnostics in CLI applications overview**

Diagnostics refers to dealing with warning or error conditions generated within an application. There are two levels of diagnostics returned when calling DB2 CLI functions:

- return codes
- detailed diagnostics (SQLSTATEs, messages, SQLCA)

Each CLI function returns the function return code as a basic diagnostic. Both SQLGetDiagRec() and SQLGetDiagField() provide more detailed diagnostic information. If the diagnostic originates at the DBMS, the SQLGetSQLCA() function provides access to the SQLCA. This arrangement lets applications handle the basic flow control based on return codes, and use the SQLSTATES along with the SQLCA to determine the specific causes of failure and to perform specific error handling.

Both SQLGetDiagRec() and SQLGetDiagField() return three pieces of information:

• SQLSTATE

- <span id="page-59-0"></span>• Native error: if the diagnostic is detected by the data source, this is the SQLCODE; otherwise, this is set to -99999.
- Message text: this is the message text associated with the SQLSTATE.

SQLGetSQLCA() returns the SQLCA for access to specific fields, but should only be used when SQLGetDiagRec() or SQLGetDiagField() cannot provide the desired information.

## **Related concepts:**

• ["SQLSTATES](#page-60-0) for DB2 CLI" on page 51

## **Related reference:**

- v "CLI function return codes" on page 50
- v "SQLCA (SQL communications area)" in *SQL Reference, Volume 1*
- v "SQLGetDescRec function (CLI) Get multiple field settings of descriptor record" in *Call Level Interface Guide and Reference, Volume 2*
- v "SQLGetDiagField function (CLI) Get a field of diagnostic data" in *Call Level Interface Guide and Reference, Volume 2*
- v "SQLGetSQLCA function (CLI) Get SQLCA data structure" in *Call Level Interface Guide and Reference, Volume 2*

# **CLI function return codes**

The following table lists all possible return codes for DB2 CLI functions.

| Return code           | Explanation                                                                                                    |
|-----------------------|----------------------------------------------------------------------------------------------------|
| SQL_SUCCESS           | The function completed successfully, no additional<br>SQLSTATE information is available.                                                                                                    |
| SQL_SUCCESS_WITH_INFO | The function completed successfully with a warning<br>or other information. Call SQLGetDiagRec() or<br>SQLGetDiagField() to receive the SQLSTATE and any<br>other informational messages or warnings. The<br>SQLSTATE will have a class of '01'.                 |
| SQL_STILL_EXECUTING   | The function is running asynchronously and has not<br>yet completed. The DB2 CLI driver has returned<br>control to the application after calling the function,<br>but the function has not yet finished executing.                                               |
| SQL_NO_DATA_FOUND     | The function returned successfully, but no relevant<br>data was found. When this is returned after the<br>execution of an SQL statement, additional information<br>may be available and can be obtained by calling<br>$SQLGetDiagRec()$ or $SQLGetDiagField()$ . |
| <b>SQL NEED DATA</b>  | The application tried to execute an SQL statement but<br>DB2 CLI lacks parameter data that the application had<br>indicated would be passed at execute time.                                                                                                    |
| <b>SQL ERROR</b>      | The function failed. Call SQLGetDiagRec() or<br>SQLGetDiagField() to receive the SQLSTATE and any<br>other error information.                                                                                                    |
| SQL_INVALID_HANDLE    | The function failed due to an invalid input handle<br>(environment, connection or statement handle). This is<br>a programming error. No further information is<br>available.                                                                                     |

*Table 7. DB2 CLI Function return codes*

<span id="page-60-0"></span>The following code segment from tut read.c shows how a function return code, SQL\_NO\_DATA\_FOUND, can be used to control when data retrieval should stop:

```
while (cliRC != SQL NO DATA FOUND)
{
  printf(" %-8d %-14.14s \n", deptnumb.val, location.val);
  /* fetch next row */
  cliRC = SQLFetch(hstmt);
  STMT_HANDLE_CHECK(hstmt, hdbc, cliRC);
}
```
## **Related concepts:**

- v ["Diagnostics](#page-58-0) in CLI applications overview" on page 49
- ["Handles](#page-24-0) in CLI" on page 15

### **Related reference:**

- v "CLI and ODBC function summary" in *Call Level Interface Guide and Reference, Volume 2*
- v "SQLGetDiagField function (CLI) Get a field of diagnostic data" in *Call Level Interface Guide and Reference, Volume 2*
- v "SQLGetDiagRec function (CLI) Get multiple fields settings of diagnostic record" in *Call Level Interface Guide and Reference, Volume 2*

# **SQLSTATES for DB2 CLI**

SQLSTATEs are alphanumeric strings of 5 characters (bytes) with a format of ccsss, where cc indicates class and sss indicates subclass. Any SQLSTATE that has a class of:

- $\cdot$  '01', is a warning.
- 'HY', is generated by the DB2 CLI or ODBC driver.
- 'IM', is generated by the ODBC driver manager.
- **Note:** Versions of DB2 CLI before Version 5 returned SQLSTATEs with a class of 'S1' rather than 'HY'. To force the CLI driver to return 'S1' SQLSTATEs, the application should set the environment attribute SQL\_ATTR\_ODBC\_VERSION to the value SQL\_OV\_ODBC2.

DB2 CLI SQLSTATEs include both additional IBM defined SQLSTATEs that are returned by the database server, and DB2 CLI defined SQLSTATEs for conditions that are not defined in the ODBC version 3 and ISO SQL/CLI specifications. This allows for the maximum amount of diagnostic information to be returned. When running applications in an ODBC environment, it is also possible to receive ODBC defined SQLSTATEs.

Follow these guidelines for using SQLSTATEs within your application:

- v Always check the function return code before calling SQLGetDiagRec() to determine if diagnostic information is available.
- v Use the SQLSTATEs rather than the native error code.
- v To increase your application's portability, only build dependencies on the subset of DB2 CLI SQLSTATEs that are defined by the ODBC version 3 and ISO SQL/CLI specifications, and return the additional ones as information only. A dependency in an application is a logic flow decision based on specific SQLSTATEs.

**Note:** It may be useful to build dependencies on the class (the first 2 characters) of the SQLSTATEs.

- v For maximum diagnostic information, return the text message along with the SQLSTATE (if applicable, the text message will also include the IBM defined SQLSTATE). It is also useful for the application to print out the name of the function that returned the error.
- Ensure that the string allocated for the SQLSTATE includes space for the null termination character returned by DB2 CLI.

The following code segment from utilcli.c shows how diagnostic information, such as SQLSTATEs, can be retrieved and displayed:

```
void HandleDiagnosticsPrint(SQLSMALLINT htype, /* handle type identifier */
                           SQLHANDLE hndl /* handle */ )
{
 SQLCHAR message[SQL MAX MESSAGE LENGTH + 1];
 SQLCHAR sqlstate[SQLSURTE_SIZE + 1];
 SQLINTEGER sqlcode;
 SQLSMALLINT length, i;
 i = 1;/* get multiple field settings of diagnostic record */
 while (SQLGetDiagRec(htype,
                      hndl,
                      i,
                      sqlstate,
                      &sqlcode,
                      message,
                      SQL_MAX_MESSAGE_LENGTH + 1,
                      \&length) == SQL SUCCESS)
  {
   printf("n SQLSTATE = %s\n", sqlstate);printf(" Native Error Code = \deltald\n", sqlcode);
   printf("%s\n", message);
    i++;
  }
 printf("--------------------------\n");
}
```
You can use the CLI/ODBC trace facility to gain a better understanding of how your application calls DB2, including any errors that may occur.

#### **Related concepts:**

• ["CLI/ODBC/JDBC](#page-198-0) trace facility" on page 189

### **Related reference:**

- "CLI [function](#page-59-0) return codes" on page 50
- v "SQLGetDiagRec function (CLI) Get multiple fields settings of diagnostic record" in *Call Level Interface Guide and Reference, Volume 2*

#### **Related samples:**

v "utilcli.c -- Utility functions used by DB2 CLI samples"

# <span id="page-62-0"></span>**Termination**

# **Terminating a CLI application**

After you have initialized your CLI application and processed transactions, you must terminate the application to properly disconnect from the data source and free resources.

## **Prerequisites:**

Before terminating your application, you should have initialized your CLI application and completed processing of all transactions.

### **Procedure:**

To terminate a CLI application:

- 1. Disconnect from the data source by calling SQLDisconnect().
- 2. Free the connection handle by calling SQLFreeHandle() with a *HandleType* argument of SQL\_HANDLE\_DBC.

If multiple database connections exist, repeat steps 1 - 2 until all connections are closed and connection handles freed.

3. Free the environment handle by calling SQLFreeHandle() with a *HandleType* argument of SQL\_HANDLE\_ENV.

### **Related concepts:**

v ["Transaction](#page-29-0) processing in CLI overview" on page 20

## **Related tasks:**

- v "Freeing statement resources in CLI [applications"](#page-46-0) on page 37
- "Initializing CLI [applications"](#page-27-0) on page 18

### **Related reference:**

- v "SQLDisconnect function (CLI) Disconnect from a data source" in *Call Level Interface Guide and Reference, Volume 2*
- v "SQLFreeHandle function (CLI) Free handle resources" in *Call Level Interface Guide and Reference, Volume 2*

#### **Related samples:**

- v "dbconn.c -- How to connect to and disconnect from a database"
- v "dbmcon.c -- How to use multiple databases"
- v "utilcli.c -- Utility functions used by DB2 CLI samples"

# <span id="page-64-0"></span>**Chapter 4. Programming hints and tips**

# **Programming hints and tips for CLI applications**

This topic discusses the following subjects:

- "KEEPDYNAMIC support"
- v "Common [connection](#page-65-0) attributes" on page 56
- v "Common statement [attributes"](#page-65-0) on page 56
- v "Reusing [statement](#page-66-0) handles" on page 57
- v "Binding and [SQLGetData\(\)"](#page-66-0) on page 57
- v "Limiting use of catalog [functions"](#page-66-0) on page 57
- v "Column names of function [generated](#page-67-0) result sets" on page 58
- v "DB2 CLI-specific functions loaded from ODBC [applications"](#page-67-0) on page 58
- v "Global dynamic [statement](#page-67-0) caching" on page 58
- v "Data insertion and retrieval [optimization"](#page-67-0) on page 58
- v "Large object data [optimization"](#page-67-0) on page 58
- v "Case sensitivity of object [identifiers"](#page-68-0) on page 59
- ["SQLDriverConnect\(\)](#page-68-0) versus SQLConnect()" on page 59
- v "Turning off statement [scanning"](#page-68-0) on page 59
- "Holding cursors across [rollbacks"](#page-68-0) on page 59
- v "Preparing compound SQL [sub-statements"](#page-69-0) on page 60
- v ["User-defined](#page-69-0) types casting" on page 60
- ["Deferred](#page-70-0) prepare to reduce network flow" on page 61

KEEPDYNAMIC behavior refers to the server's ability to keep a dynamic statement in a prepared state, even after a commit has been performed. This behavior eliminates the need for the client to prepare the statement again, the next time the statement is executed. Some DB2 CLI/ODBC applications on the client might improve their performance by taking advantage of the KEEPDYNAMIC behavior on servers that are DB2 for z/OS and OS/390® Version 7 and later. Complete the following steps to enable KEEPDYNAMIC behavior:

- 1. Enable the dynamic statement cache on the DB2 for z/OS and OS/390 server (refer to the DB2 for z/OS and OS/390 server documentation).
- 2. Bind the db2clipk.bnd file on your DB2 Database for Linux, UNIX, and Windows client with the KEEPDYNAMIC and COLLECTION options. The following example shows how to bind db2clipk.bnd, creating a collection named KEEPDYNC:
	- v db2 connect to *database\_name* user *userid* using *password*
	- db2 bind db2clipk.bnd SQLERROR CONTINUE BLOCKING ALL KEEPDYNAMIC YES COLLECTION KEEPDYNC GRANT PUBLIC
	- db2 connect reset
- 3. Inform the client that the KEEPDYNAMIC bind option is enabled for your collection by performing either of the following:
	- v Set the following CLI/ODBC configuration keywords in the db2cli.ini file: KeepDynamic = 1, CurrentPackageSet = collection name created in Step 2. For example:

<span id="page-65-0"></span>[*dbname*] KeepDynamic=1 CurrentPackageSet=KEEPDYNC

Set the SQL\_ATTR\_KEEPDYNAMIC and SQL\_ATTR\_CURRENT\_PACKAGE\_SET connection attributes in the DB2 CLI/ODBC application. For example: SQLSetConnectAttr(hDbc, SQL ATTR KEEP DYNAMIC, (SQLPOINTER) 1, SQL IS UINTEGER ); SQLSetConnectAttr(hDbc, SQL\_ATTR\_CURRENT\_PACKAGE\_SET, (SQLPOINTER) "KEEPDYNC", SQL\_NTS);

Refer to the DB2 for OS/390 and z/OS documentation for further information on KEEPDYNAMIC behavior and configuration.

## **Common connection attributes:**

The following connection attributes might need to be set by DB2 CLI applications:

• SQL\_ATTR\_AUTOCOMMIT - Generally this attribute should be set to SQL\_AUTOCOMMIT\_OFF, since each commit request can generate extra network flow. Only leave SQL\_AUTOCOMMIT\_ON on if specifically needed.

**Note:** The default is SQL\_AUTOCOMMIT\_ON.

• SQL\_ATTR\_TXN\_ISOLATION - This connection attribute determines the isolation level at which the connection or statement will operate. The isolation level determines the level of concurrency possible, and the level of locking required to execute the statement. Applications need to choose an isolation level that maximizes concurrency, yet ensures data consistency.

## **Common statement attributes:**

The following statement attributes might need to be set by DB2 CLI applications:

v SQL\_ATTR\_MAX\_ROWS - Setting this attribute limits the number of rows returned to the application from query operations. This can be used to avoid overwhelming an application with a very large result set generated inadvertently, which is especially useful for applications on clients with limited memory resources.

Setting SQL\_ATTR\_MAX\_ROWS while connected to DB2 for z/OS and OS/390 Version 7 and later will add "OPTIMIZE FOR n ROWS" and "FETCH FIRST n ROWS ONLY" clauses to the statement. For versions of DB2 for OS/390 prior to Version 7 and any DBMS that does not support the "FETCH FIRST n ROWS ONLY" clause, the full result set is still generated at the server using the "OPTIMIZE FOR n ROWS" clause, however DB2 CLI will count the rows on the client and only fetch up to SQL\_ATTR\_MAX\_ROWS rows.

v SQL\_ATTR\_CURSOR\_HOLD - This statement attribute determines if the cursor for this statement will be declared by DB2 CLI using the WITH HOLD clause.

Resources associated with statement handles can be better utilized by the server if the statements that do not require cursor-hold behavior have this attribute set to SQL\_CURSOR\_HOLD\_OFF. The efficiency gains obtained by the proper use of this attribute are considerable on OS/390 and z/OS.

<span id="page-66-0"></span>**Note:** Many ODBC applications expect a default behavior where the cursor position is maintained after a commit.

• SQL\_ATTR\_TXN\_ISOLATION - DB2 CLI allows the isolation level to be set at the statement level, however, it is recommended that the isolation level be set at the connection level. The isolation level determines the level of concurrency possible, and the level of locking required to execute the statement.

Resources associated with statement handles can be better utilized by DB2 CLI if statements are set to the required isolation level, rather than leaving all statements at the default isolation level. This should only be attempted with a thorough understanding of the locking and isolation levels of the connected DBMS.

Applications should use the minimum isolation level possible to maximize concurrency.

#### **Reusing statement handles:**

Each time a CLI application declares a statement handle, the DB2 CLI driver allocates and then initializes an underlying data structure for that handle. To increase performance, CLI applications can reuse statement handles with different statements, thereby avoiding the costs associated with statement handle allocation and initialization.

**Note:** Before reusing statement handles, memory buffers and other resources used by the previous statement might need to be released by calling the SQLFreeStmt() function. Also, statement attributes previously set on a statement handle (for example, SQL\_ATTR\_PARAMSET\_SIZE) need to be explicitly reset, otherwise they might be inherited by all future statements using the statement handle.

#### **Binding and SQLGetData():**

Generally it is more efficient to bind application variables or file references to result sets than to use SQLGetData(). When the data is in a LOB column, LOB functions are preferable to SQLGetData() (see "Large object data [optimization"](#page-67-0) on [page](#page-67-0) 58 for more information). Use SQLGetData() when the data value is large variable-length data that:

- must be received in pieces, or
- might not need to be retrieved.

#### **Limiting use of catalog functions:**

Catalog functions, such as SQLTables(), force the DB2 CLI driver to query the DBMS catalog tables for information. The queries issued are complex and the DBMS catalog tables can be very large. In general, try to limit the number of times the catalog functions are called, and limit the number of rows returned.

The number of catalog function calls can be reduced by calling the function once, and having the application store (cache) the data.

The number of rows returned can be limited by specifying a:

- Schema name or pattern for all catalog functions
- Table name or pattern for all catalog functions other than SQLTables()
- Column name or pattern for catalog functions that return detailed column information.

<span id="page-67-0"></span>Remember that although an application might be developed and tested against a data source with hundreds of tables, it might be run against a database with thousands of tables. Consider this likelihood when developing applications.

Close any open cursors (call SQLCloseCursor() or SQLFreeStmt() with SQL\_CLOSE *Option*) for statement handles used for catalog queries to release any locks against the catalog tables. Outstanding locks on the catalog tables can prevent CREATE, DROP or ALTER statements from executing.

#### **Column names of function generated result sets:**

The column names of the result sets generated by catalog and information functions might change as the ODBC and CLI standards evolve. The *position* of the columns, however, will not change.

Any application dependency should be based on the column position (*iCol* parameter used in SQLBindCol(), SQLGetData(), and SQLDescribeCol()) and not the name.

#### **DB2 CLI-specific functions loaded from ODBC applications:**

The ODBC Driver Manager maintains its own set of statement handles which it maps to the CLI statement handles on each call. When a DB2 CLI function is called directly, it must be passed to the CLI driver statement handle, as the CLI driver does not have access to the ODBC mapping.

Call SQLGetInfo() with the SQL\_DRIVER\_HSTMT option to obtain the DB2 CLI statement handle (HSTMT). The DB2 CLI functions can then be called directly from the shared library or DLL, passing the HSTMT argument where required.

#### **Global dynamic statement caching:**

DB2 servers at version 5 or later for UNIX or Windows have a *global dynamic statement cache*. This cache is used to store the most popular access plans for prepared dynamic SQL statements.

Before each statement is prepared, the server automatically searches this cache to see if an access plan has already been created for this exact SQL statement (by this application or any other application or client). If so, the server does not need to generate a new access plan, but will use the one in the cache instead. There is now no need for the application to cache connections at the client unless connecting to a server that does not have a global dynamic statement cache.

#### **Data insertion and retrieval optimization:**

The methods that describe using arrays to bind parameters and retrieve data use compound SQL to optimize network flow. Use these methods as much as possible.

#### **Large object data optimization:**

Use LOB data types and the supporting functions for long strings whenever possible. Unlike LONG VARCHAR, LONG VARBINARY, and LONG VARGRAPHIC types, LOB data values can use LOB locators and functions such as SQLGetPosition() and SQLGetSubString() to manipulate large data values at the server.

<span id="page-68-0"></span>LOB values can also be fetched directly to a file, and LOB parameter values can be read directly from a file. This saves the overhead of the application transferring data via application buffers.

#### **Case sensitivity of object identifiers:**

All database object identifiers, such as table names, view names and column names are stored in the catalog tables in uppercase unless the identifier is delimited. If an identifier is created using a delimited name, the exact case of the name is stored in the catalog tables.

When an identifier is referenced within an SQL statement, it is treated as case *insensitive* unless it is delimited.

For example, if the following two tables are created,

```
CREATE TABLE MyTable (id INTEGER)
CREATE TABLE "YourTable" (id INTEGER)
```
two tables will exist, MYTABLE and YourTable

Both of the following statements are equivalent:

SELECT \* FROM MyTable (id INTEGER) SELECT \* FROM MYTABLE (id INTEGER)

The second statement below will fail with TABLE NOT FOUND since there is no table named YOURTABLE:

```
SELECT * FROM "YourTable" (id INTEGER) // executes without error
SELECT * FROM YourTable (id INTEGER) // error, table not found
```
All DB2 CLI catalog function arguments treat the names of objects as *case sensitive*, that is, as if each name was delimited.

#### **SQLDriverConnect() versus SQLConnect():**

Using SQLDriverConnect() allows the application to rely on the dialog box provided by DB2 CLI to prompt the user for the connection information.

If an application uses its own dialog boxes to query the connect information, the user should be able to specify additional connect options in the connection string. The string should also be stored and used as a default on subsequent connections.

#### **Turning off statement scanning:**

DB2 CLI by default, scans each SQL statement searching for vendor escape clause sequences.

If the application does not generate SQL statements that contain vendor escape clause sequences, then the SQL\_ATTR\_NOSCAN statement attribute should be set to SQL\_NOSCAN\_ON at the connection level so that DB2 CLI does not perform a scan for vendor escape clauses.

#### **Holding cursors across rollbacks:**

Applications that need to deal with complex transaction management issues might benefit from establishing multiple concurrent connections to the same database.

<span id="page-69-0"></span>Each connection in DB2 CLI has its own transaction scope, so any actions performed on one connection do not affect the transactions of other connections.

For example, all open cursors within a transaction get closed if a problem causes the transaction to be rolled back. An application can use multiple connections to the same database to separate statements with open cursors; since the cursors are in separate transactions, a rollback on one statement does not affect the cursors of the other statements.

However, using multiple connections might mean bringing some data across to the client on one connection, and then sending it back to the server on the other connection. For example:

- Suppose in connection #1 you are accessing large object columns and have created LOB locators that map to portions of large object values.
- If in connection  $#2$ , you want to use (for example to insert) the portion of the LOB values represented by the LOB locators, you would have to move the LOB values in connection #1 first to the application, and then pass them to the tables that you are working with in connection #2. This is because connection #2 does not know anything about the LOB locators in connection #1.
- If you only had one connection, then you could just use the LOB locators directly. However, you would lose the LOB locators as soon as you rolled back your transaction.
- **Note:** When multiple connections to a single database are used by an application, the application must be careful to synchronize access to database objects or it might experience various lock contention issues, as database locks are not shared between transactions. Updates by one connection can easily force other connections into a lock-wait state until the first connection releases the lock (through a COMMIT or ROLLBACK).

#### **Preparing compound SQL sub-statements:**

In order to maximize efficiency of the compound statement, sub-statements should be prepared before the BEGIN COMPOUND statement, and then executed within the compound statement.

This also simplifies error handling since prepare errors can be handled outside of the compound statement.

#### **User-defined types and casting:**

If a parameter marker is used in a predicate of a query statement, and the parameter is a user defined type, the statement must use a CAST function to cast either the parameter marker or the UDT.

For example, suppose the following type and table is defined: CREATE DISTINCT TYPE CNUM AS INTEGER WITH COMPARISONS

CREATE TABLE CUSTOMER ( Cust\_Num CNUM NOT NULL, First\_Name CHAR(30) NOT NULL, Last\_Name CHAR(30) NOT NULL, Phone Num CHAR(20) WITH DEFAULT, PRIMARY KEY (Cust Num) )

Suppose also that the following SQL statement was then issued:

<span id="page-70-0"></span>SELECT first name, last name, phone num from customer WHERE cust num = ?

This statement would fail because the parameter marker cannot be of type CNUM and thus the comparison fails due to incompatible types.

Casting the column to integer (its base SQL type), allows the comparison to work since a parameter can be provided for type integer:

```
SELECT first_name, last_name, phone_num from customer
where cast( \overline{\text{cust}} num as integer ) = ?
```
Alternatively the parameter marker can be cast to INTEGER and the server can then apply the INTEGER to CNUM conversion:

```
SELECT first name, last name, phone num FROM customer
where cust_num = cast( ? as integer )
```
#### **Deferred prepare to reduce network flow:**

In DB2 CLI, deferred prepare is on by default. The PREPARE request is not sent to the server until the corresponding execute request is issued. The two requests are then combined into one command/reply flow (instead of two) to minimize network flow and to improve performance. This is of greatest benefit when an application generates queries with very small answer sets, because the overhead of requests and replies flowing over the network represents a large percentage of the processing time. In an environment where a DB2 Connect or DDCS gateway is used, there is a greater opportunity for cost reduction because four request and reply combinations are reduced to two.

**Note:** Functions such as SQLDescribeParam(), SQLDescribeCol(), SQLNumParams(), and SQLNumResultCols() require that the statement has been prepared. If the statement has not already been prepared, these functions trigger an immediate PREPARE request to the server, and the benefit of deferred prepare does not appear.

#### **Related concepts:**

- v "Catalog functions for querying system catalog information in CLI [applications"](#page-176-0) on [page](#page-176-0) 167
- "Cursors in CLI [applications"](#page-74-0) on page 65
- ["Handles](#page-24-0) in CLI" on page 15
- v "Large object usage in CLI [applications"](#page-105-0) on page 96
- v ["Reduction](#page-71-0) of network flows with CLI array input chaining" on page 62
- v "Vendor escape clauses in CLI [applications"](#page-180-0) on page 171

#### **Related tasks:**

- v "Executing compound SQL statements in CLI [applications"](#page-132-0) on page 123
- v "Retrieving array data in CLI applications using [column-wise](#page-98-0) binding" on page [89](#page-98-0)
- v "Retrieving array data in CLI [applications](#page-99-0) using row-wise binding" on page 90

## **Related reference:**

v "CLI and ODBC function summary" in *Call Level Interface Guide and Reference, Volume 2*

- <span id="page-71-0"></span>v "Connection attributes (CLI) list" in *Call Level Interface Guide and Reference, Volume 2*
- v "SQLConnect function (CLI) Connect to a data source" in *Call Level Interface Guide and Reference, Volume 2*
- "SQLDriverConnect function (CLI) (Expanded) Connect to a data source" in *Call Level Interface Guide and Reference, Volume 2*
- v "SQLGetData function (CLI) Get data from a column" in *Call Level Interface Guide and Reference, Volume 2*
- v "Statement attributes (CLI) list" in *Call Level Interface Guide and Reference, Volume 2*

# **Reduction of network flows with CLI array input chaining**

CLI array input chaining is a feature that, when enabled, causes requests for the execution of prepared statements to be held and queued at the client until the chain is ended. Once the chain has been ended, all of the chained SQLExecute() requests at the client are then sent to the server in a single network flow.

The following sequence of events (presented as pseudocode) is an example of how CLI array input chaining can reduce the number of network flows to the server:

```
SQLPrepare (statement1)
SQLExecute (statement1)
SQLExecute (statement1)
/* the two execution requests for statement1 are sent to the server in
two network flows */
SQLPrepare (statement2)
/* enable chaining */
SQLSetStmtAttr (statement2, SQL_ATTR_CHAINGING_BEGIN)
SQLExecute (statement2)
SQLExecute (statement2)
SQLExecute (statement2)
/* end chaining */SQLSetStmtAttr (statement2, SQL_ATTR_CHAINING_END)
/* the three execution requests for statement2 are sent to the server
in a single network flow, instead of three separate flows */
```
If SQL\_ERROR or SQL\_SUCCESS\_WITH\_INFO is returned when setting SQL\_ATTR\_CHAINING\_END, then at least one statement in the chain of statements returned SQL\_ERROR or SQL\_SUCCESS\_WITH\_INFO when it was executed. Use the CLI diagnostic functions SQLGetDiagRec() and SQLGetDiagField() to retrieve information about what has caused the error or warning.

#### **Related concepts:**

v ["Programming](#page-64-0) hints and tips for CLI applications" on page 55

#### **Related reference:**

- v "SQLExecute function (CLI) Execute a statement" in *Call Level Interface Guide and Reference, Volume 2*
- v "SQLGetDiagField function (CLI) Get a field of diagnostic data" in *Call Level Interface Guide and Reference, Volume 2*
- v "SQLGetDiagRec function (CLI) Get multiple fields settings of diagnostic record" in *Call Level Interface Guide and Reference, Volume 2*
- v "SQLPrepare function (CLI) Prepare a statement" in *Call Level Interface Guide and Reference, Volume 2*
- v "SQLSetStmtAttr function (CLI) Set options related to a statement" in *Call Level Interface Guide and Reference, Volume 2*
- v "Statement attributes (CLI) list" in *Call Level Interface Guide and Reference, Volume 2*
- "CLI [function](#page-59-0) return codes" on page 50

# <span id="page-74-0"></span>**Chapter 5. Cursors**

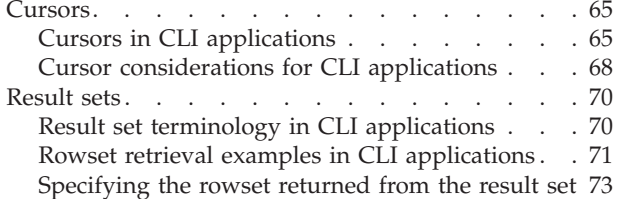

# [Retrieving](#page-85-0) data with scrollable cursors in a CLI [application](#page-85-0)  $\ldots$  . . . . . . . . . . . [76](#page-85-0) [Bookmarks](#page-87-0) . . . . . . . . . . . . . . [78](#page-87-0) Bookmarks in CLI [applications](#page-87-0) . . . . . . Retrieving data with [bookmarks](#page-88-0) in a CLI [application](#page-88-0) . . . . . . . . . . . . [79](#page-88-0)

# **Cursors**

# **Cursors in CLI applications**

A CLI application uses a cursor to retrieve rows from a result set. A cursor is a moveable pointer to a row in the result table of an active query statement. With the introduction of the DB2 UDB Version 8 client, the support for an updatable scrollable cursor has been moved from the client to the server. This means that an application using the DB2 UDB client, Version 8 or higher, that requires updatable scrollable cursor needs to ensure that the server supports updatable scrollable cursors. DB2 UDB servers on Linux, UNIX and Windows, Version 8 and above, and DB2 for z/OS servers Version 7 and above support this feature. To access a scrollable cursor in a three-tier environment on DB2 for z/OS or DB2 for OS/390 Version 7 and above, the gateway must be running DB2 UDB Version 8 or above.

A cursor is opened when a dynamic SQL SELECT statement is successfully executed by SQLExecute() or SQLExecDirect(). There is typically a one-to-one correlation between application cursor operations and the operations performed by the DB2 CLI driver with the cursor. Immediately after the successful execution, the cursor is positioned before the first row of the result set, and FETCH operations through calls to SQLFetch(), SQLFetchScroll(), or SQLExtendedFetch() will advance the cursor one row at a time through the result set. When the cursor has reached the end of the result set, the next fetch operation will return SQLCODE +100. From the perspective of the CLI application, SQLFetch() returns SQL\_NO\_DATA\_FOUND when the end of the result set is reached.

#### **Types of cursors:**

There are two types of cursors supported by DB2 CLI:

#### **non-scrollable**

Forward-only non-scrollable cursors are the default cursor type used by the DB2 CLI driver. This cursor type is unidirectional and requires the least amount of overhead processing.

#### **scrollable**

There are three types of scrollable cursors supported by DB2 CLI:

**static** This is a read-only cursor. Once it is created, no rows can be added or removed, and no values in any rows will change. The cursor is not affected by other applications accessing the same data. The isolation level of the statement used to create the cursor determines how the rows of the cursor are locked, if at all.

#### **keyset-driven**

Unlike a static scrollable cursor, a keyset-driven scrollable cursor can detect and make changes to the underlying data. Keyset cursors are based on row keys. When a keyset-driven cursor is first opened, it stores the keys in a keyset for the life of the entire result set. The keyset is used to determine the order and set of rows that are included in the cursor. As the cursor scrolls through the result set, it uses the keys in this keyset to retrieve the most recent values in the database, which are not necessarily the values that existed when the cursor was first opened. For this reason, changes are not reflected until the application scrolls to the row.

There are various types of changes to the underlying data that a keyset-driven cursor might or might not reflect:

- Changed values in existing rows. The cursor will reflect these types of changes. Because the cursor fetches a row from the database each time it is required, keyset-driven cursors always detect changes made by themselves and other cursors.
- Deleted rows. The cursor will reflect these types of changes. If a selected row in the rowset is deleted after the keyset is generated, it will appear as a ″hole″ in the cursor. When the cursor goes to fetch the row again from the database, it will realize that the row is no longer there.
- Added rows. The cursor will not reflect these types of changes. The set of rows is determined once, when the cursor is first opened. To see the inserted rows, the application must re-execute the query.
- **Note:** DB2 CLI currently only supports keyset-driven cursors if the server supports them. The DB2 UDB Version 8 server now supports updatable scrollable cursors. This means that if applications require keyset cursor functionality and currently access DB2 for OS/390 Version 6 or DB2 for Unix and Windows Version 7 and earlier, the clients should not be migrated to DB2 UDB Version 8 or higher. The servers can be migrated to Version 8 or above.

#### **dynamic**

Dynamic scrollable cursors can detect all changes (inserts, deletes, and updates) to the result set, and make insertions, deletions and updates to the result set. Unlike keyset-driven cursors, dynamic cursors:

- detect rows inserted by other cursors
- omit deleted rows from the result set (keyset-driven cursors recognize deleted rows as ″holes″ in the result set)

Currently, dynamic scrollable cursors are only supported in DB2 CLI when accessing servers that are DB2 for z/OS Version 8.1 and later.

#### **Cursor attributes:**

The table below lists the default attributes for cursors in DB2 CLI.

| Cursor type               | Cursor<br>sensitivity | Cursor<br>updatable | Cursor<br>concurrency    | Cursor<br>scrollable |
|---------------------------|-----------------------|---------------------|--------------------------|----------------------|
| forward-only <sup>a</sup> | unspecified           | non-updatable       | read-only<br>concurrency | non-scrollable       |
| static                    | insensitive           | non-updatable       | read-only<br>concurrency | scrollable           |
| keyset-driven             | sensitive             | updatable           | values<br>concurrency    | scrollable           |
| dynamic <sup>b</sup>      | sensitive             | updatable           | values<br>concurrency    | scrollable           |

*Table 8. Default attributes for cursors in CLI*

**a** Forward-only is the default behavior for a scrollable cursor without the FOR UPDATE clause. Specifying FOR UPDATE on a forward-only cursor creates an updatable, lock concurrency, non-scrollable cursor.

**b** Values concurrency is the default behavior, however, DB2 on Linux, UNIX and Windows will also support lock concurrency, which will result with pessimistic locking.

# **Update of keyset-driven cursors:**

A keyset-driven cursor is an updatable cursor. The CLI driver appends the FOR UPDATE clause to the query, except when the query is issued as a SELECT ... FOR READ ONLY query, or if the FOR UPDATE clause already exists. The default keyset-driven cursor is a values concurrency cursor. A values concurrency cursor results in optimistic locking, where locks are not held until an update or delete is attempted. If lock concurrency has been explicitly asked for, then pessimistic locking will be used and locks will be held as soon as the row is read. This level of locking is only supported against DB2 on Linux, UNIX and Windows servers. When an update or delete is attempted, the database server compares the previous values the application retrieved to the current values in the underlying table. If the values match, then the update or delete succeeds. If the values do not match, then the operation fails. If failure occurs, the application should query the values again and re-issue the update or delete if it is still applicable.

An application can update a keyset-driven cursor in two ways:

- v Issue an UPDATE WHERE CURRENT OF <cursor name> or DELETE WHERE CURRENT OF <cursor name> using SQLPrepare() with SQLExecute() or SQLExecDirect()
- Use SQLSetPos() or SQLBulkOperations() to update, delete, or add a row to the result set.
	- **Note:** Rows added to a result set via SQLSetPos() or SQLBulkOperations() are inserted into the table on the server, but are not added to the server's result set. Therefore, these rows are not updatable nor are they sensitive to changes made by other transactions. The inserted rows will appear, however, to be part of the result set, since they are cached on the client. Any triggers that apply to the inserted rows will appear to the application as if they have not been applied. To make the inserted rows updatable, sensitive, and to see the result of applicable triggers, the application must issue the query again to regenerate the result set.

# **Related concepts:**

- v "Result set terminology in CLI [applications"](#page-79-0) on page 70
- v "Cursor [considerations](#page-77-0) for CLI applications" on page 68

# <span id="page-77-0"></span>**Related reference:**

- v "DELETE statement" in *SQL Reference, Volume 2*
- v "SQLExecDirect function (CLI) Execute a statement directly" in *Call Level Interface Guide and Reference, Volume 2*
- v "SQLExecute function (CLI) Execute a statement" in *Call Level Interface Guide and Reference, Volume 2*
- v "SQLExtendedFetch function (CLI) Extended fetch (fetch array of rows)" in *Call Level Interface Guide and Reference, Volume 2*
- v "SQLFetch function (CLI) Fetch next row" in *Call Level Interface Guide and Reference, Volume 2*
- v "SQLFetchScroll function (CLI) Fetch rowset and return data for all bound columns" in *Call Level Interface Guide and Reference, Volume 2*
- v "UPDATE statement" in *SQL Reference, Volume 2*
- v "CursorHold CLI/ODBC [configuration](#page-316-0) keyword" on page 307
- v ["CursorTypes](#page-317-0) CLI/ODBC configuration keyword" on page 308

# **Cursor considerations for CLI applications**

#### **Which cursor type to use:**

The first decision to make is between a forward-only cursor and a scrollable cursor. A forward-only cursor incurs less overhead than a scrollable cursor, and scrollable cursors have the potential for decreased concurrency. If your application does not need the additional features of a scrollable cursor, then you should use a non-scrollable cursor.

If a scrollable cursor is required then you have to decide between a static cursor, a keyset-driven cursor, or a dynamic cursor. A static cursor involves the least overhead. If the application does not need the additional features of a keyset-driven or dynamic cursor then a static cursor should be used.

**Note:** Currently, dynamic cursors are only supported when accessing servers that are DB2 for z/OS Version 8.1 and later.

If the application needs to detect changes to the underlying data or needs to add, update, or delete data from the cursor, then the application must use either a keyset-driven or dynamic cursor. To perform updates and deletions on rows in a dynamic scrollable cursor's result set, the UPDATE or DELETE statement must include all the columns of at least one unique key in the base table. This can be the primary key or any other unique key. Because dynamic cursors incur more overhead and might have less concurrency than keyset-driven cursors, only choose dynamic cursors if the application needs to detect both changes made and rows inserted by other cursors.

If an application requests a scrollable cursor that can detect changes without specifying a particular cursor type, then DB2 CLI will assume that a dynamic cursor is not needed and provide a keyset-driven cursor. This behavior avoids the increased overhead and reduced concurrency that is incurred with dynamic cursors.

To determine the attributes of the types of cursors supported by the driver and DBMS, the application should call SQLGetInfo() with an *InfoType* of: • SQL DYNAMIC CURSOR ATTRIBUTES1

- SQL\_DYNAMIC\_CURSOR\_ATTRIBUTES2
- SQL\_FORWARD\_ONLY\_CURSOR\_ATTRIBUTES1
- SQL\_FORWARD\_ONLY\_CURSOR\_ATTRIBUTES2
- v SQL\_KEYSET\_CURSOR\_ATTRIBUTES1
- v SQL\_KEYSET\_CURSOR\_ATTRIBUTES2
- SQL\_STATIC\_CURSOR\_ATTRIBUTES1
- SQL\_STATIC\_CURSOR\_ATTRIBUTES2

#### **Unit of work considerations:**

A cursor can be closed either explicitly or implicitly. An application can explicitly close a cursor by calling SQLCloseCursor(). Any further attempts to manipulate the cursor will result in error, unless the cursor is opened again. The implicit closure of a cursor depends on a several factors including how the cursor was declared and whether or not a COMMIT or ROLLBACK occurs.

By default, the DB2 CLI driver declares all cursors as WITH HOLD. This means that any open cursor will persist across COMMITs, thereby requiring the application to explicitly close each cursor. Be aware, however, that if a cursor is closed in autocommit mode, then any other open cursors that are not defined with the WITH HOLD option will be closed and all remaining open cursors will become unpositioned. (This means that no positioned updates or deletes can be performed without issuing another fetch.) There are two ways to change whether a cursor is declared WITH HOLD:

- v Set the statement attribute SQL\_ATTR\_CURSOR\_HOLD to SQL CURSOR HOLD ON (default) or SQL CURSOR HOLD OFF. This setting only affects cursors opened on the statement handle after this value has been set. It will not affect cursors already open.
- Set the CLI/ODBC configuration keyword CursorHold to change the default DB2 CLI driver behavior. Setting CursorHold=1 preserves the default behavior of cursors declared as WITH HOLD, and CursorHold=0 results in cursors being closed when each transaction is committed. You can override this keyword by setting the SQL\_ATTR\_CURSOR\_HOLD statement attribute described above.

**Note:** A ROLLBACK will close all cursors, including those declared WITH HOLD.

# **Troubleshooting for applications created before scrollable cursor support:**

Because scrollable cursor support is a newer feature, some CLI/ODBC applications that were working with previous releases of DB2 for OS/390 or DB2 for Linux, UNIX and Windows might encounter behavioral or performance changes. This occurs because before scrollable cursors were supported, applications that requested a scrollable cursor would receive a forward-only cursor. To restore an application's previous behavior before scrollable cursor support, set the following configuration keywords in the db2cli.ini file:

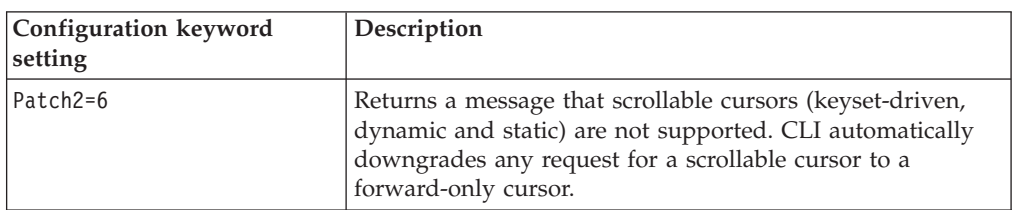

*Table 9. Configuration keyword values restoring application behavior before scrollable cursor support*

<span id="page-79-0"></span>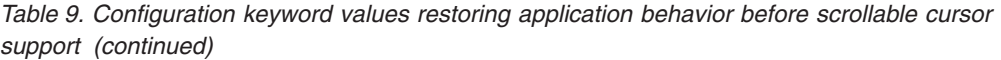

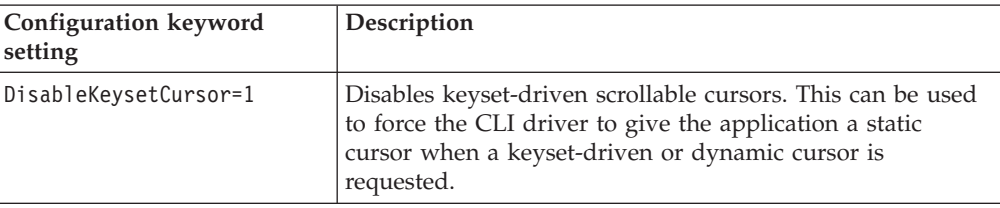

# **Related concepts:**

- v "Commit modes in CLI [applications"](#page-39-0) on page 30
- v "Cursors in CLI [applications"](#page-74-0) on page 65
- v "Result set terminology in CLI applications" on page 70

### **Related reference:**

- v "COMMIT statement" in *SQL Reference, Volume 2*
- v "ROLLBACK statement" in *SQL Reference, Volume 2*
- v "SQLGetInfo function (CLI) Get general information" in *Call Level Interface Guide and Reference, Volume 2*
- v "CursorHold CLI/ODBC [configuration](#page-316-0) keyword" on page 307
- v ["CursorTypes](#page-317-0) CLI/ODBC configuration keyword" on page 308
- v ["DisableKeysetCursor](#page-330-0) CLI/ODBC configuration keyword" on page 321
- "Patch2 CLI/ODBC [configuration](#page-361-0) keyword" on page 352

# **Result sets**

# **Result set terminology in CLI applications**

The following terms describe result handling:

#### **result set**

The complete set of rows that satisfy the SQL SELECT statement. This is the set from which fetches retrieve rows to populate the rowset.

#### **rowset**

The subset of rows from the result set that is returned after each fetch. The application indicates the size of the rowset before the first fetch of data, and can modify the size before each subsequent fetch. Each call to SQLFetch(), SQLFetchScroll(), or SQLExtendedFetch() populates the rowset with the appropriate rows from the result set.

#### **bookmark**

It is possible to store a reference to a specific row in the result set called a bookmark. Once stored, the application can continue to move through the result set, then return to the bookmarked row to generate a rowset. You can also use a bookmark to perform updates and deletions with SQLBulkOperations().

**keyset** A set of key values used to identify the set and order of rows that are included in a keyset-driven cursor. The keyset is created when a keyset-driven cursor is first opened. As the cursor scrolls through the result set, it uses the keys in the keyset to retrieve the current data values for each row.

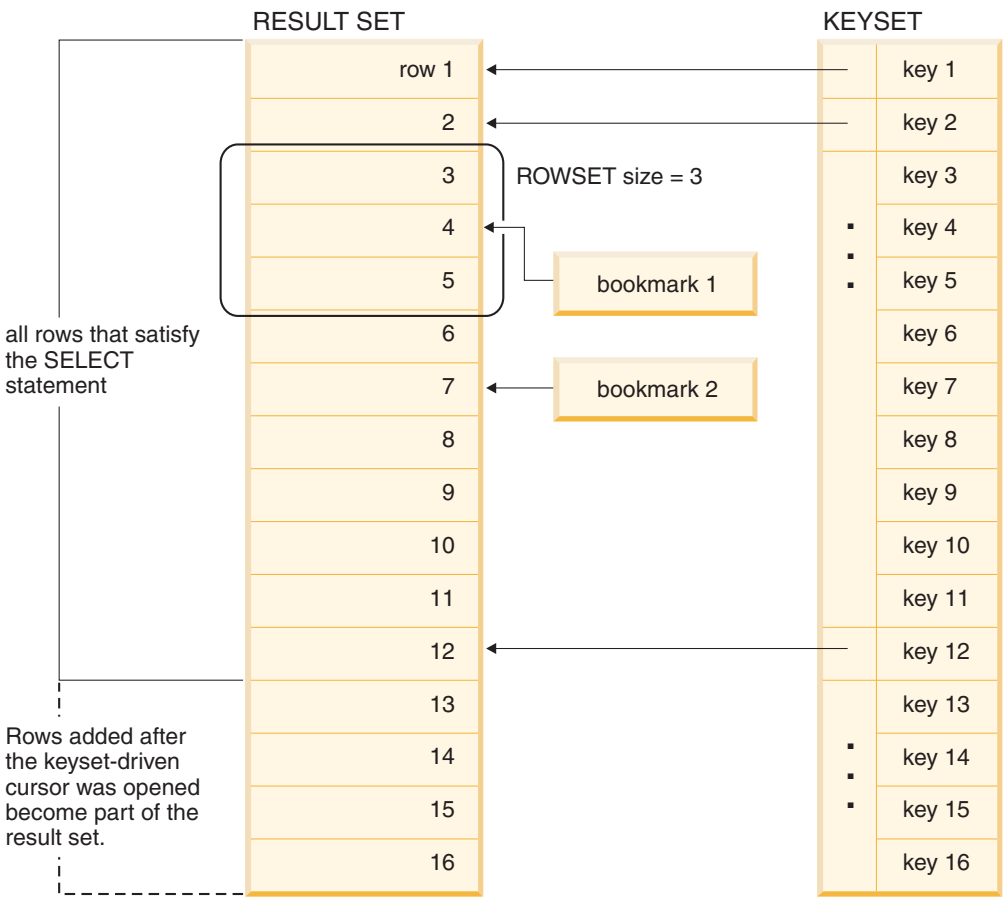

<span id="page-80-0"></span>The following figure demonstrates the relationship between the terms described above:

# **Related concepts:**

- v "Bookmarks in CLI [applications"](#page-87-0) on page 78
- v "Cursor [considerations](#page-77-0) for CLI applications" on page 68
- v "Cursors in CLI [applications"](#page-74-0) on page 65

### **Related reference:**

- v "SELECT statement" in *SQL Reference, Volume 2*
- v "SQLBulkOperations function (CLI) Add, update, delete or fetch a set of rows" in *Call Level Interface Guide and Reference, Volume 2*
- v "SQLExtendedFetch function (CLI) Extended fetch (fetch array of rows)" in *Call Level Interface Guide and Reference, Volume 2*
- v "SQLFetch function (CLI) Fetch next row" in *Call Level Interface Guide and Reference, Volume 2*
- v "SQLFetchScroll function (CLI) Fetch rowset and return data for all bound columns" in *Call Level Interface Guide and Reference, Volume 2*

# **Rowset retrieval examples in CLI applications**

# **Partial rowset example:**

When working with rowsets, you should verify what portion of the result set returned contains meaningful data. The application cannot assume that the entire rowset will contain data. It must check the row status array after each rowset is created to determine the number of rows returned, because there are instances where the rowset will not contain a complete set of rows. For instance, consider the case where the rowset size is set to 10, and SQLFetchScroll() is called using SQL\_FETCH\_ABSOLUTE and *FetchOffset* is set to -3. This will attempt to return 10 rows starting 3 rows from the end of the result set. Only the first three rows of the rowset will contain meaningful data, however, and the application must ignore the rest of the rows.

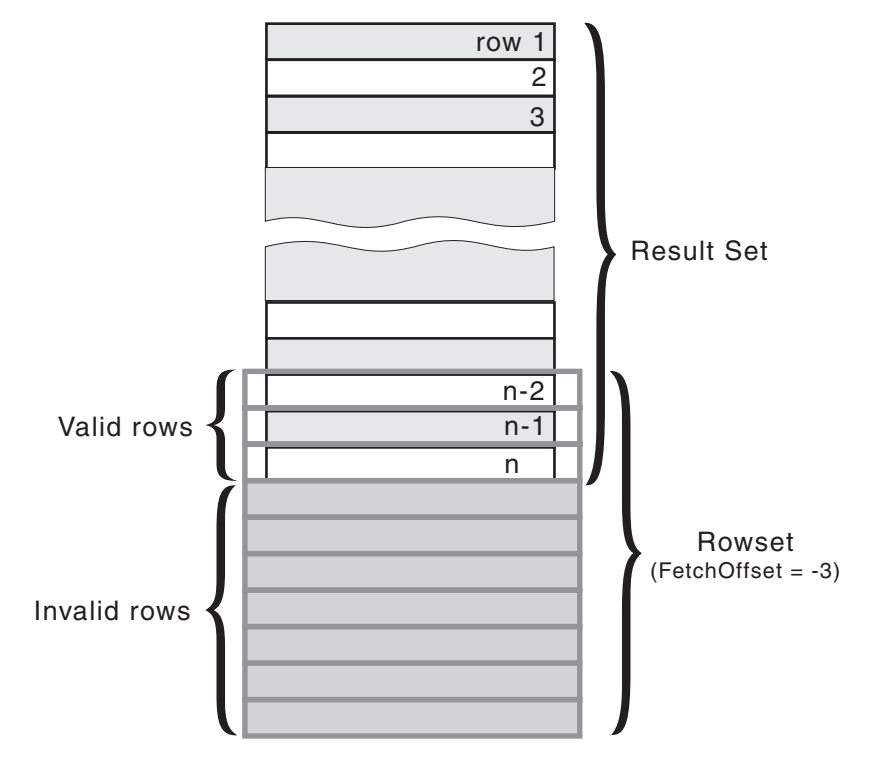

*Figure 4. Partial rowset example*

# **Fetch orientations example:**

The following figure demonstrates a number of calls to SQLFetchScroll() using various *FetchOrientation* values. The result set includes all of the rows (from 1 to n), and the rowset size is 3. The order of the calls is indicated on the left, and the *FetchOrientation* values are indicated on the right.

<span id="page-82-0"></span>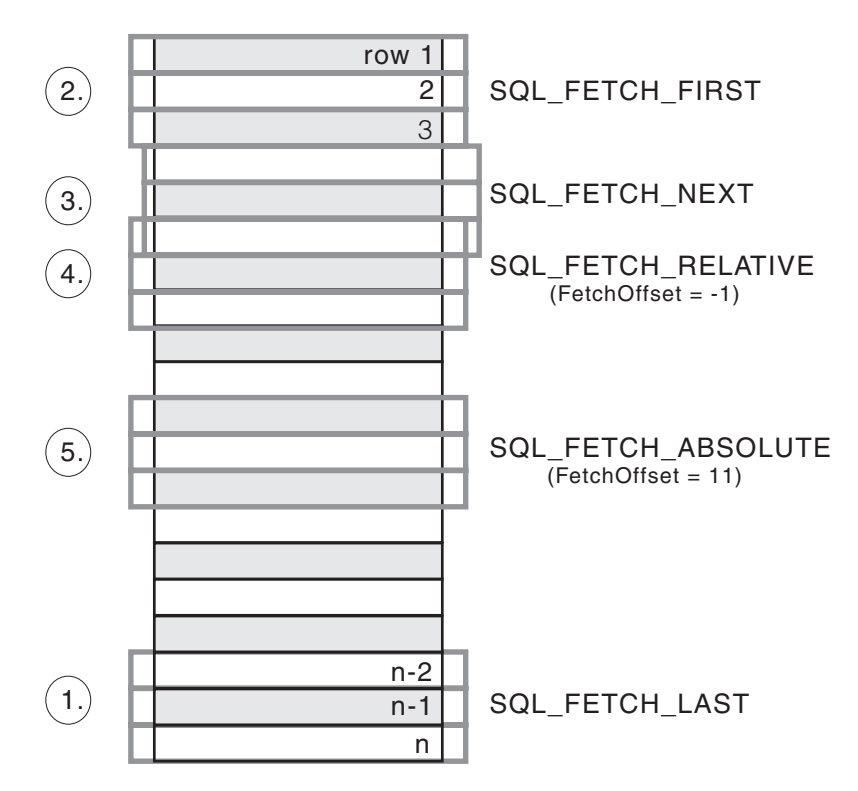

*Figure 5. Example of retrieving rowsets*

# **Related concepts:**

v "Result set terminology in CLI [applications"](#page-79-0) on page 70

#### **Related reference:**

v "SQLFetchScroll function (CLI) - Fetch rowset and return data for all bound columns" in *Call Level Interface Guide and Reference, Volume 2*

# **Specifying the rowset returned from the result set**

Before you begin to retrieve data, you need to establish the rowset that will be returned. This topic describes the steps associated with setting up the rowset.

#### **Prerequisites:**

Before specifying the rowset, ensure that you have initialized your CLI application.

# **Procedure:**

DB2 CLI allows an application to specify a rowset for a non-scrollable or scrollable cursor that spans more than one row at a time. To effectively work with a rowset, an application should perform the following:

1. Specify the size of the rowset returned from calls to SQLFetch() or SQLFetchScroll() by setting the statement attribute SQL\_ATTR\_ROW\_ARRAY\_SIZE to the number of rows in the rowset. The default number of rows is 1. For example, to declare a rowset size of 35 rows, issue the following call:

```
#define ROWSET_SIZE 35
/* \ldots */rc = SQLSetStmtAttr(hstmt,
                    SQL_ATTR_ROW_ARRAY_SIZE,
                     (SQLPOINTER) ROWSET_SIZE,
                    0);
```
2. Set up a variable that will store the number of rows returned. Declare a variable of type SQLUINTEGER and set the

SQL\_ATTR\_ROWS\_FETCHED\_PTR statement attribute to point to this variable. In the following example, *rowsFetchedNb* will hold the number of rows returned in the rowset after each call to SQLFetchScroll():

 $/* \ldots */$ SQLUINTEGER rowsFetchedNb;  $/* \ldots */$ rc = SQLSetStmtAttr(hstmt, SQL ATTR ROWS FETCHED PTR, &rowsFetchedNb, 0);

3. Set up the row status array. Declare an array of type SQLUSMALLINT with the same number of rows as the size of the rowset (as determined in Step 1). Then specify the address of this array with the statement attribute SQL\_ATTR\_ROW\_STATUS\_PTR. For example:

```
/* ... */
              row_status[ROWSET_SIZE];
/* \ldots *//* Set a pointer to the array to use for the row status */rc = SQLSetStmtAttr(
            hstmt,
            SQL ATTR ROW STATUS PTR,
            (SQLPOINTER) row_status,
            0);
```
The row status array provides additional information about each row in the rowset. After each call to SQLFetch() or SQLFetchScroll(), the array is updated. If the call to SQLFetch() or SQLFetchScroll() does not return SQL\_SUCCESS or SQL\_SUCCESS\_WITH\_INFO, then the contents of the row status array are undefined. Otherwise, any of the row status array values will be returned (refer to the row status array section of the SQLFetchScroll() documentation for a complete list of values).

4. Position the rowset within the result set, indicating the position you want the rowset to begin. Specify this position by calling SQLFetch(), or SQLFetchScroll() with *FetchOrientation* and *FetchOffset* values. For example, the following call generates a rowset starting on the 11th row in the result set:

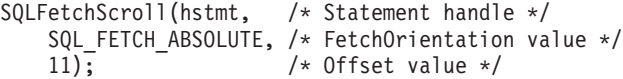

Scroll bar operations of a screen-based application can be mapped directly to the positioning of a rowset. By setting the rowset size to the number of lines displayed on the screen, the application can map the movement of the scroll bar to calls to SQLFetchScroll().

**Note:** If the application can buffer data in the display and regenerate the result set to see updates, then use a forward-only cursor instead. This yields better performance for small result sets.

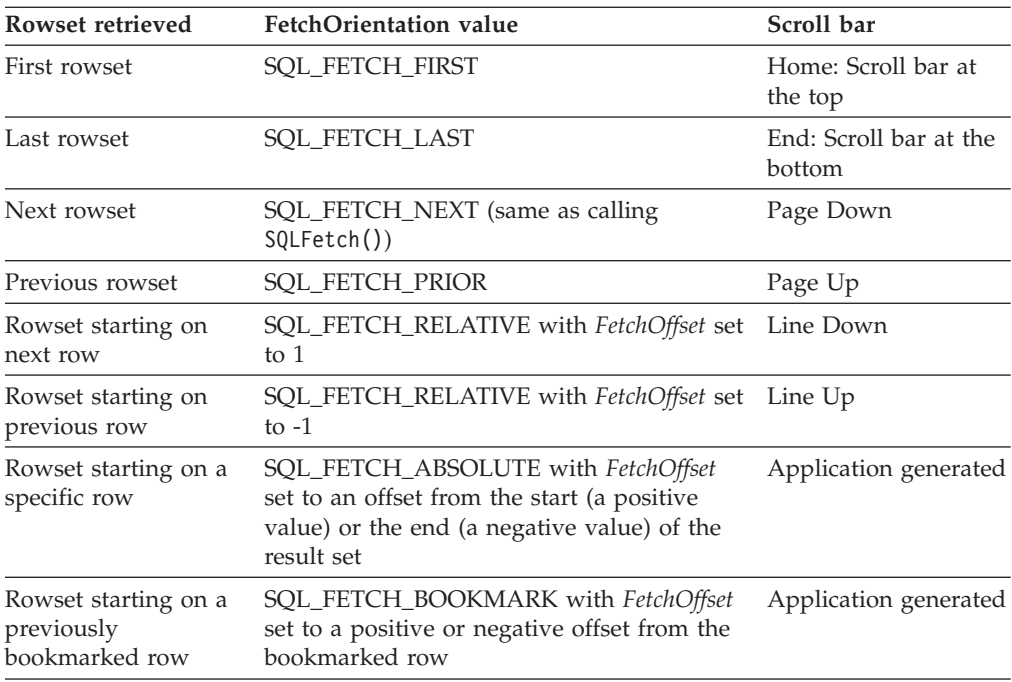

5. Check the rows fetched pointer after each rowset is created to determine the number of rows returned. Check the row status array for the status of each row, because there are instances where the rowset will not contain a complete set of rows. The application cannot assume that the entire rowset will contain data.

For instance, consider the case where the rowset size is set to 10, and SQLFetchScroll() is called using SQL\_FETCH\_ABSOLUTE and *FetchOffset* is set to -3. This will attempt to return 10 rows starting 3 rows from the end of the result set. Only the first three rows of the rowset will contain meaningful data, however, and the application must ignore the rest of the rows.

# **Related concepts:**

- v "Cursor [considerations](#page-77-0) for CLI applications" on page 68
- v "Result set terminology in CLI [applications"](#page-79-0) on page 70

# **Related tasks:**

- v "Initializing CLI [applications"](#page-27-0) on page 18
- "Retrieving data with bookmarks in a CLI [application"](#page-88-0) on page 79
- v "Retrieving data with scrollable cursors in a CLI [application"](#page-85-0) on page 76

# **Related reference:**

- v "SQLFetch function (CLI) Fetch next row" in *Call Level Interface Guide and Reference, Volume 2*
- v "SQLFetchScroll function (CLI) Fetch rowset and return data for all bound columns" in *Call Level Interface Guide and Reference, Volume 2*
- v "SQLSetStmtAttr function (CLI) Set options related to a statement" in *Call Level Interface Guide and Reference, Volume 2*
- v "Statement attributes (CLI) list" in *Call Level Interface Guide and Reference, Volume 2*
- v "C data types for CLI [applications"](#page-52-0) on page 43
- "CLI [function](#page-59-0) return codes" on page 50

**Related samples:**

v "tbread.c -- How to read data from tables"

# <span id="page-85-0"></span>**Retrieving data with scrollable cursors in a CLI application**

Scrollable cursors allow you to move throughout a result set. You can make use of this feature when retrieving data. This topic describes how to use scrollable cursors to retrieve data.

#### **Prerequisites:**

Before you retrieve data using scrollable cursors, ensure that you have initialized your CLI application.

#### **Procedure:**

To use scrollable cursors to retrieve data:

1. Specify the size of the rowset returned by setting the statement attribute SQL\_ATTR\_ROW\_ARRAY\_SIZE to the number of rows in the rowset. The default number of rows is 1. For example, to declare a rowset size of 35 rows, issue the following call:

```
#define ROWSET_SIZE 35
/* ... */
rc = SQLSetStmtAttr(hstmt,
                    SQL ATTR ROW ARRAY SIZE,
                    (SQLPOINTER) ROWSET_SIZE,
                    0);
```
2. Specify the type of scrollable cursor to use. Using SQLSetStmtAttr(), set the SOL ATTR CURSOR TYPE statement attribute to SOL CURSOR STATIC for a static read-only cursor or to SQL\_CURSOR\_KEYSET\_DRIVEN for a keyset-driven cursor. For example:

```
sqlrc = SQLSetStmtAttr (hstmt,
                         SQL ATTR CURSOR TYPE,
                         (SQLPOINTER) SQL_CURSOR_STATIC,
                        0);
```
If the type of cursor is not set, the default forward-only non-scrollable cursor will be used.

3. Set up a variable that will store the number of rows returned. Declare a variable of type SQLUINTEGER and set the

SQL\_ATTR\_ROWS\_FETCHED\_PTR statement attribute to point to this variable. In the following example, *rowsFetchedNb* will hold the number of rows returned in the rowset after each call to SQLFetchScroll():

 $/* \ldots */$ 

SQLUINTEGER rowsFetchedNb;

 $/* \ldots */$ 

- rc = SQLSetStmtAttr(hstmt, SQL ATTR ROWS FETCHED PTR, &rowsFetchedNb, 0);
- 4. Set up the row status array. Declare an array of type SQLUSMALLINT with the same number of rows as the size of the rowset (as determined in Step 1). Then specify the address of this array with the statement attribute SQL\_ATTR\_ROW\_STATUS\_PTR. For example:

```
/* ... */
               row_status[ROWSET_SIZE];
/* ... */
/* Set a pointer to the array to use for the row status */rc = SQLSetStmtAttr(
           hstmt,
            SQL ATTR ROW STATUS PTR,
            (SQLPOINTER) row_status,
            0);
```
The row status array provides additional information about each row in the rowset. After each call to SQLFetchScroll(), the array is updated. If the call to SQLFetchScroll() does not return SQL\_SUCCESS or

SQL\_SUCCESS\_WITH\_INFO, then the contents of the row status array are undefined. Otherwise, any of the row status array values will be returned (refer to the row status array section of the SQLFetchScroll() documentation for a complete list of values).

5. Optional: If you want to use bookmarks with the scrollable cursor, set the SQL\_ATTR\_USE\_BOOKMARKS statement attribute to SQL\_UB\_VARIABLE. For example:

sqlrc = SQLSetStmtAttr (hstmt,

SQL ATTR USE BOOKMARKS, (SQLPOINTER) SQL\_UB\_VARIABLE, 0);

- 6. Issue an SQL SELECT statement.
- 7. Execute the SQL SELECT statement.
- 8. Bind the result set using either column-wise or row-wise binding.
- 9. Fetch a rowset of rows from the result set.
	- a. Call SQLFetchScroll() to fetch a rowset of data from the result set. Position the rowset within the result set indicating the position you want the rowset to begin. Specify this position by calling SQLFetchScroll() with *FetchOrientation* and *FetchOffset* values. For example, the following call generates a rowset starting on the 11th row in the result set:

SQLFetchScroll(hstmt, /\* Statement handle \*/ SQL FETCH ABSOLUTE, /\* FetchOrientation value \*/ 11);  $\sqrt{\phantom{a}}$  /\* Offset value \*/

b. Check the row status array after each rowset is created to determine the number of rows returned, because there are instances where the rowset will not contain a complete set of rows. The application cannot assume that the entire rowset will contain data.

For instance, consider the case where the rowset size is set to 10, and SQLFetchScroll() is called using SQL\_FETCH\_ABSOLUTE and *FetchOffset* is set to -3. This will attempt to return 10 rows starting 3 rows from the end of the result set. Only the first three rows of the rowset will contain meaningful data, however, and the application must ignore the rest of the rows.

- c. Display or manipulate the data in the rows returned.
- 10. Close the cursor by calling SQLCloseCursor() or free the statement handle by calling SQLFreeHandle() with a *HandleType* of SQL\_HANDLE\_STMT.

Freeing the statement handles is not required every time retrieval has finished. The statement handles can be freed at a later time, when the application is freeing other handles.

# **Related concepts:**

v "Bookmarks in CLI [applications"](#page-87-0) on page 78

- <span id="page-87-0"></span>v "Cursor [considerations](#page-77-0) for CLI applications" on page 68
- "Cursors in CLI [applications"](#page-74-0) on page 65

#### **Related tasks:**

- v "Initializing CLI [applications"](#page-27-0) on page 18
- v "Issuing SQL statements in CLI [applications"](#page-32-0) on page 23
- v "Preparing and executing SQL statements in CLI [applications"](#page-33-0) on page 24

#### **Related reference:**

- v "SQLCloseCursor function (CLI) Close cursor and discard pending results" in *Call Level Interface Guide and Reference, Volume 2*
- v "SQLFetchScroll function (CLI) Fetch rowset and return data for all bound columns" in *Call Level Interface Guide and Reference, Volume 2*
- v "SQLSetStmtAttr function (CLI) Set options related to a statement" in *Call Level Interface Guide and Reference, Volume 2*
- v "Statement attributes (CLI) list" in *Call Level Interface Guide and Reference, Volume 2*
- "C data types for CLI [applications"](#page-52-0) on page 43
- v "CLI [function](#page-59-0) return codes" on page 50

#### **Related samples:**

v "tbread.c -- How to read data from tables"

# **Bookmarks**

# **Bookmarks in CLI applications**

When scrollable cursors are used, you can save a reference to any row in the result set using a bookmark. The application can then use that bookmark as a relative position to retrieve a rowset of information, or to update or delete a row when using keyset cursors. You can retrieve a rowset starting from the bookmarked row, or specify a positive or negative offset.

Once you have positioned the cursor to a row in a rowset using SQLSetPos(), you can obtain the bookmark value starting from column 0 using SQLGetData(). In most cases you will not want to bind column 0 and retrieve the bookmark value for every row, but use SQLGetData() to retrieve the bookmark value for the specific row you require.

A bookmark is only valid within the result set in which it was created. The bookmark value will be different if you select the same row from the same result set in two different cursors.

The only valid comparison is a byte-by-byte comparison between two bookmark values obtained from the same result set. If they are the same then they both point to the same row. Any other mathematical calculations or comparisons between bookmarks will not provide any useful information. This includes comparing bookmark values within a result set, and between result sets.

#### **Related concepts:**

- v "Cursor [considerations](#page-77-0) for CLI applications" on page 68
- v "Result set terminology in CLI [applications"](#page-79-0) on page 70

### <span id="page-88-0"></span>**Related reference:**

- v "SQLGetData function (CLI) Get data from a column" in *Call Level Interface Guide and Reference, Volume 2*
- v "SQLSetPos function (CLI) Set the cursor position in a rowset" in *Call Level Interface Guide and Reference, Volume 2*

# **Retrieving data with bookmarks in a CLI application**

Bookmarks, available only when scrollable cursors are used, allow you to save a reference to any row in a result set. You can take advantage of this feature when retrieving data. This topic describes how to retrieve data using bookmarks.

#### **Prerequisites:**

Before you retrieve data with bookmarks, ensure that you have initialized your CLI application. The steps explained here should be performed in addition to those described in ″Retrieving Data with Scrollable Cursors in a CLI Application″.

#### **Procedure:**

To use bookmarks with scrollable cursors to retrieve data:

1. Indicate that bookmarks will be used (if not already done so) by setting the SQL\_ATTR\_USE\_BOOKMARKS statement attribute to SQL\_UB\_VARIABLE. For example:

```
sqlrc = SQLSetStmtAttr (hstmt,
                        SQL ATTR USE BOOKMARKS,
                        (SQLPOINTER) SQL_UB_VARIABLE,
                        0);
```
2. Get the bookmark value from the desired row in the rowset after executing the SELECT statement and retrieving the rowset using SQLFetchScroll(). Do this by calling SQLSetPos() to position the cursor within the rowset. Then call SQLGetData() to retrieve the bookmark value. For example:

```
sqlrc = SQLFetchScroll(hstmt, SQL_FETCH_ABSOLUTE, 15);
/* ... */
sqlrc = SQLSetPos(hstmt, 3, SQL POSITION, SQL LOCK NO CHANGE);
/* ... */
sqlrc = SQLGetData(hstmt, 0, SQL C LONG, bookmark.val, 4,
                   &bookmark.ind);
```
In most cases, you will not want to bind column 0 and retrieve the bookmark value for every row, but use SQLGetData() to retrieve the bookmark value for the specific row you require.

3. Store the bookmark location for the next call to SQLFetchScroll(). Set the SQL\_ATTR\_FETCH\_BOOKMARK statement attribute to the variable that contains the bookmark value. For example, continuing from the example above, *bookmark.val* stores the bookmark value, so call SQLSetStmtAttr() as follows:

```
sqlrc = SQLSetStmtAttr(hstmt,
                       SQL ATTR FETCH BOOKMARK PTR,
                       (SQLPOINTER) bookmark.val,
                       0);
```
4. Retrieve a rowset based on the bookmark. Once the bookmark value is stored, the application can continue to use SQLFetchScroll() to retrieve data from the result set. The application can then move throughout the result set, but still retrieve a rowset based on the location of the bookmarked row at any point before the cursor is closed.

The following call to SQLFetchScroll() retrieves a rowset starting from the bookmarked row:

sqlrc = SQLFetchScroll(hstmt, SQL\_FETCH\_BOOKMARK, 0);

The value 0 specifies the offset. You would specify -3 to begin the rowset 3 rows before the bookmarked row, or specify 4 to begin 4 rows after. For example, the following call from retrieves a rowset  $\overline{4}$  rows after the bookmarked row:

```
sqlrc = SQLFetchScroll(hstmt, SQL_FETCH_BOOKMARK, 4);
```
Note that the variable used to store the bookmark value is not specified in the SQLFetchScroll() call. It was set in the previous step using the statement attribute SQL\_ATTR\_FETCH\_BOOKMARK\_PTR.

### **Related concepts:**

- v "Bookmarks in CLI [applications"](#page-87-0) on page 78
- v "Cursor [considerations](#page-77-0) for CLI applications" on page 68
- v "Result set terminology in CLI [applications"](#page-79-0) on page 70

### **Related tasks:**

- v "Initializing CLI [applications"](#page-27-0) on page 18
- v "Retrieving data with scrollable cursors in a CLI [application"](#page-85-0) on page 76

### **Related reference:**

- v "SQLFetchScroll function (CLI) Fetch rowset and return data for all bound columns" in *Call Level Interface Guide and Reference, Volume 2*
- v "SQLGetData function (CLI) Get data from a column" in *Call Level Interface Guide and Reference, Volume 2*
- v "SQLSetPos function (CLI) Set the cursor position in a rowset" in *Call Level Interface Guide and Reference, Volume 2*
- v "Statement attributes (CLI) list" in *Call Level Interface Guide and Reference, Volume 2*

# **Related samples:**

v "tbread.c -- How to read data from tables"

# <span id="page-90-0"></span>**Chapter 6. Array input and output**

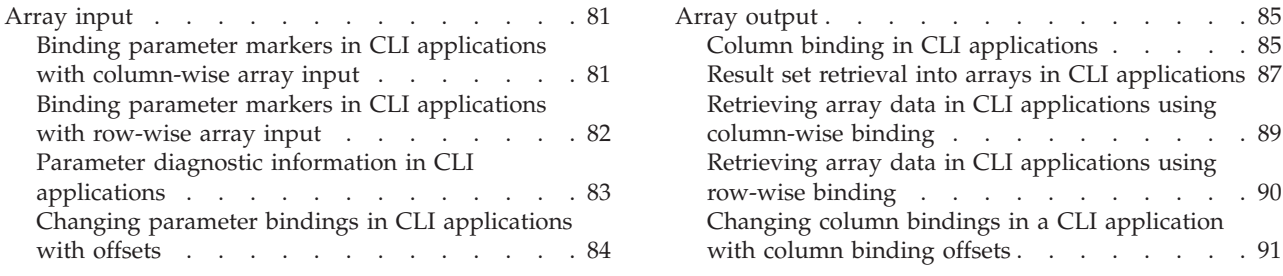

# **Array input**

# **Binding parameter markers in CLI applications with column-wise array input**

To process an SQL statement that will be repeated with different values, you can use column-wise array input to achieve bulk inserts, deletes, or updates. This results in fewer network flows to the server because SQLExecute() does not have to be called repeatedly on the same SQL statement for each value. Column-wise array input allows arrays of storage locations to be bound to parameter markers. A different array is bound to each parameter.

# **Prerequisites:**

Before binding parameter markers with column-wise binding, ensure that you have initialized your CLI application.

# **Restrictions:**

For character and binary input data, the application uses the maximum input buffer size argument (*BufferLength*) of the SQLBindParameter() call to indicate to DB2 CLI the location of values in the input array. For other input data types, the length of each element in the array is assumed to be the size of the C data type.

# **Procedure:**

To bind parameter markers using column-wise array input:

- 1. Specify the size of the arrays (the number rows to be inserted) by calling SQLSetStmtAttr() with the SQL\_ATTR\_PARAMSET\_SIZE statement attribute.
- 2. Initialize and populate an array for each parameter marker to be bound.

**Note:** Each array must contain at least SQL\_ATTR\_PARAMSET\_SIZE elements, otherwise, memory access violations may occur.

- 3. Optional: Indicate that column-wise binding is to be used by setting the SQL\_ATTR\_BIND\_TYPE statement attribute to SQL\_PARAMETER\_BIND\_BY\_COLUMN (this is the default setting).
- 4. Bind each parameter marker to its corresponding array of input values by calling SQLBindParameter() for each parameter marker.

# **Related concepts:**

- <span id="page-91-0"></span>v "Parameter diagnostic information in CLI [applications"](#page-92-0) on page 83
- v "Parameter marker binding in CLI [applications"](#page-35-0) on page 26

#### **Related tasks:**

• "Initializing CLI [applications"](#page-27-0) on page 18

#### **Related reference:**

- v "SQLBindParameter function (CLI) Bind a parameter marker to a buffer or LOB locator" in *Call Level Interface Guide and Reference, Volume 2*
- v "SQLExecute function (CLI) Execute a statement" in *Call Level Interface Guide and Reference, Volume 2*
- v "SQLSetStmtAttr function (CLI) Set options related to a statement" in *Call Level Interface Guide and Reference, Volume 2*
- v "Statement attributes (CLI) list" in *Call Level Interface Guide and Reference, Volume 2*

# **Binding parameter markers in CLI applications with row-wise array input**

To process an SQL statement that will be repeated with different values, you can use row-wise array input to achieve bulk inserts, deletes, or updates. This results in fewer network flows to the server because SQLExecute() does not have to be called repeatedly on the same SQL statement for each value. Row-wise array input allows an array of structures to be bound to parameters.

#### **Prerequisites:**

Before binding parameter markers with row-wise binding, ensure that you have initialized your CLI application.

#### **Procedure:**

To bind parameter markers using row-wise array input:

- 1. Initialize and populate an array of structures that contains two elements for each parameter: the first element contains the length/indicator buffer, and the second element holds the value itself. The size of the array corresponds to the number of values to be applied to each parameter. For example, the following array contains the length and value for three parameters:
	- struct { SQLINTEGER La; SQLINTEGER A; /\* Information for parameter A \*/ SQLINTEGER Lb; SQLCHAR B[4]; /\* Information for parameter B \*/ SQLINTEGER Lc; SQLCHAR C[11]; /\* Information for parameter C \*/ } R[n];
- 2. Indicate that row-wise binding is to by used by setting the SQL\_ATTR\_PARAM\_BIND\_TYPE statement attribute to the length of the struct created in the previous step, using SQLSetStmtAttr().
- 3. Set the statement attribute SQL\_ATTR\_PARAMSET\_SIZE to the number of rows of the array, using SQLSetStmtAttr().
- 4. Bind each parameter to the first row of the array created in step 1 using SQLBindParameter(). For example,

```
/* Parameter A */
rc = SQLBindParameter(hstmt, 1, SQL_PARAM_INPUT, SQL_C_LONG,
         SQL_INTEGER, 5, 0, &R[0].A, 0, &R.La);
```
/\* Parameter B \*/

```
rc = SQLBindParameter(hstmt, 2, SQL_PARAM_INPUT, SQL_C_CHAR, SQL_CHAR,
         10, 0, R[0].B, 10, &R.Lb);
```

```
/* Parameter C */
rc = SQLBindParameter(hstmt, 3, SQL_PARAM_INPUT, SQL_C_CHAR, SQL_CHAR,
         3, 0, R[0].C, 3, &R.Lc);
```
#### **Related concepts:**

- v "Parameter diagnostic information in CLI applications" on page 83
- v "Parameter marker binding in CLI [applications"](#page-35-0) on page 26

#### **Related tasks:**

• "Initializing CLI [applications"](#page-27-0) on page 18

### **Related reference:**

- v "SQLBindParameter function (CLI) Bind a parameter marker to a buffer or LOB locator" in *Call Level Interface Guide and Reference, Volume 2*
- v "SQLExecute function (CLI) Execute a statement" in *Call Level Interface Guide and Reference, Volume 2*
- v "SQLSetStmtAttr function (CLI) Set options related to a statement" in *Call Level Interface Guide and Reference, Volume 2*
- v "Statement attributes (CLI) list" in *Call Level Interface Guide and Reference, Volume 2*

# **Parameter diagnostic information in CLI applications**

A *parameter status array* is an array of one or more SQLSMALLINTs allocated by a CLI application. Each element in the array corresponds to an element in the input (or output) parameter array. If specified, the DB2 CLI driver updates the parameter status array with information about the processing status of each set of parameters included in an SQLExecute() or SQLExecDirect() call.

DB2 CLI updates the elements in the parameter status array with the following values:

- SQL\_PARAM\_SUCCESS: The SQL statement was successfully executed for this set of parameters.
- SQL PARAM\_SUCCESS\_WITH\_INFO: The SQL statement was successfully executed for this set of parameters, however, warning information is available in the diagnostics data structure.
- SQL\_PARAM\_ERROR: An error occurred in processing this set of parameters. Additional error information is available in the diagnostics data structure.
- SQL\_PARAM\_UNUSED: This parameter set was unused, possibly because a previous parameter set caused an error that aborted further processing.
- SQL\_PARAM\_DIAG\_UNAVAILABLE: Diagnostic information is not available, possibly because an error was detected before the parameter set was even used (for example, an SQL statement syntax error).

A CLI application must call the SQLSetStmtAttr() function to set the SQL\_ATTR\_PARAM\_STATUS\_PTR attribute before DB2 CLI will update the parameter status array. Alternatively, the application can call the SQLSetDescField() function to set the SQL\_DESC\_ARRAY\_STATUS\_PTR field in the IPD descriptor to point to the parameter status array.

<span id="page-93-0"></span>The statement attribute SQL\_ATTR\_PARAMS\_PROCESSED, or the corresponding IPD descriptor header field SQL\_DESC\_ROWS\_PROCESSED\_PTR, can be used to return the number of sets of parameters that have been processed.

Once the application has determined what parameters had errors, it can use the statement attribute SQL\_ATTR\_PARAM\_OPERATION\_PTR, or the corresponding APD descriptor header field SQL\_DESC\_ARRAY\_STATUS\_PTR, (both of which point to an array of values) to control which sets of parameters are ignored in a second call to SQLExecute() or SQLExecDirect().

### **Related tasks:**

v "Binding parameter markers in CLI [applications"](#page-38-0) on page 29

# **Related reference:**

- v "Descriptor FieldIdentifier argument values (CLI)" in *Call Level Interface Guide and Reference, Volume 2*
- v "SQLExecDirect function (CLI) Execute a statement directly" in *Call Level Interface Guide and Reference, Volume 2*
- v "SQLExecute function (CLI) Execute a statement" in *Call Level Interface Guide and Reference, Volume 2*
- "SQLSetDescField function (CLI) Set a single field of a descriptor record" in *Call Level Interface Guide and Reference, Volume 2*
- v "Statement attributes (CLI) list" in *Call Level Interface Guide and Reference, Volume 2*

# **Changing parameter bindings in CLI applications with offsets**

When an application needs to change parameter bindings it can call SQLBindParameter() a second time. This will change the bound parameter buffer address and the corresponding length/indicator buffer address used. Instead of multiple calls to SQLBindParameter(), however, DB2 CLI also supports parameter binding offsets. Rather than re-binding each time, an offset can be used to specify new buffer and length/indicator addresses which will be used in a subsequent call to SQLExecute() or SQLExecDirect().

#### **Prerequisites:**

Before changing your parameter bindings, ensure that your application has been initialized.

#### **Procedure:**

To change parameter bindings by using offsets:

- 1. Call SQLBindParameter() as you had been to bind the parameters. The first set of bound parameter buffer addresses and the corresponding length/indicator buffer addresses will act as a template. The application will then move this template to different memory locations using the offset.
- 2. Call SQLExecute() or SQLExecDirect() as you had been to execute the statement.

The values stored in the bound addresses will be used.

3. Initialize a variable to hold the memory offset value.

<span id="page-94-0"></span>The statement attribute SQL\_ATTR\_PARAM\_BIND\_OFFSET\_PTR points to the address of an SQLINTEGER buffer where the offset will be stored. This address must remain valid until the cursor is closed.

This extra level of indirection enables the use of a single memory variable to store the offset for multiple sets of parameter buffers on different statement handles. The application need only set this one memory variable and all of the offsets will be changed.

4. Store an offset value (number of bytes) in the memory location pointed to by the statement attribute set in the previous step.

The offset value is always added to the memory location of the originally bound values. This sum must point to a valid memory address.

- 5. Call SQLExecute() or SQLExecDirect() again. CLI will add the offset specified above to the locations used in the original call to SQLBindParameter() to determine where the parameters to be used are stored in memory.
- 6. Repeat steps 4 and 5 above as required.

#### **Related concepts:**

v "Cursors in CLI [applications"](#page-74-0) on page 65

#### **Related tasks:**

- v "Binding parameter markers in CLI applications with [column-wise](#page-90-0) array input" on [page](#page-90-0) 81
- v "Binding parameter markers in CLI [applications](#page-91-0) with row-wise array input" on [page](#page-91-0) 82
- v "Initializing CLI [applications"](#page-27-0) on page 18
- v "Preparing and executing SQL statements in CLI [applications"](#page-33-0) on page 24

# **Related reference:**

- "C data types for CLI [applications"](#page-52-0) on page 43
- v "SQLBindParameter function (CLI) Bind a parameter marker to a buffer or LOB locator" in *Call Level Interface Guide and Reference, Volume 2*
- v "SQLExecDirect function (CLI) Execute a statement directly" in *Call Level Interface Guide and Reference, Volume 2*
- v "SQLExecute function (CLI) Execute a statement" in *Call Level Interface Guide and Reference, Volume 2*
- v "Statement attributes (CLI) list" in *Call Level Interface Guide and Reference, Volume 2*

# **Array output**

# **Column binding in CLI applications**

Columns may be bound to:

• Application storage

SQLBindCol() is used to bind application storage to the column. Data will be transferred from the server to the application at fetch time. Length of the available data to return is also set.

• LOB locators

SQLBindCol() is used to bind LOB locators to the column. Only the LOB locator (4 bytes) will be transferred from the server to the application at fetch time.

Once an application receives a locator it can be used in SQLGetSubString(), SQLGetPosition(), SQLGetLength(), or as the value of a parameter marker in another SQL statement. SQLGetSubString() can either return another locator, or the data itself. All locators remain valid until the end of the transaction in which they were created (even when the cursor moves to another row), or until it is freed using the FREE LOCATOR statement.

• Lob file references

SQLBindFileToCol() is used to bind a file to a LOB or XML column. DB2 CLI will write the data directly to a file, and update the *StringLength* and *IndicatorValue* buffers specified on SQLBindFileToCol().

If the data value for the column is NULL and SQLBindFileToCol() was used, then *IndicatorValue* will be set to SQL\_NULL\_DATA and *StringLength* to 0.

The number of columns in a result set can be determined by calling SQLNumResultCols() or by calling SQLColAttribute() with the *DescType* argument set to SQL\_COLUMN\_COUNT.

The application can query the attributes (such as data type and length) of the column by first calling SQLDescribeCol() or SQLColAttribute(). This information can then be used to allocate a storage location of the correct data type and length, to indicate data conversion to another data type, or in the case of LOB data types, optionally return a locator.

An application can choose not to bind every column, or even not to bind any columns. Data in any of the columns can also be retrieved using SQLGetData() after the bound columns have been fetched for the current row. It is usually more efficient to bind application variables or file references to result sets than to use SQLGetData(). When the data is in a LOB column, LOB functions are preferable to SQLGetData() . Use SQLGetData() when the data value is large variable-length data that:

- must be received in pieces, or
- may not need to be retrieved.

Instead of multiple calls to SQLBindCol(), DB2 CLI also supports column binding offsets. Rather than re-binding each time, an offset can be used to specify new buffer and length/indicator addresses which will be used in a subsequent call to SQLFetch() or SQLFetchScroll(). This can only be used with row wise binding, but will work whether the application retrieves a single row or multiple rows at a time.

When binding any variable length column, DB2 CLI will be able to write *StrLen\_or\_IndPtr* and *TargetValuePtr* in one operation if they are allocated contiguously. For example:

```
struct { SQLINTEGER StrLen or IndPtr;
         SQLCHAR TargetValuePtr[MAX_BUFFER];
      } column;
```
The most recent bind column function call determines the type of binding that is in effect.

#### **Related concepts:**

v "LOB locators in CLI [applications"](#page-107-0) on page 98

#### **Related tasks:**

<span id="page-96-0"></span>v "Changing column bindings in a CLI [application](#page-100-0) with column binding offsets" on [page](#page-100-0) 91

# **Related reference:**

- v "FREE LOCATOR statement" in *SQL Reference, Volume 2*
- "SQLBindCol function (CLI) Bind a column to an application variable or LOB locator" in *Call Level Interface Guide and Reference, Volume 2*
- v "SQLBindFileToCol function (CLI) Bind LOB file reference to LOB column" in *Call Level Interface Guide and Reference, Volume 2*
- v "SQLDescribeCol function (CLI) Return a set of attributes for a column" in *Call Level Interface Guide and Reference, Volume 2*
- v "SQLFetch function (CLI) Fetch next row" in *Call Level Interface Guide and Reference, Volume 2*
- v "SQLFetchScroll function (CLI) Fetch rowset and return data for all bound columns" in *Call Level Interface Guide and Reference, Volume 2*
- v "SQLGetData function (CLI) Get data from a column" in *Call Level Interface Guide and Reference, Volume 2*

# **Result set retrieval into arrays in CLI applications**

One of the most common tasks performed by an application is to issue a query statement, and then fetch each row of the result set into application variables that have been bound using SQLBindCol(). If the application requires that each column or each row of the result set be stored in an array, each fetch must be followed by either a data copy operation or a new set of SQLBindCol() calls to assign new storage areas for the next fetch.

Alternatively, applications can eliminate the overhead of extra data copies or extra SQLBindCol() calls by retrieving multiple rows of data (called a rowset) at one time into an array.

**Note:** A third method of reducing overhead, which can be used on its own or with arrays, is to specify a binding offset. Rather than re-binding each time, an offset can be used to specify new buffer and length/indicator addresses which will be used in a subsequent call to SQLFetch() or SQLFetchScroll(). This can only be used with row offset binding.

When retrieving a result set into an array, SQLBindCol() is also used to assign storage for application array variables. By default, the binding of rows is in column-wise fashion: this is similar to using SQLBindParameter() to bind arrays of input parameter values. [Figure](#page-97-0) 6 on page 88 is a logical view of column-wise binding.

<span id="page-97-0"></span>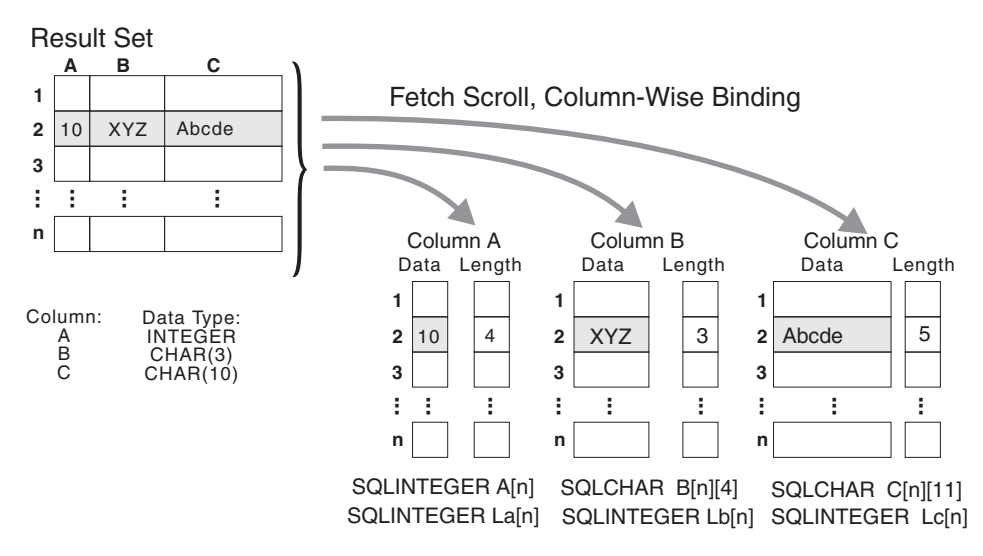

*Figure 6. Column-wise binding*

The application can also do row-wise binding which associates an entire row of the result set with a structure. In this case the rowset is retrieved into an array of structures, each of which holds the data in one row and the associated length fields. Figure 7 gives a pictorial view of row-wise binding.

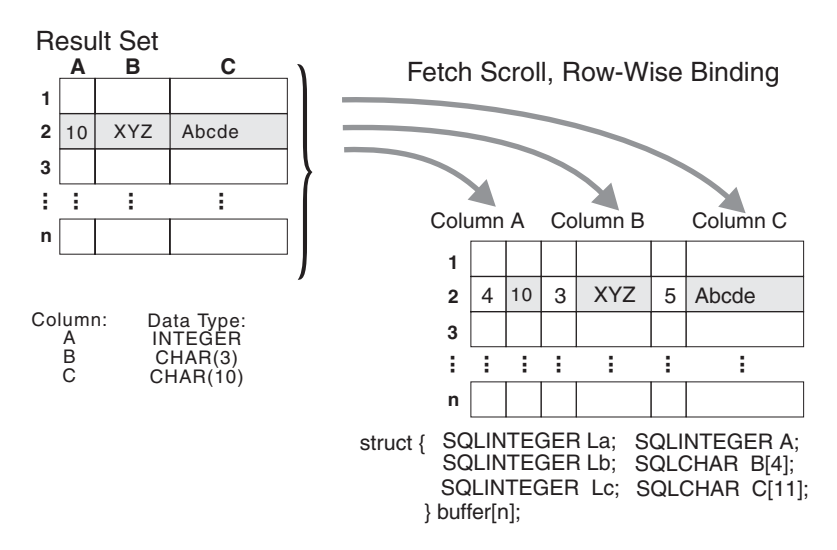

*Figure 7. Row-wise binding*

#### **Related tasks:**

- v "Changing column bindings in a CLI [application](#page-100-0) with column binding offsets" on [page](#page-100-0) 91
- v "Retrieving array data in CLI applications using [column-wise](#page-98-0) binding" on page [89](#page-98-0)
- v "Retrieving array data in CLI [applications](#page-99-0) using row-wise binding" on page 90

#### **Related reference:**

- "SQLBindCol function (CLI) Bind a column to an application variable or LOB locator" in *Call Level Interface Guide and Reference, Volume 2*
- "SQLBindParameter function (CLI) Bind a parameter marker to a buffer or LOB locator" in *Call Level Interface Guide and Reference, Volume 2*

# <span id="page-98-0"></span>**Retrieving array data in CLI applications using column-wise binding**

When retrieving data, you may want to retrieve more than one row at a time and store the data in an array. Instead of fetching and copying each row of data into an array, or binding to new storage areas, you can retrieve multiple rows of data at once using column-wise binding. Column-wise binding is the default row-binding method whereby each data value and its length is stored in an array.

## **Prerequisites:**

Before using column-wise binding to retrieve data into arrays, ensure you have initialized your CLI application.

#### **Procedure:**

To retrieve data using column-wise binding:

- 1. Allocate an array of the appropriate data type for each column data value. This array will hold the retrieved data value.
- 2. Allocate an array of SQLINTEGER for each column. Each array will store the length of each column's data value.
- 3. Specify that column-wise array retrieval will be used by setting the SQL\_ATTR\_ROW\_BIND\_TYPE statement attribute to SQL\_BIND\_BY\_COLUMN using SQLSetStmtAttr().
- 4. Specify the number of rows that will be retrieved by setting the SQL\_ATTR\_ROW\_ARRAY\_SIZE statement attribute using SQLSetStmtAttr(). When the value of the SOL\_ATTR\_ROW\_ARRAY\_SIZE attribute is greater than 1, DB2 CLI treats the deferred output data pointer and length pointer as pointers to arrays of data and length rather than to one single element of data and length of a result set column.
- 5. Prepare and execute the SQL statement used to retrieve the data.
- 6. Bind each array to its column by calling SQLBindCol() for each column.
- 7. Retrieve the data by calling SQLFetch() or SQLFetchScroll().

When returning data, DB2 CLI uses the maximum buffer size argument (*BufferLength*) of SQLBindCol() to determine where to store successive rows of data in the array. The number of bytes available for return for each element is stored in the deferred length array. If the number of rows in the result set is greater than the SQL\_ATTR\_ROW\_ARRAY\_SIZE attribute value, multiple calls to SQLFetchScroll() are required to retrieve all the rows.

# **Related concepts:**

• "Result set retrieval into arrays in CLI [applications"](#page-96-0) on page 87

# **Related tasks:**

- v "Initializing CLI [applications"](#page-27-0) on page 18
- v "Preparing and executing SQL statements in CLI [applications"](#page-33-0) on page 24
- v "Retrieving array data in CLI [applications](#page-99-0) using row-wise binding" on page 90

#### **Related reference:**

v "SQLFetch function (CLI) - Fetch next row" in *Call Level Interface Guide and Reference, Volume 2*

- <span id="page-99-0"></span>• "SQLFetchScroll function (CLI) - Fetch rowset and return data for all bound columns" in *Call Level Interface Guide and Reference, Volume 2*
- v "SQLSetStmtAttr function (CLI) Set options related to a statement" in *Call Level Interface Guide and Reference, Volume 2*
- v "Statement attributes (CLI) list" in *Call Level Interface Guide and Reference, Volume 2*
- v "SQL symbolic and default data types for CLI [applications"](#page-50-0) on page 41

#### **Related samples:**

• "tbread.c -- How to read data from tables"

# **Retrieving array data in CLI applications using row-wise binding**

When retrieving data, you may want to retrieve more than one row at a time and store the data in an array. Instead of fetching and copying each row of data into an array, or binding to new storage areas, you can retrieve multiple rows of data using row-wise binding. Row-wise binding associates an entire row of the result set with a structure. The rowset is retrieved into an array of structures, each of which holds the data in one row and the associated length fields.

#### **Prerequisites:**

Before using row-wise binding to retrieve data into arrays, ensure you have initialized your CLI application.

#### **Procedure:**

To retrieve data using row-wise binding:

1. Allocate an array of structures of size equal to the number of rows to be retrieved, where each element of the structure is composed of each row's data value and each data value's length.

For example, if each row of the result set consisted of Column A of type INTEGER, Column B of type CHAR(3), and Column C of type CHAR(10), then you would allocate the following structure, where n represents the number of rows in the result set:

```
struct { SQLINTEGER La; SQLINTEGER A;
         SQLINTEGER Lb; SQLCHAR B[4];
         SQLINTEGER Lc; SQLCHAR C[11];
       } buffer[n];
```
- 2. Specify that row-wise array retrieval will be used by setting the SQL\_ATTR\_ROW\_BIND\_TYPE statement attribute, using SQLSetStmtAttr() to the size of the structure to which the result columns will be bound.
- 3. Specify the number of rows that will be retrieved by setting the SQL\_ATTR\_ROW\_ARRAY\_SIZE statement attribute using SQLSetStmtAttr().
- 4. Prepare and execute the SQL statement used to retrieve the data.
- 5. Bind each structure to the row by calling SQLBindCol() for each column of the row.

DB2 CLI treats the deferred output data pointer of SQLBindCol() as the address of the data field for the column in the first element of the array of structures. The deferred output length pointer is treated as the address of the associated length field of the column.

6. Retrieve the data by calling SQLFetchScroll().

<span id="page-100-0"></span>When returning data, DB2 CLI uses the structure size provided with the SQL\_ATTR\_ROW\_BIND\_TYPE statement attribute to determine where to store successive rows in the array of structures.

#### **Related concepts:**

v "Result set retrieval into arrays in CLI [applications"](#page-96-0) on page 87

### **Related tasks:**

- v "Initializing CLI [applications"](#page-27-0) on page 18
- v "Preparing and executing SQL statements in CLI [applications"](#page-33-0) on page 24
- v "Retrieving array data in CLI applications using [column-wise](#page-98-0) binding" on page [89](#page-98-0)

### **Related reference:**

- v "SQLBindCol function (CLI) Bind a column to an application variable or LOB locator" in *Call Level Interface Guide and Reference, Volume 2*
- v "SQLFetchScroll function (CLI) Fetch rowset and return data for all bound columns" in *Call Level Interface Guide and Reference, Volume 2*
- v "SQLSetStmtAttr function (CLI) Set options related to a statement" in *Call Level Interface Guide and Reference, Volume 2*
- v "Statement attributes (CLI) list" in *Call Level Interface Guide and Reference, Volume 2*

### **Related samples:**

v "tbread.c -- How to read data from tables"

# **Changing column bindings in a CLI application with column binding offsets**

When an application needs to change bindings (for a subsequent fetch, for example) it can call SQLBindCol() a second time. This will change the buffer address and length/indicator pointer used. Instead of multiple calls to SQLBindCol(), DB2 CLI supports column binding offsets. Rather than re-binding each time, an offset can be used to specify new buffer and length/indicator addresses which will be used in a subsequent call to SQLFetch() or SQLFetchScroll().

#### **Prerequisites:**

Before using column binding offsets to change result set bindings, ensure you have initialized your CLI application.

#### **Restrictions:**

This method can only be used with row-wise binding, but will work whether the application retrieves a single row or multiple rows at a time.

#### **Procedure:**

To change result set bindings using column binding offsets:

- 1. Call SQLBindCol() as usual to bind the result set. The first set of bound data buffer and length/indicator buffer addresses will act as a template. The application will then move this template to different memory locations using the offset.
- 2. Call SQLFetch() or SQLFetchScroll() as usual to fetch the data. The data returned will be stored in the locations bound above.
- 3. Set up a variable to hold the memory offset value.

The statement attribute SQL\_ATTR\_ROW\_BIND\_OFFSET\_PTR points to the address of an SQLINTEGER buffer where the offset will be stored. This address must remain valid until the cursor is closed.

This extra level of indirection enables the use of a single memory variable to store the offset for multiple sets of bindings on different statement handles. The application need only set this one memory variable and all of the offsets will be changed.

4. Store an offset value (number of bytes) in the memory location pointed to by the statement attribute set in the previous step.

The offset value is always added to the memory location of the originally bound values. This sum must point to a valid memory address with sufficient space to hold the next set of data.

- 5. Call SQLFetch() or SQLFetchScroll() again. CLI will add the offset specified above to the locations used in the original call to SQLBindCol(). This will determine where in memory to store the results.
- 6. Repeat steps 4 and 5 above as required.

# **Related concepts:**

• "Column binding in CLI [applications"](#page-94-0) on page 85

# **Related tasks:**

- "Initializing CLI [applications"](#page-27-0) on page 18
- v "Retrieving array data in CLI [applications](#page-99-0) using row-wise binding" on page 90

# **Related reference:**

- v "SQLBindCol function (CLI) Bind a column to an application variable or LOB locator" in *Call Level Interface Guide and Reference, Volume 2*
- v "SQLFetch function (CLI) Fetch next row" in *Call Level Interface Guide and Reference, Volume 2*
- v "SQLFetchScroll function (CLI) Fetch rowset and return data for all bound columns" in *Call Level Interface Guide and Reference, Volume 2*
- v "Statement attributes (CLI) list" in *Call Level Interface Guide and Reference, Volume 2*

# **Chapter 7. Working with large amounts of data**

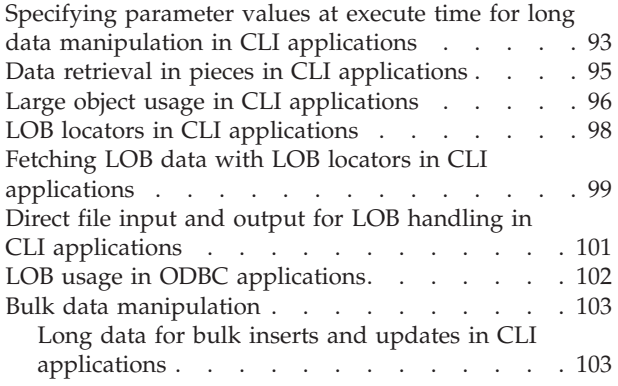

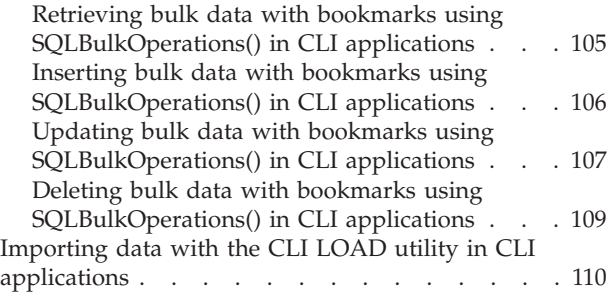

# **Specifying parameter values at execute time for long data manipulation in CLI applications**

When manipulating long data, it may not be feasible for the application to load the entire parameter data value into storage at the time the statement is executed, or when the data is fetched from the database. A method has been provided to allow the application to handle the data in a piecemeal fashion. The technique of sending long data in pieces is called *specifying parameter values at execute time*. It can also be used to specify values for fixed size non-character data types such as integers.

# **Prerequisites:**

Before specifying parameter values at execute time, ensure you have initialized your CLI application.

# **Restrictions:**

While the data-at-execution flow is in progress, the only DB2 CLI functions the application can call are:

- SQLParamData() and SQLPutData() as given in the sequence below.
- The SQLCancel() function which is used to cancel the flow and force an exit from the loops described below without executing the SQL statement.
- The SQLGetDiagRec() function.

# **Procedure:**

A data-at-execute parameter is a bound parameter for which a value is prompted at execution time instead of stored in memory before SQLExecute() or SQLExecDirect() is called. To indicate such a parameter on an SQLBindParameter() call:

1. Set the input data length pointer to point to a variable that, at execute time, will contain the value SQL\_DATA\_AT\_EXEC. For example:

```
/* dtlob.c *//* \ldots */SOLINTEGER blobInd:
/* \ldots */blobInd = SQL DATA AT EXEC;
```
sqlrc = SQLBindParameter(hstmt, 3, SQL\_PARAM\_INPUT, SQL\_C\_BINARY, SQL BLOB, BUFSIZ,  $0$ , (SQLPOINTER)inputParam, BUFSIZ, &blobInd);

- 2. If there is more than one data-at-execute parameter, set each input data pointer argument to some value that it will recognize as uniquely identifying the field in question.
- 3. If there are any data-at-execute parameters when the application calls SQLExecDirect() or SQLExecute(), the call returns with SQL\_NEED\_DATA to prompt the application to supply values for these parameters. The application responds with the subsequent steps.
- 4. Call SQLParamData() to conceptually advance to the first such parameter. SQLParamData() returns SQL\_NEED\_DATA and provides the contents of the input data pointer argument specified on the associated SQLBindParameter()call to help identify the information required.
- 5. Pass the actual data for the parameter by calling SQLPutData(). Long data can be sent in pieces by calling SQLPutData() repeatedly.
- 6. Call SQLParamData() again after providing the entire data for this data-at-execute parameter.
- 7. If more data-at-execute parameters exist, SQLParamData() again returns SQL\_NEED\_DATA and the application repeats steps 4 and 5 above.

For example:

```
/* dtlob.c *//* \ldots */else
    { sqlrc = SQLParamData( hstmt, (SQLPOINTER *) &valuePtr);
       /* \ldots */while ( sqlrc == SQL NEED DATA)
        \{  \  \  \}/*if more than 1 parms used DATA_AT_EXEC then valuePtr would
            have to be checked to determine which param needed data
            */
            while ( feof( pfile ) == 0 )
            { n = fread( buffer, sizeof(char), BUFSIZ, pFile);
                sqlrc = SQLPutData(hstmt, buffer, n);
                STMT HANDLE CHECK( hstmt, sqlrc);
                fileSize = fileSize + n;
                if ( fileSize > 102400u)
                { /* BLOB column defined as 100K MAX */
                    /* \ldots */break;
                }
            }
            /* \ldots */sqlrc = SQLParamData( hstmt, (SQLPOINTER *) &valuePtr);
            /* \ldots */}
    }
```
When all data-at-execute parameters have been assigned values, SQLParamData() completes execution of the SQL statement and returns a return value and diagnostics as the original SQLExecDirect() or SQLExecute() would have produced.

#### **Related tasks:**

• "Initializing CLI [applications"](#page-27-0) on page 18

#### **Related reference:**

- <span id="page-104-0"></span>• "SQLBindParameter function (CLI) - Bind a parameter marker to a buffer or LOB locator" in *Call Level Interface Guide and Reference, Volume 2*
- v "SQLCancel function (CLI) Cancel statement" in *Call Level Interface Guide and Reference, Volume 2*
- "SQLGetDiagRec function (CLI) Get multiple fields settings of diagnostic record" in *Call Level Interface Guide and Reference, Volume 2*
- "SQLParamData function (CLI) Get next parameter for which a data value is needed" in *Call Level Interface Guide and Reference, Volume 2*
- v "SQLPutData function (CLI) Passing data value for a parameter" in *Call Level Interface Guide and Reference, Volume 2*

#### **Related samples:**

v "dtlob.c -- How to read and write LOB data"

# **Data retrieval in pieces in CLI applications**

Typically, an application might choose to allocate the maximum memory the column value could occupy and bind it via SQLBindCol(), based on information about a column in the result set (obtained via a call to SQLDescribeCol(), for example, or prior knowledge). However, in the case of character and binary data, the column can be arbitrarily long. If the length of the column value exceeds the length of the buffer the application can allocate or afford to allocate, a feature of SQLGetData() lets the application use repeated calls to obtain in sequence the value of a single column in more manageable pieces.

A call to SQLGetData() (which is called after SQLFetch()) returns SQL\_SUCCESS\_WITH\_INFO (with SQLSTATE 01004) to indicate more data exists for this column. SQLGetData() is called repeatedly to get the remaining pieces of data until it returns SQL\_SUCCESS, signifying that the entire data has been retrieved for this column.

For example:

```
/* dtlob.c *//* \ldots */sqlrc = SQLGetData(hstmt, 1, SQL C BINARY, (SQLPOINTER) buffer,
                BUFSIZ, &bufInd);
/* \ldots */while( sqlrc == SQL SUCCESS WITH INFO || sqlrc == SQL SUCCESS )
\{ if ( bufInd > BUFSIZ) /* full buffer */
    { fwrite( buffer, sizeof(char), BUFSIZ, pFile);
    }
   else /* partial buffer on last GetData */
        fwrite( buffer, sizeof(char), bufInd, pFile);
    }
   sqlrc = SQLGetData( hstmt, 1, SQL_C_BINARY, (SQLPOINTER)buffer,
                        BUFSIZ, &bufInd);
   /* \ldots */}
```
The function SQLGetSubString() can also be used to retrieve a specific portion of a large object value. For other alternative methods to retrieve long data, refer to the documentation on large object usage.

#### **Related concepts:**

• "Large object usage in CLI [applications"](#page-105-0) on page 96

### <span id="page-105-0"></span>**Related reference:**

- "CLI [function](#page-59-0) return codes" on page 50
- "SQLBindCol function (CLI) Bind a column to an application variable or LOB locator" in *Call Level Interface Guide and Reference, Volume 2*
- v "SQLDescribeCol function (CLI) Return a set of attributes for a column" in *Call Level Interface Guide and Reference, Volume 2*
- v "SQLGetData function (CLI) Get data from a column" in *Call Level Interface Guide and Reference, Volume 2*
- v "SQLGetSubString function (CLI) Retrieve portion of a string value" in *Call Level Interface Guide and Reference, Volume 2*

#### **Related samples:**

v "dtlob.c -- How to read and write LOB data"

# **Large object usage in CLI applications**

The term *large object* and the generic acronym *LOB* are used to refer to any type of large object. There are three LOB data types: Binary Large Object (BLOB), Character Large Object (CLOB), and Double-Byte Character Large Object (DBCLOB). These LOB data types are represented symbolically as SQL\_BLOB, SQL\_CLOB, SQL\_DBCLOB respectively. The LOB symbolic constants can be specified or returned on any of the DB2 CLI functions that take in or return an SQL data type argument (such as SQLBindParameter(), SQLDescribeCol()).

Since LOB values can be very large, transfer of data using the piecewise sequential method provided by SQLGetData() and SQLPutData() can be quite time consuming. Applications dealing with such data will often do so in random access segments using LOB locators or via direct file input and output.

To determine if any of the LOB functions are supported for the current server, call SQLGetFunctions() with the appropriate function name argument value, or SQLGetTypeInfo() with the particular LOB data type.

[Figure](#page-106-0) 8 on page 97 shows the retrieval of a character LOB (CLOB).

- The left hand side shows a locator being used to extract a character string from the CLOB, without having to transfer the entire CLOB to an application buffer. A LOB locator is fetched, which is then used as an input parameter to search the CLOB for a substring, the substring is then retrieved.
- v The right hand side shows how the CLOB can be fetched directly into a file. The file is first bound to the CLOB column, and when the row is fetched, the entire CLOB value is transferred directly to a file.

<span id="page-106-0"></span>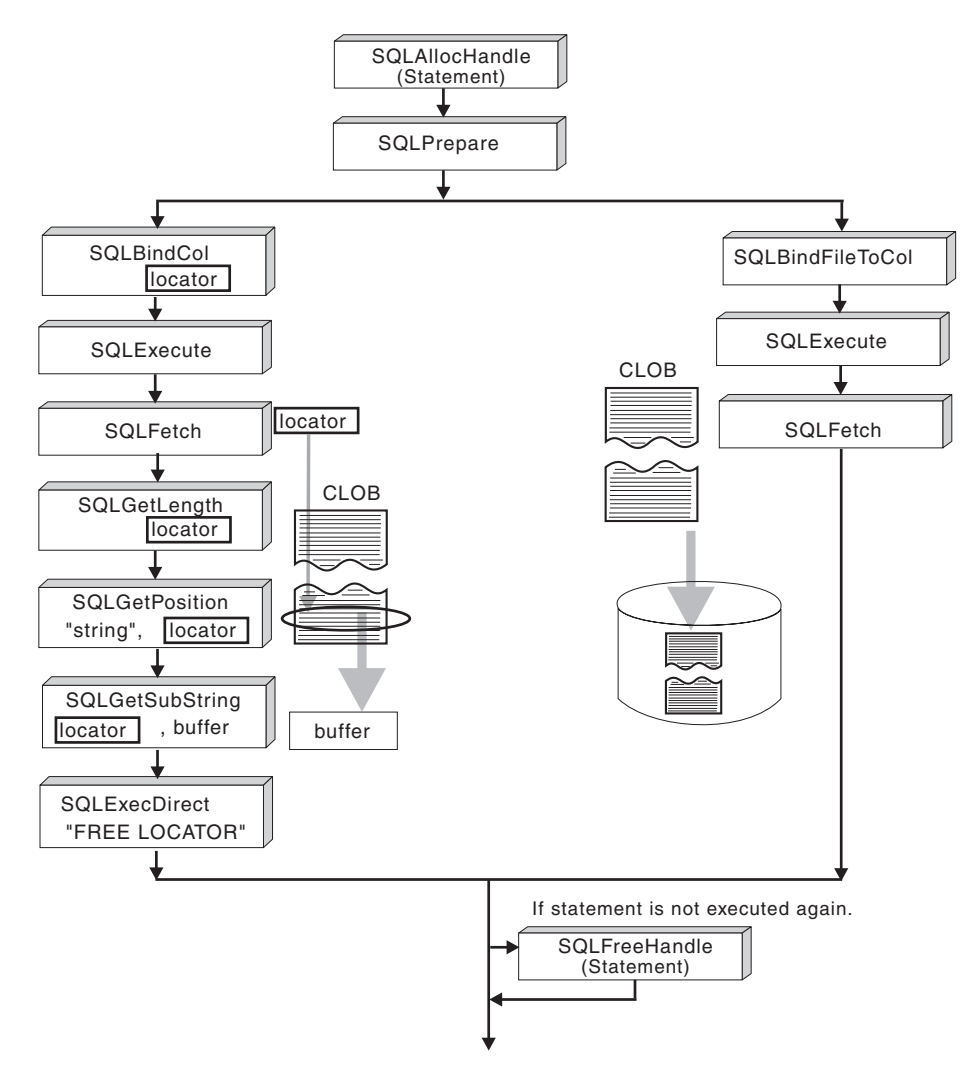

*Figure 8. Fetching CLOB data*

### **Related concepts:**

- v "Data retrieval in pieces in CLI [applications"](#page-104-0) on page 95
- v "LOB locators in CLI [applications"](#page-107-0) on page 98

### **Related reference:**

- v "SQLGetData function (CLI) Get data from a column" in *Call Level Interface Guide and Reference, Volume 2*
- v "SQLGetFunctions function (CLI) Get functions" in *Call Level Interface Guide and Reference, Volume 2*
- v "SQLGetTypeInfo function (CLI) Get data type information" in *Call Level Interface Guide and Reference, Volume 2*
- v "SQLPutData function (CLI) Passing data value for a parameter" in *Call Level Interface Guide and Reference, Volume 2*

# <span id="page-107-0"></span>**LOB locators in CLI applications**

There are many cases where an application needs to select a large object value and operate on pieces of it, but does not need or want the entire value to be transferred from the database server into application memory. In these cases, the application can reference an individual LOB value via a large object locator (LOB locator).

A LOB locator is a token value, defined as type SQLINTEGER, that allows for efficient random access of a large object. When a LOB locator is used, the server performs the query and instead of placing the value of the LOB column in the result set, it updates the LOB locator with an integer that corresponds to the value of the LOB. When the application later requests the result, the application then passes the locator to the server and the server returns the LOB result.

A LOB locator is not stored in the database. It refers to a LOB value during a transaction, and does not persist beyond the transaction in which it was created. It is a simple token value created to reference a single large object *value*, and not a column in a row. There is no operation that could be performed on a locator that would have an effect on the original LOB value stored in the row.

Each of the three LOB locator types has its own C data type (SQL\_C\_BLOB\_LOCATOR, SQL\_C\_CLOB\_LOCATOR, SQL\_C\_DBCLOB\_LOCATOR). These types are used to enable transfer of LOB locator values to and from the database server.

Locators are implicitly allocated by:

- Fetching a bound LOB column to the appropriate C locator type.
- Calling SQLGetSubString() and specifying that the substring be retrieved as a locator.
- Calling SQLGetData() on an unbound LOB column and specifying the appropriate C locator type. The C locator type must match the LOB column type or an error will occur.

LOB locators also provide an efficient method of moving data from one column of a table in a database to another column (of the same or different table) without having to pull the data first into application memory and then sending it back to the server. For example, the following INSERT statement inserts a LOB value that is a concatenation of 2 LOB values as represented by their locators:

INSERT INTO lobtable values (CAST ? AS CLOB(4k) || CAST ? AS CLOB(5k))

#### **Differences between regular data types and LOB locators:**

LOB locators can in general be treated as any other data type, but there are some important differences:

- v Locators are generated at the server when a row is fetched and a LOB locator C data type is specified on SQLBindCol(), or when SQLGetSubString() is called to define a locator on a portion of another LOB. Only the locator is transferred to the application.
- v The value of the locator is only valid within the current transaction. You cannot store a locator value and use it beyond the current transaction, even if the cursor used to fetch the LOB locator has the WITH HOLD attribute.
- A locator can also be freed before the end of the transaction with the FREE LOCATOR statement.
• Once a locator is received, the application can use SQLGetSubString(), to either receive a portion of the LOB value, or to generate another locator representing the sub-string. The locator value can also be used as input for a parameter marker (using SQLBindParameter()).

A LOB locator is not a pointer to a database position, but rather it is a reference to a LOB value: a snapshot of that LOB value. There is no association between the current position of the cursor and the row from which the LOB value was extracted. This means that even after the cursor has moved to a different row, the LOB locator (and thus the value that it represents) can still be referenced.

• SQLGetPosition() and SQLGetLength() can be used with SQLGetSubString() to define the sub-string.

For a given LOB column in the result set, the binding can be to a:

- v storage buffer for holding the entire LOB data value,
- LOB locator, or
- LOB file reference (using SQLBindFileToCol()).

# **Related concepts:**

- "Large object usage in CLI [applications"](#page-105-0) on page 96
- v "Parameter marker binding in CLI [applications"](#page-35-0) on page 26

# **Related tasks:**

v "Fetching LOB data with LOB locators in CLI applications" on page 99

# **Related reference:**

- "C data types for CLI [applications"](#page-52-0) on page 43
- v "SQLBindCol function (CLI) Bind a column to an application variable or LOB locator" in *Call Level Interface Guide and Reference, Volume 2*
- v "SQLGetData function (CLI) Get data from a column" in *Call Level Interface Guide and Reference, Volume 2*
- v "SQLGetLength function (CLI) Retrieve length of a string value" in *Call Level Interface Guide and Reference, Volume 2*
- v "SQLGetPosition function (CLI) Return starting position of string" in *Call Level Interface Guide and Reference, Volume 2*
- v "SQLGetSubString function (CLI) Retrieve portion of a string value" in *Call Level Interface Guide and Reference, Volume 2*

# **Fetching LOB data with LOB locators in CLI applications**

The following are typical steps for fetching LOB data using a LOB locator. The examples shown in each step illustrate how using a locator to retrieve CLOB data allows a character string to be extracted from the CLOB, without having to transfer the entire CLOB to an application buffer. The LOB locator is fetched and then used as an input parameter to search the CLOB for a substring. This substring is then retrieved.

# **Prerequisites:**

Before fetching LOB data with LOB locators, ensure you have initialized your CLI application.

# **Procedure:**

To fetch LOB data using LOB locators:

1. Retrieve a LOB locator into an application variable using the SQLBindCol() or SQLGetData() functions. For example:

```
SQLINTEGER clobLoc ;
SQLINTEGER pcbValue ;
/* \ldots */sqlrc = SQLBindCol( hstmtClobFetch, 1, SQL C CLOB LOCATOR,
                    &clobLoc, 0, &pcbValue);
```
2. Fetch the locator using SQLFetch():

sqlrc = SQLFetch( hstmtClobFetch );

3. Call SQLGetLength() to get the length of a string that is represented by a LOB locator. For example:

```
sqlrc = SQLGetLength( hstmtLocUse, SQL C CLOB LOCATOR,
                      clobLoc, &clobLen, &ind ) ;
```
4. Call SQLGetPosition() to get the position of a search string within a source string where the source string is represented by a LOB locator. The search string can also be represented by a LOB locator. For example:

sqlrc = SQLGetPosition( hstmtLocUse,

```
SQL_C_CLOB_LOCATOR,
clobLoc,
\theta,
( SQLCHAR * ) "Interests",
strlen( "Interests"),
1,
&clobPiecePos,
&ind ) ;
```
5. Call SQLGetSubString() to retrieve the substring. For example:

```
sqlrc = SQLGetSubString( hstmtLocUse,
```

```
SQL C CLOB LOCATOR,
clobLoc,
clobPiecePos,
clobLen - clobPiecePos,
SQL C CHAR,
buffer,
clobLen - clobPiecePos + 1,
&clobPieceLen,
&ind ) ;
```
6. Free the locator. All LOB locators are implicitly freed when a transaction ends. The locator can be explicitly freed before the end of a transaction by executing the FREE LOCATOR statement.

Although this statement cannot be prepared dynamically, DB2 CLI will accept it as a valid statement on SQLPrepare() and SQLExecDirect(). The application uses SQLBindParameter() with the SQL data type argument set to the appropriate SQL and C symbolic data types. For example,

```
sqlrc = SQLSetParam( hstmtLocFree,
                     1,
                     SQL C CLOB LOCATOR,
                     SQL_CLOB_LOCATOR,
                     0,
                     0,
                     &clobLoc,
                     NULL ) ;
/* \ldots */sqlrc = SQLExecDirect( hstmtLocFree, stmtLocFree, SQL NTS ) ;
```
#### **Related concepts:**

v "LOB locators in CLI [applications"](#page-107-0) on page 98

# **Related tasks:**

• "Initializing CLI [applications"](#page-27-0) on page 18

### **Related reference:**

- v "SQLBindCol function (CLI) Bind a column to an application variable or LOB locator" in *Call Level Interface Guide and Reference, Volume 2*
- "C data types for CLI [applications"](#page-52-0) on page 43
- v "FREE LOCATOR statement" in *SQL Reference, Volume 2*
- v "SQL symbolic and default data types for CLI [applications"](#page-50-0) on page 41
- v "SQLFetch function (CLI) Fetch next row" in *Call Level Interface Guide and Reference, Volume 2*
- v "SQLGetData function (CLI) Get data from a column" in *Call Level Interface Guide and Reference, Volume 2*
- v "SQLGetLength function (CLI) Retrieve length of a string value" in *Call Level Interface Guide and Reference, Volume 2*
- v "SQLGetPosition function (CLI) Return starting position of string" in *Call Level Interface Guide and Reference, Volume 2*
- v "SQLGetSubString function (CLI) Retrieve portion of a string value" in *Call Level Interface Guide and Reference, Volume 2*

#### **Related samples:**

v "dtlob.c -- How to read and write LOB data"

# **Direct file input and output for LOB handling in CLI applications**

As an alternative to using LOB locators, if an application requires the entire LOB column value, it can request direct file input and output for LOBs. Database queries, updates, and inserts may involve transfer of single LOB column values into and from files. The two DB2 CLI LOB file access functions are:

#### **SQLBindFileToCol()**

Binds (associates) a LOB column in a result set with a file name.

Example:

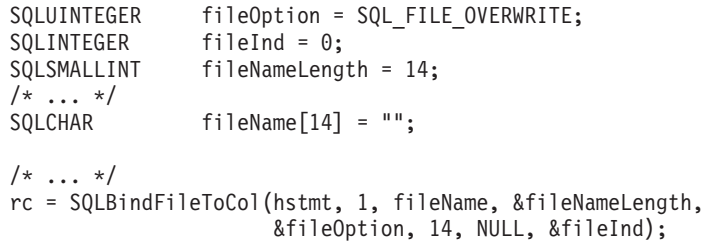

#### **SQLBindFileToParam()**

Binds (associates) a LOB parameter marker with a file name.

Example:

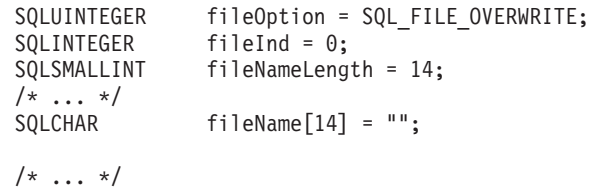

#### rc = SQLBindFileToParam(hstmt, 3, SQL\_BLOB, fileName, &fileNameLength, &fileOption, 14, &fileInd);

The file name is either the complete path name of the file (which is recommended), or a relative file name. If a relative file name is provided, it is appended to the current path (of the operating environment) of the client process. On execute or fetch, data transfer to and from the file would take place, in a similar way to that of bound application variables. A file options argument associated with these 2 functions indicates how the files are to be handled at time of transfer.

Use of SQLBindFileToParam() is more efficient than the sequential input of data segments using SQLPutData(), since SQLPutData() essentially puts the input segments into a temporary file and then uses the SQLBindFileToParam() technique to send the LOB data value to the server. Applications should take advantage of SQLBindFileToParam() instead of using SQLPutData().

**Note:** DB2 CLI uses a temporary file when inserting LOB data in pieces. If the data originates in a file, the use of a temporary file can be avoided by using SQLBindFileToParam(). Call SQLGetFunctions() to query if support is provided for SQLBindFileToParam(), since SQLBindFileToParam() is not supported against servers that do not support LOBs.

#### **Related concepts:**

- v "Large object usage in CLI [applications"](#page-105-0) on page 96
- "LOB locators in CLI [applications"](#page-107-0) on page 98

#### **Related reference:**

- v "SQLBindFileToCol function (CLI) Bind LOB file reference to LOB column" in *Call Level Interface Guide and Reference, Volume 2*
- v "SQLBindFileToParam function (CLI) Bind LOB file reference to LOB parameter" in *Call Level Interface Guide and Reference, Volume 2*
- v "SQLGetFunctions function (CLI) Get functions" in *Call Level Interface Guide and Reference, Volume 2*
- v "SQLPutData function (CLI) Passing data value for a parameter" in *Call Level Interface Guide and Reference, Volume 2*

#### **Related samples:**

• "dtlob.c -- How to read and write LOB data"

# **LOB usage in ODBC applications**

Existing ODBC-compliant applications use SQL\_LONGVARCHAR and SQL\_LONGVARBINARY instead of the DB2 BLOB and CLOB data types. You can still access LOB columns from these ODBC-compliant applications by setting the LongDataCompat configuration keyword in the initialization file, or setting the SQL\_ATTR\_LONGDATA\_COMPAT connection attribute using SQLSetConnectAttr(). Once this is done, DB2 CLI will map the ODBC long data types to the DB2 LOB data types. The LOBMaxColumnSize configuration keyword allows you to override the default COLUMN\_SIZE for LOB data types.

When this mapping is in effect:

- SQLGetTypeInfo() will return CLOB, BLOB and DBCLOB characteristics when called with SQL\_LONGVARCHAR, SQL\_LONGVARBINARY or SQL\_LONGVARGRAPHIC.
- The following functions will return SQL\_LONGVARCHAR, SQL\_LONGVARBINARY or SQL\_LONGVARGRAPHIC when describing CLOB, BLOB or DBCLOB data types:
	- SQLColumns()
	- SQLSpecialColumns()
	- SQLDescribeCol()
	- SQLColAttribute()
	- SQLProcedureColumns()
- LONG VARCHAR and LONG VARCHAR FOR BIT DATA will continue to be described as SQL\_LONGVARCHAR and SQL\_LONGVARBINARY.

The default setting for SQL\_ATTR\_LONGDATA\_COMPAT is SQL\_LD\_COMPAT\_NO; that is, mapping is not in effect.

With mapping in effect, ODBC applications can retrieve and input LOB data by using the SQLGetData(), SQLPutData() and related functions.

# **Related concepts:**

v "Large object usage in CLI [applications"](#page-105-0) on page 96

# **Related reference:**

- v "Connection attributes (CLI) list" in *Call Level Interface Guide and Reference, Volume 2*
- v ["LOBMaxColumnSize](#page-341-0) CLI/ODBC configuration keyword" on page 332
- ["LongDataCompat](#page-342-0) CLI/ODBC configuration keyword" on page 333
- v "SQL symbolic and default data types for CLI [applications"](#page-50-0) on page 41
- v "SQLGetData function (CLI) Get data from a column" in *Call Level Interface Guide and Reference, Volume 2*
- v "SQLPutData function (CLI) Passing data value for a parameter" in *Call Level Interface Guide and Reference, Volume 2*
- v "SQLSetConnectAttr function (CLI) Set connection attributes" in *Call Level Interface Guide and Reference, Volume 2*

# **Bulk data manipulation**

# **Long data for bulk inserts and updates in CLI applications**

Long data can be provided for bulk inserts and updates performed by calls to SQLBulkOperations().

1. When an application binds the data using SQLBindCol(), the application places an application-defined value, such as the column number, in the *\*TargetValuePtr* buffer for data-at-execution columns. The value can be used later to identify the column.

The application places the result of the SQL\_LEN\_DATA\_AT\_EXEC(*length*) macro in the *\*StrLen\_or\_IndPtr* buffer. If the SQL data type of the column is SQL\_LONGVARBINARY, SQL\_LONGVARCHAR, or a long, data source-specific data type and CLI returns ″Y″ for the

SQL\_NEED\_LONG\_DATA\_LEN information type in SQLGetInfo(), *length* is the number of bytes of data to be sent for the parameter; otherwise, it must be a non-negative value and is ignored.

- 2. When SQLBulkOperations() is called, if there are data-at-execution columns, the function returns SQL\_NEED\_DATA and proceeds to the next event in the sequence, described in the next item. (If there are no data-at-execution columns, the process is complete.)
- 3. The application calls SQLParamData() to retrieve the address of the *\*TargetValuePtr* buffer for the first data-at-execution column to be processed. SQLParamData() returns SQL\_NEED\_DATA. The application retrieves the application-defined value from the *\*TargetValuePtr* buffer.
	- **Note:** Although data-at-execution parameters are similar to data-at-execution columns, the value returned by SQLParamData() is different for each.

Data-at-execution columns are columns in a rowset for which data will be sent with SQLPutData() when a row is updated or inserted with SQLBulkOperations(). They are bound with SQLBindCol(). The value returned by SQLParamData() is the address of the row in the \**TargetValuePtr* buffer that is being processed.

- 4. The application calls SQLPutData() one or more times to send data for the column. More than one call is needed if all the data value cannot be returned in the *\*TargetValuePtr* buffer specified in SQLPutData(); note that multiple calls to SQLPutData() for the same column are allowed only when sending character C data to a column with a character, binary, or data source-specific data type or when sending binary C data to a column with a character, binary, or data source-specific data type.
- 5. The application calls SQLParamData() again to signal that all data has been sent for the column.
	- If there are more data-at-execution columns, SQLParamData() returns SQL\_NEED\_DATA and the address of the *TargetValuePtr* buffer for the next data-at-execution column to be processed. The application repeats steps 4 and 5 above.
	- v If there are no more data-at-execution columns, the process is complete. If the statement was executed successfully, SQLParamData() returns SQL\_SUCCESS or SQL\_SUCCESS\_WITH\_INFO; if the execution failed, it returns SQL\_ERROR. At this point, SQLParamData() can return any SQLSTATE that can be returned by SQLBulkOperations().

If the operation is canceled, or an error occurs in SQLParamData() or SQLPutData(), after SQLBulkOperations() returns SQL\_NEED\_DATA, and before data is sent for all data-at-execution columns, the application can call only SQLCancel(), SQLGetDiagField(), SQLGetDiagRec(), SQLGetFunctions(), SQLParamData(), or SQLPutData() for the statement or the connection associated with the statement. If it calls any other function for the statement or the connection associated with the statement, the function returns SQL\_ERROR and SQLSTATE HY010 (Function sequence error).

If the application calls SQLCancel() while CLI still needs data for data-at-execution columns, CLI cancels the operation. The application can then call SQLBulkOperations() again; canceling does not affect the cursor state or the current cursor position.

- <span id="page-114-0"></span>• "CLI [function](#page-59-0) return codes" on page 50
- v "SQL symbolic and default data types for CLI [applications"](#page-50-0) on page 41
- v "SQLBulkOperations function (CLI) Add, update, delete or fetch a set of rows" in *Call Level Interface Guide and Reference, Volume 2*
- v "SQLGetInfo function (CLI) Get general information" in *Call Level Interface Guide and Reference, Volume 2*
- "SQLParamData function (CLI) Get next parameter for which a data value is needed" in *Call Level Interface Guide and Reference, Volume 2*
- v "SQLPutData function (CLI) Passing data value for a parameter" in *Call Level Interface Guide and Reference, Volume 2*

# **Retrieving bulk data with bookmarks using SQLBulkOperations() in CLI applications**

You can retrieve, or fetch, bulk data using bookmarks and the DB2 CLI SQLBulkOperations() function.

### **Prerequisites:**

Before fetching bulk data using bookmarks and SQLBulkOperations(), ensure you have initialized your CLI application.

#### **Restrictions:**

Bookmarks in DB2 CLI do not persist across cursor close operations. This means that an application cannot use bookmarks that it has stored from a previous cursor. Instead, it has to call SQLFetch() or SQLFetchScroll() to retrieve the bookmarks before updating with bookmarks.

### **Procedure:**

To perform bulk fetches using bookmarks with SQLBulkOperations():

- 1. Set the SQL\_ATTR\_USE\_BOOKMARKS statement attribute to SQL\_UB\_VARIABLE using SQLSetStmtAttr().
- 2. Execute a query that returns a result set.
- 3. Set the SQL\_ATTR\_ROW\_ARRAY\_SIZE statement attribute to the number of rows you want to fetch by calling SQLSetStmtAttr().
- 4. Call SQLBindCol() to bind the data you want to fetch. The data is bound to an array with a size equal to the value of SQL\_ATTR\_ROW\_ARRAY\_SIZE.
- 5. Call SQLBindCol() to bind column 0, the bookmark column.
- 6. Copy the bookmarks for rows you want to fetch into the array bound to column 0.

**Note:** The size of the array pointed to by the SQL\_ATTR\_ROW\_STATUS\_PTR statement attribute should either be equal to SQL\_ATTR\_ROW\_ARRAY\_SIZE, or the SQL\_ATTR\_ROW\_STATUS\_PTR statement attribute should be a null pointer.

7. Fetch the data by calling SQLBulkOperations() with an *Operation* argument of SQL\_FETCH\_BY\_BOOKMARK.

If the application has set the SQL\_ATTR\_ROW\_STATUS\_PTR statement attribute, then it can inspect this array to see the result of the operation.

# <span id="page-115-0"></span>**Related concepts:**

• "Bookmarks in CLI [applications"](#page-87-0) on page 78

### **Related tasks:**

- v "Deleting bulk data with bookmarks using [SQLBulkOperations\(\)](#page-118-0) in CLI [applications"](#page-118-0) on page 109
- "Initializing CLI [applications"](#page-27-0) on page 18
- v "Inserting bulk data with bookmarks using SQLBulkOperations() in CLI applications" on page 106
- v "Updating bulk data with bookmarks using [SQLBulkOperations\(\)](#page-116-0) in CLI [applications"](#page-116-0) on page 107

#### **Related reference:**

- v "SQLBindCol function (CLI) Bind a column to an application variable or LOB locator" in *Call Level Interface Guide and Reference, Volume 2*
- v "SQLBulkOperations function (CLI) Add, update, delete or fetch a set of rows" in *Call Level Interface Guide and Reference, Volume 2*
- v "SQLSetStmtAttr function (CLI) Set options related to a statement" in *Call Level Interface Guide and Reference, Volume 2*
- v "Statement attributes (CLI) list" in *Call Level Interface Guide and Reference, Volume 2*

# **Inserting bulk data with bookmarks using SQLBulkOperations() in CLI applications**

You can insert data in bulk with bookmarks using SQLBulkOperations().

#### **Prerequisites:**

Before inserting bulk data with SQLBulkOperations(), ensure you have initialized your CLI application.

#### **Restrictions:**

Bookmarks in DB2 CLI do not persist across cursor close operations. This means that an application cannot use bookmarks that it has stored from a previous cursor. Instead, it has to call SQLFetch() or SQLFetchScroll() to retrieve the bookmarks before updating with bookmarks.

#### **Procedure:**

To perform a bulk data insert using SQLBulkOperations():

- 1. Set the SQL\_ATTR\_USE\_BOOKMARKS statement attribute to SQL\_UB\_VARIABLE using SQLSetStmtAttr().
- 2. Execute a query that returns a result set.
- 3. Set the SQL\_ATTR\_ROW\_ARRAY\_SIZE statement attribute to the number of rows you want to insert using SQLSetStmtAttr().
- 4. Call SQLBindCol() to bind the data you want to insert.

The data is bound to an array with a size equal to the value of SQL\_ATTR\_ROW\_ARRAY\_SIZE, set in the previous step.

- <span id="page-116-0"></span>**Note:** The size of the array pointed to by the SQL\_ATTR\_ROW\_STATUS\_PTR statement attribute should either be equal to SQL\_ATTR\_ROW\_ARRAY\_SIZE or SQL\_ATTR\_ROW\_STATUS\_PTR should be a null pointer.
- 5. Insert the data by calling SQLBulkOperations() with SQL\_ADD as the *Operation* argument.

CLI will update the bound column 0 buffers with the bookmark values for the newly inserted rows. For this to occur, the application must have set the SQL\_ATTR\_USE\_BOOKMARKS statement attribute to SQL\_UB\_VARIABLE before executing the statement.

**Note:** If SQLBulkOperations() is called with an *Operation* argument of SQL\_ADD on a cursor that contains duplicate columns, an error is returned.

# **Related concepts:**

v "Bookmarks in CLI [applications"](#page-87-0) on page 78

# **Related tasks:**

- v "Deleting bulk data with bookmarks using [SQLBulkOperations\(\)](#page-118-0) in CLI [applications"](#page-118-0) on page 109
- "Initializing CLI [applications"](#page-27-0) on page 18
- v "Retrieving bulk data with bookmarks using [SQLBulkOperations\(\)](#page-114-0) in CLI [applications"](#page-114-0) on page 105
- v "Updating bulk data with bookmarks using SQLBulkOperations() in CLI applications" on page 107

# **Related reference:**

- "SQLBindCol function (CLI) Bind a column to an application variable or LOB locator" in *Call Level Interface Guide and Reference, Volume 2*
- v "SQLBulkOperations function (CLI) Add, update, delete or fetch a set of rows" in *Call Level Interface Guide and Reference, Volume 2*
- v "SQLSetStmtAttr function (CLI) Set options related to a statement" in *Call Level Interface Guide and Reference, Volume 2*
- v "Statement attributes (CLI) list" in *Call Level Interface Guide and Reference, Volume 2*

# **Updating bulk data with bookmarks using SQLBulkOperations() in CLI applications**

You can update data in bulk with bookmarks using SQLBulkOperations().

# **Prerequisites:**

Before updating data in bulk, ensure you have initialized your CLI application.

# **Restrictions:**

Bookmarks in DB2 CLI do not persist across cursor close operations. This means that an application cannot use bookmarks that it has stored from a previous cursor. Instead, it has to call SQLFetch() or SQLFetchScroll() to retrieve the bookmarks before updating with bookmarks.

# **Procedure:**

To update data in bulk:

- 1. Set the SQL\_ATTR\_USE\_BOOKMARKS statement attribute to SQL\_UB\_VARIABLE using SQLSetStmtAttr().
- 2. Execute a query that returns a result set.
- 3. Set the SQL\_ATTR\_ROW\_ARRAY\_SIZE statement attribute to the number of rows you want to update using SQLSetStmtAttr().
- 4. Call SQLBindCol() to bind the data you want to update. The data is bound to an array with a size equal to the value of SQL\_ATTR\_ROW\_ARRAY\_SIZE, set in the previous step.
- 5. Bind the bookmark column to column 0 by calling SQLBindCol().
- 6. Copy the bookmarks for rows that you want to update into the array bound to column 0.
- 7. Update the data in the bound buffers.
	- **Note:** The size of the array pointed to by the SQL\_ATTR\_ROW\_STATUS\_PTR statement attribute should either be equal to SQL\_ATTR\_ROW\_ARRAY\_SIZE or SQL\_ATTR\_ROW\_STATUS\_PTR should be a null pointer.
- 8. Update the data by calling SQLBulkOperations() with an *Operation* argument of SQL\_UPDATE\_BY\_BOOKMARK.

**Note:** If the application has set the SQL\_ATTR\_ROW\_STATUS\_PTR statement attribute, then it can inspect this array to see the result of the operation.

9. Optional: Verify that the update has occurred by calling SQLBulkOperations() with an *Operation* argument of SQL\_FETCH\_BY\_BOOKMARK. This will fetch the data into the bound application buffers.

If data has been updated, CLI changes the value in the row status array for the appropriate rows to SQL\_ROW\_UPDATED.

**Note:** If SQLBulkOperations() is called with an *Operation* argument of SQL\_UPDATE\_BY\_BOOKMARK on a cursor that contains duplicate columns, an error is returned.

# **Related concepts:**

v "Bookmarks in CLI [applications"](#page-87-0) on page 78

# **Related tasks:**

- v "Deleting bulk data with bookmarks using [SQLBulkOperations\(\)](#page-118-0) in CLI [applications"](#page-118-0) on page 109
- "Initializing CLI [applications"](#page-27-0) on page 18
- v "Inserting bulk data with bookmarks using [SQLBulkOperations\(\)](#page-115-0) in CLI [applications"](#page-115-0) on page 106
- v "Retrieving bulk data with bookmarks using [SQLBulkOperations\(\)](#page-114-0) in CLI [applications"](#page-114-0) on page 105

# **Related reference:**

v "SQLBindCol function (CLI) - Bind a column to an application variable or LOB locator" in *Call Level Interface Guide and Reference, Volume 2*

- <span id="page-118-0"></span>v "SQLBulkOperations function (CLI) - Add, update, delete or fetch a set of rows" in *Call Level Interface Guide and Reference, Volume 2*
- v "SQLSetStmtAttr function (CLI) Set options related to a statement" in *Call Level Interface Guide and Reference, Volume 2*
- v "Statement attributes (CLI) list" in *Call Level Interface Guide and Reference, Volume 2*

# **Deleting bulk data with bookmarks using SQLBulkOperations() in CLI applications**

You can use SQLBulkOperations() and bookmarks to delete data in bulk.

### **Prerequisites:**

Before deleting data in bulk, ensure you have initialized your CLI application.

### **Restrictions:**

Bookmarks in DB2 CLI do not persist across cursor close operations. This means that an application cannot use bookmarks that it has stored from a previous cursor. Instead, it has to call SQLFetch() or SQLFetchScroll() to retrieve the bookmarks before updating by bookmarks.

### **Procedure:**

To perform bulk deletions using bookmarks and SQLBulkOperations():

- 1. Set the SQL\_ATTR\_USE\_BOOKMARKS statement attribute to SQL\_UB\_VARIABLE using SQLSetStmtAttr().
- 2. Execute a query that returns a result set.
- 3. Set the SQL\_ATTR\_ROW\_ARRAY\_SIZE statement attribute to the number of rows you want to delete.
- 4. Bind the bookmark column to column 0 by calling SQLBindCol().
- 5. Copy the bookmarks for the rows you want to delete into the array bound to column 0.
	- **Note:** The size of the array pointed to by the SQL\_ATTR\_ROW\_STATUS\_PTR statement attribute should either be equal to SQL ATTR\_ROW\_ARRAY\_SIZE, or the SQL\_ATTR\_ROW\_STATUS\_PTR statement attribute should be a null pointer.
- 6. Perform the deletion by calling SQLBulkOperations() with an *Operation* argument of SQL\_DELETE\_BY\_BOOKMARK.

If the application has set the SQL\_ATTR\_ROW\_STATUS\_PTR statement attribute, then it can inspect this array to see the result of the operation.

#### **Related concepts:**

v "Bookmarks in CLI [applications"](#page-87-0) on page 78

#### **Related tasks:**

- "Initializing CLI [applications"](#page-27-0) on page 18
- v "Inserting bulk data with bookmarks using [SQLBulkOperations\(\)](#page-115-0) in CLI [applications"](#page-115-0) on page 106
- v "Retrieving bulk data with bookmarks using [SQLBulkOperations\(\)](#page-114-0) in CLI [applications"](#page-114-0) on page 105
- v "Updating bulk data with bookmarks using [SQLBulkOperations\(\)](#page-116-0) in CLI [applications"](#page-116-0) on page 107

#### **Related reference:**

- "SQLBindCol function (CLI) Bind a column to an application variable or LOB locator" in *Call Level Interface Guide and Reference, Volume 2*
- v "SQLBulkOperations function (CLI) Add, update, delete or fetch a set of rows" in *Call Level Interface Guide and Reference, Volume 2*
- v "SQLSetStmtAttr function (CLI) Set options related to a statement" in *Call Level Interface Guide and Reference, Volume 2*
- v "Statement attributes (CLI) list" in *Call Level Interface Guide and Reference, Volume 2*

# **Importing data with the CLI LOAD utility in CLI applications**

The CLI LOAD functionality provides an interface to the IBM DB2 LOAD utility from CLI. This functionality allows you to insert data in CLI using LOAD instead of array insert. This option can yield significant performance benefits when large amounts of data need to be inserted. Because this interface invokes LOAD, the same consideration given for using LOAD should also be taken into account when using the CLI LOAD interface.

### **Prerequisites:**

Before importing data with the CLI LOAD utility, ensure you have initialized your CLI application.

#### **Restrictions:**

- v Unlike the IBM DB2 LOAD utility, the CLI LOAD utility does not load data directly from an input file. Instead, if desired, the application should retrieve the data from the input file and insert it into the appropriate application parameters that correspond to the parameter markers in the prepared statement.
- v If the prepared SQL statement for inserting data contains a SELECT clause, parameter markers are not supported.
- v The prepared SQL statement for inserting data must include parameter markers for all columns in the target table, unless a fullselect is used instead of the VALUES clause in the INSERT statement.
- v The insertion of data is non-atomic because the load utility precludes atomicity. LOAD might not be able to successfully insert all the rows passed to it. For example, if a unique key constraint is violated by a row being inserted, LOAD will not insert this row but will continue loading the remaining rows.
- v A COMMIT will be issued by LOAD. Therefore, if the insertion of the data completes successfully, the LOAD and any other statements within the transaction cannot be rolled back.
- v The error reporting for the CLI LOAD interface differs from that of array insert. Non-severe errors or warnings, such as errors with specific rows, will only appear in the LOAD message file.

#### **Procedure:**

To import data using the CLI LOAD utility:

1. Specify the statement attribute SQL\_ATTR\_USE\_LOAD\_API in SQLSetStmtAttr() with one of the following supported values:

### **SQL\_USE\_LOAD\_INSERT**

Use the LOAD utility to append to existing data in the table.

# **SQL\_USE\_LOAD\_REPLACE**

Use the LOAD utility to replace existing data in the table.

For example, the following call indicates that the CLI LOAD utility will be used to add to the existing data in the table:

SQLSetStmtAttr (hStmt, SQL\_ATTR\_USE\_LOAD\_API, (SQLPOINTER) SQL\_USE\_LOAD\_INSERT, 0);

- **Note:** When SQL\_USE\_LOAD\_INSERT or SQL\_USE\_LOAD\_REPLACE is set, no other CLI functions except for the following can be called until SQL\_USE\_LOAD\_OFF is set (see Step 3 below):
	- SQLBindParameter()
	- SQLExecute()
	- SQLExtendedBind()
	- SQLParamOptions()
	- SQLSetStmtAttr()
- 2. Create a structure of type db2LoadStruct and specify the desired load options through this structure. Set the SQL\_ATTR\_LOAD\_INFO statement attribute to a pointer to this structure.
- 3. Issue SQLExecute() on the prepared SQL statement for the data to be inserted. The INSERT SQL statement can be a fullselect which allows data to be loaded from a table using the SELECT statement. With a single execution of the INSERT statement, all of the data from the SELECT is loaded. The following example shows how a fullselect statement loads data from one table into another:

```
SQLPrepare (hStmt,
            (SQLCHAR *) "INSERT INTO tableB SELECT * FROM tableA",
    SQL_NTS);
SQLExecute (hStmt);
```
- 4. Call SQLSetStmtAttr() with SQL\_USE\_LOAD\_OFF. This ends the processing of data using the LOAD utility. Subsequently, regular CLI array insert will be in effect until SQL\_ATTR\_USE\_LOAD\_API is set again (see Step 1).
- 5. Optional: Query the results of the completed CLI LOAD operation by calling SQLGetStmtAttr() with any of the following statement attributes:
	- SQL\_ATTR\_LOAD\_ROWS\_COMMITTED\_PTR: A pointer to an integer that represents the total number of rows processed. This value equals the number of rows successfully loaded and committed to the database, plus the number of skipped and rejected rows.
	- SQL\_ATTR\_LOAD\_ROWS\_DELETED\_PTR: A pointer to an integer that represents the number of duplicate rows deleted.
	- SQL\_ATTR\_LOAD\_ROWS\_LOADED\_PTR: A pointer to an integer that represents the number of rows loaded into the target table.
	- SQL\_ATTR\_LOAD\_ROWS\_READ\_PTR: A pointer to an integer that represents the number of rows read.
	- SQL\_ATTR\_LOAD\_ROWS\_REJECTED\_PTR: A pointer to an integer that represents the number of rows that could not be loaded.

• SQL\_ATTR\_LOAD\_ROWS\_SKIPPED\_PTR: A pointer to an integer that represents the number of rows skipped before the CLI LOAD operation began.

# **Related tasks:**

- v "Binding parameter markers in CLI applications with [column-wise](#page-90-0) array input" on [page](#page-90-0) 81
- v "Binding parameter markers in CLI [applications](#page-91-0) with row-wise array input" on [page](#page-91-0) 82
- v "Initializing CLI [applications"](#page-27-0) on page 18

# **Related reference:**

- v "db2Load API Load data into a table" in *Administrative API Reference*
- v "Statement attributes (CLI) list" in *Call Level Interface Guide and Reference, Volume 2*
- v "LOAD command" in *Command Reference*

# **Related samples:**

v "tbload.c -- How to insert data using the CLI LOAD utility "

# <span id="page-122-0"></span>**Chapter 8. Stored procedures**

# **Calling stored procedures from CLI applications**

CLI applications invoke stored procedures by executing the CALL procedure SQL statement. This topic describes how to call stored procedures from CLI applications.

### **Prerequisites:**

Before calling a stored procedure, ensure that you have initialized your CLI application.

#### **Restrictions:**

If the stored procedure being called is uncataloged, ensure that it does not call any of the CLI schema functions. Calling CLI schema functions from uncataloged stored procedures is not supported.

The CLI schema functions are: SQLColumns(), SQLColumnPrivileges(), SQLForeignKeys(), SQLPrimaryKeys(), SQLProcedureColumns(), SQLProcedures(), SQLSpecialColumns(), SQLStatistics(), SQLTables(), and SQLTablePrivileges().

#### **Procedure:**

To call a stored procedure:

- 1. Declare application host variables corresponding to each of the IN, INOUT, and OUT parameters of the stored procedure. Ensure the application variable data types and lengths match the data types and lengths of the arguments in the stored procedure signature. DB2 CLI supports calling stored procedures with all SQL types as parameter markers.
- 2. Initialize the IN, INOUT, and OUT parameter application variables.
- 3. Issue the CALL SQL statement. For example: SQLCHAR \*stmt = (SQLCHAR \*)"CALL OUT\_LANGUAGE (?)";

For optimal performance, applications should use parameter markers for stored procedure arguments in the CALL procedure string and then bind the host variables to those parameter markers. If inbound stored procedure arguments must be specified as string literals rather than parameter markers, however, include the ODBC call escape clause delimiters { } in the CALL procedure statement. For example:

```
SQLCHAR *stmt = (SQLCHAR *)"{CALL IN } PARAM (123, 'Hello World!')}";
```
When string literals and the ODBC escape clause are used in a CALL procedure statement, the string literals can only be specified as IN mode stored procedure arguments. INOUT and OUT mode stored procedure arguments must still be specified using parameter markers.

- 4. Optional: Prepare the CALL statement by calling SQLPrepare().
- 5. Bind each parameter of the CALL procedure statement by calling SQLBindParameter().
- **Note:** Ensure each parameter is bound correctly (to SQL\_PARAM\_INPUT, SQL\_PARAM\_OUTPUT, or SQL\_PARAM\_INPUT\_OUTPUT), otherwise unexpected results could occur when the CALL procedure statement is executed. This would happen, for example, if an input parameter was incorrectly bound with an *InputOutputType* of SQL\_PARAM\_OUTPUT.
- 6. Execute the CALL procedure statement using SQLExecDirect(), or if the CALL procedure statement was prepared in step 4, SQLExecute().
	- **Note:** If an application or thread that has invoked a stored procedure is terminated before the stored procedure completes, execution of the stored procedure will also be terminated. It is important that a stored procedure contain logic to ensure that the database is in both a consistent and desirable state if the stored procedure is terminated prematurely.
- 7. Check the return code of SQLExecDirect() or SQLExecute() when the function has returned to determine if any errors occurred during execution of either the CALL procedure statement or the stored procedure. If the return code is SQL\_SUCCESS\_WITH\_INFO or SQL\_ERROR, use the CLI diagnostic functions SQLGetDiagRec() and SQLGetDiagField() to determine why the error occurred.

If a stored procedure has executed successfully, any variables bound as OUT parameters may contain data that the stored procedure has passed back to the CLI application. If applicable, the stored procedure may also return one or more result sets through non-scrollable cursors. CLI applications should process stored procedure result sets as they would process result sets generated by executing SELECT statements.

**Note:** If a CLI application is unsure of the number or type of parameters in a result set returned by a stored procedure, the SQLNumResultCols(), SQLDescribeCol(), and SQLColAttribute() functions can be called (in this order) on the result set to determine this information.

Once you have executed the CALL statement, you can retrieve result sets from the stored procedure if applicable.

#### **Note:**

The numeric month and day parts of a DATETYPE data type value will appear to be reversed in procedure result sets that are returned to DB2 CLI applications if the values are not returned in ISO format. For example, this can happen if a local format is used instead. To ensure that DATETYPE data type value information is correctly intepreted by a client application, the procedures should be bound to the database with a locale-independent DATETIME format such as ISO. For example:

db2set DB2\_SQLROUTINE\_PREPOPTS="DATETIME ISO"

#### **Note:**

DB2 CLI packages are automatically bound to databases when the databases are created or migrated. If a FixPak is applied to either the client or the server, however, then you must rebind db2cli.lst by issuing the following command:

#### **UNIX**

db2 bind <BNDPATH>/@db2cli.lst blocking all grant public

#### **Windows**

db2 bind "%DB2PATH%\bnd\@db2cli.lst" blocking all grant public

#### **Related concepts:**

v "Routines: Procedures" in *Developing SQL and External Routines*

### **Related tasks:**

- v "Binding parameter markers in CLI [applications"](#page-38-0) on page 29
- "Initializing CLI [applications"](#page-27-0) on page 18
- v "Preparing and executing SQL statements in CLI [applications"](#page-33-0) on page 24
- v "Setting up the CLI [environment"](#page-218-0) on page 209

### **Related reference:**

- v "CALL statement" in *SQL Reference, Volume 2*
- "SQLBindParameter function (CLI) Bind a parameter marker to a buffer or LOB locator" in *Call Level Interface Guide and Reference, Volume 2*
- v "SQLExecDirect function (CLI) Execute a statement directly" in *Call Level Interface Guide and Reference, Volume 2*
- v "SQLExecute function (CLI) Execute a statement" in *Call Level Interface Guide and Reference, Volume 2*
- v "SQLGetDiagField function (CLI) Get a field of diagnostic data" in *Call Level Interface Guide and Reference, Volume 2*
- v "SQLGetDiagRec function (CLI) Get multiple fields settings of diagnostic record" in *Call Level Interface Guide and Reference, Volume 2*
- "CLI [function](#page-59-0) return codes" on page 50
- v "DB2 CLI bind files and [package](#page-212-0) names" on page 203
- v "DB2 CLI stored procedure commit behavior" on page 115

# **Related samples:**

- v "spcall.c -- Call individual stored procedures"
- v "spclient.c -- Call various stored procedures"
- v "spclires.c -- Contrast stored procedure multiple result set handling methods"
- v "spserver.c -- Definition of various types of stored procedures"

# **DB2 CLI stored procedure commit behavior**

The commit behavior of SQL statements, both in a DB2 CLI client application and in the called stored procedure running on a DB2 server, depends on the commit combinations applied in the application and the stored procedure. The possible combinations and the resulting commit behavior are described in the following table.

| CLI client | <b>Stored</b><br>procedure | Commit behavior                                                                                                    |
|------------|----------------------------|----------------------------------------------------------------------------------------------------|
|            |                            | $\alpha$ autocommit on $\alpha$ autocommit on $\alpha$ All successfully executed SQL statements in the stored procedure are committed,<br>even if other SQL statements in the stored procedure fail and an error or<br>warning SQLCODE is returned to the CALL statement. |

*Table 10. DB2 CLI Stored procedure commit behavior*

*Table 10. DB2 CLI Stored procedure commit behavior (continued)*

| CLI client     | <b>Stored</b><br>procedure | Commit behavior                                                                                                    |
|----------------|----------------------------|----------------------------------------------------------------------------------------------------|
| autocommit on  | autocommit off             | If the stored procedure returns an SQLCODE $> = 0$ , all successfully executed SQL<br>statements in the stored procedure are committed. Otherwise, all SQL statements<br>in the stored procedure are rolled back.                                                                                                    |
| autocommit on  | manual commit              | All successfully executed SQL statements in the stored procedure that are<br>manually committed will not be rolled back, even if an error SQLCODE is<br>returned to the CALL statement.<br>Note: If the stored procedure returns an SQLCODE $>= 0$ , any successfully<br>executed SQL statements in the stored procedure that occur after the last manual<br>commit will be committed; otherwise, they will be rolled back to the manual<br>commit point.                                                                                                    |
| autocommit off | autocommit on              | All successfully executed SQL statements in the stored procedure are committed<br>and will not be rolled back, even if an error SQLCODE is returned to the CALL<br>statement. In addition, all uncommitted and successfully executed SQL<br>statements in the CLI client application up to and including the CALL statement<br>are committed.<br>Note: Exercise caution when using this commit combination in a multi-SQL<br>statement client-side transaction, because the transaction cannot be fully rolled<br>back after the CALL statement has been issued.                                                                                                    |
| autocommit off | autocommit off             | If the stored procedure returns an SQLCODE $>= 0$ , all successfully executed SQL<br>statements in the stored procedure will be committed when the transaction that<br>includes the CALL statement is committed. Otherwise, all SQL statements in the<br>stored procedure will be rolled back when the transaction that includes the<br>CALL statement is rolled back.                                                                                                    |
| autocommit off | manual commit              | All successfully executed SQL statements in the stored procedure that are<br>manually committed will not be rolled back, even if an error SQLCODE is<br>returned to the CALL statement. In addition, all uncommitted and successfully<br>executed SQL statements in the CLI client application up to the CALL statement<br>are committed.<br>Note: If the stored procedure returns an SQLCODE $>= 0$ , any successfully<br>executed SQL statements within the stored procedure that occur after the last<br>manual commit will be committed; otherwise, they will be rolled back to the<br>manual commit point.<br>Note: Exercise caution when using this commit combination in a multi-SQL<br>statement client-side transaction, because the transaction cannot be fully rolled<br>back after the CALL statement has been issued. |

# **Related concepts:**

v "Routines: Procedures" in *Developing SQL and External Routines*

# **Related tasks:**

v "Calling stored procedures from CLI [applications"](#page-122-0) on page 113

# **Related reference:**

v "CALL statement" in *SQL Reference, Volume 2*

# <span id="page-126-0"></span>**Chapter 9. XML data**

# **XML data handling in CLI applications - Overview**

DB2 CLI applications can retrieve and store XML data using the SQL\_XML data type. This data type corresponds to the native XML data type of the DB2 database, which is used to define columns that store well-formed XML documents. The SOL XML type can be bound to the following C types: SOL C BINARY, SQL\_C\_CHAR, SQL\_C\_WCHAR, and SQL\_C\_DBCHAR. Using the default SQL\_C\_BINARY type, however, instead of character types, is recommended to avoid possible data loss or corruption resulting from code page conversion when character types are used.

To store XML data in an XML column, bind a binary (SQL\_C\_BINARY) or character (SQL\_C\_CHAR, SQL\_C\_WCHAR, or SQL\_C\_DBCHAR) buffer that contains the XML value to the SQL\_XML SQL type and execute the INSERT or UPDATE SQL statements. To retrieve XML data from the database, bind the result set to a binary (SQL\_C\_BINARY) or character (SQL\_C\_CHAR, SQL\_C\_WCHAR, or SQL\_C\_DBCHAR) type. Character types should be used with caution because of encoding issues.

When an XML value is retrieved into an application data buffer, the DB2 server performs an implicit serialization on the XML value to convert it from its stored hierarchical form to the serialized string form. For character typed buffers, the XML value is implicitly serialized to the application character code page associated with the character type.

By default, an XML declaration is included in the output serialized string. This default behavior can be changed by setting the SQL\_ATTR\_XML\_DECLARATION statement or connection attribute, or by setting the XMLDeclaration CLI/ODBC configuration keyword in the db2cli.ini file.

XQuery expressions and SQL/XML functions can be issued and executed in DB2 CLI applications. SQL/XML functions are issued and executed like any other SQL statements. XQuery expressions must either be prepended with the case-insensitive keyword ″XQUERY″, or the SQL\_ATTR\_XQUERY\_STATEMENT statement attribute must be set for the statement handle associated with the XQuery expression.

#### **Related concepts:**

- v "Application programming language support for XML" in *XML Guide*
- v "XML column inserts and updates in CLI [applications"](#page-127-0) on page 118
- v "XML data encoding" in *XML Guide*
- "XML data retrieval in CLI [applications"](#page-128-0) on page 119
- v "XML data type" in *XML Guide*

- v "Connection attributes (CLI) list" in *Call Level Interface Guide and Reference, Volume 2*
- v "Statement attributes (CLI) list" in *Call Level Interface Guide and Reference, Volume 2*

• ["XMLDeclaration](#page-401-0) CLI/ODBC configuration keyword" on page 392

# <span id="page-127-0"></span>**XML column inserts and updates in CLI applications**

When you update or insert data into XML columns of a table, the input data must be in the serialized string format.

For XML data, when you use SQLBindParameter() to bind parameter markers to input data buffers, you can specify the data type of the input data buffer as SQL\_C\_BINARY, SQL\_C\_CHAR, SQL\_C\_DBCHAR or SQL\_C\_WCHAR.

When you bind a data buffer that contains XML data as SQL\_C\_BINARY, DB2 CLI processes the XML data as internally encoded data. This is the preferred method because it avoids the overhead and potential data loss of character conversion when character types are used.

**Important:** If the XML data is encoded in an encoding scheme and CCSID other than the application code page encoding scheme, you need to include internal encoding in the data and bind the data as SQL\_C\_BINARY to avoid character conversion.

When you bind a data buffer that contains XML data as SQL\_C\_CHAR, SQL\_C\_DBCHAR or SQL\_C\_WCHAR, DB2 CLI processes the XML data as externally encoded data. DB2 CLI determines the encoding of the data as follows:

- v If the C type is SQL\_C\_WCHAR, DB2 CLI assumes that the data is encoded as UCS-2.
- v If the C type is SQL\_C\_CHAR or SQL\_C\_DBCHAR, DB2 CLI assumes that the data is encoded in the application code page encoding scheme.

If you want the database server to implicitly parse the data before storing it in an XML column, the parameter marker data type in SQLBindParameter() should be specified as SQL\_XML.

Implicit parsing is recommended, because explicit parsing of a character type with XMLPARSE can introduce encoding issues.

The following example shows how to update XML data in an XML column using the recommended SQL\_C\_BINARY type.

```
char xmlBuffer[10240];
integer length;
// Assume a table named dept has been created with the following statement:
// CREATE TABLE dept (id CHAR(8), deptdoc XML)
// xmlBuffer contains an internally encoded XML document that is to replace
// the existing XML document
length = strlen (xmlBuffer);
SQLPrepare (hStmt, "UPDATE dept SET deptdoc = ? WHERE id = '001'", SQL NTS);
SQLBindParameter (hStmt, 1, SQL_PARAM_INPUT, SQL_C_BINARY, SQL_XML, 0, 0,
                 xmlBuffer, 10240, &length);
SQLExecute (hStmt);
```
#### **Related concepts:**

- v "Application programming language support for XML" in *XML Guide*
- v "Creation of tables with XML columns" in *XML Guide*
- v "Updates of XML columns" in *XML Guide*
- <span id="page-128-0"></span>v "XML data encoding" in *XML Guide*
- v "XML data type" in *XML Guide*
- v "XML parsing" in *XML Guide*
- "XML data handling in CLI [applications](#page-126-0) Overview" on page 117

# **Related reference:**

- v "SQLBindParameter function (CLI) Bind a parameter marker to a buffer or LOB locator" in *Call Level Interface Guide and Reference, Volume 2*
- v "SQLExecute function (CLI) Execute a statement" in *Call Level Interface Guide and Reference, Volume 2*
- v "SQLPrepare function (CLI) Prepare a statement" in *Call Level Interface Guide and Reference, Volume 2*
- v "XMLPARSE scalar function" in *SQL Reference, Volume 1*
- "Data [conversions](#page-406-0) supported in CLI" on page 397

# **XML data retrieval in CLI applications**

When you select data from XML columns in a table, the output data is in the serialized string format.

For XML data, when you use SQLBindCol() to bind columns in a query result set to application variables, you can specify the data type of the application variables as SQL\_C\_BINARY, SQL\_C\_CHAR, SQL\_C\_DBCHAR or SQL\_C\_WCHAR. When retrieving a result set from an XML column, it is recommended that you bind your application variable to the SQL\_C\_BINARY type. Binding to character types can result in possible data loss resulting from code page conversion. Data loss can occur when characters in the source code page cannot be represented in the target code page. Binding your variable to the SQL\_C\_BINARY C type avoids these issues.

XML data is returned to the application as internally encoded data. DB2 CLI determines the encoding of the data as follows:

- If the C type is SQL\_C\_BINARY, DB2 CLI returns the data in the UTF-8 encoding scheme.
- If the C type is SQL\_C\_CHAR or SQL\_C\_DBCHAR, DB2 CLI returns the data in the application code page encoding scheme.
- If the C type is SQL\_C\_WCHAR, DB2 CLI returns the data in the UCS-2 encoding scheme.

The database server performs an implicit serialization of the data before returning it to the application. You can explicitly serialize the XML data to a specific data type by calling the XMLSERIALIZE function. Implicit serialization is recommended, however, because explicitly serializing to character types with XMLSERIALIZE can introduce encoding issues.

The following example shows how to retrieve XML data from an XML column into a binary application variable.

char xmlBuffer[10240]; // xmlBuffer is used to hold the retrieved XML document integer length;

// Assume a table named dept has been created with the following statement: // CREATE TABLE dept (id CHAR(8), deptdoc XML)

```
length = sizeof (xmlBuffer);
SQLExecute (hStmt, "SELECT deptdoc FROM dept WHERE id='001'", SQL_NTS);
SQLBindCol (hStmt, 1, SQL_C_BINARY, xmlBuffer, &length, NULL);
SQLFetch (hStmt);
SQLCloseCursor (hStmt);
// xmlBuffer now contains a valid XML document encoded in UTF-8
```
### **Related concepts:**

- "XML data handling in CLI [applications](#page-126-0) Overview" on page 117
- v "Application programming language support for XML" in *XML Guide*
- v "XML data encoding" in *XML Guide*
- v "XML data querying" in *XML Guide*
- v "XML data type" in *XML Guide*
- v "XML serialization" in *XML Guide*

#### **Related reference:**

- "Data [conversions](#page-406-0) supported in CLI" on page 397
- v "SQLBindCol function (CLI) Bind a column to an application variable or LOB locator" in *Call Level Interface Guide and Reference, Volume 2*
- "SQLCloseCursor function (CLI) Close cursor and discard pending results" in *Call Level Interface Guide and Reference, Volume 2*
- v "SQLExecute function (CLI) Execute a statement" in *Call Level Interface Guide and Reference, Volume 2*
- v "SQLFetch function (CLI) Fetch next row" in *Call Level Interface Guide and Reference, Volume 2*
- v "XMLSERIALIZE scalar function" in *SQL Reference, Volume 1*

# **Changing of default XML type handling in CLI applications**

DB2 CLI supports CLI/ODBC configuration keywords that provide compatibility for applications that do not expect the default types returned when describing or specifying SQL\_C\_DEFAULT for XML columns and parameter markers. Older CLI and ODBC applications might not recognize or expect the default SQL\_XML type when describing XML columns or parameters. Some CLI or ODBC applications might also expect a default type other than SQL C BINARY for XML columns and parameter markers. To provide compatibility for these types of applications, DB2 CLI supports the MapXMLDescribe and MapXMLCDefault keywords.

MapXMLDescribe specifies which SQL data type is returned when XML columns or parameter markers are described.

MapXMLCDefault specifies the C type that is used when SQL\_C\_DEFAULT is specified for XML columns and parameter markers in DB2 CLI functions.

#### **Related concepts:**

- v "Data types and data conversion in CLI [applications"](#page-48-0) on page 39
- "XML data handling in CLI [applications](#page-126-0) Overview" on page 117
- v "XML data type" in *XML Guide*

- v "CLI and ODBC function summary" in *Call Level Interface Guide and Reference, Volume 2*
- v ["MapXMLCDefault](#page-352-0) CLI/ODBC configuration keyword" on page 343
- v ["MapXMLDescribe](#page-353-0) CLI/ODBC configuration keyword" on page 344

# <span id="page-132-0"></span>**Chapter 10. Compound SQL**

Executing compound SQL statements in CLI applications . . . . . . . . . . . . . . 123

Return codes for [compound](#page-134-0) SQL in CLI [applications](#page-134-0) . . . . . . . . . . . . . [125](#page-134-0)

# **Executing compound SQL statements in CLI applications**

Compound SQL allows multiple SQL statements to be grouped into a single executable block. This block of statements, together with any input parameter values, can then be executed in a single continuous stream, reducing the execution time and network traffic.

### **Restrictions:**

- Compound SQL does not guarantee the order in which the substatements are executed, therefore there must not be any dependencies among the substatements.
- Compound SQL statements cannot be nested.
- v The BEGIN COMPOUND and END COMPOUND statements must be executed with the same statement handle.
- v The value specified in the STOP AFTER FIRST ? STATEMENTS clause of the BEGIN COMPOUND SQL statement must be of type SQL\_INTEGER, and you can only bind an application buffer of type SQL\_C\_INTEGER or SQL\_C\_SMALLINT for this value.
- v Each substatement must have its own statement handle.
- v All statement handles must belong to the same connection and have the same isolation level.
- v Atomic array input is not supported within a BEGIN COMPOUND and END COMPOUND block of SQL statements. Atomic array input refers to the behavior where all inserts will be undone if any single insert fails.
- v All statement handles must remain allocated until the END COMPOUND statement is executed.
- SQLEndTran() cannot be called for the same connection or any connect requests between BEGIN COMPOUND and END COMPOUND.
- Only the following functions may be called using the statement handles allocated for the compound substatements:
	- SQLAllocHandle()
	- SQLBindParameter()
	- SQLBindFileToParam()
	- SQLExecute()
	- SQLParamData()
	- SQLPrepare()
	- SQLPutData()

# **Procedure:**

To execute compound SQL statements in CLI applications:

1. Allocate a parent statement handle. For example: SQLAllocHandle (SQL\_HANDLE\_STMT, hdbc, &hstmtparent); 2. Allocate statement handles for each of the compound substatements. For example:

```
SQLAllocHandle (SQL_HANDLE_STMT, hdbc, &hstmtsub1);
SQLAllocHandle (SQL_HANDLE_STMT, hdbc, &hstmtsub2);
SQLAllocHandle (SQL_HANDLE_STMT, hdbc, &hstmtsub3);
```
3. Prepare the substatements. For example:

```
SQLPrepare (hstmtsub1, stmt1, SQL NTS);
SQLPrepare (hstmtsub2, stmt2, SQL_NTS);
SQLPrepare (hstmtsub3, stmt3, SQL_NTS);
```
4. Execute the BEGIN COMPOUND statement using the parent statement handle. For example:

```
SQLExecDirect (hstmtparent, (SQLCHAR *) "BEGIN COMPOUND NOT ATOMIC STATIC",
               SQL_NTS);
```
5. If this is an atomic compound SQL operation, execute the substatements using the SQLExecute() function only. For example:

SQLExecute (hstmtsub1); SQLExecute (hstmtsub2); SQLExecute (hstmtsub3);

- **Note:** All statements to be executed inside an atomic compound block must first be prepared. Attempts to use the SQLExecDirect() function within an atomic compound block will result in errors.
- 6. Execute the END COMPOUND statement using the parent statement handle. For example:

```
SQLExecDirect (hstmtparent, (SQLCHAR *) "END COMPOUND NOT ATOMIC STATIC",
               SQL_NTS);
```
7. Optional: If you used an input parameter value array, call SQLRowCount() with the parent statement handle to retrieve the aggregate number of rows affected by all elements of the input array. For example:

SQLRowCount (hstmtparent, &numRows);

8. Free the handles of the substatements. For example:

SQLFreeHandle (SQL HANDLE STMT, hstmtsub1); SQLFreeHandle (SQL\_HANDLE\_STMT, hstmtsub2); SQLFreeHandle (SQL HANDLE STMT, hstmtsub3);

9. Free the parent statement handle when you have finished using it. For example:

SQLFreeHandle (SQL HANDLE STMT, hstmtparent);

If the application is not operating in auto-commit mode and the COMMIT option is not specified, the sub-statements will not be committed. If the application is operating in auto-commit mode, however, then the sub-statements will be committed at END COMPOUND, even if the COMMIT option is not specified.

# **Related tasks:**

- "Allocating statement handles in CLI [applications"](#page-31-0) on page 22
- v "Binding parameter markers in CLI applications with [column-wise](#page-90-0) array input" on [page](#page-90-0) 81
- v "Binding parameter markers in CLI [applications](#page-91-0) with row-wise array input" on [page](#page-91-0) 82
- "Freeing statement resources in CLI [applications"](#page-46-0) on page 37
- v "Preparing and executing SQL statements in CLI [applications"](#page-33-0) on page 24

- <span id="page-134-0"></span>v "Compound SQL (Dynamic) statement" in *SQL Reference, Volume 2*
- v "COMMIT statement" in *SQL Reference, Volume 2*
- v "ROLLBACK statement" in *SQL Reference, Volume 2*
- v "SQLAllocHandle function (CLI) Allocate handle" in *Call Level Interface Guide and Reference, Volume 2*
- v "SQLExecDirect function (CLI) Execute a statement directly" in *Call Level Interface Guide and Reference, Volume 2*
- v "SQLExecute function (CLI) Execute a statement" in *Call Level Interface Guide and Reference, Volume 2*
- v "SQLFreeHandle function (CLI) Free handle resources" in *Call Level Interface Guide and Reference, Volume 2*
- v "SQLPrepare function (CLI) Prepare a statement" in *Call Level Interface Guide and Reference, Volume 2*
- v "SQLRowCount function (CLI) Get row count" in *Call Level Interface Guide and Reference, Volume 2*
- v "Return codes for compound SQL in CLI applications" on page 125

#### **Related samples:**

• "dbuse.c -- How to use a database"

# **Return codes for compound SQL in CLI applications**

Return codes are generated on the call to SQLExecute() or SQLExecDirect() for the END COMPOUND statement. The following lists the return codes for ATOMIC and NOT ATOMIC compound statements:

#### ATOMIC

- SQL\_SUCCESS: all substatements have executed without any warnings or errors.
- SOL SUCCESS WITH\_INFO: all substatements executed successfully with one or more warnings. Call SQLGetDiagRec() or SQLGetDiagField() to retrieve additional information on the error or warning. The handle used by SQLGetDiagRec() or SQLGetDiagField() must be the same one used to process the BEGIN COMPOUND and END COMPOUND statements.
- SQL\_NO\_DATA\_FOUND: BEGIN COMPOUND and END COMPOUND statements executed without any substatements, or none of the substatements affected any rows.
- v SQL\_ERROR: one or more substatements failed and all substatements were rolled back.

#### NOT ATOMIC

- SQL SUCCESS: all substatements executed without any errors.
- v SQL\_SUCCESS\_WITH\_INFO: the COMPOUND statement executed with one or more warnings returned by one or more substatements. Call SQLGetDiagRec() or SQLGetDiagField() to retrieve additional information on the error or warning. The handle used by SQLGetDiagRec() or SQLGetDiagField() must be the same one used to process the BEGIN COMPOUND and END COMPOUND statements.
- v SQL\_NO\_DATA\_FOUND: the BEGIN COMPOUND and END COMPOUND statements executed without any substatements, or none of the substatements affected any rows.

• SQL\_ERROR: the COMPOUND statement failed. At least one substatement returned an error. Examine the SQLCA to determine which statements failed.

# **Related tasks:**

v "Executing compound SQL statements in CLI [applications"](#page-132-0) on page 123

- v "Compound SQL (Dynamic) statement" in *SQL Reference, Volume 2*
- v "SQLCA (SQL communications area)" in *SQL Reference, Volume 1*
- v "SQLError function (CLI) Retrieve error information" in *Call Level Interface Guide and Reference, Volume 2*
- v "SQLExecDirect function (CLI) Execute a statement directly" in *Call Level Interface Guide and Reference, Volume 2*
- v "SQLGetSQLCA function (CLI) Get SQLCA data structure" in *Call Level Interface Guide and Reference, Volume 2*

# <span id="page-136-0"></span>**Chapter 11. Asynchronous execution of CLI functions**

Asynchronous execution of CLI functions . . . . 127 Executing functions [asynchronously](#page-138-0) in CLI [applications](#page-138-0) . . . . . . . . . . . . . [129](#page-138-0)

# **Asynchronous execution of CLI functions**

DB2 CLI can run a subset of CLI functions asynchronously. For these functions, the DB2 CLI driver returns control to the application after calling the function but before that function has finished executing.

Asynchronous execution is possible for those functions that normally send a request to the server and then wait for a response. The functions return SQL\_STILL\_EXECUTING each time they are called until they are finished running, at which point they return a different value (for example, SQL\_SUCCESS). Rather than waiting for a response, a function executing asynchronously returns control to the application. The application can then perform other tasks and poll the function until a return code other than SQL\_STILL\_EXECUTING is returned. Refer to the SOL ATTR\_ASYNC\_ENABLE connection or statement attribute for a list of functions that can be executed asynchronously.

In order for an application to run CLI functions asynchronously, the application must include the following:

- 1. A call to the function SQLGetInfo() with the SQL\_ASYNC\_MODE option to ensure support for asynchronous calls.
- 2. A call to SQLSetConnectAttr() or SQLSetStmtAttr() with the SQL\_ATTR\_ASYNC\_ENABLE attribute to enable asynchronous calls once it has been established that there is support for asynchronous calls.
- 3. A call to a function that supports asynchronous execution and polling of the asynchronous function. When the application calls a function that can be run asynchronously, one of two things can happen:
	- If the function will not benefit from being run asynchronously, DB2 CLI can decide to run it synchronously and return the normal return code (other than SQL\_STILL\_EXECUTING). In this case the application runs as it would if the asynchronous mode had not been enabled.
	- DB2 CLI will perform some minimal processing (such as checking the arguments for errors), then pass the statement on to the server. Once this quick processing is complete a return code of SQL\_STILL\_EXECUTING is returned to the application.

# **Functions that can be called during asynchronous execution:**

Once a function has been called asynchronously, only the original function, SQLAllocHandle(), SQLCancel(), SQLGetDiagField(), or SQLGetDiagRec() can be called on the statement or the connection associated with *StatementHandle*, until the original function returns a code other than SQL\_STILL\_EXECUTING. Any other function called on *StatementHandle* or the connection associated with *StatementHandle* returns SQL\_ERROR with an SQLSTATE of HY010 (Function sequence error.).

# **Diagnostic information while a function is running asynchronously:**

SQLGetDiagField() returns the following values when it is called on a statement handle that has an asynchronous function executing:

- The values of SQL\_DIAG\_CURSOR\_ROW\_COUNT, SQL\_DIAG\_DYNAMIC\_FUNCTION, SQL\_DIAG\_DYNAMIC\_FUNCTION\_CODE, and SQL\_DIAG\_ROW\_COUNT header fields are undefined.
- v SQL\_DIAG\_NUMBER header field returns 0.
- SQL\_DIAG\_RETURN\_CODE header field returns SQL\_STILL\_EXECUTING.
- All record fields return SQL\_NO\_DATA.

SQLGetDiagRec() always returns SQL\_NO\_DATA when it is called on a statement handle that has an asynchronous function executing.

### **Cancelling the asynchronous function call:**

The application can issue a request to cancel any function that is running asynchronously by calling SQLCancel(). A function that has already finished executing cannot be cancelled.

The return code from the SQLCancel() call indicates whether the cancel request was received, not whether the execution of the asynchronous function was stopped.

The only way to tell if the function was canceled is to call it again, using the original arguments.

- v If the cancel was successful, the function will return SQL\_ERROR and an SQLSTATE of HY008 (Operation was cancelled.).
- v If the cancel was not successful, the function will return a value other than SQL\_ERROR with an SQLSSTATE of HY008. For example, the function might return SQL\_STILL\_EXECUTING.

#### **Related tasks:**

v "Executing functions [asynchronously](#page-138-0) in CLI applications" on page 129

- v "Connection attributes (CLI) list" in *Call Level Interface Guide and Reference, Volume 2*
- v "Header and record fields for the DiagIdentifier argument (CLI)" in *Call Level Interface Guide and Reference, Volume 2*
- v "SQLCancel function (CLI) Cancel statement" in *Call Level Interface Guide and Reference, Volume 2*
- v "SQLGetDiagField function (CLI) Get a field of diagnostic data" in *Call Level Interface Guide and Reference, Volume 2*
- v "SQLGetDiagRec function (CLI) Get multiple fields settings of diagnostic record" in *Call Level Interface Guide and Reference, Volume 2*
- v "SQLGetInfo function (CLI) Get general information" in *Call Level Interface Guide and Reference, Volume 2*
- v "SQLSetConnection function (CLI) Set connection handle" in *Call Level Interface Guide and Reference, Volume 2*
- v "SQLSetStmtAttr function (CLI) Set options related to a statement" in *Call Level Interface Guide and Reference, Volume 2*

v "Statement attributes (CLI) list" in *Call Level Interface Guide and Reference, Volume 2*

# <span id="page-138-0"></span>**Executing functions asynchronously in CLI applications**

Executing functions asynchronously in CLI applications is part of the larger task of programming with CLI. The task of enabling asynchronous functions and working with those functions involves ensuring that asynchronous execution is supported, initializing the application for asynchronous execution, and working with the functions to take advantage of asynchronous execution.

# **Prerequisites:**

Before you begin setting up your CLI application for asynchronous execution, you must allocate an environment handle and a connection handle. This is part of the task of initializing your CLI application.

#### **Restrictions:**

An application can have at most 1 active function running in asynchronous mode on any one connection. If asynchronous mode is enabled at the connection level, all statements already allocated, as well as future statement handles allocated on the connection will be enabled for asynchronous execution.

### **Procedure:**

1. Call SQLGetInfo() with *InfoType* SQL\_ASYNC\_MODE to ensure that functions can be called asynchronously. For example:

```
/* See what type of Asynchronous support is available. */rc = SQLGetInfo( hdbc, /* Connection handle */
                 SQL ASYNC MODE, /* Query the support available */\deltaubuffer, /* Store the result in this variable */
                 4,
                 &outlen);
```
The call to the SQLGetInfo() function will return one of the following values:

- v SQL\_AM\_STATEMENT: asynchronous execution can be turned on or off at a statement level.
- SQL\_AM\_CONNECTION: asynchronous execution can be turned on or off at a connection level.
- SQL\_AM\_NONE: asynchronous execution is not supported. Your application cannot be set up for asynchronous execution. This will be returned for one of two reasons:
	- The datasource itself does not support asynchronous execution.
	- The DB2 CLI/ODBC configuration keyword ASYNCENABLE has been specifically set to disable asynchronous execution.
- 2. Set the SQL ATTR ASYNC\_ENABLE attribute using SQLSetStmtAttr() or SQLSetConnectAttr() to enable your application for asynchronous execution if the return value from SQLGetInfo() is either SQL\_AM\_STATEMENT or SQL\_AM\_CONNECTION.
	- If the return value is SQL\_AM\_STATEMENT, set SQL\_ATTR\_ASYNC\_ENABLE to SQL\_ASYNC\_ENABLE\_ON using SQLSetStmtAttr(). For example:

```
/* Set statement level asynchronous execution on */
      rc = SQLSetStmtAttr( hstmt, /* Statement handle */
                         SQL ATTR ASYNC ENABLE,
                         (SQLPOINTER) SQL_ASYNC_ENABLE_ON,
                         0);
• If the return value is SQL_AM_CONNECTION, set the
  SQL_ATTR_ASYNC_ENABLE to SQL_ASYNC_ENABLE_ON using
  SQLSetConnectAttr(). For example:
```

```
/* Set connection level asynchronous execution on */
rc = SQLSetConnectAttr( hstmt, /* Connection handle */SQL ATTR ASYNC ENABLE,
                     (SQLPOINTER) SQL_ASYNC_ENABLE_ON,
                     0);
```
3. Call a function that supports asynchronous execution and poll the asynchronous function. Refer to the SQL\_ATTR\_ASYNC\_ENABLE connection or statement attribute for a list of functions that can be executed asynchronously.

The application determines whether the function has completed by calling it repeatedly with the same arguments it used to call the function the first time. A return code of SQL\_STILL\_EXECUTING indicates it is not yet finished, any other value indicates it has completed. The value other than SQL\_STILL\_EXECUTING is the same return code it would have returned if it had executed synchronously.

The following example demonstrates a common while loop that takes both possible outcomes into account:

```
while ( (rc = SQLExecDirect(hstmt, sqlstmt, SQL NTS) ) == SQL STILL EXECUTING)
{
    /* Other processing can be performed here, between each call to
    * see if SQLExecDirect() has finished running asynchronously.
     * This section will never run if CLI runs the function
     * synchronously.
     */
}
/* The application continues at this point when SQLExecDirect() */
/* has finished running. */
```
# **Related concepts:**

v ["Asynchronous](#page-136-0) execution of CLI functions" on page 127

# **Related tasks:**

• "Initializing CLI [applications"](#page-27-0) on page 18

- v "Connection attributes (CLI) list" in *Call Level Interface Guide and Reference, Volume 2*
- v "SQLExecDirect function (CLI) Execute a statement directly" in *Call Level Interface Guide and Reference, Volume 2*
- v "SQLGetInfo function (CLI) Get general information" in *Call Level Interface Guide and Reference, Volume 2*
- v "SQLSetConnectAttr function (CLI) Set connection attributes" in *Call Level Interface Guide and Reference, Volume 2*
- v "SQLSetStmtAttr function (CLI) Set options related to a statement" in *Call Level Interface Guide and Reference, Volume 2*
- v "Statement attributes (CLI) list" in *Call Level Interface Guide and Reference, Volume 2*

v ["AsyncEnable](#page-298-0) CLI/ODBC configuration keyword" on page 289

# **Chapter 12. Multithreaded CLI applications**

Multithreaded CLI applications . . . . . . 133 Application model for [multithreaded](#page-143-0) CLI [applications](#page-143-0) . . . . . . . . . . . . . . [134](#page-143-0) Mixed [multithreaded](#page-145-0) CLI applications . . . . . [136](#page-145-0)

# **Multithreaded CLI applications**

DB2 CLI supports concurrent execution of threads on the following platforms:

- $\text{AIX}^{\circledR}$
- $\cdot$  HP-UX
- Linux
- Solaris
- Windows

On any other platform that supports threads, DB2 CLI is guaranteed to be thread safe by serializing all threaded access to the database. In other words, applications or stored procedures that use DB2 CLI can be invoked multiple times and at the same time.

**Note:** If you are writing applications that use DB2 CLI calls and either embedded SQL or DB2 API calls, see the documentation for multithreaded mixed applications.

Concurrent execution means that two threads can run independently of each other (on a multi-processor machine they may run simultaneously). For example, an application could implement a database-to-database copy in the following way:

- v One thread connects to database A and uses SQLExecute() and SQLFetch() calls to read data from one connection into a shared application buffer.
- v The other thread connects to database B and concurrently reads from the shared buffer and inserts the data into database B.

In contrast, if DB2 CLI serializes all function calls, only one thread may be executing a DB2 CLI function at a time. All other threads would have to wait until the current thread is done before it would get a chance to execute.

#### **When to use multiple threads:**

The most common reason to create another thread in a DB2 CLI application is so a thread other than the one executing can be used to call SQLCancel() (to cancel a long running query for example).

Most GUI-based applications use threads in order to ensure that user interaction can be handled on a higher priority thread than other application tasks. The application can simply delegate one thread to run all DB2 CLI functions (with the exception of SQLCancel()). In this case there are no thread-related application design issues since only one thread will be accessing the data buffers that are used to interact with DB2 CLI.

Applications that use multiple connections, and are executing statements that may take some time to execute, should consider executing DB2 CLI functions on

<span id="page-143-0"></span>multiple threads to improve throughput. Such an application should follow standard practices for writing any multi-threaded application, most notably, those concerned with sharing data buffers.

### **Programming tips:**

Any resource allocated by DB2 CLI is guaranteed to be thread-safe. This is accomplished by using either a shared global or connection specific semaphore. At any one time, only one thread can be executing a DB2 CLI function that accepts an environment handle as input. All other functions that accept a connection handle (or a statement or descriptor allocated on that connection handle) will be serialized on the connection handle.

This means that once a thread starts executing a function with a connection handle, or child of a connection handle, any other thread will block and wait for the executing thread to return. The one exception to this is SQLCancel(), which must be able to cancel a statement currently executing on another thread. For this reason, the most natural design is to map one thread per connection, plus one thread to handle SQLCancel() requests. Each thread can then execute independently of the others.

If an object is shared across threads, application timing issues may arise. For example, if a thread is using a handle in one thread, and another thread frees that handle between function calls, the next attempt to use that handle would result in a return code of SQL\_INVALID\_HANDLE.

#### **Notes:**

- 1. Thread safety for handles only applies for DB2 CLI applications. ODBC applications may trap since the handle in this case is a pointer and the pointer may no longer be valid if another thread has freed it. For this reason, it is best when writing an ODBC application to follow the application model for multithreaded CLI applications.
- 2. There may be platform or compiler specific link options required for multi-threaded applications. Refer to your compiler documentation for further details.

#### **Related concepts:**

- v "Application model for multithreaded CLI applications" on page 134
- v "Mixed [multithreaded](#page-145-0) CLI applications" on page 136

#### **Related reference:**

- "CLI [function](#page-59-0) return codes" on page 50
- v "SQLCancel function (CLI) Cancel statement" in *Call Level Interface Guide and Reference, Volume 2*

# **Application model for multithreaded CLI applications**

The following model of a typical multithreaded CLI application is intended as an example:

- Designate a master thread which allocates:
	- *m* ″child″ threads
	- *n* connection handles
- v Each task that requires a connection is executed by one of the child threads, and is given one of the *n* connections by the master thread.
- v Each connection is marked as in use by the master thread until the child thread returns it to the master thread.
- Any SQLCancel () request is handled by the master thread.

This model allows the master thread to have more threads than connections if the threads are also used to perform non-SQL related tasks, or more connections than threads if the application wants to maintain a pool of active connections to various databases, but limit the number of active tasks.

**Note:** A multithreaded DB2 CLI stored procedure can only connect to the database where the stored procedure is currently executing.

Most importantly, this ensures that two threads are not trying to use the same connection handle at any one time. Although DB2 CLI controls access to its resources, the application resources such as bound columns and parameter buffers are not controlled by DB2 CLI, and the application must guarantee that a pointer to a buffer is not being used by two threads at any one time. Any deferred arguments must remain valid until the column or parameter has been unbound.

If it is necessary for two threads to share a data buffer, the application must implement some form of synchronization mechanism. For example, in the database-to-database copy scenario where one thread connects to database A and reads data from one connection into a shared application buffer while the other thread connects to database B and concurrently reads from the shared buffer and inserts data into database B, the use of the shared buffer must be synchronized by the application.

## **Application deadlocks:**

The application must be aware of the possibility of creating deadlock situations with shared resources in the database and the application.

DB2 can detect deadlocks at the server and rollback one or more transactions to resolve them. An application may still deadlock if:

- two threads are connected to the same database, and
- one thread is holding an application resource 'A' and is waiting for a database resource 'B', and
- v the other thread has a lock on the database resource 'B' while waiting for the application resource 'A'.

In this case the DB2 server is only going to see a lock, not a deadlock, and unless the database LockTimeout configuration keyword is set, the application will wait forever.

The model suggested above avoids this problem by not sharing application resources between threads once a thread starts executing on a connection.

#### **Related concepts:**

- "Mixed [multithreaded](#page-145-0) CLI applications" on page 136
- v ["Multithreaded](#page-142-0) CLI applications" on page 133

- v "locktimeout Lock timeout configuration parameter" in *Performance Guide*
- v "SQLCancel function (CLI) Cancel statement" in *Call Level Interface Guide and Reference, Volume 2*

## <span id="page-145-0"></span>**Mixed multithreaded CLI applications**

It is possible for a multi-threaded application to mix CLI calls with DB2 API calls and embedded SQL. The type of the call executed earliest in the application determines the best way to organize the application:

## **DB2 CLI Calls first**

The DB2 CLI driver automatically calls the DB2 context APIs to allocate and manage contexts for the application. This means that any application that calls SQLAllocEnv() before calling any other DB2 API or embedded SQL will be initialized with the context type set to SQL\_CTX\_MULTI\_MANUAL.

In this case the application should allow DB2 CLI to allocate and manage all contexts. Use DB2 CLI to allocate all connection handles and to perform all connections. Call the SQLSetConnect() function in each thread prior to calling any embedded SQL. DB2 APIs can be called after any DB2 CLI function has been called in the same thread.

## **DB2 API or embedded SQL calls first**

The DB2 CLI driver does not automatically call the DB2 context APIs if the application calls any DB2 API or embedded SQL functions before a CLI function.

This means that any thread that calls a DB2 API or embedded SQL function must be attached to a context, otherwise the call will fail with an SQLCODE of SQL1445N. This can be done by calling the DB2 API sqleAttachToCtx() which will explicitly attach the thread to a context, or by calling any DB2 CLI function (SQLSetConnection() for example). In this case, the application must explicitly manage all contexts.

Use the context APIs to allocate and attach to contexts prior to calling DB2 CLI functions (SQLAllocEnv() will use the existing context as the default context). Use the SQL\_ATTR\_CONN\_CONTEXT connection attribute to explicitly set the context that each DB2 CLI connection should use.

**Note:** It is recommended that you do not use the default application stack size, but instead increase the stack size to at least 256 000. DB2 requires a minimum application stack size of 256 000 when calling a DB2 function. You must ensure therefore, that you allocate a total stack size that is large enough for both your application and the minimum requirements for a DB2 function call.

## **Related concepts:**

- "Application model for [multithreaded](#page-143-0) CLI applications" on page 134
- ["Multithreaded](#page-142-0) CLI applications" on page 133
- v "DB2 Call Level Interface (CLI) versus [embedded](#page-13-0) SQL" on page 4

- v "Connection attributes (CLI) list" in *Call Level Interface Guide and Reference, Volume 2*
- v "SQLAllocEnv function (CLI) Allocate environment handle" in *Call Level Interface Guide and Reference, Volume 2*
- v "sqleAttachToCtx API Attach to context" in *Administrative API Reference*

# <span id="page-146-0"></span>**Chapter 13. Multisite updates (two phase commit)**

Multisite updates (two phase commit) in CLI applications  $\ldots$  . . . . . . . . . . . 137 DB2 as transaction manager in CLI [applications](#page-147-0) [138](#page-147-0) Process-based [XA-compliant](#page-150-0) Transaction Program Monitor (XA TP) programming [considerations](#page-150-0) for CLI [applications](#page-150-0) . . . . . . . . . . . . [141](#page-150-0)

## **Multisite updates (two phase commit) in CLI applications**

A typical transaction scenario portrays an application which interacts with only one database server in a transaction. Even though concurrent connections allow for concurrent transactions, the different transactions are not coordinated.

With multisite updates, the two phase commit (2PC) protocol, and coordinated distributed transactions, an application is able to update data in multiple remote database servers with guaranteed integrity.

**Note:** Multisite update is also known as Distributed Unit of Work (DUOW).

A typical banking transaction is a good example of a multisite update. Consider the transfer of money from one account to another in a different database server. In such a transaction it is critical that the updates that implement the debit operation on one account do not get committed unless the updates required to process the credit to the other account are committed as well. Multisite update considerations apply when data representing these accounts is managed by two different database servers

Some multisite updates involve the use of a transaction manager (TM) to coordinate two-phase commit among multiple databases. DB2 CLI applications can be written to use various transaction managers:

- DB2 as transaction manager
- v Process-based XA-compliant transaction program monitor
- Host and  $AS/400^\circ$  database servers
	- **Note:** There is no specific DB2 CLI/ODBC client configuration required when connecting to a host or iSeries™ database server, although the machine running DB2 Connect™ might require certain configuration settings to enable running multisite update mode against the host.

## **Related concepts:**

- v "Configuration parameter settings for multisite update applications" in *Developing SQL and External Routines*
- "DB2 as transaction manager in CLI [applications"](#page-147-0) on page 138
- v "Multisite Updates" in *DB2 Connect User's Guide*
- v ["Process-based](#page-150-0) XA-compliant Transaction Program Monitor (XA TP) programming [considerations](#page-150-0) for CLI applications" on page 141

#### **Related tasks:**

v "Enabling Multisite Updates using the Control Center" in *DB2 Connect User's Guide*

## <span id="page-147-0"></span>**DB2 as transaction manager in CLI applications**

### **Configuration of DB2 as transaction manager:**

DB2 CLI/ODBC applications can use DB2 itself as the Transaction Manager (DB2 TM) to coordinate distributed transactions against all IBM database servers.

The DB2 Transaction Manager must be set up according to the information in the DB2 transaction manager configuration documentation.

To use DB2 as the transaction manager in CLI/ODBC applications, the following configurations must be applied:

- The SQL\_ATTR\_CONNECTTYPE environment attribute must be set. This attribute controls whether the application is to operate in a coordinated or uncoordinated distributed environment. Commits or rollbacks among multiple database connections are coordinated in a coordinated distributed environment. The two possible values for this attribute are:
	- SQL\_CONCURRENT\_TRANS supports single database per transaction semantics. Multiple concurrent connections to the same database and to different databases are permitted. Each connection has its own commit scope. No effort is made to enforce coordination of transactions. This is the default and corresponds to a Type 1 CONNECT in embedded SQL.
	- SQL\_COORDINATED\_TRANS supports multiple databases per transaction semantics. A coordinated transaction is one in which commits or rollbacks among multiple database connections are coordinated. Setting SQL\_ATTR\_CONNECTTYPE to this value corresponds to Type 2 CONNECT in embedded SQL.

It is recommended that the application set this environment attribute with a call to SQLSetEnvAttr(), if necessary, as soon as the environment handle has been allocated. However, since ODBC applications cannot access SQLSetEnvAttr(), they must set this using SQLSetConnectAttr() after each connection handle is allocated, but before any connections have been established.

All connections on an environment handle must have the same SQL\_ATTR\_CONNECTTYPE setting. An environment cannot have a mixture of concurrent and coordinated connections. The type of the first connection will determine the type of all subsequent connections. SQLSetEnvAttr() will return an error if an application attempts to change the connect type while there is an active connection.

- If SQL\_ATTR\_CONNECTTYPE is set to SQL\_COORDINATED\_TRANS as described above, two-phase commit is used to commit the work done by each database in a multiple database transaction. This requires the use of a Transaction Manager to coordinate two-phase commits amongst the databases that support this protocol. Multiple readers and multiple updaters are allowed within a transaction.
- The function SQLEndTran() must be used in a multisite update environment when DB2 is acting as the transaction manager.

#### **Application flows in concurrent and coordinated transactions:**

[Figure](#page-148-0) 9 on page 139 shows the logical flow of an application executing statements on two SQL\_CONCURRENT\_TRANS connections ('A' and 'B'), and indicates the scope of the transactions.

[Figure](#page-149-0) 10 on page 140 shows the same statements being executed on two SQL\_COORDINATED\_TRANS connections ('A' and 'B'), and the scope of a coordinated distributed transaction.

<span id="page-148-0"></span>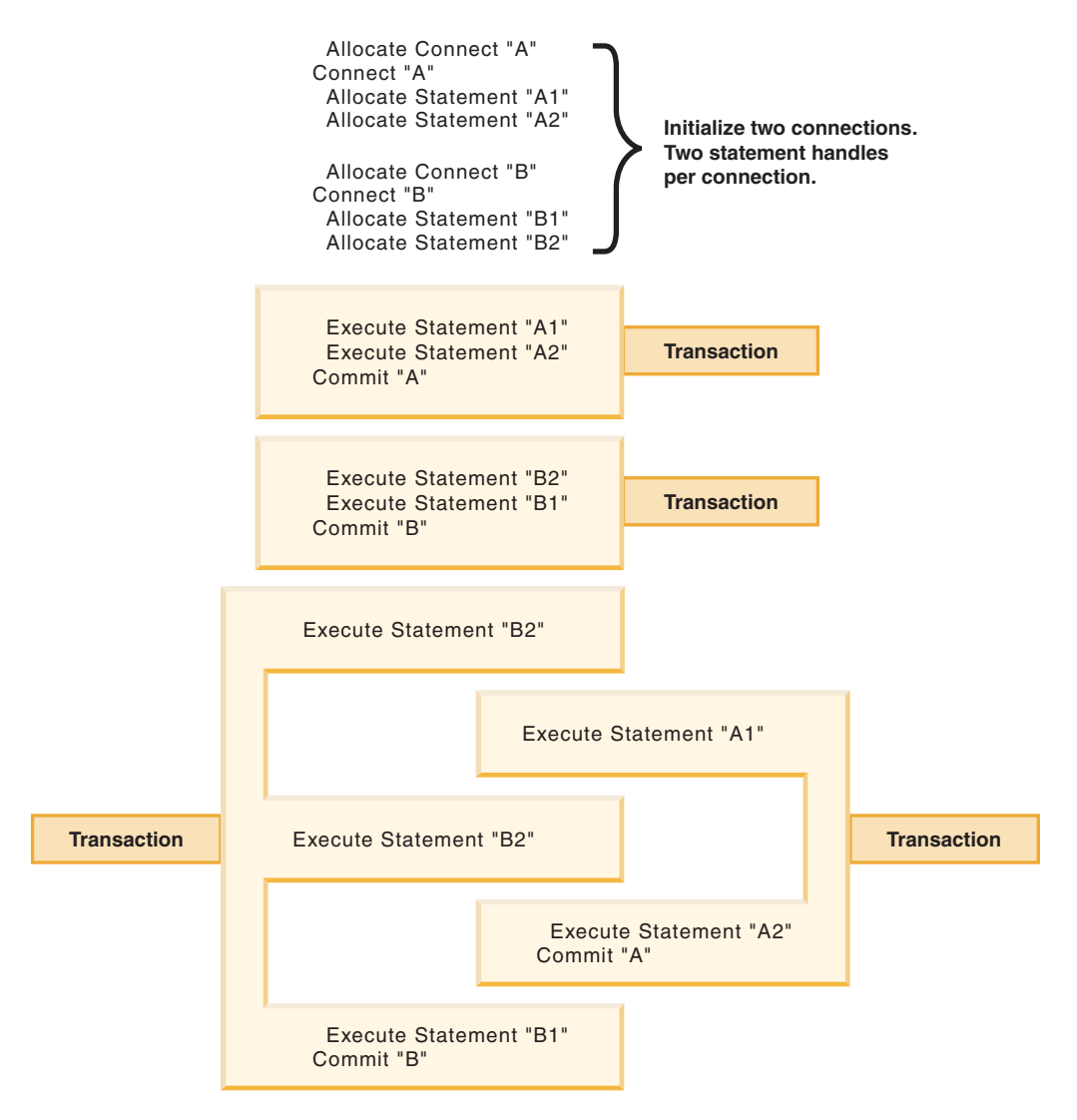

*Figure 9. Multiple connections with concurrent transactions*

<span id="page-149-0"></span>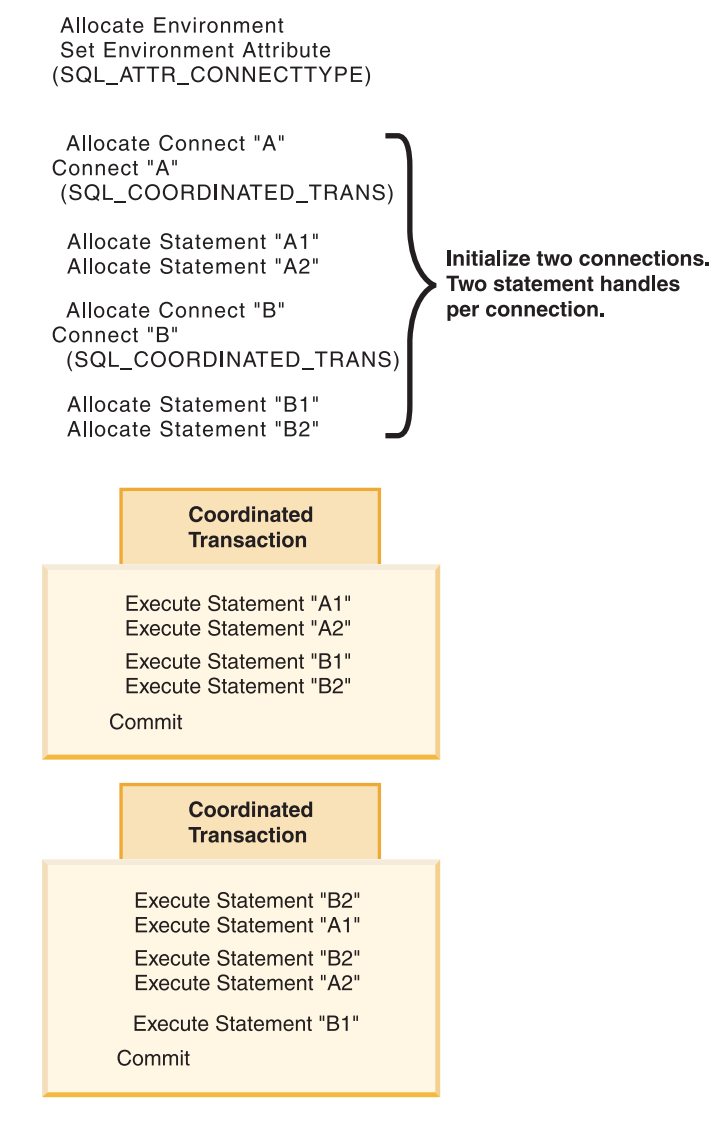

*Figure 10. Multiple connections with coordinated transactions*

### **Restrictions:**

Mixing embedded SQL and CLI/ODBC calls in a multisite update environment is supported, but all the same restrictions of writing mixed applications are imposed.

#### **Related concepts:**

- v "DB2 Database transaction manager configuration" in *Administration Guide: Planning*
- v ["Considerations](#page-192-0) for mixing embedded SQL and DB2 CLI" on page 183
- "db2cli.ini [initialization](#page-286-0) file" on page 277
- v "Multisite updates (two phase commit) in CLI [applications"](#page-146-0) on page 137

- v "CONNECT (Type 1) statement" in *SQL Reference, Volume 2*
- v "CONNECT (Type 2) statement" in *SQL Reference, Volume 2*
- ["ConnectType](#page-310-0) CLI/ODBC configuration keyword" on page 301
- <span id="page-150-0"></span>v "Connection attributes (CLI) list" in *Call Level Interface Guide and Reference, Volume 2*
- v "Environment attributes (CLI) list" in *Call Level Interface Guide and Reference, Volume 2*
- v "SQLEndTran function (CLI) End transactions of a connection or an Environment" in *Call Level Interface Guide and Reference, Volume 2*
- v "SQLSetConnectAttr function (CLI) Set connection attributes" in *Call Level Interface Guide and Reference, Volume 2*
- v "SQLSetEnvAttr function (CLI) Set environment attribute" in *Call Level Interface Guide and Reference, Volume 2*

## **Related samples:**

- v "dbmcon.c -- How to use multiple databases"
- v "dbmconx.c -- How to use multiple databases with embedded SQL."

## **Process-based XA-compliant Transaction Program Monitor (XA TP) programming considerations for CLI applications**

Process-based XA TPs, such as  $CICS^{\circledast}$  and Encina<sup>®</sup>, start up one application server per process. In each application-server process, the connections are already established using the XA API (xa\_open). This section describes the environment configurations and considerations for running DB2 CLI/ODBC applications under this environment.

#### **Configuration:**

The XA Transaction Manager must be set up according to the configuration considerations for XA transaction managers.

**Note:** Setting the CLI/ODBC configuration keywords for connections is no longer required when in an XA Transactional processing environment.

### **Programming considerations:**

DB2 CLI/ODBC applications written for this environment must complete the following steps:

- The application must first call SQLConnect () or SQLDriverConnect () to associate the TM-opened connections with the CLI/ODBC connection handle. The data source name must be specified. User ID and Password are optional.
- v The application must call the XA TM to do a commit or rollback. As a result, since the CLI/ODBC driver does not know that the transaction has ended, the application should do the following before exiting:
	- Drop all CLI/ODBC statement handles.
	- Free up the connection handle by calling SQLDisconnect() and SQLFreeHandle(). The actual database connection will not be disconnected until the XA TM performs an xa\_close.

#### **Restrictions:**

Mixing embedded SQL and CLI/ODBC calls in a multisite update environment is supported, but all the same restrictions of writing mixed applications are imposed.

## **Related concepts:**

- v "Configuration considerations for XA transaction managers" in *Administration Guide: Planning*
- v ["Considerations](#page-192-0) for mixing embedded SQL and DB2 CLI" on page 183
- v "DB2 as transaction manager in CLI [applications"](#page-147-0) on page 138
- v "Multisite updates (two phase commit) in CLI [applications"](#page-146-0) on page 137

- v "SQLConnect function (CLI) Connect to a data source" in *Call Level Interface Guide and Reference, Volume 2*
- v "SQLDisconnect function (CLI) Disconnect from a data source" in *Call Level Interface Guide and Reference, Volume 2*
- v "SQLDriverConnect function (CLI) (Expanded) Connect to a data source" in *Call Level Interface Guide and Reference, Volume 2*
- v "SQLFreeHandle function (CLI) Free handle resources" in *Call Level Interface Guide and Reference, Volume 2*

# <span id="page-152-0"></span>**Chapter 14. Unicode**

Unicode CLI applications . . . . . . . . . 143 Unicode [functions](#page-153-0) (CLI) . . . . . . . . . [144](#page-153-0)

Unicode function calls to ODBC driver [managers](#page-154-0) [145](#page-154-0)

## **Unicode CLI applications**

There are two main areas of support for DB2 CLI Unicode applications:

- v The addition of a set of functions that accept Unicode string arguments in place of ANSI string arguments.
- The addition of new C and SQL data types to describe Unicode data.

To be considered a Unicode application, the application must connect to the database using either SQLConnectW() or SQLDriverConnectW(). This will ensure that CLI will consider Unicode the preferred method of communication between itself and the database.

ODBC adds types to the set of C and SQL types that already exist to accommodate Unicode, and CLI uses these additional types accordingly. The new C type, SQL\_C\_WCHAR, indicates that the C buffer contains Unicode data. The DB2 CLI/ODBC driver considers all Unicode data exchanged with the application to be UCS-2 in native-endian format. The new SQL types, SQL\_WCHAR, SQL\_WVARCHAR, and SQL\_WLONGVARCHAR, indicate that a particular column or parameter marker contains Unicode data. For DB2 Unicode databases, graphic columns are described using the new types. Conversion is allowed between SQL\_C\_WCHAR and SQL\_CHAR, SQL\_VARCHAR, SQL\_LONGVARCHAR and SQL\_CLOB, as well as with the graphic data types.

**Note:** UCS-2 is a fixed-length character encoding scheme that uses 2 bytes to represent each character. When referring to the number of characters in a UCS-2 encoded string, the count is simply the number of SQLWCHAR elements needed to store the string.

## **Obsolete CLI/ODBC keyword values:**

Before Unicode applications were supported, applications that were written to work with single-byte character data could be made to work with double-byte graphic data by a series of DB2 CLI configuration keywords, such as Graphic=1,2 or 3, Patch2=7. These workarounds presented graphic data as character data, and also affected the reported length of the data. These keywords are no longer required for Unicode applications, and should not be used due to the risk of potential side effects. If it is not known if a particular application is a Unicode application, try without any of the keywords that affect the handling of graphic data.

### **Literals in unicode databases:**

In non-Unicode databases, data in LONG VARGRAPHIC and LONG VARCHAR columns cannot be compared. Data in GRAPHIC/VARGRAPHIC and CHAR/VARCHAR columns can only be compared, or assigned to each other, using explicit cast functions since no implicit code page conversion is supported. This includes GRAPHIC/VARGRAPHIC and CHAR/VARCHAR literals where a <span id="page-153-0"></span>GRAPHIC/VARGRAPHIC literal is differentiated from a CHAR/VARCHAR literal by a G prefix. For Unicode databases, casting between GRAPHIC/VARGRAPHIC and CHAR/VARCHAR literals is not required. Also, a G prefix is not required in front of a GRAPHIC/VARGRAPHIC literal. Provided at least one of the arguments is a literal, implicit conversions occur. This allows literals with or without the G prefix to be used within statements that use either SQLPrepareW() or SQLExecDirect(). Literals for LONG VARGRAPHICs still must have a G prefix.

### **Related concepts:**

- v "Unicode function calls to ODBC driver [managers"](#page-154-0) on page 145
- "Unicode functions (CLI)" on page 144
- v "Applications connected to Unicode databases" in *Developing SQL and External Routines*

#### **Related reference:**

- v "C data types for CLI [applications"](#page-52-0) on page 43
- v "Patch2 CLI/ODBC [configuration](#page-361-0) keyword" on page 352
- v "SQL symbolic and default data types for CLI [applications"](#page-50-0) on page 41

## **Unicode functions (CLI)**

DB2 CLI Unicode functions accept Unicode string arguments in place of ANSI string arguments. The Unicode string arguments must be in UCS-2 encoding (native-endian format). ODBC API functions have suffixes to indicate the format of their string arguments: those that accept Unicode end in W, and those that accept ANSI have no suffix (ODBC adds equivalent functions with names that end in A, but these are not offered by DB2 CLI). The following is a list of functions available in DB2 CLI which have both ANSI and Unicode versions:

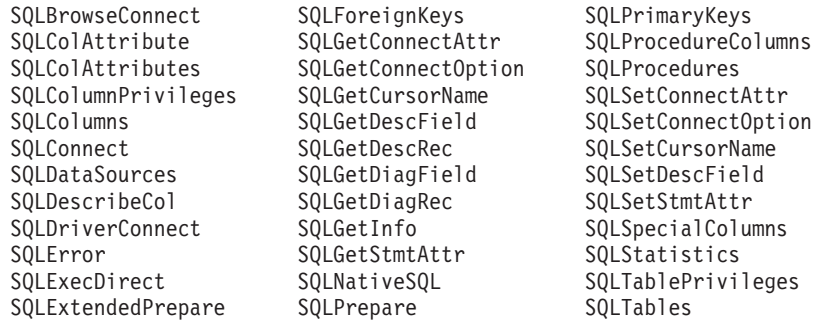

Unicode functions that have arguments which are always the length of strings interpret these arguments as the number of SQLWCHAR elements needed to store the string. For functions that return length information for server data, the display size and precision are again described in terms of the number of SQLWCHAR elements used to store them. When the length (transfer size of the data) could refer to string or non-string data, it is interpreted as the number of bytes needed to store the data.

For example, SQLGetInfoW() will still take the length as the number of bytes, but SQLExecDirectW() will use the number of SQLWCHAR elements. Consider a single character from the UTF-16 extended character set (UTF-16 is an extended character set of UCS-2; Microsoft Windows 2000 and Microsoft Windows XP use UTF-16). Microsoft Windows 2000 will use two SQL\_C\_WCHAR elements, which is equivalent to 4 bytes, to store this single character. The character therefore has a

<span id="page-154-0"></span>display size of 1, a string length of 2 (when using SQL\_C\_WCHAR), and a byte count of 4. CLI will return data from result sets in either Unicode or ANSI, depending on the application's binding. If an application binds to SQL\_C\_CHAR, the driver will convert SQL\_WCHAR data to SQL\_CHAR. An ODBC driver manager, if used, maps SQL\_C\_WCHAR to SQL\_C\_CHAR for ANSI drivers but does no mapping for Unicode drivers.

## **ANSI to Unicode function mappings:**

The syntax for a DB2 CLI Unicode function is the same as the syntax for its corresponding ANSI function, except that SQLCHAR parameters are defined as SQLWCHAR. Character buffers defined as SQLPOINTER in the ANSI syntax can be defined as either SQLCHAR or SQLWCHAR in the Unicode function. Refer to the ANSI version of the CLI Unicode functions for ANSI syntax details.

## **Related concepts:**

- v "Unicode function calls to ODBC driver managers" on page 145
- "Unicode CLI [applications"](#page-152-0) on page 143

## **Related reference:**

- v "CLI and ODBC function summary" in *Call Level Interface Guide and Reference, Volume 2*
- "C data types for CLI [applications"](#page-52-0) on page 43
- v "SQL symbolic and default data types for CLI [applications"](#page-50-0) on page 41

## **Unicode function calls to ODBC driver managers**

ODBC-compliant applications can access a DB2 database through the DB2 CLI/ODBC driver in one of two ways: linking to the DB2 CLI/ODBC driver library or linking to the ODBC driver manager library. This topic discusses CLI applications that link to the ODBC driver manager library.

- v Direct access An application links to the DB2 CLI/ODBC driver library and makes calls to exported CLI/ODBC functions. Unicode applications accessing the DB2 CLI/ODBC driver directly should access and perform transactions against the database using the CLI Unicode functions, and use SQLWCHAR buffers with the understanding that all Unicode data is UCS-2. To identify itself as a Unicode application, the application must connect to the database using either SQLConnectW() or SQLDriverConnectW().
- Indirect access An application links to an ODBC driver manager library and makes calls to standard ODBC functions. The ODBC driver manager then loads the DB2 CLI/ODBC driver and calls exported ODBC functions on behalf of the application. The data passed to the DB2 CLI/ODBC driver from the application might be converted by the ODBC driver manager. An application identifies itself to an ODBC driver manager as a Unicode application by calling SQLConnectW() or SQLDriverConnectW().

When connecting to a data source, the ODBC driver manager checks to see if the requested driver exports the SQLConnectW() function. If the function is supported, the ODBC driver is considered a Unicode driver, and all subsequent calls in the application to ODBC functions are routed to the functions' Unicode equivalents (identified by the 'W' suffix; for example, SQLConnectW()) by the ODBC driver manager. If the application calls Unicode functions, no string conversion is necessary, and the ODBC driver manager calls the Unicode functions directly. If the application calls ANSI functions, the ODBC driver manager converts all ANSI strings to Unicode strings prior to calling the equivalent Unicode function.

If an application calls Unicode functions, but the driver does not export SQLConnectW(), then the ODBC driver manager routes any Unicode function calls to their ANSI equivalents. All Unicode strings are converted by the ODBC driver manager to ANSI strings in the application's code page before calling the equivalent ANSI function. This might result in data loss if the application uses Unicode characters which cannot be converted to the application's code page.

Various ODBC driver managers use different encoding schemes for Unicode strings, depending on the operating system:

|                                                             | <b>Operating system</b>  |                |
|-------------------------------------------------------------|--------------------------|----------------|
| Driver manager                                              | <b>Microsoft Windows</b> | Linux and UNIX |
| Microsoft ODBC Driver<br>Manager                            | $UTF-16*$                | not applicable |
| unixODBC Driver Manager                                     | $UCS-2$                  | $UCS-2$        |
| DataDirect Connect for<br><b>ODBC</b> Driver Manager        | $UTF-16*$                | UTF-8          |
| * UTF-16 is a superset of UCS-2 and therefore is compatible |                          |                |

*Table 11. Unicode string encoding schemes by operating system*

#### **DataDirect Connect for ODBC Driver Manager UNIX restrictions:**

Complications arise when using the DB2 CLI/ODBC driver with the DataDirect Connect for ODBC Driver Manager in the UNIX environment because of the use of UTF-8 character encoding by the driver manager. UTF-8 is a variable length character encoding scheme using anywhere from 1 to 6 bytes to store characters. UTF-8 and UCS-2 are not inherently compatible, and passing UTF-8 data to the DB2 CLI/ODBC driver (which expects UCS-2) might result in application errors, data corruption, or application exceptions.

To avoid this problem, the DataDirect Connect for ODBC Driver Manager 4.2 Service Pack 2 recognizes a DB2 CLI/ODBC driver and not use the Unicode functions, effectively treating the DB2 CLI/ODBC driver as an ANSI-only driver. Before release 4.2 Service Pack 2, the DataDirect Connect for ODBC Driver Manager had to be linked with the "\_36" version of the DB2 CLI/ODBC driver which does not export the SQLConnectW() function.

#### **Related concepts:**

- ["Comparison](#page-18-0) of DB2 CLI and Microsoft ODBC" on page 9
- "Unicode CLI [applications"](#page-152-0) on page 143
- ["Unicode](#page-153-0) functions (CLI)" on page 144

### **Related tasks:**

- "Setting up the [unixODBC](#page-221-0) Driver Manager" on page 212
- "Setting up the UNIX ODBC [environment"](#page-219-0) on page 210

# <span id="page-156-0"></span>**Chapter 15. User-defined types (UDT)**

## **Distinct type usage in CLI applications**

In addition to SQL data types (referred to as *base* SQL data types), new distinct types can be defined by the user. This variety of user defined types (UDTs) shares its internal representation with an existing type, but is considered to be a separate and incompatible type for most operations. Distinct types are created using the CREATE DISTINCT TYPE SQL statement.

Distinct types help provide the strong typing control needed in object oriented programming by ensuring that only those functions and operators explicitly defined on a distinct type can be applied to its instances. Applications continue to work with C data types for application variables, and only need to consider the distinct types when constructing SQL statements.

### This means:

- All SQL to C data type conversion rules that apply to the built-in type apply to distinct types.
- Distinct types will have the same default C Type as the built-in type.
- SQLDescribeCol() will return the built-in type information. The user defined type name can be obtained by calling SQLColAttribute() with the input descriptor type set to SQL\_DESC\_DISTINCT\_TYPE.
- SQL predicates that involve parameter markers must be explicitly cast to the distinct type. This is required since the application can only deal with the built-in types, so before any operation can be performed using the parameter, it must be cast from the C built-in type to the distinct type; otherwise an error will occur when the statement is prepared.

## **Related concepts:**

v ["User-defined](#page-157-0) type (UDT) usage in CLI applications" on page 148

## **Related reference:**

- v "C data types for CLI [applications"](#page-52-0) on page 43
- v "CREATE DISTINCT TYPE statement" in *SQL Reference, Volume 2*
- v "SQL symbolic and default data types for CLI [applications"](#page-50-0) on page 41
- "SQL to C data [conversion](#page-408-0) in CLI" on page 399
- v "SQLColAttribute function (CLI) Return a column attribute" in *Call Level Interface Guide and Reference, Volume 2*
- v "SQLDescribeCol function (CLI) Return a set of attributes for a column" in *Call Level Interface Guide and Reference, Volume 2*

### **Related samples:**

v "dtudt.c -- How to create, use, and drop user-defined distinct types."

## <span id="page-157-0"></span>**User-defined type (UDT) usage in CLI applications**

User-defined types (UDTs) are database types defined by the user to provide structure or strong typing not available with conventional SQL types. There are three varieties of UDT: distinct types, structured types, and reference types.

A CLI application may want to determine whether a given database column is a UDT, and if so, the variety of UDT. The descriptor field

SQL\_DESC\_USER\_DEFINED\_TYPE\_CODE may be used to obtain this information. When SQL\_DESC\_USER\_DEFINED\_TYPE\_CODE is retrieved using SQLColAttribute() or directly from the IPD using SQLGetDescField(), it will have one of the following numeric values:

SQL TYPE BASE (this is a regular SQL type, not a UDT) SQL TYPE DISTINCT (this value indicates that the column is a distinct type) SQL\_TYPE\_STRUCTURED (this value indicates that the column is a structured type) SQL\_TYPE\_REFERENCE (this value indicates that the column is a reference type)

Additionally, the following descriptor fields may be used to obtain the type names:

- SOL DESC\_REFERENCE\_TYPE contains the name of the reference type, or an empty string if the column is not a reference type.
- SOL DESC STRUCTURED TYPE contains the name of the structured type, or an empty string if the column is not a structured type.
- SQL\_DESC\_USER\_TYPE or SQL\_DESC\_DISTINCT\_TYPE contains the name of the distinct type, or an empty string if the column is not a distinct type.

The descriptor fields listed above return the schema as part of the name. If the schema is less than 8 letters, it is padded with blanks.

The connection attribute SQL\_ATTR\_TRANSFORM\_GROUP allows an application to set the transform group, and is an alternative to the SQL statement SET CURRENT DEFAULT TRANSFORM GROUP.

A CLI application may not wish to repeatedly obtain the value of the SQL\_DESC\_USER\_DEFINED\_TYPE\_CODE descriptor field to determine if columns contain UDTs. For this reason, there is an attribute called SQL\_ATTR\_RETURN\_USER\_DEFINED\_TYPES at both the connection and the statement handle level. When set to SQL\_TRUE using SQLSetConnectAttr(), CLI returns SQL\_DESC\_USER\_DEFINED\_TYPE where you would normally find SQL types in results from calls to SQLColAttribute(), SQLDescribeCol() and SQLGetDescField(). This allows the application to check for this special type, and then do special processing for UDTs. The default value for this attribute is SQL\_FALSE.

When the SQL\_ATTR\_RETURN\_USER\_DEFINED\_TYPES attribute is set to SQL\_TRUE, the descriptor field SQL\_DESC\_TYPE will no longer return the ″base″ SQL type of the UDT, that is, the SQL type that the UDT is based on or transforms to. For this reason, the descriptor field SQL\_DESC\_BASE\_TYPE will always return the base type of UDTs, and the SQL type of normal columns. This field simplifies modules of a program that do not deal specifically with UDTs that would otherwise have to change the connection attribute.

Note that SQLBindParameter() will not allow you to bind a parameter of the type SQL\_USER\_DEFINED\_TYPE. You must still bind parameters using the base SQL

type, which you can obtain using the descriptor field SQL\_DESC\_BASE\_TYPE. For example, here is the SQLBindParameter() call used when binding to a column with a distinct type based on SQL\_VARCHAR:

```
sqlrc = SQLBindParameter (hstmt, 2, SQL_PARAM_INPUT, SQL_C_CHAR,
           SQL_VARCHAR, 30, 0, &c2, 30, NULL);
```
### **Related concepts:**

• "Distinct type usage in CLI [applications"](#page-156-0) on page 147

## **Related reference:**

- v "CREATE DISTINCT TYPE statement" in *SQL Reference, Volume 2*
- v "SQL symbolic and default data types for CLI [applications"](#page-50-0) on page 41
- v "SQLBindParameter function (CLI) Bind a parameter marker to a buffer or LOB locator" in *Call Level Interface Guide and Reference, Volume 2*
- v "SQLColAttribute function (CLI) Return a column attribute" in *Call Level Interface Guide and Reference, Volume 2*
- "SQLGetDescField function (CLI) Get single field settings of descriptor record" in *Call Level Interface Guide and Reference, Volume 2*
- v "SQLSetConnectAttr function (CLI) Set connection attributes" in *Call Level Interface Guide and Reference, Volume 2*

## **Related samples:**

- v "dtudt.c -- How to create, use, and drop user-defined distinct types."
- v "udfcli.c -- How to work with different types of user-defined functions (UDFs)"

# <span id="page-160-0"></span>**Chapter 16. Descriptors**

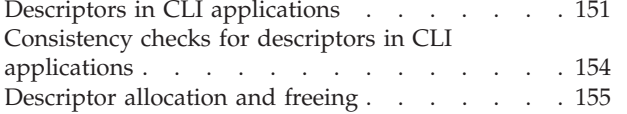

Descriptor [manipulation](#page-167-0) with descriptor handles in CLI [applications](#page-167-0) . . . . . . . . . . . [158](#page-167-0) Descriptor [manipulation](#page-169-0) without using descriptor handles in CLI [applications.](#page-169-0) . . . . . . . . [160](#page-169-0)

# **Descriptors in CLI applications**

DB2 CLI stores information (data types, size, pointers, and so on) about columns in a result set, and parameters in an SQL statement. The bindings of application buffers to columns and parameters must also be stored. *Descriptors* are a logical view of this information, and provide a way for applications to query and update this information.

Many CLI functions make use of descriptors, but the application itself does not need to manipulate them directly.

### For instance:

- When an application binds column data using SQLBindCol(), descriptor fields are set that completely describe the binding.
- v A number of statement attributes correspond to the header fields of a descriptor. In this case you can achieve the same effect calling SQLSetStmtAttr() as calling the corresponding function SQLSetDescField() that sets the values in the descriptor directly.

Although no database operations require direct access to descriptors, there are situations where working directly with the descriptors will be more efficient or result in simpler code. For instance, a descriptor that describes a row fetched from a table can then be used to describe a row inserted back into the table.

There are four types of descriptors:

#### **Application Parameter Descriptor (APD)**

Describes the application buffers (pointers, data types, scale, precision, length, maximum buffer length, and so on) that are bound to parameters in an SQL statement. If the parameters are part of a CALL statement they may be input, output, or both. This information is described using the application's C data types.

## **Application Row Descriptor (ARD)**

Describes the application buffers bound to the columns. The application may specify different data types from those in the implementation row descriptor (IRD) to achieve data conversion of column data. This descriptor reflects any data conversion that the application may specify.

#### **Implementation Parameter Descriptor (IPD)**

Describes the parameters in the SQL statement (SQL type, size, precision, and so on).

v If the parameter is used as input, this describes the SQL data that the database server will receive after DB2 CLI has performed any required conversion.

v If the parameter is used as output, this describes the SQL data before DB2 CLI performs any required conversion to the application's C data types.

## **Implementation Row Descriptor (IRD)**

Describes the row of data from the result set before DB2 CLI performs any required data conversion to the application's C data types.

The only difference between the four types of descriptors described above is how they are used. One of the benefits of descriptors is that a single descriptor can be used to serve multiple purposes. For instance, a row descriptor in one statement can be used as a parameter descriptor in another statement.

As soon as a descriptor exists, it is either an application descriptor or an implementation descriptor. This is the case even if the descriptor has not yet been used in a database operation. If the descriptor is allocated by the application using SQLAllocHandle() then it is an application descriptor.

#### **Values stored in a descriptor:**

Each descriptor contains both header fields and record fields. These fields together completely describe the column or parameter.

#### **Header fields:**

Each header field occurs once in each descriptor. Changing one of these fields affects all columns or parameters.

Many of the following header fields correspond to a statement attribute. Setting the header field of the descriptor using SQLSetDescField() is the same as setting the corresponding statement attribute using SQLSetStmtAttr(). The same holds true for retrieving the information using SQLGetDescField() or SQLGetStmtAttr(). If your application does not already have a descriptor handle allocated then it is more efficient to use the statement attribute calls instead of allocating the descriptor handle, and then using the descriptor calls.

The following is a list of the header fields:

SOL DESC\_ALLOC\_TYPE SOL DESC\_BIND\_TYPE<sup>a</sup> SQL\_DESC\_ARRAY\_SIZE<sup>a</sup> SQL\_DESC\_COUNT SQL\_DESC\_BIND\_OFFSET\_PTR<sup>a</sup> **Note:**

SQL\_DESC\_ARRAY\_STATUS\_PTR<sup>a</sup> SQL\_DESC\_ROWS\_PROCESSED\_PTR<sup>a</sup>

<sup>a</sup> This header field corresponds to a statement attribute.

The descriptor header field SQL\_DESC\_COUNT is the one-based index of the highest-numbered descriptor record that contains information (and not a count of the number of columns or parameters). DB2 CLI automatically updates this field (and the physical size of the descriptor) as columns or parameters are bound and unbound. The initial value of SQL\_DESC\_COUNT is 0 when a descriptor is first allocated.

#### **Descriptor records:**

Zero or more descriptor records are contained in a single descriptor. As new columns or parameters are bound, new descriptor records are added to the descriptor. When a column or parameter is unbound, the descriptor record is removed.

The following is a list of the fields in a descriptor record. They describe a column or parameter, and occur once in each descriptor record.

SQL\_DESC\_AUTO\_UNIQUE\_VALUE SQL\_DESC\_LOCAL\_TYPE\_NAME SOL\_DESC\_BASE\_COLUMN\_NAME SQL\_DESC\_NAME SQL\_DESC\_BASE\_TABLE\_NAME SQL\_DESC\_NULLABLE SQL\_DESC\_CASE\_SENSITIVE SQL\_DESC\_OCTET\_LENGTH SOL\_DESC\_CATALOG\_NAME SQL\_DESC\_OCTET\_LENGTH\_PTR SQL\_DESC\_CONCISE\_TYPE SQL\_DESC\_PARAMETER\_TYPE SQL\_DESC\_DATA\_PTR SQL\_DESC\_PRECISION SQL\_DESC\_DATETIME\_INTERVAL\_CODE SQL\_DESC\_SCALE SOL\_DESC\_DATETIME\_INTERVAL\_PRECISION SOL\_DESC\_SCHEMA\_NAME SQL\_DESC\_DISPLAY\_SIZE SQL\_DESC\_SEARCHABLE SQL\_DESC\_FIXED\_PREC\_SCALE SQL\_DESC\_TABLE\_NAME SQL\_DESC\_INDICATOR\_PTR SQL\_DESC\_TYPE SQL\_DESC\_LABEL SQL\_DESC\_TYPE\_NAME SQL\_DESC\_LENGTH SQL\_DESC\_UNNAMED SQL\_DESC\_LITERAL\_PREFIX SQL\_DESC\_UNSIGNED SQL\_DESC\_LITERAL\_SUFFIX SQL\_DESC\_UPDATABLE

## **Deferred fields:**

Deferred fields are created when the descriptor header or a descriptor record is created. The addresses of the defined variables are stored but not used until a later point in the application. The application must not deallocate or discard these variables between the time it associates them with the fields and the time CLI reads or writes them.

The following table lists the deferred fields and the meaning or a null pointer where applicable:

| Field                                                | Meaning of Null value                                                                                                    |
|------------------------------------------------------|----------------------------------------------------------------------------------------------------|
| SOL DESC DATA PTR                                    | The record is unbound.                                                                                                    |
| SQL_DESC_INDICATOR_PTR                               | (none)                                                                                                    |
| SQL_DESC_OCTET_LENGTH_PTR (ARD and<br>APD only)      | ARD: The length information for that column is<br>$\bullet$<br>not returned.<br>• APD: If the parameter is a character string, the<br>driver assumes that string is null-terminated.<br>For output parameters, a null value in this field<br>prevents the driver from returning length<br>information. (If the SQL_DESC_TYPE field does<br>not indicate a character-string parameter, the<br>SOL DESC OCTET LENGTH PTR field is<br>ignored.) |
| SQL_DESC_ARRAY_STATUS_PTR (multirow fetch<br>only)   | A multirow fetch failed to return this component<br>of the per-row diagnostic information.                                                                                                    |
| SOL DESC ROWS PROCESSED PTR (multirow<br>fetch only) | (none)                                                                                                    |

*Table 12. Deferred fields*

#### **Bound descriptor records:**

<span id="page-163-0"></span>The SQL\_DESC\_DATA\_PTR field in each descriptor record points to a variable that contains the parameter value (for APDs) or the column value (for ARDs). This is a deferred field that defaults to null. Once the column or parameter is bound it points to the parameter or column value. At this point the descriptor record is said to be bound.

## **Application Parameter Descriptors (APD)**

Each bound record constitutes a bound parameter. The application must bind a parameter for each input and output parameter marker in the SQL statement before the statement is executed.

## **Application Row Descriptors (ARD)**

Each bound record relates to a bound column.

### **Related concepts:**

- v "Consistency checks for descriptors in CLI applications" on page 154
- ["Descriptor](#page-164-0) allocation and freeing" on page 155
- v "Descriptor [manipulation](#page-167-0) with descriptor handles in CLI applications" on page [158](#page-167-0)
- v "Descriptor [manipulation](#page-169-0) without using descriptor handles in CLI applications" on [page](#page-169-0) 160

#### **Related reference:**

- v "Descriptor FieldIdentifier argument values (CLI)" in *Call Level Interface Guide and Reference, Volume 2*
- v "Descriptor header and record field initialization values (CLI)" in *Call Level Interface Guide and Reference, Volume 2*
- v "SQLGetDescField function (CLI) Get single field settings of descriptor record" in *Call Level Interface Guide and Reference, Volume 2*
- "SQLSetDescField function (CLI) Set a single field of a descriptor record" in *Call Level Interface Guide and Reference, Volume 2*
- v "SQLSetStmtAttr function (CLI) Set options related to a statement" in *Call Level Interface Guide and Reference, Volume 2*
- v "Statement attributes (CLI) list" in *Call Level Interface Guide and Reference, Volume 2*

## **Consistency checks for descriptors in CLI applications**

A consistency check is performed automatically whenever an application sets the SQL\_DESC\_DATA\_PTR\_field of the APD or ARD. The check ensures that various fields are consistent with each other, and that appropriate data types have been specified. Calling SQLSetDescRec() always prompts a consistency check. If any of the fields is inconsistent with other fields, SQLSetDescRec() will return SQLSTATE HY021, "Inconsistent descriptor information."

To force a consistency check of IPD fields, the application can set the SQL\_DESC\_DATA\_PTR field of the IPD. This setting is only used to force the consistency check. The value is not stored and cannot be retrieved by a call to SQLGetDescField() or SQLGetDescRec().

A consistency check cannot be performed on an IRD.

#### **Application descriptors:**

<span id="page-164-0"></span>Whenever an application sets the SQL\_DESC\_DATA\_PTR field of an APD, ARD, or IPD, DB2 CLI checks that the value of the SQL\_DESC\_TYPE field and the values applicable to that SQL\_DESC\_TYPE field are valid and consistent. This check is always performed when SQLBindParameter() or SQLBindCol() is called, or when SQLSetDescRec() is called for an APD, ARD, or IPD. This consistency check includes the following checks on application descriptor fields:

- The SQL\_DESC\_TYPE field must be one of the valid C or SQL types. The SQL\_DESC\_CONCISE\_TYPE field must be one of the valid C or SQL types.
- v If the SQL\_DESC\_TYPE field indicates a numeric type, the SQL\_DESC\_PRECISION and SQL\_DESC\_SCALE fields are verified to be valid.
- v If the SQL\_DESC\_CONCISE\_TYPE field is a time data type the SQL\_DESC\_PRECISION field is verified to be a valid seconds precision.

The SQL\_DESC\_DATA\_PTR field of an IPD is not normally set; however, an application can do so to force a consistency check of IPD fields. A consistency check cannot be performed on an IRD. The value that the SQL\_DESC\_DATA\_PTR field of the IPD is set to is not actually stored, and cannot be retrieved by a call to SQLGetDescField() or SQLGetDescRec(); the setting is made only to force the consistency check.

### **Related concepts:**

• "Descriptors in CLI [applications"](#page-160-0) on page 151

### **Related reference:**

- v "Descriptor FieldIdentifier argument values (CLI)" in *Call Level Interface Guide and Reference, Volume 2*
- v "Descriptor header and record field initialization values (CLI)" in *Call Level Interface Guide and Reference, Volume 2*
- "SQLBindCol function (CLI) Bind a column to an application variable or LOB locator" in *Call Level Interface Guide and Reference, Volume 2*
- "SQLBindParameter function (CLI) Bind a parameter marker to a buffer or LOB locator" in *Call Level Interface Guide and Reference, Volume 2*
- v "SQLSetDescRec function (CLI) Set multiple descriptor fields for a column or parameter data" in *Call Level Interface Guide and Reference, Volume 2*

## **Descriptor allocation and freeing**

Descriptors are allocated in one of two ways:

#### **Implicitly allocated descriptors**

When a statement handle is allocated, a set of four descriptors are implicitly allocated. When the statement handle is freed, all implicitly allocated descriptors on that handle are freed as well.

To obtain handles to these implicitly allocated descriptors an application can call SQLGetStmtAttr(), passing the statement handle and an *Attribute* value of:

- SQL\_ATTR\_APP\_PARAM\_DESC (APD)
- SQL\_ATTR\_APP\_ROW\_DESC (ARD)
- SQL\_ATTR\_IMP\_PARAM\_DESC (IPD)
- SQL\_ATTR\_IMP\_ROW\_DESC (IRD)

For example, the following gives access to the statement's implicitly allocated implementation parameter descriptor:

```
/* dbuse. c \neq/
/* \ldots */sqlrc = SQLGetStmtAttr ( hstmt,
                           SQL_ATTR_IMP_PARAM_DESC,
                           &hIPD,
                           SQL IS POINTER,
                           NULL);
```
**Note:** The descriptors whose handles are obtained in this manner will still be freed when the statement for which they were allocated is freed.

#### **Explicitly allocated descriptors**

An application can explicitly allocate application descriptors. It is not possible, however, to allocate implementation descriptors.

An application descriptor can be explicitly allocated any time the application is connected to the database. To explicitly allocate the application descriptor, call SQLAllocHandle() with a *HandleType* of SQL\_HANDLE\_DESC. For example, the following call explicitly allocates an application row descriptor:

rc = SQLAllocHandle( SQL\_HANDLE\_DESC, hdbc, &hARD ) ;

To use an explicitly allocated application descriptor instead of a statement's implicitly allocated descriptor, call SQLSetStmtAttr(), and pass the statement handle, the descriptor handle, and an *Attribute* value of either:

- v SQL\_ATTR\_APP\_PARAM\_DESC (APD), or
- v SQL\_ATTR\_APP\_ROW\_DESC (ARD)

When there are explicitly and implicitly allocated descriptors, the explicitly specified one is used. An explicitly allocated descriptor can be associated with more than one statement.

## **Field initialization:**

When an application row descriptor is allocated, its fields are initialized to the values listed in the descriptor header and record field initialization values documentation. The SQL\_DESC\_TYPE field is set to SQL\_DEFAULT which provides for a standard treatment of database data for presentation to the application. The application may specify different treatment of the data by setting fields of the descriptor record.

The initial value of the SQL\_DESC\_ARRAY\_SIZE header field is 1. To enable multirow fetch, the application can set this value in an ARD to the number of rows in a rowset.

There are no default values for the fields of an IRD. The fields are set when there is a prepared or executed statement.

The following fields of an IPD are undefined until a call to SQLPrepare() automatically populates them:

- SQL\_DESC\_CASE\_SENSITIVE
- SOL DESC FIXED PREC SCALE
- SOL DESC TYPE NAME
- SQL\_DESC\_DESC\_UNSIGNED
- SQL\_DESC\_LOCAL\_TYPE\_NAME

#### **Automatic population of the IPD:**

There are times when the application will need to discover information about the parameters of a prepared SQL statement. A good example is when a dynamically generated query is prepared; the application will not know anything about the parameters in advance. If the application enables automatic population of the IPD, by setting the SQL\_ATTR\_ENABLE\_AUTO\_IPD statement attribute to SQL\_TRUE (using SQLSetStmtAttr()), then the fields of the IPD are automatically populated to describe the parameter. This includes the data type, precision, scale, and so on (the same information that SQLDescribeParam() returns). The application can use this information to determine if data conversion is required, and which application buffer is the most appropriate to bind the parameter to.

Automatic population of the IPD involves some overhead. If it is not necessary for this information to be automatically gathered by the CLI driver then the SQL\_ATTR\_ENABLE\_AUTO\_IPD statement attribute should be set to SQL\_FALSE.

When automatic population of the IPD is active, each call to SQLPrepare() causes the fields of the IPD to be updated. The resulting descriptor information can be retrieved by calling the following functions:

- SQLGetDescField()
- SQLGetDescRec()
- SQLDescribeParam()

### **Freeing of descriptors:**

### **Explicitly allocated descriptors**

When an explicitly allocated descriptor is freed, all statement handles to which the freed descriptor applied automatically revert to the original descriptors implicitly allocated for them.

Explicitly allocated descriptors can be freed in one of two ways:

- v by calling SQLFreeHandle()with a *HandleType* of SQL\_HANDLE\_DESC
- by freeing the connection handle that the descriptor is associated with

### **Implicitly allocated descriptors**

An implicitly allocated descriptor can be freed in one of the following ways:

- by calling SQLDisconnect() which drops any statements or descriptors open on the connection
- v by calling SQLFreeHandle() with a *HandleType* of SQL\_HANDLE\_STMT to free the statement handle and all of the implicitly allocated descriptors associated with the statement

An implicitly allocated descriptor cannot be freed by calling SQLFreeHandle() with a *HandleType* of SQL\_HANDLE\_DESC.

### **Related concepts:**

v "Descriptors in CLI [applications"](#page-160-0) on page 151

- v "Descriptor FieldIdentifier argument values (CLI)" in *Call Level Interface Guide and Reference, Volume 2*
- v "Descriptor header and record field initialization values (CLI)" in *Call Level Interface Guide and Reference, Volume 2*
- v "SQLFreeHandle function (CLI) Free handle resources" in *Call Level Interface Guide and Reference, Volume 2*
- v "SQLPrepare function (CLI) Prepare a statement" in *Call Level Interface Guide and Reference, Volume 2*
- <span id="page-167-0"></span>v "SQLSetStmtAttr function (CLI) - Set options related to a statement" in *Call Level Interface Guide and Reference, Volume 2*
- v "Statement attributes (CLI) list" in *Call Level Interface Guide and Reference, Volume 2*

## **Related samples:**

v "dbuse.c -- How to use a database"

## **Descriptor manipulation with descriptor handles in CLI applications**

Descriptors can be manipulated using descriptor handles or with DB2 CLI functions that do not use descriptor handles. This topic describes accessing descriptors through descriptor handles. The handle of an explicitly allocated descriptor is returned in the *OutputHandlePtr* argument when the application calls SQLAllocHandle() to allocate the descriptor. The handle of an implicitly allocated descriptor is obtained by calling SQLGetStmtAttr() with either SQL\_ATTR\_IMP\_PARAM\_DESC or SQL\_ATTR\_IMP\_ROW\_DESC.

#### **Retrieval of descriptor field values:**

The DB2 CLI function SQLGetDescField() can be used to obtain a single field of a descriptor record. SQLGetDescRec() retrieves the settings of multiple descriptor fields that affect the data type and storage of column or parameter data.

#### **Setting of descriptor field values:**

Two methods are available for setting descriptor fields: one field at a time or multiple fields at once.

#### **Setting of individual fields:**

Some fields of a descriptor are read-only, but others can be set using the function SQLSetDescField(). Refer to the list of header and record fields in the descriptor FieldIdentifier values documentation.

Record and header fields are set differently using SQLSetDescField() as follows:

#### **Header fields**

The call to SQLSetDescField() passes the header field to be set and a record number of 0. The record number is ignored since there is only one header field per descriptor. In this case the record number of 0 does not indicate the bookmark field.

#### **Record fields**

The call to SQLSetDescField() passes the record field to be set and a record number of 1 or higher, or 0 to indicate the bookmark field.

The application must follow the sequence of setting descriptor fields described in the SQLSetDescField() documentation when setting individual fields of a descriptor. Setting some fields will cause DB2 CLI to automatically set other fields. A consistency check will take place after the application follows the defined steps. This will ensure that the values in the descriptor fields are consistent.

If a function call that would set a descriptor fails, the content of the descriptor fields are undefined after the failed function call.

## **Setting of multiple fields:**

A predefined set of descriptor fields can be set with one call rather than setting individual fields one at a time. SQLSetDescRec() sets the following fields for a single column or parameter:

- SQL\_DESC\_TYPE
- SQL\_DESC\_OCTET\_LENGTH
- SQL\_DESC\_PRECISION
- SQL\_DESC\_SCALE
- SQL\_DESC\_DATA\_PTR
- v SQL\_DESC\_OCTET\_LENGTH\_PTR
- SQL\_DESC\_INDICATOR\_PTR

(SQL\_DESC\_DATETIME\_INTERVAL\_CODE is also defined by ODBC but is not supported by DB2 CLI.)

For example, all of the descriptor fields listed above are set with the following call:

```
/* dbuse.c *//* \ldots */rc = SQLSetDescRec(hARD, 1, type, 0,
                 length, 0, 0, &id no, &datalen, NULL);
```
### **Copying of descriptors:**

One benefit of descriptors is the fact that a single descriptor can be used for multiple purposes. For instance, an ARD on one statement handle can be used as an APD on another statement handle.

There will be other instances, however, where the application will want to make a copy of the original descriptor, then modify certain fields. In this case SQLCopyDesc() is used to overwrite the fields of an existing descriptor with the values from another descriptor. Only fields that are defined for both the source and target descriptors are copied (with the exception of the SQL\_DESC\_ALLOC\_TYPE field which cannot be changed).

Fields can be copied from any type of descriptor, but can only be copied to an application descriptor (APD or ARD) or an IPD. Fields cannot be copied to an IRD. The descriptor's allocation type will not be changed by the copy procedure (again, the SQL\_DESC\_ALLOC\_TYPE field cannot be changed).

#### **Related concepts:**

- v "Consistency checks for descriptors in CLI [applications"](#page-163-0) on page 154
- v "Descriptors in CLI [applications"](#page-160-0) on page 151
- ["Handles](#page-24-0) in CLI" on page 15

- v "Descriptor FieldIdentifier argument values (CLI)" in *Call Level Interface Guide and Reference, Volume 2*
- v "Descriptor header and record field initialization values (CLI)" in *Call Level Interface Guide and Reference, Volume 2*
- v "SQLGetDescField function (CLI) Get single field settings of descriptor record" in *Call Level Interface Guide and Reference, Volume 2*
- "SQLGetDescRec function (CLI) Get multiple field settings of descriptor record" in *Call Level Interface Guide and Reference, Volume 2*
- <span id="page-169-0"></span>v "SQLGetStmtAttr function (CLI) - Get current setting of a statement attribute" in *Call Level Interface Guide and Reference, Volume 2*
- "SQLSetDescField function (CLI) Set a single field of a descriptor record" in *Call Level Interface Guide and Reference, Volume 2*
- v "SQLSetDescRec function (CLI) Set multiple descriptor fields for a column or parameter data" in *Call Level Interface Guide and Reference, Volume 2*
- v "Statement attributes (CLI) list" in *Call Level Interface Guide and Reference, Volume 2*

## **Related samples:**

• "dbuse.c -- How to use a database"

## **Descriptor manipulation without using descriptor handles in CLI applications**

Many CLI functions make use of descriptors, but the application itself does not need to manipulate them directly. Instead, the application can use a different function which will set or retrieve one or more fields of a descriptor as well as perform other functions. This category of CLI functions is called *concise* functions. SQLBindCol() is an example of a concise function that manipulates descriptor fields.

In addition to manipulating multiple fields, concise functions are called without explicitly specifying the descriptor handle. The application does not even need to retrieve the descriptor handle to use a concise function.

The following types of concise functions exist:

• The functions SQLBindCol() and SQLBindParameter() bind a column or parameter by setting the descriptor fields that correspond to their arguments. These functions also perform other tasks unrelated to descriptors.

If required, an application can also use the descriptor calls directly to modify individual details of a binding. In this case the descriptor handle must be retrieved, and the functions SQLSetDescField() or SQLSetDescRec() are called to modify the binding.

- The following functions always retrieve values in descriptor fields:
	- SQLColAttribute()
	- SQLDescribeCol()
	- SQLDescribeParam()
	- SQLNumParams()
	- SQLNumResultCols()
- The functions SQLSetDescRec() and SQLGetDescRec() set or get the multiple descriptor fields that affect the data type and storage of column or parameter data. A single call to SQLSetDescRec() can be used to change the values used in the binding of a column or parameter.
- The functions SQLSetStmtAttr() and SQLGetStmtAttr() modify or return descriptor fields in some cases, depending on which statement attribute is specified. Refer to the ″Values Stored in a Descriptor″ section of the descriptors documentation for more information.

#### **Related concepts:**

- v "Descriptors in CLI [applications"](#page-160-0) on page 151
- ["Handles](#page-24-0) in CLI" on page 15

- "SQLBindCol function (CLI) Bind a column to an application variable or LOB locator" in *Call Level Interface Guide and Reference, Volume 2*
- v "SQLBindParameter function (CLI) Bind a parameter marker to a buffer or LOB locator" in *Call Level Interface Guide and Reference, Volume 2*
- v "SQLGetDescRec function (CLI) Get multiple field settings of descriptor record" in *Call Level Interface Guide and Reference, Volume 2*
- v "SQLGetStmtAttr function (CLI) Get current setting of a statement attribute" in *Call Level Interface Guide and Reference, Volume 2*
- v "SQLSetDescField function (CLI) Set a single field of a descriptor record" in *Call Level Interface Guide and Reference, Volume 2*
- v "SQLSetDescRec function (CLI) Set multiple descriptor fields for a column or parameter data" in *Call Level Interface Guide and Reference, Volume 2*
- v "SQLSetStmtAttr function (CLI) Set options related to a statement" in *Call Level Interface Guide and Reference, Volume 2*

# **Chapter 17. Environment, connection, and statement attributes**

## **Environment, connection, and statement attributes in CLI applications**

Environments, connections, and statements each have a defined set of attributes (or options). All attributes can be queried by the application, but only some attributes can be changed from their default values. By changing attribute values, the application can change the behavior of DB2 CLI.

An environment handle has attributes which affect the behavior of DB2 CLI functions under that environment. The application can specify the value of an attribute by calling SQLSetEnvAttr() and can obtain the current attribute value by calling SQLGetEnvAttr(). SQLSetEnvAttr() can only be called before any connection handles have been allocated for the environment handle. For details on each environment attribute, refer to the list of CLI environment attributes.

A connection handle has attributes which affect the behavior of DB2 CLI functions under that connection. Of the attributes that can be changed:

- v Some can be set any time once the connection handle is allocated.
- v Some can be set only before the actual connection has been established.
- v Some can be set any time after the connection has been established.
- v Some can be set after the connection has been established, but only while there are no outstanding transactions or open cursors.

The application can change the value of connection attributes by calling SQLSetConnectAttr() and can obtain the current value of an attribute by calling SQLGetConnectAttr(). An example of a connection attribute which can be set any time after a handle is allocated is the auto-commit option SQL\_ATTR\_AUTOCOMMIT. For details on each connection attribute, refer to the

list of CLI connection attributes.

A statement handle has attributes which affect the behavior of CLI functions executed using that statement handle. Of the statement attributes that can be changed:

- v Some attributes can be set, but currently are limited to only one specific value.
- v Some attributes can be set any time after the statement handle has been allocated.
- Some attributes can only be set if there is no open cursor on that statement handle.

The application can specify the value of any statement attribute that can be set by calling SQLSetStmtAttr() and can obtain the current value of an attribute by calling SQLGetStmtAttr(). For details on each statement attribute, refer to the list of CLI statement attributes.

The SQLSetConnectAttr() function cannot be used to set statement attributes. This was supported in versions of DB2 CLI prior to version 5.

Many applications just use the default attribute settings; however, there may be situations where some of these defaults are not suitable for a particular user of the application. Some default values can be changed by setting the CLI/ODBC

configuration keywords. DB2 CLI provides end users with two methods of setting some configuration keywords. The first method is to specify the keyword and its new default attribute value(s) in the connection string input to the SQLDriverConnect() and SQLBrowseConnect() functions. The second method involves the specification of the new default attribute value(s) in a DB2 CLI initialization file using CLI/ODBC configuration keywords.

The DB2 CLI initialization file can be used to change default values for all DB2 CLI applications on that workstation. This may be the end user's only means of changing the defaults if the application does not provide a means for the user to provide default attribute values in the SQLDriverConnect() connection string. Default attribute values that are specified on SQLDriverConnect() override the values in the DB2 CLI initialization file for that particular connection.

The mechanisms for changing defaults are intended for end user tuning; application developers must use the appropriate set-attribute function. If an application does call a set-attribute or option function with a value different from the initialization file or the connection string specification, then the initial default value is overridden and the new value takes effect.

The diagram below shows the addition of the attribute functions to the basic connect scenario.

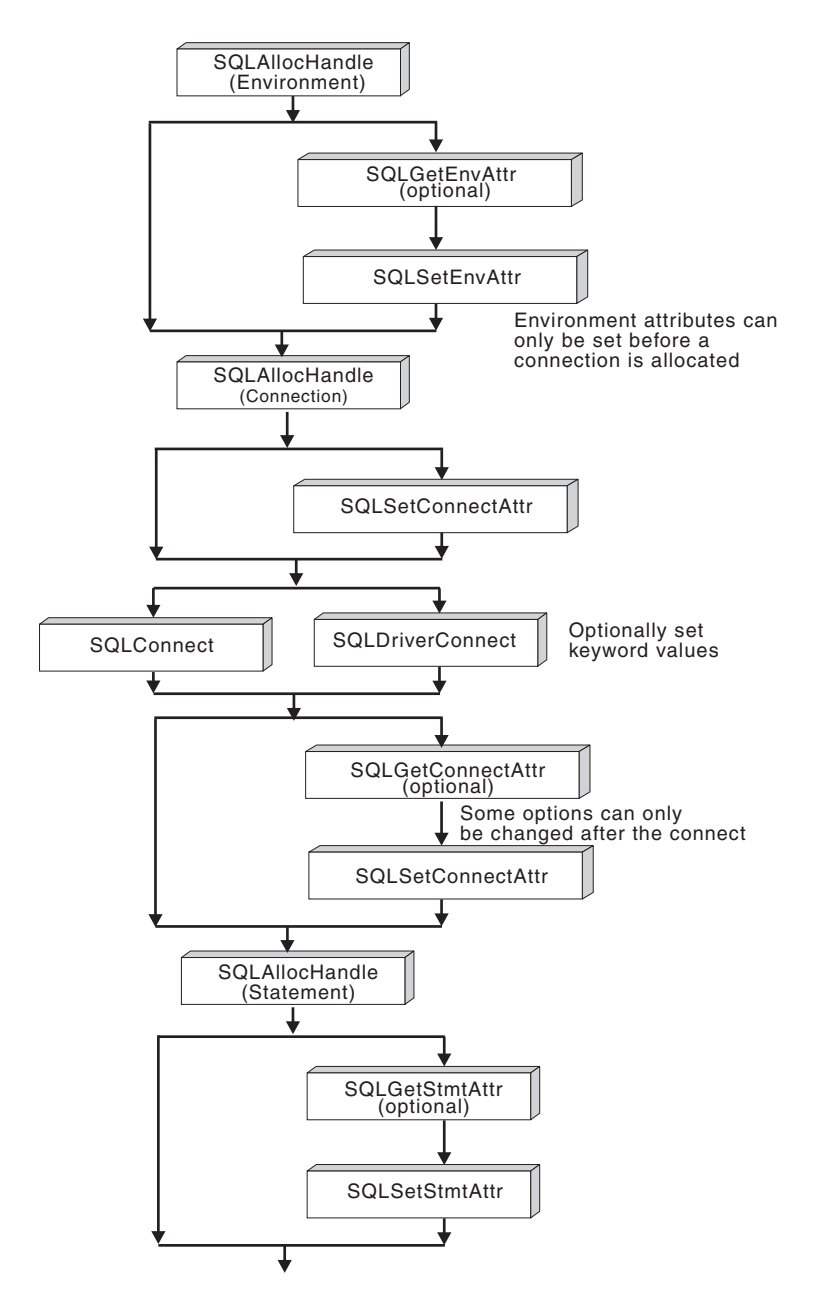

*Figure 11. Setting and retrieving attributes (options)*

## **Related concepts:**

- v "db2cli.ini [initialization](#page-286-0) file" on page 277
- ["Handles](#page-24-0) in CLI" on page 15
- v ["Programming](#page-64-0) hints and tips for CLI applications" on page 55

- v "Connection attributes (CLI) list" in *Call Level Interface Guide and Reference, Volume 2*
- v "Environment attributes (CLI) list" in *Call Level Interface Guide and Reference, Volume 2*
- v "SQLGetConnectAttr function (CLI) Get current attribute setting" in *Call Level Interface Guide and Reference, Volume 2*
- v "SQLGetEnvAttr function (CLI) Retrieve current environment attribute value" in *Call Level Interface Guide and Reference, Volume 2*
- v "SQLSetConnectAttr function (CLI) Set connection attributes" in *Call Level Interface Guide and Reference, Volume 2*
- v "SQLSetEnvAttr function (CLI) Set environment attribute" in *Call Level Interface Guide and Reference, Volume 2*
- v "Statement attributes (CLI) list" in *Call Level Interface Guide and Reference, Volume 2*
- v "CLI/ODBC [configuration](#page-288-0) keywords listing by category" on page 279

## **Related samples:**

- "dbuse.c -- How to use a database"
- v "spcall.c -- Call individual stored procedures"
- v "tbread.c -- How to read data from tables"

# <span id="page-176-0"></span>**Chapter 18. Querying system catalog information**

## **Catalog functions for querying system catalog information in CLI applications**

One of the first tasks an application often performs is to display a list of tables from which one or more are selected by the user. Although the application can issue its own queries against the database system catalog to get catalog information for such a DB2 command, it is best that the application calls the DB2 CLI catalog functions instead. These catalog functions, also called schema functions, provide a generic interface to issue queries and return consistent result sets across the DB2 family of servers. This allows the application to avoid server-specific and release-specific catalog queries.

The catalog functions operate by returning to the application a result set through a statement handle. Calling these functions is conceptually equivalent to using SQLExecDirect() to execute a select against the system catalog tables. After calling these functions, the application can fetch individual rows of the result set as it would process column data from an ordinary SQLFetch(). The DB2 CLI catalog functions are:

- SQLColumnPrivileges()
- SQLColumns()
- SQLForeignKeys()
- SQLGetTypeInfo()
- SQLPrimaryKeys()
- SQLProcedureColumns()
- SQLProcedures()
- SQLSpecialColumns()
- SQLStatistics()
- SQLTablePrivileges()
- SQLTables()

The result sets returned by these functions are defined in the descriptions for each catalog function. The columns are defined in a specified order. In future releases, other columns may be added to the end of each defined result set, therefore applications should be written in a way that would not be affected by such changes.

Some of the catalog functions result in execution of fairly complex queries, and for this reason should only be called when needed. It is recommended that the application save the information returned rather than making repeated calls to get the same information.

### **Related concepts:**

v "Input arguments on catalog functions in CLI [applications"](#page-177-0) on page 168

#### **Related reference:**

v "CLI and ODBC function summary" in *Call Level Interface Guide and Reference, Volume 2*

## <span id="page-177-0"></span>**Input arguments on catalog functions in CLI applications**

All of the catalog functions have *CatalogName* and *SchemaName* (and their associated lengths) on their input argument list. Other input arguments may also include *TableName*, *ProcedureName*, or *ColumnName* (and their associated lengths). These input arguments are used to either identify or constrain the amount of information to be returned.

Input arguments to catalog functions may be treated as ordinary arguments or pattern value arguments. An ordinary argument is treated as a literal, and the case of letters is significant. These arguments limit the scope of the query by identifying the object of interest. An error results if the application passes a null pointer for the argument.

Some catalog functions accept pattern values on some of their input arguments. For example, SQLColumnPrivileges() treats *SchemaName* and *TableName* as ordinary arguments and *ColumnName* as a pattern value. Refer to the ″Function Arguments″ section of the specific catalog function to see if a particular input argument accepts pattern values.

Inputs treated as pattern values are used to constrain the size of the result set by including only matching rows as though the underlying query's WHERE clause contained a LIKE predicate. If the application passes a null pointer for a pattern value input, the argument is not used to restrict the result set (that is, there is no corresponding LIKE in the WHERE clause). If a catalog function has more than one pattern value input argument, they are treated as though the LIKE predicates of the WHERE clauses in the underlying query were joined by AND; a row appears in this result set only if it meets all the conditions of the LIKE predicates.

Each pattern value argument can contain:

- The underscore ( $\Box$ ) character which stands for any single character.
- The percent (%) character which stands for any sequence of zero or more characters. Note that providing a pattern value containing a single % is equivalent to passing a null pointer for that argument.
- v Characters with no special meaning which stand for themselves. The case of a letter is significant.

These argument values are used on conceptual LIKE predicate(s) in the WHERE clause. To treat the metadata characters  $(\_, \%)$  as themselves, an escape character must immediately precede the \_ or %. The escape character itself can be specified as part of the pattern by including it twice in succession. An application can determine the escape character by calling SQLGetInfo() with SQL\_SEARCH\_PATTERN\_ESCAPE.

For example, the following calls would retrieve all the tables that start with 'ST':

```
/* tbinfo.c *//* \ldots */struct
{ SQLINTEGER ind ;
    SQLCHAR val[129];
} tbQualifier, tbSchema, tbName, tbType;
struct
   SQLINTEGER ind ;
    SQLCHAR val[255] ;
} tbRemarks;
```

```
SQLCHAR tbSchemaPattern[] = "%";
SQLCHAR tbNamePattern[] = "ST%"; /* all the tables starting with ST *//* \ldots */sqlrc = SQLTables( hstmt, NULL, 0,
                   tbSchemaPattern, SQL_NTS,
                   tbNamePattern, SQL_NTS,
                   NULL, 0);
/* \ldots *//* bind columns to variables */
sqlrc = SQLBindCol( hstmt, 1, SQL_C_CHAR, tbQualifier.val, 129,
                    &tbQualifier.ind ) ;
STMT_HANDLE_CHECK( hstmt, sqlrc);
sqlrc = SQLBindCol( hstmt, 2, SQL_C_CHAR, tbSchema.val, 129,
                    &tbSchema.ind ) ;
STMT_HANDLE_CHECK( hstmt, sqlrc);
sqlrc = SQLBindCol( hstmt, 3, SQL_C_CHAR, tbName.val, 129,
                    &tbName.ind ) ;
STMT HANDLE CHECK( hstmt, sqlrc);
sqlrc = SQLBindCol( hstmt, 4, SQL_C_CHAR, tbType.val, 129,
                    &tbType.ind ) ;
STMT HANDLE CHECK( hstmt, sqlrc);
sqlrc = SQLBindCol( hstmt, 5, SQL_C_CHAR, tbRemarks.val, 255,
                    &tbRemarks.ind ) ;
STMT_HANDLE_CHECK( hstmt, sqlrc);
/* \ldots */sqlrc = SQLFetch( hstmt );
/* ... */
while (sqlrc != SQL_NO_DATA_FOUND)
\{ /* ... */
   sqlrc = SQLFetch( hstmt );
    /* \ldots */}
```
## **Related concepts:**

v "Catalog functions for querying system catalog information in CLI [applications"](#page-176-0) on [page](#page-176-0) 167

#### **Related samples:**

• "tbinfo.c -- How to get information about tables from the system catalog tables"
## <span id="page-180-0"></span>**Chapter 19. Vendor escape clauses**

## **Vendor escape clauses in CLI applications**

The X/Open SQL CAE specification defined an **escape clause** as: "a syntactic mechanism for vendor-specific SQL extensions to be implemented in the framework of standardized SQL". Both DB2 CLI and ODBC support vendor escape clauses as defined by X/Open.

Currently, escape clauses are used extensively by ODBC to define SQL extensions. DB2 CLI translates the ODBC extensions into the correct DB2 syntax. The SQLNativeSql() function can be used to display the resulting syntax.

If an application is only going to access DB2 data sources, then there is no reason to use the escape clauses. If an application is going to access other data sources that offer the same support through a different syntax, then the escape clauses increase the portability of the application.

DB2 CLI used both the standard and shorthand syntax for escape clauses. The standard syntax has been deprecated (although DB2 CLI still supports it). An escape clause using the standard syntax took the form:

```
−−(*vendor(vendor-identifier),
     product(product-identifier) extended SQL text*)−−
```
Applications should now only use the shorthand syntax, as described below, to remain current with the latest ODBC standards.

### **Shorthand escape clause syntax:**

The format of an escape clause definition is:

{ extended SQL text }

to define the following SQL extensions:

- v Extended date, time, timestamp data
- Outer join
- LIKE predicate
- Stored procedure call
- Extended scalar functions
	- Numeric functions
	- String functions
	- System functions

### **ODBC date, time, timestamp data:**

The ODBC escape clauses for date, time, and timestamp data are:

**{d '***value***'} {t '***value***'} {ts '***value***'} d** indicates *value* is a date in the *yyyy-mm-dd* format, **t** indicates *value* is a time in the *hh:mm:ss* format **ts** indicates *value* is a timestamp in the *yyyy-mm-dd hh:mm:ss[.f...]* format. For example, the following statement can be used to issue a query against the **EMPLOYEE** table:

SELECT \* FROM EMPLOYEE WHERE HIREDATE={d '1994-03-29'}

DB2 CLI will translate the above statement to a DB2 format. SQLNativeSq1() can be used to return the translated statement.

The ODBC escape clauses for date, time, and timestamp literals can be used in input parameters with a C data type of SQL\_C\_CHAR.

#### **ODBC outer join:**

The ODBC escape clause for outer join is:

**{oj** *outer-join***}**

where *outer join* is

*table-name* {LEFT | RIGHT | FULL} OUTER JOIN {*table-name* | *outer-join*} ON *search-condition*

For example, DB2 CLI will translate the following statement:

```
SELECT * FROM {oj T1 LEFT OUTER JOIN T2 ON T1.C1=T2.C3}
    WHERE T1.C2>20
```
to IBM's format, which corresponds to the SQL92 outer join syntax: SELECT \* FROM T1 LEFT OUTER JOIN T2 ON T1.C1=T2.C3 WHERE T1.C2>20

**Note:** Not all DB2 servers support outer join. To determine if the current server supports outer joins, call SQLGetInfo() with the SQL\_SQL92\_RELATIONAL\_JOIN\_OPERATORS and SQL\_OJ\_CAPABILITIES options.

#### **LIKE predicate:**

In a SQL LIKE predicate, the metacharacter *%* matches zero or more of any character, and the metacharacter *\_* matches any one character. The SQL ESCAPE clause allows the definition of patterns intended to match values that contain the actual percent and underscore characters by preceding them with an escape character. The escape clause ODBC uses to define the LIKE predicate escape character is:

```
{escape 'escape-character'}
```
where *escape-character* is any character supported by the DB2 rules governing the use of the SQL ESCAPE clause.

As an example of how to use an ″escape″ ODBC escape clause, suppose you had a table Customers with the columns Name and Growth. The Growth column contains data having the metacharacter '%'. The following statement would select all of the values from Name that have values in Growth only between 10% and 19%, excluding 100% and above:

SELECT Name FROM Customers WHERE Growth LIKE '1\_\%'{escape '\'}

Applications that are not concerned about portability across different vendor DBMS products should pass an SQL ESCAPE clause directly to the data source. To determine when LIKE predicate escape characters are supported by a particular

DB2 data source, an application should call SQLGetInfo() with the SQL\_LIKE\_ESCAPE\_CLAUSE information type.

#### **Stored procedure call:**

The ODBC escape clause for calling a stored procedure is: **{[?=]call** *procedure-name[([parameter][,[parameter]]...)]***}**

where:

- [?=] indicates the optional parameter marker for the return value
- v *procedure-name* specifies the name of a procedure stored at the data source
- *parameter* specifies a procedure parameter.

A procedure may have zero or more parameters.

ODBC specifies the optional parameter **?=** to represent the procedure's return value, which if present, will be stored in the location specified by the first parameter marker as defined via SQLBindParameter(). DB2 CLI will return the return code as the procedure's return value if **?=** is present in the escape clause. If **?=** is not present, and if the stored procedure return code is not SQL\_SUCCESS, then the application can retrieve diagnostics, including the SQLCODE, using the SQLGetDiagRec() and SQLGetDiagField() functions. DB2 CLI supports literals as procedure arguments, however vendor escape clauses must be used. For example, the following statement would not succeed: CALL storedproc ('aaaa', 1), but this statement would: {CALL storedproc ('aaaa', 1)}. If a parameter is an output parameter, it must be a parameter marker.

For example, DB2 CLI will translate the following statement: {CALL NETB94(?,?,?)}

To an internal CALL statement format: CALL NEBT94(?, ?, ?)

#### **ODBC scalar functions:**

Scalar functions such as string length, substring, or trim can be used on columns of a result set and on columns that restrict rows of a result set. The ODBC escape clause for scalar functions is:

**{fn** *scalar-function***}**

Where, *scalar-function* can be any function listed in the list of extended scalar functions.

For example, DB2 CLI will translate the following statement: SELECT {fn CONCAT(FIRSTNAME,LASTNAME)} FROM EMPLOYEE

to:

SELECT FIRSTNAME CONCAT LASTNAME FROM EMPLOYEE

SQLNativeSql() can be called to obtain the translated SQL statement.

To determine which scalar functions are supported by the current server referenced by a specific connection handle, call SQLGetInfo() with the options:

### SQL\_NUMERIC\_FUNCTIONS, SQL\_STRING\_FUNCTIONS, SQL\_SYSTEM\_FUNCTIONS, and SQL\_TIMEDATE\_FUNCTIONS.

## **Related reference:**

- v "SQLGetDiagField function (CLI) Get a field of diagnostic data" in *Call Level Interface Guide and Reference, Volume 2*
- v "SQLGetDiagRec function (CLI) Get multiple fields settings of diagnostic record" in *Call Level Interface Guide and Reference, Volume 2*
- v "SQLGetInfo function (CLI) Get general information" in *Call Level Interface Guide and Reference, Volume 2*
- v "SQLNativeSql function (CLI) Get native SQL text" in *Call Level Interface Guide and Reference, Volume 2*
- v "CALL statement" in *SQL Reference, Volume 2*
- v "Extended scalar functions for CLI applications" on page 174
- v "LIKE predicate" in *SQL Reference, Volume 1*
- v "SELECT statement" in *SQL Reference, Volume 2*

#### **Related samples:**

v "dbnative.c -- How to translate a statement that contains an ODBC escape clause"

## **Extended scalar functions for CLI applications**

The following functions are defined by ODBC using vendor escape clauses. Each function can be called using the escape clause syntax, or calling the equivalent DB2 function.

These functions are presented in the following categories:

- "String [functions"](#page-184-0) on page 175
- "Numeric [functions"](#page-185-0) on page 176
- v "Date and time [functions"](#page-187-0) on page 178
- "System [functions"](#page-190-0) on page 181
- ["Conversion](#page-190-0) function" on page 181

The tables in the following sections indicates for which servers (and the earliest versions) that the function can be accessed, when called from an application using DB2 CLI.

All errors detected by the following functions, when connected to a DB2 Version 5 or later server, will return SQLSTATE 38552. The text portion of the message is of the form SYSFUN:*nn* where *nn* is one of the following reason codes:

- **01** Numeric value out of range
- **02** Division by zero
- **03** Arithmetic overflow or underflow
- **04** Invalid date format
- **05** Invalid time format
- **06** Invalid timestamp format
- **07** Invalid character representation of a timestamp duration
- **08** Invalid interval type (must be one of 1, 2, 4, 8, 16, 32, 64, 128, 256)
- **09** String too long
- **10** Length or position in string function out of range
- **11** Invalid character representation of a floating point number

## <span id="page-184-0"></span>**String functions:**

The string functions in this section are supported by DB2 CLI and defined by ODBC using vendor escape clauses.

- v Character string literals used as arguments to scalar functions must be bounded by single quotes.
- v Arguments denoted as *string\_exp* can be the name of a column, a string literal, or the result of another scalar function, where the underlying data type can be represented as SQL\_CHAR, SQL\_VARCHAR, SQL\_LONGVARCHAR, or SOL CLOB.
- v Arguments denoted as *start, length, code* or *count* can be a numeric literal or the result of another scalar function, where the underlying data type is integer based (SQL\_SMALLINT, SQL\_INTEGER).
- v The first character in the string is considered to be at position 1.

*Table 13. String scalar functions*

| String scalar function                              | Description                                                                                                    | Servers that<br>support the<br>function                            |
|-----------------------------------------------------|----------------------------------------------------------------------------------------------------|--------------------------------------------------------------------|
| ASCII(string_exp)                                   | Returns the ASCII code value of the leftmost character<br>of string_exp as an integer.                                                                                                    | DB <sub>2</sub> for<br>workstation                                 |
| CHAR(code)                                          | Returns the character that has the ASCII code value<br>specified by <i>code</i> . The value of <i>code</i> should be between 0<br>and 255; otherwise, the return value is null.                                                                                                    | DB <sub>2</sub> for<br>workstation                                 |
| CONCAT(string_exp1, string_exp2)                    | Returns a character string that is the result of<br>concatenating string_exp2 to string_exp1.                                                                                                    | DB2 for<br>workstation,<br>$MVS^{\mathrm{TM}}$ , VM/VSE,<br>AS/400 |
| DIFFERENCE(string_exp1, string_exp2                 | Returns an integer value indicating the difference<br>between the values returned by the SOUNDEX function<br>for string_exp1 and string_exp2.                                                                                                    | DB <sub>2</sub> for<br>workstation                                 |
| INSERT(string_exp1, start, length,<br>string_exp2)  | Returns a character string where length number of<br>characters beginning at start has been replaced by<br>string_exp2 which contains length characters.                                                                                                    | DB <sub>2</sub> for<br>workstation, MVS,<br>VM/VSE, AS/400         |
| LCASE(string_exp)                                   | Converts all uppercase characters in string_exp to<br>lowercase.                                                                                                    | DB2 for<br>workstation,<br>VM/VSE                                  |
| LEFT(string_exp,count)                              | Returns the leftmost count of characters of string_exp.                                                                                                    | DB <sub>2</sub> for<br>workstation, MVS,<br>VM/VSE, AS/400         |
| LENGTH(string_exp)                                  | Returns the number of characters in string_exp,<br>excluding trailing blanks and the string termination<br>character.<br>Note: Trailing blanks are included for DB2 for<br>$MVS/ESA^{m}$ .                                                                                                    | DB <sub>2</sub> for<br>workstation, MVS,<br>VM/VSE, AS/400         |
| LOCATE( string_exp1, string_exp2 [<br>$, start$ $)$ | Returns the starting position of the first occurrence of<br>string_exp1 within string_exp2. The search for the first<br>occurrence of string_exp1 begins with first character<br>position in string_exp2 unless the optional argument,<br>start, is specified. If start is specified, the search begins<br>with the character position indicated by the value of<br>start. The first character position in string_exp2 is<br>indicated by the value 1. If string_exp1 is not found<br>within string_exp2, the value 0 is returned. | DB <sub>2</sub> for<br>workstation                                 |

<span id="page-185-0"></span>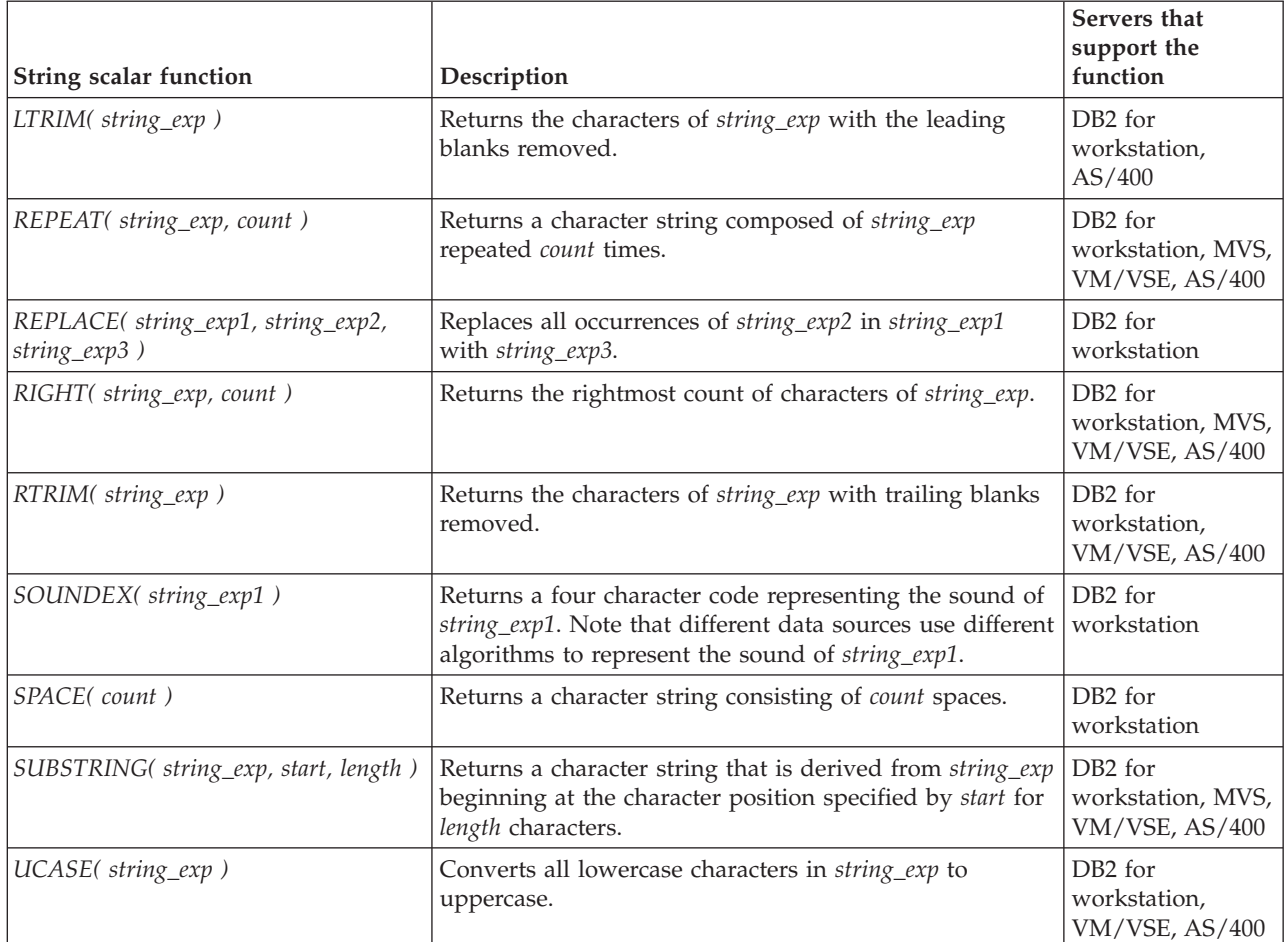

## **Numeric functions:**

The numeric functions in this section are supported by DB2 CLI and defined by ODBC using vendor escape clauses.

- v Arguments denoted as *numeric\_exp* can be the name of a column, the result of another scalar function, or a numeric literal, where the underlying data type can be either floating point based ( SQL\_NUMERIC, SQL\_DECIMAL, SQL\_FLOAT, SQL\_REAL, SQL\_DOUBLE) or integer based (SQL\_SMALLINT, SQL\_INTEGER).
- v Arguments denoted as *double\_exp* can be the name of a column, the result of another scalar functions, or a numeric literal where the underlying data type is floating point based.
- v Arguments denoted as *integer\_exp* can be the name of a column, the result of another scalar functions, or a numeric literal, where the underlying data type is integer based.

*Table 14. Numeric scalar functions*

| Numeric scalar function | Description                                      | Servers that<br>support the<br>function       |
|-------------------------|--------------------------------------------------|-----------------------------------------------|
| $ ABS($ numeric_exp)    | Returns the absolute value of <i>numeric_exp</i> | DB <sub>2</sub> for<br>workstation,<br>AS/400 |

*Table 14. Numeric scalar functions (continued)*

| Numeric scalar function         | Description                                                                                                    | Servers that<br>support the<br>function            |
|---------------------------------|----------------------------------------------------------------------------------------------------|----------------------------------------------------|
| ACOS(double_exp)                | Returns the arccosine of <i>double_exp</i> as an angle,<br>expressed in radians.                                                                  | DB <sub>2</sub> for<br>workstation,<br>AS/400      |
| ASIN(double_exp)                | Returns the arcsine of <i>double_exp</i> as an angle, expressed<br>in radians.                                                                    | DB <sub>2</sub> for<br>workstation,<br>AS/400      |
| ATAN(double_exp)                | Returns the arctangent of <i>double_exp</i> as an angle,<br>expressed in radians.                                                                 | DB <sub>2</sub> for<br>workstation,<br>AS/400      |
| ATAN2(double_exp1, double_exp2) | Returns the arctangent of $x$ and $y$ coordinates specified<br>by double_exp1 and double_exp2, respectively, as an angle<br>expressed in radians. | DB <sub>2</sub> for<br>workstation                 |
| CEILING(numeric_exp)            | Returns the smallest integer greater than or equal to<br>numeric_exp.                                                                             | DB <sub>2</sub> for<br>workstation                 |
| COS(double_exp)                 | Returns the cosine of <i>double_exp</i> , where <i>double_exp</i> is an<br>angle expressed in radians.                                            | DB <sub>2</sub> for<br>workstation,<br>AS/400      |
| COT(double_exp)                 | Returns the cotangent of <i>double_exp</i> , where <i>double_exp</i> is<br>an angle expressed in radians.                                         | DB2 for<br>workstation,<br>AS/400                  |
| DEGREES(numeric_exp)            | Returns the number of degrees converted from<br>numeric_exp radians.                                                                              | DB <sub>2</sub> for<br>workstation,<br>AS/400(3.6) |
| EXP(double_exp)                 | Returns the exponential value of <i>double_exp</i> .                                                                                              | DB <sub>2</sub> for<br>workstation,<br>AS/400      |
| FLOOR(numeric_exp)              | Returns the largest integer less than or equal to<br>numeric_exp.                                                                                 | DB <sub>2</sub> for<br>workstation,<br>AS/400(3.6) |
| LOG(double_exp)                 | Returns the natural logarithm of <i>double_exp</i> .                                                                                              | DB <sub>2</sub> for<br>workstation,<br>AS/400      |
| $LOG10$ (double_exp)            | Returns the base 10 logarithm of <i>double_exp</i> .                                                                                              | DB2 for<br>workstation,<br>AS/400                  |
| MOD(integer_exp1, integer_exp2) | Returns the remainder (modulus) of integer_exp1 divided<br>by integer_exp2.                                                                       | DB <sub>2</sub> for<br>workstation,<br>AS/400      |
| PI()                            | Returns the constant value of pi as a floating point<br>value.                                                                                    | DB <sub>2</sub> for<br>workstation,<br>AS/400      |
| POWER(numeric_exp, integer_exp) | Returns the value of numeric_exp to the power of<br>integer_exp.                                                                                  | DB <sub>2</sub> for<br>workstation,<br>AS/400(3.6) |
| RADIANS(numeric_exp)            | Returns the number of radians converted from<br>numeric_exp degrees.                                                                              | DB2 for<br>workstation                             |
| RAND([integer_exp])             | Returns a random floating point value using integer_exp<br>as the optional seed value.                                                            | DB2 for<br>workstation                             |

<span id="page-187-0"></span>*Table 14. Numeric scalar functions (continued)*

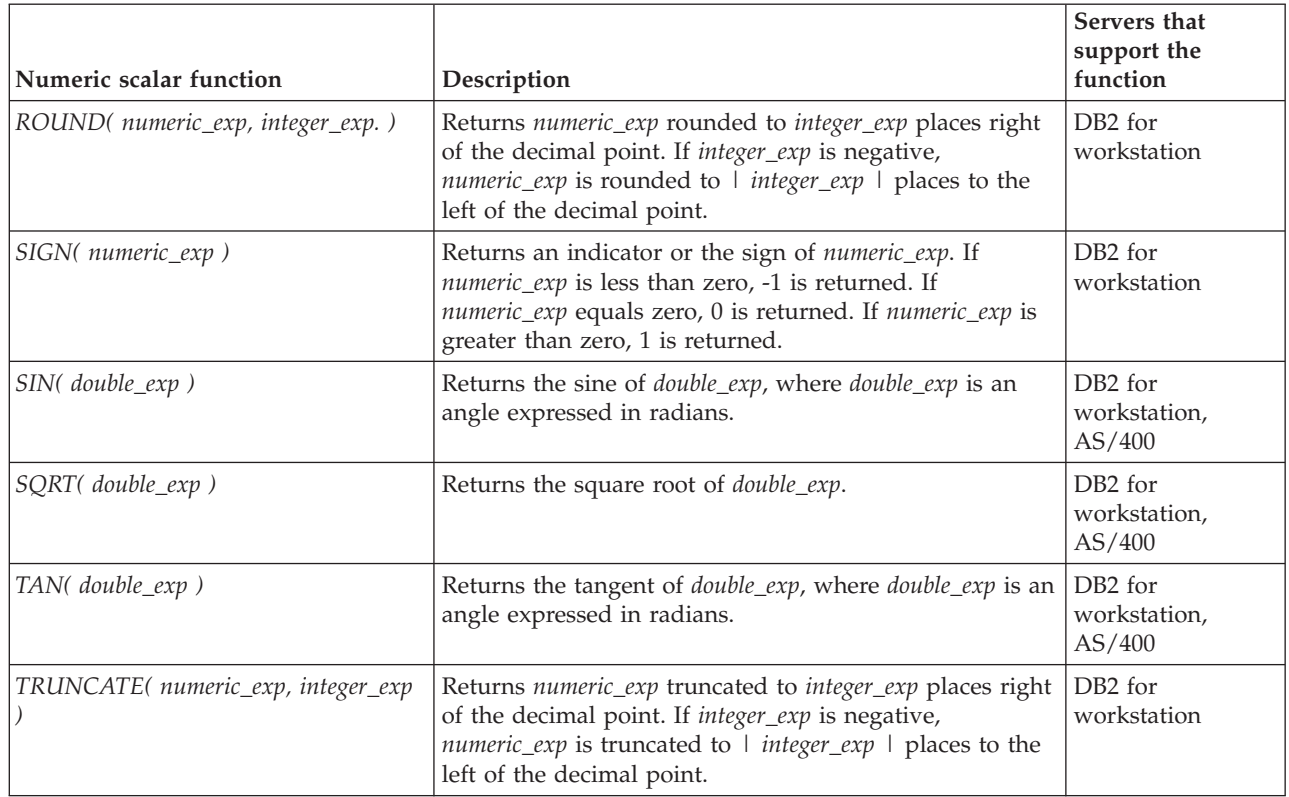

## **Date and time functions:**

The date and time functions in this section are supported by DB2 CLI and defined by ODBC using vendor escape clauses.

- v Arguments denoted as *timestamp\_exp* can be the name of a column, the result of another scalar function, or a time, date, or timestamp literal.
- v Arguments denoted as *date\_exp* can be the name of a column, the result of another scalar function, or a date or timestamp literal, where the underlying data type can be character based, or date or timestamp based.
- v Arguments denoted as *time\_exp* can be the name of a column, the result of another scalar function, or a time or timestamp literal, where the underlying data types can be character based, or time or timestamp based.

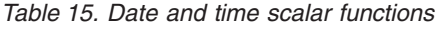

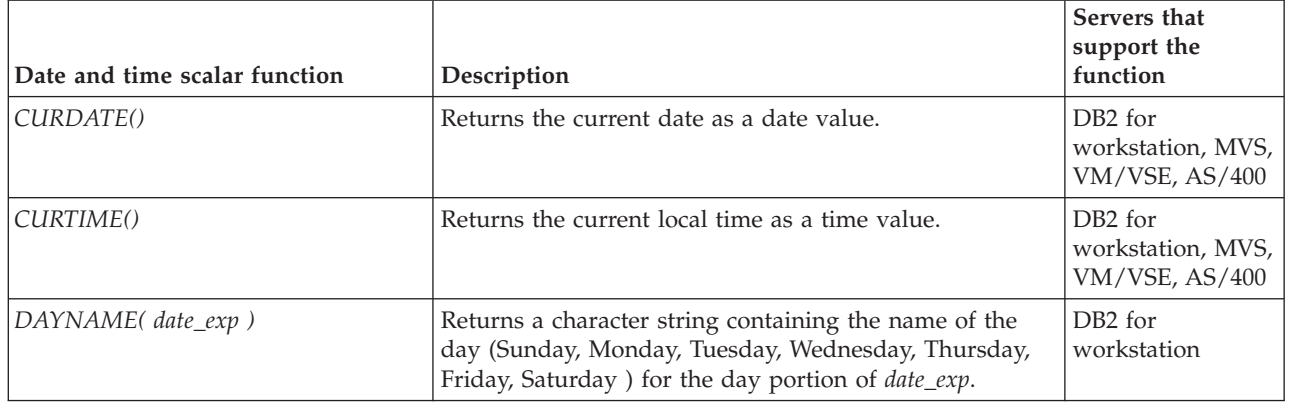

*Table 15. Date and time scalar functions (continued)*

| Date and time scalar function        | Description                                                                                                    | Servers that<br>support the<br>function                    |
|--------------------------------------|----------------------------------------------------------------------------------------------------|------------------------------------------------------------|
| DAYOFMONTH (date_exp)                | Returns the day of the month in <i>date_exp</i> as an integer<br>value in the range of 1-31.                                                                                                    | DB <sub>2</sub> for<br>workstation, MVS,<br>VM/VSE, AS/400 |
| DAYOFWEEK(date_exp)                  | Returns the day of the week in <i>date_exp</i> as an integer<br>value in the range 1-7, where 1 represents Sunday.                                                                                                    | DB <sub>2</sub> for<br>workstation,<br>AS/400(3.6)         |
| DAYOFWEEK_ISO( date_exp)             | Returns the day of the week in <i>date_exp</i> as an integer<br>value in the range 1-7, where 1 represents Monday. Note<br>the difference between this function and the<br>DAYOFWEEK() function, where 1 represents Sunday.   | DB <sub>2</sub> for<br>workstation,<br>AS/400(3.6)         |
| DAYOFYEAR(date_exp)                  | Returns the day of the year in <i>date_exp</i> as an integer<br>value in the range 1-366.                                                                                                    | DB <sub>2</sub> for<br>workstation,<br>AS/400(3.6)         |
| HOUR(time_exp)                       | Returns the hour in time_exp as an integer value in the<br>range of 0-23.                                                                                                    | DB <sub>2</sub> for<br>workstation, MVS,<br>VM/VSE, AS/400 |
| JULIAN_DAY(date_exp)                 | Returns the number of days between date_exp and<br>January 1, 4712 B.C. (the start of the Julian date<br>calendar).                                                                                                    | DB <sub>2</sub> for<br>workstation                         |
| MINUTE( time_exp)                    | Returns the minute in time_exp as integer value in the<br>range of 0-59.                                                                                                    | DB <sub>2</sub> for<br>workstation, MVS,<br>VM/VSE, AS/400 |
| MONTH( date_exp)                     | Returns the month in <i>date_exp</i> as an integer value in the<br>range of 1-12.                                                                                                    | DB <sub>2</sub> for<br>workstation, MVS,<br>VM/VSE, AS/400 |
| MONTHNAME(date_exp)                  | Returns a character string containing the name of month<br>(January, February, March, April, May, June, July,<br>August, September, October, November, December) for<br>the month portion of date_exp.                        | DB <sub>2</sub> for<br>workstation                         |
| NOW()                                | Returns the current date and time as a timestamp value.                                                                                                    | DB2 for<br>workstation, MVS,<br>VM/VSE, AS/400             |
| QUARTER(date_exp)                    | Returns the quarter in $date\_exp$ as an integer value in the DB2 for<br>range of 1-4.                                                                                                    | workstation,<br>AS/400(3.6)                                |
| SECOND(time_exp)                     | Returns the second in time_exp as an integer value in the<br>range of 0-59.                                                                                                    | DB <sub>2</sub> for<br>workstation, MVS,<br>VM/VSE, AS/400 |
| SECONDS_SINCE_MIDNIGHT(<br>time_exp) | Returns the number of seconds in time_exp relative to<br>midnight as an integer value in the range of 0-86400. If<br>time_exp includes a fractional seconds component, the<br>fractional seconds component will be discarded. | DB <sub>2</sub> for<br>workstation                         |

*Table 15. Date and time scalar functions (continued)*

| Date and time scalar function                              | Description                                                                                                    | Servers that<br>support the<br>function             |
|------------------------------------------------------------|----------------------------------------------------------------------------------------------------|-----------------------------------------------------|
| TIMESTAMPADD(interval,<br>integer_exp, timestamp_exp)      | Returns the timestamp calculated by adding integer_exp<br>intervals of type interval to timestamp_exp. Valid values<br>of interval are:<br>SQL_TSI_FRAC_SECOND<br>$\bullet$<br>SQL_TSI_SECOND<br>$\bullet$<br><b>SQL_TSI_MINUTE</b><br><b>SQL_TSI_HOUR</b><br>SQL_TSI_DAY<br><b>SQL_TSI_WEEK</b><br>$\bullet$<br>SQL_TSI_MONTH<br>$\bullet$<br>SQL_TSI_QUARTER<br>$\bullet$<br>SQL_TSI_YEAR<br>where fractional seconds are expressed in billionths of a<br>second. If timestamp_exp specifies a time value and<br>interval specifies days, weeks, months, quarters, or years,<br>the date portion of <i>timestamp_exp</i> is set to the current<br>date before calculating the resulting timestamp. If<br>timestamp_exp is a date value and interval specifies<br>fractional seconds, seconds, minutes, or hours, the time<br>portion of timestamp_exp is set to 00:00:00.000000 before<br>calculating the resulting timestamp. An application<br>determines which intervals are supported by calling<br>SQLGetInfo() with the<br>SQL_TIMEDATE_ADD_INTERVALS option.     | DB <sub>2</sub> for<br>workstation                  |
| TIMESTAMPDIFF(interval,<br>timestamp_exp1, timestamp_exp2) | Returns the integer number of intervals of type interval<br>by which timestamp_exp2 is greater than timestamp_exp1.<br>Valid values of interval are:<br>SQL_TSI_FRAC_SECOND<br>SQL_TSI_SECOND<br><b>SQL_TSI_MINUTE</b><br>SQL_TSI_HOUR<br>$\bullet$<br>SQL_TSI_DAY<br>$\bullet$<br>SQL_TSI_WEEK<br>$\bullet$<br>SQL_TSI_MONTH<br>SQL_TSI_QUARTER<br>SQL_TSI_YEAR<br>where fractional seconds are expressed in billionths of a<br>second. If either timestamp expression is a time value<br>and interval specifies days, weeks, months, quarters, or<br>years, the date portion of that timestamp is set to the<br>current date before calculating the difference between<br>the timestamps. If either timestamp expression is a date<br>value and interval specifies fractional seconds, seconds,<br>minutes, or hours, the time portion of that timestamp is<br>set to 0 before calculating the difference between the<br>timestamps. An application determines which intervals<br>are supported by calling SQLGetInfo() with the<br>SQL_TIMEDATE_DIFF_INTERVALS option. | DB <sub>2</sub> for<br>workstation                  |
| WEEK(date_exp)                                             | Returns the week of the year in <i>date_exp</i> as an integer<br>value in the range of 1-54.                                                                                                    | DB <sub>2</sub> for<br>workstation,<br>AS/400 (3.6) |

<span id="page-190-0"></span>*Table 15. Date and time scalar functions (continued)*

| Date and time scalar function | Description                                                                                                    | Servers that<br>support the<br>function                    |
|-------------------------------|----------------------------------------------------------------------------------------------------|------------------------------------------------------------|
| WEEK ISO( date_exp)           | Returns the week of the year in <i>date_exp</i> as an integer<br>value in the range of 1-53. Week 1 is defined as the first<br>week of the year to contain a Thursday. Therefore,<br>Week1 is equivalent to the first week that contains Jan 4,<br>since Monday is considered to be the first day of the<br>week.<br>Note that WEEK ISO() differs from the current<br>definition of WEEK(), which returns a value up to 54.<br>For the WEEK() function, Week 1 is the week containing<br>the first Saturday. This is equivalent to the week<br>containing Jan. 1, even if the week contains only one<br>day. | DB <sub>2</sub> for<br>workstation                         |
| YEAR(date_exp)                | Returns the year in <i>date_exp</i> as an integer value in the<br>range of 1-9999.                                                                                                    | DB <sub>2</sub> for<br>workstation, MVS,<br>VM/VSE, AS/400 |

For those functions that return a character string containing the name of the day of week or the name of the month, these character strings will be National Language Support enabled.

DAYOFWEEK\_ISO() and WEEK\_ISO() are automatically available in a database created in DB2 Version 7 or later. If a database was created prior to Version 7, these functions might not be available. To make DAYOFWEEK\_ISO() and WEEK\_ISO() functions available in such a database, use the **db2updb** system command.

## **System functions:**

The system functions in this section are supported by DB2 CLI and defined by ODBC using vendor escape clauses.

- v Arguments denoted as *exp* can be the name of a column, the result of another scalar function, or a literal.
- v Arguments denoted as *value* can be a literal constant.

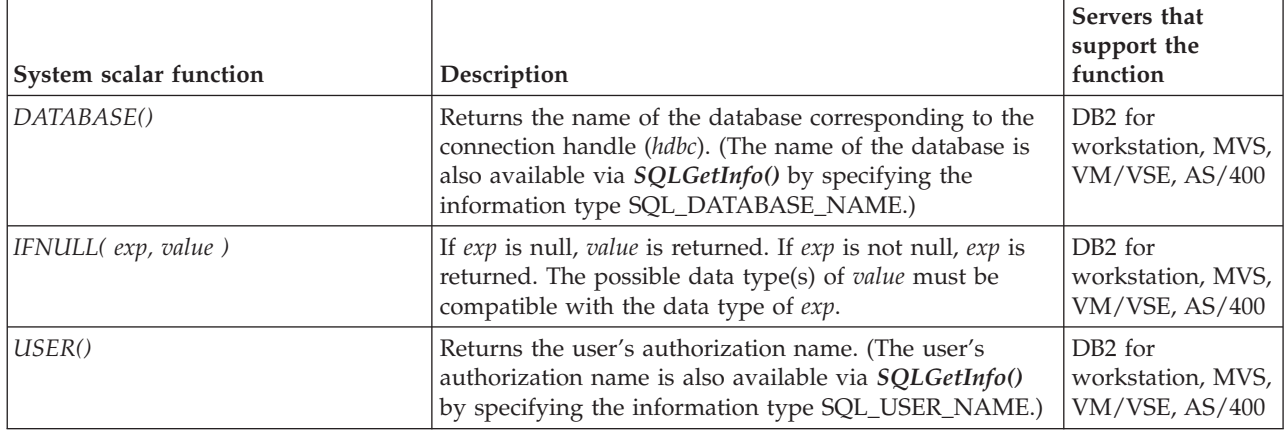

*Table 16. System scalar functions*

## **Conversion function:**

The conversion function is supported by DB2 CLI and defined by ODBC using vendor escape clauses.

Each driver and data source determines which conversions are valid between the possible data types. As the driver translates the ODBC syntax into native syntax it will reject the conversions that are not supported by the data source, even if the ODBC syntax is valid.

Use the function *SQLGetInfo()* with the appropriate convert function masks to determine which conversions are supported by the data source.

*Table 17. Conversion Function*

| Conversion scalar function     | Description                                                                                                    | Servers that<br>support the<br>function |
|--------------------------------|----------------------------------------------------------------------------------------------------|-----------------------------------------|
| CONVERT(expr_value, data_type) | <i>data_type</i> indicates the data type of the converted<br>representation of expr_value, and can be either<br>SQL_CHAR or SQL_DOUBLE.<br>expr_value is the value to convert. It can be of various<br>types, depending on the conversions supported by the<br>driver and data source. Use the function<br>SQLGetInfo() with the appropriate convert function<br>masks to determine which conversions are supported<br>by the data source. | DB <sub>2</sub> for<br>workstation      |

## **Related concepts:**

v "Vendor escape clauses in CLI [applications"](#page-180-0) on page 171

## **Related reference:**

v "SQL symbolic and default data types for CLI [applications"](#page-50-0) on page 41

# **Chapter 20. Mixing embedded SQL and DB2 CLI**

## **Considerations for mixing embedded SQL and DB2 CLI**

It is possible, and sometimes desirable, to use DB2 CLI in conjunction with embedded static SQL in an application. Consider the scenario where the application developer wishes to take advantage of the ease of use provided by the DB2 CLI catalog functions and maximize the portion of the application's processing where performance is critical. In order to mix the use of DB2 CLI and embedded SQL, the application must comply with the following rules:

- v All connection management and transaction management must be performed completely using either DB2 CLI or embedded SQL - never a mixture of the two. Two options are available to the application:
	- it performs all connects and commits/rollbacks using DB2 CLI calls, and then calls functions written using embedded SQL;
	- or it performs all connects and commits/rollbacks using embedded SQL, and then calls functions that use DB2 CLI APIs, notably, a null connection.
- v Query statement processing cannot straddle DB2 CLI and embedded SQL interfaces for the same statement. For example, the application cannot open a cursor using embedded SQL, and then call the DB2 CLI SQLFetch() function to retrieve row data.

Since DB2 CLI permits multiple connections, the SQLSetConnection() function must be called prior to executing any embedded SQL. This allows the application to explicitly specify the connection under which the embedded SQL processing is performed.

If the DB2 CLI application is multithreaded and also makes embedded SQL calls or DB2 API calls, then each thread must have a DB2 context.

## **Related concepts:**

• "DB2 Call Level Interface (CLI) versus [embedded](#page-13-0) SQL" on page 4

## **Related reference:**

v "SQLSetConnection function (CLI) - Set connection handle" in *Call Level Interface Guide and Reference, Volume 2*

## **Related samples:**

- v "dbmconx.c -- How to use multiple databases with embedded SQL."
- v "dbusemx.sqc -- How to execute embedded SQL statements in CLI"

# <span id="page-194-0"></span>**Chapter 21. CLI/ODBC/JDBC Static Profiling**

## **Creating static SQL with CLI/ODBC/JDBC Static Profiling**

The CLI/ODBC/JDBC Static Profiling feature enables an application's end users to replace the use of dynamic SQL with static SQL, potentially resulting in runtime performance improvement and better security from the package-based authorization mechanism.

#### **Restrictions:**

- v When executing an application with pre-bound static SQL statements, dynamic registers that control the dynamic statement behavior will have no effect on the statements that are converted to static.
- v If an application issues DDL (data definition language) statements for objects that are referenced in subsequent DML (data manipulation language) statements, you will find all of these statements in the capture file. The CLI/ODBC/JDBC Static Profiling Bind Tool, db2cap, will attempt to bind them. The bind attempt will be successful with DBMSs that support the VALIDATE(RUN) bind option, but it will fail with ones that do not. In this case, the application should not use Static Profiling.
- The database administrator (DBA) may edit the capture file to add, change, or remove SQL statements, based on application-specific requirements.

Before running the application during the profiling session, ensure that the following conditions have been noted:

- An SQL statement must have successfully executed (generated a positive SQLCODE) for it to be captured in a profiling session. In a statement matching session, unmatched dynamic statements will continue to execute as dynamic CLI/ODBC/JDBC calls.
- An SQL statement must be identical character-by-character to the one that was captured and bound to be a valid candidate for statement matching. Spaces are significant: for example, ″COL = 1″ is considered different than ″COL=1″. Use parameter markers in place of literals to improve match hits.

Be aware that there are times when not all dynamic CLI/ODBC calls can be captured and grouped into a static package. Possible reasons are:

- The application does not regularly free environment handles. During a capture session, statements captured under a particular environment handle are only written to the capture file or files when that environment handle is freed.
- v The application has complex control flows that make it difficult to cover all runtime conditions in a single application run.
- The application executes SET statements to change register variables. These statements are not recorded. Note that there is a limited capability in match mode to detect dynamic SET SQLID and SET SCHEMA statements, and suspend executing static statements accordingly. However, for other SET statements, subsequent SQL statements which depend on the register variables being set may not behave properly.

• The application issues DML (Data Manipulation Language) statements. Depending on application complexities and the nature of these statements, either: (1) they may not be matched, or (2) they may not execute properly at runtime.

Since dynamic and static SQL are quite different, the DBA should always verify the behaviour of the application in static match mode before making it available to end users. Furthermore, while static SQL may offer improved runtime performance over dynamic SQL, this is not necessarily true for all statements. If testing shows that static execution decreases performance for a particular statement, the DBA can force that statement to be dynamically executed by removing the statement from the capture file. In addition, static SQL, unlike dynamic SQL, may require occasional rebinding of packages to maintain performance, particularly if the database objects referred to in the packages frequently change. If CLI/ODBC/JDBC Static Profiling does not fit the type of application you are running, there are other programming methods which allow you to obtain the benefits of static SQL, such as embedded SQL and stored procedures.

#### **Procedure:**

To create static SQL statements from existing dynamic SQL statements, perform the following steps:

- 1. Profile the application by capturing all the dynamic SQL statements issued by the application. This process is known as running the application in static capture mode. To turn on static capture mode, set the following CLI/ODBC configuration keywords for the CLI/ODBC/JDBC data source in the db2cli.ini configuration file, before running the application:
	- StaticMode = CAPTURE
	- v StaticPackage = *qualified package name*
	- v StaticCapFile = *capture file name*

For example:

```
[DSN1]
StaticMode = CAPTURE
StaticPackage = MySchema.MyPkg
StaticCapFile = E:\Shared\MyApp.cpt
```
**Attention:** For the StaticPackage keyword, ensure that you specify a schema name (MySchema in the sample above). If a schema is not specified, the name you provide will be considered to be the container name instead of the package name, and the package name will be blank.

The resulting static profile takes the form of a text-based *capture file*, containing information about the SQL statements captured.

The above example file yields the following results: Data Source Name 1 (DSN1) is set to capture mode; the package will be named MySchema.MyPkg; and the capture file, MyApp.cpt, will be saved in the E:\Shared\ directory. Until the StaticMode keyword is changed to a value other than CAPTURE, such as DISABLED which is used to turn off static capture mode, each subsequent run of this application will capture SQL statements and append them to the capture file MyApp.cpt. Only unique SQL statements will be captured however, as duplicate executions are ignored.

- 2. Optional: Set the CLI/ODBC configuration keyword StaticLogFile to generate a CLI/ODBC/JDBC Static Profiling log file. It contains useful information to determine the state of the statement capturing process.
- 3. Run the application.

Unique SQL statements will now be captured in the capture file. Duplicate statements are ignored.

- 4. Disable static capture mode by setting the CLI/ODBC configuration keyword StaticMode to DISABLED, or remove the keywords set in the first step from the db2cli.ini file.
- 5. Issue the db2cap command from the Command Line Processor. The db2cap utility will generate a static package based on the capture file. If the db2cap utility does not return a message indicating successful completion, then a statement in the capture file could not be statically bound. The DBA should remove the failing statement from the capture file and run the db2cap utility again.
- 6. Distribute a copy of the capture file, processed with db2cap to each end user of the application. If all users reside on the same client platform, an alternative is to place a read-only copy of this capture file in a network directory accessible to all users.
- 7. Enable your application for dynamic-to-static SQL statement mapping, known as static match mode. Do this by setting the following CLI/ODBC configuration keywords:
	- StaticMode = MATCH
	- v StaticCapFile = *capture file name*

```
For example:
[DSN1]
StaticMode = MATCH
StaticCapFile = E:\Shared\MyApp.cpt
```
- 8. Optional: Set the CLI/ODBC configuration keyword StaticLogFile keyword to log useful information such as how many statements were matched (therefore statically executed) and how many statements were unmatched (therefore dynamically executed) during a match session. The DBA should use this information to verify that static profiling in match mode is yielding an acceptable match ratio before making static profiling available to end users.
- 9. Run the application.

## **Related concepts:**

- v "Capture file for CLI/ODBC/JDBC Static Profiling" on page 187
- v "Characteristics and reasons for using static SQL" in *Developing SQL and External Routines*

## **Related reference:**

- v "db2cap CLI/ODBC static package binding tool command" in *Command Reference*
- ["StaticCapFile](#page-377-0) CLI/ODBC configuration keyword" on page 368
- ["StaticLogFile](#page-378-0) CLI/ODBC configuration keyword" on page 369
- v "StaticMode CLI/ODBC [configuration](#page-379-0) keyword" on page 370
- ["StaticPackage](#page-379-0) CLI/ODBC configuration keyword" on page 370

# **Capture file for CLI/ODBC/JDBC Static Profiling**

The capture file generated during static profiling is a text file. It contains the text of SQL statements and other associated information obtained in static capture mode. As well, it keeps track of a number of configurable bind options; some already contain specific values obtained from the capture run, and some are left blank, in

which case the precompiler will use default values during package binding. Before binding the package(s), the DBA may want to examine the capture file and make necessary changes to these bind options using a text editor.

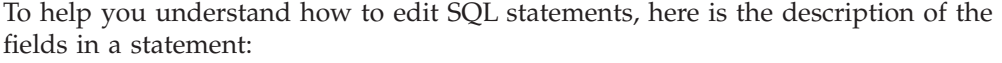

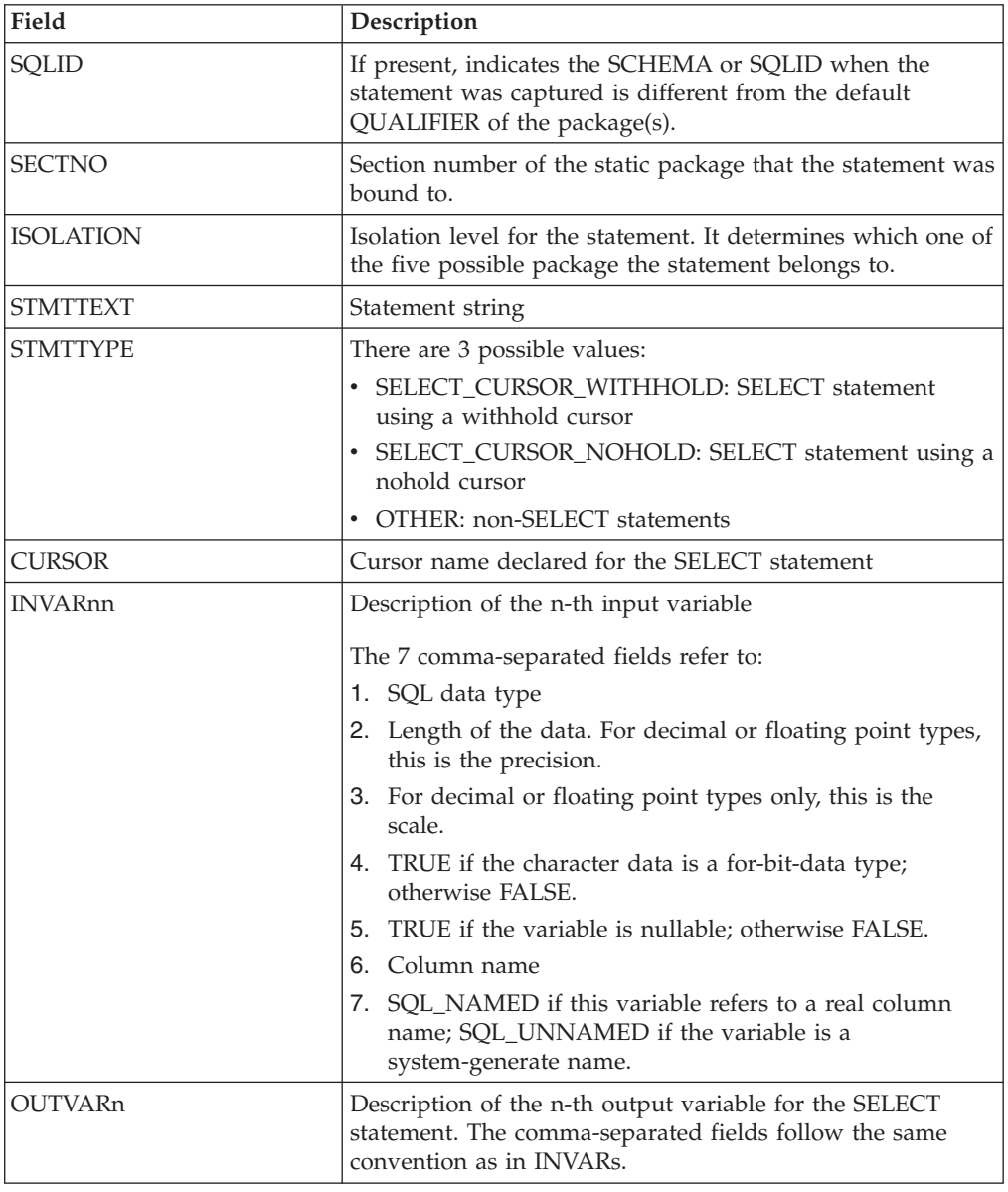

#### **Related concepts:**

v ["Introduction](#page-12-0) to DB2 CLI and ODBC" on page 3

## **Related tasks:**

v "Creating static SQL with [CLI/ODBC/JDBC](#page-194-0) Static Profiling" on page 185

# <span id="page-198-0"></span>**Chapter 22. CLI/ODBC/JDBC trace facility**

## **CLI/ODBC/JDBC trace facility**

This topic discusses the following subjects:

- v "DB2 CLI and DB2 JDBC trace configuration"
- v "DB2 CLI trace options and the [db2cli.ini](#page-199-0) file" on page 190
- v "DB2 JDBC trace options and the [db2cli.ini](#page-200-0) file" on page 191
- "DB2 CLI driver trace versus ODBC driver [manager](#page-201-0) trace" on page 192
- v "DB2 CLI driver, DB2 JDBC Type 2 [Driver,](#page-202-0) and DB2 traces" on page 193
- v "DB2 CLI and DB2 JDBC traces and CLI or Java stored [procedures"](#page-202-0) on page 193

The DB2 CLI and the DB2 JDBC Type 2 Driver for Linux, UNIX, and Windows offer comprehensive tracing facilities. By default, these facilities are disabled and use no additional computing resources. When enabled, the trace facilities generate one or more text log files whenever an application accesses the appropriate driver (DB2 CLI or DB2 JDBC Type 2 Driver). These log files provide detailed information about:

- v the order in which CLI or JDBC functions were called by the application
- v the contents of input and output parameters passed to and received from CLI or JDBC functions
- the return codes and any error or warning messages generated by CLI or JDBC functions

**Note:** This trace facility does not apply to the DB2 Universal JDBC Driver.

DB2 CLI and DB2 JDBC trace file analysis can benefit application developers in a number of ways. First, subtle program logic and parameter initialization errors are often evident in the traces. Second, DB2 CLI and DB2 JDBC traces might suggest ways of better tuning an application or the databases it accesses. For example, if a DB2 CLI trace shows a table being queried many times on a particular set of attributes, an index corresponding to those attributes might be created on the table to improve application performance. Finally, analysis of DB2 CLI and DB2 JDBC trace files can help application developers understand how a third party application or interface is behaving.

## **DB2 CLI and DB2 JDBC trace configuration:**

The configuration parameters for both DB2 CLI and DB2 JDBC traces facilities are read from the DB2 CLI configuration file db2cli.ini. By default, this file is located in the \sqllib path on the Windows platform and the /sqllib/cfg path on UNIX platforms. You can override the default path by setting the DB2CLIINIPATH environment variable. On the Windows platform, an additional db2c1i.ini file can be found in the user's profile (or home) directory if there are any user-defined data sources defined using the ODBC Driver Manager. This db2cli.ini file will override the default file.

To view the current db2cli.ini trace configuration parameters from the command line processor, issue the following command:

db2 GET CLI CFG FOR SECTION COMMON

<span id="page-199-0"></span>There are three ways to modify the db2cli.ini file to configure the DB2 CLI and DB2 JDBC trace facilities:

- use the DB2 Configuration Assistant if it is available
- manually edit the db2cli.ini file using a text editor
- issue the UPDATE CLI CFG command from the command line processor

For example, the following command issued from the command line processor updates the db2cli.ini file and enables the JDBC tracing facility: db2 UPDATE CLI CFG FOR SECTION COMMON USING jdbctrace 1

#### **Notes:**

- 1. Typically the DB2 CLI and DB2 JDBC trace configuration options are only read from the db2cli.ini configuration file at the time an application is initialized. However, a special db2c1i.ini trace option, TraceRefreshInterval, can be used to indicate an interval at which specific DB2 CLI trace options are reread from the db2cli.ini file.
- 2. The DB2 CLI tracing facility can also be configured programmatically by setting the SQL\_ATTR\_TRACE environment attribute. This setting will override the settings contained in the db2cli.ini file.
- **Important:** Disable the DB2 CLI and DB2 JDBC trace facilities when they are not needed. Unnecessary tracing can reduce application performance and generate unwanted trace log files. DB2 does not delete any generated trace files and will append new trace information to any existing trace files.

#### **DB2 CLI Trace options and the db2cli.ini file:**

When an application using the DB2 CLI driver begins execution, the driver checks for trace facility options in the [COMMON] section of the db2cli.ini file. These trace options are specific trace keywords that are set to certain values in the db2cli.ini file under the [COMMON] section.

**Note:** Because DB2 CLI trace keywords appear in the [COMMON] section of the db2cli.ini file, their values apply to all database connections through the DB2 CLI driver.

The DB2 CLI trace keywords that can be defined are:

- Trace
- $\cdot$  TraceComm
- v TraceErrImmediateTraceErrImmediate
- TraceFileName
- TraceFlush
- v TraceFlushOnErrorTraceFlushOnError
- TraceLocks
- TracePathName
- TracePIDList
- TracePIDTID
- TraceRefreshInterval
- TraceStmtOnly
- TraceTime
- TraceTimeStamp

<span id="page-200-0"></span>**Note:** DB2 CLI trace keywords are only read from the db2cli.ini file once at application initialization time unless the TraceRefreshInterval keyword is set. If this keyword is set, the Trace and TracePIDList keywords are reread from the db2cli.ini file at the specified interval and applied, as appropriate, to the currently executing application.

An example db2cli.ini file trace configuration using these DB2 CLI keywords and values is:

[COMMON] trace=1 TraceFileName=\temp\clitrace.txt TraceFlush=1

### **Notes:**

- 1. CLI trace keywords are NOT case sensitive. However, path and file name keyword values might be case-sensitive on some operating systems (such as UNIX).
- 2. If either a DB2 CLI trace keyword or its associated value in the db2cli.ini file is invalid, the DB2 CLI trace facility will ignore it and use the default value for that trace keyword instead.

## **DB2 JDBC Trace options and the db2cli.ini file:**

When an application using the DB2 JDBC Type 2 Driver begins execution, the driver also checks for trace facility options in the db2cli.ini file. As with the DB2 CLI trace options, DB2 JDBC trace options are specified as keyword/value pairs located under the [COMMON] section of the db2cli.ini file.

**Note:** Because DB2 JDBC trace keywords appear in the [COMMON] section of the db2cli.ini file, their values apply to all database connections through the DB2 JDBC Type 2 Driver.

The DB2 JDBC trace keywords that can be defined are:

- **IDBCTrace**
- JDBCTracePathName
- JDBCTraceFlush

## **JDBCTrace = 0 | 1**

The JDBCTrace keyword controls whether or not other DB2 JDBC tracing keywords have any effect on program execution. Setting JDBCTrace to its default value of 0 disables the DB2 JDBC trace facility. Setting JDBCTrace to 1 enables it.

By itself, the JDBCTrace keyword has little effect and produces no trace output unless the JDBCTracePathName keyword is also specified.

## **JDBCTracePathName = <fully\_qualified\_trace\_path\_name>**

The value of JDBCTracePathName is the fully qualified path of the directory to which all DB2 JDBC trace information is written. The DB2 JDBC trace facility attempts to generate a new trace log file each time a JDBC application is executed using the DB2 JDBC Type 2 Driver. If the application is multithreaded, a separate trace log file will be generated for each thread. A concatenation of the application process ID, the thread sequence number, and a thread-identifying string are automatically used to name trace log files. There is no default path name to which DB2 JDBC trace output log files are written.

## <span id="page-201-0"></span>**JDBCTraceFlush = 0 | 1**

The JDBCTraceFlush keyword specifies how often trace information is written to the DB2 JDBC trace log file. By default, JDBCTraceFlush is set to 0 and each DB2 JDBC trace log file is kept open until the traced application or thread terminates normally. If the application terminates abnormally, some trace information that was not written to the trace log file might be lost.

To ensure the integrity and completeness of the trace information written to the DB2 JDBC trace log file, the JDBCTraceFlush keyword can be set to 1. After each trace entry has been written to the trace log file, the DB2 JDBC driver closes the file and then reopens it, appending new trace entries to the end of the file. This guarantees that no trace information will be lost.

**Note:** *Each DB2 JDBC log file close and reopen operation incurs significant input/output overhead and can reduce application performance considerably*.

An example db2cli.ini file trace configuration using these DB2 JDBC keywords and values is:

[COMMON] jdbctrace=1 JdbcTracePathName=\temp\jdbctrace\ JDBCTraceFlush=1

#### **Notes:**

- 1. JDBC trace keywords are NOT case sensitive. However, path and file name keyword values might be case-sensitive on some operating systems (such as UNIX).
- 2. If either a DB2 JDBC trace keyword or its associated value in the db2c1i.ini file is invalid, the DB2 JDBC trace facility will ignore it and use the default value for that trace keyword instead.
- 3. Enabling DB2 JDBC tracing does not enable DB2 CLI tracing. The DB2 JDBC Type 2 Driver depends on the DB2 CLI driver to access the database. Consequently, Java<sup>™</sup> developers might also want to enable DB2 CLI tracing for additional information on how their applications interact with the database through the various software layers. DB2 JDBC and DB2 CLI trace options are independent of each other and can be specified together in any order under the [COMMON] section of the db2cli.ini file.

#### **DB2 CLI Driver trace versus ODBC driver manager trace:**

It is important to understand the difference between an ODBC driver manager trace and a DB2 CLI driver trace. An ODBC driver manager trace shows the ODBC function calls made by an ODBC application to the ODBC driver manager. In contrast, a DB2 CLI driver trace shows the function calls made by the ODBC driver manager to the DB2 CLI driver *on behalf of the application*.

An ODBC driver manager might forward some function calls directly from the application to the DB2 CLI driver. However, the ODBC driver manager might also delay or avoid forwarding some function calls to the driver. The ODBC driver manager might also modify application function arguments or map application functions to other functions before forwarding the call on to the DB2 CLI driver.

Reasons for application function call intervention by the ODBC driver manager include:

- <span id="page-202-0"></span>• Applications written using ODBC 2.0 functions that have been deprecated in ODBC 3.0 will have the old functions mapped to new functions.
- ODBC 2.0 function arguments deprecated in ODBC 3.0 will be mapped to equivalent ODBC 3.0 arguments.
- The Microsoft cursor library will map calls such as SQLExtendedFetch() to multiple calls to SQLFetch() and other supporting functions to achieve the same end result.
- ODBC driver manager connection pooling will usually defer SQLDisconnect() requests (or avoid them altogether if the connection gets reused).

For these and other reasons, application developers might find an ODBC driver manager trace to be a useful complement to the DB2 CLI driver trace.

For more information on capturing and interpreting ODBC driver manager traces, refer to the ODBC driver manager documentation. On the Windows platforms, refer to the Microsoft ODBC 3.0 Software Development Kit and Programmer's Reference, also available online at: http://www.msdn.microsoft.com/.

#### **DB2 CLI Driver, DB2 JDBC Type 2 Driver, and DB2 traces:**

Internally, the DB2 JDBC Type 2 Driver makes use of the DB2 CLI driver for database access. For example, the Java getConnection() method is internally mapped by the DB2 JDBC Type 2 Driver to the DB2 CLI SQLConnect() function. As a result, Java developers might find a DB2 CLI trace to be a useful complement to the DB2 JDBC trace.

The DB2 CLI driver makes use of many internal and DB2 specific functions to do its work. These internal and DB2 specific function calls are logged in the DB2 trace. Application developers will not find DB2 traces useful, as they are only meant to assist IBM Service in problem determination and resolution.

#### **DB2 CLI and DB2 JDBC traces and CLI or Java stored procedures:**

On all workstation platforms, the DB2 CLI and DB2 JDBC trace facilities can be used to trace DB2 CLI and DB2 JDBC stored procedures.

Most of the DB2 CLI and DB2 JDBC trace information and instructions given in earlier sections is generic and applies to both applications and stored procedures equally. However, unlike applications which are clients of a database server (and typically execute on a machine separate from the database server), stored procedures execute at the database server. Therefore, the following additional steps must be taken when tracing DB2 CLI or DB2 JDBC stored procedures:

- v Ensure the trace keyword options are specified in the db2cli.ini file located at the DB2 server.
- v If the TraceRefreshInterval keyword is not set to a positive, non-zero value, ensure all keywords are configured correctly prior to database startup time (that is, when the db2start command is issued). Changing trace settings while the database server is running can cause unpredictable results. For example, if the TracePathName is changed while the server is running, then the next time a stored procedure is executed, some trace files might be written to the new path, while others are written to the original path. To ensure consistency, restart the server any time a trace keyword other than Trace or TracePIDList is modified.

#### **Related concepts:**

• "CLI and [JDBC](#page-203-0) trace files" on page 194

<span id="page-203-0"></span>• "db2cli.ini [initialization](#page-286-0) file" on page 277

## **Related reference:**

- "CLI/ODBC [configuration](#page-288-0) keywords listing by category" on page 279
- v "db2trc Trace command" in *Command Reference*
- v "GET CLI CONFIGURATION command" in *Command Reference*
- v "Miscellaneous variables" in *Performance Guide*
- v "SQLSetEnvAttr function (CLI) Set environment attribute" in *Call Level Interface Guide and Reference, Volume 2*
- v "UPDATE CLI CONFIGURATION command" in *Command Reference*

## **CLI and JDBC trace files**

Applications that access the DB2 CLI and DB2 JDBC drivers can make use of the DB2 CLI and DB2 JDBC trace facilities. These utilities record all function calls made by the DB2 CLI or DB2 JDBC drivers to a log file which is useful for problem determination. This topic discusses how to access and interpret these log files generated by the tracing facilities:

- "CLI and JDBC trace file location"
- "CLI trace file [interpretation"](#page-204-0) on page 195
- "JDBC trace file [interpretation"](#page-208-0) on page 199

## **CLI and JDBC trace file location:**

If the TraceFileName keyword was used in the db2c1i.ini file to specify a fully qualified file name, then the DB2 CLI trace log file will be in the location specified. If a relative file name was specified for the DB2 CLI trace log file name, the location of that file will depend on what the operating system considers to be the current path of the application.

**Note:** If the user executing the application does not have sufficient authority to write to the trace log file in the specified path, no file will be generated and no warning or error is given.

If either or both of the TracePathName and JDBCTracePathName keywords were used in the db2cli.ini file to specify fully qualified directories, then the DB2 CLI and DB2 JDBC trace log files will be in the location specified. If a relative directory name was specified for either or both trace directories, the operating system will determine its location based on what it considers to be the current path of the application.

**Note:** If the user executing the application does not have sufficient authority to write trace files in the specified path, no file will be generated and no warning or error is given. If the specified trace path does not exist, it will not be created.

The DB2 CLI and DB2 JDBC trace facilities automatically use the application's process ID and thread sequence number to name the trace log files when the TracePathName and JDBCTracePathName keywords have been set. For example, a DB2 CLI trace of an application with three threads might generate the following DB2 CLI trace log files: 100390.0, 100390.1, 100390.2.

<span id="page-204-0"></span>Similarly, a DB2 JDBC trace of a Java application with two threads might generate the following JDBC trace log files: 7960main.trc, 7960Thread-1.trc.

**Note:** If the trace directory contains both old and new trace log files, file date and time stamp information can be used to locate the most recent trace files.

If no DB2 CLI or DB2 JDBC trace output files appear to have been created:

- Verify that the trace configuration keywords are set correctly in the db2cli.ini file. Issuing the db2 GET CLI CFG FOR SECTION COMMON command from the command line processor is a quick way to do this.
- v Ensure the application is restarted after updating the db2cli.ini file. Specifically, the DB2 CLI and DB2 JDBC trace facilities are initialized during application startup. Once initialized, the DB2 JDBC trace facility cannot be reconfigured. The DB2 CLI trace facility can be reconfigured at run time but only if the TraceRefreshInterval keyword was appropriately specified prior to application startup.
	- **Note:** Only the Trace and TracePIDList DB2 CLI keywords can be reconfigured at run time. *Changes made to other DB2 CLI keywords, including TraceRefreshInterval, have no effect without an application restart*.
- v If the TraceRefreshInterval keyword was specified prior to application startup, and if the Trace keyword was initially set to 0, ensure that enough time has elapsed for the DB2 CLI trace facility to reread the Trace keyword value.
- v If either or both the TracePathName and JDBCTracePathName keywords are used to specify trace directories, ensure those directories exist prior to starting the application.
- v Ensure the application has write access to the specified trace log file or trace directory.
- Check the DB2CLIINIPATH environment variable. If set, the DB2 CLI and DB2 JDBC trace facilities expect the db2cli.ini file to be at the location specified by this variable.
- If the application uses ODBC to interface with the DB2 CLI driver, verify that one of the SQLConnect(), SQLDriverConnect() or SQLBrowseConnect() functions have been successfully called. No entries will be written to the DB2 CLI trace log files until a database connection has successfully been made.

#### **CLI trace file interpretation:**

DB2 CLI traces always begin with a header that identifies the process ID and thread ID of the application that generated the trace, the time the trace began, and product specific information such as the local DB2 build level and DB2 CLI driver version. For example:

- 1 [ Process: 1227, Thread: 1024 ]
- 2 [ Date, Time: 01-27-2002 13:46:07.535211 ]
- 3 [ Product: QDB2/LINUX 7.1.0 ]
- 4 [ Level Identifier: 02010105 ]
- 5 [ CLI Driver Version: 07.01.0000 ]
- 6 [ Informational Tokens: "DB2 v7.1.0","n000510","" ]
- **Note:** Trace examples used in this section have line numbers added to the left hand side of the trace. These line numbers have been added to aid the discussion and will *not* appear in an actual DB2 CLI trace.

Immediately following the trace header, there are usually a number of trace entries related to environment and connection handle allocation and initialization. For example:

```
7 SQLAllocEnv( phEnv=&bffff684 )
8 –––> Time elapsed - +9.200000E-004 seconds
9 SQLAllocEnv( phEnv=0:1 )
10 <--- SQL SUCCESS Time elapsed - +7.500000E-004 seconds
11 SQLAllocConnect( hEnv=0:1, phDbc=&bffff680 )
12 –––> Time elapsed - +2.334000E-003 seconds
13 SQLAllocConnect( phDbc=0:1 )
14 <––– SQL_SUCCESS Time elapsed - +5.280000E-004 seconds
15 SQLSetConnectOption( hDbc=0:1, fOption=SQL_ATTR_AUTOCOMMIT, vParam=0 )
16 –––> Time elapsed - +2.301000E-003 seconds
17 SQLSetConnectOption( )
18 <––– SQL_SUCCESS Time elapsed - +3.150000E-004 seconds
19 SQLConnect( hDbc=0:1, szDSN="SAMPLE", cbDSN=-3, szUID="", cbUID=-3,
                           szAuthStr="", cbAuthStr=-3 )
20 –––> Time elapsed - +7.000000E-005 seconds
21 ( DBMS NAME="DB2/LINUX", Version="07.01.0000", Fixpack="0x22010105" )
22 SQLConnect( )
23 <--- SQL SUCCESS Time elapsed - +5.209880E-001 seconds
24 ( DSN=""SAMPLE"" )
25 ( UID=" " )
26 ( PWD="*" )
```
In the above trace example, notice that there are two entries for each DB2 CLI function call (for example, lines 19-21 and 22-26 for the SQLConnect() function call). This is always the case in DB2 CLI traces. The first entry shows the input parameter values passed to the function call while the second entry shows the function output parameter values and return code returned to the application.

The above trace example shows that the SQLAllocEnv() function successfully allocated an environment handle ( phEnv=0:1 ) at line 9. That handle was then passed to the SQLAllocConnect() function which successfully allocated a database connection handle ( phDbc=0:1 ) as of line 13. Next, the SQLSetConnectOption() function was used to set the phDbc=0:1 connection's SQL\_ATTR\_AUTOCOMMIT attribute to SQL\_AUTOCOMMIT\_OFF ( vParam=0 ) at line 15. Finally, SQLConnect() was called to connect to the target database ( SAMPLE ) at line 19.

Included in the input trace entry of the SQLConnect() function on line 21 is the build and FixPak level of the target database server. Other information that might also appear in this trace entry includes input connection string keywords and the code pages of the client and server. For example, suppose the following information also appeared in the SQLConnect() trace entry:

```
( Application Codepage=819, Database Codepage=819,
 Char Send/Recv Codepage=819, Graphic Send/Recv Codepage=819,
 Application Char Codepage=819, Application Graphic Codepage=819 )
```
This would mean the application and the database server were using the same code page ( 819 ).

The return trace entry of the SQLConnect() function also contains important connection information (lines 24-26 in the above example trace). Additional information that might be displayed in the return entry includes any PATCH1 or PATCH2 keyword values that apply to the connection. For example, if PATCH2=27,28 was specified in the db2cli.ini file under the COMMON section, the following line should also appear in the SQLConnect() return entry: ( PATCH2="27,28" )

Following the environment and connection related trace entries are the statement related trace entries. For example:

```
27 SQLAllocStmt( hDbc=0:1, phStmt=&bffff684 )
28 –––> Time elapsed - +1.868000E-003 seconds
29 SQLAllocStmt( phStmt=1:1 )
30 <--- SQL SUCCESS Time elapsed - +6.890000E-004 seconds
31 SQLExecDirect( hStmt=1:1, pszSqlStr="CREATE TABLE GREETING (MSG
                                VARCHAR(10))", cbSqlStr=-3 )
32 –––> Time elapsed - +2.863000E-003 seconds
33 ( StmtOut="CREATE TABLE GREETING (MSG VARCHAR(10))" )
34 SQLExecDirect( )
35 <––– SQL_SUCCESS Time elapsed - +2.387800E-002 seconds
```
In the above trace example, the database connection handle ( $phDbc=0:1$ ) was used to allocate a statement handle ( phStmt=1:1 ) at line 29. An unprepared SQL statement was then executed on that statement handle at line 31. If the TraceComm=1 keyword had been set in the db2cli.ini file, the SQLExecDirect() function call trace entries would have shown additional client-server communication information as follows:

```
SQLExecDirect( hStmt=1:1, pszSqlStr="CREATE TABLE GREETING (MSG
                           VARCHAR(10))", cbSqlStr=-3)
    –––> Time elapsed - +2.876000E-003 seconds
( StmtOut="CREATE TABLE GREETING (MSG VARCHAR(10))" )
    sqlccsend( ulBytes - 232 )
    sqlccsend( Handle - 1084869448 )
    sqlccsend( ) - rc - 0, time elapsed - +1.150000E-004
    sqlccrecv( )
    sqlccrecv( ulBytes - 163 ) - rc - 0, time elapsed - +2.243800E-002
SQLExecDirect( )
    <––– SQL_SUCCESS Time elapsed - +2.384900E-002 seconds
```
Notice the additional sqlccsend() and sqlccrecv() function call information in this trace entry. The sqlccsend() call information reveals how much data was sent from the client to the server, how long the transmission took, and the success of that transmission (  $0 = SQL$  SUCCESS ). The sqlccrecv() call information then reveals how long the client waited for a response from the server and the amount of data included in the response.

Often, multiple statement handles will appear in the DB2 CLI trace. By paying close attention to the statement handle identifier, one can easily follow the execution path of a statement handle independent of all other statement handles appearing in the trace.

Statement execution paths appearing in the DB2 CLI trace are usually more complicated than the example shown above. For example:

```
36 SQLAllocStmt( hDbc=0:1, phStmt=&bffff684 )
37 –––> Time elapsed - +1.532000E-003 seconds
38 SQLAllocStmt( phStmt=1:2 )
39 <--- SQL SUCCESS Time elapsed - +6.820000E-004 seconds
40 SQLPrepare( hStmt=1:2, pszSqlStr="INSERT INTO GREETING VALUES ( ? )",
               cbSqlStr=-3 )
41 –––> Time elapsed - +2.733000E-003 seconds
42 ( StmtOut="INSERT INTO GREETING VALUES ( ? )" )
43 SQLPrepare( )
44 <--- SQL_SUCCESS Time elapsed - +9.150000E-004 seconds
45 SQLBindParameter( hStmt=1:2, iPar=1, fParamType=SQL_PARAM_INPUT,
                     fCType=SQL_C_CHAR, fSQLType=SQL_CHAR, cbColDef=14,
                     ibScale=0, rgbValue=&080eca70, cbValueMax=15,
                     pcbValue=&080eca4c )
46 –––> Time elapsed - +4.091000E-003 seconds
47 SQLBindParameter( )
48 <––– SQL_SUCCESS Time elapsed - +6.780000E-004 seconds
49 SQLExecute( hStmt=1:2 )
50 –––> Time elapsed - +1.337000E-003 seconds
51 ( iPar=1, fCType=SQL_C_CHAR, rgbValue="Hello World!!!", pcbValue=14,
     piIndicatorPtr=14 )
52 SQLExecute( )
53 <––– SQL_ERROR Time elapsed - +5.951000E-003 seconds
```
In the above trace example, the database connection handle ( $phDbc=0:1$ ) was used to allocate a second statement handle ( phStmt=1:2 ) at line 38. An SQL statement with one parameter marker was then prepared on that statement handle at line 40. Next, an input parameter ( iPar=1 ) of the appropriate SQL type ( SQL\_CHAR ) was bound to the parameter marker at line 45. Finally, the statement was executed at line 49. Notice that both the contents and length of the input parameter ( rgbValue=″Hello World!!!″, pcbValue=14 ) are displayed in the trace on line 51.

The SQLExecute() function fails at line 52. If the application calls a diagnostic DB2 CLI function like SQLError() to diagnose the cause of the failure, then that cause will appear in the trace. For example:

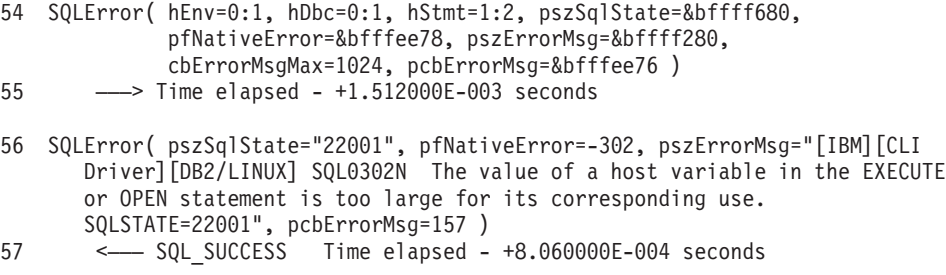

The error message returned at line 56 contains the DB2 native error code that was generated ( SQL0302N ), the sqlstate that corresponds to that code ( SQLSTATE=22001 ) and a brief description of the error. In this example, the source of the error is evident: on line 49, the application is trying to insert a string with 14 characters into a column defined as VARCHAR(10) on line 31.

If the application does not respond to a DB2 CLI function warning or error return code by calling a diagnostic function like SQLError(), the warning or error message <span id="page-208-0"></span>should still be written to the DB2 CLI trace. However, the location of that message in the trace may not be close to where the error actually occurred. Furthermore, the trace will indicate that the error or warning message was not retrieved by the application. For example, if not retrieved, the error message in the above example might not appear until a later, seemingly unrelated DB2 CLI function call as follows:

```
SQLDisconnect( hDbc=0:1 )
   \longrightarrow Time elapsed - +1.501000E-003 seconds
    sqlccsend( ulBytes - 72)
    sqlccsend( Handle - 1084869448 )
    sqlccsend( ) - rc - 0, time elapsed - +1.080000E-004sqlccrecv( )
   sqlccrecv( ulBytes - 27 ) - rc - 0, time elapsed - +1.717950E-001( Unretrieved error message="SQL0302N The value of a host variable in the
  EXECUTE or OPEN statement is too large for its corresponding use.
 SQLSTATE=22001" )
SQLDisconnect( )
    <––– SQL_SUCCESS Time elapsed - +1.734130E-001 seconds
```
The final part of a DB2 CLI trace should show the application releasing the database connection and environment handles that it allocated earlier in the trace. For example:

```
58 SQLTransact( hEnv=0:1, hDbc=0:1, fType=SQL_ROLLBACK )
59 –––> Time elapsed - +6.085000E-003 seconds
60 ( ROLLBACK=0 )
61 SQLTransact( )
       <––– SQL_SUCCESS Time elapsed - +2.220750E-001 seconds
62 SQLDisconnect( hDbc=0:1 )
63 –––> Time elapsed - +1.511000E-003 seconds
64 SQLDisconnect( )
65 <––– SQL_SUCCESS Time elapsed - +1.531340E-001 seconds
66 SQLFreeConnect( hDbc=0:1 )
67 –––> Time elapsed - +2.389000E-003 seconds
68 SQLFreeConnect( )
69 <––– SQL_SUCCESS Time elapsed - +3.140000E-004 seconds
70 SQLFreeEnv( hEnv=0:1 )
71 –––> Time elapsed - +1.129000E-003 seconds
72 SQLFreeEnv( )
73 <--- SQL_SUCCESS Time elapsed - +2.870000E-004 seconds
```
#### **JDBC trace file interpretation:**

DB2 JDBC traces always begin with a header that lists important system information such as key environment variable settings, the SDK for Java or JRE level, the DB2 JDBC driver level, and the DB2 build level. For example:

```
1 ========================================================
2 | Trace beginning on 2002-1-28 7:21:0.19
3 ========================================================
4 System Properties:
5 ------------------
6 user.language = en
7 java.home = c:\Program Files\SQLLIB\java\jdk\bin\..
8 java.vendor.url.bug =
9 awt.toolkit = sun.awt.windows.WToolkit
```

```
10 file.encoding.pkg = sun.io
11 java.version = 1.1.8
12 file.separator = \setminus13 line.separator =
14 user.region = US
15 file.encoding = Cp1252
16 java.compiler = ibmjitc
17 java.vendor = IBM Corporation
18 user.timezone = EST
19 user.name = db2user
20 os.arch = x8621 java.fullversion = JDK 1.1.8 IBM build n118p-19991124 (JIT ibmjitc
                      V3.5-IBMJDK1.1-19991124)
22 os.name = Windows NT
23 java.vendor.url = http://www.ibm.com/
24 user.dir = c:\Program Files\SQLLIB\samples\java
25 java.class.path =
         .:C:\Program Files\SQLLIB\lib;C:\Program Files\SQLLIB\java;
        C:\Program Files\SQLLIB\java\jdk\bin\
26 java.class.version = 45.3
27 os.version = 5.028 path.separator = ;
29 user.home = C:\hom\db2user30 ----------------------------------------
```
**Note:** Trace examples used in this section have line numbers added to the left hand side of the trace. These line numbers have been added to aid the discussion and will *not* appear in an actual DB2 JDBC trace.

Immediately following the trace header, one usually finds a number of trace entries related to initialization of the JDBC environment and database connection establishment. For example:

```
31 jdbc.app.DB2Driver –> DB2Driver() (2002-1-28 7:21:0.29)
32 | Loaded db2jdbc from java.library.path
33 jdbc.app.DB2Driver <– DB2Driver() [Time Elapsed = 0.01]
34 DB2Driver - connect(jdbc:db2:sample)
35 jdbc.app.DB2ConnectionTrace –> connect( sample, info, db2driver, 0, false )
                  (2002-1-28 7:21:0.59)
36 | 10: connectionHandle = 1
37 jdbc.app.DB2ConnectionTrace <– connect() [Time Elapsed = 0.16]
38 jdbc.app.DB2ConnectionTrace –> DB2Connection (2002-1-28 7:21:0.219)
39 | source = sample
40 | Connection handle = 1
41 jdbc.app.DB2ConnectionTrace <– DB2Connection
```
In the above trace example, a request to load the DB2 JDBC driver was made on line 31. This request returned successfully as reported on line 33.

The DB2 JDBC trace facility uses specific Java classes to capture the trace information. In the above trace example, one of those trace classes, DB2ConnectionTrace, has generated two trace entries numbered 35-37 and 38-41.

Line 35 shows the connect() method being invoked and the input parameters to that method call. Line 37 shows that the connect() method call has returned successfully while line 36 shows the output parameter of that call ( Connection handle  $= 1$ ).

Following the connection related entries, one usually finds statement related entries in the JDBC trace. For example:

```
42 jdbc.app.DB2ConnectionTrace –> createStatement() (2002-1-28 7:21:0.219)
43 | Connection handle = 1
44 | jdbc.app.DB2StatementTrace –> DB2Statement( con, 1003, 1007 )
           (2002-1-28 7:21:0.229)
45 | jdbc.app.DB2StatementTrace <– DB2Statement() [Time Elapsed = 0.0]
46 | jdbc.app.DB2StatementTrace –> DB2Statement (2002-1-28 7:21:0.229)
47 | | Statement handle = 1:148 | jdbc.app.DB2StatementTrace <– DB2Statement
   jdbc.app.DB2ConnectionTrace <- createStatement - Time Elapsed = 0.01
50 jdbc.app.DB2StatementTrace –> executeQuery(SELECT * FROM EMPLOYEE WHERE
                                 empno = 000010) (2002-1-28 7:21:0.269)
51 | Statement handle = 1:1
52 | jdbc.app.DB2StatementTrace –> execute2( SELECT * FROM EMPLOYEE WHERE
                                   empno = 000010 ) (2002-1-28 7:21:0.269)
52 | | jdbc.DB2Exception –> DB2Exception() (2002-1-28 7:21:0.729)
53 | | | 10: SQLError = [IBM][CLI Driver][DB2/NT] SQL0401N The data types of
              the operands for the operation "=" are not compatible.
              SQLSTATE=42818
54 | | | SQLState = 42818
55 | | | SQLNativeCode = -401
56 | | | LineNumber = 0
57 \mid \mid \mid SOLerrmc = =
58 | | jdbc.DB2Exception <– DB2Exception() [Time Elapsed = 0.0]
59 | jdbc.app.DB2StatementTrace <– executeQuery - Time Elapsed = 0.0
```
On line 42 and 43, the DB2ConnectionTrace class reported that the JDBC createStatement() method had been called with connection handle 1. Within that method, the internal method DB2Statement() was called as reported by another DB2 JDBC trace facility class, DB2StatementTrace. Notice that this internal method call appears 'nested' in the trace entry. Lines 47-49 show that the methods returned successfully and that statement handle 1:1 was allocated.

On line 50, an SQL query method call is made on statement 1:1, but the call generates an exception at line 52. The error message is reported on line 53 and contains the DB2 native error code that was generated ( SQL0401N ), the sqlstate that corresponds to that code ( SQLSTATE=42818 ) and a brief description of the error. In this example, the error results because the EMPLOYEE.EMPNO column is defined as CHAR(6) and not an integer value as assumed in the query.

### **Related concepts:**

• ["CLI/ODBC/JDBC](#page-198-0) trace facility" on page 189

#### **Related reference:**

- v "Miscellaneous variables" in *Performance Guide*
- "Trace CLI/ODBC [configuration](#page-384-0) keyword" on page 375
- v "TraceComm CLI/ODBC [configuration](#page-385-0) keyword" on page 376
- ["TraceFileName](#page-387-0) CLI/ODBC configuration keyword" on page 378
- v ["TracePathName](#page-390-0) CLI/ODBC configuration keyword" on page 381
- v ["TracePIDList](#page-391-0) CLI/ODBC configuration keyword" on page 382
- v ["TraceRefreshInterval](#page-392-0) CLI/ODBC configuration keyword" on page 383

## <span id="page-212-0"></span>**Chapter 23. CLI bind files and package names**

## **DB2 CLI bind files and package names**

DB2 CLI packages are automatically bound to databases when the databases are created or migrated. If a fix pack is applied to either the client or the server, or a user has intentionally dropped a package, then you must rebind db2cli.lst by issuing the following command:

#### **UNIX**

db2 bind <BNDPATH>/@db2cli.lst blocking all grant public

#### **Windows**

db2 bind "%DB2PATH%\bnd\@db2cli.lst" blocking all grant public

The db2cli.lst file contains the names of the required bind files for DB2 CLI to connect to DB2 servers on Linux, UNIX, and Windows (db2clipk.bnd and db2clist.bnd).

For host and iSeries servers use one of ddcsvm.lst, ddcsmvs.lst, ddcsvse.lst, or ddcs400.lst bind list files.

Warnings that are generated when binding DB2 CLI packages (such as db2clist.bnd or db2cli.lst) to workstation or host servers are expected. This is because DB2 uses generic bind files, but the bind file packages for DB2 CLI packages contain sections that apply to specific platforms. Therefore, DB2 might generate warnings during the binding against a server, when it encounters a platform-specific section that does not apply to the server.

The following is an example of a warning that can be ignored which might occur when binding a DB2 CLI package (such as db2clist.bnd or db2cli.lst) to a workstation server:

LINE MESSAGES FOR db2clist.bnd ------ -------------------------------------------------------------------- 235 SQL0440N No authorized routine named "POSSTR" of type "FUNCTION" having compatible arguments was found. SQLSTATE=42884

| Bind file name | Package name   | Needed by DB2<br>servers on<br>Linux, UNIX,<br>and Windows | Needed by host<br>servers | Description                                                                  |
|----------------|----------------|------------------------------------------------------------|---------------------------|------------------------------------------------------------------------------|
| db2clipk.bnd   | SYSSHxyy       | Yes                                                        | Yes                       | dynamic<br>placeholders -<br>small package<br>WITH HOLD                      |
|                | SYSSNxyy       | Yes                                                        | Yes                       | dynamic<br>placeholders -<br>small Package<br><b>NOT WITH</b><br><b>HOLD</b> |
|                | SYSLHxyy       | Yes                                                        | Yes                       | dynamic<br>placeholders -<br>large package<br><b>WITH HOLD</b>               |
|                | SYSLNxyy       | Yes                                                        | Yes                       | dynamic<br>placeholders -<br>large package<br><b>NOT WITH</b><br><b>HOLD</b> |
| db2clist.bnd   | <b>SYSSTAT</b> | Yes                                                        | Yes                       | common static<br>CLI functions                                               |
| db2schema.bnd  | SQLL9vyy       | Yes                                                        | No                        | catalog function<br>support                                                  |

*Table 18. DB2 CLI Bind files and package names*

**Note:**

v 'S' represents a small package and 'L' represents a large package

v 'H' represents WITH HOLD, and 'N' represents NOT WITH HOLD.

v 'v' represents the DB2 server version: for example, E=Version 8, F=Version 9

- 'x' is the isolation level:  $0=NC$ ,  $1=UR$ ,  $2=CS$ ,  $3=RS$ ,  $4=RR$
- v 'yy' is the package iteration 00 through FF

• 'zz' is unique for each platform

For example, for the dynamic packages:

- SYSSN100 A small package (65 sections) where all cursor declarations are for non-held cursors. Bound with isolation level UR. This is the first iteration of that package.
- v SYSLH401 A large package (385 sections) where all cursor declarations are for held cursors. Bound with isolation level RS. This is the second iteration of that package.

Previous versions of DB2 servers do not need all of the bind files and will therefore return errors at bind time. Use the bind option SQLERROR(CONTINUE) so that the same package can be bound on all platforms and errors will be ignored for any statements not supported there.

### **db2schema.bnd bind file:**

The db2schema.bnd bind file is automatically bound when the database is created or migrated on DB2 servers on Linux, UNIX, and Windows, and exists only on these types of servers. This bind file is located at the server and should be bound manually (from the server) if a fix pack was applied on the server, if the package

was intentionally dropped by a user or if an SQL1088W (+1088) warning is received after database creation or migration.

Only the most recent version of this package is needed.

If the package is missing, it must be rebound locally on the server. Do not bind this package against remote servers (for example, against a host database). The bind file is found in the sqllib/bnd directory of the instance home directory, and is rebound with the following command:

bind db2schema.bnd blocking all grant public

If an SQL1088W warning was received after database creation or migration, and the db2schema.bnd package is missing, increase the APPLHEAPSZ database configuration parameter to 128 or greater, and attempt to rebind. No errors should be reported during binding.

### **Related concepts:**

v "Packages" in *SQL Reference, Volume 1*

## **Related tasks:**

• "Setting up the CLI [environment"](#page-218-0) on page 209

### **Related reference:**

v "BIND command" in *Command Reference*

## **Bind option limitations for CLI packages**

Some bind options might not take effect when binding DB2 CLI packages with any of the following list files: db2cli.lst, ddcsmvs.lst, ddcs400.lst, ddcsvm.lst, or ddcsvse.lst. Because DB2 CLI packages are used by DB2 CLI, ODBC, JDBC, OLE DB, .NET, and ADO applications, any changes made to the DB2 CLI packages affect all applications of these types. Only a subset of bind options are therefore supported by default when binding DB2 CLI packages. The supported options are: ACTION, COLLECTION, CLIPKG, OWNER, and REPLVER. All other bind options that impact CLI packages are ignored.

To create DB2 CLI packages with bind options that are not supported by default, specify the COLLECTION bind option with a collection ID that is different from the default collection ID, NULLID. Any bind options specified are then accepted. For example, to create DB2 CLI packages with the KEEPDYNAMIC YES bind option, which is not supported by default, issue the following command: db2 bind @db2cli.lst collection newcolid keepdynamic yes

In order for CLI/ODBC applications to access the DB2 CLI packages created in the new collection, set the CurrentPackageSet CLI/ODBC keyword in the db2cli.ini initialization file to the new collection ID.

To overwrite DB2 CLI packages that already exist under a particular collection ID, perform either of the following actions:

- Drop the existing CLI package before issuing the bind command for this collection ID.
- Specify the ACTION REPLACE bind option when issuing the bind command.

#### **Related reference:**

- v ["CurrentPackageSet](#page-314-0) CLI/ODBC configuration keyword" on page 305
- v "DB2 CLI bind files and [package](#page-212-0) names" on page 203
- v "BIND command" in *Command Reference*
**Part 3. CLI environment and application building**

# <span id="page-218-0"></span>**Chapter 24. CLI environmental setup**

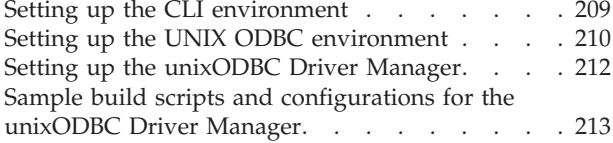

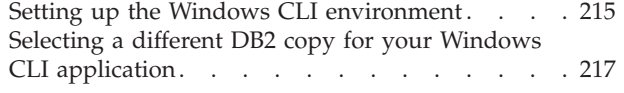

Before you can run a CLI application, you must set up the CLI environment. This chapter describes how to set up the CLI or ODBC environment on the UNIX and Windows platforms.

## **Setting up the CLI environment**

Runtime support for DB2 CLI applications is contained in all DB2 clients. Support for building and running DB2 CLI applications is contained in the DB2 Client. This section describes the general setup required for DB2 CLI runtime support.

## **Prerequisites:**

Before you set up your CLI environment, ensure you have set up the application development environment.

### **Procedure:**

In order for a DB2 CLI application to successfully access a DB2 database:

- 1. Ensure the DB2 CLI/ODBC driver was installed during the DB2 client install.
- 2. Catalog the DB2 database and node if the database is being accessed from a remote client.

On the Windows platform, you can use the CLI/ODBC Settings GUI to catalog the DB2 database.

3. Optional: Explicitly bind the DB2 CLI/ODBC bind files to the database with the command:

db2 bind ~/sqllib/bnd/@db2cli.lst blocking all sqlerror continue \ messages cli.msg grant public

On the Windows platform, you can use the CLI/ODBC Settings GUI to bind the DB2 CLI/ODBC bind files to the database.

4. Optional: Change the DB2 CLI/ODBC configuration keywords by editing the db2cli.ini file, located in the sqllib directory on Windows, and in the sqllib/cfg directory on UNIX platforms.

On the Windows platform, you can use the CLI/ODBC Settings GUI to set the DB2 CLI/ODBC configuration keywords.

Once you have completed the above steps, proceed to setting up your Windows CLI environment, or setting up your UNIX ODBC environment if you are running ODBC applications on UNIX.

### **Related concepts:**

• ["Initialization](#page-26-0) and termination in CLI overview" on page 17

### **Related tasks:**

- <span id="page-219-0"></span>• "Initializing CLI [applications"](#page-27-0) on page 18
- "Setting up the UNIX ODBC environment" on page 210
- "Setting up the Windows CLI [environment"](#page-224-0) on page 215

## **Related reference:**

- v "BIND command" in *Command Reference*
- v "CATALOG DATABASE command" in *Command Reference*

# **Setting up the UNIX ODBC environment**

This topic explains how to set up UNIX client access to DB2 for ODBC applications. (If your application is a DB2 CLI application, your CLI environmental setup will be complete once the task in the Prerequisites section is performed.)

### **Prerequisites:**

Before setting up the UNIX ODBC environment, ensure you have set up the CLI environment.

### **Procedure:**

For ODBC applications on UNIX that need to access a DB2 database, follow the steps described below.

- 1. Ensure that an ODBC driver manager is installed and that each user that will use ODBC has access to it. DB2 does not install an ODBC driver manager, so you must use the ODBC driver manager that was supplied with your ODBC client application or ODBC SDK in order to access DB2 data using that application.
- 2. Set up .odbc.ini, the end-user's data source configuration. Each user ID has a separate copy of this file in their home directory. Note that the file starts with a dot. Although necessary files are usually updated automatically by the tools on most platforms, users of ODBC on UNIX platforms will have to edit them manually.

Using an ASCII editor, update the file to reflect the appropriate data source configuration information. To register a DB2 database as an ODBC data source there must be one stanza (section) for each DB2 database.

The .odbc.ini file must contain the following lines (examples refer to configuration of the SAMPLE database data source):

• in the [ODBC Data Source] stanza:

SAMPLE=IBM DB2 ODBC DRIVER

which indicates that there is a data source called SAMPLE that uses the IBM DB2 ODBC DRIVER;

• in the [SAMPLE] stanza:

on AIX, for example, [SAMPLE] Driver=/u/thisuser/sqllib/lib/libdb2.a Description=Sample DB2 ODBC Database

on the Solaris operating system, for example,

[SAMPLE] Driver=/u/thisuser/sqllib/lib/libdb2.so Description=Sample DB2 ODBC Database

which indicates that the SAMPLE database is part of the DB2 instance located in the directory /u/thisuser.

With the introduction of the 64-bit development environment, there have been a number of inconsistencies among vendors regarding the interpretation of the sizes of certain parameters. For example, the 64-bit Microsoft ODBC Driver Manager treats SQLHANDLE and SQLLEN as both 64-bits in length, whereas Data Direct Connect and open source ODBC driver managers treat SQLHANDLE as 64-bit, but SQLLEN as 32-bit. The developer must therefore pay careful attention to which version of the DB2 driver is required. Specify the appropriate DB2 driver in the data source stanza, according to the following information:

*Table 19. DB2 driver for CLI and ODBC applications*

| Type of application        | DB2 driver to specify        |
|----------------------------|------------------------------|
| 32-bit CLI                 | $libdb2.*$                   |
| 32-bit ODBC Driver Manager | $libdb2.*$                   |
| 64-bit CLI                 | $libdb2.*$                   |
| 64-bit ODBC Driver Manager | libdb2o. $*(db2o.o for AIX)$ |

**Note:** The file extension of the DB2 driver to specify depends on the operating system. The extensions are as follows:

- .a AIX
- .so Linux, Solaris, HP-IPF
- $sl$  HP-PA
- 3. Ensure that the application execution environment has reference to the ODBC driver manager by including libodbc.a (for AIX) or libodbc.so (for UNIX) in the LIBPATH (for AIX) or LD\_LIBRARY\_PATH (for UNIX) environment variables.
- 4. Enable a system-wide .odbc.ini file to be used by setting the ODBCINI environment variable to the fully qualified pathname of the .ini file. Some ODBC driver managers support this feature which allows for centralized control. The following examples show how to set ODBCINI:

in the C shell,

setenv ODBCINI /opt/odbc/system\_odbc.ini

in the Bourne or Korn shell,

ODBCINI=/opt/odbc/system\_odbc.ini;export ODBCINI

5. Once the .odbc.ini file is set up, you can run your ODBC application and access DB2 databases. Refer to the documentation that comes with your ODBC application for additional help and information.

## **Related concepts:**

- v ["Comparison](#page-18-0) of DB2 CLI and Microsoft ODBC" on page 9
- v ["Initialization](#page-26-0) and termination in CLI overview" on page 17

## **Related tasks:**

- v "Building CLI [applications](#page-228-0) on UNIX" on page 219
- v ["Building](#page-231-0) CLI routines on UNIX" on page 222
- v "Initializing CLI [applications"](#page-27-0) on page 18
- v "Setting up the CLI [environment"](#page-218-0) on page 209

# <span id="page-221-0"></span>**Setting up the unixODBC Driver Manager**

An ODBC driver manager is not supplied on UNIX platforms as part of the operating system. Using ODBC on UNIX systems requires a separate commercial or open source ODBC driver manager. The unixODBC Driver Manager is an open source ODBC driver manager supported for DB2 ODBC applications on all supported DB2 UNIX platforms. This topic describes how to set up the unixODBC Driver Manager. Please also refer to the unixODBC web site [\(http://](http://www.unixodbc.com/) [www.unixodbc.com\)](http://www.unixodbc.com/), as well as the README files within the unixODBC distribution package for more information.

## **Support statement:**

If you experience problems with the combination of the unixODBC Driver Manager and the DB2 ODBC driver after they have been properly installed and configured, you can contact DB2 Service [\(http://www.ibm.com/software/data/](http://www.ibm.com/software/data/db2/udb/support.html) [db2/udb/support\)](http://www.ibm.com/software/data/db2/udb/support.html) for assistance in diagnosing the problem. If the source of the problem lies with the unixODBC Driver Manager, then you can:

- v Purchase a service contract for technical support from Easysoft, a commercial sponsor of unixODBC [\(http://www.easysoft.com\)](http://www.easysoft.com/).
- v Participate in any open source support channels at [http://www.unixodbc.com.](http://www.unixodbc.com/)

## **Procedure:**

To set up the unixODBC Driver Manager for use with DB2 CLI and ODBC applications:

- 1. Download the latest unixODBC source code from: [http://www.unixodbc.com.](http://www.unixodbc.com/)
- 2. Untar the source files:

gzip -d unixODBC-2.2.11.tar.gz tar xf unixODBC-2.2.11.tar

3. For AIX only: configure the C compiler to be thread-enabled:

```
export CC=xlc_r
export CCC=xlC_r
```
4. To compile a 64-bit version of the driver manager using the  $x/c<sub>r</sub>$  compilers, set the environment variables OBJECT\_MODE and CFLAGS:

```
export OBJECT_MODE=64
export CFLAGS=-q64 -DBUILD REAL 64 BIT MODE
```
- 5. Install the driver manager in either your home directory or the default /usr/local prefix:
	- v (Home directory) Issue the following command in the directory where you untarred the source files:

```
./configure --prefix=$HOME -DBUILD_REAL_64_BIT_MODE --enable-gui=no
                                   --enable-drivers=no
```
• (/usr/local as root) Issue the following command:

./configure --enable-gui=no --enable-drivers=no

- 6. Optional: Examine all configuration options by issuing the following command: ./configure --help
- 7. Build and install the driver manager:

```
make
make install
```
Libraries will be copied to the [prefix]/lib directory, and executables will be copied to the [prefix]/bin directory.

- <span id="page-222-0"></span>8. Build the application and ensure it is linked to the unixODBC Driver Manager by including the -L[prefix]/lib -lodbc option in the compile and link command.
- 9. Specify the paths for at least the user INI file (odbc.ini) or the system INI file (odbcinst.ini), and set the ODBCHOME environment variable to the directory where the system INI file was created.
	- **Important:** Provide absolute paths when specifying the paths of the user and system INI files. Do not use relative paths or environment variables.

## **Related tasks:**

• "Setting up the UNIX ODBC [environment"](#page-219-0) on page 210

### **Related reference:**

v "Sample build scripts and configurations for the unixODBC Driver Manager" on page 213

# **Sample build scripts and configurations for the unixODBC Driver Manager**

The unixODBC Driver Manager is an open source ODBC driver manager for use on UNIX platforms. This driver manager is supported for ODBC applications on supported DB2 platforms. This topic presents some examples of possible build scripts and configurations you might want to use when using the unixODBC Driver Manager.

#### **Support statement:**

If you experience problems with the combination of the unixODBC Driver Manager and the DB2 ODBC driver after they have been properly installed and configured, you can contact DB2 Service [\(http://www.ibm.com/software/data/](http://www.ibm.com/software/data/db2/udb/support.html) [db2/udb/support\)](http://www.ibm.com/software/data/db2/udb/support.html) for assistance in diagnosing the problem. If the source of the problem lies with the unixODBC Driver Manager, then you can:

- v Purchase a service contract for technical support from Easysoft, a commercial sponsor of unixODBC [\(http://www.easysoft.com\)](http://www.easysoft.com/).
- v Participate in any open source support channels at [http://www.unixodbc.com.](http://www.unixodbc.com/)

#### **Sample build scripts:**

The following are sample build scripts for setting up your environment to use the unixODBC Driver Manager.

### **AIX:**

#! /bin/sh

echo "Unzipping and extracting" gzip -d unixODBC-2.2.11.tar.gz tar xf unixODBC-2.2.11.tar

```
cd unixODBC-2.2.11
```
#Comment this out if not AIX

```
export CC=xlc_r
export CCC=xlC_r
echo "Configuring, compiling and installing"
configure --prefix=$HOME --enable-gui=no --enable-drivers=no
make
make install
echo "Setting ini env vars."
export ODBCHOME=~/etc
export ODBCINI=~/odbc.ini
#Comment this out if not AIX
echo "Extracting unixODBC libraries"
cd ~/lib
ar -x libodbc.a
ar -x libodbcinst.a
ar -x libodbccr.a
echo "\n***Still need to set up your ini files"
UNIX (non-AIX):
#! /bin/sh
echo "Unzipping and extracting"
gzip -d unixODBC-2.2.11.tar.gz
tar xf unixODBC-2.2.11.tar
cd unixODBC-2.2.11
```

```
echo "Configuring, compiling and installing"
configure --prefix=$HOME --enable-gui=no --enable-drivers=no
make
make install
```

```
echo "Setting ini env vars."
export ODBCHOME=~/etc
export ODBCINI=~/odbc.ini
```
echo "\n\*\*\*Still need to set up your ini files"

#### **Sample INI file configurations:**

The following are sample user and system INI files for using the unixODBC Driver Manager.

## **User INI file (odbc.ini):**

[DEFAULT] Driver = DB2

[SAMPLE] DESCRIPTION = Connection to DB2 DRIVER = DB2

#### **System INI file (odbcinst.ini):**

[DEFAULT] Description = Default Driver Driver = /u/db2inst1/sqllib/lib/db2.o fileusage=1 dontdlclose=1

[DB2] Description = DB2 Driver Driver = /u/db2inst1/sqllib/lib/db2.o <span id="page-224-0"></span>fileusage=1 dontdlclose=1

[ODBC]  $Trace = yes$ Tracefile = /u/user/trc.log

This system INI file has the ODBC trace enabled, with the trace log file set to trc.log.

**Note:** If you encounter problems when closing the driver manager (such as during SQLDisconnect()), set the value dontdlclose=1 in the odbcinst.ini file, as shown in the example above.

#### **Related concepts:**

• ["CLI/ODBC/JDBC](#page-198-0) trace facility" on page 189

### **Related tasks:**

- v "Setting up the [unixODBC](#page-221-0) Driver Manager" on page 212
- "Setting up the UNIX ODBC [environment"](#page-219-0) on page 210

## **Setting up the Windows CLI environment**

This task tells you how to perform Windows client access to DB2 using CLI or ODBC.

## **Prerequisites:**

Before setting up the Windows CLI environment, ensure that the CLI environment has been set up.

## **Restrictions:**

When using the Configuration Assistant on Windows 64-bit platforms, ODBC Data Sources can be configured *only* for 64-bit applications. ODBC Data Sources for 32-bit applications need to be configured using the Microsoft 32-bit ODBC Data Source Administrator (32-bit odbcad32.exe) that is included with the Windows 64-bit operating system.

## **Procedure:**

Before DB2 CLI and ODBC applications can successfully access a DB2 database from a Windows client, perform the following steps on the client system:

- 1. Verify that the Microsoft ODBC Driver Manager and the DB2 CLI/ODBC driver are installed. On Windows operating systems they are both installed with DB2 unless the ODBC component is manually unselected during the install. DB2 will not overwrite a newer version of the Microsoft ODBC Driver Manager if one is found. To verify that they both exist on the machine:
	- a. Start the Microsoft ODBC Data Sources icon in the Control Panel, or run the odbcad32.exe command from the command line.
	- b. Click on the ″Drivers″ tab.

c. Verify that IBM DB2 ODBC DRIVER - <DB2 Copy Name> is shown in the list. <DB2 Copy name> is the DB2 copy name that you want to use. Refer to Multiple DB2 copies on the same computer (Windows) for more information.

If either the Microsoft ODBC Driver Manager or the IBM DB2 CLI/ODBC driver is not installed, then rerun the DB2 install and select the ODBC component on Windows operating systems.

- **Note:** The latest version of the Microsoft ODBC Driver Manager is included as part of the Microsoft Data Access Components (MDAC) and is available for download from http://www.microsoft.com/data/.
- 2. Register the DB2 database with the ODBC driver manager as a data source. On Windows operating systems you can make the data source available to all users of the system (a system data source), or only the current user (a user data source). Use either of these methods to add the data source:
	- Using the Configuration Assistant:
		- a. Select the DB2 database alias that you want to add as a data source.
		- b. Click on the ″Properties″ push button. The Database Properties window opens.
		- c. Select the ″Register this database for ODBC″ check box.
		- d. Use the radio buttons to add the data source as either a user, system, or file data source.
	- v Using the Microsoft ODBC Administration tool, which you can access from the icon in the Control Panel or by running odbcad32.exe from the command line:
		- a. The list of user data sources appears by default. If you want to add a system data source click on the ″System DSN″ button, or the ″System DSN″ tab (depending on the platform).
		- b. Click on the ″Add″ push button.
		- c. Double-click on the IBM DB2 ODBC DRIVER <DB2 Copy name> in the list. <DB2 Copy name> is the DB2 copy name that you want to use.
		- d. Select the DB2 database to add and click on OK.
	- Use the CATAL0G command to register the DB2 database with the ODBC driver manager as a data source:

CATALOG [ user | system ] ODBC DATA SOURCE

Using this command, an administrator could create a command line processor script to register the required databases. This script could then be run on all machines that require access to DB2 databases through ODBC.

- 3. Optional: Configure the DB2 CLI/ODBC driver using the Configuration Assistant:
	- a. Select the DB2 database alias you want to configure.
	- b. Click on the ″Properties″ push button. The Database Properties window opens.
	- c. Click on the ″Settings″ push button. The CLI/ODBC Settings window opens.
	- d. Click on the ″Advanced″ push button. You can set the configuration keywords in the window that opens. These keywords are associated with the database alias name, and affect all DB2 CLI/ODBC applications that access the database.

<span id="page-226-0"></span>4. If you have installed ODBC access (as described above), you can now access DB2 data using ODBC applications.

## **Related concepts:**

- "db2cli.ini [initialization](#page-286-0) file" on page 277
- ["Initialization](#page-26-0) and termination in CLI overview" on page 17
- v "Multiple DB2 copies on the same computer (Windows)" in *Administration Guide: Implementation*

## **Related tasks:**

- v "Building CLI [applications](#page-237-0) on Windows" on page 228
- v "Building CLI routines on [Windows"](#page-240-0) on page 231
- v "Initializing CLI [applications"](#page-27-0) on page 18
- v "Setting up the CLI [environment"](#page-218-0) on page 209

## **Selecting a different DB2 copy for your Windows CLI application**

By default, DB2 CLI applications running on Windows systems make use of the default DB2 copy. However, applications can use any DB2 copy that is installed on the system.

## **Prerequisites:**

Ensure your Windows DB2 CLI environment is set up.

## **Restrictions:**

See Multiple DB2 copies on the same computer (Windows) and Client connectivity using multiple DB2 copies (Windows)

### **Procedure:**

The following are different methods that allow DB2 CLI applications to successfully access a different DB2 copy on the Windows platform.

- v Using the DB2 command window from the Start → Programs → IBM DB2 → <*DB2 Copy Name*> → Command Line Tools → DB2 Command Window: the command window is already set up with the correct environment variables for the particular DB2 copy chosen.
- Using db2envar.bat from a command window:
	- 1. Open a command window.
	- 2. Run the db2envar.bat file using the fully qualified path for the DB2 copy that you want the application to use:
		- <DB2 Copy install dir>\bin\db2envar.bat
	- 3. Run the DB2 CLI application from the same command window.

This will set up all the environment variables for the selected DB2 copy in the command window where the db2envar.bat was run. Once the command window has been closed and a new one opened, the DB2 CLI application will run against the default DB2 Copy unless the db2envar.bat for another DB2 copy is run again.

Using the **db2SelectDB2Copy** API: For applications that are dynamically linked, you can call this API prior to loading any DB2 DLLs within your application process. This API sets up the required environment for your application to use

the DB2 copy that you want to use. The /delayload linking option can be used to delay the loading of any DB2 DLL. For example, if your DB2 CLI application links db2api.lib, then you must use the /delayload option of your linker to delay the load db2app.dll:

cl -Zi -MDd -Tp App.C /link /DELAY:nobind /DELAYLOAD:db2app.dll advapi32.lib psapi.lib db2api.lib delayimp.lib

To use the API, you will need to include db2ApiInstall.h, which will force your application to statically link in db2ApiInstall.lib.

v Using LoadLibraryEx: Instead of using LoadLibrary, you can call LoadLibraryEx with the LOAD\_WITH\_ALTERED\_SEARCH\_PATH parameter to load the db2app.dll that corresponds to the version of the DB2 copy you want to use. For example:

```
HMODULE hLib = LoadLibraryEx("c:\\sqllib\\bin\\db2app.dll",
   NULL, LOAD_WITH_ALTERED_SEARCH_PATH);
```
### **Related concepts:**

v "Multiple DB2 copies on the same computer (Windows)" in *Administration Guide: Implementation*

### **Related tasks:**

- "Setting up the Windows CLI [environment"](#page-224-0) on page 215
- v "Client connectivity using multiple DB2 copies (Windows)" in *Administration Guide: Implementation*
- v "Setting environment variables on Windows" in *Administration Guide: Implementation*
- v "Setting the current instance environment variables" in *Administration Guide: Implementation*

## **Related reference:**

- v "db2SelectDB2Copy API Select the DB2 copy to be used by your application" in *Administrative API Reference*
- v "Multiple DB2 copies roadmap" in *Administration Guide: Implementation*

# <span id="page-228-0"></span>**Chapter 25. Building CLI applications**

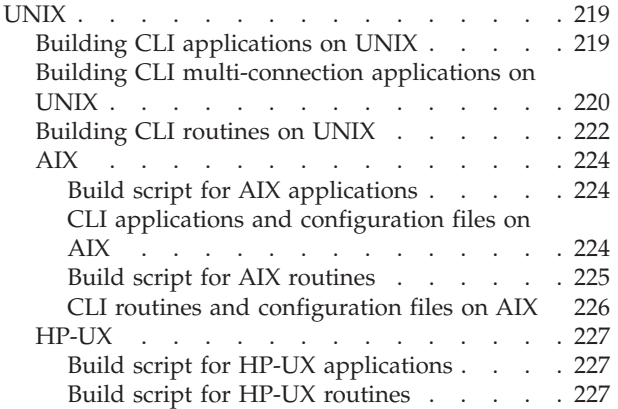

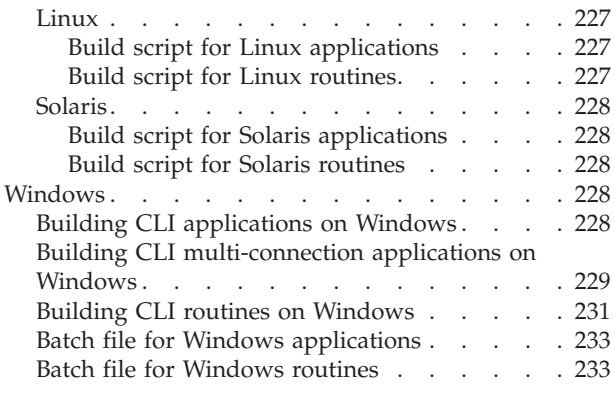

**UNIX**

The following sections describe how to build CLI applications and routines on supported UNIX operating systems. They also show sample build scripts for each operating system and descriptions of the compile and link options used within the build scripts.

# **Building CLI applications on UNIX**

DB2 provides build scripts for compiling and linking CLI programs. These are located in the sqllib/samples/cli directory, along with sample programs that can be built with these files.

The script file bldapp contains the commands to build a DB2 CLI application. It takes up to four parameters, represented inside the script file by the variables \$1, \$2, \$3, and \$4.

The parameter, \$1, specifies the name of your source file. This is the only required parameter, and the only one needed for CLI applications that do not contain embedded SQL. Building embedded SQL programs requires a connection to the database so three optional parameters are also provided: the second parameter, \$2, specifies the name of the database to which you want to connect; the third parameter, \$3, specifies the user ID for the database, and \$4 specifies the password.

If the program contains embedded SQL, indicated by the .sqc extension, then the embprep script is called to precompile the program, producing a program file with a .c extension.

## **Procedure:**

The following examples show you how to build and run CLI applications.

To build the sample program tbinfo from the source file tbinfo.c, enter:

bldapp tbinfo

<span id="page-229-0"></span>The result is an executable file, tbinfo. You can run the executable file by entering the executable name:

tbinfo

## **Building and Running Embedded SQL Applications**

There are three ways to build the embedded SQL application, dbusemx, from the source file dbusemx.sqc:

- 1. If connecting to the sample database on the same instance, enter: bldapp dbusemx
- 2. If connecting to another database on the same instance, also enter the database name:

bldapp dbusemx *database*

3. If connecting to a database on another instance, also enter the user ID and password of the database instance:

bldapp dbusemx *database userid password*

The result is an executable file, dbusemx.

There are three ways to run this embedded SQL application:

1. If accessing the sample database on the same instance, simply enter the executable name:

dbusemx

2. If accessing another database on the same instance, enter the executable name and the database name:

dbusemx *database*

3. If accessing a database on another instance, enter the executable name, database name, and user ID and password of the database instance: dbusemx *database userid password*

## **Related tasks:**

- v ["Building](#page-231-0) CLI routines on UNIX" on page 222
- v "Configuring the database application development environment" in *Getting Started with Database Application Development*
- v "Setting up the UNIX application development environment" in *Getting Started with Database Application Development*

#### **Related samples:**

- v "bldapp -- Builds AIX CLI applications"
- v "dbusemx.sqc -- How to execute embedded SQL statements in CLI"
- "tbinfo.c -- How to get information about tables from the system catalog tables"

## **Building CLI multi-connection applications on UNIX**

DB2 provides build scripts for compiling and linking CLI programs. These are located in the sqllib/samples/cli directory, along with sample programs that can be built with these files.

The build file, bldmc, contains the commands to build a DB2 multi-connection program, requiring two databases. The compile and link options are the same as those used in bldapp.

The first parameter, \$1, specifies the name of your source file. The second parameter, \$2, specifies the name of the first database to which you want to connect. The third parameter, \$3, specifies the second database to which you want to connect. These are all required parameters.

**Note:** The makefile hardcodes default values of ″sample″ and ″sample2″ for the database names (\$2 and \$3, respectively) so if you are using the makefile, and accept these defaults, you only have to specify the program name (the \$1 parameter). If you are using the bldmc script, you must specify all three parameters.

Optional parameters are not required for a local connection, but are required for connecting to a server from a remote client. These are: \$4 and \$5 to specify the user ID and password, respectively, for the first database; and \$6 and \$7 to specify the user ID and password, respectively, for the second database.

#### **Procedure:**

For the multi-connection sample program, dbmconx, you require two databases. If the sample database is not yet created, you can create it by entering db2sampl on the command line. The second database, here called sample2, can be created with one of the following commands:

If creating the database locally:

db2 create db sample2

If creating the database remotely:

db2 attach to <node name> db2 create db sample2 db2 detach db2 catalog db sample2 as sample2 at node <node name>

where <node name> is the database partition where the database resides.

Multi-connection also requires that the TCP/IP listener is running. To ensure it is, do the following:

- 1. Set the environment variable DB2COMM to TCP/IP as follows: db2set DB2COMM=TCPIP
- 2. Update the database manager configuration file with the TCP/IP service name as specified in the services file:

db2 update dbm cfg using SVCENAME <TCP/IP service name>

Each instance has a TCP/IP service name listed in the services file. Ask your system administrator if you cannot locate it or do not have the file permission to read the services file. On UNIX and Linux systems, the services file is located in: /etc/services

3. Stop and restart the database manager in order for these changes to take effect:

db2stop db2start

The dbmconx program consists of five files:

#### **dbmconx.c**

Main source file for connecting to both databases.

#### <span id="page-231-0"></span>**dbmconx1.sqc**

Source file for creating a package bound to the first database.

#### **dbmconx1.h**

Header file for dbmconx1.sqc included in dbmconx.sqc for accessing the SQL statements for creating and dropping a table to be bound to the first database.

## **dbmconx2.sqc**

Source file for creating a package bound to the second database.

#### **dbmconx2.h**

Header file for dbmconx2.sqc included in dbmconx.sqc for accessing the SQL statements for creating and dropping a table to be bound to the second database.

To build the multi-connection sample program, dbmconx, enter:

bldmc dbmconx sample sample2

The result is an executable file, dbmconx.

To run the executable file, enter the executable name: dbmconx

The program demonstrates a two-phase commit to two databases.

#### **Related concepts:**

v "Multisite updates (two phase commit) in CLI [applications"](#page-146-0) on page 137

#### **Related reference:**

v "svcename - TCP/IP service name configuration parameter" in *Performance Guide*

## **Related samples:**

- v "bldmc -- Builds AIX CLI multi-connection applications"
- v "bldmc -- Builds HP-UX CLI multi-connection applications"
- v "bldmc -- Builds Linux CLI multi-connection applications"
- v "bldmc -- Builds Solaris CLI multi-connection applications"
- v "dbmconx.c -- How to use multiple databases with embedded SQL."
- v "dbmconx1.h -- Functions used in dbmconx.c"
- v "dbmconx1.sqc -- This file contains functions used in dbmconx.c"
- v "dbmconx2.h -- Functions used in dbmconx.c"
- v "dbmconx2.sqc -- This file contains functions used in dbmconx.c"

## **Building CLI routines on UNIX**

DB2 provides build scripts for compiling and linking CLI programs. These are located in the sqllib/samples/cli directory, along with sample programs that can be built with these files.

The script file bldrtn contains the commands to build DB2 CLI routines (stored procedures and user-defined functions). bldrtn creates a shared library on the server. It takes a parameter for the source file name, represented inside the script file by the variable \$1.

## **Procedure:**

To build the sample program spserver from the source file spserver.c:

1. Enter the build script name and program name:

bldrtn spserver

The script file copies the shared library to the sqllib/function directory.

2. Next, catalog the routines by running the spcat script on the server: spcat

This script connects to the sample database, uncatalogs the routines if they were previously cataloged by calling spdrop.db2, then catalogs them by calling spcreate.db2, and finally disconnects from the database. You can also call the spdrop.db2 and spcreate.db2 scripts individually.

3. Then, unless this is the first time the shared library was built, stop and restart the database to allow the new version of the shared library to be recognized. If necessary, set the file mode for the shared library so the DB2 instance can access it.

Once you build the shared library, spserver, you can build the CLI client application, spclient, that calls the routines within the shared library.

The client application can be built like any other CLI client application by using the script file, bldapp.

To access the shared library, run the sample client application by entering:

spclient *database userid password*

where

### **database**

Is the name of the database to which you want to connect. The name could be sample, or its alias, or another database name.

**userid** Is a valid user ID.

#### **password**

Is a valid password.

The client application accesses the shared library, spserver, and executes the routines on the server database. The output is returned to the client application.

### **Related tasks:**

- v "Setting up the UNIX application development environment" in *Getting Started with Database Application Development*
- v "Building CLI [applications](#page-228-0) on UNIX" on page 219

## **Related samples:**

- v "bldrtn -- Builds AIX CLI routines (stored procedures and UDFs)"
- v "spclient.c -- Call various stored procedures"
- v "spserver.c -- Definition of various types of stored procedures"
- v "spcat -- To catalog stored procedures on UNIX (C)"
- v "spcreate.db2 -- How to catalog the stored procedures contained in spserver.sqc  $(C)''$

v "spdrop.db2 -- How to uncatalog the stored procedures contained in spserver.sqc  $(C)''$ 

<span id="page-233-0"></span>**AIX**

## **Build script for AIX applications**

The script for building CLI applications on AIX is called bldapp and is located in the sqllib/samples/cli directory. The compile and link options recommended by DB2 for building CLI applications with the AIX IBM C compiler, are demonstrated in the sqllib/samples/cli/bldapp build script also.

## **CLI applications and configuration files on AIX**

The following section describes how to build CLI applications with configuration files. This method of building CLI applications is only available on AIX using the VisualAge C++ compiler.

**Building CLI applications with configuration files:** The configuration file, cli.icc, in sqllib/samples/cli allows you to build DB2 CLI programs.

### **Procedure:**

To use the configuration file to build the DB2 CLI sample program tbinfo from the source file tbinfo.c, do the following:

1. Set the CLI environment variable:

export CLI=tbinfo

2. If you have a cli.ics file in your working directory, produced by building a different program with the cli.icc file, delete the cli.ics file with this command:

rm cli.ics

An existing cli.ics file produced for the same program you are going to build again does not have to be deleted.

3. Compile the sample program by entering:

vacbld cli.icc

**Note:** The vacbld command is provided by VisualAge® C++.

The result is an executable file, tbinfo. You can run the program by entering the executable name:

tbinfo

## **Building and running embedded SQL applications**

You use the configuration file after the program is precompiled with the embprep file. The embprep file precompiles the source file and binds the program to the database. You use the cli.icc configuration file to compile the precompiled file.

There are three ways to precompile the embedded SQL application, dbusemx, from the source file dbusemx.sqc:

- 1. If connecting to the sample database on the same instance, enter: embprep dbusemx
- 2. If connecting to another database on the same instance, also enter the database name:

embprep dbusemx *database*

<span id="page-234-0"></span>3. If connecting to a database on another instance, also enter the user ID and password of the database instance:

embprep dbusemx *database userid password*

The result is a precompiled C file, dbusemx.c.

After it is precompiled, the C file can be compiled with the cli.icc file as follows:

- 1. Set the CLI environment variable to the program name by entering: export CLI=dbusemx
- 2. If you have a cli.ics file in your working directory, produced by building a different program with the cli.icc or cliapi.icc file, delete the cli.ics file with this command:

rm cli.ics

An existing cli.ics file produced for the same program you are going to build again does not have to be deleted.

3. Compile the sample program by entering:

vacbld cli.icc

There are three ways to run this embedded SQL application:

1. If accessing the sample database on the same instance, simply enter the executable name:

dbusemx

2. If accessing another database on the same instance, enter the executable name and the database name:

dbusemx *database*

3. If accessing a database on another instance, enter the executable name, database name, and user ID and password of the database instance:

dbusemx *database userid password*

## **Related tasks:**

- v "Building embedded SQL and DB2 API applications in C or C++ with configuration files (AIX)" in *Developing Embedded SQL Applications*
- v "Building embedded SQL stored procedures in C or C++ with configuration files" in *Developing Embedded SQL Applications*
- "Building user-defined functions in C or  $C_{++}$  with configuration files (AIX)" in *Developing Embedded SQL Applications*
- v "Building CLI stored procedures with [configuration](#page-235-0) files" on page 226
- v "Building embedded SQL applications written in VisualAge C++ with configuration files" in *Developing Embedded SQL Applications*

## **Related samples:**

- v "dbusemx.sqc -- How to execute embedded SQL statements in CLI"
- v "tbinfo.c -- How to get information about tables from the system catalog tables"

## **Build script for AIX routines**

The script for building CLI routines (stored procedures and user-defined functions) on AIX is called bldrtn and is located in the sqllib/samples/cli directory. The compile and link options recommended by DB2 for building CLI routines with the AIX IBM C compiler, are demonstrated in the sqllib/samples/cli/bldrtn build script also.

## <span id="page-235-0"></span>**CLI routines and configuration files on AIX**

The following section describes how to build CLI routines with configuration files. This method of building CLI routines is only available on AIX using the VisualAge C++ compiler.

**Building CLI stored procedures with configuration files:** The configuration file, clis.icc, in sqllib/samples/cli, allows you to build DB2 CLI stored procedures.

#### **Procedure:**

To use the configuration file to build the DB2 CLI stored procedure spserver from the source file spserver.c, do the following:

1. Set the CLIS environment variable to the program name by entering:

export CLIS=spserver

2. If you have a clis.ics file in your working directory, produced by building a different program with the clis.icc file, delete the clis.ics file with this command:

rm clis.ics

An existing clis.ics file produced for the same program you are going to build again does not have to be deleted.

3. Compile the sample program by entering:

vacbld clis.icc

**Note:** The vacbld command is provided by VisualAge C++.

The stored procedure is copied to the server in the path sqllib/function.

Next, catalog the stored procedures by running the spcreate.db2 script on the server. First, connect to the database with the user ID and password of the instance where the database is located:

db2 connect to sample *userid password*

If the stored procedures were previously cataloged, you can drop them with this command:

db2 -td@ -vf spdrop.db2

Then catalog them with this command:

db2 -td@ -vf spcreate.db2

Then, stop and restart the database to allow the new shared library to be recognized. If necessary, set the file mode for the shared library so the DB2 instance can access it.

Once you build the stored procedure spserver, you can build the CLI client application spclient that calls the stored procedure. You can build spclient by using the configuration file, cli.icc.

To call the stored procedure, run the sample client application by entering:

spclient *database userid password*

where

#### <span id="page-236-0"></span>**database**

Is the name of the database to which you want to connect. The name could be sample, or its remote alias, or some other name.

**userid** Is a valid user ID.

## **password**

Is a valid password.

The client application accesses the shared library, spserver, and executes a number of stored procedure functions on the server database. The output is returned to the client application.

#### **Related tasks:**

v ["Building](#page-231-0) CLI routines on UNIX" on page 222

## **Related samples:**

- "spclient.c -- Call various stored procedures"
- v "spcreate.db2 -- How to catalog the stored procedures contained in spserver.sqc  $(C)''$
- v "spdrop.db2 -- How to uncatalog the stored procedures contained in spserver.sqc  $(C)''$

## **HP-UX**

## **Build script for HP-UX applications**

The script for building CLI applications on HP-UX is called bldapp and is located in the sqllib/samples/cli directory. The compile and link options recommended by DB2 for building CLI applications with the HP-UX C compiler, are demonstrated in the sqllib/samples/cli/bldapp build script also.

### **Build script for HP-UX routines**

The script for building CLI routines (stored procedures and user-defined functions) on HP-UX is called bldrtn and is located in the sqllib/samples/cli directory. The compile and link options recommended by DB2 for building CLI routines with the HP-UX C compiler, are demonstrated in the sqllib/samples/cli/bldrtn build script also.

## **Linux**

### **Build script for Linux applications**

The script for building CLI applications on Linux is called bldapp and is located in the sqllib/samples/cli directory. The compile and link options recommended by DB2 for building CLI applications with the GNU/Linux gcc compiler, are demonstrated in the sqllib/samples/cli/bldapp build script also.

## **Build script for Linux routines**

The script for building CLI routines (stored procedures and user-defined functions) on Linux is called bldrtn and is located in the sqllib/samples/cli directory. The compile and link options recommended by DB2 for building CLI routines with the GNU/Linux gcc compiler, are demonstrated in the sqllib/samples/cli/bldrtn build script also.

# <span id="page-237-0"></span>**Solaris**

## **Build script for Solaris applications**

The script for building CLI applications on Solaris is called bldapp and is located in the sqllib/samples/cli directory. The compile and link options recommended by DB2 for building CLI applications with the Solaris C compiler, are demonstrated in the sqllib/samples/cli/bldapp build script also.

## **Build script for Solaris routines**

The script for building CLI routines (stored procedures and user-defined functions) on Solaris is called bldrtn and is located in the sqllib/samples/cli directory. The compile and link options recommended by DB2 for building CLI routines with the Solaris C compiler, are demonstrated in the sqllib/samples/cli/bldrtn build script also.

## **Windows**

The following sections describe how to build CLI applications and routines on supported Windows operating systems. They also provide sample batch files for building DB2 programs as well as descriptions of the compile and link options used in the batch files.

## **Building CLI applications on Windows**

DB2 provides batch files for compiling and linking CLI programs. These are located in the sqllib\samples\cli directory, along with sample programs that can be built with these files.

The batch file bldapp.bat contains the commands to build a DB2 CLI program. It takes up to four parameters, represented inside the batch file by the variables %1, %2, %3, and %4.

The parameter, %1, specifies the name of your source file. This is the only required parameter, and the only one needed for CLI programs that do not contain embedded SQL. Building embedded SQL programs requires a connection to the database so three optional parameters are also provided: the second parameter, %2, specifies the name of the database to which you want to connect; the third parameter, %3, specifies the user ID for the database, and %4 specifies the password.

If the program contains embedded SQL, indicated by the .sqc or .sqx extension, then the embprep.bat batch file is called to precompile the program, producing a program file with either a .c or a .cxx extension, respectively.

#### **Procedure:**

The following examples show you how to build and run CLI applications.

To build the sample program tbinfo from the source file tbinfo.c, enter:

bldapp tbinfo

The result is an executable file tbinfo. You can run the executable file by entering the executable name:

tbinfo

## <span id="page-238-0"></span>**Building and running embedded SQL applications**

There are three ways to build the embedded SQL application, dbusemx, from the source file dbusemx.sqc:

- 1. If connecting to the sample database on the same instance, enter: bldapp dbusemx
- 2. If connecting to another database on the same instance, also enter the database name:

bldapp dbusemx *database*

3. If connecting to a database on another instance, also enter the user ID and password of the database instance:

bldapp dbusemx *database userid password*

The result is an executable file, dbusemx.

There are three ways to run this embedded SQL application:

1. If accessing the sample database on the same instance, simply enter the executable name:

dbusemx

2. If accessing another database on the same instance, enter the executable name and the database name:

dbusemx *database*

3. If accessing a database on another instance, enter the executable name, database name, and user ID and password of the database instance: dbusemx *database userid password*

### **Related tasks:**

- v "Building CLI routines on [Windows"](#page-240-0) on page 231
- v "Setting up the CLI [environment"](#page-218-0) on page 209
- "Setting up the Windows CLI [environment"](#page-224-0) on page 215

#### **Related samples:**

- v "bldapp.bat -- Builds C applications on Windows"
- v "embprep.bat -- Prep and binds a C/C++ or Micro Focus COBOL embedded SQL program on Windows"
- v "dbusemx.sqc -- How to execute embedded SQL statements in CLI"
- v "tbinfo.c -- How to get information about tables from the system catalog tables"

## **Building CLI multi-connection applications on Windows**

DB2 provides batch files for compiling and linking CLI programs. These are located in the sqllib\samples\cli directory, along with sample programs that can be built with these files.

The batch file, bldmc.bat, contains the commands to build a DB2 multi-connection program requiring two databases. The compile and link options are the same as those used in bldapp.bat.

The first parameter, %1, specifies the name of your source file. The second parameter, %2, specifies the name of the first database to which you want to connect. The third parameter, %3, specifies the second database to which you want to connect. These are all required parameters.

**Note:** The makefile hardcodes default values of ″sample″ and ″sample2″ for the database names (%2 and %3, respectively) so if you are using the makefile, and accept these defaults, you only have to specify the program name (the %1 parameter). If you are using the bldmc.bat file, you must specify all three parameters.

Optional parameters are not required for a local connection, but are required for connecting to a server from a remote client. These are: %4 and %5 to specify the user ID and password, respectively, for the first database; and %6 and %7 to specify the user ID and password, respectively, for the second database.

## **Procedure:**

For the multi-connection sample program, dbmconx, you require two databases. If the sample database is not yet created, you can create it by entering db2sampl on the command line. The second database, here called sample2, can be created with one of the following commands:

If creating the database locally:

db2 create db sample2

If creating the database remotely:

db2 attach to <node\_name> db2 create db sample2 db2 detach db2 catalog db sample2 as sample2 at node <node name>

where  $\leq$  node name> is the database partition where the database resides.

Multi-connection also requires that the TCP/IP listener is running. To ensure it is, do the following:

- 1. Set the environment variable DB2COMM to TCP/IP as follows: db2set DB2COMM=TCPIP
- 2. Update the database manager configuration file with the TCP/IP service name as specified in the services file:

db2 update dbm cfg using SVCENAME <TCP/IP service name>

Each instance has a TCP/IP service name listed in the services file. Ask your system administrator if you cannot locate it or do not have the file permission to read the services file.

3. Stop and restart the database manager in order for these changes to take effect: db2stop

db2start

The dbmconx program consists of five files:

## **dbmconx.c**

Main source file for connecting to both databases.

## **dbmconx1.sqc**

Source file for creating a package bound to the first database.

### <span id="page-240-0"></span>**dbmconx1.h**

Header file for dbmconx1.sqc included in dbmconx.sqc for accessing the SQL statements for creating and dropping a table to be bound to the first database.

### **dbmconx2.sqc**

Source file for creating a package bound to the second database.

## **dbmconx2.h**

Header file for dbmconx2.sqc included in dbmconx.sqc for accessing the SQL statements for creating and dropping a table to be bound to the second database.

To build the multi-connection sample program, dbmconx, enter:

bldmc dbmconx sample sample2

The result is an executable file, dbmconx.

To run the executable file, enter the executable name: dbmconx

The program demonstrates a two-phase commit to two databases.

#### **Related concepts:**

v "Multisite updates (two phase commit) in CLI [applications"](#page-146-0) on page 137

#### **Related reference:**

v "svcename - TCP/IP service name configuration parameter" in *Performance Guide*

#### **Related samples:**

- v "bldmc.bat -- Builds Windows CLI multi-connection applications"
- v "dbmconx.c -- How to use multiple databases with embedded SQL."
- v "dbmconx1.h -- Functions used in dbmconx.c"
- v "dbmconx1.sqc -- This file contains functions used in dbmconx.c"
- v "dbmconx2.h -- Functions used in dbmconx.c"
- v "dbmconx2.sqc -- This file contains functions used in dbmconx.c"

## **Building CLI routines on Windows**

DB2 provides batch files for compiling and linking CLI programs. These are located in the sqllib\samples\cli directory, along with sample programs that can be built with these files.

The batch file bldrtn.bat contains the commands to build CLI routines (stored procedures and user-defined functions). bldrtn.bat creates a DLL on the server. It takes one parameter, represented inside the batch file by the variable %1, which specifies the name of your source file. The batch file uses the source file name for the DLL name.

## **Procedure:**

To build the spserver DLL from the source file spserver.c:

1. Enter the batch file name and program name: bldrtn spserver

The batch file uses the module definition file spserver.def, contained in the same directory as the CLI sample programs, to build the DLL. The batch file then copies the DLL, spserver.dll, to the server in the path sqllib\function.

2. Next, catalog the routines by running the spcat script on the server:

spcat

This script connects to the sample database, uncatalogs the routines if they were previously cataloged by calling spdrop.db2, then catalogs them by calling spcreate.db2, and finally disconnects from the database. You can also call the spdrop.db2 and spcreate.db2 scripts individually.

3. Then, unless this is the first time the shared library was built, stop and restart the database to allow the new version of the shared library to be recognized. If necessary, set the file mode for the shared library so the DB2 instance can access it.

Once you build the DLL spserver, you can build the CLI client application spclient that calls the routines within it.

You can build spclient by using the script file, bldapp.

To call the routines, run the sample client application by entering:

spclient *database userid password*

where

## **database**

Is the name of the database to which you want to connect. The name could be sample, or its alias, or another database name.

**userid** Is a valid user ID.

### **password**

Is a valid password.

The client application accesses the DLL, spserver, which executes the routines on the server database. The output is returned to the client application.

## **Related tasks:**

- v "Building CLI [applications](#page-237-0) on Windows" on page 228
- v "Setting up the CLI [environment"](#page-218-0) on page 209
- "Setting up the Windows CLI [environment"](#page-224-0) on page 215

## **Related samples:**

- v "bldapp.bat -- Builds C applications on Windows"
- v "bldrtn.bat -- Builds C routines (stored procedures and UDFs) on Windows"
- v "spcat -- To catalog stored procedures on UNIX (C)"
- v "spcreate.db2 -- How to catalog the stored procedures contained in spserver.sqc  $(C)''$
- v "spdrop.db2 -- How to uncatalog the stored procedures contained in spserver.sqc  $(C)''$
- "spclient.c -- Call various stored procedures"
- "spserver.c -- Definition of various types of stored procedures"

# <span id="page-242-0"></span>**Batch file for Windows applications**

The batch file for building CLI applications on Windows is called bldapp.bat and is located in the sqllib/samples/cli directory. The compile and link options recommended by DB2 for building CLI applications with the Microsoft Visual C++ compiler, are demonstrated in the sqllib/samples/cli/bldapp build script also.

# **Batch file for Windows routines**

The batch file for building CLI routines (stored procedures and user-defined functions) on Windows is called bldrtn.bat and is located in the sqllib/samples/cli directory. The compile and link options recommended by DB2 for building CLI routines with the Microsoft Visual C++ compiler, are demonstrated in the sqllib/samples/cli/bldrtn build script also.

# **Chapter 26. CLI sample programs**

# **CLI sample programs**

DB2 CLI includes various sample applications located in the following location:

- On Windows operating systems: %DB2PATH%\sqllib\samples\cli (where %DB2PATH% is a variable that determines where DB2 is installed)
- On UNIX: \$HOME/sqllib/samples/cli (where \$HOME is the home directory of the instance owner)

The README file in the same directory lists each sample along with an explanation, and describes how to build the samples using the makefile and build files provided.

## **Related tasks:**

- v "Building CLI [applications](#page-228-0) on UNIX" on page 219
- v "Building CLI [applications](#page-237-0) on Windows" on page 228
- v ["Building](#page-231-0) CLI routines on UNIX" on page 222
- v "Building CLI routines on [Windows"](#page-240-0) on page 231
- v "Setting up the CLI [environment"](#page-218-0) on page 209

## **Related reference:**

• "CLI samples" on page 235

# **CLI samples**

UNIX directory: sqllib/samples/cli. Windows directory: sqllib\samples\cli.

*Table 20. Sample CLI program files*

| Type of sample                                                                                                    | Sample program name      | Program description                                                                                                    |
|----------------------------------------------------------------------------------------------------|--------------------------|----------------------------------------------------------------------------------------------------|
| <b>ADMIN_CMD</b><br>samples -<br>Programs that<br>demonstrate the<br>use of<br>ADMIN_CMD<br>stored<br>procedure for<br>performing<br>administration<br>tasks | admincmd autoconfigure.c | How to autoconfigure a database using<br><b>ADMIN CMD routine</b>                                                                  |
|                                                                                                    | admincmd contacts.c      | How to add, update and drop contacts and<br>contactgroups using AMDIN_CMD routine                                                  |
|                                                                                                    | admincmd export.c        | How to export data using ADMIN_CMD<br>routine.                                                                                     |
|                                                                                                    | admincmd import.c        | How to import data using ADMIN_CMD<br>routine.                                                                                     |
|                                                                                                    | admincmd describe.c      | How to describe table and indices using<br>ADMIN CMD routine.                                                                      |
|                                                                                                    | admincmd quiesce.c       | How to quiesce tablespaces and database<br>using ADMIN_CMD routine.                                                                |
|                                                                                                    | admincmd onlinebackup.c  | How to perform online backup using<br>ADMIN CMD routine.                                                                           |
|                                                                                                    | admincmd updateconfig.c  | How to update and reset the Database<br>configuration and Database Manager<br>Configuration Parameters using<br>ADMIN CMD routine. |

*Table 20. Sample CLI program files (continued)*

| Type of sample                                                                                                    | Sample program name | Program description                                                                                      |
|----------------------------------------------------------------------------------------------------|---------------------|----------------------------------------------------------------------------------------------------|
| Installation<br>image level -<br>Samples that<br>deal with the<br>DB <sub>2</sub> and CLI<br>installation<br>image level. | ilinfo.c            | How to get and set installation level<br>information (such as the version of the CLI<br>driver).         |
| Client level -<br>Samples that<br>deal with the<br>client level.                                                          | cli info.c          | How to get and set client level information.                                                             |
|                                                                                                    | clihandl.c          | How to allocate and free handles.                                                                        |
|                                                                                                    | clisqlca.c          | How to work with SQLCA data.                                                                             |
| Instance level -<br>Samples that<br>deal with the<br>instance level.                                                      | getdbmcfgparams.c   | How to get Database Manager<br>Configuration parameters.                                                 |
|                                                                                                    | ininfo.c            | How to get and set instance level<br>information.                                                        |
| Database level -<br>Samples that<br>deal with<br>database objects.                                                        | dbcongui.c          | How to connect to a database with a<br>Graphical User Interface (GUI).                                   |
|                                                                                                    | dbconn.c            | How to connect and disconnect from a<br>database.                                                        |
|                                                                                                    | dbinfo.c            | How to get and set information at a<br>database level.                                                   |
|                                                                                                    | dbmcon.c            | How to connect and disconnect from<br>multiple databases.                                                |
|                                                                                                    | dbmconx.c           | How to connect and disconnect from<br>multiple databases with embedded SQL.                              |
|                                                                                                    | dbmconx1.h          | Header file for dbmconx1.sqc.                                                                            |
|                                                                                                    | $dbmconx1.\nsqc$    | Embedded SQL file for the dbmconx<br>program.                                                            |
|                                                                                                    | dbmconx2.h          | Header file for dbmconx2.sqc.                                                                            |
|                                                                                                    | dbmconx2.sqc        | Embedded SQL file for the dbmconx<br>program.                                                            |
|                                                                                                    | dbnative.c          | How to translate a statement that contains<br>an ODBC escape clause to a data source<br>specific format. |
|                                                                                                    | dbuse.c             | How to use database objects.                                                                             |
|                                                                                                    | dbusemx.sqc         | How to use database objects with<br>embedded SQL.                                                        |
|                                                                                                    | dbxamon.c           | How to show and roll back indoubt<br>transactions.                                                       |
|                                                                                                    | getdbcfgparams.c    | How to get Database Configuration<br>parameters.                                                         |

| Type of sample                                                                             | Sample program name | Program description                                                                                                    |
|--------------------------------------------------------------------------------------------|---------------------|----------------------------------------------------------------------------------------------------|
| Table level -<br>Samples that<br>deal with table<br>objects.                               | getmessage.c        | How to get error message in the required<br>locale with token replacement.                                                    |
|                                                                                            | tbast.c             | How to use staging table for updating<br>deferred AST.                                                                        |
|                                                                                            | tbcompress.c        | How to create tables with null and default<br>value compression option.                                                       |
|                                                                                            | tbconstr.c          | How to work with table constraints.                                                                                           |
|                                                                                            | tbcreate.c          | How to create, alter, and drop tables.                                                                                        |
|                                                                                            | tbinfo.c            | How to get and set information at a table<br>level.                                                                           |
|                                                                                            | tbload.c            | How to insert data using the CLI LOAD<br>utility.                                                                             |
|                                                                                            | tbmod.c             | How to modify information in a table.                                                                                         |
|                                                                                            | tbonlineinx.c       | How to create and reorg indexes on a table.                                                                                   |
|                                                                                            | tbread.c            | How to read information in a table.                                                                                           |
|                                                                                            | tbrunstats.c        | How to perform runstats on a table.                                                                                           |
|                                                                                            | tbtemp.c            | How to use a declared temporary table.                                                                                        |
|                                                                                            | tbumqt.c            | How to use user materialized query tables<br>(summary tables).                                                                |
| Data type level                                                                            | dtinfo.c            | How to get information about data types.                                                                                      |
| - Samples that<br>deal with data<br>types.                                                 | dtlob.c             | How to read and write LOB data.                                                                                               |
|                                                                                            | dtudt.c             | How to create, use, and drop user defined<br>distinct types.                                                                  |
| <b>Stored</b><br>procedure level<br>- Samples that<br>demonstrate<br>stored<br>procedures. | spcat               | Stored procedure catalog script for the<br>spserver program. This script calls<br>spdrop.db2 and spcreate.db2.                |
|                                                                                            | spcreate.db2        | CLP script to issue CREATE PROCEDURE<br>statements.                                                                           |
|                                                                                            | spdrop.db2          | CLP script to drop stored procedures from<br>the catalog.                                                                     |
|                                                                                            | spclient.c          | Client program used to call the server<br>functions declared in spserver.c.                                                   |
|                                                                                            | spserver.c          | Stored procedure functions built and run on<br>the server.                                                                    |
|                                                                                            | spclires.c          | Client application that demonstrates the<br>difference between SQLMoreResults and<br>SQLNextResults for multiple result sets. |
|                                                                                            | spcall.c            | Client program for calling any stored<br>procedure.                                                                           |
| UDF level -<br>Samples that<br>demonstrate<br>user defined<br>functions.                   | udfcli.c            | Client application which calls the user<br>defined function in udfsrv.c.                                                      |
|                                                                                            | udfsrv.c            | User defined function ScalarUDF called by<br>udfcli.c.                                                                        |

*Table 20. Sample CLI program files (continued)*

*Table 20. Sample CLI program files (continued)*

|                          | Type of sample Sample program name | Program description                                       |
|--------------------------|------------------------------------|-----------------------------------------------------------|
| Common utility utilcli.c |                                    | Utility functions used in CLI samples.                    |
| files                    | utilcli.h                          | Header file for utility functions used in CLI<br>samples. |

## **Related concepts:**

- v "Building embedded SQL applications using the sample build script" in *Developing Embedded SQL Applications*
- v "Error-checking utilities" in *Developing Embedded SQL Applications*
- v "Sample files" in *Samples Topics*

**Part 4. IBM DB2 Driver for ODBC and CLI**

# **Chapter 27. IBM DB2 Driver for ODBC and CLI overview**

The IBM DB2 Driver for ODBC and CLI provides runtime support for the DB2 CLI application programming interface (API) and the ODBC API. Though the DB2 Client and DB2 Runtime Client both support the DB2 CLI and ODBC APIs, this driver is not a part of either DB2 client. It is available separately, installed separately, and supports a subset of the functionality of the DB2 clients.

## **Advantages of the IBM DB2 Driver for ODBC and CLI:**

- The driver has a much smaller footprint than the DB2 Client and the DB2 Runtime Client.
- You can have multiple installations of the driver on a single machine.
- v You can install the driver on a machine that already has a DB2 client installed.
- v You can include the driver in your database application installation package, and redistribute the driver with your applications. Under certain conditions, you can redistribute the the driver with your database applications royalty-free.
- The driver can reside on an NFS mounted filesystem.

## **Functionality of the IBM DB2 Driver for ODBC and CLI:**

The IBM DB2 Driver for ODBC and CLI provides:

- runtime support for the DB2 CLI API;
- runtime support for the ODBC API;
- runtime support for the XA API;
- database connectivity;
- LDAP Database Directory support; and
- tracing, logging, and diagnostic support. See: Restrictions of the IBM DB2 Driver for ODBC and CLI.

## **Related concepts:**

v ["Introduction](#page-12-0) to DB2 CLI and ODBC" on page 3

### **Related tasks:**

- ["Obtaining](#page-252-0) the IBM DB2 Driver for ODBC and CLI" on page 243
- v ["Configuring](#page-258-0) the IBM DB2 Driver for ODBC and CLI" on page 249
- v ["Connecting](#page-266-0) to databases with the IBM DB2 Driver for ODBC and CLI" on page [257](#page-266-0)
- v "Deploying the IBM DB2 Driver for ODBC and CLI with database [applications"](#page-278-0) on [page](#page-278-0) 269
- v ["Installing](#page-254-0) the IBM DB2 Driver for ODBC and CLI" on page 245
- v "Running DB2 CLI and ODBC [applications](#page-272-0) using the IBM DB2 Driver for ODBC and [CLI"](#page-272-0) on page 263
- v ["Uninstalling](#page-282-0) the IBM DB2 Driver for ODBC and CLI" on page 273
# <span id="page-252-0"></span>**Chapter 28. Obtaining the IBM DB2 Driver for ODBC and CLI**

## **Obtaining the IBM DB2 Driver for ODBC and CLI**

The IBM DB2 Driver for ODBC and CLI is not part of the DB2 Client or the DB2 Runtime Client. It is available to download from the internet, and it is on the DB2 Version 9 install CD.

## **Prerequisites:**

To obtain the IBM DB2 Driver for ODBC and CLI, you need:

- v internet access, so you can download the driver; or
- v a DB2 Version 9 installation CD.

## **Procedure:**

You can obtain the IBM DB2 Driver for ODBC and CLI by doing either of the following:

v Download the driver from: http://www-306.ibm.com/software/data/db2/ad.

or

v Copy the driver from the DB2 Version 9 install CD.

The driver is in a compressed file called "db2 driver for odbc cli.zip" on Windows operating systems, and "db2\_driver\_for\_odbc\_cli.tar.Z" on other operating systems.

## **Related concepts:**

• Chapter 27, "IBM DB2 Driver for ODBC and CLI [overview,"](#page-250-0) on page 241

# <span id="page-254-0"></span>**Chapter 29. Installing the IBM DB2 Driver for ODBC and CLI**

## **Installing the IBM DB2 Driver for ODBC and CLI**

The IBM DB2 Driver for ODBC and CLI is not part of the DB2 Client or the DB2 Runtime Client. It must be installed separately.

#### **Prerequisites:**

To install the IBM DB2 Driver for ODBC and CLI, you need:

v to obtain the compressed file that contains the driver. See: Obtaining the IBM DB2 Driver for ODBC and CLI.

#### **Procedure:**

There is no installation program for the IBM DB2 Driver for ODBC and CLI. You must install the driver manually:

- 1. Copy the compressed file that contains the driver onto the target machine from the internet or a DB2 Version 9 installation CD.
- 2. Uncompress that file into your chosen install directory on the target machine.
- 3. Optional: remove the compressed file.

#### **Example:**

If you are installing the IBM DB2 Driver for ODBC and CLI under the following conditions:

- the operating systems on the target machine is AIX; and
- the DB2 Version 9 CD is mounted on the target machine.

the steps you would follow are:

- 1. Create the directory \$HOME/db2\_cli\_odbc\_driver, where you will install the driver.
- 2. Locate the compressed file that contains the driver on the install CD. In this scenario, the file would be called db2\_driver\_for\_odbc\_cli.tar.Z.
- 3. Copy db2 driver for odbc cli.tar.Z to the install directory, \$HOME/db2\_cli\_odbc\_driver.
- 4. Uncompress db2 driver for odbc cli.tar.Z: cd \$HOME/db2\_cli\_odbc\_driver uncompress  $d\overline{b}2$  driver for odbc cli.tar.Z tar −xvf db2\_driver\_for\_odbc\_cli.tar
- 5. Delete db2 driver for odbc cli.tar.Z.

## **Related concepts:**

• Chapter 27, "IBM DB2 Driver for ODBC and CLI [overview,"](#page-250-0) on page 241

#### **Related tasks:**

- ["Obtaining](#page-252-0) the IBM DB2 Driver for ODBC and CLI" on page 243
- v ["Installing](#page-255-0) multiple copies of the IBM DB2 Driver for ODBC and CLI on the same [machine"](#page-255-0) on page 246
- v ["Intalling](#page-256-0) the IBM DB2 Driver for ODBC and CLI on a machine with an existing DB2 [client"](#page-256-0) on page 247
- v ["Uninstalling](#page-282-0) the IBM DB2 Driver for ODBC and CLI" on page 273

## <span id="page-255-0"></span>**Installing multiple copies of the IBM DB2 Driver for ODBC and CLI on the same machine**

The IBM DB2 Driver for ODBC and CLI is not part of the DB2 Client or the DB2 Runtime Client. It must be installed separately.

You can install multiple copies of the IBM DB2 Driver for ODBC and CLI on the same machine. You might want to do this if you have two database applications on the same machine that require different versions of the driver.

## **Prerequisites:**

To install multiple copies of the IBM DB2 Driver for ODBC and CLI on the same machine, you need:

v to obtain the compressed file that contains the driver.

See: Obtaining the IBM DB2 Driver for ODBC and CLI.

## **Procedure:**

For each copy of the IBM DB2 Driver for ODBC and CLI that you are installing:

- 1. create a unique target installation directory; and
- 2. follow the installation steps outlined in Installing the IBM DB2 Driver for ODBC and CLI.

### **Example:**

If you are installing two copies of the IBM DB2 Driver for ODBC and CLI under the following conditions:

- the operating systems on the target machine is AIX; and
- the DB2 Version 9 CD is mounted on the target machine.

the steps you would follow are:

- 1. Create the two directories, \$HOME/db2 cli odbc driver1 and \$HOME/db2\_cli\_odbc\_driver2, where you will install the driver.
- 2. Locate the compressed file that contains the driver on the install CD. In this scenario, the file would be called db2\_driver\_for\_odbc\_cli.tar.Z.
- 3. Copy db2\_driver\_for\_odbc\_cli.tar.Z to the install directories, \$HOME/db2\_cli\_odbc\_driver1 and \$HOME/db2\_cli\_odbc\_driver2.
- 4. Uncompress db2\_driver\_for\_odbc\_cli.tar.Z in each directory:

cd \$HOME/db2\_cli\_odbc\_driver1 uncompress db2\_driver\_for\_odbc\_cli.tar.Z tar −xvf db2\_driver\_for\_odbc\_cli.tar cd \$HOME/db2<sup>-</sup>cli odbc driver2 uncompress db2 driver for odbc cli.tar.Z tar −xvf db2\_driver\_for\_odbc\_cli.tar

5. Delete db2 driver for odbc cli.tar.Z.

## **Related concepts:**

• Chapter 27, "IBM DB2 Driver for ODBC and CLI [overview,"](#page-250-0) on page 241

## **Related tasks:**

- ["Obtaining](#page-252-0) the IBM DB2 Driver for ODBC and CLI" on page 243
- v ["Installing](#page-254-0) the IBM DB2 Driver for ODBC and CLI" on page 245
- v "Intalling the IBM DB2 Driver for ODBC and CLI on a machine with an existing DB2 client" on page 247

# <span id="page-256-0"></span>**Intalling the IBM DB2 Driver for ODBC and CLI on a machine with an existing DB2 client**

The IBM DB2 Driver for ODBC and CLI is not part of the DB2 Client or the DB2 Runtime Client. It must be installed separately.

You can install one or more copies of the IBM DB2 Driver for ODBC and CLI on a machine where a DB2 Client or DB2 Runtime Client is already installed. You might want to do this if you have developed some ODBC or CLI database applications with the DB2 Client that you plan to deploy with the IBM DB2 Driver for ODBC and CLI, because it enables you to test the database applications with the driver on the same machine as your development environment.

### **Prerequisites:**

To install the IBM DB2 Driver for ODBC and CLI on the same machine as a DB2 Client or DB2 Runtime Client, you need:

v to obtain the compressed file that contains the driver.

See: Obtaining the IBM DB2 Driver for ODBC and CLI.

#### **Procedure:**

The procedure for installing one or more copies of the IBM DB2 Driver for ODBC and CLI on a machine that already has a DB2 Client or DB2 Runtime Client installed is the same as the procedure for installing the driver on a machine that has no DB2 Client installed.

See: Installing the IBM DB2 Driver for ODBC and CLI and Installing multiple copies of the IBM DB2 Driver for ODBC and CLI on the same machine.

#### **Related concepts:**

• Chapter 27, "IBM DB2 Driver for ODBC and CLI [overview,"](#page-250-0) on page 241

### **Related tasks:**

- ["Obtaining](#page-252-0) the IBM DB2 Driver for ODBC and CLI" on page 243
- v ["Installing](#page-255-0) multiple copies of the IBM DB2 Driver for ODBC and CLI on the same [machine"](#page-255-0) on page 246
- ["Installing](#page-254-0) the IBM DB2 Driver for ODBC and CLI" on page 245

# <span id="page-258-0"></span>**Chapter 30. Configuring the IBM DB2 Driver for ODBC and CLI**

# **Configuring the IBM DB2 Driver for ODBC and CLI**

The IBM DB2 Driver for ODBC and CLI is not part of the DB2 Client or the DB2 Runtime Client. It must be installed and configured separately.

You must configure the IBM DB2 Driver for ODBC and CLI, and the software components of your database application runtime environment in order for your applications to use the driver successfully.

## **Prerequisites:**

To configure the IBM DB2 Driver for ODBC and CLI and your application environment for the driver, you need:

• one or more copies of the driver installed.

See: Installing the IBM DB2 Driver for ODBC and CLI.

### **Procedure:**

To configure the IBM DB2 Driver for ODBC and CLI, and the runtime environment of your DB2 CLI and ODBC applications to use the driver:

1. Configure aspects of the driver's behaviour such as data source name, user name, performance options, and connection options by updating the db2cli.ini initialization file.

See: db2cli.ini initialization file

There is no support for the Command Line Processor (CLP) with the IBM DB2 Driver for ODBC and CLI. For this reason, you can not update CLI configuration using the CLP command "db2 update CLI cfg"; you must update the db2cli.ini initialization file manually.

The db2cli.ini file is located in the install directory on Windows operating systems, and in the cfg subdirectory of the install directory on other operating systems.

If you have multiple copies of the IBM DB2 Driver for ODBC and CLI installed, each copy of the driver will have its own db2cli.ini file. Ensure you make the additions to the db2cli.ini for the correct copy of the driver.

2. Configure application environment variables.

See: Configuring environment variables for the IBM DB2 Driver for ODBC and CLI

3. For applications participating in transactions managed by the Microsoft Distributed Transaction Coordinator (DTC) only: you must register the driver with the DTC.

See: Registering the IBM DB2 Driver for ODBC and CLI with the Microsoft DTC.

4. For ODBC applications using the Microsoft ODBC driver manager only: you must register the driver with the Microsoft driver manager.

See: Registering the IBM DB2 Driver for ODBC and CLI with the Microsoft ODBC driver manager.

## <span id="page-259-0"></span>**Related concepts:**

- "db2cli.ini [initialization](#page-286-0) file" on page 277
- Chapter 27, "IBM DB2 Driver for ODBC and CLI [overview,"](#page-250-0) on page 241

## **Related tasks:**

- v ["Installing](#page-254-0) the IBM DB2 Driver for ODBC and CLI" on page 245
- v "Configuring environment variables for the IBM DB2 Driver for ODBC and CLI" on page 250
- v ["Registering](#page-262-0) the IBM DB2 Driver for ODBC and CLI with the Microsoft DTC" on [page](#page-262-0) 253
- v ["Registering](#page-263-0) the IBM DB2 Driver for ODBC and CLI with the Microsoft ODBC driver [manager"](#page-263-0) on page 254

## **Configuring environment variables for the IBM DB2 Driver for ODBC and CLI**

## **Configuring environment variables for the IBM DB2 Driver for ODBC and CLI**

The IBM DB2 Driver for ODBC and CLI is not part of the DB2 Client or the DB2 Runtime Client. It must be installed and configured separately.

To use the IBM DB2 Driver for ODBC and CLI, there are two types of environment variables that you might have to set: environment variables that have replaced some DB2 registry variables; and an environment variable that tells your applications where to find the driver libraries.

## **Prerequisites:**

To configure environment variables for the IBM DB2 Driver for ODBC and CLI, you need:

• one or more copies of the driver installed.

See: Installing the IBM DB2 Driver for ODBC and CLI.

## **Procedure:**

To configure environment variables for the IBM DB2 Driver for ODBC and CLI:

1. Optional: set any applicable DB2 environment variables which have DB2 registry variables.

There is no support for the Command Line Processor (CLP) with the IBM DB2 Driver for ODBC and CLI. For this reason, you can not configure DB2 registry variables using the "db2set" CLP command. Required DB2 registry variables have been replaced with environment variables.

For more information about DB2 registry variables, see: DB2 registry and environment variables.

For a list of the environment variables that can be used instead of DB2 registry variables, see: Environment variables supported by the IBM DB2 Driver for ODBC and CLI.

2. Required for AIX 5.2 operating systems only: Set the local environment variable DB2\_CLI\_DRIVER\_INSTALL\_PATH to the directory in which the driver is

installed. (If there are multiple copies of the IBM DB2 Driver for ODBC and CLI installed, ensure DB2\_CLI\_DRIVER\_INSTALL\_PATH points to the intended copy of the driver.)

3. Optional: set the environment variable LIBPATH (on AIX systems) or LD\_LIBRARY\_PATH (on UNIX systems) to the directory in which the driver is installed. (If there are multiple copies of the IBM DB2 Driver for ODBC and CLI installed, ensure LIBPATH or LD\_LIBRARY\_PATH points to the intended copy of the driver.)

This step is not necessary if your applications statically link to, or dynamically load the driver's library (db2cli.dll on Windows systems, or libdb2.a on other systems) with the fully qualified name.

You are recommended to dynamically load the library using the fully qualified library name. On Windows operating systems, you are recommended to use the LoadLibraryEx method.

## **Restrictions:**

If there are multiple versions of the IBM DB2 Driver for ODBC and CLI installed on the same machine, or if there are other DB2 Version 9 products installed on the same machine, setting environment variables (for example, setting LIBPATH or LD\_LIBRARY\_PATH to point to the IBM DB2 Driver for ODBC and CLI library) might break existing applications. When setting an environment variable, ensure that it is appropriate for all applications running in the scope of that environment.

## **Related concepts:**

v "DB2 registry and environment variables" in *Performance Guide*

## **Related tasks:**

v ["Installing](#page-254-0) the IBM DB2 Driver for ODBC and CLI" on page 245

## **Related reference:**

v "Environment variables supported by the IBM DB2 Driver for ODBC and CLI" on page 251

## **Environment variables supported by the IBM DB2 Driver for ODBC and CLI**

The IBM DB2 Driver for ODBC and CLI is not part of the DB2 Client or the DB2 Runtime Client. It must be installed and configured separately.

The IBM DB2 Driver for ODBC and CLI does not support the command line processor (CLP.) This means that the usual mechanism to set DB2 registry variables, using the "db2set" CLP command, is not possible. Relevant DB2 registry variables will be supported with the IBM DB2 Driver for ODBC and CLI as environment variables instead.

The DB2 registry variables that will be supported by the IBM DB2 Driver for ODBC and CLI as environment variables are:

| Type of variable                                                         | Variable name(s)                                                                                                    |
|--------------------------------------------------------------------------|----------------------------------------------------------------------------------------------------|
| General variables<br>See: General registry<br>variables.                 | DB2ACCOUNT<br><b>DB2BIDI</b><br>DB2CODEPAGE<br>DB2COUNTRY<br>DB2GRAPHICUNICODESERVER<br>DB2LOCALE<br>DB2TERRITORY                                                                                   |
| System environment variables<br>See: System environment<br>variables.    | DB2DOMAINLIST                                                                                                    |
| Communications variables<br>See: Communications<br>variables.            | DB2_FORCE_NLS_CACHE<br><b>DB2SORCVBUF</b><br><b>DB2SOSNDBUF</b><br>DB2TCP_CLIENT_RCVTIMEOUT                                                                                                    |
| Performance variables<br>See: Performance<br>variables.                  | DB2 NO FORK CHECK                                                                                                    |
| Miscellaneous variables<br>See: Miscellaneous<br>variables.              | DB2CLIINIPATH<br><b>DB2 ENABLE LDAP</b><br><b>DB2LDAP_BASEDN</b><br>DB2LDAP_CLIENT_PROVIDER<br>DB2LDAPHOST<br><b>DB2LDAP KEEP CONNECTION</b><br><b>DB2LDAP SEARCH SCOPE</b><br><b>DB2NOEXITLIST</b> |
| Diagnostic variables<br>See: DiagPath CLI/ODBC<br>configuration keyword. | <b>DB2 DIAGPATH</b>                                                                                                    |

<span id="page-261-0"></span>*Table 21. DB2 registry variables supported as environment variables*

### **Related concepts:**

v "DB2 registry and environment variables" in *Performance Guide*

## **Related tasks:**

v ["Configuring](#page-259-0) environment variables for the IBM DB2 Driver for ODBC and CLI" on [page](#page-259-0) 250

## **db2oreg1.exe overview**

The utility db2oreg1.exe is used on Windows operating systems only. This utility does two things: it registers the XA library of the IBM DB2 Driver for ODBC and CLI with the Microsoft Distributed Transaction Coordinator (DTC); and it registers the driver with the Microsoft ODBC driver manager.

## **Conditions requiring that you run the db2oreg1.exe utility:**

You must run the db2oreg1.exe utility if:

- v your applications that use the IBM DB2 Driver for ODBC and CLI will be participating in distributed transactions managed by the DTC; or
- v your applications that use the IBM DB2 Driver for ODBC and CLI will be connecting to ODBC data sources.

## <span id="page-262-0"></span>**When to run the db2oreg1.exe utility:**

If you use the db2oreg1.exe utility, you must run it when:

- v you install the IBM DB2 Driver for ODBC and CLI; and
- v you uninstall the IBM DB2 Driver for ODBC and CLI.

The db2oreg1.exe utility makes changes to the Windows registry when you run it after installing the driver. If you uninstall the driver, you should run the utility again to undo those changes.

## **How to run the db2oreg1.exe utility:**

- db2oreg1.exe is located in bin subdirectory where the IBM DB2 Driver for ODBC and CLI is installed.
- v To list the parameters the db2oreg1.exe utility takes, and how to use them, run the utility with the "-h" option.

## **Related concepts:**

v "Supported transaction managers" in *Getting Started with Database Application Development*

#### **Related tasks:**

v "Registering the IBM DB2 Driver for ODBC and CLI with the Microsoft DTC" on page 253

## **Registering the IBM DB2 Driver for ODBC and CLI with the Microsoft DTC**

The IBM DB2 Driver for ODBC and CLI is not part of the DB2 Client or the DB2 Runtime Client. It must be installed and configured separately.

To use the IBM DB2 Driver for ODBC and CLI with database applications that participate in transactions managed by the Microsoft Distributed Transaction Coordinator (DTC), you must register the driver with the DTC.

Here is a link to the Microsoft article outlining the details of this security requirement:

Registry Entries Are Required for XA Transaction Support

### **Prerequisites:**

To register the IBM DB2 Driver for ODBC and CLI with the DTC, you need:

• one or more copies of the driver installed.

See: Installing the IBM DB2 Driver for ODBC and CLI.

## **Restrictions:**

You only need to register the IBM DB2 Driver for ODBC and CLI with the DTC if your applications that use the driver are participating in transactions managed by the DTC.

#### **Procedure:**

<span id="page-263-0"></span>To register the IBM DB2 Driver for ODBC and CLI with the DTC, do the following for each copy of the driver that is installed:

• run the db2oreg1.exe utility.

See: db2oreg1.exe overview.

The db2oreg1.exe utility makes changes to the Windows registry when you run it after installing the driver. If you uninstall the driver, you should run the utility again to undo those changes.

#### **Related concepts:**

- ["db2oreg1.exe](#page-261-0) overview" on page 252
- Chapter 27, "IBM DB2 Driver for ODBC and CLI [overview,"](#page-250-0) on page 241

#### **Related tasks:**

- v ["Installing](#page-254-0) the IBM DB2 Driver for ODBC and CLI" on page 245
- v ["Configuring](#page-258-0) the IBM DB2 Driver for ODBC and CLI" on page 249

## **Registering the IBM DB2 Driver for ODBC and CLI with the Microsoft ODBC driver manager**

The IBM DB2 Driver for ODBC and CLI is not part of the DB2 Client or the DB2 Runtime Client. It must be installed and configured separately.

For ODBC applications to use the IBM DB2 Driver for ODBC and CLI with the Microsoft ODBC driver manager, you must register the driver with the driver manager.

#### **Prerequisites:**

To register the IBM DB2 Driver for ODBC and CLI with the Microsoft ODBC driver manager, you need:

• one or more copies of the driver installed.

See: Installing the IBM DB2 Driver for ODBC and CLI.

#### **Restrictions:**

The Microsoft ODBC driver manager is the only ODBC driver manager with which you must register the IBM DB2 Driver for ODBC and CLI. The other ODBC driver managers do not require this.

## **Procedure:**

To register the IBM DB2 Driver for ODBC and CLI with the Microsoft driver manager, do the following for each copy of the driver that is installed:

• run the db2iodbc.exe utility.

See: db2oreg1.exe overview.

The db2oreg1.exe utility makes changes to the Windows registry when you run it after installing the driver. If you uninstall the driver, you should run the utility again to undo those changes.

#### **Related concepts:**

• ["db2oreg1.exe](#page-261-0) overview" on page 252

## **Related tasks:**

- v ["Installing](#page-254-0) the IBM DB2 Driver for ODBC and CLI" on page 245
- v ["Configuring](#page-258-0) the IBM DB2 Driver for ODBC and CLI" on page 249
- v ["Registering](#page-268-0) ODBC data sources for applications using the IBM DB2 Driver for [ODBC](#page-268-0) and CLI" on page 259

# <span id="page-266-0"></span>**Chapter 31. Connecting to databases with the IBM DB2 Driver for ODBC and CLI**

## **Connecting to databases with the IBM DB2 Driver for ODBC and CLI**

The IBM DB2 Driver for ODBC and CLI is not part of the DB2 Client or the DB2 Runtime Client. It must be installed and configured separately.

The IBM DB2 Driver for ODBC and CLI does not create a local database directory. This means that when you use this driver, you must make connectivity information available to your applications in other ways.

### **Prerequisites:**

To connect to databases with the IBM DB2 Driver for ODBC and CLI, you need:

- database(s) to which to connect; and
- v one or more copies of the driver installed. See: Installing the IBM DB2 Driver for ODBC and CLI.

### **Procedure:**

There are five ways to specify connectivity information so that your CLI and ODBC database applications can use the IBM DB2 Driver for ODBC and CLI to connect to a database.

To configure connectivity for a database when using the IBM DB2 Driver for ODBC and CLI, do one of:

1. Specify the database connectivity information in the connection string parameter to SQLDriverConnect.

See: SQLDriverConnect function (CLI) - (Expanded) Connect to a data source.

- or
- 2. For CLI applications only: put the database connectivity information in the DB2 CLI configuration file.

See: db2cli.ini initialization file.

There is no support for the Command Line Processor (CLP) with the IBM DB2 Driver for ODBC and CLI. For this reason, you can not update CLI configuration using the CLP command "db2 update CLI cfg"; you must update the db2cli.ini initialization file manually.

The db2cli.ini file is located in the install directory on Windows operating systems, and in the cfg subdirectory of the install directory on other operating systems.

If you have multiple copies of the IBM DB2 Driver for ODBC and CLI installed, each copy of the driver will have its own db2cli.ini file. Ensure you make the additions to the db2cli.ini for the correct copy of the driver.

3. For ODBC applications only: register the database as an ODBC data source with the ODBC driver manager.

See: Registering ODBC data sources for applications using the IBM DB2 Driver for ODBC and CLI

or

4. Use the FileDSN CLI/ODBC keyword to identify a file DSN that contains the database connectivity information.

See: FileDSN CLI/ODBC configuration keyword.

A file DSN is a file that contains database connectivity information. You can create a file DSN by using the SaveFile CLI/ODBC keyword. On Microsoft Windows you can use the Microsoft ODBC driver manager to create a file DSN.

or

- 5. For local database servers only: use the PROTOCOL and DB2INSTANCE CLI/ODBC keywords to identify the local database:
	- Set the PROTOCOL CLI/ODBC keyword to the value "Local"; and
	- v Set the DB2INSTANCE CLI/ODBC keyword to the instance name of the local database server on which the database is located. See: Protocol CLI/ODBC configuration keyword.

Here is a list of CLI/ODBC keywords that work with file DSN or DSN-less connections:

- AltHostName CLI/ODBC configuration keyword;
- AltPort CLI/ODBC configuration keyword;
- Authentication CLI/ODBC configuration keyword;
- BIDI CLI/ODBC configuration keyword;
- FileDSN CLI/ODBC configuration keyword;
- Instance CLI/ODBC configuration keyword;
- Interrupt CLI/ODBC configuration keyword;
- KRBPlugin CLI/ODBC configuration keyword;
- Protocol CLI/ODBC configuration keyword;
- PWDPlugin CLI/ODBC configuration keyword;
- SaveFile CLI/ODBC configuration keyword;

### **Examples:**

For the following examples, consider a database with the following properties:

- the database or subsystem is called db1 on the server;
- the server is located at 11.22.33.444;
- the access port is 56789; and
- the transfer protocol is TCPIP.

To make a connection to the database in a CLI application, you could do one of the following:

1. Call SQLConnect with a connection string that contains:

```
"Database=db1; Protocol=tcpip;
                   Hostname=11.22.33.444;
                   Servicename=56789;"
```
<span id="page-268-0"></span>or

```
2. Add the following to db2cli.ini:
      [db1]
      Database=db1
      Protocol=tcpip
      Hostname=11.22.33.444
      Servicename=56789
```
To make a connection to the database in an ODBC application:

- 1. Register the database as an ODBC data source called odbc\_db1 with the driver manager; and
- 2. call SQLConnect with a connection string that contains: "Database=odbc\_db1;"

## **Related concepts:**

- "db2cli.ini [initialization](#page-286-0) file" on page 277
- Chapter 27, "IBM DB2 Driver for ODBC and CLI [overview,"](#page-250-0) on page 241

## **Related tasks:**

- v ["Installing](#page-254-0) the IBM DB2 Driver for ODBC and CLI" on page 245
- v "Registering ODBC data sources for applications using the IBM DB2 Driver for ODBC and CLI" on page 259
- v "Using [security](#page-270-0) plugins with the IBM DB2 Driver for ODBC and CLI" on page [261](#page-270-0)

## **Related reference:**

- v "FileDSN CLI/ODBC [configuration](#page-332-0) keyword" on page 323
- v "Protocol CLI/ODBC [configuration](#page-365-0) keyword" on page 356
- ["AltHostName](#page-293-0) CLI/ODBC configuration keyword" on page 284
- "AltPort CLI/ODBC [configuration](#page-294-0) keyword" on page 285
- ["Authentication](#page-299-0) CLI/ODBC configuration keyword" on page 290
- "BIDI CLI/ODBC [configuration](#page-300-0) keyword" on page 291
- "Instance CLI/ODBC [configuration](#page-337-0) keyword" on page 328
- v "Interrupt CLI/ODBC [configuration](#page-338-0) keyword" on page 329
- "KRBPlugin CLI/ODBC [configuration](#page-339-0) keyword" on page 330
- "PWDPlugin CLI/ODBC [configuration](#page-367-0) keyword" on page 358
- "SaveFile CLI/ODBC [configuration](#page-374-0) keyword" on page 365
- "SQLDriverConnect function (CLI) (Expanded) Connect to a data source" in *Call Level Interface Guide and Reference, Volume 2*

# **Registering ODBC data sources for applications using the IBM DB2 Driver for ODBC and CLI**

The IBM DB2 Driver for ODBC and CLI is not part of the DB2 Client or the DB2 Runtime Client. It must be installed and configured separately.

Before an ODBC database application can use the IBM DB2 Driver for ODBC and CLI to connect to a database, you must: 1) register the database as an ODBC data source with the ODBC driver manager; and 2) identify the IBM DB2 Driver for ODBC and CLI as the ODBC driver for the data source.

## **Prerequisites:**

To register a database as an ODBC data source and associate the IBM DB2 Driver for ODBC and CLI with it, you need:

- databases to which your ODBC applications are going to connect;
- an ODBC driver manager installed; and
- one or more copies of the driver installed.

See: Installing the IBM DB2 Driver for ODBC and CLI.

## **Procedure:**

The procedure for registering a database as an ODBC data source and associating the IBM DB2 Driver for ODBC and CLI with it depends on which driver manager you are using.

- For the Microsoft ODBC driver manager:
	- 1. Register the IBM DB2 Driver for ODBC and CLI with the Microsoft ODBC driver manager using the db2oreg1.exe utility.

See: Registering the IBM DB2 Driver for ODBC and CLI with the Microsoft ODBC driver manager.

2. Register the database as an ODBC data source.

See: Setting up the Windows CLI environment.

- For open source ODBC driver managers:
	- 1. Identify the database as an ODBC data source by adding database information to the odbc.ini file.

See: Setting up the UNIX ODBC environment.

2. Associate the IBM DB2 Driver for ODBC and CLI with the data source by adding the fully qualified driver library file in the section of the odbc.ini file for the database.

The name of the IBM DB2 Driver for ODBC and CLI library file is db2app.dll on Windows platorms, and db2app.lib on other platforms. The driver library file is located in the "lib" subdirectory of the directory in which you installed the driver.

If you have multiple copies of the IBM DB2 Driver for ODBC and CLI installed, ensure the intended copy is identified in the odbc.ini file.

## **Example:**

If you are registering ODBC data sources with an open source driver manager under the following conditions:

- the operating system on the target machine is a AIX;
- there are two copies of the IBM DB2 Driver for ODBC and CLI installed at

\$HOME/db2\_cli\_odbc\_driver1 and

- \$HOME/db2\_cli\_odbc\_driver2
- there are two ODBC database applications:
	- 1. ODBCapp\_A
		- connects to two data sources, db1 and db2; and
		- is intended to use the copy of the driver installed at \$HOME/db2\_cli\_odbc\_driver1.
	- 2. ODBCapp\_B
		- connects to the data source db3; and

- is intended to use the copy of the driver installed at \$HOME/db2\_cli\_odbc\_driver2.

<span id="page-270-0"></span>add the following the entries in the odbc.ini file:

```
[db1]
Driver=$HOME/db2_cli_odbc_driver1/lib/libdb2.a
Description=First ODBC data source for ODBCapp1,
       using the first copy of the IBM DB2 Driver for ODBC and CLI
[db2]
Driver=$HOME/db2_cli_odbc_driver1/lib/libdb.a
Description=Second ODBC data source for ODBCapp1,
      using the first copy of the IBM DB2 Driver for ODBC and CLI
[db3]Driver=$HOME/db2_cli_odbc_driver2/lib/libdb2.a
Description=First ODBC data source for ODBCapp2,
       using the second copy of the IBM DB2 Driver for ODBC and CLI
```
## **Related tasks:**

- ["Installing](#page-254-0) the IBM DB2 Driver for ODBC and CLI" on page 245
- v ["Registering](#page-263-0) the IBM DB2 Driver for ODBC and CLI with the Microsoft ODBC driver [manager"](#page-263-0) on page 254
- v "Setting up the Windows CLI [environment"](#page-224-0) on page 215
- "Setting up the UNIX ODBC [environment"](#page-219-0) on page 210
- v ["Configuring](#page-258-0) the IBM DB2 Driver for ODBC and CLI" on page 249
- v ["Connecting](#page-266-0) to databases with the IBM DB2 Driver for ODBC and CLI" on page [257](#page-266-0)

## **Using security plugins with the IBM DB2 Driver for ODBC and CLI**

A security plug-in is a dynamicaly-loadable library that provides authentication security services.

### **Procedure:**

Using security plug-ins with the IBM DB2 Driver for ODBC and CLI is no different from using security plug-ins with a DB2 Client or DB2 Runtime Client.

For more information about using security plugins with DB2, see: Security plug-ins.

When you read about using security plug-ins throughout the DB2 Information Center and DB2 books, consider the IBM DB2 Driver for ODBC and CLI like a DB2 client. Details about using security plug-ins with DB2 clients apply to using security plug-ins with the IBM DB2 Driver for ODBC and CLI too.

### **Related concepts:**

- v "Authentication" in *Administration Guide: Planning*
- v "Security plug-ins" in *Administrative API Reference*

# <span id="page-272-0"></span>**Chapter 32. Running DB2 CLI and ODBC applications using the IBM DB2 Driver for ODBC and CLI**

# **Running DB2 CLI and ODBC applications using the IBM DB2 Driver for ODBC and CLI**

The IBM DB2 Driver for ODBC and CLI is not part of the DB2 Client or the DB2 Runtime Client. It must be installed and configured separately; and it provides a subset of the functionality of either DB2 client.

The IBM DB2 Driver for ODBC and CLI provides runtime support for:

- the DB2 CLI application programming interface (API);
- the ODBC API:
- the XA API; and
- connecting to databases.

### **Prerequisites:**

To run database applications with the IBM DB2 Driver for ODBC and CLI, you need:

• one or more copies of the driver installed.

See: Installing the IBM DB2 Driver for ODBC and CLI.

• to have configured the application environment for the driver. See: Configuring the IBM DB2 Driver for ODBC and CLI.

## **Procedure:**

When writing applications for, or migrating applications to using the IBM DB2 Driver for ODBC and CLI:

v Ensure your applications use only the DB2 CLI, ODBC and XA API functions that are supported by the driver.

See:

- DB2 CLI and ODBC API support in the IBM DB2 Driver for ODBC and CLI
- XA API support in the IBM DB2 Driver for ODBC and CLI
- v Ensure your applications are not attempting to make use of DB2 Client or DB2 Runtime Client functionality that is restricted in the driver.

See: Restrictions of the IBM DB2 Driver for ODBC and CLI

- v Use the 32-bit version of the driver with 32-bit database applications, and use the 64-bit version of the driver with 64-bit database applications.
- Understand the available tracing, logging, and diagnostic support provided by the driver for investigating problems.

See: Diagnostic support in the IBM DB2 Driver for ODBC and CLI

### **Related concepts:**

• Chapter 27, "IBM DB2 Driver for ODBC and CLI [overview,"](#page-250-0) on page 241

## **Related tasks:**

- v ["Installing](#page-254-0) the IBM DB2 Driver for ODBC and CLI" on page 245
- v ["Configuring](#page-258-0) the IBM DB2 Driver for ODBC and CLI" on page 249

## **Related reference:**

- v "DB2 CLI and ODBC API support in the IBM DB2 Driver for ODBC and CLI" on page 264
- v ["Diagnostic](#page-275-0) support in the IBM DB2 Driver for ODBC and CLI" on page 266
- "LDAP [support](#page-274-0) in the IBM DB2 Driver for ODBC and CLI" on page 265
- v ["Restrictions](#page-275-0) of the IBM DB2 Driver for ODBC and CLI" on page 266
- "XA API [support](#page-274-0) in the IBM DB2 Driver for ODBC and CLI" on page 265

# **DB2 CLI and ODBC API support in the IBM DB2 Driver for ODBC and CLI**

The IBM DB2 Driver for ODBC and CLI is not part of the DB2 Client or the DB2 Runtime Client. It must be installed and configured separately; and it provides a subset of the functionality of either DB2 client.

The IBM DB2 Driver for ODBC and CLI supports the ANSI and (where they exist) the Unicode versions of the following ODBC and DB2 CLI functions:

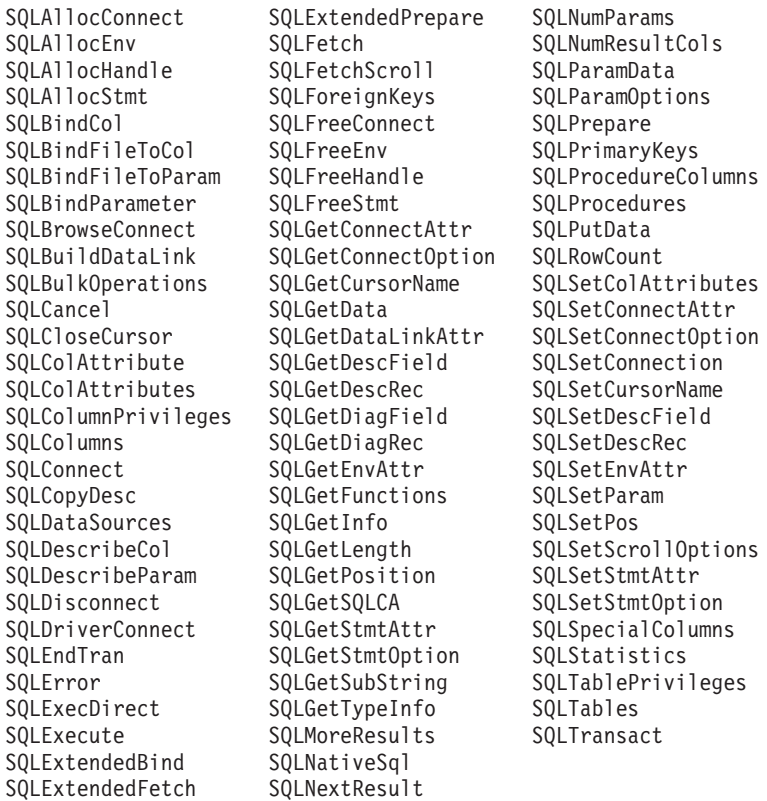

## **Related tasks:**

v "Running DB2 CLI and ODBC [applications](#page-272-0) using the IBM DB2 Driver for ODBC and [CLI"](#page-272-0) on page 263

## <span id="page-274-0"></span>**XA API support in the IBM DB2 Driver for ODBC and CLI**

The IBM DB2 Driver for ODBC and CLI is not part of the DB2 Client or the DB2 Runtime Client. It must be installed and configured separately; and it provides a subset of the functionality of either DB2 client.

The IBM DB2 Driver for ODBC and CLI supports the following XA API functions:

xa\_open xa\_close xa\_start xa\_end xa\_prepare xa\_commit xa\_rollback xa\_forget xa\_recover

### **Related tasks:**

v "Running DB2 CLI and ODBC [applications](#page-272-0) using the IBM DB2 Driver for ODBC and [CLI"](#page-272-0) on page 263

## **LDAP support in the IBM DB2 Driver for ODBC and CLI**

The IBM DB2 Driver for ODBC and CLI is not part of the DB2 Client or the DB2 Runtime Client. It must be installed and configured separately; and it provides a subset of the functionality of either DB2 client.

The IBM DB2 Driver for ODBC and CLI supports the LDAP Database Directory support with one restriction:

v the LDAP cache can not be saved to disk; it is an in-memory cache only. The DB2LDAPCACHE registry variable is ignored.

The steps for configuring the database application environment to enable LDAP when using the IBM DB2 Driver for ODBC and CLI are the same as for other scenarios, except that the DB2LDAPCACHE registry variable is ignored.

For more information about enabling LDAP, see:

• Enabling LDAP support after installation is complete.

## **Related concepts:**

v "Lightweight Directory Access Protocol (LDAP) overview" in *Administration Guide: Implementation*

## **Related tasks:**

v "Running DB2 CLI and ODBC [applications](#page-272-0) using the IBM DB2 Driver for ODBC and [CLI"](#page-272-0) on page 263

## <span id="page-275-0"></span>**Restrictions of the IBM DB2 Driver for ODBC and CLI**

The IBM DB2 Driver for ODBC and CLI is not part of the DB2 Client or the DB2 Runtime Client. It must be installed and configured separately; and it provides a subset of the functionality of either DB2 client.

The IBM DB2 Driver for ODBC and CLI provides runtime support for:

- the DB2 CLI application programming interface (API);
- the ODBC API;
- the XA API; and
- connecting to databases.

## **Functionality not supported by the IBM DB2 Driver for ODBC and CLI:**

- CLI and ODBC application development;
- the Command Line Processor (CLP);
- administrative APIs:
- installation program.
	- You must install the driver manually.

See: Installing the IBM DB2 Driver for ODBC and CLI.

– You must configure the driver manually.

See: Configuring the IBM DB2 Driver for ODBC and CLI.

## **Functionality supported with restrictions by the IBM DB2 Driver for ODBC and CLI:**

- Messages will be reported only in English.
- There is no local database directory.
	- LDAP is supported, but the LDAP cache is not saved to disk.

See: LDAP support in the IBM DB2 Driver for ODBC and CLI.

- Configuring for connectivity requires some additional steps.
	- See: Connecting to databases with the IBM DB2 Driver for ODBC and CLI.
- Not all diagnostic utilities are available.

See: Diagnostic support in the IBM DB2 Driver for ODBC and CLI.

## **Related tasks:**

v "Running DB2 CLI and ODBC [applications](#page-272-0) using the IBM DB2 Driver for ODBC and [CLI"](#page-272-0) on page 263

## **Diagnostic support in the IBM DB2 Driver for ODBC and CLI**

The IBM DB2 Driver for ODBC and CLI is not part of the DB2 Client or the DB2 Runtime Client. It must be installed and configured separately; and it provides a subset of the functionality of either DB2 client.

The following tracing, logging, and diagnostic utilities are provided with the IBM DB2 Driver for ODBC and CLI:

## **CLI trace**

The method for using CLI trace with the IBM DB2 Driver for ODBC and CLI is the same as the method for using CLI trace with a DB2 client.

## **DB2 trace**

To turn on DB2 trace when you are using the IBM DB2 Driver for ODBC and CLI, you must invoke the db2trc utility from the "adm" subdirectory of the install directory of the driver.

For example, if you installed the driver at \$HOME/db2\_cli\_odbc\_driver, you must be in the \$HOME/db2\_cli\_odbc\_driver/adm directory when you invoke db2trc.

The IBM DB2 Driver for ODBC and CLI can be installed on a Network File System (NFS). If the driver is installed on a read-only NFS, the environment variable DB2\_DIAGPATH must be set to allow DB2 trace to work.

### **db2diag.log**

When you are using the IBM DB2 Driver for ODBC and CLI, the db2diag.log file will be located in the "db2dump" subdirectory of the driver install directory On UNIX and Linux operating systems, and in the "db2" subdirectory of the driver install directory on Windows operating systems.

#### **db2support**

The DB2 command line processor is not availble with the IBM DB2 Driver for ODBC and CLI, so the CLP db2support utilty is not available. However, an executable version of db2support will be availble with the driver.

This executable version of db2support will collect the following information:

- db2level output;
- environment variables; and
- v a listing of the contents of the IBM DB2 Driver for ODBC and CLI install directory.

You must invoke db2support from the "adm" subdirectory of the driver install directory.

For example, if you installed the driver at  $$HOME/db2$  cli odbc driver, you must be in the \$HOME/db2\_cli\_odbc\_driver/adm directory when you invoke db2support.

### **Setting diagnostic options:**

The IBM DB2 Driver for ODBC and CLI does not support the command line processor (CLP.) This means that the usual mechanism to set DB2 registry variables, using the db2set command, is not possible. However, the functionality of registry variables related to diagnostics is supported through CLI/ODBC keywords:

- DiagLevel CLI/ODBC configuration keyword
- NotifyLevel CLI/ODBC configuration keyword
- DiagPath CLI/ODBC configuration keyword

attributes for SQLSetEnvAttr and SQSGetEnvAttr:

- v SQL\_ATTR\_DIAGLEVEL
- SQL\_ATTR\_NOTIFY\_LEVEL
- SQL ATTR DIAGPATH See: Environment attributes (CLI) list.

and environment variables:

• DB2\_DIAGPATH

See: Environment variables supported by the IBM DB2 Driver for ODBC and CLI.

The CLI/ODBC keyword DiagPath, the attribute SQL\_ATTR\_DIAGPATH, and the environment variable DB2\_DIAGPATH all have the same purpose: to specify where diagnostic output is located. There is one situation, however, where DB2\_DIAGPATH must be used:

The IBM DB2 Driver for ODBC and CLI can be installed on a Network File System (NFS). If the driver is installed on a read-only NFS, the environment variable DB2\_DIAGPATH must be set to allow DB2 trace to work.

Otherwise, the CLI/ODBC keyword DiagPath, the attribute SQL\_ATTR\_DIAGPATH, and the environment variable DB2\_DIAGPATH all have the same effect.

## **Related concepts:**

- v "CLI trace files" in *Troubleshooting Guide*
- v "Interpreting diagnostic log file entries" in *Troubleshooting Guide*
- v "Obtaining a DB2 trace using db2trc" in *Troubleshooting Guide*

## **Related tasks:**

v "Running DB2 CLI and ODBC [applications](#page-272-0) using the IBM DB2 Driver for ODBC and [CLI"](#page-272-0) on page 263

# **Chapter 33. Deploying the IBM DB2 Driver for ODBC and CLI with database applications**

# **Deploying the IBM DB2 Driver for ODBC and CLI with database applications**

The IBM DB2 Driver for ODBC and CLI is not part of the DB2 Client or the DB2 Runtime Client. It must be installed and configured separately.

You can simplify the deployment of your DB2 CLI and ODBC database applications by creating an install program. You can deploy the IBM DB2 Driver for ODBC and CLI with your DB2 CLI and ODBC database applications by incorporating the files and installation and configuration steps required for the driver into your install program.

#### **Prerequisites:**

To deploy the IBM DB2 Driver for ODBC and CLI with your applications you will need:

- a mechanism for deploying the applications, such as an install program;
- to obtain the compressed file that contains the driver;

See: Obtaining the IBM DB2 Driver for ODBC and CLI

• a redistribution license.

See: License requirements for the IBM DB2 Driver for ODBC and CLI.

#### **Restrictions:**

Under the terms of the redistribution licence, only some of the IBM DB2 Driver for ODBC and CLI files can be redistributed. Which files may be redistributed is listed in the file redist.txt. This file can be found in the compressed file that contains the driver, called db2\_driver\_for\_odbc\_cli.zip on the Windows platforms and db2 driver for odbc cli.tar.Z on all other platforms.

## **Procedure:**

To incorporate the IBM DB2 Driver for ODBC and CLI into your install program, you must do the following:

- 1. Copy the driver files into your install program. See the restrictions above about which driver files can be redistributed.
- 2. Set the install program to install the driver on the target machine. See: Installing the IBM DB2 Driver for ODBC and CLI.
- 3. Set the install program to configure the environment on the target machine. See: Configuring the IBM DB2 Driver for ODBC and CLI.

## **Related concepts:**

• Chapter 27, "IBM DB2 Driver for ODBC and CLI [overview,"](#page-250-0) on page 241

#### **Related tasks:**

• ["Obtaining](#page-252-0) the IBM DB2 Driver for ODBC and CLI" on page 243

- v ["Installing](#page-254-0) the IBM DB2 Driver for ODBC and CLI" on page 245
- v ["Configuring](#page-258-0) the IBM DB2 Driver for ODBC and CLI" on page 249

#### **Related reference:**

v "License requirements for the IBM DB2 Driver for ODBC and CLI" on page 270

## **License requirements for the IBM DB2 Driver for ODBC and CLI**

The IBM DB2 Driver for ODBC and CLI is not part of the DB2 Client or the DB2 Runtime Client. It must be installed and configured separately.

You can download and install the IBM DB2 Driver for ODBC and CLI and use it with your ODBC and CLI applications without a special license. However, you need a redistribution license to redistribute the driver with your applications.

Under the terms of the redistribution licence, only some of the IBM DB2 Driver for ODBC and CLI files can be redistributed. Which files may be redistributed is listed in the file redist.txt. This file can be found in the compressed file that contains the driver, called db2 driver for odbc cli.zip on the Windows platform and db2\_driver\_for\_odbc\_cli.tar.Z on all other platforms. For more information about where to find this file, see: Obtaining the IBM DB2 Driver for ODBC and CLI

The IBM DB2 ODBC and CLI Driver can be used to connect only to a properly licensed:

- DB2 for Linux, UNIX and Windows server;
- DB2 Connect server;
- WebSphere® Federation server;
- Cloudscape™ Server;
- Informix<sup>®</sup> Database Server;
- DB2 for OS/390 and z/OS server (see below);
- DB2 for iSeries server (see below); and
- DB2 for VM/VSE server (see below).

The IBM DB2 ODBC and CLI Driver can be used to connect to DB2 for OS/390 and z/OS, DB2 for iSeries and DB2 for VM/VSE servers only if:

- v a connection is established through a properly licensed DB2 Connect server; or
- v directly to the server if and only if a properly formatted authentic license key file db2con.lkf is present. The file db2con.lkf is distributed as part of the DB2 Connect products, so the only way to obtain this license key file is to purchase one of the following DB2 Connect products:
	- DB2 Connect Personal Edition;
	- DB2 Connect Enterprise Edition;
	- DB2 Connect Application Server Edition;
	- DB2 Connect Unlimited Edition for zSeries;
	- DB2 Connect Unlimited Edition for iSeries;

No other product will provide this file or the license rights afforded by the presence of this file. Tampering with or unauthorized distribution of this file will constitute a breach of the license agreement.

**Related concepts:**

v Chapter 27, "IBM DB2 Driver for ODBC and CLI [overview,"](#page-250-0) on page 241

# <span id="page-282-0"></span>**Chapter 34. Uninstalling the IBM DB2 Driver for ODBC and CLI**

## **Uninstalling the IBM DB2 Driver for ODBC and CLI**

The IBM DB2 Driver for ODBC and CLI is not part of the DB2 Client or the DB2 Runtime Client. It must be installed and configured separately.

## **Prerequisites:**

To uninstall the IBM DB2 Driver for ODBC and CLI, you need:

v to ensure no applications are linked to the libraries of the copy of the driver that you will be uninstalling.

## **Procedure:**

There is no unstall utility for the IBM DB2 Driver for ODBC and CLI. It must be uninstalled manually:

• On Windows operating systems only:

If you ran the utility db2iodbc.exe to register the driver with the Microsoft Distributed Transaction Coordinator (DTC), you need to run the utility again before uninstalling the driver. This will clean up theWindows registry entries the utility created when you ran it to register the driver with the DTC.

see: db2oreg1.exe overview

• Remove the driver files by deleting the directory in which you installed the driver.

For example, if you installed the driver in \$HOME/db2 cli odbc driver, then delete \$HOME/db2\_cli\_odbc\_driver.

## **Related concepts:**

- ["db2oreg1.exe](#page-261-0) overview" on page 252
- Chapter 27, "IBM DB2 Driver for ODBC and CLI [overview,"](#page-250-0) on page 241

## **Related tasks:**

v ["Installing](#page-254-0) the IBM DB2 Driver for ODBC and CLI" on page 245

**Part 5. CLI/ODBC configuration keywords**

# <span id="page-286-0"></span>**Chapter 35. CLI/ODBC configuration keywords**

CLI/ODBC configuration keywords allow you to customize the behavior of the DB2 CLI driver. This chapter describes setting these keywords through the db2cli.ini initialization file and contains a listing of available configuration keywords.

## **db2cli.ini initialization file**

The db2cli.ini initialization file contains various keywords and values that can be used to configure the behavior of DB2 CLI and the applications using it. The keywords are associated with the database *alias name*, and affect all DB2 CLI and ODBC applications that access the database.

By default, the location of the DB2 CLI/ODBC configuration keyword file is in the sqllib directory on Window platforms, and in the sqllib/cfg directory of the database instance running the CLI/ODBC applications on UNIX platforms. If the ODBC Driver Manager is used to configure a User Data Source on the Windows platform, a db2cli.ini might be created in the user's home (profile) directory.

The environment variable *DB2CLIINIPATH* can also be used to override the default and specify a different location for the file.

The configuration keywords enable you to:

- v Configure general features such as data source name, user name, and password.
- Set options that will affect performance.
- v Indicate query parameters such as wild card characters.
- Set patches or work-arounds for various ODBC applications.
- v Set other, more specific features associated with the connection, such as code pages and IBM GRAPHIC data types.
- Override default connection options specified by an application. For example, if an application requests Unicode support from the CLI driver by setting the SQL\_ATTR\_ANSI\_APP connection attribute, then setting DisableUnicode=1 in the db2cli.ini file will force the CLI driver not to provide the application with Unicode support.
	- **Note:** If the CLI/ODBC configuration keywords set in the db2cli.ini file conflict with keywords in the SQLDriverConnect() connection string, then the SQLDriverConnect() keywords will take precedence.

The db2cli.ini initialization file is an ASCII file which stores values for the DB2 CLI configuration options. A sample file is shipped to help you get started. While most CLI/ODBC configuration keywords are set in the db2cli.ini initialization file, some keywords are set by providing the keyword information in the connection string to SQLDriverConnect() instead.

There is one section within the file for each database (data source) the user wishes to configure. If needed, there is also a common section that affects all database connections.

Only the keywords that apply to all database connections through the DB2 CLI/ODBC driver are included in the COMMON section. This includes the following keywords:

- CheckForFork
- DisableMultiThread
- JDBCTrace
- JDBCTraceFlush
- JDBCTracePathName
- OueryTimeoutInterval
- v ReadCommonSectionOnNullConnect
- Trace
- $\cdot$  TraceComm
- TraceErrImmediate
- TraceFileName
- $\cdot$  TraceFlush
- TraceFlushOnError
- TraceLocks
- TracePathName
- TracePIDList
- TracePIDTID
- TraceRefreshInterval
- TraceStmtOnly
- TraceTime
- TraceTimeStamp

All other keywords are to be placed in the database specific section, described below.

**Note:** Configuration keywords are valid in the COMMON section, however, they will apply to all database connections.

The COMMON section of the db2cli.ini file begins with: [COMMON]

Before setting a common keyword it is important to evaluate its impact on all DB2 CLI/ODBC connections from that client. A keyword such as TRACE, for instance, will generate information on all DB2 CLI/ODBC applications connecting to DB2 on that client, even if you are intending to troubleshoot only one of those applications.

Each database specific section always begins with the name of the data source name (DSN) between square brackets:

**[***data source name***]**

This is called the *section header*.

The parameters are set by specifying a keyword with its associated keyword value in the form:

**KeywordName =***keywordValue*

v All the keywords and their associated values for each database must be located below the database section header.
- <span id="page-288-0"></span>v If the database-specific section does not contain a DBAlias keyword, the data source name is used as the database alias when the connection is established. The keyword settings in each section apply only to the applicable database alias.
- v The keywords are not case sensitive; however, their values can be if the values are character based.
- v If a database is not found in the .INI file, the default values for these keywords are in effect.
- v Comment lines are introduced by having a semicolon in the first position of a new line.
- v Blank lines are permitted.
- v If duplicate entries for a keyword exist, the first entry is used (and no warning is given).

The following is a sample .INI file with 2 database alias sections:

```
; This is a comment line.
[MYDB22]
AutoCommit=0
TableType="'TABLE','SYSTEM TABLE'"
; This is another comment line.
[MYDB2MVS]
CurrentSQLID=SAAID
TableType="'TABLE'"
SchemaList="'USER1',CURRENT SQLID,'USER2'"
```
Although you can edit the db2cli.ini file manually on all platforms, it is recommended that you use the Configuration Assistant if it is available on your platform or the UPDATE CLI CONFIGURATION command. You must add a blank line after the last entry if you manually edit the db2cli.ini file.

## **Related reference:**

- v "UPDATE CLI CONFIGURATION command" in *Command Reference*
- "CLI/ODBC configuration keywords listing by category" on page 279
- v "DBAlias CLI/ODBC [configuration](#page-322-0) keyword" on page 313
- "Trace CLI/ODBC [configuration](#page-384-0) keyword" on page 375
- v "Miscellaneous variables" in *Performance Guide*
- v "SQLDriverConnect function (CLI) (Expanded) Connect to a data source" in *Call Level Interface Guide and Reference, Volume 2*

## **CLI/ODBC configuration keywords listing by category**

The CLI/ODBC configuration keywords can be divided into the following categories:

- ["Compatibility](#page-289-0) Configuration Keywords" on page 280
- "Data Source [Configuration](#page-289-0) Keywords" on page 280
- "Data Type [Configuration](#page-289-0) Keywords" on page 280
- v "Enterprise [Configuration](#page-290-0) Keywords" on page 281
- v ["Environment](#page-290-0) Configuration Keywords" on page 281
- v "File DSN [Configuration](#page-290-0) Keywords" on page 281
- v ["Optimization](#page-291-0) Configuration Keywords" on page 282
- "Service [Configuration](#page-291-0) Keywords" on page 282
- "Static SQL [Configuration](#page-292-0) Keywords" on page 283

<span id="page-289-0"></span>• "Transaction [Configuration](#page-292-0) Keywords" on page 283

While most CLI/ODBC configuration keywords are set in the db2cli.ini initialization file, some keywords are set by providing the keyword information in the connection string to SQLDriverConnect() instead. These keywords are identified as such below.

## **Compatibility Configuration Keywords:**

The **Compatibility** set of options is used to define DB2 behavior. They can be set to ensure that other applications are compatible with DB2.

- ["CheckForFork](#page-303-0) CLI/ODBC configuration keyword" on page 294
- v ["CursorTypes](#page-317-0) CLI/ODBC configuration keyword" on page 308
- v ["DeferredPrepare](#page-325-0) CLI/ODBC configuration keyword" on page 316
- v ["DescribeCall](#page-326-0) CLI/ODBC configuration keyword" on page 317
- v ["DescribeParam](#page-329-0) CLI/ODBC configuration keyword" on page 320
- v ["DisableKeysetCursor](#page-330-0) CLI/ODBC configuration keyword" on page 321
- v ["DisableMultiThread](#page-331-0) CLI/ODBC configuration keyword" on page 322
- v ["DisableUnicode](#page-331-0) CLI/ODBC configuration keyword" on page 322
- v ["OleDbReportIsLongForLongTypes](#page-356-0) CLI/ODBC configuration keyword" on page [347](#page-356-0)
- v ["OleDbSQLColumnsSortByOrdinal](#page-357-0) CLI/ODBC configuration keyword" on page [348](#page-357-0)
- ["RetCatalogAsCurrServer](#page-371-0) CLI/ODBC configuration keyword" on page 362
- ["RetOleDbConnStr](#page-372-0) CLI/ODBC configuration keyword" on page 363
- v ["Trusted\\_Connection](#page-395-0) CLI/ODBC configuration keyword" on page 386 (use SQLDriverConnect() to set this keyword)

## **Data Source Configuration Keywords:**

General keywords.

- "DBAlias CLI/ODBC [configuration](#page-322-0) keyword" on page 313
- "PWD CLI/ODBC [configuration](#page-366-0) keyword" on page 357
- v "UID CLI/ODBC [configuration](#page-397-0) keyword" on page 388

## **Data Type Configuration Keywords:**

The **Data Type** set of options is used to define how DB2 reports and handles various data types.

- v "BitData CLI/ODBC [configuration](#page-301-0) keyword" on page 292
- v ["CurrentImplicitXMLParseOption](#page-311-0) CLI/ODBC configuration keyword" on page [302](#page-311-0)
- ["DateTimeStringFormat](#page-319-0) CLI/ODBC configuration keyword" on page 310
- v ["DecimalFloatRoundingMode](#page-324-0) CLI/ODBC configuration keyword" on page 315
- ["FloatPrecRadix](#page-333-0) CLI/ODBC configuration keyword" on page 324
- v "Graphic CLI/ODBC [configuration](#page-335-0) keyword" on page 326
- v ["LOBMaxColumnSize](#page-341-0) CLI/ODBC configuration keyword" on page 332
- ["LongDataCompat](#page-342-0) CLI/ODBC configuration keyword" on page 333
- ["MapBigintCDefault](#page-343-0) CLI/ODBC configuration keyword" on page 334
- <span id="page-290-0"></span>• ["MapCharToWChar](#page-344-0) CLI/ODBC configuration keyword" on page 335
- ["MapDateCDefault](#page-345-0) CLI/ODBC configuration keyword" on page 336
- ["MapDateDescribe](#page-346-0) CLI/ODBC configuration keyword" on page 337
- ["MapDecimalFloatDescribe](#page-347-0) CLI/ODBC configuration keyword" on page 338
- ["MapGraphicDescribe](#page-348-0) CLI/ODBC configuration keyword" on page 339
- ["MapTimeCDefault](#page-349-0) CLI/ODBC configuration keyword" on page 340
- ["MapTimeDescribe](#page-349-0) CLI/ODBC configuration keyword" on page 340
- ["MapTimestampCDefault](#page-351-0) CLI/ODBC configuration keyword" on page 342
- v ["MapTimestampDescribe](#page-351-0) CLI/ODBC configuration keyword" on page 342
- ["MapXMLCDefault](#page-352-0) CLI/ODBC configuration keyword" on page 343
- v ["MapXMLDescribe](#page-353-0) CLI/ODBC configuration keyword" on page 344
- v ["OleDbReturnCharAsWChar](#page-357-0) CLI/ODBC configuration keyword" on page 348
- ["XMLDeclaration](#page-401-0) CLI/ODBC configuration keyword" on page 392

## **Enterprise Configuration Keywords:**

The **Enterprise** set of options is used to maximize the efficiency of connections to large databases.

- v ["ConnectNode](#page-308-0) CLI/ODBC configuration keyword" on page 299
- ["CurrentPackagePath](#page-313-0) CLI/ODBC configuration keyword" on page 304
- v ["CurrentPackageSet](#page-314-0) CLI/ODBC configuration keyword" on page 305
- v ["CurrentRefreshAge](#page-315-0) CLI/ODBC configuration keyword" on page 306
- v ["CurrentSchema](#page-315-0) CLI/ODBC configuration keyword" on page 306
- v ["CurrentSQLID](#page-315-0) CLI/ODBC configuration keyword" on page 306
- v "DBName CLI/ODBC [configuration](#page-323-0) keyword" on page 314
- v "GranteeList CLI/ODBC [configuration](#page-333-0) keyword" on page 324
- v "GrantorList CLI/ODBC [configuration](#page-334-0) keyword" on page 325
- ["ReportPublicPrivileges](#page-371-0) CLI/ODBC configuration keyword" on page 362
- "SchemaList CLI/ODBC [configuration](#page-374-0) keyword" on page 365
- ["ServerMsgMask](#page-375-0) CLI/ODBC configuration keyword" on page 366
- v "SysSchema CLI/ODBC [Configuration](#page-381-0) Keyword" on page 372
- v "TableType CLI/ODBC [configuration](#page-383-0) keyword" on page 374
- v ["UseServerMsgSP](#page-400-0) CLI/ODBC configuration keyword" on page 391

## **Environment Configuration Keywords:**

The **Environment** set of options is used to define environment-specific settings, such as the location of various files on the server and client machines.

- ["ConnectTimeout](#page-309-0) CLI/ODBC configuration keyword" on page 300
- v ["CurrentFunctionPath](#page-311-0) CLI/ODBC configuration keyword" on page 302
- v ["QueryTimeoutInterval](#page-367-0) CLI/ODBC configuration keyword" on page 358
- v ["ReadCommonSectionOnNullConnect](#page-368-0) CLI/ODBC configuration keyword" on [page](#page-368-0) 359
- ["ReceiveTimeout](#page-369-0) CLI/ODBC configuration keyword" on page 360
- v "TempDir CLI/ODBC [configuration](#page-383-0) keyword" on page 374

## **File DSN Configuration Keywords:**

<span id="page-291-0"></span>The **File DSN** set of options is used to set the TCP/IP settings for a file DSN connection.

- v "Database CLI/ODBC [configuration](#page-318-0) keyword" on page 309
- v "Hostname CLI/ODBC [configuration](#page-336-0) keyword" on page 327
- "Port CLI/ODBC [configuration](#page-364-0) keyword" on page 355
- "Protocol CLI/ODBC [configuration](#page-365-0) keyword" on page 356
- ["ServiceName](#page-375-0) CLI/ODBC configuration keyword" on page 366

## **Optimization Configuration Keywords:**

The **Optimization** set of options is used to speed up and reduce the amount of network flow between the CLI/ODBC Driver and the server.

- v ["AllowGetDataLOBReaccess](#page-293-0) CLI/ODBC configuration keyword" on page 284
- v ["AppendForFetchOnly](#page-296-0) CLI/ODBC configuration keyword" on page 287
- v ["AppUsesLOBLocator](#page-296-0) CLI/ODBC configuration keyword" on page 287
- v ["BlockForNRows](#page-301-0) CLI/ODBC configuration keyword" on page 292
- v "BlockLobs CLI/ODBC [configuration](#page-302-0) keyword" on page 293
- v ["ClientBuffersUnboundLOBS](#page-305-0) CLI/ODBC configuration keyword" on page 296
- v ["CurrentMaintainedTableTypesForOpt](#page-312-0) CLI/ODBC configuration keyword" on [page](#page-312-0) 303
- v "DB2Degree CLI/ODBC [configuration](#page-320-0) keyword" on page 311
- "DB2Explain CLI/ODBC [configuration](#page-320-0) keyword" on page 311
- v ["DB2NETNamedParam](#page-321-0) CLI/ODBC configuration keyword" on page 312
- ["DB2Optimization](#page-322-0) CLI/ODBC configuration keyword" on page 313
- v ["DescribeInputOnPrepare](#page-327-0) CLI/ODBC configuration keyword" on page 318
- v ["DescribeOutputLevel](#page-327-0) CLI/ODBC configuration keyword" on page 318
- ["KeepDynamic](#page-338-0) CLI/ODBC configuration keyword" on page 329
- v ["LOBCacheSize](#page-340-0) CLI/ODBC configuration keyword" on page 331
- ["LOBFileThreshold](#page-341-0) CLI/ODBC configuration keyword" on page 332
- ["LockTimeout](#page-342-0) CLI/ODBC configuration keyword" on page 333
- ["MaxLOBBlockSize](#page-354-0) CLI/ODBC configuration keyword" on page 345
- v ["OptimizeForNRows](#page-358-0) CLI/ODBC configuration keyword" on page 349
- "Reopt CLI/ODBC [configuration](#page-369-0) keyword" on page 360
- v "SkipTrace CLI/ODBC [configuration](#page-376-0) keyword" on page 367
- v ["StreamGetData](#page-380-0) CLI/ODBC configuration keyword" on page 371
- v ["StreamPutData](#page-381-0) CLI/ODBC configuration keyword" on page 372
- v "Underscore CLI/ODBC [configuration](#page-398-0) keyword" on page 389

#### **Service Configuration Keywords:**

The **Service** set of options is used to help in troubleshooting problems with CLI/ODBC connections. Some options can also be used by programmers to gain a better understanding of how their CLI programs are translated into calls to the server.

- ["AppendAPIName](#page-294-0) CLI/ODBC configuration keyword" on page 285
- v ["AppendRowColToErrorMessage](#page-295-0) CLI/ODBC configuration keyword" on page [286](#page-295-0)
- v ["IgnoreWarnings](#page-336-0) CLI/ODBC configuration keyword" on page 327
- <span id="page-292-0"></span>• ["IgnoreWarnList](#page-337-0) CLI/ODBC configuration keyword" on page 328
- ["LoadXAInterceptor](#page-339-0) CLI/ODBC configuration keyword" on page 330
- "Patch1 CLI/ODBC [configuration](#page-359-0) keyword" on page 350
- "Patch2 CLI/ODBC [configuration](#page-361-0) keyword" on page 352
- v ["ReportRetryErrorsAsWarnings](#page-370-0) CLI/ODBC configuration keyword" on page 361
- ["RetryOnError](#page-373-0) CLI/ODBC configuration keyword" on page 364
- v ["ProgramName](#page-365-0) CLI/ODBC configuration keyword" on page 356
- "Trace CLI/ODBC [configuration](#page-384-0) keyword" on page 375
- v "TraceComm CLI/ODBC [configuration](#page-385-0) keyword" on page 376
- v ["TraceErrImmediate](#page-386-0) CLI/ODBC configuration keyword" on page 377
- ["TraceFileName](#page-387-0) CLI/ODBC configuration keyword" on page 378
- v "TraceFlush CLI/ODBC [configuration](#page-388-0) keyword" on page 379
- v ["TraceFlushOnError](#page-388-0) CLI/ODBC configuration keyword" on page 379
- v "TraceLocks CLI/ODBC [configuration](#page-389-0) keyword" on page 380
- ["TracePathName](#page-390-0) CLI/ODBC configuration keyword" on page 381
- v ["TracePIDList](#page-391-0) CLI/ODBC configuration keyword" on page 382
- v ["TracePIDTID](#page-392-0) CLI/ODBC configuration keyword" on page 383
- v ["TraceRefreshInterval](#page-392-0) CLI/ODBC configuration keyword" on page 383
- v ["TraceStmtOnly](#page-393-0) CLI/ODBC configuration keyword" on page 384
- v "TraceTime CLI/ODBC [configuration](#page-394-0) keyword" on page 385
- v ["TraceTimestamp](#page-395-0) CLI/ODBC configuration keyword" on page 386
- v "WarningList CLI/ODBC [configuration](#page-400-0) keyword" on page 391

## **Static SQL Configuration Keywords:**

The **Static SQL** set of options is used when running static SQL statements in CLI/ODBC applications.

- ["StaticCapFile](#page-377-0) CLI/ODBC configuration keyword" on page 368
- ["StaticLogFile](#page-378-0) CLI/ODBC configuration keyword" on page 369
- "StaticMode CLI/ODBC [configuration](#page-379-0) keyword" on page 370
- ["StaticPackage](#page-379-0) CLI/ODBC configuration keyword" on page 370

## **Transaction Configuration Keywords:**

The **Transaction** set of options is used to control and speed up SQL statements used in the application.

- ["ArrayInputChain](#page-297-0) CLI/ODBC configuration keyword" on page 288
- v ["AsyncEnable](#page-298-0) CLI/ODBC configuration keyword" on page 289
- ["AutoCommit](#page-299-0) CLI/ODBC configuration keyword" on page 290
- ["ClientAcctStr](#page-303-0) CLI/ODBC configuration keyword" on page 294
- ["ClientApplName](#page-304-0) CLI/ODBC configuration keyword" on page 295
- ["ClientUserID](#page-306-0) CLI/ODBC configuration keyword" on page 297
- ["ClientWrkStnName](#page-307-0) CLI/ODBC configuration keyword" on page 298
- ["ConnectType](#page-310-0) CLI/ODBC configuration keyword" on page 301
- v "CursorHold CLI/ODBC [configuration](#page-316-0) keyword" on page 307
- "Mode CLI/ODBC [configuration](#page-355-0) keyword" on page 346
- ["SQLOverrideFileName](#page-377-0) CLI/ODBC configuration keyword" on page 368
- <span id="page-293-0"></span>• ["TxnIsolation](#page-397-0) CLI/ODBC configuration keyword" on page 388
- v ["UseOldStpCall](#page-399-0) CLI/ODBC configuration keyword" on page 390

### **Related concepts:**

- "db2cli.ini [initialization](#page-286-0) file" on page 277
- v ["Introduction](#page-12-0) to DB2 CLI and ODBC" on page 3

#### **Related reference:**

v "SQLDriverConnect function (CLI) - (Expanded) Connect to a data source" in *Call Level Interface Guide and Reference, Volume 2*

# **AllowGetDataLOBReaccess CLI/ODBC configuration keyword**

#### **Keyword description:**

Specify whether the application can call SQLGetData() for previously accessed LOB columns when querying database servers that support Dynamic Data Format.

## **db2cli.ini keyword syntax:**

AllowGetDataLOBReaccess = **0** | **1**

#### **Default setting:**

Do not allow calls to SQLGetData() for previously accessed LOB columns when querying database servers that support Dynamic Data Format.

#### **Usage notes:**

This keyword only affects connections to database servers that support Dynamic Data Format. The default setting of 0 does not allow applications to call SQLGetData() for previously accessed LOB columns. Specify 1 to allow applications to call SQLGetData() for previously accessed LOB columns.

Note that when the keyword is set to 1 to allow re-access to LOB columns, some resources on the server might not be freed upon completion of SQLGetData().

If the server does not support Dynamic Data Format, this keyword has no effect and calls to SQLGetData() for previously accessed LOB columns are allowed.

## **Related concepts:**

• "db2cli.ini [initialization](#page-286-0) file" on page 277

#### **Related reference:**

- "CLI/ODBC [configuration](#page-288-0) keywords listing by category" on page 279
- v "SQLGetData function (CLI) Get data from a column" in *Call Level Interface Guide and Reference, Volume 2*

# **AltHostName CLI/ODBC configuration keyword**

#### **Keyword description:**

Alternate host name to be used if the primary server specified by HOSTNAME cannot be contacted (Client Reroute.)

### **db2cli.ini keyword syntax:**

AltHostName = *fully qualified alternate host name* | *IP address of node*

<span id="page-294-0"></span>**Usage notes:**

This can be set in the [Data Source] section of the db2cli.ini file for the given data source, or in a connection string.

This parameter specifies a fully qualified host name or the IP address of the node where the alternate server for the database resides.

If the primary server returns alternate server information, it will override this AltHostName setting. However, this keyword is read only. That means the db2cli.ini will not be updated with the alternate server information received from the primary server.

# **AltPort CLI/ODBC configuration keyword**

### **Keyword description:**

Alternate port to be used if the primary server specified by HOSTNAME and PORT cannot be contacted (Client Reroute.)

#### **db2cli.ini keyword syntax:**

AltPort = *port number*

#### **Usage notes:**

This can be set in the [Data Source] section of the db2cli.ini file for the given data source, or in a connection string.

This parameter specifies the port number of the alternate server of the database manager instance where the alternate server for the database resides.

If the primary server returns alternate server information, it will override this AltPort setting. However, this keyword is read only. That means the db2cli.ini will not be updated with the alternate server information received from the primary server.

# **AppendAPIName CLI/ODBC configuration keyword**

#### **Keyword description:**

Append the CLI/ODBC function name which generated an error to the error message text.

#### **db2cli.ini keyword syntax:**

AppendAPIName = **0** | **1**

#### **Default setting:**

Do NOT display DB2 CLI function name.

#### **Usage notes:**

The DB2 CLI function (API) name that generated an error is appended to the error message retrieved using SQLGetDiagRec() or SQLError(). The function name is enclosed in curly braces { }.

For example,

[IBM][CLI Driver]" CLIxxxx: < text > SQLSTATE=XXXXX {SQLGetData}"  $0 =$  do NOT append DB2 CLI function name (default) 1 = append the DB2 CLI function name

<span id="page-295-0"></span>This keyword is only useful for debugging.

#### **Related concepts:**

• "db2cli.ini [initialization](#page-286-0) file" on page 277

## **Related reference:**

- v "CLI/ODBC [configuration](#page-288-0) keywords listing by category" on page 279
- v "SQLError function (CLI) Retrieve error information" in *Call Level Interface Guide and Reference, Volume 2*
- v "SQLGetDiagRec function (CLI) Get multiple fields settings of diagnostic record" in *Call Level Interface Guide and Reference, Volume 2*

## **AppendRowColToErrorMessage CLI/ODBC configuration keyword**

#### **Keyword description:**

Append row and column numbers that generated the error to the error message string.

#### **db2cli.ini keyword syntax:**

AppendRowColToErrorMessage= **0** | **1**

#### **Default setting:**

The default setting of 0 will return the error message string without the row and column numbers.

#### **Usage notes:**

Specify 1 to append the row and column number that generated the error to the error message string. The values for row and column numbers are only appended when DB2 CLI is able to apply a row or column number to the problem.

The row or column numbers appended to error messages are the same positive values that would be returned if an application called SQLGetDiagField() with the DiagIdentifier argument as SQL\_DIAG\_ROW\_NUMBER or SQL\_DIAG\_COLUMN\_NUMBER. When AppendRowColToErrorMessage is set to 1, errors returned from calls to SQLGetDescField(), SQLGetDescRec() or SQLError() will have these row or column numbers appended with the following format: Row=<r>, Col=<c>, if they can be determined.

For example, the default text for error CLI0111E is as follows: [IBM][CLI Driver] CLI0111E Numeric value out of range. SQLSTATE=22003

Specifying 1 to append the row and column number will return the following text for error CLI0111E:

[IBM][CLI Driver] CLI0111E Numeric value out of range. SQLSTATE=22003 {Row=2,Col=1}

**Note:** It is also possible for an error to be returned with only a row number.

#### **Related concepts:**

• "db2cli.ini [initialization](#page-286-0) file" on page 277

#### **Related reference:**

v "Header and record fields for the DiagIdentifier argument (CLI)" in *Call Level Interface Guide and Reference, Volume 2*

- <span id="page-296-0"></span>v "SQLError function (CLI) - Retrieve error information" in *Call Level Interface Guide and Reference, Volume 2*
- "SQLGetDescField function (CLI) Get single field settings of descriptor record" in *Call Level Interface Guide and Reference, Volume 2*
- "SQLGetDescRec function (CLI) Get multiple field settings of descriptor record" in *Call Level Interface Guide and Reference, Volume 2*
- v "SQLGetDiagField function (CLI) Get a field of diagnostic data" in *Call Level Interface Guide and Reference, Volume 2*
- "CLI/ODBC [configuration](#page-288-0) keywords listing by category" on page 279

# **AppendForFetchOnly CLI/ODBC configuration keyword**

## **Keyword description:**

Control whether the clause FOR FETCH ONLY is appended to READ-ONLY SQL statements.

## **db2cli.ini keyword syntax:**

AppendForFetchOnly =  $0 \mid 1$ 

## **Default setting:**

The keyword is not set by default. DB2 CLI appends the "FOR FETCH ONLY" clause only when connected to certain server types.

## **Equivalent connection attribute:**

SQL\_ATTR\_APPEND\_FOR\_FETCH\_ONLY

## **Usage notes:**

By default, DB2 CLI appends the ″FOR FETCH ONLY″ clause to read SELECT statements when connected to DB2 for z/OS or DB2 UDB for iSeries databases.

This keyword allows an application to control when DB2 CLI appends the ″FOR FETCH ONLY″ clause, for example, in a situation where an application is binding the DB2 CLI packages using different bind BLOCKING options (for example, BLOCKING UNAMBIG) and wants to suppress the blocking in order to keep positioned on a given row.

To change the default DB2 CLI behavior, the keyword can be set as follows:

- 0: DB2 CLI never appends the "FOR FETCH ONLY" clause to read SELECT statements regardless of the server type it is connecting to.
- v 1: DB2 CLI always appends the ″FOR FETCH ONLY″ clause to read SELECT statements regardless of the server type it is connecting to.

## **Related concepts:**

• "db2cli.ini [initialization](#page-286-0) file" on page 277

## **Related reference:**

- "CLI/ODBC [configuration](#page-288-0) keywords listing by category" on page 279
- v "Connection attributes (CLI) list" in *Call Level Interface Guide and Reference, Volume 2*

# **AppUsesLOBLocator CLI/ODBC configuration keyword**

## **Keyword description:**

Specify that applications are using LOB locators.

## <span id="page-297-0"></span>**db2cli.ini keyword syntax:**

 $AppUsesLOBLocator =  $0 \mid 1$$ 

#### **Default setting:**

Applications are using LOB locators.

```
Equivalent connection or statement attribute:
      SQL_ATTR_APP_USES_LOB_LOCATOR
```
#### **Usage notes:**

The default setting of 1 indicates that applications are using LOB locators. For applications that do not use LOB locators and are querying data on a server that supports Dynamic Data Format, specify 0 to indicate that LOB locators are not used and allow the return of LOB data to be optimized.

This keyword is ignored for stored procedure result sets.

If the keyword is set to 0 and an application binds a LOB locator to a result set using SQLBindCol(), an Invalid conversion error will be returned by the SQLFetch() function.

#### **Related concepts:**

- "db2cli.ini [initialization](#page-286-0) file" on page 277
- "LOB locators in CLI [applications"](#page-107-0) on page 98

### **Related reference:**

- "CLI/ODBC [configuration](#page-288-0) keywords listing by category" on page 279
- v "Connection attributes (CLI) list" in *Call Level Interface Guide and Reference, Volume 2*
- v "Statement attributes (CLI) list" in *Call Level Interface Guide and Reference, Volume 2*

# **ArrayInputChain CLI/ODBC configuration keyword**

## **Keyword description:**

Enable array input without needing pre-specified size and memory allocation requirements of normal array input.

#### **db2cli.ini keyword syntax:**

ArrayInputChain = **-1** | **0** | **<positive integer>**

#### **Default setting:**

Normal input array is enabled, where the array and its size must be specified before the corresponding SQLExecute() call is made.

#### **Usage notes:**

By default, array input (where an array of values is bound to an input parameter) requires the array and its size to be specified before the corresponding SQLExecute() function is called. An application, however, may not know the array size in advance, or the array size may be too large for the application to allocate from its pool of available memory. Under these circumstances, the application can set ArrayInputChain=-1 and use the SQL\_ATTR\_CHAINING\_BEGIN and SQL\_ATTR\_CHAINING\_END statement attributes to enable chaining, which allows array input without the pre-specified size and memory requirements of normal array input.

To enable chaining:

- <span id="page-298-0"></span>1. Set the keyword ArrayInputChain = -1.
- 2. Prepare and bind input parameters to the SQL statement.
- 3. Set the SQL\_ATTR\_CHAINING\_BEGIN statement attribute with SQLSetStmtAttr().
- 4. Update the bound parameters with input data and call SQLExecute().
- 5. Repeat Step 4 for as many rows as there are in the input array.
- 6. Set the SQL\_ATTR\_CHAINING\_END statement attribute with SQLSetStmtAttr() after the last row in the array has been processed according to Step 4.

The effect of completing these steps will be the same as if normal array input had been used.

Setting ArrayInputChain=0 (the default value) turns this array input feature off. ArrayInputChain can also be set to any positive integer which sets the array size to use for the input array.

#### **Related concepts:**

- ["Reduction](#page-71-0) of network flows with CLI array input chaining" on page 62
- "db2cli.ini [initialization](#page-286-0) file" on page 277

## **Related reference:**

- v "SQLSetStmtAttr function (CLI) Set options related to a statement" in *Call Level Interface Guide and Reference, Volume 2*
- v "Statement attributes (CLI) list" in *Call Level Interface Guide and Reference, Volume 2*
- "CLI/ODBC [configuration](#page-288-0) keywords listing by category" on page 279

# **AsyncEnable CLI/ODBC configuration keyword**

#### **Keyword description:**

Enable or disable the ability to execute queries asynchronously.

#### **db2cli.ini keyword syntax:**

AsyncEnable =  $0 \mid 1$ 

#### **Default setting:**

Queries can be executed asynchronously.

#### **Usage notes:**

This option allows you to enable or disable support that allows queries to execute asynchronously. This only benefits applications that were written to take advantage of this feature by setting the SQL\_ATTR\_ASYNC\_ENABLE attribute using SQLSetStmtAttr() or

SQLSetConnectAttr().

- $\cdot$  0 = Queries are not executed asynchronously
- $\cdot$  1 = Allow queries to be executed asynchronously. The application must also enable the asynchronous functionality by setting SQL\_ATTR\_ASYNC\_ENABLE using SQLSetStmtAttr() or SQLSetConnectAttr(). (default)

Once a function has been called asynchronously, only the original function, SQLAllocHandle(), SQLCancel(), SQLSetStmtAttr(), SQLGetDiagField(), SQLGetDiagRec(), or SQLGetFunctions() can be called on the statement handle, until the original function returns a code other than

SQL\_STILL\_EXECUTING. Any other function called on any other statement handle under the same connection returns SQL\_ERROR with an SQLSTATE of HY010 (Function sequence error).

### <span id="page-299-0"></span>**Related concepts:**

- ["Asynchronous](#page-136-0) execution of CLI functions" on page 127
- "db2cli.ini [initialization](#page-286-0) file" on page 277

#### **Related tasks:**

v "Executing functions [asynchronously](#page-138-0) in CLI applications" on page 129

#### **Related reference:**

- v "CLI/ODBC [configuration](#page-288-0) keywords listing by category" on page 279
- v "Connection attributes (CLI) list" in *Call Level Interface Guide and Reference, Volume 2*
- v "Statement attributes (CLI) list" in *Call Level Interface Guide and Reference, Volume 2*

## **Authentication CLI/ODBC configuration keyword**

### **Keyword description:**

A string value indicating the type of authentication to be used with file DSN or DSN-less connectivity.

#### **db2cli.ini keyword syntax:**

Authentication = **SERVER** | **SERVER\_ENCRYPT** | **DATA\_ENCRYPT** | **KERBEROS** | **GSSPLUGIN**

### **Default setting:** SERVER

#### **Usage notes:**

This can be set in the [Data Source] section of the db2cli.ini file for the given data source, or in a connection string.

When you set this option, you must also set the following options:

- Database:
- Protocol.

If Protocol=IPC, you need to set the following too:

• Instance.

If Protocol=TCPIP, you need to set the following too:

- Port; and
- Hostname.

If Kerberos is specified, then the KRBPlugin may also be optionaly specified. If KRBPlugin is not specified, the default plugin IBMkrb5 will be used.

## **AutoCommit CLI/ODBC configuration keyword**

#### **Keyword description:**

Specify whether the application commits each statement by default.

# **db2cli.ini keyword syntax:**

AutoCommit =  $1 \mid 0$ 

**Default setting:**

Each statement is treated as a single, complete transaction.

**Equivalent connection attribute:**

SQL\_ATTR\_AUTOCOMMIT

**Usage notes:**

To be consistent with ODBC, DB2 CLI defaults with AutoCommit on, which means each statement is treated as a single, complete transaction. This keyword can provide an alternative default, but will only be used if the application does not specify a value for SQL\_ATTR\_AUTOCOMMIT.

1 = SQL\_ATTR\_AUTOCOMMIT\_ON (default)

0 = SQL\_ATTR\_AUTOCOMMIT\_OFF

**Note:** Most ODBC applications assume the default of AutoCommit to be on. Extreme care must be used when overriding this default during runtime as the application may depend on this default to operate properly.

This keyword also allows you to specify whether autocommit should be enabled in a Distributed Unit of Work (DUOW) environment. If a connection is part of a coordinated Distributed Unit of Work, and AutoCommit is not set, the default does not apply; implicit commits arising from autocommit processing are suppressed. If AutoCommit is set to 1, and the connection is part of a coordinated Distributed Unit of Work, the implicit commits are processed. This may result in severe performance degradation, and possibly other unexpected results elsewhere in the DUOW system. However, some applications may not work at all unless this is enabled.

A thorough understanding of the transaction processing of an application is necessary, especially applications written by a third party, before applying it to a DUOW environment.

#### **Related concepts:**

- "db2cli.ini [initialization](#page-286-0) file" on page 277
- v "Multisite updates (two phase commit) in CLI [applications"](#page-146-0) on page 137

## **Related reference:**

- "CLI/ODBC [configuration](#page-288-0) keywords listing by category" on page 279
- v "Connection attributes (CLI) list" in *Call Level Interface Guide and Reference, Volume 2*

## **BIDI CLI/ODBC configuration keyword**

#### **Keyword description:**

Indicates the BIDI codepage when we are connected to a DB2 for z/OS.

## **db2cli.ini keyword syntax:**

BIDI = *codepage*

#### **Usage notes:**

This can be set in the [Data Source] section of the db2cli.ini file for the given data source, or in a connection string.

When you set this option, you must also set the following options:

• Database;

- Protocol=TCPIP;
- Hostname; and
- Port.

## <span id="page-301-0"></span>**BitData CLI/ODBC configuration keyword**

### **Keyword description:**

Specify whether binary data types are reported as binary or character data types.

#### **db2cli.ini keyword syntax:**

BitData =  $1 \mid 0$ 

#### **Default setting:**

Report FOR BIT DATA and BLOB data types as binary data types.

#### **Usage notes:**

This option allows you to specify whether ODBC binary data types (SQL\_BINARY, SQL\_VARBINARY, SQL\_LONGVARBINARY, and SQL\_BLOB), are reported as binary type data. IBM DBMSs support columns with binary data types by defining CHAR, VARCHAR, and LONG VARCHAR columns with the FOR BIT DATA attribute. DB2 Database for Linux, UNIX, and Windows will also support binary data via the BLOB data type (in this case it is mapped to a CLOB data type).

Only set BitData = 0 if you are sure that all columns defined as FOR BIT DATA or BLOB contain only character data, and the application is incapable of displaying binary data columns.

- 1 = report FOR BIT DATA and BLOB data types as binary data types (default).
- $0 =$  report FOR BIT DATA and BLOB data types as character data types.

#### **Related concepts:**

v "db2cli.ini [initialization](#page-286-0) file" on page 277

### **Related reference:**

- "CLI/ODBC [configuration](#page-288-0) keywords listing by category" on page 279
- v "SQL symbolic and default data types for CLI [applications"](#page-50-0) on page 41

# **BlockForNRows CLI/ODBC configuration keyword**

#### **Keyword description:**

Specify the number of rows of data to be returned in a single fetch.

## **db2cli.ini keyword syntax:**

BlockForNRows = <positive integer>

#### **Default setting:**

The server returns as many rows as can fit in a query block in a single fetch request.

#### **Usage notes:**

The BlockForNRows keyword controls the number of rows of data that are returned to the client in a single fetch request. If BlockForNRows is not specified (the default setting), then as many rows of non-LOB data as can fit in a query

<span id="page-302-0"></span>block are returned from the server. If the result set contains LOB data, then the behavior BlockForNRows yields can be affected by the BlockLobs CLI/ODBC configuration keyword and the server's support for LOB blocking.

If BlockForNRows is not specified, BlockLobs is set to 1, and the server supports LOB blocking, then all LOB data associated with rows that fit completely within a single query block are returned in a single fetch request. LOB data is described here as being associated with a row, because the LOB data of a result set is itself not contained in the row. Instead, the row contains a reference to the actual LOB data.

If BlockForNRows is set to a positive integer n, then n rows of data will be returned in a single fetch request. If the result set contains LOB data and the server supports LOB blocking, then the LOB data that corresponds to the n rows of data will also be returned in the single fetch request. If the result set contains LOB data, but the server does not support LOB blocking, then only one row of data, including the LOB data, will be returned in a single fetch request.

## **Related concepts:**

- "db2cli.ini [initialization](#page-286-0) file" on page 277
- v "Large object usage" in *Developing SQL and External Routines*
- v "Large object usage in CLI [applications"](#page-105-0) on page 96

## **Related reference:**

- v "BlockLobs CLI/ODBC configuration keyword" on page 293
- v "CLI/ODBC [configuration](#page-288-0) keywords listing by category" on page 279

# **BlockLobs CLI/ODBC configuration keyword**

## **Keyword description:**

Enable LOB blocking fetch against servers that support LOB blocking.

## **db2cli.ini keyword syntax:**

 $BlockLobs = 0$  | 1

## **Default setting:**

LOB blocking fetch is disabled.

## **Equivalent statement attribute:**

SQL\_ATTR\_BLOCK\_LOBS

#### **Usage notes:**

Setting BlockLobs to 1 enables all of the LOB data associated with rows that fit completely within a single query block to be returned in a single fetch request, if the server supports LOB blocking. LOB data is described here as being associated with a row, because the LOB data of a result set is itself not contained in the row. Instead, the row contains a reference to the actual LOB data. Therefore, with LOB blocking fetch, any rows of the result set that fit completely within the query block (where each row consists of non-LOB data, since LOB data is not stored directly in the row), will have their associated LOB data returned from the server, if the server supports LOB blocking.

If the server does not support LOB blocking and the result set contains LOB data, then only one row of data, including the LOB, will be returned in a single fetch request, irrespective of the value BlockLobs is set to.

## <span id="page-303-0"></span>**Related concepts:**

- "db2cli.ini [initialization](#page-286-0) file" on page 277
- v "Large object usage in CLI [applications"](#page-105-0) on page 96
- v "Large object usage" in *Developing SQL and External Routines*

## **Related reference:**

- v ["BlockForNRows](#page-301-0) CLI/ODBC configuration keyword" on page 292
- v "CLI/ODBC [configuration](#page-288-0) keywords listing by category" on page 279
- v "Statement attributes (CLI) list" in *Call Level Interface Guide and Reference, Volume*
	- *2*

# **CheckForFork CLI/ODBC configuration keyword**

#### **Keyword description:**

Check for a forked process for each function call.

**db2cli.ini keyword syntax:**

**0** | **1**

#### **Default setting:**

DB2 CLI does not check for forked processes.

#### **Usage notes:**

DB2 CLI assumes that the process will never be forked. The CheckForFork keyword must be set to 1 if applications want to fork while connection and statement handles are allocated in order to avoid interfering with the parent process' active connections.

The SQL\_ATTR\_PROCESSCTL environment attribute can be set to SQL\_PROCESSCTL\_NOTHREAD option by an application to override the CheckForFork keyword for that application.

(This option is contained in the Common section of the initialization file and therefore applies to all connections to DB2 databases.)

## **Related concepts:**

• "db2cli.ini [initialization](#page-286-0) file" on page 277

## **Related reference:**

- v "Environment attributes (CLI) list" in *Call Level Interface Guide and Reference, Volume 2*
- "CLI/ODBC [configuration](#page-288-0) keywords listing by category" on page 279

# **ClientAcctStr CLI/ODBC configuration keyword**

## **Keyword description:**

Set client accounting string sent to host database.

## **db2cli.ini keyword syntax:**

ClientAcctStr = *accounting string*

#### **Default setting:**

None

## **Only applicable when:**

Connected to a host database using DB2 Connect

#### <span id="page-304-0"></span>**Equivalent environment or connection attribute:** SQL\_ATTR\_INFO\_ACCTSTR

**Usage notes:**

This option allows the CLI application to set the client accounting string that is sent to the host database through DB2 Connect. Applications that do not offer the accounting string by default can take advantage of this keyword to provide this information.

Note the following conditions:

- When the value is being set, some servers might not handle the entire length provided and might truncate the value.
- DB2 for z/OS and OS/390 servers support up to a length of 200 characters.
- v To ensure that the data is converted correctly when transmitted to a host system, use only the characters A to  $Z$ , 0 to 9, and the underscore  $($  or period  $($ .).

## **Related concepts:**

• "db2cli.ini [initialization](#page-286-0) file" on page 277

## **Related reference:**

- v "Connection attributes (CLI) list" in *Call Level Interface Guide and Reference, Volume 2*
- v "Environment attributes (CLI) list" in *Call Level Interface Guide and Reference, Volume 2*
- "CLI/ODBC [configuration](#page-288-0) keywords listing by category" on page 279
- "ClientApplName CLI/ODBC configuration keyword" on page 295
- ["ClientUserID](#page-306-0) CLI/ODBC configuration keyword" on page 297
- ["ClientWrkStnName](#page-307-0) CLI/ODBC configuration keyword" on page 298

## **ClientApplName CLI/ODBC configuration keyword**

#### **Keyword description:**

Set client application name sent to host database.

## **db2cli.ini keyword syntax:**

ClientApplName = *application name*

# **Default setting:**

None

**Only applicable when:** Connected to a host database using DB2 Connect

## **Equivalent environment or connection attribute:** SQL\_ATTR\_INFO\_APPLNAME

#### **Usage notes:**

This option allows the CLI application to set the client application name that is sent to the host database through DB2 Connect. Applications that do not offer the application name by default can take advantage of this keyword to provide this information.

<span id="page-305-0"></span>Note the following conditions:

- When the value is being set, some servers might not handle the entire length provided and might truncate the value.
- DB2 for z/OS and OS/390 servers support up to a length of 32 characters.
- v To ensure that the data is converted correctly when transmitted to a host system, use only the characters A to  $Z$ , 0 to 9, and the underscore  $\Box$  or period  $\Box$ .

#### **Related concepts:**

• "db2cli.ini [initialization](#page-286-0) file" on page 277

## **Related reference:**

- v "Connection attributes (CLI) list" in *Call Level Interface Guide and Reference, Volume 2*
- v "Environment attributes (CLI) list" in *Call Level Interface Guide and Reference, Volume 2*
- v "CLI/ODBC [configuration](#page-288-0) keywords listing by category" on page 279
- ["ClientAcctStr](#page-303-0) CLI/ODBC configuration keyword" on page 294
- ["ClientUserID](#page-306-0) CLI/ODBC configuration keyword" on page 297
- v ["ClientWrkStnName](#page-307-0) CLI/ODBC configuration keyword" on page 298

# **ClientBuffersUnboundLOBS CLI/ODBC configuration keyword**

#### **Keyword description:**

Fetch LOB data instead of the LOB locator for LOB columns that have not been bound to application parameters.

### **db2cli.ini keyword syntax:**

ClientBuffersUnboundLOBS = **0** | **1**

#### **Default setting:**

A LOB locator is retrieved instead of the actual LOB data for LOB columns that have not been bound to application parameters.

#### **Usage notes:**

By default, when a result set contains a LOB column that has not been bound to an application parameter, DB2 CLI will fetch the corresponding LOB locator rather than the LOB data itself. The application must then use the SQLGetLength(), SQLGetPosition(), and SQLGetSubString() CLI functions to retrieve the LOB data. If the application regularly wants to retrieve the LOB data, then this default two-step process is unnecessary and could decrease performance. In this case, set ClientBuffersUnboundLOBS = 1 to force DB2 CLI to fetch the LOB data

instead of the LOB locator.

Servers that support Dynamic Data Format optimize the return of LOB and XML data depending on the actual length of the data. The LOB and XML data can be returned in its entirety, or as an internal token called a progressive reference. DB2 CLI manages progressive reference data retrieval.

For applications that are querying data on a server that supports Dynamic Data Format, setting the LOBCacheSize keyword sets a threshold that is used to determine if the data is returned in its entirety, or as a progressive reference. If the data has a length greater than the LOBCacheSize threshold value, the progressive reference will be returned to DB2 CLI to manage,

<span id="page-306-0"></span>but if the data has a length less than or equal to the LOBCacheSize threshold value, the data will be returned in its entirety. Setting ClientBuffersUnboundLOBS to 1 is equivalent to setting LOBCacheSize to 2147483647 and will force the server to return the data in its entirety rather than as a progressive reference.

## **Related concepts:**

- "db2cli.ini [initialization](#page-286-0) file" on page 277
- v "LOB locators in CLI [applications"](#page-107-0) on page 98

### **Related reference:**

- v "CLI/ODBC [configuration](#page-288-0) keywords listing by category" on page 279
- v ["LOBCacheSize](#page-340-0) CLI/ODBC configuration keyword" on page 331
- v "SQLGetLength function (CLI) Retrieve length of a string value" in *Call Level Interface Guide and Reference, Volume 2*
- v "SQLGetPosition function (CLI) Return starting position of string" in *Call Level Interface Guide and Reference, Volume 2*
- v "SQLGetSubString function (CLI) Retrieve portion of a string value" in *Call Level Interface Guide and Reference, Volume 2*

# **ClientUserID CLI/ODBC configuration keyword**

## **Keyword description:**

Set client user ID sent to host database.

## **db2cli.ini keyword syntax:**

ClientUserID = *userid*

## **Default setting:**

None

**Only applicable when:**

Connected to a host database using DB2 Connect

## **Equivalent environment or connection attribute:** SQL\_ATTR\_INFO\_USERID

### **Usage notes:**

This option allows the CLI application to set the client user ID (accounting user ID) that is sent to the host database through DB2 Connect. Applications that do not offer the user ID by default can take advantage of this keyword to provide this information.

Note the following conditions:

- When the value is being set, some servers might not handle the entire length provided and might truncate the value.
- DB2 for z/OS and OS/390 servers support up to a length of 16 characters.
- v This user ID is not to be confused with the authentication user ID. This user ID is for identification purposes only and is not used for any authorization.
- v To ensure that the data is converted correctly when transmitted to a host system, use only the characters A to  $Z$ , 0 to 9, and the underscore  $(\_)$  or period  $(.)$ .

#### **Related concepts:**

<span id="page-307-0"></span>• "db2cli.ini [initialization](#page-286-0) file" on page 277

## **Related reference:**

- v "Connection attributes (CLI) list" in *Call Level Interface Guide and Reference, Volume 2*
- v "Environment attributes (CLI) list" in *Call Level Interface Guide and Reference, Volume 2*
- "CLI/ODBC [configuration](#page-288-0) keywords listing by category" on page 279
- v ["ClientAcctStr](#page-303-0) CLI/ODBC configuration keyword" on page 294
- v ["ClientApplName](#page-304-0) CLI/ODBC configuration keyword" on page 295
- "ClientWrkStnName CLI/ODBC configuration keyword" on page 298

## **ClientWrkStnName CLI/ODBC configuration keyword**

## **Keyword description:**

Set client workstation name sent to host database.

#### **db2cli.ini keyword syntax:**

ClientWrkStnName = *workstation name*

## **Default setting:**

None

## **Only applicable when:**

Connected to a host database using DB2 Connect

## **Equivalent environment or connection attribute:** SQL\_ATTR\_INFO\_WRKSTNNAME

## **Usage notes:**

This option allows the CLI application to set the client workstation name that is sent to the host database through DB2 Connect. Applications that do not offer the client workstation name by default can take advantage of this keyword to provide this information.

Note the following conditions:

- When the value is being set, some servers might not handle the entire length provided and might truncate the value.
- DB2 for z/OS and OS/390 servers support up to a length of 18 characters.
- v To ensure that the data is converted correctly when transmitted to a host system, use only the characters A to  $Z$ , 0 to 9, and the underscore  $(\_)$  or period  $(.)$ .

## **Related concepts:**

• "db2cli.ini [initialization](#page-286-0) file" on page 277

## **Related reference:**

- v "Connection attributes (CLI) list" in *Call Level Interface Guide and Reference, Volume 2*
- v "Environment attributes (CLI) list" in *Call Level Interface Guide and Reference, Volume 2*
- "CLI/ODBC [configuration](#page-288-0) keywords listing by category" on page 279
- ["ClientAcctStr](#page-303-0) CLI/ODBC configuration keyword" on page 294
- v ["ClientApplName](#page-304-0) CLI/ODBC configuration keyword" on page 295

• ["ClientUserID](#page-306-0) CLI/ODBC configuration keyword" on page 297

# <span id="page-308-0"></span>**CLIPkg CLI/ODBC configuration keyword**

## **Keyword description:**

Specifies the number of large packages to be generated.

**db2cli.ini keyword syntax:**

 $CLIPkg = 3 \mid 4 \mid ... \mid 30$ 

**Default setting:**

Three large packages are generated.

## **Usage notes:**

This keyword is used to increase the number of sections for SQL statements in CLI/ODBC applications. If it is used, the administrator should explicitly bind the required bind files with the CLIPkg bind option. For client applications, the db2cli.ini file on the client must be updated with this value of CLIPkg. For CLI/JDBC stored procedures, the db2cli.ini file on the server (DB2 UDB Version 6.1 or later on UNIX or Intel<sup>™</sup> platforms) must be updated with the same value of CLIPkg.

If the value is NOT an integer between 3 and 30, the default will be used without error or warning.

This setting only applies to large packages (containing 384 sections). The number of small packages (containing 64 sections) is 3 and cannot be changed.

It is recommended that you only increase the number of sections enough to run your application as the packages take up space in the database.

#### **Related concepts:**

- v "db2cli.ini [initialization](#page-286-0) file" on page 277
- ["Handles](#page-24-0) in CLI" on page 15

#### **Related reference:**

- v "BIND command" in *Command Reference*
- "CLI/ODBC [configuration](#page-288-0) keywords listing by category" on page 279

## **ConnectNode CLI/ODBC configuration keyword**

#### **Keyword description:**

Specify the database partition server to which a connection is to be made.

**db2cli.ini keyword syntax:**

ConnectNode = **integer value from 0 to 999** | **SQL\_CONN\_CATALOG\_NODE**

#### **Default setting:**

Database partition server which is defined with port 0 on the machine is used.

#### **Only applicable when:**

Connecting to a partitioned database environment.

#### <span id="page-309-0"></span>**Equivalent connection attribute:**

SQL\_ATTR\_CONNECT\_NODE

#### **Usage notes:**

Used to specify the target database partition server that you want to connect to. This keyword (or attribute setting) overrides the value of the environment variable DB2NODE. Can be set to:

- an integer between 0 and 999
- SQL\_CONN\_CATALOG\_NODE

If this variable is not set, the target defaults to the database partition server that is defined with port 0 on the machine.

**Note:** This keyword does not affect the Control Center. The Control Center always connects to the catalog partition referred to by the SQL\_CONN\_CATALOG\_NODE setting.

#### **Related concepts:**

• "db2cli.ini [initialization](#page-286-0) file" on page 277

#### **Related tasks:**

v "Setting environment variables on Windows" in *Administration Guide: Implementation*

#### **Related reference:**

- v "CLI/ODBC [configuration](#page-288-0) keywords listing by category" on page 279
- v "Connection attributes (CLI) list" in *Call Level Interface Guide and Reference, Volume 2*

## **ConnectTimeout CLI/ODBC configuration keyword**

#### **Keyword description:**

Specify the time in seconds to wait for a reply when trying to establish a connection to a server before terminating the attempt and generating a communication timeout.

### **db2cli.ini keyword syntax:**

ConnectTimeout = **0** | **1** |**2** | **...** | **32767**

#### **Default setting:**

The client waits indefinitely for a reply from the server when trying to establish a connection.

#### **Equivalent connection attribute:**

SQL\_ATTR\_LOGIN\_TIMEOUT

#### **Usage notes:**

If ConnectTimeout is set and client reroute is enabled, a connection will be attempted only once to the original server and once to the alternate server. Since the ConnectTimeout value is used when attempting to connect to each server, the maximum waiting time will be approximately double the specified value for ConnectTimeout. If neither server can be reached within the amount of time specified by the keyword, the following error message will be received:

<span id="page-310-0"></span>SQL30081N A communication error has been detected. Communication protocol being used: "TCP/IP". Communication API being used: "SOCKETS". Location where the error was detected: "<ip address>". Communication function detecting the error: "<failing function>". Protocol specific error code(s): "<error code>", "\*", "\*". SQLSTATE=08001

If ConnectTimeout is set and Sysplex exploitation is enabled, a connection will be attempted only once for each of the Sysplex members. Since the ConnectTimeout value is used when attempting to connect to each Sysplex member, the maximum waiting time will be approximately equal to the number of Sysplex members, times the amount of time specified by the ConnectTimeout keyword.

ConnectTimeout only applies to the TCPIP protocol and is not supported for connections to databases cataloged on a SOCKS-enabled TCP/IP node.

## **Related concepts:**

- "db2cli.ini [initialization](#page-286-0) file" on page 277
- v "Automatic client reroute and high availability disaster recovery (HADR)" in *Data Recovery and High Availability Guide and Reference*
- v "DB2 Sysplex exploitation" in *DB2 Connect User's Guide*

#### **Related reference:**

- v "CLI/ODBC [configuration](#page-288-0) keywords listing by category" on page 279
- v "Connection attributes (CLI) list" in *Call Level Interface Guide and Reference, Volume 2*
- v "CATALOG TCPIP/TCPIP4/TCPIP6 NODE command" in *Command Reference*

# **ConnectType CLI/ODBC configuration keyword**

#### **Keyword description:**

Controls whether the application is to operate in a remote or distributed unit of work.

#### **db2cli.ini keyword syntax:**

ConnectType =  $1 \mid 2$ 

#### **Default setting:**

Remote unit of work.

#### **Equivalent environment or connection attribute:** SQL\_ATTR\_CONNECTTYPE

#### **Usage notes:**

This option allows you to specify the default connect type. The options are:

- $\cdot$  1 = Remote unit of work. Multiple concurrent connections, each with its own commit scope. The concurrent transactions are not coordinated. This is the default.
- v 2= Distributed unit of work. Coordinated connections where multiple databases participate under the same distributed unit of work.

The first connection determines the connect type for all other connections that are allocated under the same environment handle.

This keyword takes precedence over the environment or connection attribute.

### <span id="page-311-0"></span>**Related concepts:**

• "db2cli.ini [initialization](#page-286-0) file" on page 277

#### **Related reference:**

- "CLI/ODBC [configuration](#page-288-0) keywords listing by category" on page 279
- v "Connection attributes (CLI) list" in *Call Level Interface Guide and Reference, Volume 2*
- v "Environment attributes (CLI) list" in *Call Level Interface Guide and Reference, Volume 2*

# **CurrentFunctionPath CLI/ODBC configuration keyword**

#### **Keyword description:**

Specify the schema used to resolve function references and data type references in dynamic SQL statements.

## **db2cli.ini keyword syntax:**

CurrentFunctionPath = *current\_function\_path*

#### **Default setting:**

See description below.

### **Usage notes:**

This keyword defines the path used to resolve function references and data type references that are used in dynamic SQL statements. It contains a list of one or more schema-names, where schema-names are enclosed in double quotes and separated by commas.

The default value is ″SYSIBM″,″SYSFUN″,X where X is the value of the USER special register delimited by double quotes. The schema SYSIBM does not need to be specified. If it is not included in the function path, then it is implicitly assumed as the first schema.

This keyword is used as part of the process for resolving unqualified function and stored procedure references that may have been defined in a schema name other than the current user's schema. The order of the schema names determines the order in which the function and procedure names will be resolved.

### **Related concepts:**

- "db2cli.ini [initialization](#page-286-0) file" on page 277
- v "Schemas" in *SQL Reference, Volume 1*

## **Related reference:**

- "CLI/ODBC [configuration](#page-288-0) keywords listing by category" on page 279
- v "USER special register" in *SQL Reference, Volume 1*

# **CurrentImplicitXMLParseOption CLI/ODBC configuration keyword**

#### **Keyword description:**

Sets the value of the CURRENT IMPLICIT XMLPARSE OPTION special register.

## <span id="page-312-0"></span>**db2cli.ini keyword syntax:**

## CurrentImplicitXMLParseOption = **'STRIP WHITESPACE'** | **'PRESERVE WHITESPACE'**

### **Default setting:**

Whitespace is stripped during implicit non-validating parsing.

## **Equivalent connection attribute:**

SQL\_ATTR\_CURRENT\_IMPLICIT\_XMLPARSE\_OPTION

#### **Usage notes:**

Setting this keyword issues the SET CURRENT IMPLICIT XMLPARSE OPTION statement after every connection to a database. By default, this statement is not issued.

The SET CURRENT IMPLICIT XMLPARSE OPTION statement sets the CURRENT IMPLICIT XMLPARSE OPTION special register, which controls whether white space is stripped or preserved during implicit non-validating parsing.

CurrentImplicitXMLParseOption does not affect explicit parsing with the XMLPARSE function.

The supported settings for CurrentImplicitXMLParseOption are:

- STRIP WHITESPACE white space is removed when an XML document is implicitly parsed. This is the default setting.
- v PRESERVE WHITESPACE white space is preserved when an XML document is implicitly parsed.

#### **Related concepts:**

• "db2cli.ini [initialization](#page-286-0) file" on page 277

### **Related reference:**

- v "Connection attributes (CLI) list" in *Call Level Interface Guide and Reference, Volume 2*
- v "CURRENT IMPLICIT XMLPARSE OPTION special register" in *SQL Reference, Volume 1*
- v "SET CURRENT IMPLICIT XMLPARSE OPTION statement" in *SQL Reference, Volume 2*
- v "XMLPARSE scalar function" in *SQL Reference, Volume 1*
- v "CLI/ODBC [configuration](#page-288-0) keywords listing by category" on page 279

# **CurrentMaintainedTableTypesForOpt CLI/ODBC configuration keyword**

#### **Keyword description:**

Set the value of the CURRENT MAINTAINED TABLE TYPES FOR OPTIMIZATION special register.

#### **db2cli.ini keyword syntax:**

CurrentMaintainedTableTypesForOpt = **ALL** | **FEDERATED\_TOOL** | **NONE** | **SYSTEM** | **USER** | **<list>**

#### **Default setting:**

System-maintained refresh-deferred materialized query tables are considered in the optimization of a query.

## <span id="page-313-0"></span>**Usage notes:**

This keyword defines the default value for the CURRENT MAINTAINED TABLE TYPES FOR OPTIMIZATION special register. The value of the special register affects the types of tables which are considered in the optimization of a query. Refer to the SET CURRENT MAINTAINED TABLE TYPES FOR OPTIMIZATION SQL statement for details on the supported settings of ALL, FEDERATED\_TOOL, NONE, SYSTEM, or USER. The <*list*> option represents a combination of the supported settings, however, ALL and NONE cannot be specified with any other value, and the same value cannot be specified more than once. Separate each value in the list with a comma, for example:

CurrentMaintainedTableTypesForOpt = SYSTEM,USER

#### **Related concepts:**

• "db2cli.ini [initialization](#page-286-0) file" on page 277

### **Related reference:**

- v "dft\_mttb\_types Default maintained table types for optimization configuration parameter" in *Performance Guide*
- "SET CURRENT MAINTAINED TABLE TYPES FOR OPTIMIZATION statement" in *SQL Reference, Volume 2*
- "CLI/ODBC [configuration](#page-288-0) keywords listing by category" on page 279

# **CurrentPackagePath CLI/ODBC configuration keyword**

## **Keyword description:**

Issue 'SET CURRENT PACKAGE PATH = *schema1, schema2, ...*' after every connection.

## **db2cli.ini keyword syntax:**

CurrentPackagePath = *schema1, schema2, ...*

#### **Default setting:**

The clause is not appended.

## **Equivalent connection attribute:** SQL\_ATTR\_CURRENT\_PACKAGE\_PATH

#### **Usage notes:**

When set, this option issues the command "SET CURRENT PACKAGE PATH = *schema1, schema2, ...*″ after every connection to the database. This setting specifies the list of schema names (collection identifiers) that will be searched when there is a package from a different schema.

This keyword is best suited for use with ODBC static processing applications, rather than CLI applications.

#### **Related concepts:**

• "db2cli.ini [initialization](#page-286-0) file" on page 277

#### **Related reference:**

• "CLI/ODBC [configuration](#page-288-0) keywords listing by category" on page 279

v "Connection attributes (CLI) list" in *Call Level Interface Guide and Reference, Volume 2*

# <span id="page-314-0"></span>**CurrentPackageSet CLI/ODBC configuration keyword**

## **Keyword description:**

Issues the SET CURRENT PACKAGESET statement after every connection.

#### **db2cli.ini keyword syntax:**

CurrentPackageSet = *schema name*

#### **Default setting:**

The clause is not appended.

#### **Equivalent connection attribute:**

SQL\_ATTR\_CURRENT\_PACKAGE\_SET

#### **Usage notes:**

This option issues the SET CURRENT PACKAGESET SQL statement with the CurrentPackageSet value after every connection to a database. By default this clause is not appended.

The SET CURRENT PACKAGESET SQL statement sets the schema name (collection identifier) that is used to select the package to use for subsequent SQL statements.

CLI/ODBC applications issue dynamic SQL statements. Using this option you can control the privileges used to run these statements:

- Choose a schema to use when running SQL statements from CLI/ODBC applications.
- v Ensure the objects in the schema have the desired privileges and then rebind accordingly.
- Set the CurrentPackageSet option to this schema.

The SQL statements from the CLI/ODBC applications will now run under the specified schema and use the privileges defined there.

The following package set names are reserved: NULLID, NULLIDR1, NULLIDRA.

If both the Reopt and CurrentPackageSet keywords are specified, CurrentPackageSet takes precedence.

#### **Related concepts:**

• "db2cli.ini [initialization](#page-286-0) file" on page 277

## **Related reference:**

- v "SET CURRENT PACKAGESET statement" in *SQL Reference, Volume 2*
- "CLI/ODBC [configuration](#page-288-0) keywords listing by category" on page 279
- v "Connection attributes (CLI) list" in *Call Level Interface Guide and Reference, Volume 2*
- "Reopt CLI/ODBC [configuration](#page-369-0) keyword" on page 360

# <span id="page-315-0"></span>**CurrentRefreshAge CLI/ODBC configuration keyword**

## **Keyword description:**

Set the value of the CURRENT REFRESH AGE special register.

## **db2cli.ini keyword syntax:**

CurrentRefreshAge = **0** | **ANY** | **positive integer**

## **Default setting:**

Only materialized query tables defined with REFRESH IMMEDIATE may be used to optimize the processing of a query.

## **Usage notes:**

Setting this keyword sets the value of the CURRENT REFRESH AGE special register.

## **Related concepts:**

• "db2cli.ini [initialization](#page-286-0) file" on page 277

## **Related reference:**

- v "CURRENT REFRESH AGE special register" in *SQL Reference, Volume 1*
- v "SET CURRENT REFRESH AGE statement" in *SQL Reference, Volume 2*
- "CLI/ODBC [configuration](#page-288-0) keywords listing by category" on page 279

# **CurrentSchema CLI/ODBC configuration keyword**

#### **Keyword description:**

Specify the schema used in a SET CURRENT SCHEMA statement upon a successful connection.

### **db2cli.ini keyword syntax:**

CurrentSchema = *schema name*

#### **Default setting:**

No statement is issued.

## **Usage notes:**

Upon a successful connect, if this option is set, a SET CURRENT SCHEMA statement is sent to the DBMS. This allows the end user or application to name SQL objects without having to qualify them by schema name.

## **Related concepts:**

• "db2cli.ini [initialization](#page-286-0) file" on page 277

## **Related reference:**

- "CLI/ODBC [configuration](#page-288-0) keywords listing by category" on page 279
- v "SET SCHEMA statement" in *SQL Reference, Volume 2*

# **CurrentSQLID CLI/ODBC configuration keyword**

## **Keyword description:**

Specify the ID used in a SET CURRENT SQLID statement sent to the DBMS upon a successful connection.

## <span id="page-316-0"></span>**db2cli.ini keyword syntax:**

CurrentSQLID = *current\_sqlid*

### **Default setting:**

No statement is issued.

#### **Only applicable when:**

connecting to those DB2 DBMS's where SET CURRENT SQLID is supported.

### **Usage notes:**

Upon a successful connection, if this option is set, a SET CURRENT SQLID statement is sent to the DBMS. This allows the end user and the application to name SQL objects without having to qualify them by schema name.

#### **Related concepts:**

• "db2cli.ini [initialization](#page-286-0) file" on page 277

#### **Related reference:**

- "CLI/ODBC [configuration](#page-288-0) keywords listing by category" on page 279
- v "SET SCHEMA statement" in *SQL Reference, Volume 2*

## **CursorHold CLI/ODBC configuration keyword**

## **Keyword description:**

Effect of a transaction completion on open cursors.

#### **db2cli.ini keyword syntax:**  $CursorHold = 1 | 0$

#### **Default setting:**

Selected--Cursors are not destroyed.

## **Equivalent statement attribute:** SQL\_ATTR\_CURSOR\_HOLD

## **Usage notes:**

This option controls the effect of a transaction completion on open cursors. 1 = SQL\_CURSOR\_HOLD\_ON, the cursors are not destroyed when the transaction is committed (default). 0 = SQL\_CURSOR\_HOLD\_OFF, the cursors are destroyed when the transaction is committed.

**Note:** Cursors are always closed when transactions are rolled back.

This option affects the result returned by SQLGetInfo() when called with SQL\_CURSOR\_COMMIT\_BEHAVIOR or SQL\_CURSOR\_ROLLBACK\_BEHAVIOR. The value of CursorHold is ignored if connecting to DB2 Server for VSE & VM where cursor with hold is not supported.

You can use this option to tune performance. It can be set to SQL\_CURSOR\_HOLD\_OFF (0) if you are sure that your application:

- <span id="page-317-0"></span>1. Does not have behavior that is dependent on the SQL\_CURSOR\_COMMIT\_BEHAVIOR or the SQL\_CURSOR\_ROLLBACK\_BEHAVIOR information returned via SQLGetInfo(), and
- 2. Does not require cursors to be preserved from one transaction to the next.

The DBMS will operate more efficiently with CursorHold disabled, as resources no longer need to be maintained after the end of a transaction.

#### **Related concepts:**

• "db2cli.ini [initialization](#page-286-0) file" on page 277

## **Related reference:**

- v "CLI/ODBC [configuration](#page-288-0) keywords listing by category" on page 279
- v "SQLGetInfo function (CLI) Get general information" in *Call Level Interface Guide and Reference, Volume 2*
- v "Statement attributes (CLI) list" in *Call Level Interface Guide and Reference, Volume 2*

# **CursorTypes CLI/ODBC configuration keyword**

## **Keyword description:**

Specify which cursor types are permitted.

```
db2cli.ini keyword syntax:
```
 $\text{CursorTypes} = 0 \mid 1 \mid 2 \mid 3 \mid 4 \mid 5 \mid 6 \mid 7$ 

## **Default setting:**

Forward-only, static, keyset-driven, and dynamic cursors are supported if the server supports them.

## **Usage notes:**

The CursorTypes keyword is a bitmask that indicates what types of cursors an application can open:

- 0x0 forward-only (can always be opened)
- $\cdot$  0x1 static
- 0x2 keyset-driven
- $\cdot$  0x4 dynamic

For example,

- v to prevent applications from opening dynamic scrollable cursors, set CursorTypes to 3.
- v to allow applications to open only non-scrollable cursors, set CursorTypes to 0.

This keyword only affects calls made to the following DB2 CLI functions:

- SQLBulkOperations()
- SQLExecDirect()
- SQLExecute()
- SQLFetchScroll()
- SQLPrepare()
- SQLSetPos()

## <span id="page-318-0"></span>**Related concepts:**

- v "Cursor [considerations](#page-77-0) for CLI applications" on page 68
- "Cursors in CLI [applications"](#page-74-0) on page 65
- "db2cli.ini [initialization](#page-286-0) file" on page 277

## **Related reference:**

- "CLI/ODBC [configuration](#page-288-0) keywords listing by category" on page 279
- v "SQLBulkOperations function (CLI) Add, update, delete or fetch a set of rows" in *Call Level Interface Guide and Reference, Volume 2*
- v "SQLExecDirect function (CLI) Execute a statement directly" in *Call Level Interface Guide and Reference, Volume 2*
- v "SQLExecute function (CLI) Execute a statement" in *Call Level Interface Guide and Reference, Volume 2*
- "SOLFetchScroll function (CLI) Fetch rowset and return data for all bound columns" in *Call Level Interface Guide and Reference, Volume 2*
- v "SQLPrepare function (CLI) Prepare a statement" in *Call Level Interface Guide and Reference, Volume 2*
- v "SQLSetPos function (CLI) Set the cursor position in a rowset" in *Call Level Interface Guide and Reference, Volume 2*

## **Database CLI/ODBC configuration keyword**

## **Keyword description:**

Database on the server to connect to when using a File DSN.

**db2cli.ini keyword syntax:** Database = *database name*

**Default setting:** None

**Only applicable when:** Protocol set to TCPIP

#### **Usage notes:**

When using a File DSN you must use this option to specify the database on the server to connect to. This value has nothing to do with any database alias name specified on the client, it must be set to the database name on the server itself.

This setting is only considered when the Protocol option is set to TCPIP.

#### **Related concepts:**

• "db2cli.ini [initialization](#page-286-0) file" on page 277

## **Related reference:**

- "CLI/ODBC [configuration](#page-288-0) keywords listing by category" on page 279
- v "Hostname CLI/ODBC [configuration](#page-336-0) keyword" on page 327
- v "Protocol CLI/ODBC [configuration](#page-365-0) keyword" on page 356
- ["ServiceName](#page-375-0) CLI/ODBC configuration keyword" on page 366

# <span id="page-319-0"></span>**DateTimeStringFormat CLI/ODBC configuration keyword**

## **Keyword description:**

Specify the format to use when inserting date or time data into character columns.

#### **db2cli.ini keyword syntax:**

DateTimeStringFormat = **JIS** | **ISO** | **EUR** | **USA**

### **Default setting:**

The JIS format is used when date or time data is inserted into character columns.

## **Usage notes:**

The DateTimeStringFormat keyword controls the format in which date or time data is inserted into character columns. This setting affects the insertion of SQL\_C\_DATE, SQL\_C\_TIME, or SQL\_C\_TIMESTAMP data into the following column types:

- SQL\_CHAR
- SQL\_VARCHAR
- SQL\_LONGVARCHAR
- SQL\_CLOB

This keyword also affects the format of date or time columns that are retrieved into character strings. For example, retrieving data from an SQL\_TIMESTAMP column into an SQL\_C\_CHAR string will be affected by the setting of this keyword.

The four setting values are as follows:

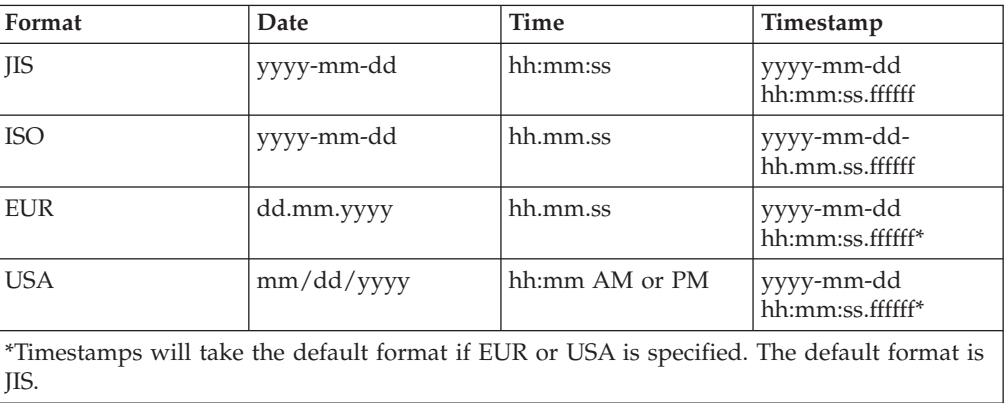

## **Related concepts:**

- "db2cli.ini [initialization](#page-286-0) file" on page 277
- v "Data types and data conversion in CLI [applications"](#page-48-0) on page 39

## **Related reference:**

- v "Datetime values" in *SQL Reference, Volume 1*
- v "CLI/ODBC [configuration](#page-288-0) keywords listing by category" on page 279

# <span id="page-320-0"></span>**DB2Degree CLI/ODBC configuration keyword**

### **Keyword description:**

Set the degree of parallelism for the execution of SQL statements.

## **db2cli.ini keyword syntax:**

DB2Degree = **0** | **integer value from 1 to 32767** | **ANY**

## **Default setting:**

No SET CURRENT DEGREE statement is issued.

## **Only applicable when:**

connecting to a cluster database system.

## **Usage notes:**

If the value specified is anything other than 0 (the default) then DB2 CLI will issue the following SQL statement after a successful connection:

SET CURRENT DEGREE *value*

This specifies the degree of parallelism for the execution of the SQL statements. The database manager will determine the degree of parallelism if you specify ANY.

## **Related concepts:**

• "db2cli.ini [initialization](#page-286-0) file" on page 277

## **Related reference:**

- v "CLI/ODBC [configuration](#page-288-0) keywords listing by category" on page 279
- v "SET CURRENT DEGREE statement" in *SQL Reference, Volume 2*

# **DB2Explain CLI/ODBC configuration keyword**

## **Keyword description:**

Determines whether Explain snapshot and/or Explain table information will be generated by the server.

## **db2cli.ini keyword syntax:**

DB2Explain =  $0 \mid 1 \mid 2 \mid 3$ 

#### **Default setting:**

Neither Explain snapshot nor Explain table information will be generated by the server.

**Equivalent connection attribute:**

SQL\_ATTR\_DB2EXPLAIN

## **Usage notes:**

This keyword determines whether Explain snapshot and/or Explain table information will be generated by the server.

 $\cdot$  0 = both off (default)

A 'SET CURRENT EXPLAIN SNAPSHOT=NO' and a 'SET CURRENT EXPLAIN MODE=NO' statement will be sent to the server to disable both the Explain snapshot and the Explain table information capture facilities.

 $\cdot$  1 = Only Explain snapshot facility on

<span id="page-321-0"></span>A 'SET CURRENT EXPLAIN SNAPSHOT=YES' and a 'SET CURRENT EXPLAIN MODE=NO' statement will be sent to the server to enable the Explain snapshot facility, and disable the Explain table information capture facility.

- $2 =$  Only Explain table information capture facility on A 'SET CURRENT EXPLAIN MODE=YES' and a 'SET CURRENT EXPLAIN SNAPSHOT=NO' will be sent to the server to enable the Explain table information capture facility and disable the Explain snapshot facility.
- $\cdot$  3 = Both on

A 'SET CURRENT EXPLAIN MODE=YES' and a 'SET CURRENT EXPLAIN SNAPSHOT=YES' will be sent to the server to enable both the Explain snapshot and the Explain table information capture facilities.

Explain information is inserted into Explain tables, which must be created before the Explain information can be generated. The current authorization ID must have INSERT privilege for the Explain tables.

## **Related concepts:**

• "db2cli.ini [initialization](#page-286-0) file" on page 277

#### **Related reference:**

- v "CLI and ODBC function summary" in *Call Level Interface Guide and Reference, Volume 2*
- v "Connection attributes (CLI) list" in *Call Level Interface Guide and Reference, Volume 2*
- v "EXPLAIN statement" in *SQL Reference, Volume 2*

# **DB2NETNamedParam CLI/ODBC configuration keyword**

## **Keyword description:**

Specify if named parameters are used by DB2 .NET applications.

#### **db2cli.ini keyword syntax:**

DB2NETNamedParam = **0** | **1**

#### **Default setting:**

The DB2 .NET Data Provider recognizes named parameters as parameters, but ignores positioned parameters, in SQL statements.

#### **Usage notes:**

By default, the DB2 .NET Data Provider processes tokens in an SQL statement with the format "@<paramname>" as named parameters and ignores any positioned parameters, where positioned parameters are specified with a '?' character.

The following is an example of a query that contains a named parameter: SELECT \* FROM T1 WHERE C1 = @param1

This is an example of a query that contains a positioned parameter: SELECT \* FROM T1 WHERE C1 = ?

Specify 0 to indicate that only positioned parameters will be recognized as parameters in SQL statements. This setting can improve application performance by reducing the overhead required to process named parameters.

#### **Related concepts:**

• "db2cli.ini [initialization](#page-286-0) file" on page 277

## **Related reference:**

• "CLI/ODBC [configuration](#page-288-0) keywords listing by category" on page 279

# <span id="page-322-0"></span>**DB2Optimization CLI/ODBC configuration keyword**

#### **Keyword description:**

Set the query optimization level.

## **db2cli.ini keyword syntax:**

DB2Optimization = *integer value from 0 to 9*

## **Default setting:**

No SET CURRENT QUERY OPTIMIZATION statement issued.

## **Usage notes:**

If this option is set then DB2 CLI will issue the following SQL statement after a successful connection:

SET CURRENT QUERY OPTIMIZATION *positive number*

This specifies the query optimization level at which the optimizer should operate the SQL queries.

## **Related concepts:**

• "db2cli.ini [initialization](#page-286-0) file" on page 277

## **Related reference:**

- "CLI/ODBC [configuration](#page-288-0) keywords listing by category" on page 279
- v "SET CURRENT QUERY OPTIMIZATION statement" in *SQL Reference, Volume 2*

# **DBAlias CLI/ODBC configuration keyword**

#### **Keyword description:**

Specify the database alias for a Data Source Name greater than 8 characters.

## **db2cli.ini keyword syntax:**

DBAlias = *dbalias*

## **Default setting:**

Use the DB2 database alias as the ODBC Data Source Name.

## **Usage notes:**

This keyword allows for Data Source Names of greater than 8 single byte characters. The Data Source Name (DSN) is the name, enclosed in square brackets, that denotes the section header in the db2cli.ini. Typically, this section header is the database alias name which has a maximum length of 8 bytes. A user who wishes to refer to the data source with a longer, more meaningful name, can place the longer name in the section header, and set this keyword value to the database alias used on the CATALOG command. Here is an example:

<span id="page-323-0"></span>; The much longer name maps to an 8 single byte character dbalias [MyMeaningfulName] DBAlias=DB2DBT10

The end user can specify [MyMeaningfulName] as the name of the data source on connect while the actual database alias is DB2DBT10.

#### **Related concepts:**

• "db2cli.ini [initialization](#page-286-0) file" on page 277

#### **Related reference:**

- v "CATALOG DATABASE command" in *Command Reference*
- "CLI/ODBC [configuration](#page-288-0) keywords listing by category" on page 279

## **DBName CLI/ODBC configuration keyword**

### **Keyword description:**

Specify the database name to reduce the time it takes for the application to query z/OS or OS/390 table information.

#### **db2cli.ini keyword syntax:**

DBName = *dbname*

#### **Default setting:**

Do not filter on the DBNAME column.

## **Only applicable when:**

connecting to DB2 for z/OS and OS/390.

#### **Usage notes:**

This option is only used when connecting to DB2 for z/OS and OS/390, and only if (*base*) table catalog information is requested by the application. If a large number of tables exist in the z/OS or OS/390 subsystem, a *dbname* can be specified to reduce the time it takes for the application to query table information, and reduce the number of tables listed by the application.

If this option is set then the statement IN DATABASE *dbname* will be appended to various statements such as CREATE TABLE.

This value maps to the DBNAME column in the z/OS or OS/390 system catalog tables. If no value is specified, or if views, synonyms, system tables, or aliases are also specified via TableType, only table information will be restricted; views, aliases, and synonyms are not restricted with DBName. It can be used in conjunction with SchemaList, and TableType to further limit the number of tables for which information will be returned.

#### **Related concepts:**

• "db2cli.ini [initialization](#page-286-0) file" on page 277

#### **Related reference:**

- v "CLI/ODBC [configuration](#page-288-0) keywords listing by category" on page 279
- "SchemaList CLI/ODBC [configuration](#page-374-0) keyword" on page 365
- v "TableType CLI/ODBC [configuration](#page-383-0) keyword" on page 374
## **DecimalFloatRoundingMode CLI/ODBC configuration keyword**

### **Keyword description:**

Sets the default rounding mode when working with servers that support the DECIMAL FLOAT SQL type. Currently only z/OS v9 has support for this.

### **db2cli.ini keyword syntax:**

DecimalFloatRoundingMode =  $0$  | 1| 2| 3| 4| 5| 6

### **Default setting:**

0 (Half even rounding mode)

### **Equivalent connection attribute:**

SQL\_ATTR\_DECFLOAT\_ROUNDING\_MODE

#### **Usage notes:**

The decimal float rounding mode determines what type of rounding will be used if a value is put into a decimal float variable or column but the value has more digits than are allowed in the decimal float. This can occur when inserting, updating, converting from another type, or as the result of a mathematical operation.

The value of this keyword determines the decimal float rounding mode that will be used for new connections unless another mode is specified by a connection attribute for that connection. For any given connection both DB2 CLI and DB2 will use the same decimal float rounding mode for all action initiated as part of that connection.

The settings correspond to these decimal float rounding modes:

- $0 = \text{Half even (default)}$
- $\cdot$  1 = Half up
- $2 = Down$
- $3 =$  Ceiling
- $\bullet$  4 = Floor
- $\cdot$  5 = Half down
- $\bullet$  6 = Up

The different modes are:

### **Half even (default)**

In this mode DB2 CLI and DB2 use the number that will fit in the target variable and that is closest to the original value. If two numbers are equally close, they use the one that is even. This mode produces the smallest rounding errors over large amounts of data.

### **Half up**

In this mode DB2 CLI and DB2 use the number that will fit in the target variable and that is closest to the original value. If two numbers are equally close, they use the one that is greater than the original value.

#### **Half down**

In this mode DB2 CLI and DB2 use as much of the original value as will fit in the target variable. They ignore any leftover digits. This is often called truncation.

### <span id="page-325-0"></span>**Ceiling**

In this mode DB2 CLI and DB2 use the smallest number that will fit in the target variable and that is greater than or equal to the original value.

- **Floor** In this mode DB2 CLI and DB2 use the largest number that will fit in the target variable and that is less than or equal to the original value.
- **Up** In this mode DB2 CLI and DB2 use the number that will fit in the target variable and that is closest to the original value and for which the absolute value is not less than the absolute value of the original value. You can also think of this as rounding away from zero or as using floor for negative values and using ceiling for positive values.
- **Down** In this mode DB2 CLI and DB2 use the number that will fit in the target variable and that is closest to the original value and for which the absolute value is not greater than the absolute value of the original value. You can also think of this as rounding toward zero or as using ceiling for negative values and using floor for positive values.

### **Related concepts:**

• "db2cli.ini [initialization](#page-286-0) file" on page 277

### **Related reference:**

- v "Connection attributes (CLI) list" in *Call Level Interface Guide and Reference, Volume 2*
- "CLI/ODBC [configuration](#page-288-0) keywords listing by category" on page 279

## **DeferredPrepare CLI/ODBC configuration keyword**

### **Keyword description:**

Minimize network flow by combining the PREPARE request with the corresponding execute request.

### **db2cli.ini keyword syntax:**

DeferredPrepare =  $0 \mid 1$ 

## **Default setting:**

The prepare request will be delayed until the execute request is sent.

**Equivalent statement attribute:** SQL\_ATTR\_DEFERRED\_PREPARE

**Usage notes:**

Defers sending the PREPARE request until the corresponding execute request is issued. The two requests are then combined into one command/reply flow (instead of two) to minimize network flow and to improve performance.

- $\cdot$  0 = SQL\_DEFERRED\_PREPARE\_OFF. The PREPARE request will be executed the moment it is issued.
- 1 = SQL\_DEFERRED\_PREPARE\_ON (default). Defer the execution of the PREPARE request until the corresponding execute request is issued.

If the target DBMS does not support deferred prepare, the client disables deferred prepare for that connection.

**Note:** When deferred prepare is enabled, the row and cost estimates normally returned in the SQLERRD(3) and SQLERRD(4) of the SQLCA of a PREPARE statement may become zeros. This may be of concern to users who want to use these values to decide whether or not to continue the SQL statement.

### **Related concepts:**

- "db2cli.ini [initialization](#page-286-0) file" on page 277
- "Deferred prepare in CLI [applications"](#page-35-0) on page 26

### **Related tasks:**

v "Preparing and executing SQL statements in CLI [applications"](#page-33-0) on page 24

## **Related reference:**

- v "CLI/ODBC [configuration](#page-288-0) keywords listing by category" on page 279
- v "PREPARE statement" in *SQL Reference, Volume 2*
- v "SQLCA (SQL communications area)" in *SQL Reference, Volume 1*
- v "Statement attributes (CLI) list" in *Call Level Interface Guide and Reference, Volume 2*

## **DescribeCall CLI/ODBC configuration keyword**

### **Keyword description:**

Determine when stored procedure arguments are described.

### **db2cli.ini keyword syntax:**

DescribeCall =  $1 \mid -1$ 

### **Default setting:**

DB2 CLI does not request stored procedure argument describe information when it prepares a CALL statement.

### **Equivalent connection attribute:**

SQL\_ATTR\_DESCRIBE\_CALL

#### **Usage notes:**

By default, DB2 CLI does not request input parameter describe information when it prepares a CALL statement. If an application has correctly bound parameters to a statement, then this describe information is unnecessary and not requesting it improves performance.

The option values are:

- v 1 = SQL\_DESCRIBE\_CALL\_BEFORE. DB2 CLI always requests describe information from the server, ignoring the binding information provided by the application. Setting DescribeCall to 1 will also set DeferredPrepare to 0 which means that describe information will also be requested for dynamic SQL statements. Note that setting DeferredPrepare to 0 will not set DescribeCall to 1.
- v -1 = SQL\_DESCRIBE\_CALL\_DEFAULT (default). DB2 CLI does not request describe information from the server and uses the binding information provided by the application. If the CALL statement execution fails, then the DB2 CLI error recovery logic requests input parameter describe information from the server and issues the CALL statement again.

### **Related concepts:**

• "db2cli.ini [initialization](#page-286-0) file" on page 277

### **Related reference:**

- v "Connection attributes (CLI) list" in *Call Level Interface Guide and Reference, Volume 2*
- v "CLI/ODBC [configuration](#page-288-0) keywords listing by category" on page 279
- ["DeferredPrepare](#page-325-0) CLI/ODBC configuration keyword" on page 316

## **DescribeInputOnPrepare CLI/ODBC configuration keyword**

### **Keyword description:**

Enable or disable the request for describe information when an SQL statement is prepared.

### **db2cli.ini keyword syntax:**

DescribeInputOnPrepare =  $0 \mid 1$ 

### **Default setting:**

Do not request describe information when preparing an SQL statement.

### **Usage notes:**

By default, DB2 CLI does not request input parameter describe information when it prepares an SQL statement. If an application has correctly bound parameters to a statement, then this describe information is unnecessary and not requesting it improves performance. If, however, parameters have not been correctly bound, then statement execution will fail and cause the CLI error recovery retry logic to request input parameter describe information. The result is an additional server request and reduced performance, compared to if the describe information had been requested with the prepare. Setting DescribeInputOnPrepare to 1 causes the input describe information to be requested with the prepare. This setting may improve performance for applications which rely heavily on the CLI retry logic to recover from application binding errors.

### **Related concepts:**

• "db2cli.ini [initialization](#page-286-0) file" on page 277

### **Related tasks:**

- v "Binding parameter markers in CLI [applications"](#page-38-0) on page 29
- v "Preparing and executing SQL statements in CLI [applications"](#page-33-0) on page 24

### **Related reference:**

• "CLI/ODBC [configuration](#page-288-0) keywords listing by category" on page 279

## **DescribeOutputLevel CLI/ODBC configuration keyword**

### **Keyword description:**

Set the level of output column describe information that is requested by the CLI driver during prepare or describe requests.

### **db2cli.ini keyword syntax:**

DescribeOutputLevel =  $0 \mid 1 \mid 2 \mid 3$ 

### **Default setting:**

Request the describe information listed in level 2 of [Table](#page-329-0) 22 on page 320.

### **Equivalent connection attribute:**

SQL\_ATTR\_DESCRIBE\_OUTPUT\_LEVEL

### **Usage notes:**

This keyword controls the amount of information the CLI driver requests on a prepare or describe request. By default, when the server receives a describe request, it returns the information contained in level 2 of [Table](#page-329-0) 22 on [page](#page-329-0) 320 for the result set columns. An application, however, might not need all of this information or might need additional information. Setting the DescribeOutputLevel keyword to a level that suits the needs of the client application might improve performance because the describe data transferred between the client and server is limited to the minimum amount that the application requires. If the DescribeOutputLevel setting is set too low, it might impact the functionality of the application (depending on the application's requirements). The CLI functions to retrieve the describe information might not fail in this case, but the information returned might be incomplete. Supported settings for DescribeOutputLevel are:

- v 0 no describe information is returned to the client application
- v 1 describe information categorized in level 1 (see [Table](#page-329-0) 22 on page 320) is returned to the client application
- v 2 (default) describe information categorized in level 2 (see [Table](#page-329-0) 22 on [page](#page-329-0) 320) is returned to the client application
- v 3 describe information categorized in level 3 (see [Table](#page-329-0) 22 on page 320) is returned to the client application

The following table lists the fields that form the describe information that the server returns when it receives a prepare or describe request. These fields are grouped into levels, and the DescribeOutputLevel CLI/ODBC configuration keyword controls which levels of describe information the CLI driver requests.

### **Notes:**

- 1. Not all levels of describe information are supported by all DB2 servers. All levels of describe information are supported on the following DB2 servers: DB2 for Linux, UNIX, and Windows Version 8 and later, DB2 for z/OS Version 8 and later, and DB2 for iSeries Version 5 Release 3 and later. All other DB2 servers support only the 2 or 0 setting for DescribeOutputLevel.
- 2. The default behavior allows CLI to promote the level to 3 if the application asks for describe information that was not initially retrieved using the default level 2. This might result in two network flows to the server. If an application uses this keyword to explicitly set a describe level, then no promotion will occur. Therefore, if the keyword is used to set the describe level to 2, CLI will not promote to level 3 even if the application asks for extended information.

<span id="page-329-0"></span>*Table 22. Levels of describe information*

| Level 1                                                                                                    | Level 2                                                                                                    | Level 3                                                                                                    |
|----------------------------------------------------------------------------------------------------|----------------------------------------------------------------------------------------------------|----------------------------------------------------------------------------------------------------|
| SQL DESC COUNT<br>SQL COLUMN COUNT<br>SOL DESC TYPE<br>SQL DESC CONCISE TYPE<br>SOL COLUMN LENGTH<br>SQL DESC OCTET LENGTH<br>SQL DESC LENGTH<br>SOL DESC PRECISION<br>SQL COLUMN PRECISION<br>SQL DESC SCALE<br>SQL COLUMN SCALE<br>SQL DESC DISPLAY SIZE<br>SQL DESC NULLABLE<br>SQL COLUMN NULLABLE<br>SQL DESC UNSIGNED<br>SQL DESC SEARCHABLE<br>SQL DESC_LITERAL_SUFFIX<br>SQL DESC LITERAL PREFIX<br>SQL DESC CASE SENSITIVE<br>SQL DESC FIXED PREC SCALE | all fields of level 1 and:<br>SQL DESC NAME<br>SQL DESC LABEL<br>SQL COLUMN_NAME<br>SQL DESC UNNAMED<br>SQL DESC TYPE NAME<br>SQL DESC DISTINCT TYPE<br>SQL DESC REFERENCE TYPE<br>SQL DESC STRUCTURED TYPE<br>SQL DESC USER TYPE<br>SQL DESC LOCAL TYPE NAME<br>SQL DESC USER DEFINED<br>TYPE CODE | all fields of levels 1<br>and $2$ and:<br>SQL DESC BASE COLUMN NAME<br>SQL DESC UPDATABLE<br>SQL DESC AUTO_UNIQUE_VALUE<br>SQL DESC SCHEMA NAME<br>SQL DESC CATALOG NAME<br>SQL DESC TABLE NAME<br>SQL DESC BASE TABLE NAME |

### **Related concepts:**

• "db2cli.ini [initialization](#page-286-0) file" on page 277

### **Related reference:**

- "CLI/ODBC [configuration](#page-288-0) keywords listing by category" on page 279
- v "Connection attributes (CLI) list" in *Call Level Interface Guide and Reference, Volume 2*

# **DescribeParam CLI/ODBC configuration keyword**

### **Keyword description:**

Specify if SQLDescribeParam() is supported.

## **db2cli.ini keyword syntax:**

DescribeParam =  $0 \mid 1$ 

### **Default setting:**

The SQLDescribeParam() function is enabled.

### **Usage notes:**

This keyword enables or disables the SQLDescribeParam() function.

When set to 1 (default), SQLDescribeParam() is enabled and SQLGetFunctions() will return SQLDescribeParam() as supported.

When set to 0, SQLDescribeParam() is disabled. If SQLDescribeParam() is called, CLI0150E ″Driver not capable″ will be returned. SQLGetFunctions() will return SQLDescribeParam() as not supported.

### **Related concepts:**

• "db2cli.ini [initialization](#page-286-0) file" on page 277

- "SQLDescribeParam function (CLI) Return description of a parameter marker" in *Call Level Interface Guide and Reference, Volume 2*
- v "SQLGetFunctions function (CLI) Get functions" in *Call Level Interface Guide and Reference, Volume 2*
- "CLI/ODBC [configuration](#page-288-0) keywords listing by category" on page 279

## **DiagLevel CLI/ODBC configuration keyword**

### **Keyword description:**

Indicates the diagnostic level.

### **db2cli.ini keyword syntax:**

 $DiagLevel = 0 \mid 1 \mid 2 \mid 3 \mid 4$ 

## **Default setting:**

3

## **Usage notes:**

This can be set in the [COMMON] section of the db2cli.ini file only.

This is applicable only at Environmant Handle allocation time for an entire process.

This is equivalent to the database manager parameter DIAGLEVEL. See diaglevel - Diagnostic error capture level configuration parameter for a details about the values.

## **DiagPath CLI/ODBC configuration keyword**

## **Keyword description:**

A string value indicating the path of the db2diag.log file.

## **db2cli.ini keyword syntax:**

DiagPath = *existing directory*

### **Default setting:**

The default value is the db2dump directory on UNIX and Linux operating systems, and the db2 directory on Windows operating systems.

#### **Usage notes:**

This can be set in the [COMMON] section of the db2cli.ini file only.

This is equivalent to the database manager parameter DIAGPATH.

## **DisableKeysetCursor CLI/ODBC configuration keyword**

### **Keyword description:**

Disables keyset-driven scrollable cursors.

### **db2cli.ini keyword syntax:**

DisableKeysetCursor = **0** | **1**

### **Default setting:**

Keyset-driven scrollable cursors are returned when requested.

### **Usage notes:**

When set to 1, this keyword forces the CLI driver to return a static cursor to the application, even if the application has requested a keyset-driven scrollable cursor. The default setting (0) causes keyset-driven cursors to be returned when the application requests them. This keyword can be used to restore behavior before scrollable cursors were supported.

### **Related concepts:**

- "Cursors in CLI [applications"](#page-74-0) on page 65
- "db2cli.ini [initialization](#page-286-0) file" on page 277

### **Related reference:**

• "CLI/ODBC [configuration](#page-288-0) keywords listing by category" on page 279

## **DisableMultiThread CLI/ODBC configuration keyword**

### **Keyword description:**

Disable multithreading.

```
db2cli.ini keyword syntax:
DisableMultiThread = 0 | 1
```
## **Default setting:**

Multithreading is enabled.

**Usage notes:**

The CLI/ODBC driver is capable of supporting multiple concurrent threads.

This option is used to enable or disable multi-thread support.

- $\cdot$  0 = Multithreading is enabled (default).
- $\cdot$  1 = Disable multithreading.

If multithreading is disabled then all calls for all threads will be serialized at the process level. Use this setting for multithreaded applications that require serialized behavior.

(This option is contained in the Common section of the initialization file and therefore applies to all connections to DB2.)

### **Related concepts:**

- "db2cli.ini [initialization](#page-286-0) file" on page 277
- ["Multithreaded](#page-142-0) CLI applications" on page 133

### **Related reference:**

• "CLI/ODBC [configuration](#page-288-0) keywords listing by category" on page 279

## **DisableUnicode CLI/ODBC configuration keyword**

#### **Keyword description:**

Disable underlying Unicode support.

## **db2cli.ini keyword syntax:**

DisableUnicode =  $\langle \text{not set} \rangle \mid 0 \mid 1$ 

### **Default setting:**

Unicode support is enabled.

### **Usage notes:**

With Unicode support enabled, and when called by a Unicode application, CLI will attempt to connect to the database using the best client code page possible to ensure there is no unnecessary data loss due to code page conversion. This may increase the connection time as code pages are exchanged, or may cause code page conversions on the client that did not occur before this support was added.

If an application is Unicode (the SQL\_ATTR\_ANSI\_APP connection attribute is set to SQL\_AA\_FALSE, or the connection occurred with SQLConnectW()), then the DisableUnicode keyword can be used to effect three different connection behaviors:

- DisableUnicode is not set in the db2cli.ini file: If the target database supports Unicode, DB2 CLI will connect in Unicode code pages (1208 and 1200). Otherwise, DB2 CLI will connect in the application code page.
- DisableUnicode=0 is set: DB2 CLI always connects in Unicode, whether or not the target database supports Unicode.
- DisableUnicode=1 is set: DB2 CLI always connects in the application code page, whether or not the target database supports Unicode.

### **Related concepts:**

- "db2cli.ini [initialization](#page-286-0) file" on page 277
- "Unicode CLI [applications"](#page-152-0) on page 143

### **Related reference:**

• "CLI/ODBC [configuration](#page-288-0) keywords listing by category" on page 279

## **DSN CLI/ODBC configuration keyword**

### **Keyword description:**

Name of a data source as returned by SQLDataSources or the data sources dialog box of SQLDriverConnect.

### **db2cli.ini keyword syntax:**

You can not set this keyword in the db2cli.ini file.

You can specify the value of this keyword in the connection string in SQLDriverConnect like this:

DSN = *database name*

## **FileDSN CLI/ODBC configuration keyword**

#### **Keyword description:**

Name of a DSN file from which a connection string will be built for the data source.

## **db2cli.ini keyword syntax:**

You can not set this keyword in the db2cli.ini file.

You can specify the value of this keyword in the connection string in SQLDriverConnect like this:

FileDSN = *file name*

## <span id="page-333-0"></span>**FloatPrecRadix CLI/ODBC configuration keyword**

### **Keyword description:**

Force the NUM\_PREC\_RADIX value of a floating point type to be 2 or 10.

### **db2cli.ini keyword syntax:**

 $F$ loat $Prec$ Radix =  $2 \mid 10$ 

### **Default setting:**

Report the NUM\_PREC\_RADIX as 2 for floating point types, as they have a base of 2, not 10.

### **Usage notes:**

The NUM\_PREC\_RADIX value represents a data type's base. Binary numbers, such as floating point numbers, have a base of 2, and integers have a base of 10. An application may expect all values in the COLUMN\_SIZE field to represent the maximum number of digits, which assumes a NUM\_PREC\_RADIX value of 10. However, for floating point numeric types, the NUM\_PREC\_RADIX is 2, in which case the COLUMN\_SIZE will report the number of bits in the data type's representation, rather than the maximum number of digits.

FloatPrecRadix can force the NUM\_PREC\_RADIX to be reported as 10 for floating point data types, in which case the COLUMN\_SIZE will report the maximum number of digits.

The FloatPrecRadix keyword affects SQLColumns(), SQLGetDescField() (for the SQL\_DESC\_NUM\_PREC\_RADIX field), SQLGetTypeInfo(), SQLProcedureColumns(), and SQLSpecialColumns().

## **Related concepts:**

• "db2cli.ini [initialization](#page-286-0) file" on page 277

## **Related reference:**

- "CLI/ODBC [configuration](#page-288-0) keywords listing by category" on page 279
- v "Descriptor FieldIdentifier argument values (CLI)" in *Call Level Interface Guide and Reference, Volume 2*
- v "SQLColumns function (CLI) Get column information for a table" in *Call Level Interface Guide and Reference, Volume 2*
- "SQLGetDescField function (CLI) Get single field settings of descriptor record" in *Call Level Interface Guide and Reference, Volume 2*
- v "SQLGetTypeInfo function (CLI) Get data type information" in *Call Level Interface Guide and Reference, Volume 2*
- v "SQLProcedureColumns function (CLI) Get input/output parameter information for a procedure" in *Call Level Interface Guide and Reference, Volume 2*
- v "SQLSpecialColumns function (CLI) Get special (row identifier) columns" in *Call Level Interface Guide and Reference, Volume 2*

## **GranteeList CLI/ODBC configuration keyword**

## **Keyword description:**

Reduce the amount of information returned when the application gets a list of table or column privileges.

### **db2cli.ini keyword syntax:**

GranteeList = ″ '*userID1*', '*userID2*',... '*userIDn*' ″

## **Default setting:**

Do not filter the results.

**Usage notes:**

This option can be used to reduce the amount of information returned when the application gets a list of privileges for tables in a database, or columns in a table. The list of authorization IDs specified is used as a filter; the only tables or columns that are returned are those with privileges that have been granted *TO* those IDs.

Set this option to a list of one or more authorization IDs that have been granted privileges, delimited with single quotes, and separated by commas. The entire string must also be enclosed in double quotes. For example:

GranteeList=" 'USER1', 'USER2', 'USER8' "

In the above example, if the application gets a list of privileges for a specific table, only those columns that have a privilege granted *TO* USER1, USER2, or USER8 would be returned.

### **Related concepts:**

• "db2cli.ini [initialization](#page-286-0) file" on page 277

### **Related reference:**

- "CLI/ODBC [configuration](#page-288-0) keywords listing by category" on page 279
- v "GrantorList CLI/ODBC configuration keyword" on page 325

## **GrantorList CLI/ODBC configuration keyword**

#### **Keyword description:**

Reduce the amount of information returned when the application gets a list of table or column privileges.

### **db2cli.ini keyword syntax:**

GrantorList = ″ '*userID1*', '*userID2*',... '*userIDn*' ″

#### **Default setting:**

Do not filter the results.

### **Usage notes:**

This option can be used to reduce the amount of information returned when the application gets a list of privileges for tables in a database, or columns in a table. The list of authorization IDs specified is used as a filter; the only tables or columns that are returned are those with privileges that have been granted *BY* those IDs.

Set this option to a list of one or more authorization IDs that have granted privileges, delimited with single quotes, and separated by commas. The entire string must also be enclosed in double quotes. For example:

GrantorList=" 'USER1', 'USER2', 'USER8' "

In the above example, if the application gets a list of privileges for a specific table, only those columns that have a privilege granted *BY* USER1, USER2, or USER8 would be returned.

### **Related concepts:**

• "db2cli.ini [initialization](#page-286-0) file" on page 277

### **Related reference:**

- v "CLI/ODBC [configuration](#page-288-0) keywords listing by category" on page 279
- v "GranteeList CLI/ODBC [configuration](#page-333-0) keyword" on page 324

## **Graphic CLI/ODBC configuration keyword**

### **Keyword description:**

Specifies if DB2 CLI returns SQL\_GRAPHIC (double-byte character) as a supported SQL data type and what unit is used to report GRAPHIC column length.

### **db2cli.ini keyword syntax:**

 $Graphic = 0 | 1 | 2 | 3$ 

### **Default setting:**

The SQL\_GRAPHIC data type is not returned as a supported SQL data type, and the length of GRAPHIC columns equals the maximum number of DBCS characters in the column.

### **Usage Notes:**

The Graphic keyword controls whether the SQL\_GRAPHIC (double-byte character) data type is reported as a supported SQL data type when SQLGetTypeInfo() is called, as well as what unit is used to report the length of GRAPHIC columns for all DB2 CLI functions that return length or precision as either output arguments or as part of a result set.

Set the Graphic keyword as follows:

- v 0 SQL\_GRAPHIC is not returned as a supported SQL data type, and the reported length of GRAPHIC columns equals the maximum number of DBCS characters in the column.
- 1 SQL GRAPHIC is returned as a supported SQL data type, and the reported length of GRAPHIC columns equals the maximum number of DBCS characters in the column.
- 2 SQL\_GRAPHIC is not returned as a supported SQL data type, and the reported length of GRAPHIC columns equals the maximum number of bytes in the column.
- 3 SQL\_GRAPHIC is returned as a supported SQL data type, and the reported length of GRAPHIC columns equals the maximum number of bytes in the column.

#### **Related concepts:**

- "db2cli.ini [initialization](#page-286-0) file" on page 277
- "Data types and data conversion in CLI [applications"](#page-48-0) on page 39

### **Related reference:**

• "CLI/ODBC [configuration](#page-288-0) keywords listing by category" on page 279

v "SQLGetTypeInfo function (CLI) - Get data type information" in *Call Level Interface Guide and Reference, Volume 2*

## <span id="page-336-0"></span>**Hostname CLI/ODBC configuration keyword**

### **Keyword description:**

The server system's host name or IP address, used with file DSN or in a DSN-less connection.

### **db2cli.ini keyword syntax:**

Hostname = *host name* | *IP Address*

### **Default setting:**

None

## **Only applicable when:**

Protocol set to TCPIP

### **Usage notes:**

Use this option in conjunction with the ServiceName option to specify the required attributes for a TCP/IP connection from this client machine to a server running DB2. These two values are only considered when the Protocol option is set to TCPIP.

Specify either the server system's host name or its IP address.

### **Related concepts:**

• "db2cli.ini [initialization](#page-286-0) file" on page 277

### **Related reference:**

- v "CLI/ODBC [configuration](#page-288-0) keywords listing by category" on page 279
- v "Protocol CLI/ODBC [configuration](#page-365-0) keyword" on page 356
- ["ServiceName](#page-375-0) CLI/ODBC configuration keyword" on page 366

# **IgnoreWarnings CLI/ODBC configuration keyword**

### **Keyword description:**

Ignore database manager warnings.

## **db2cli.ini keyword syntax:**

 $I$ gnoreWarnings =  $0 \mid 1$ 

### **Default setting:**

Warnings are returned as normal.

### **Usage notes:**

On rare occasions, an application will not correctly handle warning messages. This keyword can be used to indicate that warnings from the database manager are not to be passed to the application. The possible settings are:

- v 0 Warnings are reported as usual (default)
- v 1 Database manager warnings are ignored and SQL\_SUCCESS is returned. Warnings from the DB2 CLI/ODBC driver are still returned; many are required for normal operation.

Although this keyword can be used on its own, it can also be used with the WarningList CLI/ODBC configuration keyword.

### **Related concepts:**

v "db2cli.ini [initialization](#page-286-0) file" on page 277

#### **Related reference:**

- "CLI/ODBC [configuration](#page-288-0) keywords listing by category" on page 279
- v "IgnoreWarnList CLI/ODBC configuration keyword" on page 328
- v "WarningList CLI/ODBC [configuration](#page-400-0) keyword" on page 391

## **IgnoreWarnList CLI/ODBC configuration keyword**

#### **Keyword description:**

Ignore specified sqlstates.

## **db2cli.ini keyword syntax:**

IgnoreWarnList = "'sqlstate1', 'sqlstate2', ..."

### **Default setting:**

Warnings are returned as normal

**Usage notes:**

On rare occasions an application may not correctly handle some warning messages, but does not want to ignore all warning messages. This keyword can be used to indicate which warnings are not to be passed on to the application. The IgnoreWarnings keyword should be used if all database manager warnings are to be ignored.

If an sqlstate is included in both IgnoreWarnList and WarningList, it will be ignored altogether.

Each sqlstate must be in uppercase, delimited with single quotes and separated by commas. The entire string must also be enclosed in double quotes. For example: IgnoreWarnList="'01000', '01004','01504'"

### **Related concepts:**

• "db2cli.ini [initialization](#page-286-0) file" on page 277

#### **Related reference:**

- "CLI/ODBC [configuration](#page-288-0) keywords listing by category" on page 279
- ["IgnoreWarnings](#page-336-0) CLI/ODBC configuration keyword" on page 327
- v "WarningList CLI/ODBC [configuration](#page-400-0) keyword" on page 391

## **Instance CLI/ODBC configuration keyword**

#### **Keyword description:**

Instance name for a local IPC connection for file DSN or DSN-less connectivity.

### **db2cli.ini keyword syntax:**

Instance = *instance name*

### **Usage notes:**

This can be set in the [Data Source] section of the db2cli.ini file for the given data source, or in a connection string.

When you set this keyword, you must also set the following options:

- Database; and
- Protocol=IPC.

## **Interrupt CLI/ODBC configuration keyword**

### **Keyword description:**

Interrupt processing mode.

#### **db2cli.ini keyword syntax:**

 $\text{Interrupt} = 0 \mid 1 \mid 2$ 

### **Default setting:**

1

### **Usage notes:**

This can be set in the [Data Source] section of the db2cli.ini file for the given data source, or in a connection string.

When you set this option, you must also set the following options:

- Database; and
- Protocol=IPC.

The keyword values have the following meaning:

- **0** Disables interrupt processing (SQLCancel calls will not interrupt the processing.)
- **1** Interrupts are supported (default.) In this mode, if the server supports an interrupt, an interrupt will be sent. Otherwise the connection is dropped.

The settings for INTERRUPT\_ENABLED (a DB2 Connect gateway setting) and the DB2 registry variable DB2CONNECT\_DISCONNECT\_ON\_INTERRUPT will take precedence over the Interrupt keyword setting of 1.

**2** Interrupt drops the connection regardless of server's interrupt capabilities (SQLCancel will drop the connection.)

## **KeepDynamic CLI/ODBC configuration keyword**

### **Keyword description:**

Specify if KEEPDYNAMIC functionality is available to DB2 CLI applications.

## **db2cli.ini keyword syntax:**

KeepDynamic =  $0 \mid 1$ 

### **Default setting:**

KEEPDYNAMIC functionality is not available to DB2 CLI applications.

### **Equivalent connection attribute:**

SQL\_ATTR\_KEEP\_DYNAMIC

**Usage notes:**

The KeepDynamic CLI/ODBC configuration keyword should be set according to how the CLI packages were bound on the DB2 for z/OS and OS/390 server. Set KeepDynamic as follows:

- v 0 if the CLI packages on the server were bound with the KEEPDYNAMIC NO option
- 1 if the CLI packages on the server were bound with the KEEPDYNAMIC YES option

It is recommended that when KeepDynamic is used, the CurrentPackageSet CLI/ODBC keyword also be set. Refer to the documentation about enabling KEEPDYNAMIC support for details on how these keywords can be used together.

### **Related concepts:**

- "db2cli.ini [initialization](#page-286-0) file" on page 277
- v ["Programming](#page-64-0) hints and tips for CLI applications" on page 55

### **Related reference:**

- "CLI/ODBC [configuration](#page-288-0) keywords listing by category" on page 279
- v "Connection attributes (CLI) list" in *Call Level Interface Guide and Reference, Volume 2*
- v ["CurrentPackageSet](#page-314-0) CLI/ODBC configuration keyword" on page 305

# **KRBPlugin CLI/ODBC configuration keyword**

#### **Keyword description:**

Kerberos plugin to be used for client side authentication for file DSN or DSN-less connectivity.

#### **db2cli.ini keyword syntax:**

KRBPlugin = *plugin name*

#### **Default setting:**

By default, the value is null on UNIX operating systems, and IBMkrb5 on Windows operating systems.

#### **Usage notes:**

This can be set in the [Data Source] section of the db2cli.ini file for the given data source, or in a connection string.

This parameter specifies the name of the Kerberos plug-in library to be used for client-side connection authentication. The plug-in is used when the client is authenticated using KERBEROS authentication.

## **LoadXAInterceptor CLI/ODBC configuration keyword**

#### **Keyword description:**

Load XA Interceptor for debugging.

#### **db2cli.ini keyword syntax:**

LoadXAInterceptor =  $0 \mid 1$ 

#### **Default setting:**

The XA Interceptor is not loaded.

#### **Usage notes:**

This keyword loads the XA Interceptor for debugging purposes in MTS.

### **Related concepts:**

- v "Enablement of COM+ support in C/C++ database applications" in *Developing ADO.NET and OLE DB Applications*
- "db2cli.ini [initialization](#page-286-0) file" on page 277

### **Related reference:**

• "CLI/ODBC [configuration](#page-288-0) keywords listing by category" on page 279

## **LOBCacheSize CLI/ODBC configuration keyword**

### **Keyword description:**

Specify maximum cache size (in bytes) for LOBs.

### **db2cli.ini keyword syntax:**

LOBCacheSize = *positive integer*

#### **Default setting:**

LOBs are not cached.

## **Equivalent connection or statement attribute:** SQL\_ATTR\_LOB\_CACHE\_SIZE

### **Usage notes:**

The use of LOB locators when retrieving unbound LOB data can be avoided by setting this keyword. For example, if an application does not bind a column prior to calling SQLFetch() and then calls SQLGetData() to fetch the LOB, if LOBCacheSize was set to a value large enough to contain the entire LOB being fetched, then the LOB is retrieved from the LOB cache rather than from a LOB locator. Using the LOB cache instead of the LOB locator in this case improves performance.

Servers that support Dynamic Data Format optimize the return of LOB and XML data depending on the actual length of the data. The LOB and XML data can be returned in its entirety, or as an internal token called a progressive reference. DB2 CLI manages progressive reference data retrieval.

For applications that are querying data on a server that supports Dynamic Data Format, setting the LOBCacheSize keyword sets a threshold that is used to determine if the data is returned in its entirety, or as a progressive reference. If the data has a length greater than the LOBCacheSize threshold value, the progressive reference will be returned to DB2 CLI to manage, but if the data has a length less than or equal to the LOBCacheSize threshold value, the data will be returned in its entirety.

For applications that are querying data on a server that does not supports Dynamic Data Format, the LOBCacheSize threshold value specifies the maximum defined size of a LOB that DB2 CLI will buffer in memory. If the defined size of a LOB exceeds the value LOBCacheSize is set to, then the LOB will not be cached. For example, consider a table that is created with a CLOB column of 100MB currently holding 20MB of data, with LOBCacheSize set to 50MB. In this case, even though the size of the LOB itself (20MB) is less than the value set through LOBCacheSize, the CLOB column will not be cached because the defined CLOB size (100MB) exceeds the maximum cache size set through LOBCacheSize (50MB).

ClientBuffersUnboundLOBS is a related keyword.

### **Related concepts:**

- <span id="page-341-0"></span>• "db2cli.ini [initialization](#page-286-0) file" on page 277
- "Large object usage in CLI [applications"](#page-105-0) on page 96
- "LOB locators in CLI [applications"](#page-107-0) on page 98

### **Related reference:**

- v "Connection attributes (CLI) list" in *Call Level Interface Guide and Reference, Volume 2*
- v "Statement attributes (CLI) list" in *Call Level Interface Guide and Reference, Volume 2*
- v ["ClientBuffersUnboundLOBS](#page-305-0) CLI/ODBC configuration keyword" on page 296
- "CLI/ODBC [configuration](#page-288-0) keywords listing by category" on page 279

## **LOBFileThreshold CLI/ODBC configuration keyword**

### **Keyword description:**

Specify maximum number of bytes of LOB data buffered when SQLPutData() is used.

**db2cli.ini keyword syntax:** LOBFileThreshold = *positive integer* **Default setting:**

25 MB

**Usage notes:**

This option specifies the maximum number of bytes of LOB data that DB2 CLI will buffer in memory on calls to SQLPutData(). If the specified cache size is exceeded, a temporary file will be created on disk to hold the LOB data before it is sent to the server.

#### **Related concepts:**

- v "db2cli.ini [initialization](#page-286-0) file" on page 277
- v "Large object usage in CLI [applications"](#page-105-0) on page 96

### **Related reference:**

- v "CLI/ODBC [configuration](#page-288-0) keywords listing by category" on page 279
- v "SQLPutData function (CLI) Passing data value for a parameter" in *Call Level Interface Guide and Reference, Volume 2*

## **LOBMaxColumnSize CLI/ODBC configuration keyword**

#### **Keyword description:**

Override default COLUMN\_SIZE for LOB data types.

#### **db2cli.ini keyword syntax:**

LOBMaxColumnSize = *integer greater than zero*

## **Default setting:**

2 Gigabytes (1G for DBCLOB)

### **Only applicable when:**

LongDataCompat or MapXMLDescribe with a LOB type is used.

### **Usage notes:**

<span id="page-342-0"></span>This will override the 2 Gigabyte (1G for DBCLOB) value that is returned by SQLGetTypeInfo() for the COLUMN\_SIZE column for SQL\_CLOB, SQL\_BLOB, and SQL\_DBCLOB and SQL\_XML SQL data types. For SQL\_XML, LOBMaxColumnSize must be specified with MapXMLDescribe set to a LOB type. Subsequent CREATE TABLE statements that contain LOB columns will use the column size value you set here instead of the default.

## **Related concepts:**

• "db2cli.ini [initialization](#page-286-0) file" on page 277

## **Related reference:**

- "CLI/ODBC [configuration](#page-288-0) keywords listing by category" on page 279
- v "LongDataCompat CLI/ODBC configuration keyword" on page 333
- v ["MapXMLDescribe](#page-353-0) CLI/ODBC configuration keyword" on page 344
- v "SQL symbolic and default data types for CLI [applications"](#page-50-0) on page 41

## **LockTimeout CLI/ODBC configuration keyword**

## **Keyword description:**

Set the default value of the LOCKTIMEOUT configuration parameter.

## **db2cli.ini keyword syntax:**

LockTimeout = **-1** | **0** | **positive integer ≤ 32767**

## **Default setting:**

Timeout is turned off (-1), with the application waiting for a lock until either the lock is granted or deadlock occurs.

## **Usage notes:**

The LockTimeout keyword specifies the number of seconds a DB2 CLI application will wait to obtain locks. If the keyword is set to 0, locks will not be waited for. The -1 setting causes the application to wait indefinitely until either the lock is granted or deadlock occurs.

## **Related concepts:**

• "db2cli.ini [initialization](#page-286-0) file" on page 277

## **Related reference:**

- v "locktimeout Lock timeout configuration parameter" in *Performance Guide*
- v "CLI/ODBC [configuration](#page-288-0) keywords listing by category" on page 279

## **LongDataCompat CLI/ODBC configuration keyword**

## **Keyword description:**

Report LOBs as long data types or as large object types.

## **db2cli.ini keyword syntax:**

 $LongDataCompact = 0 \mid 1 \mid 2$ 

## **Default setting:**

Reference LOB data types as large object types.

## **Equivalent connection attribute:** SQL\_ATTR\_LONGDATA\_COMPAT

### **Usage notes:**

This option indicates to DB2 CLI what data type the application expects when working with a database with large object (LOB) columns.

The values for this option are:

- $\cdot$  0 = Reference LOB data types as large object types.
- $\cdot$  1 = Report LOBs as long data types for DB2 CLI/ODBC applications only.
- $\cdot$  2 = Report LOBs as long data types for JDBC applications only. This does not affect applications using the DB2 Universal JDBC Driver.

*Table 23. Corresponding large object and long data types for LOB data*

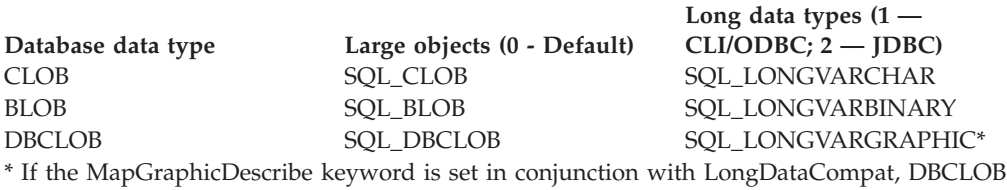

columns will return an SQL type of SQL\_LONGVARCHAR if MapGraphicDescribe is 1 and SQL\_WLONGVARCHAR if MapGraphicDescribe is 2.

This option is useful when running ODBC applications that cannot handle the large object data types.

The DB2 CLI/ODBC option LOBMaxColumnSize can be used in conjunction with this option to reduce the default size declared for the data.

#### **Related concepts:**

- v "db2cli.ini [initialization](#page-286-0) file" on page 277
- v "Large object usage in CLI [applications"](#page-105-0) on page 96

#### **Related reference:**

- v "Connection attributes (CLI) list" in *Call Level Interface Guide and Reference, Volume 2*
- "CLI/ODBC [configuration](#page-288-0) keywords listing by category" on page 279
- v ["LOBMaxColumnSize](#page-341-0) CLI/ODBC configuration keyword" on page 332
- ["MapGraphicDescribe](#page-348-0) CLI/ODBC configuration keyword" on page 339

## **MapBigintCDefault CLI/ODBC configuration keyword**

#### **Keyword description:**

Specify the default C type of BIGINT columns and parameter markers.

### **db2cli.ini keyword syntax:**

 $MapBigintCDefault = 0 \mid 1 \mid 2$ 

#### **Default setting:**

The default C type representation for BIGINT data is SQL\_C\_BIGINT.

#### **Usage notes:**

MapBigintCDefault controls the C type that is used when SQL\_C\_DEFAULT is specified for BIGINT columns and parameter markers. This keyword should be used primarily with Microsoft applications, such as Microsoft Access, which cannot handle 8-byte integers. Set MapBigintCDefault as follows:

- 0 for the default SQL\_C\_BIGINT C type representation
- 1 for an SQL\_C\_CHAR C type representation
- 2 for an SQL\_C\_WCHAR C type representation

This keyword affects the behavior of CLI functions where SQL\_C\_DEFAULT might be specified as a C type, such as SQLBindParameter(), SQLBindCol(), and SQLGetData()

### **Related concepts:**

- "db2cli.ini [initialization](#page-286-0) file" on page 277
- v "Data types and data conversion in CLI [applications"](#page-48-0) on page 39

### **Related reference:**

- "CLI/ODBC [configuration](#page-288-0) keywords listing by category" on page 279
- v "CLI and ODBC function summary" in *Call Level Interface Guide and Reference, Volume 2*

## **MapCharToWChar CLI/ODBC configuration keyword**

### **Keyword description:**

Specify the default SQL type associated with SQL\_CHAR, SQL\_VARCHAR, SQL\_LONGVARCHAR.

**db2cli.ini keyword syntax:**

 $MapCharToWChar =  $0 \mid 1$$ 

### **Default setting:**

The default SQL type representation for SQL\_CHAR, SQL\_VARCHAR and SQL\_LONGVARCHAR is used.

## **Equivalent connection attribute:**

SQL\_ATTR\_MAPCHAR

#### **Usage notes:**

MapCharToWChar controls the SQL type that is returned when describing SQL\_CHAR, SQL\_VARCHAR and SQL\_LONGVARCHAR columns or parameter markers.

Set MapCharToWChar as follows:

- v 0 to return the default SQL type representation
- 1 to return SQL\_CHAR as SQL\_WCHAR, SQL\_VARCHAR as SQL\_WVARCHAR, and SQL\_LONGVARCHAR as SQL\_WLONGVARCHAR

Only the following DB2 CLI functions are affected by setting MapCharToWChar:

- SQLColumns()
- SQLColAttribute()
- SQLDescribeCol()
- SQLDescribeParam()
- SQLGetDescField()
- SQLGetDescRec()
- SQLProcedureColumns()

### <span id="page-345-0"></span>**Related concepts:**

• "db2cli.ini [initialization](#page-286-0) file" on page 277

### **Related reference:**

- v "SQLColumns function (CLI) Get column information for a table" in *Call Level Interface Guide and Reference, Volume 2*
- v "SQLDescribeCol function (CLI) Return a set of attributes for a column" in *Call Level Interface Guide and Reference, Volume 2*
- "SQLDescribeParam function (CLI) Return description of a parameter marker" in *Call Level Interface Guide and Reference, Volume 2*
- v "SQLGetDescField function (CLI) Get single field settings of descriptor record" in *Call Level Interface Guide and Reference, Volume 2*
- v "SQLGetDescRec function (CLI) Get multiple field settings of descriptor record" in *Call Level Interface Guide and Reference, Volume 2*
- v "Connection attributes (CLI) list" in *Call Level Interface Guide and Reference, Volume 2*
- v "SQLColAttribute function (CLI) Return a column attribute" in *Call Level Interface Guide and Reference, Volume 2*
- "SQLProcedureColumns function (CLI) Get input/output parameter information for a procedure" in *Call Level Interface Guide and Reference, Volume 2*
- "CLI/ODBC [configuration](#page-288-0) keywords listing by category" on page 279

## **MapDateCDefault CLI/ODBC configuration keyword**

### **Keyword description:**

Specify the default C type of DATE columns and parameter markers.

### **db2cli.ini keyword syntax:**

 $MapDateCDefault = 0 \mid 1 \mid 2$ 

#### **Default setting:**

The default C type representation for DATE data is SQL\_C\_TYPE\_DATE.

### **Usage notes:**

MapDateCDefault controls the C type that is used when SQL\_C\_DEFAULT is specified for DATE columns and parameter markers. This keyword should be used primarily with Microsoft applications, such as Microsoft Access, which assume SQL\_C\_CHAR as the default C type for datetime values. Set MapDateCDefault as follows:

- v 0 for the default SQL\_C\_TYPE\_DATE C type representation: a struct containing numeric members for year, month and day
- v 1 for an SQL\_C\_CHAR C type representation: ″2004-01-01″
- v 2 for an SQL\_C\_WCHAR C type representation: ″2004-01-01″ in UTF-16.

This keyword affects the behavior of CLI functions where SQL\_C\_DEFAULT may be specified as a C type, such as SQLBindParameter(), SQLBindCol(), and SQLGetData().

### **Related concepts:**

- "db2cli.ini [initialization](#page-286-0) file" on page 277
- v "Data types and data conversion in CLI [applications"](#page-48-0) on page 39

## **Related reference:**

- "CLI/ODBC [configuration](#page-288-0) keywords listing by category" on page 279
- ["MapTimeCDefault](#page-349-0) CLI/ODBC configuration keyword" on page 340
- ["MapTimestampCDefault](#page-351-0) CLI/ODBC configuration keyword" on page 342
- v "CLI and ODBC function summary" in *Call Level Interface Guide and Reference, Volume 2*

## <span id="page-346-0"></span>**MapDateDescribe CLI/ODBC configuration keyword**

### **Keyword description:**

Controls the SQL data type returned when DATE columns and parameter markers are described.

### **db2cli.ini keyword syntax:**

 $MapDateDescribe = 0 \mid 1 \mid 2$ 

## **Default setting:**

The default SQL data type for DATE data is returned: SQL\_DATE for ODBC 2.0 or SQL\_TYPE\_DATE for ODBC 3.0.

### **Usage notes:**

To control the SQL data type that is returned when DATE columns and parameter markers are described, set MapDateDescribe as follows:

- v 0 to return the default SQL data type: SQL\_DATE for ODBC 2.0 or SQL\_TYPE\_DATE for ODBC 3.0
- 1 to return the SQL\_CHAR SQL data type
- 2 to return the SQL\_WCHAR SQL data type

Only the following DB2 CLI functions are affected by setting MapDateDescribe:

- SQLColumns()
- SQLDescribeCol()
- SQLDescribeParam()
- SQLGetDescField()
- SQLGetDescRec()
- SQLProcedureColumns()
- SQLSpecialColumns()

## **Related concepts:**

- "db2cli.ini [initialization](#page-286-0) file" on page 277
- v "Data types and data conversion in CLI [applications"](#page-48-0) on page 39

- v "SQLColumns function (CLI) Get column information for a table" in *Call Level Interface Guide and Reference, Volume 2*
- v "SQLDescribeCol function (CLI) Return a set of attributes for a column" in *Call Level Interface Guide and Reference, Volume 2*
- "SQLDescribeParam function (CLI) Return description of a parameter marker" in *Call Level Interface Guide and Reference, Volume 2*
- "SQLGetDescField function (CLI) Get single field settings of descriptor record" in *Call Level Interface Guide and Reference, Volume 2*
- v "SQLGetDescRec function (CLI) Get multiple field settings of descriptor record" in *Call Level Interface Guide and Reference, Volume 2*
- "SQLProcedureColumns function (CLI) Get input/output parameter information for a procedure" in *Call Level Interface Guide and Reference, Volume 2*
- v "SQLSpecialColumns function (CLI) Get special (row identifier) columns" in *Call Level Interface Guide and Reference, Volume 2*
- "CLI/ODBC [configuration](#page-288-0) keywords listing by category" on page 279
- ["MapGraphicDescribe](#page-348-0) CLI/ODBC configuration keyword" on page 339
- ["MapTimeDescribe](#page-349-0) CLI/ODBC configuration keyword" on page 340
- ["MapTimestampDescribe](#page-351-0) CLI/ODBC configuration keyword" on page 342

## **MapDecimalFloatDescribe CLI/ODBC configuration keyword**

### **Keyword description:**

Specify the default C type and reported data type of DECFLOAT columns and parameter markers.

### **db2cli.ini keyword syntax:**

MapDecimalFloatDescribe = **0** | 1| 2| 3

### **Default setting:**

 $\Omega$ 

### **Usage notes:**

MapDecimalFloatDescribe controls the default C type to be used for columns and parameters with a data type of DECFLOAT. It affects the behavior of CLI functions for which SQL\_C\_DEFAULT can be specified as the C type of a column or parameter. Examples of such functions include SQLBindParameter(), SQLBindCol(), and SQLGetData(),

MapDecimalFloatDescribe also controls the type that will be reported for columns and parameters that have a data type of DECFLOAT. This affects CLI functions that return information about parameters and columns. Examples of such functions include SQLColAttribute() and SQLDescribeParam().

Use this configuration keyword for applications that cannot handle decimal float types or when you would rather always deal with decimal float types as some other type.

Here are the allowed values:

### *Table 24.*

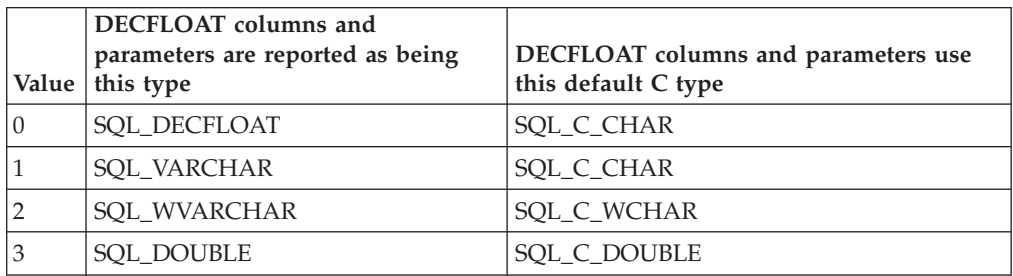

### **Related concepts:**

• "db2cli.ini [initialization](#page-286-0) file" on page 277

• "CLI/ODBC [configuration](#page-288-0) keywords listing by category" on page 279

## <span id="page-348-0"></span>**MapGraphicDescribe CLI/ODBC configuration keyword**

### **Keyword description:**

Controls the SQL data type returned when GRAPHIC, VARGRAPHIC, and LONGVARGRAPHIC columns and parameter markers are described.

### **db2cli.ini keyword syntax:**

 $MapGraphicDescribe = 0 \mid 1 \mid 2$ 

### **Default setting:**

The default SQL data types are returned: SQL\_GRAPHIC for GRAPHIC columns, SQL\_VARGRAPHIC for VARGRAPHIC columns, and SQL\_LONGVARGRAPHIC for LONG VARGRAPHIC columns.

### **Usage notes:**

To control the SQL data type that is returned when GRAPHIC-based columns and parameter markers are described, set MapGraphicDescribe as follows:

- 0 to return the default SQL data types
- 1 to return the CHAR-based SQL data types: SQL\_CHAR for GRAPHIC columns, SQL\_VARCHAR for VARGRAPHIC columns, and SQL\_LONGVARCHAR for LONG VARGRAPHIC columns
- 2 to return the WCHAR-based SQL data types: SQL\_WCHAR for GRAPHIC columns, SQL\_WVARCHAR for VARGRAPHIC columns, and SQL\_WLONGVARCHAR for LONG VARGRAPHIC columns

Only the following DB2 CLI functions are affected by setting MapGraphicDescribe:

- SQLDescribeCol()
- SQLDescribeParam()
- SQLGetDescField()
- SQLGetDescRec()
- SQLProcedureColumns()
- SQLSpecialColumns()

### **Related concepts:**

- "db2cli.ini [initialization](#page-286-0) file" on page 277
- v "Data types and data conversion in CLI [applications"](#page-48-0) on page 39

- ["MapDateDescribe](#page-346-0) CLI/ODBC configuration keyword" on page 337
- ["MapTimeDescribe](#page-349-0) CLI/ODBC configuration keyword" on page 340
- ["MapTimestampDescribe](#page-351-0) CLI/ODBC configuration keyword" on page 342
- v "CLI/ODBC [configuration](#page-288-0) keywords listing by category" on page 279
- v "SQLDescribeCol function (CLI) Return a set of attributes for a column" in *Call Level Interface Guide and Reference, Volume 2*
- "SQLDescribeParam function (CLI) Return description of a parameter marker" in *Call Level Interface Guide and Reference, Volume 2*
- "SQLGetDescField function (CLI) Get single field settings of descriptor record" in *Call Level Interface Guide and Reference, Volume 2*
- v "SQLGetDescRec function (CLI) Get multiple field settings of descriptor record" in *Call Level Interface Guide and Reference, Volume 2*
- "SQLProcedureColumns function (CLI) Get input/output parameter information for a procedure" in *Call Level Interface Guide and Reference, Volume 2*
- "SQLSpecialColumns function (CLI) Get special (row identifier) columns" in *Call Level Interface Guide and Reference, Volume 2*

## <span id="page-349-0"></span>**MapTimeCDefault CLI/ODBC configuration keyword**

## **Keyword description:**

Specify the default C type of TIME columns and parameter markers.

## **db2cli.ini keyword syntax:**

 $MapTimeCDe$ fault =  $0 \mid 1 \mid 2$ 

## **Default setting:**

The default C type representation for TIME data is SQL\_C\_TYPE\_TIME.

## **Usage notes:**

MapTimeCDefault controls the C type that is used when SQL\_C\_DEFAULT is specified for TIME columns and parameter markers. This keyword should be used primarily with Microsoft applications, such as Microsoft Access, which assume SQL\_C\_CHAR as the default C type for datetime values. Set MapTimeCDefault as follows:

- 0 for the default SQL\_C\_TYPE\_TIME C type representation: a struct containing numeric members for hour, minute, and second
- v 1 for an SQL\_C\_CHAR C type representation: ″12:34:56″
- v 2 for an SQL\_C\_WCHAR C type representation: ″12:34:56″ in UTF-16.

This keyword affects the behavior of CLI functions where SQL\_C\_DEFAULT may be specified as a C type, such as SQLBindParameter(), SQLBindCol(), and SQLGetData().

**Note:** MapTimeCDefault supersedes Patch2=24. If both MapTimeCDefault and Patch2=24 are set, the MapTimeCDefault value takes precedence.

## **Related concepts:**

- "db2cli.ini [initialization](#page-286-0) file" on page 277
- v "Data types and data conversion in CLI [applications"](#page-48-0) on page 39

## **Related reference:**

- v "CLI and ODBC function summary" in *Call Level Interface Guide and Reference, Volume 2*
- "CLI/ODBC [configuration](#page-288-0) keywords listing by category" on page 279
- ["MapDateCDefault](#page-345-0) CLI/ODBC configuration keyword" on page 336
- ["MapTimestampCDefault](#page-351-0) CLI/ODBC configuration keyword" on page 342
- "Patch2 CLI/ODBC [configuration](#page-361-0) keyword" on page 352

## **MapTimeDescribe CLI/ODBC configuration keyword**

### **Keyword description:**

Controls the SQL data type returned when TIME columns and parameter markers are described.

## **db2cli.ini keyword syntax:**

 $MapTimeDescribe = 0 | 1 | 2$ 

### **Default setting:**

The default SQL data type for TIME data is returned: SQL\_TIME for ODBC 2.0 or SQL\_TYPE\_TIME for ODBC 3.0

### **Usage notes:**

To control the SQL data type that is returned when TIME columns and parameter markers are described, set MapTimeDescribe as follows:

- v 0 to return the default SQL data type: SQL\_TIME for ODBC 2.0 or SOL TYPE TIME for ODBC 3.0
- 1 to return the SQL\_CHAR SQL data type
- 2 to return the SQL\_WCHAR SQL data type

Only the following DB2 CLI functions are affected by setting MapTimeDescribe:

- SQLColumns()
- SQLDescribeCol()
- SQLDescribeParam()
- SQLGetDescField()
- SQLGetDescRec()
- SQLProcedureColumns()
- SQLSpecialColumns()

### **Related concepts:**

- "db2cli.ini [initialization](#page-286-0) file" on page 277
- v "Data types and data conversion in CLI [applications"](#page-48-0) on page 39

- v "SQLColumns function (CLI) Get column information for a table" in *Call Level Interface Guide and Reference, Volume 2*
- v "SQLDescribeCol function (CLI) Return a set of attributes for a column" in *Call Level Interface Guide and Reference, Volume 2*
- "SQLDescribeParam function (CLI) Return description of a parameter marker" in *Call Level Interface Guide and Reference, Volume 2*
- v "SQLGetDescField function (CLI) Get single field settings of descriptor record" in *Call Level Interface Guide and Reference, Volume 2*
- v "SQLGetDescRec function (CLI) Get multiple field settings of descriptor record" in *Call Level Interface Guide and Reference, Volume 2*
- v "SQLProcedureColumns function (CLI) Get input/output parameter information for a procedure" in *Call Level Interface Guide and Reference, Volume 2*
- v "SQLSpecialColumns function (CLI) Get special (row identifier) columns" in *Call Level Interface Guide and Reference, Volume 2*
- "CLI/ODBC [configuration](#page-288-0) keywords listing by category" on page 279
- ["MapDateDescribe](#page-346-0) CLI/ODBC configuration keyword" on page 337
- ["MapGraphicDescribe](#page-348-0) CLI/ODBC configuration keyword" on page 339
- ["MapTimestampDescribe](#page-351-0) CLI/ODBC configuration keyword" on page 342

## <span id="page-351-0"></span>**MapTimestampCDefault CLI/ODBC configuration keyword**

### **Keyword description:**

Specify the default C type of TIMESTAMP columns and parameter markers.

### **db2cli.ini keyword syntax:**

 $MapTimestampCDefault =  $0 \mid 1 \mid 2$$ 

### **Default setting:**

The default C type representation for TIMESTAMP data is SQL\_C\_TYPE\_TIMESTAMP.

### **Usage notes:**

MapTimestampCDefault controls the C type that is used when SQL C DEFAULT is specified for TIMESTAMP columns and parameter markers. This keyword should be used primarily with Microsoft applications, such as Microsoft Access, which assume SQL\_C\_CHAR as the default C type for datetime values. Set MapTimestampCDefault as follows:

- 0 for the default SQL\_C\_TYPE\_TIMESTAMP C type representation: a struct containing numeric members for year, month, day, hour, minute, second, and fraction of a second
- 1 for an SQL\_C\_CHAR C type representation:  $"2004-01-01$  12:34:56.123456"
- v 2 for an SQL\_C\_WCHAR C type representation: ″2004-01-01 12:34:56.123456″ in UTF-16.

This keyword affects the behavior of CLI functions where SQL\_C\_DEFAULT may be specified as a C type, such as SQLBindParameter(), SQLBindCol(), and SQLGetData().

### **Related concepts:**

- "db2cli.ini [initialization](#page-286-0) file" on page 277
- v "Data types and data conversion in CLI [applications"](#page-48-0) on page 39

### **Related reference:**

- v "CLI and ODBC function summary" in *Call Level Interface Guide and Reference, Volume 2*
- "CLI/ODBC [configuration](#page-288-0) keywords listing by category" on page 279
- ["MapDateCDefault](#page-345-0) CLI/ODBC configuration keyword" on page 336
- ["MapTimeCDefault](#page-349-0) CLI/ODBC configuration keyword" on page 340

## **MapTimestampDescribe CLI/ODBC configuration keyword**

### **Keyword description:**

Controls the SQL data type returned when TIMESTAMP columns and parameter markers are described.

### **db2cli.ini keyword syntax:**

MapTimestampDescribe =  $0 \mid 1 \mid 2$ 

### **Default setting:**

The default SQL data type for TIMESTAMP data is returned: SQL\_TIMESTAMP for ODBC 2.0 or SQL\_TYPE\_TIMESTAMP for ODBC 3.0.

## **Usage notes:**

To control the SQL data type that is returned when TIMESTAMP columns and parameter markers are described, set MapTimestampDescribe as follows:

- v 0 to return the default SQL data type: SQL\_TIMESTAMP for ODBC 2.0 or SQL\_TYPE\_TIMESTAMP for ODBC 3.0
- 1 to return the SQL\_CHAR SQL data type
- 2 to return the SQL\_WCHAR SQL data type

Only the following DB2 CLI functions are affected by setting MapTimeStampDescribe:

- SQLColumns()
- SQLDescribeCol()
- SQLDescribeParam()
- SQLGetDescField()
- SQLGetDescRec()
- SQLProcedureColumns()
- SQLSpecialColumns()

## **Related concepts:**

- "db2cli.ini [initialization](#page-286-0) file" on page 277
- v "Data types and data conversion in CLI [applications"](#page-48-0) on page 39

## **Related reference:**

- v "SQLColumns function (CLI) Get column information for a table" in *Call Level Interface Guide and Reference, Volume 2*
- v "SQLDescribeCol function (CLI) Return a set of attributes for a column" in *Call Level Interface Guide and Reference, Volume 2*
- "SQLDescribeParam function (CLI) Return description of a parameter marker" in *Call Level Interface Guide and Reference, Volume 2*
- v "SQLGetDescField function (CLI) Get single field settings of descriptor record" in *Call Level Interface Guide and Reference, Volume 2*
- v "SQLGetDescRec function (CLI) Get multiple field settings of descriptor record" in *Call Level Interface Guide and Reference, Volume 2*
- v "SQLProcedureColumns function (CLI) Get input/output parameter information for a procedure" in *Call Level Interface Guide and Reference, Volume 2*
- v "SQLSpecialColumns function (CLI) Get special (row identifier) columns" in *Call Level Interface Guide and Reference, Volume 2*
- "CLI/ODBC [configuration](#page-288-0) keywords listing by category" on page 279
- ["MapDateDescribe](#page-346-0) CLI/ODBC configuration keyword" on page 337
- ["MapGraphicDescribe](#page-348-0) CLI/ODBC configuration keyword" on page 339
- ["MapTimeDescribe](#page-349-0) CLI/ODBC configuration keyword" on page 340

## **MapXMLCDefault CLI/ODBC configuration keyword**

## **Keyword description:**

Controls the default C type representation used when SQL\_C\_DEFAULT is specified for XML columns and parameter markers.

## <span id="page-353-0"></span>**db2cli.ini keyword syntax:**

 $MapXMLCDefault = 0 \mid 1 \mid 2 \mid 3$ 

## **Default setting:**

The default C type representation for XML data is SQL\_C\_BINARY.

### **Usage notes:**

MapXMLCDefault controls the C type that is used when SQL\_C\_DEFAULT is specified for XML columns and parameter markers. This keyword should be used primarily with Microsoft applications, such as Microsoft Access, which might assume SQL\_C\_WCHAR as the default C type for XML values. Set MapXMLCDefault as follows:

- v 0 for the default SQL\_C\_BINARY C type representation
- 1 for the SQL\_C\_CHAR C type representation; this can result in data loss as the XML data is converted to the local application code page
- 2 for the SQL\_C\_WCHAR C type representation

This keyword affects the behaviour of CLI functions where SQL\_C\_DEFAULT can be specified as a C type, such as SQLBindParameter(), SQLBindCol(), and SQLGetData().

## **Related concepts:**

- "db2cli.ini [initialization](#page-286-0) file" on page 277
- "XML data handling in CLI [applications](#page-126-0) Overview" on page 117
- v "XML data type" in *XML Guide*

## **Related reference:**

- "C data types for CLI [applications"](#page-52-0) on page 43
- "CLI/ODBC [configuration](#page-288-0) keywords listing by category" on page 279
- "SQLBindCol function (CLI) Bind a column to an application variable or LOB locator" in *Call Level Interface Guide and Reference, Volume 2*
- "SQLBindParameter function (CLI) Bind a parameter marker to a buffer or LOB locator" in *Call Level Interface Guide and Reference, Volume 2*
- v "SQLGetData function (CLI) Get data from a column" in *Call Level Interface Guide and Reference, Volume 2*

## **MapXMLDescribe CLI/ODBC configuration keyword**

## **Keyword description:**

Controls the SQL data type returned when XML columns and parameter markers are described.

## **db2cli.ini keyword syntax:**

MapXMLDescribe = **-370** | **-350** | **-152** | **-99** | **-98**

## **Default setting:**

The default SQL data type for XML data is returned: SQL\_XML (-370)

### **Usage notes:**

To control the SQL data type that is returned when XML columns and parameter markers are described, set MapXMLDescribe to one of the following integer values:

• -370 to return the default SQL\_XML SQL data type

- -350 to return the SQL\_DBCLOB SQL data type
- -152 to return the SQL\_SS\_XML SQL data type

**Note:** The SQL\_SS\_XML value of -152 belongs to the reserved range of Microsoft SQL Server and is not defined by IBM.

- -99 to return the SQL\_BLOB SQL data type
- -98 to return the SQL\_CLOB SQL data type

The data length for XML values mapped to LOB types is the maximum length for the mapped data type.

When used in conjunction with the LongDataCompat keyword set to the value 1, XML values mapped to LOB data types will be mapped to the corresponding LONG data type as well.

Character types specified for MapXMLDescribe may result in data loss during data conversion if the application code page does not support all of the characters in the source data. Mapping XML values to character types, therefore, is only recommended with caution.

This keyword is recommended to provide compatibility with applications that access XML columns as CLOB or BLOB, or use Microsoft application development technologies.

### **Related concepts:**

- "db2cli.ini [initialization](#page-286-0) file" on page 277
- v "XML data encoding" in *XML Guide*
- "XML data handling in CLI [applications](#page-126-0) Overview" on page 117
- v "XML data type" in *XML Guide*

### **Related reference:**

- "CLI/ODBC [configuration](#page-288-0) keywords listing by category" on page 279
- ["LongDataCompat](#page-342-0) CLI/ODBC configuration keyword" on page 333
- v "SQL symbolic and default data types for CLI [applications"](#page-50-0) on page 41

## **MaxLOBBlockSize CLI/ODBC configuration keyword**

### **Keyword description:**

Maximum size of LOB or XML data block.

### **db2cli.ini keyword syntax:**

MaxLOBBlockSize = **0** | **...** | **2147483647**

### **Default setting:**

There is no limit to the data block size for LOB or XML data.

### **Equivalent connection or statement attribute:**

SQL\_ATTR\_MAX\_LOB\_BLOCK\_SIZE

### **Usage notes:**

Specify the maximum return block size for LOB or XML data.

During data retrieval, the server will include all of the information for the current row in its reply to the client even if the maximum block size has been reached.

If both MaxLOBBlockSize and the db2set registry variable DB2\_MAX\_LOB\_BLOCK\_SIZE are specified, the value for MaxLOBBlockSize will be used.

### **Related concepts:**

• "db2cli.ini [initialization](#page-286-0) file" on page 277

### **Related reference:**

- v "CLI/ODBC [configuration](#page-288-0) keywords listing by category" on page 279
- v "Connection attributes (CLI) list" in *Call Level Interface Guide and Reference, Volume 2*
- v "Statement attributes (CLI) list" in *Call Level Interface Guide and Reference, Volume 2*
- v "Miscellaneous variables" in *Performance Guide*

## **Mode CLI/ODBC configuration keyword**

**Keyword description:** Default connection mode.

**db2cli.ini keyword syntax:** Mode = **SHARE** | **EXCLUSIVE**

**Default setting:** SHARE

**Not applicable when:** connecting to a host or iSeries server.

**Usage notes:**

Sets the CONNECT mode to either SHARE or EXCLUSIVE. If a mode is set by the application at connect time, this value is ignored. The default is SHARE.

### **Related concepts:**

• "db2cli.ini [initialization](#page-286-0) file" on page 277

### **Related reference:**

- "CLI/ODBC [configuration](#page-288-0) keywords listing by category" on page 279
- v "CONNECT (Type 1) statement" in *SQL Reference, Volume 2*

# **NotifyLevel CLI/ODBC configuration keyword**

## **Keyword description:**

Indicates the diagnostic level.

```
db2cli.ini keyword syntax:
```
NotifyLevel =  $0 \mid 1 \mid 2 \mid 3 \mid 4$ 

**Default setting:**

3

## **Usage notes:**

This can be set in the [COMMON] section of the db2cli.ini file only.

This is equivalent to the database manager parameter NOTIFYLEVEL. See notifylevel - Notify level configuration parameter for a details about the values.

## **OleDbReportIsLongForLongTypes CLI/ODBC configuration keyword**

### **Keyword description:**

Makes OLE DB flag LONG data types with DBCOLUMNFLAGS\_ISLONG.

### **db2cli.ini keyword syntax:**

OleDbReportIsLongForLongTypes = **0** | **1**

### **Equivalent connection attribute:**

SQL\_ATTR\_REPORT\_ISLONG\_FOR\_LONGTYPES\_OLEDB

### **Default setting:**

LONG types (LONG VARCHAR, LONG VARCHAR FOR BIT DATA, LONG VARGRAPHIC and LONG VARGRAPHIC FOR BIT DATA) do not have the DBCOLUMNFLAGS\_ISLONG flag set, which might cause the columns to be used in the WHERE clause.

### **Usage notes:**

The OLE DB client cursor engine and the OLE DB .NET Data Provider CommandBuilder object generate UPDATE and DELETE statements based on column information provided by the IBM DB2 OLE DB Provider. If the generated statement contains a LONG type in the WHERE clause, the statement will fail because LONG types cannot be used in a search with an equality operator. Setting the keyword OleDbReportIsLongForLongTypes to 1 will make the IBM DB2 OLE DB Provider report LONG types (LONG VARCHAR, LONG VARCHAR FOR BIT DATA, LONG VARGRAPHIC and LONG VARGRAPHIC FOR BIT DATA) with the

DBCOLUMNFLAGS\_ISLONG flag set. This will prevent the long columns from being used in the WHERE clause.

The OleDbReportIsLongForLongTypes keyword is supported by the following database servers:

- DB2 for  $z/OS$ 
	- version 6 with PTF UQ93891
	- version 7 with PTF UQ93889
	- version 8 with PTF UQ93890
	- versions later than version 8, PTFs are not required
- DB2 Database for Linux, UNIX, and Windows
	- version 8.2 (equivalent to Version 8.1, FixPak 7) and later

## **Related concepts:**

• "db2cli.ini [initialization](#page-286-0) file" on page 277

- "CLI/ODBC [configuration](#page-288-0) keywords listing by category" on page 279
- v "Data type mappings between DB2 and OLE DB" in *Developing ADO.NET and OLE DB Applications*
- v "Connection attributes (CLI) list" in *Call Level Interface Guide and Reference, Volume 2*

# **OleDbReturnCharAsWChar CLI/ODBC configuration keyword**

## **Keyword description:**

Controls how the IBM DB2 OLE DB Provider describes CHAR, VARCHAR, LONG VARCHAR, and CLOB data.

## **db2cli.ini keyword syntax:**

OleDbReturnCharAsWChar = **0** | **1**

## **Default setting:**

The IBM DB2 OLE DB Provider describes CHAR, VARCHAR, LONG VARCHAR, and CLOB data as DBTYPE\_WSTR.

## **Usage notes:**

The IBM DB2 OLE DB Provider describes CHAR, VARCHAR, LONG VARCHAR, and CLOB data as DBTYPE\_WSTR by default as of DB2 UDB Version 8.1.2. The CLI/ODBC configuration keyword OleDbReturnCharAsWChar allows you to change this default to have the previously stated character data types reported as DBTYPE\_STR.

## The available settings are:

- v 0 CHAR, VARCHAR, LONG VARCHAR, and CLOB data are described as DBTYPE\_STR, and the code page of data in ISequentialStream is the local code page of the client
- v 1 CHAR, VARCHAR, LONG VARCHAR, and CLOB data are reported as DBTYPE\_WSTR, and the code page of data in ISequentialStream is UCS-2

## **Related concepts:**

- "db2cli.ini [initialization](#page-286-0) file" on page 277
- v "Purpose of the IBM OLE DB Provider for DB2" in *Developing ADO.NET and OLE DB Applications*

## **Related reference:**

- "CLI/ODBC [configuration](#page-288-0) keywords listing by category" on page 279
- v "Data type mappings between DB2 and OLE DB" in *Developing ADO.NET and OLE DB Applications*

## **OleDbSQLColumnsSortByOrdinal CLI/ODBC configuration keyword**

## **Keyword description:**

Makes OLE DB's IDBSchemaRowset::GetRowset(DBSCHEMA\_COLUMNS) return a row set sorted by the ORDINAL\_POSITION column.

## **db2cli.ini keyword syntax:**

OleDbSQLColumnsSortByOrdinal = **0** | **1**

## **Equivalent connection attribute:**

SQL\_ATTR\_SQLCOLUMNS\_SORT\_BY\_ORDINAL\_OLEDB

## **Default setting:**

IDBSchemaRowset::GetRowset(DBSCHEMA\_COLUMNS) returns the row set sorted by the columns TABLE\_CATALOG, TABLE\_SCHEMA, TABLE\_NAME, COLUMN\_NAME.

### **Usage notes:**

The Microsoft OLE DB specification requires that

IDBSchemaRowset::GetRowset(DBSCHEMA\_COLUMNS) returns the row set sorted by the columns TABLE\_CATALOG, TABLE\_SCHEMA, TABLE\_NAME, COLUMN\_NAME. The IBM DB2 OLE DB Provider conforms to the specification. However, applications that use the Microsoft ODBC Bridge provider (MSDASQL) have been typically coded to get the row set sorted by ORDINAL\_POSITION. Setting the OleDbSQLColumnsSortByOrdinal keyword to 1 will make the provider return a row set sorted by ORDINAL\_POSITION.

The OleDbSQLColumnsSortByOrdinal keyword is supported by the following database servers:

- DB2 for  $z/OS$ 
	- version 6 with PTF UQ93891
	- version 7 with PTF UQ93889
	- version 8 with PTF UQ93890
	- versions later than version 8, PTFs are not required
- DB2 Database for Linux, UNIX, and Windows
	- version 8.2 (equivalent to Version 8.1, FixPak 7) and later

## **Related concepts:**

• "db2cli.ini [initialization](#page-286-0) file" on page 277

## **Related reference:**

- "CLI/ODBC [configuration](#page-288-0) keywords listing by category" on page 279
- v "Schema rowsets supported by the IBM OLE DB Provider" in *Developing ADO.NET and OLE DB Applications*
- v "Connection attributes (CLI) list" in *Call Level Interface Guide and Reference, Volume 2*

## **OptimizeForNRows CLI/ODBC configuration keyword**

### **Keyword description:**

Append 'OPTIMIZE FOR n ROWS' clause to every select statement.

## **db2cli.ini keyword syntax:**

OptimizeForNRows = *integer*

### **Default setting:**

The clause is not appended.

## **Equivalent statement attribute:**

SQL\_ATTR\_OPTIMIZE\_FOR\_NROWS

### **Usage notes:**

This option will append the ″OPTIMIZE FOR n ROWS″ clause to every select statement, where n is an integer larger than 0. If set to 0 (the default) this clause will not be appended.

## **Related concepts:**

• "db2cli.ini [initialization](#page-286-0) file" on page 277

- v "CLI/ODBC [configuration](#page-288-0) keywords listing by category" on page 279
- v "SELECT statement" in *SQL Reference, Volume 2*
- v "Statement attributes (CLI) list" in *Call Level Interface Guide and Reference, Volume 2*

## **Patch1 CLI/ODBC configuration keyword**

## **Keyword description:**

Use work-arounds for known CLI/ODBC application problems.

### **db2cli.ini keyword syntax:**

Patch1 = **{ 0 | 1 | 2 | 4 | 8 | 16 | ... }**

#### **Default setting:**

Use no work-arounds.

#### **Usage notes:**

This keyword is used to specify a work-around for known problems with ODBC applications. The value specified can be for none, one, or multiple work-arounds. The patch values specified here are used in conjunction with any Patch2 values that might also be set.

Using the DB2 CLI/ODBC Settings notebook you can select one or more patches to use. If you set the values in the db2c1i.ini file itself and want to use multiple patch values then simply add the values together to form the keyword value. For example, if you want the patches 1, 4, and 8, then specify Patch1=13.

•  $0 = No$  work around (default)

*Table 25. Patch1 CLI/ODBC configuration keyword values*

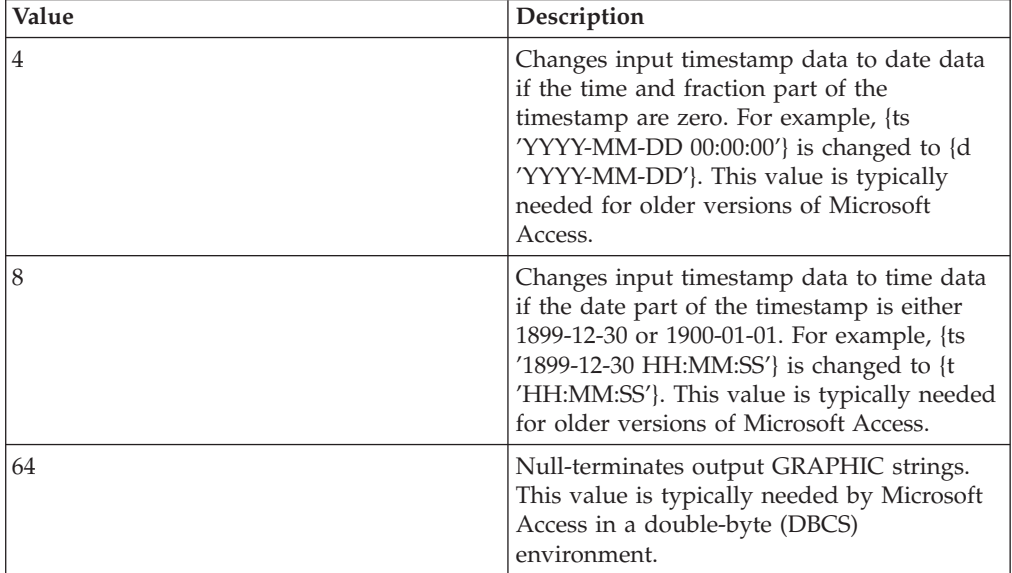
| Value  | Description                                                                                                    |
|--------|----------------------------------------------------------------------------------------------------|
| 128    | Disables the default performance<br>optimization behavior for the MSysConf<br>table associated with some Microsoft<br>applications.                                                                                                    |
|        | Microsoft applications, such as Microsoft<br>Access, use a configuration table called<br>MSysConf. Once these applications<br>successfully connect to a database, they will<br>typically issue the following query: "SELECT<br>Config, nValue FROM MSysConf". Because<br>the MSysConf table does not exist in a DB2<br>database by default, this query fails with the<br>error "SQL0204N "MSysConf" is an<br>undefined name.". Microsoft applications<br>can handle this error and continue<br>processing, however, issuing the query<br>across the network to the DB2 server incurs<br>overhead. |
|        | To enhance performance, DB2 CLI assumes<br>that this query will always fail, so when it<br>detects that an application is trying to<br>execute this query, it automatically returns<br>an error with an SQLSTATE of S0002 (Table<br>not found). The query, therefore, is never<br>sent to the server. If, however, the user has<br>created the MSysConf configuration table in<br>the database and wants the application to<br>access it, this PATCH1 value can be set to<br>disable the performance optimization and<br>allow the query to be executed.                                          |
| 256    | Service use only                                                                                                    |
| 512    | Service use only                                                                                                    |
| 1024   | Returns SQL_SUCCESS_WITH_INFO<br>instead of SQL_NO_DATA_FOUND from<br>the SQLExecute() and SQLExecDirect()<br>functions if the executed UPDATE or<br>DELETE statement affected no rows. This<br>value might be needed by some Microsoft<br>Visual Basic applications.                                                                                                    |
| 4096   | Prevents a COMMIT from being issued after<br>closing a cursor in autocommit mode.                                                                                                    |
| 8192   | Returns an extra result set after invoking a<br>stored procedure. This extra result set has<br>one row and consists of the output values of<br>the stored procedure. This PATCH1 value<br>might be needed by some Powerbuilder<br>applications that require an extra result set.                                                                                                    |
| 32768  | Forces the driver to make Microsoft Query<br>applications work with DB2 MVS synonyms.                                                                                                    |
| 65536  | Deprecated                                                                                                    |
| 131072 | Deprecated                                                                                                    |
| 262144 | Deprecated                                                                                                    |

*Table 25. Patch1 CLI/ODBC configuration keyword values (continued)*

*Table 25. Patch1 CLI/ODBC configuration keyword values (continued)*

| Value   | Description      |
|---------|------------------|
| 524288  | Deprecated       |
| 1048576 | Service use only |
| 2097152 | Service use only |

### **Related concepts:**

• "db2cli.ini [initialization](#page-286-0) file" on page 277

### **Related reference:**

- v "CLI/ODBC [configuration](#page-288-0) keywords listing by category" on page 279
- "Patch2 CLI/ODBC configuration keyword" on page 352

## **Patch2 CLI/ODBC configuration keyword**

### **Keyword description:**

Use work-arounds for known CLI/ODBC application problems.

### **db2cli.ini keyword syntax:**

Patch2 = ″*patch value 1*, *patch value 2*, *patch value 3*, ...″

## **Default setting:**

Use no work-arounds

### **Usage notes:**

This keyword is used to specify a work-around for known problems with CLI/ODBC applications. The value specified can be for none, one, or multiple work-arounds. The patch values specified here may be used in conjunction with any Patch1 values that may also be set.

When specifying multiple patches, the values are specified in a comma delimited string (unlike the Patch1 option where the values are added together and the sum is used).

 $\cdot$  0 = No work around (default)

To set Patch2 values 3, 4 and 8 you would specify: Patch2="3, 4, 8"

*Table 26. Patch2 CLI/ODBC configuration keyword values*

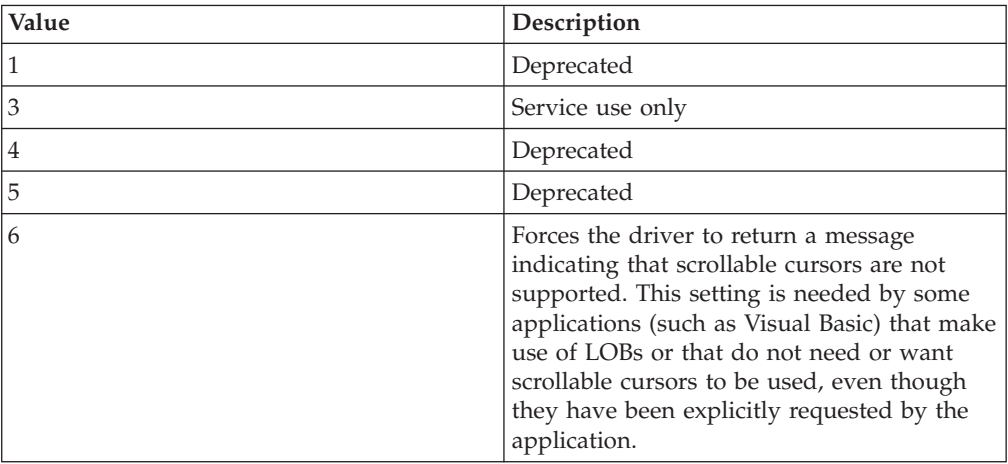

| Value  | Description                                                                                                    |
|--------|----------------------------------------------------------------------------------------------------|
| 7      | Maps all GRAPHIC column data types to<br>the CHAR column data type. The precision<br>of a GRAPHIC column will also be doubled;<br>for example, GRAPHIC(20) will be reported<br>as $CHAR(40)$ .                                                                                                    |
| 8      | Ignores catalog search arguments in schema<br>calls.                                                                                                    |
| 11     | SQLGetInfo() reports that catalog names are<br>supported for Visual Basic stored<br>procedures.                                                                                                    |
| 12     | Deprecated                                                                                                    |
| 13     | Prevents keywords in the db2cli.ini<br>initialization file from being appended to the<br>output connection string.                                                                                                    |
| 14     | Deprecated                                                                                                    |
| 15     | Causes a period separator to be used instead<br>of the default locale's decimal separator in<br>character output.                                                                                                    |
| $16\,$ | Deprecated                                                                                                    |
| 17     | Deprecated                                                                                                    |
| 18     | Attempts to replace literals with parameter<br>markers for inefficient applications that use<br>literals repeatedly. It is only applicable to<br>INSERT SQL statements with the VALUES<br>clause using only literals. Coding your<br>application properly to use parameter<br>markers is the best solution.                                                                                                    |
| 19     | Removes parentheses from the ON clause of<br>an outer join, where the outer join is an<br>ODBC escape sequence and the server is<br>DB2 for MVS Version 5. DB2 for MVS<br>Version 5 does not currently support the<br>ODBC syntax where parentheses are<br>permitted in the ON clause of an outer join<br>clause. Setting this PATCH2 value allows the<br>outer join escape sequence to be used<br>against DB2 for MVS Version 5. This value<br>should only be set when the server is DB2<br>for MVS Version 5. |
| 20     | Forces the driver to rewrite the BETWEEN<br>predicate when the server is DB2 for MVS.<br>DB2 for MVS does not currently support the<br>BETWEEN predicate with parameter<br>markers as both operands. Setting this<br>PATCH2 value causes (expression ?<br>BETWEEN ?) to be rewritten as (expression<br>$>= ?$ and expression $<= ?$ ).                                                                                                    |
| 21     | Deprecated                                                                                                    |

*Table 26. Patch2 CLI/ODBC configuration keyword values (continued)*

| Value | Description                                                                                                    |
|-------|----------------------------------------------------------------------------------------------------|
| 22    | Causes SQLGetInfo() to report<br>SQL_OUTER_JOINS=NO and<br>SQL_OJ_CAPABILITIES=0. This prevents the<br>application from using outer joins where<br>they are not supported, thus ensuring that<br>the outer join queries do not fail.                                                                                                    |
| 23    | Deprecated                                                                                                    |
| 24    | Reports TIME data as SQL_CHAR data. This<br>patch value is used as a workaround for<br>Microsoft Access applications.                                                                                                    |
| 25    | Removes trailing zeros in the CHAR<br>representation of DECIMAL columns; used<br>as a workaround for Microsoft Access<br>applications.                                                                                                    |
| 28    | Deprecated                                                                                                    |
| 29    | Removes leading zeroes in the string<br>representation of DECIMAL values x, where<br>$1 > x > -1$ ; used as a workaround for ADO<br>applications with some MDAC versions.                                                                                                    |
| 30    | Disables stored procedure caching<br>optimization.                                                                                                    |
| 31    | Deprecated                                                                                                    |
| 32    | Deprecated                                                                                                    |
| 33    | Returns the ISO version of timestamp data<br>when converted to CHAR, rather than the<br>ODBC version.                                                                                                    |
| 34    | Deprecated                                                                                                    |
| 38    | Turns statement caching off                                                                                                    |
| 42    | Prevents the FOR UPDATE clause from<br>being used with keyset cursors. By default,<br>most applications expect keyset cursors to be<br>updatable, however, if this is not required,<br>then this PATCH2 value makes the cursor<br>read-only (but still scrollable and sensitive to<br>changes made by others).                                                                                                    |
| 50    | Frees LOB locators when SQLFetch() is<br>executed, rather than when a COMMIT is<br>issued. This PATCH2 value frees the locators<br>that are used internally when applications<br>fetch LOB data without binding the LOB<br>columns with SQLBindCol() (or equivalent<br>descriptor APIs). Locators that are explicitly<br>returned to the application must still be<br>freed by the application. This PATCH2 value<br>can be used to avoid scenarios where an<br>application receives SQLCODE = -429 (no<br>more locators). |
| 56    | Allows client support for Early Close<br>Cursors for those servers that do not<br>support it as in the case of DB2 UDB for<br>OS/390 version 7 or earlier.                                                                                                    |

*Table 26. Patch2 CLI/ODBC configuration keyword values (continued)*

| Value | Description                                                                                                    |
|-------|----------------------------------------------------------------------------------------------------|
| 57    | Allows calling a stored procedure that<br>returns a NULL output parameter value<br>without providing an output indicator<br>pointer. This is normally applicable to older<br>versions of Borland Delphi products.                                          |
| 58    | DateTime values inserted into the database<br>that cause truncation errors can be<br>downgraded to a truncation warning using<br>this PATCH2 value.                                                                                                    |
| 61    | When data is given to the client from an<br>SQL_CHAR there may be right padded<br>spaces. This patch value strips off right<br>padded single byte spaces, but not double<br>byte spaces. This behavior partially mimics<br>the Neon Shadow Driver behavior |

*Table 26. Patch2 CLI/ODBC configuration keyword values (continued)*

### **Related concepts:**

• "db2cli.ini [initialization](#page-286-0) file" on page 277

### **Related reference:**

- "CLI/ODBC [configuration](#page-288-0) keywords listing by category" on page 279
- "Patch1 CLI/ODBC [configuration](#page-359-0) keyword" on page 350

# **Port CLI/ODBC configuration keyword**

### **Keyword description:**

The server system's service name or port number, used with a file DSN or in a DSN-less connection.

## **db2cli.ini keyword syntax:**

Port = *service name* | *port number*

## **Default setting:**

None

## **Only applicable when:**

Protocol set to TCPIP

## **Usage notes:**

Use this option in conjunction with the Hostname option to specify the required attributes for a TCP/IP connection from this client machine to a server running DB2. These two values are only considered when the Protocol option is set to TCPIP.

Specify either the server system's service name or its port number. The service name must be available for lookup at the client machine if it is used.

## **Related concepts:**

• "db2cli.ini [initialization](#page-286-0) file" on page 277

- "CLI/ODBC [configuration](#page-288-0) keywords listing by category" on page 279
- v "Hostname CLI/ODBC [configuration](#page-336-0) keyword" on page 327
- v "Protocol CLI/ODBC configuration keyword" on page 356
- ["ServiceName](#page-375-0) CLI/ODBC configuration keyword" on page 366

## <span id="page-365-0"></span>**ProgramName CLI/ODBC configuration keyword**

### **Keyword description:**

Change the default client application name to a user-defined name which is used to identify the application at the server when monitoring.

### **db2cli.ini keyword syntax:**

ProgramName = **<string>** | **PID**

#### **Default setting:**

No user-defined name is used. The application is identified by the name DB2 assigns by default.

## **Equivalent connection attribute:** SQL\_ATTR\_INFO\_PROGRAMNAME

**Usage notes:**

When monitoring a CLI application, it may be useful to identify the application by a user-defined string, instead of by the default identifier that DB2 assigns. ProgramName allows the user to specify the identifier as either a string up to 20 bytes in length or the string ″PID″ (without the quotation marks).

If ProgramName is set to ″PID″ for a CLI application, the application's name will consist of the prefix ″CLI″ along with the application's process ID and the current active connection handle, as follows: CLI<pid>:<connectionHandle#>. The "PID" setting is useful when monitoring application servers that run multiple applications with numerous connections to the same database.

(When the ProgramName keyword is set to ″PID″ for other types of applications, the ″CLI″ prefix is replaced with the following values corresponding to the type of application: ″JDBC″ for JDBC applications, ″OLEDB″ for OLE DB applications, and ″ADONET″ for .NET applications.)

#### **Related concepts:**

• "db2cli.ini [initialization](#page-286-0) file" on page 277

### **Related reference:**

- v "CLI/ODBC [configuration](#page-288-0) keywords listing by category" on page 279
- v "Connection attributes (CLI) list" in *Call Level Interface Guide and Reference, Volume 2*

## **Protocol CLI/ODBC configuration keyword**

## **Keyword description:**

Communications protocol used for File DSN or in a DSN-less connection.

#### **db2cli.ini keyword syntax:**

Protocol = **TCPIP** | **TCPIP6** | **TCPIP4** | **IPC** | **LOCAL**

### **Default setting:**

none

### **Usage notes:**

This can be set in the [Data Source] section of the db2cli.ini file for the given data source, or in a connection string.

TCP/IP is the only protocol supported when using a File DSN. Set the option to the string TCPIP (without the slash).

When this option is set then the following options must also be set:

- Database;
- ServiceName: and
- Hostname.

IPC connectivity can be specified by setting Protocol to either **IPC** or **LOCAL**.

When Protocol =  $IPC$  | **LOCAL** the Instance keyword must also be set.

## **Related concepts:**

• "db2cli.ini [initialization](#page-286-0) file" on page 277

## **Related reference:**

- v "CLI/ODBC [configuration](#page-288-0) keywords listing by category" on page 279
- v "Database CLI/ODBC [configuration](#page-318-0) keyword" on page 309
- v "Hostname CLI/ODBC [configuration](#page-336-0) keyword" on page 327
- ["ServiceName](#page-375-0) CLI/ODBC configuration keyword" on page 366

## **PWD CLI/ODBC configuration keyword**

## **Keyword description:**

Define default password.

**db2cli.ini keyword syntax:** PWD = *password*

## **Default setting:**

None

**Usage notes:**

This *password* value is used if a password is not provided by the application at connect time.

It is stored as plain text in the db2cli.ini file and is therefore not secure.

### **Related concepts:**

• "db2cli.ini [initialization](#page-286-0) file" on page 277

- "CLI/ODBC [configuration](#page-288-0) keywords listing by category" on page 279
- "UID CLI/ODBC [configuration](#page-397-0) keyword" on page 388

## **PWDPlugin CLI/ODBC configuration keyword**

## **Keyword description:**

Password plugin to be used for client side authentication for file DSN or DSN-less connectivity.

### **db2cli.ini keyword syntax:**

PWDPlugin = *plugin name*

### **Default setting:**

By default, the value is null and the DB2-supplied userid-password plug-in library is used.

### **Usage notes:**

This can be set in the [Data Source] section of the db2cli.ini file for the given data source, or in a connection string.

This parameter specifies the name of the userid-password plug-in library to be used for client-side connection authentication. The plug-in is used when the client is authenticated using SERVER or SERVER\_ENCRYPT authentication.

## **QueryTimeoutInterval CLI/ODBC configuration keyword**

## **Keyword Description:**

Delay (in seconds) between checks for a query timeout.

## **db2cli.ini Keyword Syntax:**

QueryTimeoutInterval = **0** | **5** | **positive integer**

**Default Setting:** 5 seconds

### **Usage Notes:**

An application can use the SQLSetStmtAttr() function to set the SQL\_ATTR\_QUERY\_TIMEOUT statement attribute. This attribute indicates the number of seconds to wait for an SQL statement or XQuery expression to complete executing before attempting to cancel the execution and returning to the application.

The QueryTimeoutInterval configuration keyword is used to indicate how long the CLI driver should wait between checks to see if the query has completed.

For instance, suppose SQL\_ATTR\_QUERY\_TIMEOUT is set to 25 seconds (timeout after waiting for 25 seconds), and QueryTimeoutInterval is set to 10 seconds (check the query every 10 seconds). The query will not time out until 30 seconds (the first check AFTER the 25 second limit).

**Note:** DB2 CLI implements query timeout by starting a thread that periodically queries the status of each executing query. The QueryTimeoutInterval value specifies how long the query timeout thread waits between checks for expired queries. Because this is an asynchronous operation to the queries being executed, it is possible that a given query may not be timed out until SQL\_ATTR\_QUERY\_TIMEOUT + QueryTimeoutInterval seconds. In the example above, the best-case timeout would be at 26 seconds, and the worst-case timeout would be at 35 seconds.

There may be cases where the SQL\_ATTR\_QUERY\_TIMEOUT is set to a value which is too low, and the query should NOT be timed-out. If the application cannot be modified (that is, a third party ODBC application), then the QueryTimeoutInterval can be set to 0, and the CLI driver will ignore the SQL\_ATTR\_QUERY\_TIMEOUT setting, and therefore wait for SQL statements to complete execution before returning to the application.

**Note:** If QueryTimeoutInterval is set to 0, any attempt by the application to set SQL\_ATTR\_QUERY\_TIMEOUT will result in SQLSTATE 01S02 (Option Value Changed).

(This option is contained in the Common section of the initialization file and therefore applies to all connections to DB2.)

Alternatively, QueryTimeoutInterval can be set to a value that is larger than the SQL\_ATTR\_QUERY\_TIMEOUT setting, thus preventing timeouts from occurring at the specified interval. For example, if the application sets a 15 second SQL\_ATTR\_QUERY\_TIMEOUT value, but the server requires at least 30 seconds to execute the query, the QueryTimeoutInterval can be set to a value of 30 seconds or so to prevent this query from timing out after 15 seconds.

### **Related concepts:**

• "db2cli.ini [initialization](#page-286-0) file" on page 277

## **Related reference:**

- "CLI/ODBC [configuration](#page-288-0) keywords listing by category" on page 279
- v "SQLSetStmtAttr function (CLI) Set options related to a statement" in *Call Level Interface Guide and Reference, Volume 2*
- v "Statement attributes (CLI) list" in *Call Level Interface Guide and Reference, Volume 2*

## **ReadCommonSectionOnNullConnect CLI/ODBC configuration keyword**

### **Keyword description:**

Allow a NULL connect to process the COMMON section of the db2cli.ini initialization file.

## **db2cli.ini keyword syntax:**

ReadCommonSectionOnNullConnect = **0** | **1**

### **Default setting:**

A NULL connect does not process the db2cli.ini initialization file.

### **Usage notes:**

For use with DB2 CLI, DB2 JDBC Type 2 and DB2 .NET stored procedures, specify 1 to allow stored procedures to read the COMMON section of the db2cli.ini file, thus allowing stored procedures to use keywords listed in that section.

(This option is contained in the Common section of the initialization file and therefore applies to all connections to DB2 databases.)

## **Related concepts:**

- v "Routines: Procedures" in *Developing SQL and External Routines*
- "db2cli.ini [initialization](#page-286-0) file" on page 277

### **Related tasks:**

v "Creating routines" in *Developing SQL and External Routines*

#### **Related reference:**

• "CLI/ODBC [configuration](#page-288-0) keywords listing by category" on page 279

## **ReceiveTimeout CLI/ODBC configuration keyword**

#### **Keyword description:**

Specify the time in seconds to wait for a reply from the server on an established connection before terminating the attempt and generating a communication timeout error.

#### **db2cli.ini keyword syntax:**

ReceiveTimeout = **0** | **1** |**2** | **...** | **32767**

#### **Default setting:**

The client waits indefinitely for a reply from the server on an established connection.

**Equivalent connection attribute:** SQL\_ATTR\_RECEIVE\_TIMEOUT

#### **Usage notes:**

This keyword has no effect during connection establishment and is only supported for TCP/IP protocol.

## **Related concepts:**

v "db2cli.ini [initialization](#page-286-0) file" on page 277

#### **Related reference:**

- v "CLI/ODBC [configuration](#page-288-0) keywords listing by category" on page 279
- v "Connection attributes (CLI) list" in *Call Level Interface Guide and Reference, Volume 2*

# **Reopt CLI/ODBC configuration keyword**

#### **Keyword description:**

Enable query optimization or reoptimization of SQL statements that have special registers or parameter markers.

### **db2cli.ini keyword syntax:**

 $\text{Reopt} = 2 \mid 3 \mid 4$ 

#### **Default setting:**

No query optimization occurs at query execution time. The default estimates chosen by the compiler are used for special registers or parameter markers.

### **Equivalent connection or statement attribute:**

SQL\_ATTR\_REOPT

#### **Usage notes:**

Optimization occurs by using the values available at query execution time for the special registers or parameter markers instead of the default estimates that are chosen by the compiler. The valid values of the keyword are:

- <span id="page-370-0"></span>•  $2 = SQL$ <sub>REOPT</sub> NONE. This is the default. No query optimization occurs at query execution time. The default estimates chosen by the compiler are used for the special registers or parameter markers. The default NULLID package set is used to execute dynamic SQL statements.
- $\cdot$  3 = SQL\_REOPT\_ONCE. Query optimization occurs once at query execution time, when the query is executed for the first time. The NULLIDR1 package set, which is bound with the REOPT ONCE bind option, is used.
- v 4 = SQL\_REOPT\_ALWAYS. Query optimization or reoptimization occurs at query execution time every time the query is executed. The NULLIDRA package set, which is bound with the REOPT ALWAYS bind option, is used.

The NULLIDR1 and NULLIDRA are reserved package set names, and when used, REOPT ONCE and REOPT ALWAYS are implied respectively. These package sets have to be explicitly created with the following commands:

db2 bind db2clipk.bnd collection NULLIDR1 db2 bind db2clipk.bnd collection NULLIDRA

If both the Reopt and CurrentPackageSet keywords are specified, CurrentPackageSet takes precedence.

## **Related concepts:**

• "db2cli.ini [initialization](#page-286-0) file" on page 277

## **Related reference:**

- v "Connection attributes (CLI) list" in *Call Level Interface Guide and Reference, Volume 2*
- v "Statement attributes (CLI) list" in *Call Level Interface Guide and Reference, Volume 2*
- "CLI/ODBC [configuration](#page-288-0) keywords listing by category" on page 279
- v ["CurrentPackageSet](#page-314-0) CLI/ODBC configuration keyword" on page 305
- v "BIND command" in *Command Reference*

## **ReportRetryErrorsAsWarnings CLI/ODBC configuration keyword**

## **Keyword description:**

Return errors that were uncovered during DB2 CLI error recovery as warnings.

## **db2cli.ini keyword syntax:**

ReportRetryErrorsAsWarnings = **0** | **1**

## **Only applicable when:**

RetryOnError keyword is set to 1.

## **Default setting:**

Do not return errors uncovered during DB2 CLI error recovery to the application.

### **Usage notes:**

By default, when the DB2 CLI retry logic is able to recover successfully from a non-fatal error, it masks that error from the application by returning

SQL\_SUCCESS. Because application binding errors can be hidden this way, for debugging purposes, you may want to set ReportRetryErrorsAsWarnings to 1. This setting keeps the error recovery on, but forces DB2 CLI to return to the application, any errors that were uncovered as warnings.

## **Related concepts:**

• "db2cli.ini [initialization](#page-286-0) file" on page 277

#### **Related reference:**

- "CLI [function](#page-59-0) return codes" on page 50
- "CLI/ODBC [configuration](#page-288-0) keywords listing by category" on page 279
- ["RetryOnError](#page-373-0) CLI/ODBC configuration keyword" on page 364

## **ReportPublicPrivileges CLI/ODBC configuration keyword**

## **Keyword description:**

Report PUBLIC privileges in SQLColumnPrivileges() and SQLTablePrivileges() results.

#### **db2cli.ini keyword syntax:**

 $ReportPublicPrivileges =  $0 \mid 1$$ 

## **Default setting:**

PUBLIC privileges are not reported.

#### **Usage notes:**

This keyword specifies if privileges assigned to the PUBLIC group are to be reported as if PUBLIC was a user in the SQLColumnPrivileges() and SQLTablePrivileges() results.

#### **Related concepts:**

v "db2cli.ini [initialization](#page-286-0) file" on page 277

#### **Related reference:**

- "CLI/ODBC [configuration](#page-288-0) keywords listing by category" on page 279
- v "SQLColumnPrivileges function (CLI) Get privileges associated with the columns of a table" in *Call Level Interface Guide and Reference, Volume 2*
- "SQLTablePrivileges function (CLI) Get privileges associated with a table" in *Call Level Interface Guide and Reference, Volume 2*

# **RetCatalogAsCurrServer CLI/ODBC configuration keyword**

#### **Keyword description:**

Catalog functions return the CURRENT SERVER value instead of the null value for the catalog columns.

#### **db2cli.ini keyword syntax:**

RetCatalogAsCurrServer= **0** | 1

#### **Default setting:**

If the target DBMS returns null for the catalog columns, the CURRENT SERVER value will not be substituted.

#### **Usage notes:**

If the catalog functions for the target DBMS return a null value for the

catalog columns, setting RetCatalogAsCurrServer to 1 causes the DBMS to return the CURRENT SERVER value instead.

- $\cdot$  0 = Catalog functions return the null value for the catalog columns (default).
- $\cdot$  1 = Catalog functions return the CURRENT SERVER value, instead of the null value, for the catalog columns.

For example, assume the catalog function SQLTables() returns a result set where the values in the TABLE\_CAT column are null values. Setting RetCatalogAsCurrServer to 1 causes the DBMS to return the CURRENT SERVER value in the TABLE\_CAT column.

### **Related concepts:**

• "db2cli.ini [initialization](#page-286-0) file" on page 277

## **Related reference:**

- "CLI/ODBC [configuration](#page-288-0) keywords listing by category" on page 279
- v "SQLTables function (CLI) Get table information" in *Call Level Interface Guide and Reference, Volume 2*

## **RetOleDbConnStr CLI/ODBC configuration keyword**

## **Keyword description:**

Specify whether the Mode CLI/ODBC configuration keyword returns a numeric or string value.

#### **db2cli.ini keyword syntax:**

 $RetOleDbConnStr = 0 \mid 1$ 

#### **Default setting:**

The value for the Mode CLI/ODBC configuration keyword is returned as a string.

### **Usage notes:**

The Mode CLI/ODBC configuration keyword sets the CONNECT mode to either SHARE or EXCLUSIVE. OLE DB expects the value for Mode to have a numeric representation instead of a string representation. RetOleDbConnStr toggles between returning a string and a numeric value.

The possible settings are as follows:

- $\cdot$  0 the value returned by SQLDriverConnect() and SQLBrowseConnect()for the Mode keyword is either SHARE or EXCLUSIVE
- $\cdot$  1 the value returned by SQLDriverConnect() and SQLBrowseConnect() for the Mode keyword is either 3 (for SHARE) or 12 (for EXCLUSIVE)

For example, if you set RetOleDbConnStr=1 and call SQLDriverConnect()or SQLBrowseConnect() with the following input connection string for a shared connection: DSN=SAMPLE;MODE=SHARE

then the output connection string will have the following format: DSN=SAMPLE;UID=;PWD=;MODE=3

<span id="page-373-0"></span>If you set RetOleDbConnStr=1 and call SQLDriverConnect()or SQLBrowseConnect() with the following input connection string for an exclusive connection:

DSN=SAMPLE;UID=NEWTON;PWD=SECRET;MODE=EXCLUSIVE

then the output connection string will have the following format: DSN=SAMPLE;UID=NEWTON;PWD=SECRET;MODE=12

OLE DB applications that use the string representation for the value of the Mode keyword returned by SQLDriverConnect()and SQLBrowseConnect() will receive an error from OLE DB Component Services. OLE DB Component Services returns an error because it expects the keyword Mode to have numeric values. Setting RetOleDbConnStr to 1 avoids this behavior, as the value for Mode will then be numeric.

## **Related concepts:**

v "db2cli.ini [initialization](#page-286-0) file" on page 277

## **Related reference:**

- "CLI/ODBC [configuration](#page-288-0) keywords listing by category" on page 279
- "Mode CLI/ODBC [configuration](#page-355-0) keyword" on page 346

## **RetryOnError CLI/ODBC configuration keyword**

## **Keyword description:**

Turn on or off the DB2 CLI driver's error recovery behavior.

## **db2cli.ini keyword syntax:**  $RetryOnError = 0$  | 1

## **Default setting:**

Allow the DB2 CLI driver to attempt error recovery on non-fatal errors.

### **Usage notes:**

By default, DB2 CLI will attempt to recover from non-fatal errors, such as incorrect binding of application parameters, by retrieving additional information on the failing SQL statement and then executing the statement again. The additional information retrieved includes input parameter information from the database catalog tables. If DB2 CLI is able to recover successfully from the error, by default, it does not report the error to the application. The CLI/ODBC configuration keyword ReportRetryErrorsAsWarnings allows you to set whether error recovery warnings are returned to the application or not.

**Important:** Once DB2 CLI has successfully completed the error recovery, the application may behave differently, because DB2 CLI will use the catalog information gathered during the recovery for subsequent executions of that particular SQL statement, rather than the information provided in the original SQLBindParameter() function calls. If you do not want this behavior, set RetryOnError to 0, forcing DB2 CLI not to attempt recovery. You should, however, modify the application to correctly bind statement parameters.

### **Related concepts:**

• "db2cli.ini [initialization](#page-286-0) file" on page 277

### <span id="page-374-0"></span>**Related tasks:**

v "Binding parameter markers in CLI [applications"](#page-38-0) on page 29

### **Related reference:**

- "CLI/ODBC [configuration](#page-288-0) keywords listing by category" on page 279
- v ["ReportRetryErrorsAsWarnings](#page-370-0) CLI/ODBC configuration keyword" on page 361
- v "SQLBindParameter function (CLI) Bind a parameter marker to a buffer or LOB locator" in *Call Level Interface Guide and Reference, Volume 2*

## **SaveFile CLI/ODBC configuration keyword**

#### **Keyword description:**

The file name of a DSN file in which to save the attribute values of the keywords used in making the present, successful connection.

#### **db2cli.ini keyword syntax:**

You can not set this keyword in the db2cli.ini file.

You can specify the value of this keyword in the connection string in SQLDriverConnect like this:

SaveFile = *file name*

## **SchemaList CLI/ODBC configuration keyword**

## **Keyword description:**

Restrict schemas used to query table information.

**db2cli.ini keyword syntax:** SchemaList = ″ '*schema1*', '*schema2*',... '*schemaN*' ″

**Default setting:** None

**Usage notes:**

SchemaList is used to provide a more restrictive default, and therefore improve performance, for those applications that list every table in the DBMS.

If there are a large number of tables defined in the database, a schema list can be specified to reduce the time it takes for the application to query table information, and reduce the number of tables listed by the application. Each schema name is case-sensitive, must be delimited with single quotes, and separated by commas. The entire string must also be enclosed in double quotes. For example:

SchemaList="'USER1','USER2','USER3'"

For DB2 for z/OS, CURRENT SQLID can also be included in this list, but without the single quotes, for example:

SchemaList="'USER1',CURRENT SQLID,'USER3'"

The maximum length of the string is 256 characters.

This option can be used in conjunction with DBName and TableType to further limit the number of tables for which information will be returned.

## <span id="page-375-0"></span>**Related concepts:**

• "db2cli.ini [initialization](#page-286-0) file" on page 277

## **Related reference:**

- "CLI/ODBC [configuration](#page-288-0) keywords listing by category" on page 279
- v "DBName CLI/ODBC [configuration](#page-323-0) keyword" on page 314
- v "TableType CLI/ODBC [configuration](#page-383-0) keyword" on page 374

## **ServerMsgMask CLI/ODBC configuration keyword**

## **Keyword description:**

Indicate when DB2 CLI should request the error message from the server.

## **db2cli.ini keyword syntax:**

 $ServerMsgMask = 0 | 1 | -2 | -1$ 

## **Default setting:**

DB2 CLI will check the local message files first to see if the message can be retrieved. If no matching SQLCODE is found, DB2 CLI will request the information from the server.

## **Equivalent connection attribute:**

SQL\_ATTR\_SERVER\_MSGTXT\_MASK

## **Usage notes:**

This keyword is used in conjunction with the UseServerMsgSP CLI/ODBC configuration keyword. The keyword can be set to:

- v **0 (default)** = SQL\_ATTR\_SERVER\_MSGTXT\_MASK\_LOCAL\_FIRST. DB2 CLI will check the local message files first to see if the message can be retrieved. If no matching SQLCODE is found, DB2 CLI will request the information from the server.
- v 1 = SQL\_ATTR\_SERVER\_MSGTXT\_MASK\_WARNINGS. DB2 CLI always requests the message information from the server for warnings but error messages are retrieved from the local message files.
- v -2 = SQL\_ATTR\_SERVER\_MSGTXT\_MASK\_ERRORS. DB2 CLI always requests the message information from the server for errors but warning messages are retrieved from the local message files.
- -1 = SQL\_ATTR\_SERVER\_MSGTXT\_MASK\_ALL. DB2 CLI always requests the message information from the server for both error and warning messages.

## **Related concepts:**

• "db2cli.ini [initialization](#page-286-0) file" on page 277

## **Related reference:**

- v "CLI/ODBC [configuration](#page-288-0) keywords listing by category" on page 279
- v ["UseServerMsgSP](#page-400-0) CLI/ODBC configuration keyword" on page 391
- v "Connection attributes (CLI) list" in *Call Level Interface Guide and Reference, Volume 2*

## **ServiceName CLI/ODBC configuration keyword**

## **Keyword description:**

The server system's service name or port number, used with file DSN or in a DSN-less connection.

## **db2cli.ini keyword syntax:**

ServiceName = *service name* | *port number*

## **Default setting:**

None

**Only applicable when:** Protocol set to TCPIP

## **Usage notes:**

Use this option in conjunction with the Hostname option to specify the required attributes for a TCP/IP connection from this client machine to a server running DB2. These two values are only considered when the PROTOCOL option is set to TCPIP.

Specify either the server system's service name or its port number. The service name must be available for lookup at the client machine if it is used.

## **Related concepts:**

• "db2cli.ini [initialization](#page-286-0) file" on page 277

## **Related reference:**

- "CLI/ODBC [configuration](#page-288-0) keywords listing by category" on page 279
- v "Hostname CLI/ODBC [configuration](#page-336-0) keyword" on page 327
- v "Protocol CLI/ODBC [configuration](#page-365-0) keyword" on page 356

## **SkipTrace CLI/ODBC configuration keyword**

## **Keyword description:**

Excludes CLI trace information from the DB2 trace.

## **db2cli.ini keyword syntax:**

SkipTrace =  $0 \mid 1$ 

## **Default setting:**

Do not skip the trace function.

## **Usage notes:**

This keyword can improve performance by allowing the DB2 trace function to bypass CLI applications. Therefore, if the DB2 trace facility db2trc is turned on and this keyword is set to 1, the trace will not contain information from the execution of the CLI application.

Turning SkipTrace on is recommended for production environments on the UNIX platform where trace information is not required. Test environments may benefit, however, from having trace output, so this keyword can be turned off (or left at its Default setting) when detailed execution information is desired.

(This option is contained in the Common section of the initialization file and therefore applies to all connections to DB2.)

## **Related concepts:**

• "db2cli.ini [initialization](#page-286-0) file" on page 277

## **Related reference:**

- "CLI/ODBC [configuration](#page-288-0) keywords listing by category" on page 279
- v "db2trc Trace command" in *Command Reference*

## <span id="page-377-0"></span>**SQLOverrideFileName CLI/ODBC configuration keyword**

### **Keyword description:**

Specify the location of the override file, which lists CLI statement attribute settings for particular SQL statements.

### **db2cli.ini keyword syntax:**

SQLOverrideFileName = **<absolute or relative path name>**

#### **Default setting:**

No override file is used.

#### **Usage notes:**

The SQLOverrideFileName keyword specifies the location of the override file to be read by the DB2 CLI driver. An override file contains values for CLI statement attributes that apply to particular SQL statements. Any of the supported statement attributes can be specified. The following is an example of an override file containing attribute settings specific to two SQL statements:

[Common] Stmts=2

```
[1]
StmtIn=SELECT * FROM Employee
StmtAttr=SQL_ATTR_BLOCK_FOR_NROWS=50;SQL_ATTR_OPTIMIZE_FOR_NROWS=1;
```
[2] StmtIn=SELECT \* FROM Sales StmtAttr=SQL\_ATTR\_MAX\_ROWS=25;

The number specified by ″Stmts″ in the ″[Common]″ section of the override file equals the number of SQL statements contained in the override file.

#### **Related concepts:**

• "db2cli.ini [initialization](#page-286-0) file" on page 277

#### **Related reference:**

- "CLI/ODBC [configuration](#page-288-0) keywords listing by category" on page 279
- v "Statement attributes (CLI) list" in *Call Level Interface Guide and Reference, Volume 2*

## **StaticCapFile CLI/ODBC configuration keyword**

## **Keyword description:**

Specify the Capture File name and optionally the path where it will be saved.

## **db2cli.ini keyword syntax:**

StaticCapFile = < **Full file name** >

#### **Default setting:**

None - you must specify a capture file.

## <span id="page-378-0"></span>**Only applicable when:**

StaticMode is set to Capture or Match

## **Usage notes:**

This keyword is used to specify the Capture File name and optionally the directory where it will be saved.

## **Related concepts:**

- "Capture file for [CLI/ODBC/JDBC](#page-196-0) Static Profiling" on page 187
- "db2cli.ini [initialization](#page-286-0) file" on page 277

## **Related tasks:**

v "Creating static SQL with [CLI/ODBC/JDBC](#page-194-0) Static Profiling" on page 185

## **Related reference:**

- "CLI/ODBC [configuration](#page-288-0) keywords listing by category" on page 279
- "StaticLogFile CLI/ODBC configuration keyword" on page 369
- "StaticMode CLI/ODBC [configuration](#page-379-0) keyword" on page 370
- ["StaticPackage](#page-379-0) CLI/ODBC configuration keyword" on page 370

# **StaticLogFile CLI/ODBC configuration keyword**

### **Keyword description:**

Specify the Static Profiling Log File name and optionally the directory where it will be saved.

## **db2cli.ini keyword syntax:**

StaticLogFile = < **Full file name** >

### **Default setting:**

No Static Profiling Log is created. If a filename is specified without a pathname then the current path will be used.

### **Only applicable when:**

StaticMode is set to Capture or Match

### **Usage notes:**

This keyword is used to specify the Static Profiling Log File name and optionally the directory where it will be saved.

### **Related concepts:**

• "db2cli.ini [initialization](#page-286-0) file" on page 277

### **Related tasks:**

• "Creating static SQL with [CLI/ODBC/JDBC](#page-194-0) Static Profiling" on page 185

- "CLI/ODBC [configuration](#page-288-0) keywords listing by category" on page 279
- ["StaticCapFile](#page-377-0) CLI/ODBC configuration keyword" on page 368
- "StaticMode CLI/ODBC [configuration](#page-379-0) keyword" on page 370
- ["StaticPackage](#page-379-0) CLI/ODBC configuration keyword" on page 370

## <span id="page-379-0"></span>**StaticMode CLI/ODBC configuration keyword**

#### **Keyword description:**

Specify whether the CLI/ODBC application will capture SQL or use a static SQL Package for this DSN.

## **db2cli.ini keyword syntax:**

StaticMode = **DISABLED** | **CAPTURE** | **MATCH**

#### **Default setting:**

Disabled - SQL statements are not captured and no static SQL package is used.

### **Usage notes:**

This option allows you to specify how the SQL issued by the CLI/ODBC application for this DSN will be processed:

- DISABLED = Static mode disabled. No special processing. The CLI/ODBC statements will be executed as dynamic SQL with no change. This is the default.
- CAPTURE = Capture Mode. Execute the CLI/ODBC statements as dynamic SQL. If the SQL statements are successful, they will be captured into a file (known as the Capture File) to be bound by the DB2CAP command later.
- MATCH = Match mode. Execute the CLI/ODBC statements as static SQL statements if a matching statement is found in the Capture Files specified in StaticPackage. The Capture File must first be bound by the DB2CAP command.

## **Related concepts:**

• "db2cli.ini [initialization](#page-286-0) file" on page 277

#### **Related tasks:**

v "Creating static SQL with [CLI/ODBC/JDBC](#page-194-0) Static Profiling" on page 185

### **Related reference:**

- "CLI/ODBC [configuration](#page-288-0) keywords listing by category" on page 279
- ["StaticCapFile](#page-377-0) CLI/ODBC configuration keyword" on page 368
- ["StaticLogFile](#page-378-0) CLI/ODBC configuration keyword" on page 369
- "StaticPackage CLI/ODBC configuration keyword" on page 370

## **StaticPackage CLI/ODBC configuration keyword**

#### **Keyword description:**

Specify the package to be used with the static profiling feature.

## **db2cli.ini keyword syntax:**

StaticPackage = *collection\_id.package\_name*

#### **Default setting:**

None - you must specify a package name.

#### **Only applicable when:**

STATICMODE is set to CAPTURE

#### **Usage notes:**

This keyword is used to specify the package to be used when the application runs in Match Mode. You first need to use Capture Mode to create the Capture File.

Only the first 7 characters of the indicated package name will be used. A one-byte suffix will be added to represent each isolation level, as follows:

- 0 for Uncommitted Read (UR)
- 1 for Cursor Stability (CS)
- 2 for Read Stability (RS)
- 3 for Repeatable Read (RR)
- 4 for No Commit (NC)

### **Related concepts:**

- "db2cli.ini [initialization](#page-286-0) file" on page 277
- v "Isolation levels" in *SQL Reference, Volume 1*

## **Related tasks:**

v "Creating static SQL with [CLI/ODBC/JDBC](#page-194-0) Static Profiling" on page 185

### **Related reference:**

- "CLI/ODBC [configuration](#page-288-0) keywords listing by category" on page 279
- ["StaticCapFile](#page-377-0) CLI/ODBC configuration keyword" on page 368
- ["StaticLogFile](#page-378-0) CLI/ODBC configuration keyword" on page 369
- "StaticMode CLI/ODBC [configuration](#page-379-0) keyword" on page 370

## **StreamGetData CLI/ODBC configuration keyword**

## **Keyword description:**

Optimize data output stream for SQLGetData() function.

#### **db2cli.ini keyword syntax:**

StreamGetData = **0** | **1**

### **Default setting:**

DB2 CLI buffers all the data on the client.

#### **Equivalent connection or statement attribute:**

SQL\_ATTR\_STREAM\_GETDATA

#### **Usage notes:**

The StreamGetData keyword is ignored if Dynamic Data Format is not supported by the server. For applications that do not need to buffer data and are querying data on a server that supports Dynamic Data Format, specify 1 to indicate that data buffering is not required. The DB2 CLI client will optimize the data output stream.

If StreamGetData is set to 1 and DB2 CLI cannot determine the number of bytes still available to return in the output buffer, SQLGetData() returns SQL\_NO\_TOTAL (-4) as the length when truncation occurs. Otherwise, SQLGetData() returns the number of bytes still available.

### **Related concepts:**

• "db2cli.ini [initialization](#page-286-0) file" on page 277

### **Related reference:**

• "CLI/ODBC [configuration](#page-288-0) keywords listing by category" on page 279

- v "Connection attributes (CLI) list" in *Call Level Interface Guide and Reference, Volume 2*
- v "SQLGetData function (CLI) Get data from a column" in *Call Level Interface Guide and Reference, Volume 2*
- v "Statement attributes (CLI) list" in *Call Level Interface Guide and Reference, Volume 2*

## **StreamPutData CLI/ODBC configuration keyword**

## **Keyword description:**

Improve performance for data passed through SQLPutData() function calls on one statement handle, by writing data directly to the internal connection-level communication buffer.

## **db2cli.ini keyword syntax:**

StreamPutData =  $0 \mid 1$ 

## **Default setting:**

Do not write data directly to the connection-level buffer; write to the default statement-level buffer instead.

## **Usage notes:**

By default, DB2 CLI writes data passed in through SQLPutData() function calls to an internal statement-level buffer. On the subsequent SQLParamData() call, the contents of the buffer are then written to an internal connection-level communication buffer and sent to the server. If only one statement handle is used to insert data into a target database on a particular connection at a given point in time, then you can improve performance by setting StreamPutData=1. This causes DB2 CLI to write the put data directly to the connection-level buffer. If, however, multiple statements concurrently insert data into a target database on a particular connection, then setting StreamPutData=1 may decrease performance and result in unexpected application errors, as the statements in the shared connection-level communication buffer will be prone to serialization.

### **Related concepts:**

• "db2cli.ini [initialization](#page-286-0) file" on page 277

### **Related reference:**

- "CLI/ODBC [configuration](#page-288-0) keywords listing by category" on page 279
- "SQLParamData function (CLI) Get next parameter for which a data value is needed" in *Call Level Interface Guide and Reference, Volume 2*
- v "SQLPutData function (CLI) Passing data value for a parameter" in *Call Level Interface Guide and Reference, Volume 2*

# **SysSchema CLI/ODBC Configuration Keyword**

### **Keyword description:**

Set an alternative schema to be searched in place of the SYSIBM schema.

### **db2cli.ini keyword syntax:**

SysSchema = **alternative schema**

### **Default setting:**

The default table qualifier name used when querying DB2 for z/OS is SYSIBM.

### **Usage notes:**

This option indicates an alternative schema, or table qualifier, to be searched in place of the SYSIBM schema when the DB2 CLI and ODBC Catalog Function calls are issued to obtain system catalog information from DB2 for  $z/OS$ .

Using this new schema name, the system administrator can define a set of views, or a copies of the tables, consisting of a subset of the rows for system catalog tables such as:

- SYSIBM.SYSCOLAUTH
- SYSIBM.SYSCOLUMNS
- SYSIBM.SYSDATATYPES
- SYSIBM.SYSFOREIGNKEYS
- SYSIBM.SYSINDEXES
- SYSIBM.SYSKEYS
- SYSIBM.SYSKEYCOLUSES
- SYSIBM.SYSPARMS
- SYSIBM.SYSRELS
- SYSIBM.SYSROUTINES
- SYSIBM.SYSTABAUTH
- SYSIBM.SYSTABCONST
- SYSIBM.SYSTABLES
- SYSIBM.SYSSYNONYMS

For example, if the set of views, or a copies tables, for the system catalog tables is in the ACME schema, then the view (or copy of the table) for SYSIBM.SYSTABLES is ACME.SYSTABLES; and SysSchema should be set to ACME.

For applications that automatically query the system catalogs for all table names, defining and using limited views of the system catalog tables reduces the number of tables listed by the application. This can reduce the time it takes for the application to query table information since a subset of table names is returned.

Defining and using copies of the system catalog tables, with the same indexes defined on the copy as those defined on the system table, can reduce the time it takes for applications to query the database.

The SchemaList, TableType and DBName keywords can be used in conjunction with the SysSchema keyword to further limit the number of tables for which information is returned.

For DB2 for z/OS Version 7 with PTF UK08673 (contains APAR PK05102), and DB2 for z/OS Version 8 with PTF UK08674 (contains APAR PK05102), the keywords SysSchema and CLISchema have the same functionality. When SysSchema and CLISchema are both set, CLISchema isignored.

For more information about which system catalog tables can be used with SysSchema, and about the function of SysSchema, refer to the documentation for APAR PK05102 by visiting:

Support for IBM mainframes

and searching for "PK05102".

## **Related concepts:**

• "db2cli.ini [initialization](#page-286-0) file" on page 277

## **Related reference:**

• "CLI/ODBC [configuration](#page-288-0) keywords listing by category" on page 279

## <span id="page-383-0"></span>**TableType CLI/ODBC configuration keyword**

### **Keyword description:**

Define a default list of TABLETYPES returned when querying table information.

## **db2cli.ini keyword syntax:**

```
TableType = ″ 'TABLE' | ,'ALIAS' | ,'VIEW' | , 'INOPERATIVE
VIEW' | , 'SYSTEM TABLE' | ,'SYNONYM' ″
```
## **Default setting:**

No default list of TABLETYPES is defined.

### **Usage notes:**

If there is a large number of tables defined in the database, a tabletype string can be specified to reduce the time it takes for the application to query table information, and reduce the number of tables listed by the application.

Any number of the values can be specified. Each type must be delimited with single quotes, separated by commas, and in uppercase. The entire string must also be enclosed in double quotes. For example:

```
TableType="'TABLE','VIEW'"
```
This option can be used in conjunction with DBNAME and SCHEMALIST to further limit the number of tables for which information will be returned.

TableType is used to provide a default for the DB2 CLI function that retrieves the list of tables, views, aliases, and synonyms in the database. If the application does not specify a table type on the function call, and this keyword is not used, information about all table types is returned. If the application does supply a value for the *tabletype* on the function call, then that argument value will override this keyword value.

If TableType includes any value other than TABLE, then the DBName keyword setting cannot be used to restrict information to a particular DB2 for z/OS database.

## **Related concepts:**

• "db2cli.ini [initialization](#page-286-0) file" on page 277

## **Related reference:**

- "CLI/ODBC [configuration](#page-288-0) keywords listing by category" on page 279
- v "DBName CLI/ODBC [configuration](#page-323-0) keyword" on page 314
- v "SchemaList CLI/ODBC [configuration](#page-374-0) keyword" on page 365

## **TempDir CLI/ODBC configuration keyword**

### **Keyword description:**

Define the directory used for temporary files.

### <span id="page-384-0"></span>**db2cli.ini keyword syntax:**

TempDir = < *full path name* >

#### **Default setting:**

Use the system temporary directory specified by the TEMP or TMP environment variables.

### **Usage notes:**

When working with Large Objects (CLOBS, BLOBS, etc...), when data conversion occurs, or when data is sent to the server in pieces, a temporary file is often created on the client machine to store the information. Using this option you can specify a location for these temporary files. The system temporary directory will be used if nothing is specified.

The keyword is placed in the data source specific section of the db2cli.ini file, and has the following syntax:

• TempDir= F:\DB2TEMP

The path specified must already exist and the user executing the application must have the appropriate authorities to write files to it. When the DB2 CLI Driver attempts to create temporary files, an SQLSTATE of HY507 will be returned if the path name is invalid, or if the temporary files cannot be created in the directory specified.

#### **Related concepts:**

- "db2cli.ini [initialization](#page-286-0) file" on page 277
- v "Large object usage in CLI [applications"](#page-105-0) on page 96

### **Related reference:**

• "CLI/ODBC [configuration](#page-288-0) keywords listing by category" on page 279

# **Trace CLI/ODBC configuration keyword**

#### **Keyword description:**

Turn on the DB2 CLI/ODBC trace facility.

#### **db2cli.ini keyword syntax:**

 $Trace = 0 \, | \, 1$ 

#### **Default setting:**

No trace information is captured.

#### **Equivalent environment attribute:** SQL\_ATTR\_TRACE

#### **Usage notes:**

When this option is on (1), CLI/ODBC trace records are appended to the file indicated by the TraceFileName configuration parameter or to files in the subdirectory indicated by the TracePathName configuration parameter. Trace will have no effect if neither TraceFileName or TracePathName is set.

The TraceRefreshInterval keyword sets the interval in seconds at which the Trace keyword is read from the db2cli.ini file. This allows you to dynamically turn off the CLI/ODBC trace within n seconds.

For example, to set up a CLI/ODBC trace file that is written to disk after each trace entry:

```
[COMMON]
Trace=1
TraceFileName=E:\TRACES\CLI\MONDAY.CLI
TraceFlush=1
```
(This option is contained in the Common section of the initialization file and therefore applies to all connections to DB2 databases.)

## **Related concepts:**

- ["CLI/ODBC/JDBC](#page-198-0) trace facility" on page 189
- "db2cli.ini [initialization](#page-286-0) file" on page 277

### **Related reference:**

- v "CLI/ODBC [configuration](#page-288-0) keywords listing by category" on page 279
- v "Environment attributes (CLI) list" in *Call Level Interface Guide and Reference, Volume 2*
- ["TraceFileName](#page-387-0) CLI/ODBC configuration keyword" on page 378
- v "TraceFlush CLI/ODBC [configuration](#page-388-0) keyword" on page 379
- ["TracePathName](#page-390-0) CLI/ODBC configuration keyword" on page 381
- v ["TraceRefreshInterval](#page-392-0) CLI/ODBC configuration keyword" on page 383

# **TraceComm CLI/ODBC configuration keyword**

## **Keyword description:**

Include information about each network request in the trace file.

```
db2cli.ini keyword syntax:
       TraceComm = 0 \mid 1
```
#### **Default setting:**

0 - No network request information is captured.

#### **Only applicable when:**

the CLI/ODBC Trace option is turned on.

#### **Usage notes:**

When TraceComm is set on (1) then the following information about each network request will be included in the trace file:

- which DB2 CLI functions are processed completely on the client and which DB2 CLI functions involve communication with the server
- v the number of bytes sent and received in each communication with the server
- the time spent communicating data between the client and server

This option is only used when the Trace CLI/ODBC option is turned on.

(This option is contained in the Common section of the initialization file and therefore applies to all connections to DB2.)

#### **Related concepts:**

- ["CLI/ODBC/JDBC](#page-198-0) trace facility" on page 189
- "db2cli.ini [initialization](#page-286-0) file" on page 277

## **Related reference:**

- "CLI/ODBC [configuration](#page-288-0) keywords listing by category" on page 279
- "Trace CLI/ODBC [configuration](#page-384-0) keyword" on page 375
- ["TraceFileName](#page-387-0) CLI/ODBC configuration keyword" on page 378
- v "TraceFlush CLI/ODBC [configuration](#page-388-0) keyword" on page 379
- ["TracePathName](#page-390-0) CLI/ODBC configuration keyword" on page 381

## <span id="page-386-0"></span>**TraceErrImmediate CLI/ODBC configuration keyword**

### **Keyword description:**

Write diagnostic records to the CLI/ODBC trace when they are generated.

## **db2cli.ini keyword syntax:**

TraceErrImmediate =  $0 \mid 1$ 

### **Default setting:**

Diagnostic records are only written to the trace file when SQLGetDiagField() or SQLGetDiagRec() is called; or ″Unretrieved Error Message″ is written to the trace file for handles which had diagnostic records that were left unretreived.

#### **Only applicable when:**

the CLI/ODBC Trace option is turned on.

## **Usage notes:**

Setting TraceErrImmediate=1 helps in determining when errors occur during application execution by writing diagnostic records to the CLI/ODBC trace file at the time the records are generated. This is especially useful for applications that do not retrieve diagnostic information using SQLGetDiagField() and SQLGetDiagRec(), because the diagnostic records that were generated on a handle will be lost if they are not retrieved or written to the trace file before the next function is called on the handle.

If TraceErrImmediate=0 (the default setting), then diagnostic records will only be written to the trace file if an application calls SQLGetDiagField() or SQLGetDiagRec() to retrieve diagnostic information. If the application does not retrieve diagnostic information through function calls and this keyword is set to 0, then the ″Unretrieved Error Message″ entry will be written to the trace file if a diagnostic record exists, when a function is next called on the handle.

This option is only used when the Trace CLI/ODBC option is turned on.

(This option is contained in the Common section of the initialization file and therefore applies to all connections to DB2.)

### **Related concepts:**

- ["CLI/ODBC/JDBC](#page-198-0) trace facility" on page 189
- "db2cli.ini [initialization](#page-286-0) file" on page 277

- v "CLI/ODBC [configuration](#page-288-0) keywords listing by category" on page 279
- "Trace CLI/ODBC [configuration](#page-384-0) keyword" on page 375
- ["TraceFlushOnError](#page-388-0) CLI/ODBC configuration keyword" on page 379

## <span id="page-387-0"></span>**TraceFileName CLI/ODBC configuration keyword**

#### **Keyword description:**

File to which all DB2 CLI/ODBC trace information is written.

### **db2cli.ini keyword syntax:**

TraceFileName = < **fully qualified file name** >

**Default setting:** None

**Only applicable when:** the Trace option is turned on.

### **Usage notes:**

If the file specified does not exist, then it will be created; otherwise, the new trace information will be appended to the end of the file. However, the path the file is expected in must exist.

If the filename given is invalid or if the file cannot be created or written to, no trace will occur and no error message will be returned.

This option is only used when the Trace option is turned on. This will be done automatically when you set this option in the CLI/ODBC Configuration utility.

The TracePathName option will be ignored if this option is set.

DB2 CLI trace should only be used for debugging purposes. It will slow down the execution of the CLI/ODBC driver, and the trace information can grow quite large if it is left on for extended periods of time.

The TraceFileName keyword option should not be used with multi-process or multithreaded applications as the trace output for all threads or processes will be written to the same log file, and the output for each thread or process will be difficult to decipher. Furthermore, semaphores are used to control access to the shared trace file which could change the behavior of multithreaded applications. There is no default DB2 CLI trace output log file name.

(This option is contained in the Common section of the initialization file and therefore applies to all connections to DB2 databases.)

### **Related concepts:**

- ["CLI/ODBC/JDBC](#page-198-0) trace facility" on page 189
- "db2cli.ini [initialization](#page-286-0) file" on page 277

- "CLI/ODBC [configuration](#page-288-0) keywords listing by category" on page 279
- "Trace CLI/ODBC [configuration](#page-384-0) keyword" on page 375
- v "TraceFlush CLI/ODBC [configuration](#page-388-0) keyword" on page 379
- ["TracePathName](#page-390-0) CLI/ODBC configuration keyword" on page 381

## <span id="page-388-0"></span>**TraceFlush CLI/ODBC configuration keyword**

## **Keyword description:**

Force a write to disk after n CLI/ODBC trace entries.

## **db2cli.ini keyword syntax:**

 $TraceFlush = 0$  | **positive integer** 

## **Default setting:**

Do not write after every entry.

## **Only applicable when:**

the CLI/ODBC Trace option is turned on.

## **Usage notes:**

TraceFlush specifies how often trace information is written to the CLI trace file. By default, TraceFlush is set to 0 and each DB2 CLI trace file is kept open until the traced application or thread terminates normally. If the application terminates abnormally, some trace information that was not written to the trace log file may be lost.

Set this keyword to a positive integer to force the DB2 CLI driver to close and re-open the appropriate trace file after the specified number of trace entries. The smaller the value of the TraceFlush keyword, the greater the impact DB2 CLI tracing has on the performance of the application. Setting TraceFlush=1 has the most impact on performance, but will ensure that each entry is written to disk before the application continues to the next statement.

This option is only used when the Trace CLI/ODBC option is turned on.

(This option is contained in the Common section of the initialization file and therefore applies to all connections to DB2.)

## **Related concepts:**

- ["CLI/ODBC/JDBC](#page-198-0) trace facility" on page 189
- "db2cli.ini [initialization](#page-286-0) file" on page 277

## **Related reference:**

- "CLI/ODBC [configuration](#page-288-0) keywords listing by category" on page 279
- "Trace CLI/ODBC [configuration](#page-384-0) keyword" on page 375
- ["TraceFileName](#page-387-0) CLI/ODBC configuration keyword" on page 378
- ["TracePathName](#page-390-0) CLI/ODBC configuration keyword" on page 381

# **TraceFlushOnError CLI/ODBC configuration keyword**

## **Keyword description:**

Write all CLI/ODBC trace entries to disk when an error occurs.

## **db2cli.ini keyword syntax:**

TraceFlushOnError = **0** | **1**

## **Default setting:**

Do not write CLI/ODBC trace entries as soon as an error occurs.

## **Only applicable when:**

the CLI/ODBC Trace option is turned on.

### **Usage notes:**

Setting TraceFlushOnError=1 forces the DB2 CLI driver to close and re-open the trace file each time an error is encountered. If TraceFlushOnError is left at its default value of 0, then trace file will only be closed when the application terminates normally or the interval specified by the TraceFlush keyword is reached. If the application process were to terminate abnormally when TraceFlushOnError=0, then valuable trace information may be lost. Setting TraceFlushOnError=1 may impact performance, but will ensure that trace entries associated with errors are written to disk.

This option is only used when the Trace CLI/ODBC option is turned on.

(This option is contained in the Common section of the initialization file and therefore applies to all connections to DB2.)

#### **Related concepts:**

- ["CLI/ODBC/JDBC](#page-198-0) trace facility" on page 189
- "db2cli.ini [initialization](#page-286-0) file" on page 277

## **Related reference:**

- v "CLI/ODBC [configuration](#page-288-0) keywords listing by category" on page 279
- v ["TraceErrImmediate](#page-386-0) CLI/ODBC configuration keyword" on page 377
- v "TraceFlush CLI/ODBC [configuration](#page-388-0) keyword" on page 379

# **TraceLocks CLI/ODBC configuration keyword**

#### **Keyword description:**

Only trace lock timeouts in the CLI/ODBC trace.

## **db2cli.ini keyword syntax:**

 $TraceLocks = 0$  | 1

#### **Default setting:**

Trace information is not limited to only lock timeouts.

## **Only applicable when:**

the Trace option is turned on.

### **Usage notes:**

When TraceLocks is set to 1, lock timeouts will be recorded in the trace file.

This option is only used when the CLI/ODBC TRACE option is turned on.

(This option is contained in the Common section of the initialization file and therefore applies to all connections to DB2.)

#### **Related concepts:**

- ["CLI/ODBC/JDBC](#page-198-0) trace facility" on page 189
- "db2cli.ini [initialization](#page-286-0) file" on page 277

### **Related reference:**

• "CLI/ODBC [configuration](#page-288-0) keywords listing by category" on page 279

- "Trace CLI/ODBC [configuration](#page-384-0) keyword" on page 375
- ["TraceFileName](#page-387-0) CLI/ODBC configuration keyword" on page 378
- v "TraceFlush CLI/ODBC [configuration](#page-388-0) keyword" on page 379
- "TracePathName CLI/ODBC configuration keyword" on page 381

# <span id="page-390-0"></span>**TracePathName CLI/ODBC configuration keyword**

## **Keyword description:**

Subdirectory used to store individual DB2 CLI/ODBC trace files.

## **db2cli.ini keyword syntax:**

TracePathName = < **fully qualified subdirectory name** >

## **Default setting:**

None

## **Only applicable when:**

the Trace option is turned on.

## **Not applicable when:**

the TraceFileName option is turned on.

## **Usage notes:**

Each thread or process that uses the same DLL or shared library will have a separate DB2 CLI/ODBC trace file created in the specified directory. A concatenation of the application process ID and the thread sequence number is automatically used to name trace files.

No trace will occur, and no error message will be returned, if the subdirectory given is invalid or if it cannot be written to.

This option is only used when the Trace option is turned on. This will be done automatically when you set this option in the CLI/ODBC Configuration utility.

It will be ignored if the DB2 CLI/ODBC option TraceFileName is used.

DB2 CLI trace should only be used for debugging purposes. It will slow down the execution of the CLI/ODBC driver, and the trace information can grow quite large if it is left on for extended periods of time.

If both TraceFileName and TracePathName are specified, the TraceFileName keyword takes precedence and TracePathName will be ignored.

(This option is contained in the Common section of the initialization file and therefore applies to all connections to DB2.)

## **Related concepts:**

- ["CLI/ODBC/JDBC](#page-198-0) trace facility" on page 189
- "db2cli.ini [initialization](#page-286-0) file" on page 277

- "CLI/ODBC [configuration](#page-288-0) keywords listing by category" on page 279
- v "Trace CLI/ODBC [configuration](#page-384-0) keyword" on page 375
- ["TraceFileName](#page-387-0) CLI/ODBC configuration keyword" on page 378

v "TraceFlush CLI/ODBC [configuration](#page-388-0) keyword" on page 379

# <span id="page-391-0"></span>**TracePIDList CLI/ODBC configuration keyword**

#### **Keyword description:**

Restrict the process IDs for which the CLI/ODBC trace will be enabled.

#### **db2cli.ini keyword syntax:**

TracePIDList = **<no value specified>** | **<comma-delimited list of process IDs>**

### **Default setting:**

All of the process IDs will be traced when the CLI/ODBC trace is run.

#### **Usage notes:**

Use this keyword for applications that create many processes. Capturing the CLI/ODBC trace for such applications can generate many trace files. By using this keyword you can collect the trace of specific problematic processes of applications.

If no value is specified for this keyword, all process IDs will be traced. Otherwise, specify a comma-delimited list of process IDs which you want to be traced when the CLI/ODBC trace runs.

The TraceRefreshInterval keyword must be set to some value before initializing your application, otherwise, the TracePIDList keyword will not take effect.

(This option is contained in the Common section of the initialization file and therefore applies to all connections to DB2 databases.)

To use the TracePIDList keyword:

- 1. Ensure the Trace CLI/ODBC keyword is set to zero or is not specified in the db2cli.ini file.
- 2. Add the TraceRefreshInterval CLI/ODBC keyword to the Common section of the db2cli.ini file as follows: [COMMON]

TraceRefreshInterval=<some positive integer>

- 3. Start your application.
- 4. Using an operating system command such as **ps** (on a UNIX and Linux-based operating systems), determine the process IDs of the processes that you want to collect the CLI/ODBC trace for.
- 5. Turn CLI/ODBC tracing on and add the process IDs identified to the Common section of the db2cli.ini file by including the following keywords:

```
[COMMON]
Trace=1
TracePathName=<fully-qualified subdirectory name>
TracePIDList=<comma-delimited list of process IDs>
```
CLI/ODBC traces containing information of the process IDs specified will be located in the directory specified by the TracePathName keyword.. You might also see extra empty files that can be ignored.

## **Related concepts:**

- ["CLI/ODBC/JDBC](#page-198-0) trace facility" on page 189
- "db2cli.ini [initialization](#page-286-0) file" on page 277

## <span id="page-392-0"></span>**Related reference:**

- "CLI/ODBC [configuration](#page-288-0) keywords listing by category" on page 279
- "Trace CLI/ODBC [configuration](#page-384-0) keyword" on page 375
- ["TracePathName](#page-390-0) CLI/ODBC configuration keyword" on page 381
- "TracePIDTID CLI/ODBC configuration keyword" on page 383
- v "TraceRefreshInterval CLI/ODBC configuration keyword" on page 383
- v "UPDATE CLI CONFIGURATION command" in *Command Reference*

## **TracePIDTID CLI/ODBC configuration keyword**

## **Keyword description:**

Capture the process ID and thread ID for each item being traced.

## **db2cli.ini keyword syntax:**

 $TracePIDTID = 0 \mid 1$ 

## **Default setting:**

The process ID and thread ID for the trace entries are not captured.

**Only applicable when:**

the Trace option is turned on.

**Usage notes:**

When TracePIDTID is set to 1, the process ID and thread ID for each captured item will be recorded in the trace file. This effect is helpful when the Trace keyword is enabled and multiple applications are executing. This is because Trace writes trace information for all executing applications to a single file. Enabling TracePIDTID differentiates the recorded information by process and thread.

This option is only used when the CLI/ODBC Trace option is turned on.

(This option is contained in the Common section of the initialization file and therefore applies to all connections to DB2.)

### **Related concepts:**

- v ["CLI/ODBC/JDBC](#page-198-0) trace facility" on page 189
- "db2cli.ini [initialization](#page-286-0) file" on page 277

## **Related reference:**

- "CLI/ODBC [configuration](#page-288-0) keywords listing by category" on page 279
- "Trace CLI/ODBC [configuration](#page-384-0) keyword" on page 375
- ["TraceFileName](#page-387-0) CLI/ODBC configuration keyword" on page 378
- v "TraceFlush CLI/ODBC [configuration](#page-388-0) keyword" on page 379
- ["TracePathName](#page-390-0) CLI/ODBC configuration keyword" on page 381
- v ["TracePIDList](#page-391-0) CLI/ODBC configuration keyword" on page 382

## **TraceRefreshInterval CLI/ODBC configuration keyword**

### **Keyword description:**

Set the interval (in seconds) at which the Trace and TracePIDList keywords are read from the Common section of the db2cli.ini file.

### **db2cli.ini keyword syntax:**

TraceRefreshInterval = **0** | **positive integer**

### **Default setting:**

The Trace and TracePIDList keywords will only be read from the db2cli.ini file when the application is initialized.

## **Usage notes:**

Setting this keyword before an application is initialized allows you to turn off dynamically the CLI/ODBC trace within n seconds.

**Note:** Setting TraceRefreshInterval while the application is running will no effect. For this keyword to take effect, it must be set before the application is initialized.

Only the Trace and TracePIDList keywords will be refreshed from the db2cli.ini file if this keyword is set. No other CLI/ODBC configuration keywords will be re-read.

(This option is contained in the Common section of the initialization file and therefore applies to all connections to DB2.)

### **Related concepts:**

- ["CLI/ODBC/JDBC](#page-198-0) trace facility" on page 189
- "db2cli.ini [initialization](#page-286-0) file" on page 277

## **Related reference:**

- v "CLI/ODBC [configuration](#page-288-0) keywords listing by category" on page 279
- "Trace CLI/ODBC [configuration](#page-384-0) keyword" on page 375
- ["TracePIDList](#page-391-0) CLI/ODBC configuration keyword" on page 382

# **TraceStmtOnly CLI/ODBC configuration keyword**

#### **Keyword description:**

Only trace dynamic SQL statements in the CLI/ODBC trace.

### **db2cli.ini keyword syntax:**

 $TraceStmtOnly = 0 \mid 1$ 

#### **Default setting:**

Trace information is not limited to only dynamic SQL statements.

#### **Only applicable when:**

the Trace option is turned on.

#### **Usage notes:**

When TraceStmtOnly is set to 1, only dynamic SQL statements will be recorded in the trace file.

This option is only used when the CLI/ODBC Trace option is turned on.

(This option is contained in the Common section of the initialization file and therefore applies to all connections to DB2.)

#### **Related concepts:**

- <span id="page-394-0"></span>• ["CLI/ODBC/JDBC](#page-198-0) trace facility" on page 189
- "db2cli.ini [initialization](#page-286-0) file" on page 277

## **Related reference:**

- "CLI/ODBC [configuration](#page-288-0) keywords listing by category" on page 279
- "Trace CLI/ODBC [configuration](#page-384-0) keyword" on page 375
- ["TraceFileName](#page-387-0) CLI/ODBC configuration keyword" on page 378
- v "TraceFlush CLI/ODBC [configuration](#page-388-0) keyword" on page 379
- v ["TracePathName](#page-390-0) CLI/ODBC configuration keyword" on page 381

## **TraceTime CLI/ODBC configuration keyword**

### **Keyword description:**

Capture elapsed time counters in the trace file.

**db2cli.ini keyword syntax:** TraceTime  $= 1 \mid 0$ 

**Default setting:**

Elapsed time counters are included in the trace file.

#### **Only applicable when:**

the Trace option is turned on.

#### **Usage notes:**

When TraceTime is set to 1, elapsed time counters will be captured in the trace file. For example:

```
SQLPrepare( hStmt=1:1, pszSqlStr="SELECT * FROM ORG", cbSqlStr=−3 )
 –––> Time elapsed – +6.785751E+000 seconds ( StmtOut="SELECT * FROM ORG" )
SQLPrepare( )
 \leq SQL SUCCESS Time elapsed – +2.527400E–002 seconds
```
Turn TraceTime off, by setting it to 0, to improve performance or to generate smaller trace files. For example:

```
SQLPrepare( hStmt=1:1, pszSqlStr="SELECT * FROM ORG", cbSqlStr=−3 )
( StmtOut="SELECT * FROM ORG" )
SQLPrepare( )
 <––– SQL_SUCCESS
```
This option is only used when the CLI/ODBC Trace option is turned on.

(This option is contained in the Common section of the initialization file and therefore applies to all connections to DB2.)

#### **Related concepts:**

- ["CLI/ODBC/JDBC](#page-198-0) trace facility" on page 189
- "db2cli.ini [initialization](#page-286-0) file" on page 277

- "CLI/ODBC [configuration](#page-288-0) keywords listing by category" on page 279
- "Trace CLI/ODBC [configuration](#page-384-0) keyword" on page 375
- ["TraceFileName](#page-387-0) CLI/ODBC configuration keyword" on page 378
- v "TraceFlush CLI/ODBC [configuration](#page-388-0) keyword" on page 379
- ["TracePathName](#page-390-0) CLI/ODBC configuration keyword" on page 381
- v "TraceTimestamp CLI/ODBC configuration keyword" on page 386

## **TraceTimestamp CLI/ODBC configuration keyword**

### **Keyword description:**

Capture different types of timestamp information in the CLI/ODBC trace.

## **db2cli.ini keyword syntax:**

 $TraceTimestamp = 0 \mid 1 \mid 2 \mid 3$ 

## **Default setting:**

No timestamp information is written to the trace file.

### **Only applicable when:**

the Trace option is turned on.

## **Usage notes:**

Setting TraceTimeStamp to a value other than the default of 0 means the current timestamp or absolute execution time is added to the beginning of each line of trace information as it is being written to the DB2 CLI trace file. The following settings indicate what type of timestamp information is captured in the trace file:

- $\cdot$  0 = no timestamp information
- v 1 = processor ticks and ISO timestamp (absolute execution time in seconds and milliseconds, followed by a timestamp)
- $\cdot$  2 = processor ticks (absolute execution time in seconds and milliseconds)
- $3 = ISO$  timestamp

This option is only used when the CLI/ODBC Trace option is turned on.

(This option is contained in the Common section of the initialization file and therefore applies to all connections to DB2.)

## **Related concepts:**

- ["CLI/ODBC/JDBC](#page-198-0) trace facility" on page 189
- "db2cli.ini [initialization](#page-286-0) file" on page 277

## **Related reference:**

- "CLI/ODBC [configuration](#page-288-0) keywords listing by category" on page 279
- "Trace CLI/ODBC [configuration](#page-384-0) keyword" on page 375
- ["TraceFileName](#page-387-0) CLI/ODBC configuration keyword" on page 378
- v "TraceFlush CLI/ODBC [configuration](#page-388-0) keyword" on page 379
- ["TracePathName](#page-390-0) CLI/ODBC configuration keyword" on page 381
- v "TraceTime CLI/ODBC [configuration](#page-394-0) keyword" on page 385

## **Trusted\_Connection CLI/ODBC configuration keyword**

### **Keyword description:**

Allow a connection to be made with the current authenticated user.

### **Syntax:**

Trusted\_Connection=Yes
**Note:** This keyword will have no effect if set in the db2cli.ini file. It should instead be provided in the connection string to SQLDriverConnect().

#### **Default setting:**

DB2 CLI uses the user ID and password information provided in the connection string to SQLDriverConnect(), not the current authenticated user.

#### **Usage notes:**

DB2 CLI applications that connect to a database will typically connect using the function SQLDriverConnect(). One of the input arguments for this function is the *DriverCompletion* value, which determines when a dialog will be opened. The following are the values of *DriverCompletion* :

- SQL\_DRIVER\_PROMPT: A dialog is always initiated.
- SQL\_DRIVER\_COMPLETE: A dialog is only initiated if there is insufficient information in the connection string.
- SQL\_DRIVER\_COMPLETE\_REQUIRED: A dialog is only initiated if there is insufficient information in the connection string. Only mandatory information is requested. The user is prompted for required information only.
- SQL\_DRIVER\_NOPROMPT: The user is not prompted for any information. A connection is attempted with the information contained in the connection string. If there is not enough information, SQL\_ERROR is returned.
- **Note:** More details on *DriverCompletion* can be found in the documentation for SQLDriverConnect().

Some applications, for example, those in a Kerberos environment, might require that a user be able to connect to a DB2 server without providing a user ID or password. If the application uses the SQL\_DRIVER\_NO\_PROMPT option on the SQLDriverConnect() call, the connection will be attempted without the user authentication. This keyword is then not required.

In the case where a third party application is involved and the prompt level used by the application is something other than SOL\_DRIVER\_NO\_PROMPT, DB2 CLI will open a dialog to request the missing information from the user. Setting Trusted\_Connection to Yes, by providing it to the input connection string for SQLDriverConnect() ("Trusted\_Connection=Yes"), causes DB2 CLI to ignore any user ID or password string (including blank strings) from the connection string and ignore the prompt level of the connection function. DB2 CLI will use the current authenticated user to attempt the connection to the database. If the connection attempt fails, the user will be prompted for the user ID and password.

This keyword is used only in the connection string for SQLDriverConnect(); setting it in the db2cli.ini file will have no effect.

## **Related concepts:**

- "db2cli.ini [initialization](#page-286-0) file" on page 277
- v "Kerberos authentication details" in *Administration Guide: Implementation*

## **Related reference:**

- "CLI/ODBC [configuration](#page-288-0) keywords listing by category" on page 279
- v "SQLDriverConnect function (CLI) (Expanded) Connect to a data source" in *Call Level Interface Guide and Reference, Volume 2*

## **TxnIsolation CLI/ODBC configuration keyword**

## **Keyword description:**

Set the default isolation level.

#### **db2cli.ini keyword syntax:**

TxnIsolation = **1** | **2** | **4** | **8** | **32**

#### **Default setting:**

Read Committed (Cursor Stability)

#### **Only applicable when:**

the default isolation level is used. This keyword will have no effect if the application has specifically set the isolation level.

#### **Equivalent statement attribute:**

SQL\_ATTR\_TXN\_ISOLATION

**Usage notes:**

Sets the isolation level to:

- v 1 = SQL\_TXN\_READ\_UNCOMMITTED Read Uncommitted (Uncommitted read)
- v 2 = SQL\_TXN\_READ\_COMMITTED (default) Read Committed (Cursor stability)
- $\cdot$  4 = SQL\_TXN\_REPEATABLE\_READ Repeatable Read (Read Stability)
- $\cdot$  8 = SOL\_TXN\_SERIALIZABLE Serializable (Repeatable read)
- v 32 = SQL\_TXN\_NOCOMMIT (No Commit, DB2 Universal Database for AS/400 only; this is similar to autocommit)

The words in parentheses are IBM's terminology for the equivalent SQL92 isolation levels. Note that *no commit* is not an SQL92 isolation level and is supported only on DB2 Universal Database for AS/400.

This keyword is only applicable if the default isolation level is used. If the application specifically sets the isolation level for a connection or statement handle, then this keyword will have no effect on that handle.

#### **Related concepts:**

- "db2cli.ini [initialization](#page-286-0) file" on page 277
- v "Isolation levels" in *SQL Reference, Volume 1*

## **Related reference:**

- v "CLI/ODBC [configuration](#page-288-0) keywords listing by category" on page 279
- v "Statement attributes (CLI) list" in *Call Level Interface Guide and Reference, Volume 2*

## **UID CLI/ODBC configuration keyword**

#### **Keyword description:**

Define default user ID.

### **db2cli.ini keyword syntax:** UID = *userid*

## **Default setting:** None

**Usage notes:**

The specified *userid* value is used if a userid is not provided by the application at connect time.

## **Related concepts:**

• "db2cli.ini [initialization](#page-286-0) file" on page 277

## **Related reference:**

- "CLI/ODBC [configuration](#page-288-0) keywords listing by category" on page 279
- "PWD CLI/ODBC [configuration](#page-366-0) keyword" on page 357

## **Underscore CLI/ODBC configuration keyword**

## **Keyword description:**

Specify whether the underscore character '\_' is treated as a wildcard.

## **db2cli.ini keyword syntax:**

Underscore =  $0 \mid 1$ 

## **Default setting:**

The underscore character matches any single character or no character.

## **Usage notes:**

This keyword specifies if the underscore character '\_' will be recognized as a wildcard or only as the underscore character. The possible settings are as follows:

- v 0 The underscore character is treated only as the underscore character.
- 1 The underscore character is treated as a wildcard that matches any single character, including no character.

Setting Underscore to 0 can improve performance when there are database objects with names that contain underscores.

This keyword applies only to the following catalog functions that accept search patterns as arguments:

- SQLColumnPrivileges()
- SQLColumns()
- SQLProcedureColumns()
- SQLProcedures()
- SQLTablePrivileges()
- SQLTables()

Note that catalog functions may only accept search patterns on particular arguments. Refer to the documentation of the specific function for details.

## **Related concepts:**

• "db2cli.ini [initialization](#page-286-0) file" on page 277

v "Input arguments on catalog functions in CLI [applications"](#page-177-0) on page 168

## **Related reference:**

- "CLI/ODBC [configuration](#page-288-0) keywords listing by category" on page 279
- "SQLColumnPrivileges function (CLI) Get privileges associated with the columns of a table" in *Call Level Interface Guide and Reference, Volume 2*
- v "SQLColumns function (CLI) Get column information for a table" in *Call Level Interface Guide and Reference, Volume 2*
- v "SQLProcedureColumns function (CLI) Get input/output parameter information for a procedure" in *Call Level Interface Guide and Reference, Volume 2*
- v "SQLProcedures function (CLI) Get list of procedure names" in *Call Level Interface Guide and Reference, Volume 2*
- v "SQLTablePrivileges function (CLI) Get privileges associated with a table" in *Call Level Interface Guide and Reference, Volume 2*
- v "SQLTables function (CLI) Get table information" in *Call Level Interface Guide and Reference, Volume 2*

# **UseOldStpCall CLI/ODBC configuration keyword**

## **Keyword description:**

Controls how cataloged procedures are invoked.

## **db2cli.ini keyword syntax:**

 $UseOldStpCall = 0 \mid 1$ 

## **Default setting:**

Invokes procedures using the new CALL method where GRANT EXECUTE must be granted on the procedure.

#### **Usage notes:**

Prior to DB2 UDB Version 8, the invoker of a procedure had to have EXECUTE privilege on any package invoked from the procedure. Now, the invoker must have EXECUTE privilege on the procedure and only the definer of the procedure has to have EXECUTE privilege on any required packages.

This keyword controls which method is used to invoke the procedure. Setting UseOldStpCall on causes the procedure to be invoked using the deprecated sqleproc() API when the precompiler fails to resolve a procedure on a CALL statement. Turning this keyword off will invoke procedures where GRANT EXECUTE must be granted on the procedure.

## **Related concepts:**

• "db2cli.ini [initialization](#page-286-0) file" on page 277

## **Related tasks:**

v "Calling stored procedures from CLI [applications"](#page-122-0) on page 113

#### **Related reference:**

• "CLI/ODBC [configuration](#page-288-0) keywords listing by category" on page 279

# **UseServerMsgSP CLI/ODBC configuration keyword**

### **Keyword description:**

Use the DB2 for z/OS DSNACCMG server stored procedure to retrieve message text from DB2 for z/OS.

### **db2cli.ini keyword syntax:**

 $UseServerMsgSP = 0 \mid 1$ 

## **Default setting:**

DB2 CLI does not use the server stored procedure to return messages, but uses the local message files.

## **Equivalent connection attribute:**

SQL\_ATTR\_SERVER\_MSGTXT\_SP

#### **Usage notes:**

Applications using this keyword should also set the ServerMsgMask CLI/ODBC configuration keyword to indicate when DB2 CLI should call this procedure to retrieve the message information from the server. If the ServerMsgMask CLI/ODBC configuration keyword is not set, then the default is to check the local message files first. See the ServerMsgMask CLI/ODBC configuration keyword for more details on the options available.

## **Related concepts:**

• "db2cli.ini [initialization](#page-286-0) file" on page 277

## **Related reference:**

- v "CLI/ODBC [configuration](#page-288-0) keywords listing by category" on page 279
- ["ServerMsgMask](#page-375-0) CLI/ODBC configuration keyword" on page 366
- v "Connection attributes (CLI) list" in *Call Level Interface Guide and Reference, Volume 2*

## **WarningList CLI/ODBC configuration keyword**

#### **Keyword description:**

Specify which errors to downgrade to warnings.

## **db2cli.ini keyword syntax:**

WarningList = ″ '**xxxxx**', '**yyyyy**', ...″

#### **Default setting:**

Do not downgrade any SQLSTATEs.

#### **Usage notes:**

Any number of SQLSTATEs returned as errors can be downgraded to warnings. Each must be delimited with single quotes, separated by commas, and in uppercase. The entire string must also be enclosed in double quotes. For example:

```
WarningList=" '01S02', 'HY090' "
```
## **Related concepts:**

v "db2cli.ini [initialization](#page-286-0) file" on page 277

## **Related reference:**

- "CLI/ODBC [configuration](#page-288-0) keywords listing by category" on page 279
- v ["IgnoreWarnList](#page-337-0) CLI/ODBC configuration keyword" on page 328

## **XMLDeclaration CLI/ODBC configuration keyword**

#### **Keyword description:**

Controls the generation of an XML declaration when XML data is implicitly serialized to an application variable.

## **db2cli.ini keyword syntax:**

**XMLDeclaration = non-negative integer**  $<$  **7** | **7** 

#### **Default setting:**

A BOM and an XML declaration containing the XML version and encoding attribute are generated during implicit serialization.

### **Usage notes:**

The XMLDeclaration keyword controls which elements of an XML declaration are prepended to an application buffer when XML data is implicitly serialized to an application buffer. This setting does not affect the result of the XMLSERIALIZE function.

The following values represent components to be generated during implicit serialization. Set this keyword by adding together the value of each component required.

- **0** No declarations or byte order marks (BOMs) are added to the output buffer.
- **1** A byte order mark (BOM) in the appropriate endianness is prepended to the output buffer if the target encoding is UTF-16 or UTF-32. (Although a UTF-8 BOM exists, the database server does not generate it, even if the target encoding is UTF-8.)
- **2** A minimal XML declaration is generated, containing only the XML version.
- **4** An encoding attribute that identifies the target encoding is added to any generated XML declaration. Therefore, this setting only has effect when the setting of 2 is also included when computing the value of this keyword.

For example, if you wanted a BOM and minimal XML declaration (without an encoding attribute) to be generated during implicit serialization, you would set  $XMLDeclaration = 3$ , where 3 is the sum of 1 (the value to indicate generation of a BOM) and 2 (the value to indicate generation of a minimal XML declaration).

To prevent any declarations or BOM from being generated, set XMLDeclaration as follows: XMLDeclaration = 0.

## **Related concepts:**

- "db2cli.ini [initialization](#page-286-0) file" on page 277
- v "XML data encoding" in *XML Guide*
- "XML data handling in CLI [applications](#page-126-0) Overview" on page 117
- v "XML data type" in *XML Guide*

## **Related reference:**

• "CLI/ODBC [configuration](#page-288-0) keywords listing by category" on page 279

v "XMLSERIALIZE scalar function" in *SQL Reference, Volume 1*

**Part 6. Data conversion**

# <span id="page-406-0"></span>**Chapter 36. Data conversion**

Data conversions supported in CLI . . . . . . 397 SQL to C data [conversion](#page-408-0) in CLI . . . . . . . [399](#page-408-0) C to SQL data [conversion](#page-415-0) in CLI . . . . . . [406](#page-415-0)

> This chapter describes the data conversions supported in CLI, along with the details of SQL to C and C to SQL data type conversions.

## **Data conversions supported in CLI**

The table below shows which data type conversions are supported by DB2 CLI.

The first column contains the data type of the SQL data type. The remaining columns represent the C data types. If the C data type columns contain:

- **D** The conversion is supported and this is the default conversion for the SQL data type.
- **X** all IBM DBMSs support the conversion.

**blank** no IBM DBMS supports the conversion.

As an example, the table indicates that an SQLCHAR (or a C character) string can be converted into an SQL\_C\_LONG (a signed long). In contrast, an SQLINTEGER cannot be converted to an SQL\_C\_DBCHAR.

Refer to the tables of data type attributes (precision, scale, length, and display) for more information on the data type formats.

| SQL<br>data type                           | s<br>Q<br>L<br>$\overline{C}$<br>$\mathsf{C}$<br>H<br>A<br>R | S<br>Q<br>L<br>-<br>C<br>W<br>C<br>H<br>A<br>R | S<br>Q<br>L<br>C<br>D<br>B<br>C<br>H<br>A<br>R | s<br>Q<br>L<br>$\mathsf{C}$<br>B<br>1<br>T | S<br>Q<br>L<br>-<br>C<br>$\mathbf T$<br>1<br>N<br>Y<br>1<br>N<br>т | S<br>Q<br>L<br>$\overline{\phantom{0}}$<br>C<br>S<br>T<br>1<br>N<br>Y<br>1<br>N<br>т | S<br>Q<br>L<br>-<br>Ċ<br>U<br>T<br>1<br>N<br>Y<br>I<br>N<br>Т | S<br>Q<br>L<br>$\mathsf{C}$<br>S<br>H<br>$\mathbf{O}$<br>R<br>т | S<br>Q<br>L<br>-<br>$\mathsf{C}$<br>S<br>S<br>H<br>$\mathbf 0$<br>$\mathbb{R}$<br>т | S<br>Q<br>L<br>$\overline{\phantom{0}}$<br>C<br>-<br>U<br>S<br>H<br>$\Omega$<br>R<br>T | S<br>Q<br>L<br>-<br>$\mathsf{C}$<br>L<br>$\mathbf 0$<br>N<br>G | S<br>Q<br>L<br>-<br>C<br>S<br>L<br>$\mathbf 0$<br>N<br>G | s<br>Q<br>L<br>-<br>$\overline{C}$<br>$\overline{\phantom{0}}$<br>U<br>L<br>$\mathbf 0$<br>N<br>G | S<br>Q<br>L<br>$\qquad \qquad -$<br>$\mathsf{C}$<br>-<br>S<br>B<br>I<br>G<br>I<br>N<br>T | S<br>Q<br>L<br>-<br>$\mathsf C$<br>-<br>U<br>B<br>1<br>G<br>1<br>N<br>Т | s<br>Q<br>L<br>-<br>$\mathsf{C}$<br>F<br>L<br>O<br>A<br>т | S<br>Q<br>L<br>C<br>D<br>$\Omega$<br>U<br>B<br>L<br>Е | S<br>Q<br>$\mathsf{C}$<br>N<br>U<br>M<br>E<br>R<br>1<br>C | S<br>Q<br>L<br>$\mathsf{C}$<br>$\mathbf D$<br>E<br>C<br>I<br>M<br>A<br>L<br>$\mathbf I$<br>B<br>M | S<br>Q<br>L<br>-<br>$\mathsf{C}$<br>$\qquad \qquad -$<br>D<br>E<br>C<br>1<br>M<br>A<br>L<br>6<br>4 | S<br>Q<br>L<br>$\qquad \qquad -$<br>C<br>$\qquad \qquad -$<br>D<br>E<br>C<br>1<br>M<br>A<br>L<br>$\mathbf{1}$<br>2<br>8 | S<br>Q<br>L<br>$\mathsf{C}$<br>T<br>Υ<br>P<br>E<br>D<br>A<br>T<br>E | S<br>Q<br>L<br>-<br>$\mathsf{C}$<br>$\overline{\phantom{0}}$<br>T<br>Y<br>P<br>E<br>$\overline{\phantom{0}}$<br>T<br>1<br>M<br>E | S<br>Q<br>L<br>-<br>C<br>т<br>Y<br>P<br>E<br>$\overline{\phantom{0}}$<br>T<br>1<br>M<br>E<br>S<br>т<br>A<br>M<br>P | S<br>Q<br>L<br>$\mathsf{C}$<br>D<br>A<br>т<br>A<br>N<br>К | S<br>Q<br>L<br>$\mathsf{C}$<br>B<br>1<br>N<br>A<br>$\mathbb{R}$<br>Y | S<br>Q<br>L<br>$\qquad \qquad -$<br>$\mathsf{C}$<br>$\overline{\phantom{0}}$<br>$\mathsf{C}$<br>L<br>$\mathbf{O}$<br>B<br>$\overline{\phantom{0}}$<br>L<br>$\Omega$<br>C<br>A<br>T<br>$\mathbf{O}$<br>R | S<br>Q<br>L<br>$\mathsf{C}$<br>-<br>B<br>L<br>$\Omega$<br>B<br>-<br>L<br>$\Omega$<br>C<br>A<br>T<br>$\Omega$<br>R | S<br>Q<br>L<br>-<br>$\mathsf C$<br>$\mathbf D$<br>B<br>$\mathsf{C}$<br>L<br>$\mathbf 0$<br>B<br>$_\mathrm{L}^-$<br>$\mathbf 0$<br>$\mathsf{C}$<br>$\mathbf A$<br>$\mathbf T$<br>$\mathbf 0$<br>$\mathbb R$ |
|--------------------------------------------|--------------------------------------------------------------|------------------------------------------------|------------------------------------------------|--------------------------------------------|--------------------------------------------------------------------|--------------------------------------------------------------------------------------|---------------------------------------------------------------|-----------------------------------------------------------------|-------------------------------------------------------------------------------------|----------------------------------------------------------------------------------------|----------------------------------------------------------------|----------------------------------------------------------|---------------------------------------------------------------------------------------------------|------------------------------------------------------------------------------------------|-------------------------------------------------------------------------|-----------------------------------------------------------|-------------------------------------------------------|-----------------------------------------------------------|---------------------------------------------------------------------------------------------------|----------------------------------------------------------------------------------------------------|----------------------------------------------------------------------------------------------------|---------------------------------------------------------------------|----------------------------------------------------------------------------------------------------|----------------------------------------------------------------------------------------------------|-----------------------------------------------------------|----------------------------------------------------------------------|----------------------------------------------------------------------------------------------------|----------------------------------------------------------------------------------------------------|----------------------------------------------------------------------------------------------------|
| SQL_CHAR                                   | D                                                            | $\chi$                                         |                                                | $\chi$                                     | $\chi$                                                             | $\chi$                                                                               | $\chi$                                                        | $\chi$                                                          | $\chi$                                                                              | $\chi$                                                                                 | $\chi$                                                         | $\chi$                                                   | $\chi$                                                                                            | $\chi$                                                                                   | $\chi$                                                                  | $\chi$                                                    | $\chi$                                                | $\chi$                                                    |                                                                                                   | $\chi$                                                                                             | $\chi$                                                                                                    | $\chi$                                                              | $\chi$                                                                                                    | $\chi$                                                                                                    |                                                           | $\chi$                                                               |                                                                                                    |                                                                                                    |                                                                                                    |
| SQL_WCHAR <sup>4</sup>                     | D                                                            | X                                              |                                                | X                                          | X                                                                  | X                                                                                    | X                                                             | X                                                               | X                                                                                   | X                                                                                      | $\chi$                                                         | X                                                        | $\chi$                                                                                            | X                                                                                        | X                                                                       | X                                                         | X                                                     | X                                                         |                                                                                                   | X                                                                                                  | X                                                                                                    | X                                                                   | $\chi$                                                                                                    | X                                                                                                    |                                                           | X                                                                    |                                                                                                    |                                                                                                    |                                                                                                    |
| SQL<br>VARCHAR                             | D                                                            | $\chi$                                         |                                                | $\chi$                                     | $\chi$                                                             | $\chi$                                                                               | $\chi$                                                        | $\chi$                                                          | $\chi$                                                                              | $\chi$                                                                                 | $\chi$                                                         | $\chi$                                                   | $\chi$                                                                                            | $\chi$                                                                                   | $\chi$                                                                  | $\chi$                                                    | $\chi$                                                | $\chi$                                                    |                                                                                                   | $\chi$                                                                                             | $\chi$                                                                                                    | $\chi$                                                              | $\chi$                                                                                                    | $\chi$                                                                                                    |                                                           | $\chi$                                                               |                                                                                                    |                                                                                                    |                                                                                                    |
| SQL<br>WVARCHAR <sup>4</sup>               | D                                                            | $\chi$                                         |                                                | $\chi$                                     | X                                                                  | $\chi$                                                                               | $\chi$                                                        | $\chi$                                                          | $\chi$                                                                              | X                                                                                      | $\chi$                                                         | $\chi$                                                   | $\chi$                                                                                            | $\chi$                                                                                   | $\chi$                                                                  | $\chi$                                                    | $\chi$                                                | $\chi$                                                    |                                                                                                   | $\chi$                                                                                             | $\chi$                                                                                                    | $\chi$                                                              | $\chi$                                                                                                    | $\chi$                                                                                                    |                                                           | X                                                                    |                                                                                                    |                                                                                                    |                                                                                                    |
| $\mathrm{SQL}_-$<br>LONG<br><b>VARCHAR</b> | D                                                            | X                                              |                                                | $\chi$                                     | X                                                                  | X                                                                                    | X                                                             | $\chi$                                                          | $\chi$                                                                              | $\chi$                                                                                 | $\chi$                                                         | X                                                        | $\chi$                                                                                            | X                                                                                        | X                                                                       | $\chi$                                                    | $\chi$                                                | X                                                         |                                                                                                   | X                                                                                                  | $\chi$                                                                                                    | $\chi$                                                              | $\chi$                                                                                                    | X                                                                                                    |                                                           | X                                                                    |                                                                                                    |                                                                                                    |                                                                                                    |

*Table 27. Supported data conversions*

## *Table 27. Supported data conversions (continued)*

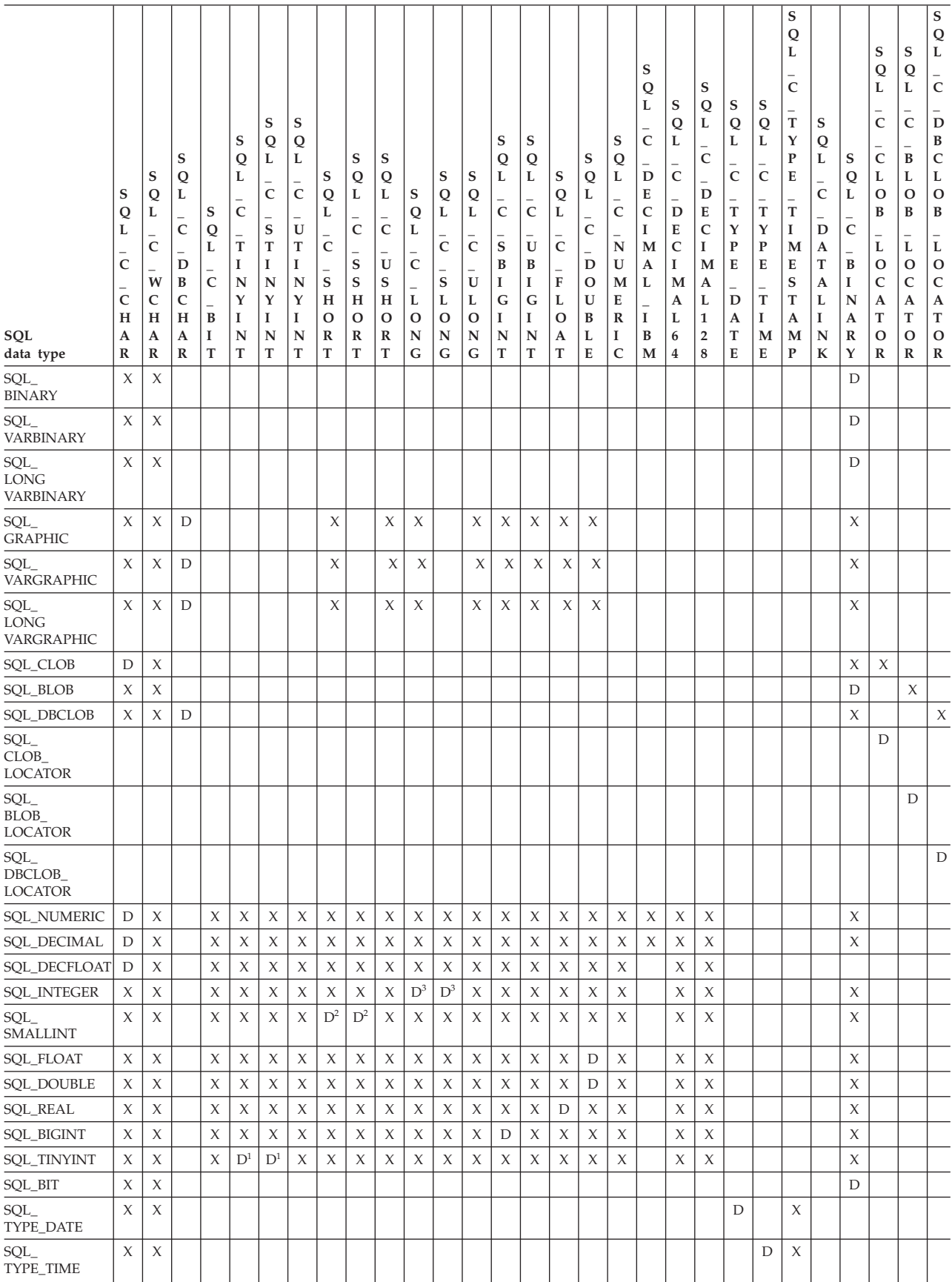

<span id="page-408-0"></span>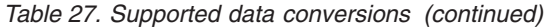

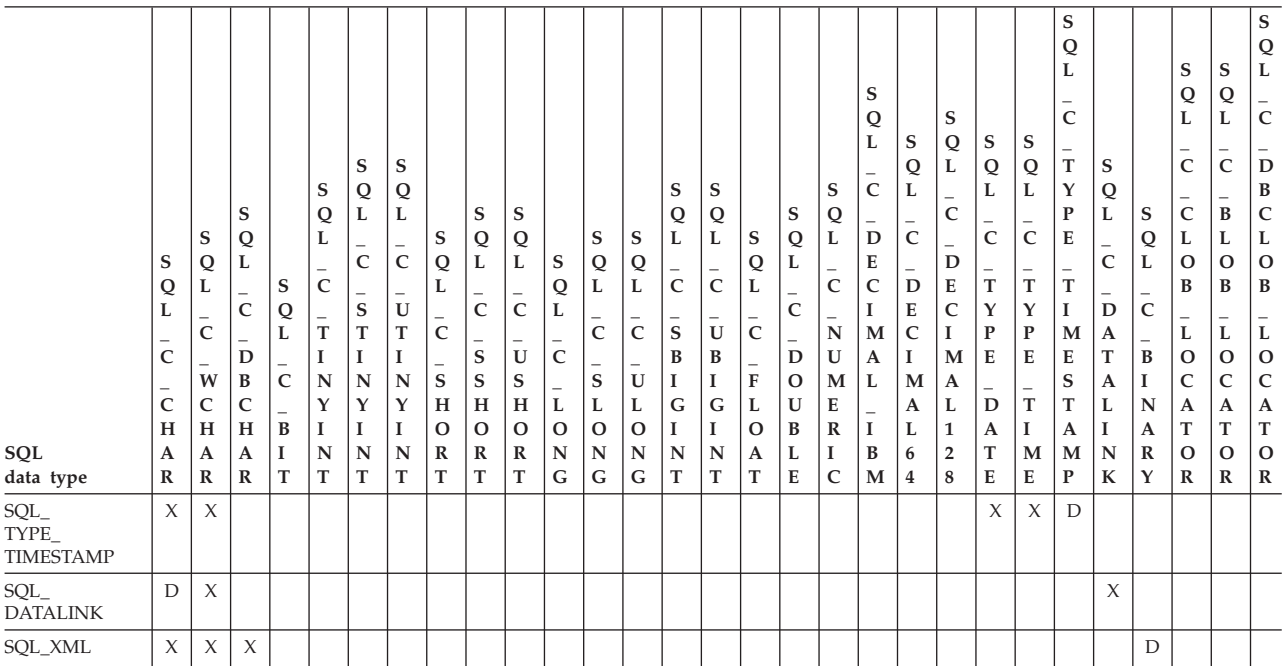

### **Notes:**

- 1. The C type SQL\_C\_TINYINT is treated by DB2 CLI as the type SQL\_C\_STINYINT so either type can be considered to be the default.
- 2. The C type SQL\_C\_SHORT is treated by DB2 CLI as the type SQL\_C\_SSHORT so either type can be considered to be the default.
- 3. The C type SQL\_C\_LONG is treated by DB2 CLI as the type SQL\_C\_SLONG so either type can be considered to be the default.
- 4. This type is not supported in the DB2 database but other supported types can be returned to the client as this type because of the setting of a configuration keyword, such as MAPCharToWChar

#### **Related concepts:**

v "Data types and data conversion in CLI [applications"](#page-48-0) on page 39

#### **Related reference:**

- "C data types for CLI [applications"](#page-52-0) on page 43
- v "C to SQL data [conversion](#page-415-0) in CLI" on page 406
- "SQL symbolic and default data types for CLI [applications"](#page-50-0) on page 41
- "SQL to C data conversion in CLI" on page 399

# **SQL to C data conversion in CLI**

For a given SQL data type:

- v the first column of the table lists the legal input values of the *fCType* argument in SQLBindCol() and SQLGetData().
- v the second column lists the outcomes of a test, often using the *cbValueMax* argument specified in SQLBindCol() or SQLGetData(), which the driver performs to determine if it can convert the data.
- v the third and fourth columns list the values (for each outcome) of the *rgbValue* and *pcbValue* arguments specified in the SQLBindCol() or SQLGetData() after the driver has attempted to convert the data.
- the last column lists the SQLSTATE returned for each outcome by SQLFetch(), SQLExtendedFetch(), SQLGetData() or SQLGetSubString().

The tables list the conversions defined by ODBC to be valid for a given SQL data type.

If the *fCType* argument in SQLBindCol() or SQLGetData() contains a value not shown in the table for a given SQL data type, SQLFetch(), or SQLGetData() returns the SQLSTATE 07006 (Restricted data type attribute violation).

If the *fCType* argument contains a value shown in the table but which specifies a conversion not supported by the driver, SQLFetch(), or SQLGetData() returns SQLSTATE HYC00 (Driver not capable).

Though it is not shown in the tables, the *pcbValue* argument contains SQL\_NULL\_DATA when the SQL data value is NULL. For an explanation of the use of *pcbValue* when multiple calls are made to retrieve data, see SQLGetData().

When SQL data is converted to character C data, the character count returned in *pcbValue* does not include the null termination byte. If *rgbValue* is a null pointer, SQLBindCol() or SQLGetData() returns SQLSTATE HY009 (Invalid argument value).

In the following tables:

#### **Length of data**

the total length of the data after it has been converted to the specified C data type (excluding the null termination byte if the data was converted to a string). This is true even if data is truncated before it is returned to the application.

#### **Significant digits**

the minus sign (if needed) and the digits to the left of the decimal point.

#### **Display size**

the total number of bytes needed to display data in the character format.

#### **Converting character SQL data to C data:**

The character SQL data types are: SOL CHAR SQL\_VARCHAR SQL\_LONGVARCHAR SQL\_CLOB

*Table 28. Converting character SQL data to C data*

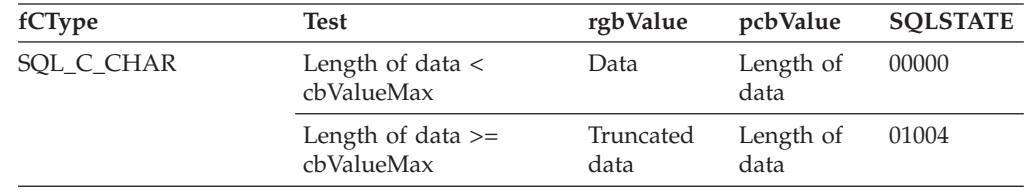

| fCType                                                                    | <b>Test</b>                                                                      | rgbValue          | pcbValue                   | <b>SQLSTATE</b> |
|---------------------------------------------------------------------------|----------------------------------------------------------------------------------|-------------------|----------------------------|-----------------|
| SQL_C_BINARY                                                              | Length of data $\leq$<br>cbValueMax                                              | Data              | Length of<br>data          | 00000           |
|                                                                           | Length of data ><br>cbValueMax                                                   | Truncated<br>data | Length of<br>data          | 01004           |
| SQL_C_SHORT<br>SQL_C_LONG                                                 | Data converted without<br>truncation <sup>a</sup>                                | Data              | Size of the<br>C data type | 00000           |
| SQL_C_FLOAT<br>SQL_C_FLOAT<br>SQL_C_TINYINT<br>SQL_C_BIT<br>SQL_C_UBIGINT | Data converted with<br>truncation, but without<br>loss of significant digits     | Data              | Size of the<br>C data type | 01004           |
| SQL_C_SBIGINT<br>SQL_C_NUMERIC c                                          | Conversion of data<br>would result in loss of<br>significant digits <sup>a</sup> | Untouched         | Size of the<br>C data type | 22003           |
|                                                                           | Data is not a number <sup>a</sup>                                                | Untouched         | Size of the<br>C data type | 22005           |
| <b>SQL_C_DATE</b>                                                         | Data value is a valid<br>date <sup>a</sup>                                       | Data              | 6 <sup>b</sup>             | 00000           |
|                                                                           | Data value is not a valid Untouched<br>date <sup>a</sup>                         |                   | 6 <sup>b</sup>             | 22007           |
| SQL_C_TIME                                                                | Data value is a valid<br>time <sup>a</sup>                                       | Data              | 6 <sup>b</sup>             | 00000           |
|                                                                           | Data value is not a valid Untouched<br>time <sup>a</sup>                         |                   | 6 <sup>b</sup>             | 22007           |
| SQL_C_TIMESTAMP                                                           | Data value is a valid<br>timestamp <sup>a</sup>                                  | Data              | 16 <sup>b</sup>            | 00000           |
|                                                                           | Data value is not a valid Untouched<br>timestamp <sup>a</sup>                    |                   | 16 <sup>b</sup>            | 22007           |

*Table 28. Converting character SQL data to C data (continued)*

**Note:**

**<sup>a</sup>** The value of *cbValueMax* is ignored for this conversion. The driver assumes that the size of *rgbValue* is the size of the C data type.

**b**<br>This is the size of the corresponding C data type.<br>SOL C NUMERIC is only supported on Window

SQL\_C\_NUMERIC is only supported on Windows platforms.

SQLSTATE **00**000 is not returned by SQLGetDiagRec(), rather it is indicated when the function returns SQL\_SUCCESS.

## **Converting graphic SQL data to C data:**

The graphic SQL data types are: SQL\_GRAPHIC SQL\_VARGRAPHIC SQL\_LONGVARGRAPHIC SQL\_DBCLOB

| fCType       | <b>Test</b>                                                    | rgbValue                                                                              | pcbValue                   | <b>SOLSTATE</b> |
|--------------|----------------------------------------------------------------|---------------------------------------------------------------------------------------|----------------------------|-----------------|
| SQL_C_CHAR   | Number of double byte<br>characters $* 2 \leq 1$<br>cbValueMax | Data                                                                                  | Length of<br>data(octects) | 00000           |
|              | Number of double byte<br>characters $* 2 > 1$<br>cbValueMax    | Truncated<br>data, to the<br>nearest even<br>byte that is<br>less than<br>cbValueMax. | Length of<br>data(octects) | 01004           |
| SQL C DBCHAR | Number of double byte<br>characters $* 2 <$<br>cbValueMax      | Data                                                                                  | Length of<br>data(octects) | 00000           |
|              | Number of double byte<br>characters $* 2 >=$<br>cbValueMax     | Truncated<br>data, to the<br>nearest even<br>byte that is<br>less than<br>cbValueMax. | Length of<br>data(octects) | 01004           |

*Table 29. Converting GRAPHIC SQL data to C data*

**Note:** SQLSTATE **00**000 is not returned by SQLGetDiagRec(), rather it is indicated when the function returns SQL\_SUCCESS.

When converting to floating point values, SQLSTATE 22003 will not be returned if non-significant digits of the resulting value are lost.

#### **Converting numeric SQL data to C data:**

The numeric SQL data types are: SQL\_DECIMAL SQL\_NUMERIC SQL\_SMALLINT SQL\_INTEGER SQL\_BIGINT SQL\_REAL SQL\_FLOAT SQL\_DOUBLE

*Table 30. Converting numeric SQL data to C data*

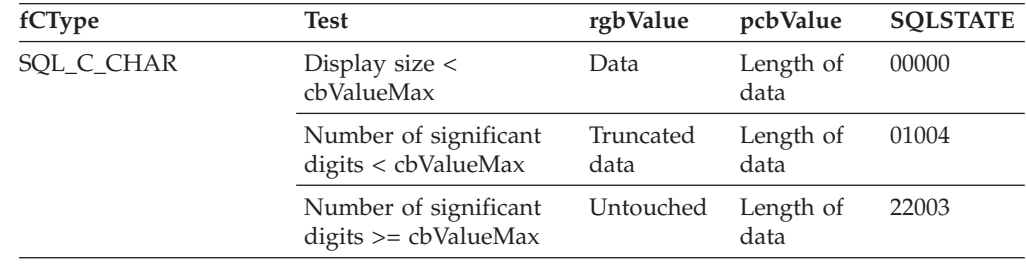

| fCType                                                                     | <b>Test</b>                                                                       | rgbValue          | pcbValue                   | <b>SQLSTATE</b> |
|----------------------------------------------------------------------------|-----------------------------------------------------------------------------------|-------------------|----------------------------|-----------------|
| SQL_C_SHORT<br>SOL C LONG                                                  | Data converted without<br>truncation <sup>a</sup>                                 | Data              | Size of the<br>C data type | 00000           |
| SQL_C_FLOAT<br>SQL_C_DOUBLE<br>SQL_C_TINYINT<br>SOL C BIT<br>SQL_C_UBIGINT | Data converted with<br>truncation, but without<br>loss of significant digits<br>a | Truncated<br>data | Size of the<br>C data type | 01004           |
| SQL_C_SBIGINT<br>SQL_C_NUMERIC <sup>b</sup>                                | Conversion of data<br>would result in loss of<br>significant digits <sup>a</sup>  | Untouched         | Size of the<br>C data type | 22003           |

*Table 30. Converting numeric SQL data to C data (continued)*

**Note:**

**<sup>a</sup>** The value of *cbValueMax* is ignored for this conversion. The driver assumes that the size of *rgbValue* is the size of the C data type.

**b** SQL\_C\_NUMERIC is only supported on Windows platforms.

SQLSTATE **00**000 is not returned by SQLGetDiagRec(), rather it is indicated when the function returns SQL\_SUCCESS.

## **Converting binary SQL data to C data:**

The binary SQL data types are: SQL\_BINARY SQL\_VARBINARY SQL\_LONGVARBINARY SQL\_BLOB

*Table 31. Converting binary SQL data to C data*

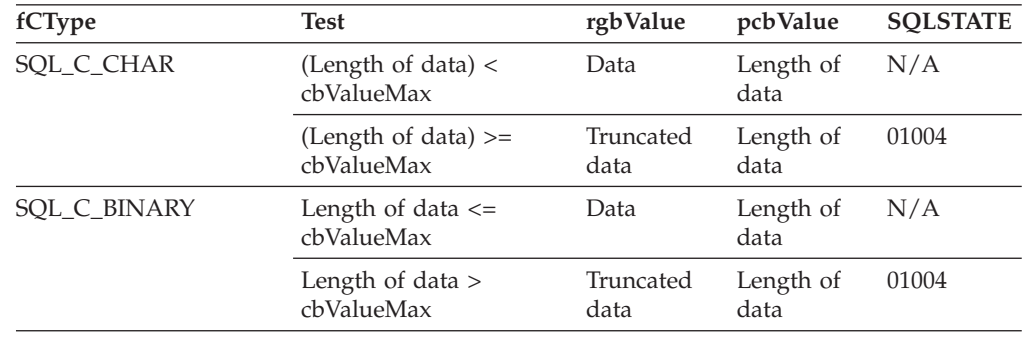

## **Converting XML SQL data to C data:**

The XML SQL data type is:

SQL\_XML

*Table 32. Converting XML SQL data to C data*

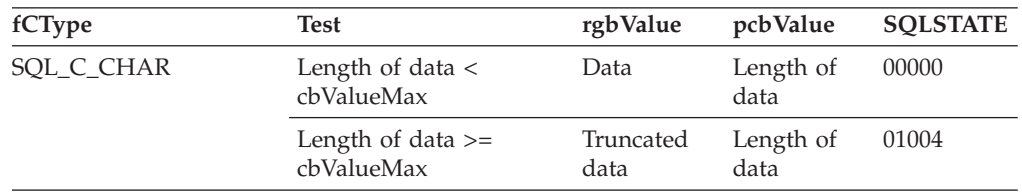

| fCType       | <b>Test</b>                                                | rgbValue                                                                             | pcbValue          | <b>SQLSTATE</b> |
|--------------|------------------------------------------------------------|--------------------------------------------------------------------------------------|-------------------|-----------------|
| SQL_C_BINARY | Length of data $\leq$<br>cbValueMax                        | Data                                                                                 | Length of<br>data | 00000           |
|              | Length of data ><br>cbValueMax                             | Truncated<br>data                                                                    | Length of<br>data | 01004           |
| SQL_C_DBCHAR | Number of double-byte<br>characters $* 2 <$<br>cbValueMax  | Data                                                                                 | Length of<br>data | 00000           |
|              | Number of double-byte<br>characters $* 2 >=$<br>cbValueMax | Truncated<br>data, to the<br>nearest even<br>byte that is<br>less than<br>cbValueMax | Length of<br>data | 01004           |
| SQL_C_WCHAR  | Number of double-byte<br>characters $* 2 <$<br>cbValueMax  | Data                                                                                 | Length of<br>data | 00000           |
|              | Number of double-byte<br>characters $* 2 >=$<br>cbValueMax | Truncated<br>data, to the<br>nearest even<br>byte that is<br>less than<br>cbValueMax | Length of<br>data | 01004           |

*Table 32. Converting XML SQL data to C data (continued)*

#### **Notes:**

- 1. SQLSTATE **00**000 is not returned by SQLGetDiagRec(), rather it is indicated when the function returns SQL\_SUCCESS.
- 2. Length of data includes any XML declaration in the target encoding.

#### **Converting date SQL data to C data:**

The date SQL data type is: SQL\_DATE

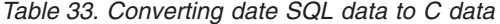

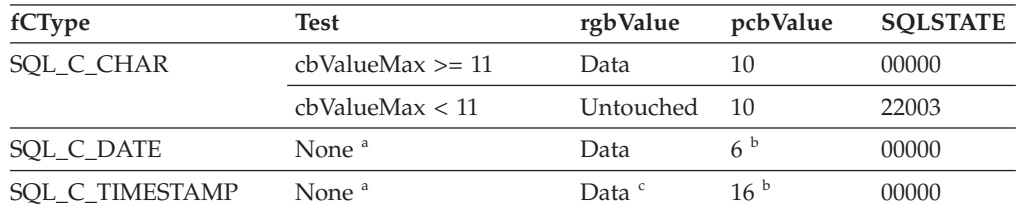

**Note:**

- **<sup>a</sup>** The value of *cbValueMax* is ignored for this conversion. The driver assumes that the size of *rgbValue* is the size of the C data type.
- <sup>b</sup> This is the size of the corresponding C data type.
- The time fields of the TIMESTAMP\_STRUCT structure are set to zero.

SQLSTATE **00**000 is not returned by SQLGetDiagRec(), rather it is indicated when the function returns SQL\_SUCCESS.

When the date SQL data type is converted to the character C data type, the resulting string is in the "yyyy-mm-dd" format.

**Converting Time SQL Data to C Data:**

## The time SQL data type is: SQL\_TIME

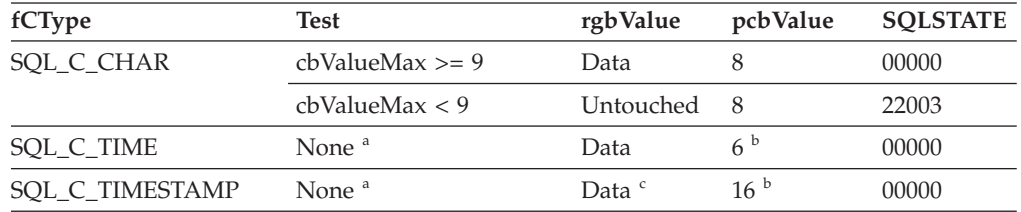

#### *Table 34. Converting time SQL data to C data*

**Note:**

- **<sup>a</sup>** The value of *cbValueMax* is ignored for this conversion. The driver assumes that the size of *rgbValue* is the size of the C data type.
- <sup>b</sup> This is the size of the corresponding C data type.
- **<sup>c</sup>** The date fields of the TIMESTAMP\_STRUCT structure are set to the current system date of the machine that the application is running, and the time fraction is set to zero.

SQLSTATE **00**000 is not returned by SQLGetDiagRec(), rather it is indicated when the function returns SQL\_SUCCESS.

When the time SQL data type is converted to the character C data type, the resulting string is in the "hh:mm:ss" format.

#### **Converting timestamp SQL data to C data:**

The timestamp SQL data type is: SQL\_TIMESTAMP

#### *Table 35. Converting timestamp SQL data to C data*

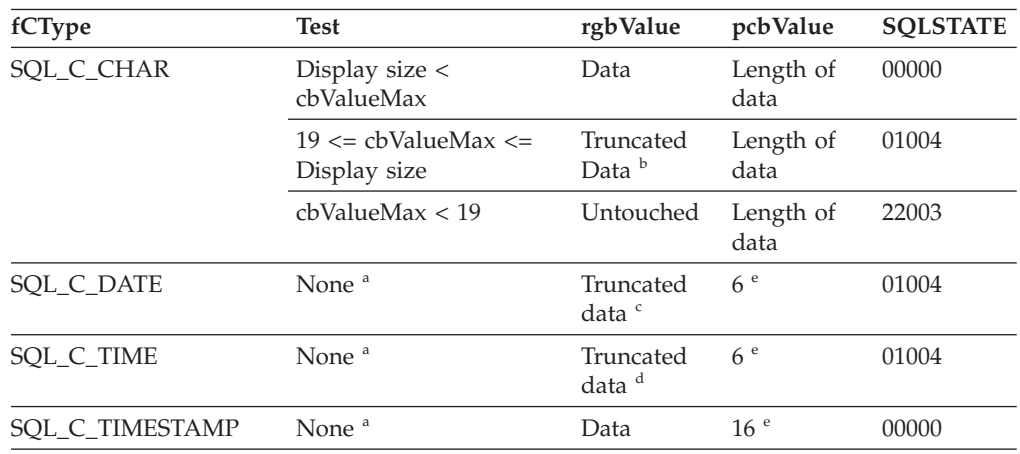

**Note:**

**<sup>a</sup>** The value of *cbValueMax* is ignored for this conversion. The driver assumes that the size of *rgbValue* is the size of the C data type.

- $\frac{b}{c}$  The fractional seconds of the timestamp are truncated.
- <sup>c</sup> The time portion of the timestamp is deleted.
- $^d$  The date portion of the timestamp is deleted.
- This is the size of the corresponding C data type.

SQLSTATE **00**000 is not returned by SQLGetDiagRec(), rather it is indicated when the function returns SQL\_SUCCESS.

<span id="page-415-0"></span>When the timestamp SQL data type is converted to the character C data type, the resulting string is in the "yyyy-mm-dd hh:mm:ss.ffffff" format (regardless of the precision of the timestamp SQL data type). If an application requires the ISO format, set the CLI/ODBC configuration keyword PATCH2=33.

## **SQL to C data conversion examples:**

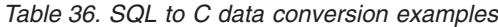

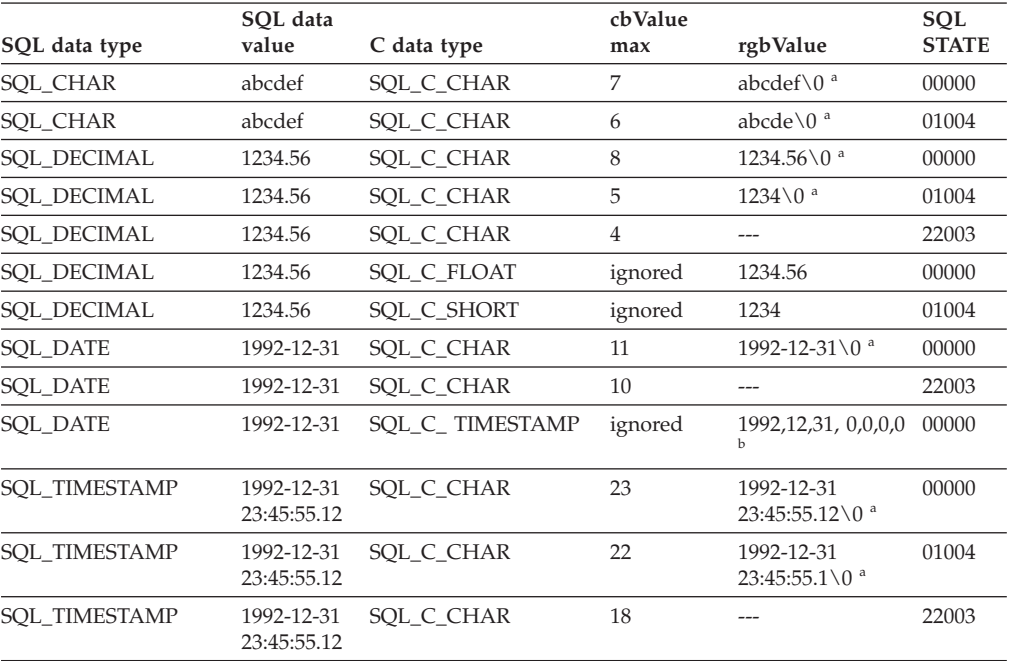

#### **Note:**

<sup>a</sup> <sup>*w*</sup>  $\sqrt{0}$ <sup>*r*</sup> represents a null termination character.

**<sup>b</sup>** The numbers in this list are the numbers stored in the fields of the TIMESTAMP\_STRUCT structure.

SQLSTATE **00**000 is not returned by SQLGetDiagRec(), rather it is indicated when the function returns SQL\_SUCCESS.

#### **Related concepts:**

v "XML data type" in *XML Guide*

#### **Related reference:**

- v "C data types for CLI [applications"](#page-52-0) on page 43
- v "C to SQL data conversion in CLI" on page 406
- "Data [conversions](#page-406-0) supported in CLI" on page 397
- v "Patch2 CLI/ODBC [configuration](#page-361-0) keyword" on page 352
- v "SQL symbolic and default data types for CLI [applications"](#page-50-0) on page 41

# **C to SQL data conversion in CLI**

For a given C data type:

v the first column of the table lists the legal input values of the *fSqlType* argument in SQLBindParameter() or SQLSetParam().

- v the second column lists the outcomes of a test, often using the length of the parameter data as specified in the *pcbValue* argument in SQLBindParameter() or SQLSetParam(), which the driver performs to determine if it can convert the data.
- the third column lists the SQLSTATE returned for each outcome by SQLExecDirect() or SQLExecute().

The tables list the conversions defined by ODBC to be valid for a given SQL data type.

If the *fSqlType* argument in SQLBindParameter() or SQLSetParam() contains a value not shown in the table for a given C data type, SQLSTATE 07006 is returned (Restricted data type attribute violation).

If the *fSqlType* argument contains a value shown in the table but which specifies a conversion not supported by the driver, SQLBindParameter() or SQLSetParam() returns SQLSTATE HYC00 (Driver not capable).

If the *rgbValue* and *pcbValue* arguments specified in SQLBindParameter() or SQLSetParam() are both null pointers, that function returns SQLSTATE HY009 (Invalid argument value).

## **Length of data**

the total length of the data after it has been converted to the specified SQL data type (excluding the null termination byte if the data was converted to a string). This is true even if data is truncated before it is sent to the data source.

### **Column length**

the maximum number of bytes returned to the application when data is transferred to its default C data type. For character data, the length does not include the null termination byte.

#### **Display size**

the maximum number of bytes needed to display data in character form.

#### **Significant digits**

the minus sign (if needed) and the digits to the left of the decimal point.

#### **Converting character C data to SQL data:**

The character C data type is: SOL C CHAR

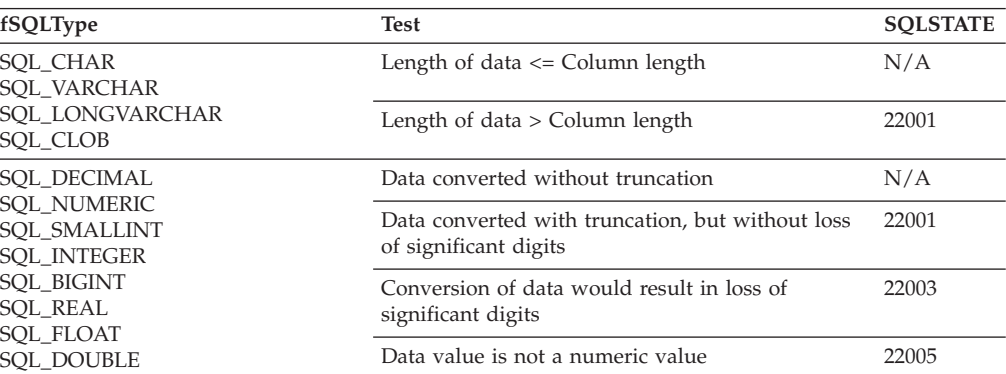

#### *Table 37. Converting character C data to SQL data*

| fSQLType                                  | <b>Test</b>                            | <b>SQLSTATE</b>                                     |
|-------------------------------------------|----------------------------------------|-----------------------------------------------------|
| <b>SOL BINARY</b>                         | (Length of data) < Column length       | N/A                                                 |
| <b>SOL VARBINARY</b><br>SOL LONGVARBINARY | (Length of data) $>=$ Column length    | 22001                                               |
| SQL_BLOB                                  | Data value is not a hexadecimal value  | 22005                                               |
| <b>SOL DATE</b>                           | Data value is a valid date             | N/A                                                 |
|                                           | Data value is not a valid date         | 22007                                               |
| <b>SOL TIME</b>                           | Data value is a valid time             | N/A                                                 |
|                                           | Data value is not a valid time         | 22007                                               |
| SQL_TIMESTAMP                             | Data value is a valid timestamp        | N/A                                                 |
|                                           | Data value is not a valid timestamp    | 22007                                               |
| SOL GRAPHIC<br>SOL VARGRAPHIC             | Length of data $/2 \leq$ Column length | N/A                                                 |
| SOL LONGVARGRAPHIC<br><b>SQL_DBCLOB</b>   | Length of data $/ 2 <$ Column length   | 22001                                               |
| <b>SQL_XML</b>                            | Data can be implicitly parsed          | (several<br><b>SOLSTATES</b><br>can be<br>returned) |

*Table 37. Converting character C data to SQL data (continued)*

## **Converting numeric C data to SQL data:**

The numeric C data types are:

SQL\_C\_SHORT SQL\_C\_LONG SQL\_C\_FLOAT SQL\_C\_DOUBLE SQL\_C\_TINYINT SQL\_C\_SBIGINT SQL\_C\_BIT

*Table 38. Converting numeric C data to SQL data*

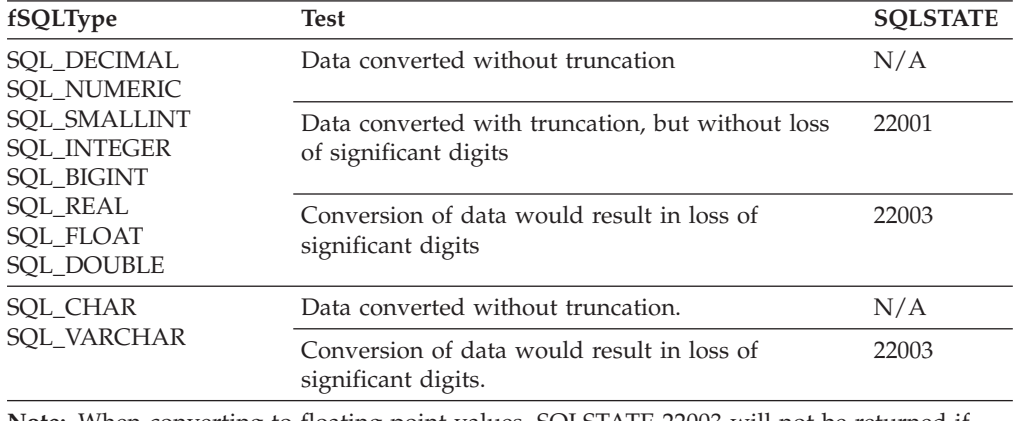

**Note:** When converting to floating point values, SQLSTATE 22003 will not be returned if non-significant digits of the resulting value are lost.

#### **Converting binary C data to SQL data:**

The binary C data type is: SQL\_C\_BINARY

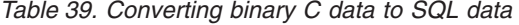

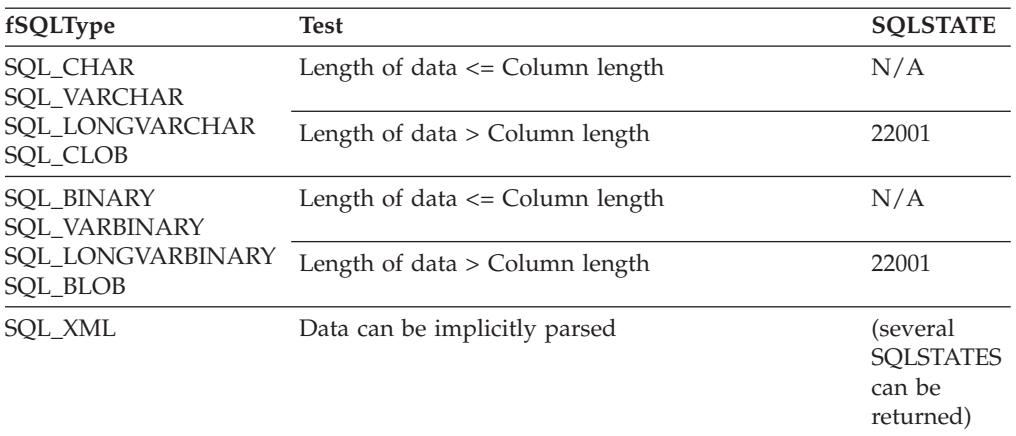

## **Converting DBCHAR C data to SQL data:**

The double byte C data type is: SQL\_C\_DBCHAR

## *Table 40. Converting DBCHAR C data to SQL data*

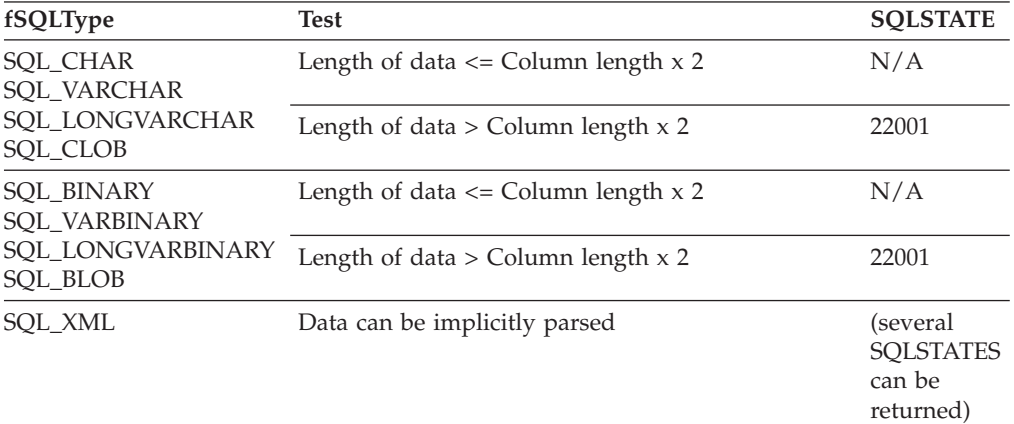

## **Converting date C data to SQL data:**

## The date C data type is: SQL\_C\_DATE

## *Table 41. Converting date C data to SQL data*

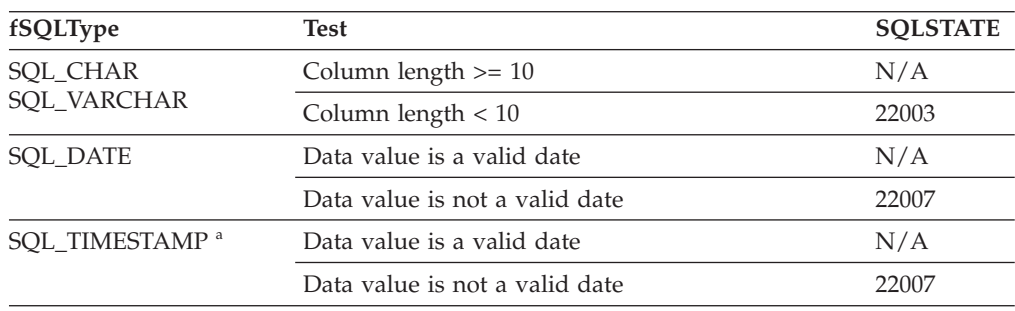

*Table 41. Converting date C data to SQL data (continued)*

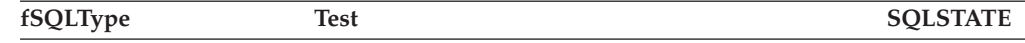

**Note:** SQLSTATE **00**000 is not returned by SQLGetDiagRec(), rather it is indicated when the function returns SQL\_SUCCESS.

**Note: a**, the time component of TIMESTAMP is set to zero.

#### **Converting time C data to SQL data:**

The time C data type is: SQL\_C\_TIME

*Table 42. Converting time C data to SQL data*

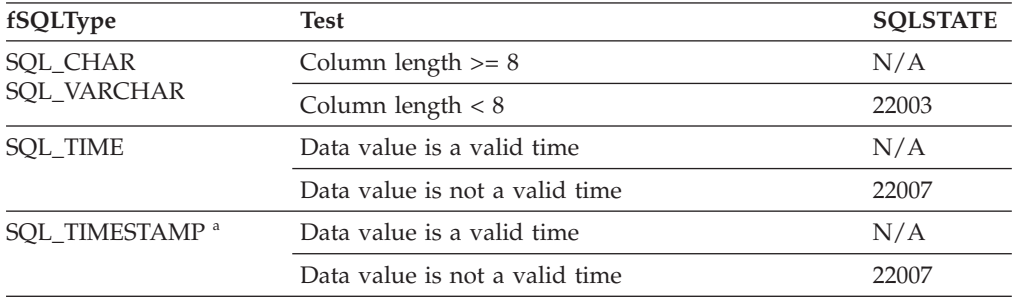

**Note:** SQLSTATE **00**000 is not returned by SQLGetDiagRec(), rather it is indicated when the function returns SQL\_SUCCESS.

Note: a The date component of TIMESTAMP is set to the system date of the machine at which the application is running.

#### **Converting timestamp C data to SQL data:**

The timestamp C data type is: SQL\_C\_TIMESTAMP

*Table 43. Converting timestamp C data to SQL data*

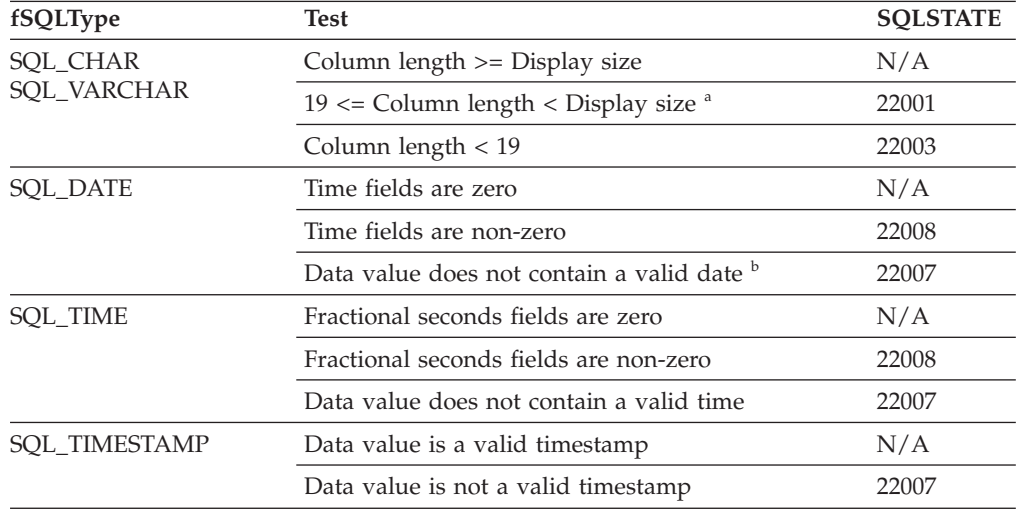

*Table 43. Converting timestamp C data to SQL data (continued)*

| fSQLType | Test                                                   | <b>SOLSTATE</b> |
|----------|--------------------------------------------------------|-----------------|
| Note:    |                                                        |                 |
| a        | The fractional seconds of the timestamp are truncated. |                 |
|          |                                                        |                 |

The timestamp\_struct must reset the hour, minute, second, and fraction to 0, otherwise SQLSTATE 22007 will be returned.

SQLSTATE **00**000 is not returned by SQLGetDiagRec(), rather it is indicated when the function returns SQL\_SUCCESS.

#### **C to SQL data conversion examples:**

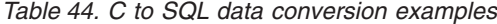

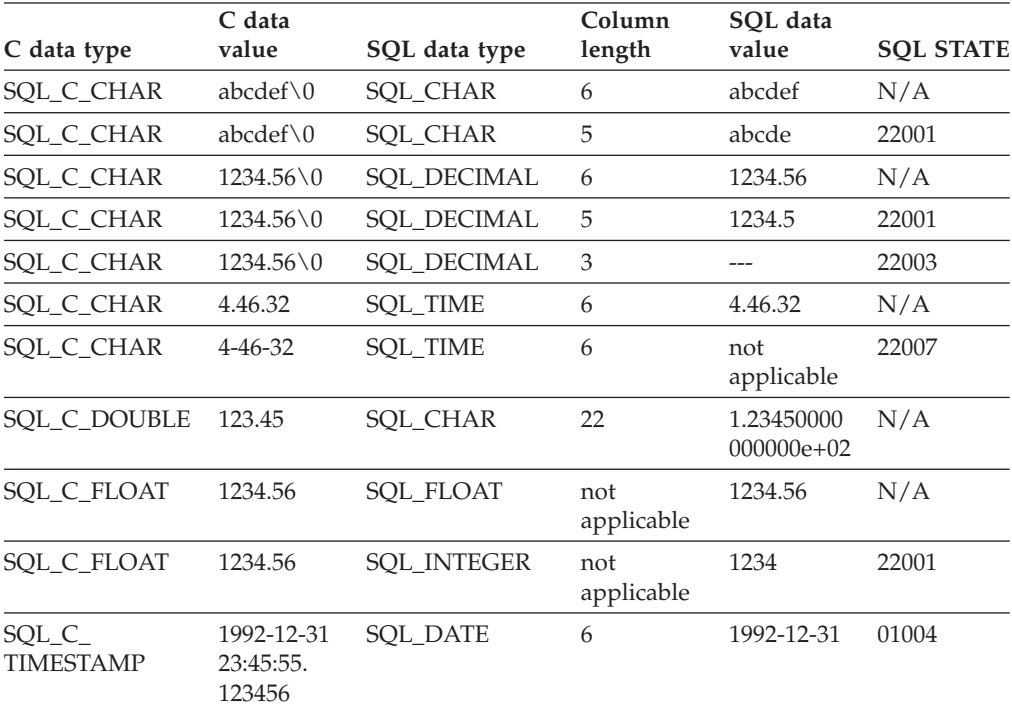

**Note:** SQLSTATE **00**000 is not returned by SQLGetDiagRec(), rather it is indicated when the function returns SQL\_SUCCESS.

## **Related reference:**

- v "C data types for CLI [applications"](#page-52-0) on page 43
- "Data [conversions](#page-406-0) supported in CLI" on page 397
- v "SQL symbolic and default data types for CLI [applications"](#page-50-0) on page 41
- "SQL to C data [conversion](#page-408-0) in CLI" on page 399

**Part 7. Appendixes**

# <span id="page-424-0"></span>**Appendix A. DB2 Database technical information**

## **Overview of the DB2 technical information**

DB2 technical information is available through the following tools and methods:

- DB2 Information Center
	- Topics
	- Help for DB2 tools
	- Sample programs
	- Tutorials
- DB2 books
	- PDF files (downloadable)
	- PDF files (from the DB2 PDF CD)
	- printed books
- Command line help
	- Command help
	- Message help
- Sample programs

IBM periodically makes documentation updates available. If you access the online version on the DB2 Information Center at ibm.com®, you do not need to install documentation updates because this version is kept up-to-date by IBM. If you have installed the DB2 Information Center, it is recommended that you install the documentation updates. Documentation updates allow you to update the information that you installed from the *DB2 Information Center CD* or downloaded from Passport Advantage as new information becomes available.

**Note:** The DB2 Information Center topics are updated more frequently than either the PDF or the hard-copy books. To get the most current information, install the documentation updates as they become available, or refer to the DB2 Information Center at ibm.com.

You can access additional DB2 technical information such as technotes, white papers, and Redbooks™ online at ibm.com. Access the DB2 Information Management software library site at [http://www.ibm.com/software/data/sw](http://www.ibm.com/software/data/sw-library/)[library/.](http://www.ibm.com/software/data/sw-library/)

## **Documentation feedback**

We value your feedback on the DB2 documentation. If you have suggestions for how we can improve the DB2 documentation, send an e-mail to db2docs@ca.ibm.com. The DB2 documentation team reads all of your feedback, but cannot respond to you directly. Provide specific examples wherever possible so that we can better understand your concerns. If you are providing feedback on a specific topic or help file, include the topic title and URL.

Do not use this e-mail address to contact DB2 Customer Support. If you have a DB2 technical issue that the documentation does not resolve, contact your local IBM service center for assistance.

## <span id="page-425-0"></span>**Related concepts:**

- v "Features of the DB2 Information Center" in *Online DB2 Information Center*
- v "Sample files" in *Samples Topics*

### **Related tasks:**

- v "Invoking command help from the command line processor" in *Command Reference*
- v "Invoking message help from the command line processor" in *Command Reference*
- v "Updating the DB2 [Information](#page-430-0) Center installed on your computer or intranet [server"](#page-430-0) on page 421

## **Related reference:**

v "DB2 technical library in hardcopy or PDF format" on page 416

# **DB2 technical library in hardcopy or PDF format**

The following tables describe the DB2 library available from the IBM Publications Center at [www.ibm.com/shop/publications/order.](http://www.ibm.com/shop/publications/order) DB2 Version 9 manuals in PDF format can be downloaded from [www.ibm.com/software/data/db2/udb/support/](http://www.ibm.com/software/data/db2/udb/support/manualsv9.html) [manualsv9.html.](http://www.ibm.com/software/data/db2/udb/support/manualsv9.html)

Although the tables identify books available in print, the books might not be available in your country or region.

The information in these books is fundamental to all DB2 users; you will find this information useful whether you are a programmer, a database administrator, or someone who works with DB2 Connect or other DB2 products.

| Name                                                       | Form Number            | Available in print |
|------------------------------------------------------------|------------------------|--------------------|
| Administration Guide:<br>Implementation                    | SC10-4221              | Yes                |
| Administration Guide: Planning                             | SC <sub>10</sub> -4223 | Yes                |
| Administrative API Reference                               | SC10-4231              | Yes                |
| Administrative SQL Routines and SC10-4293<br>Views         |                        | No                 |
| Call Level Interface Guide and<br>Reference, Volume 1      | SC <sub>10</sub> -4224 | Yes                |
| Call Level Interface Guide and<br>Reference, Volume 2      | SC <sub>10</sub> -4225 | Yes                |
| Command Reference                                          | SC <sub>10</sub> -4226 | No                 |
| Data Movement Utilities Guide<br>and Reference             | SC10-4227              | Yes                |
| Data Recovery and High<br>Availability Guide and Reference | SC <sub>10</sub> -4228 | Yes                |
| Developing ADO.NET and OLE<br><b>DB</b> Applications       | SC10-4230              | Yes                |
| Developing Embedded SQL<br>Applications                    | SC10-4232              | Yes                |
|                                                            |                        |                    |

*Table 45. DB2 technical information*

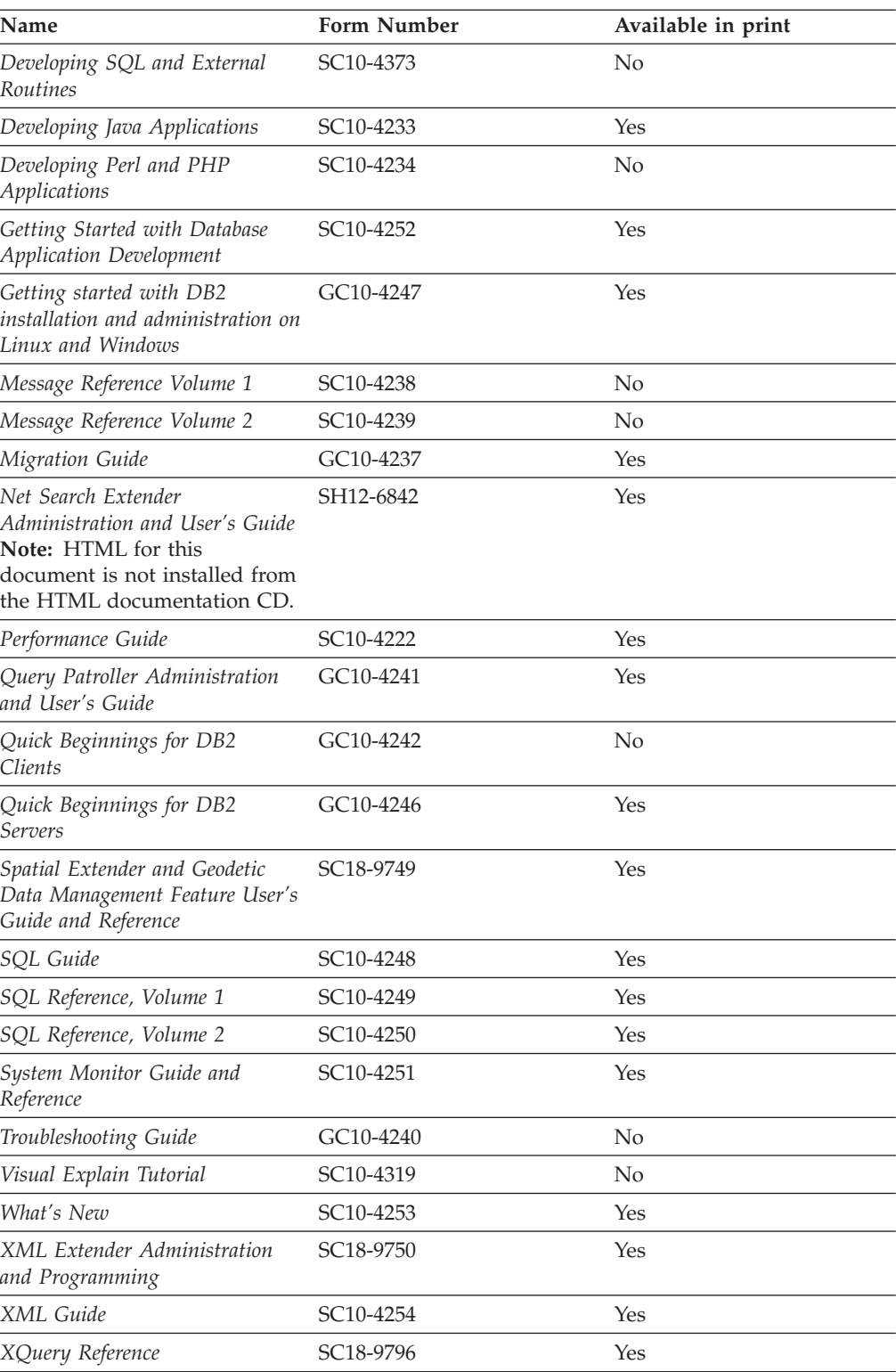

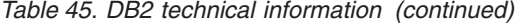

## *Table 46. DB2 Connect-specific technical information*

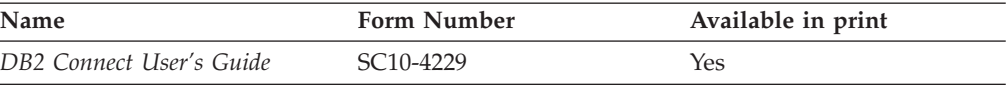

*Table 46. DB2 Connect-specific technical information (continued)*

| Name                                                 | <b>Form Number</b>     | Available in print |
|------------------------------------------------------|------------------------|--------------------|
| Quick Beginnings for DB2<br>Connect Personal Edition | GC10-4244              | Yes                |
| Quick Beginnings for DB2<br>Connect Servers          | GC <sub>10</sub> -4243 | Yes                |

*Table 47. WebSphere Information Integration technical information*

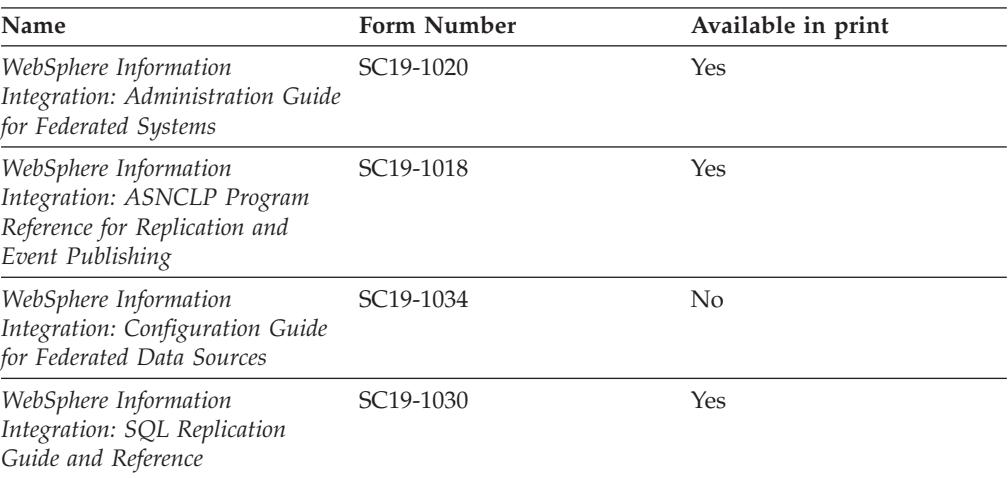

**Note:** The DB2 Release Notes provide additional information specific to your product's release and fix pack level. For more information, see the related links.

#### **Related concepts:**

- v "Overview of the DB2 technical [information"](#page-424-0) on page 415
- v "About the Release Notes" in *Release notes*

### **Related tasks:**

• "Ordering printed DB2 books" on page 418

# **Ordering printed DB2 books**

If you require printed DB2 books, you can buy them online in many but not all countries or regions. You can always order printed DB2 books from your local IBM representative. Keep in mind that some softcopy books on the *DB2 PDF Documentation* CD are unavailable in print. For example, neither volume of the *DB2 Message Reference* is available as a printed book.

Printed versions of many of the DB2 books available on the DB2 PDF Documentation CD can be ordered for a fee from IBM. Depending on where you are placing your order from, you may be able to order books online, from the IBM Publications Center. If online ordering is not available in your country or region, you can always order printed DB2 books from your local IBM representative. Note that not all books on the DB2 PDF Documentation CD are available in print.

**Note:** The most up-to-date and complete DB2 documentation is maintained in the DB2 Information Center at [http://publib.boulder.ibm.com/infocenter/](http://publib.boulder.ibm.com/infocenter/db2help/) [db2help/.](http://publib.boulder.ibm.com/infocenter/db2help/)

#### **Procedure:**

To order printed DB2 books:

- v To find out whether you can order printed DB2 books online in your country or region, check the IBM Publications Center at [http://www.ibm.com/shop/](http://www.ibm.com/shop/publications/order) [publications/order.](http://www.ibm.com/shop/publications/order) You must select a country, region, or language to access publication ordering information and then follow the ordering instructions for your location.
- v To order printed DB2 books from your local IBM representative:
	- Locate the contact information for your local representative from one of the following Web sites:
		- The IBM directory of world wide contacts at [www.ibm.com/planetwide](http://www.ibm.com/planetwide)
		- The IBM Publications Web site at [http://www.ibm.com/shop/](http://www.ibm.com/shop/publications/order) [publications/order.](http://www.ibm.com/shop/publications/order) You will need to select your country, region, or language to the access appropriate publications home page for your location. From this page, follow the ″About this site″ link.
	- When you call, specify that you want to order a DB2 publication.
	- Provide your representative with the titles and form numbers of the books that you want to order.

## **Related concepts:**

v "Overview of the DB2 technical [information"](#page-424-0) on page 415

#### **Related reference:**

• "DB2 technical library in [hardcopy](#page-425-0) or PDF format" on page 416

## **Displaying SQL state help from the command line processor**

DB2 returns an SQLSTATE value for conditions that could be the result of an SQL statement. SQLSTATE help explains the meanings of SQL states and SQL state class codes.

#### **Procedure:**

To invoke SQL state help, open the command line processor and enter:

? *sqlstate* or ? *class code*

where *sqlstate* represents a valid five-digit SQL state and *class code* represents the first two digits of the SQL state.

For example, ? 08003 displays help for the 08003 SQL state, and ? 08 displays help for the 08 class code.

### **Related tasks:**

- v "Invoking command help from the command line processor" in *Command Reference*
- v "Invoking message help from the command line processor" in *Command Reference*

# **Accessing different versions of the DB2 Information Center**

For DB2 Version 9 topics, the DB2 Information Center URL is [http://](http://publib.boulder.ibm.com/infocenter/db2luw/v9/) [publib.boulder.ibm.com/infocenter/db2luw/v9/.](http://publib.boulder.ibm.com/infocenter/db2luw/v9/)

For DB2 Version 8 topics, go to the Version 8 Information Center URL at: [http://publib.boulder.ibm.com/infocenter/db2luw/v8/.](http://publib.boulder.ibm.com/infocenter/db2luw/v8/)

### **Related tasks:**

v "Updating the DB2 [Information](#page-430-0) Center installed on your computer or intranet [server"](#page-430-0) on page 421

## **Displaying topics in your preferred language in the DB2 Information Center**

The DB2 Information Center attempts to display topics in the language specified in your browser preferences. If a topic has not been translated into your preferred language, the DB2 Information Center displays the topic in English.

#### **Procedure:**

To display topics in your preferred language in the Internet Explorer browser:

- 1. In Internet Explorer, click the **Tools** —> **Internet Options** —> **Languages...** button. The Language Preferences window opens.
- 2. Ensure your preferred language is specified as the first entry in the list of languages.
	- v To add a new language to the list, click the **Add...** button.

**Note:** Adding a language does not guarantee that the computer has the fonts required to display the topics in the preferred language.

- v To move a language to the top of the list, select the language and click the **Move Up** button until the language is first in the list of languages.
- 3. Clear the browser cache and then refresh the page to display the DB2 Information Center in your preferred language.

To display topics in your preferred language in a Firefox or Mozilla browser:

- 1. Select the **Tools** —> **Options** —> **Languages** button. The Languages panel is displayed in the Preferences window.
- 2. Ensure your preferred language is specified as the first entry in the list of languages.
	- v To add a new language to the list, click the **Add...** button to select a language from the Add Languages window.
	- v To move a language to the top of the list, select the language and click the **Move Up** button until the language is first in the list of languages.
- 3. Clear the browser cache and then refresh the page to display the DB2 Information Center in your preferred language.

On some browser and operating system combinations, you might have to also change the regional settings of your operating system to the locale and language of your choice.

#### **Related concepts:**

• "Overview of the DB2 technical [information"](#page-424-0) on page 415

# <span id="page-430-0"></span>**Updating the DB2 Information Center installed on your computer or intranet server**

If you have a locally-installed DB2 Information Center, updated topics can be available for download. The 'Last updated' value found at the bottom of most topics indicates the current level for that topic.

To determine if there is an update available for the entire DB2 Information Center, look for the 'Last updated' value on the Information Center home page. Compare the value in your locally installed home page to the date of the most recent downloadable update at [http://www.ibm.com/software/data/db2/udb/support/](http://www.ibm.com/software/data/db2/udb/support/icupdate.html) [icupdate.html.](http://www.ibm.com/software/data/db2/udb/support/icupdate.html) You can then update your locally-installed Information Center if a more recent downloadable update is available.

Updating your locally-installed DB2 Information Center requires that you:

- 1. Stop the DB2 Information Center on your computer, and restart the Information Center in stand-alone mode. Running the Information Center in stand-alone mode prevents other users on your network from accessing the Information Center, and allows you to download and apply updates.
- 2. Use the Update feature to determine if update packages are available from IBM.

**Note:** Updates are also available on CD. For details on how to configure your Information Center to install updates from CD, see the related links. If update packages are available, use the Update feature to download the packages. (The Update feature is only available in stand-alone mode.)

3. Stop the stand-alone Information Center, and restart the DB2 Information Center service on your computer.

#### **Procedure:**

To update the DB2 Information Center installed on your computer or intranet server:

- 1. Stop the DB2 Information Center service.
	- v On Windows, click **Start → Control Panel → Administrative Tools → Services**. Then right-click on **DB2 Information Center** service and select **Stop**.
	- On Linux, enter the following command:

/etc/init.d/db2icdv9 stop

- 2. Start the Information Center in stand-alone mode.
	- On Windows:
		- a. Open a command window.
		- b. Navigate to the path where the Information Center is installed. By default, the DB2 Information Center is installed in the C:\Program Files\IBM\DB2 Information Center\Version 9 directory.
		- c. Run the help start.bat file using the fully qualified path for the DB2 Information Center:
			- <DB2 Information Center dir>\doc\bin\help\_start.bat
	- On Linux:
- a. Navigate to the path where the Information Center is installed. By default, the DB2 Information Center is installed in the /opt/ibm/db2ic/V9 directory.
- b. Run the help\_start script using the fully qualified path for the DB2 Information Center:

<DB2 Information Center dir>/doc/bin/help\_start

The systems default Web browser launches to display the stand-alone Information Center.

- 3. Click the Update button  $(\mathbb{S}^{\mathbb{J}})$ . On the right hand panel of the Information Center, click **Find Updates**. A list of updates for existing documentation displays.
- 4. To initiate the download process, check the selections you want to download, then click **Install Updates**.
- 5. After the download and installation process has completed, click **Finish**.
- 6. Stop the stand-alone Information Center.
	- On Windows, run the help end.bat file using the fully qualified path for the DB2 Information Center:

<DB2 Information Center dir>\doc\bin\help\_end.bat

- **Note:** The help\_end batch file contains the commands required to safely terminate the processes that were started with the help\_start batch file. Do not use Ctrl-C or any other method to terminate help start.bat.
- On Linux, run the help end script using the fully qualified path for the DB2 Information Center:

<DB2 Information Center dir>/doc/bin/help\_end

- Note: The help end script contains the commands required to safely terminate the processes that were started with the help\_start script. Do not use any other method to terminate the help\_start script.
- 7. Restart the DB2 Information Center service.
	- v On Windows, click **Start → Control Panel → Administrative Tools → Services**. Then right-click on **DB2 Information Center** service and select **Start**.
	- On Linux, enter the following command: /etc/init.d/db2icdv9 start

The updated DB2 Information Center displays the new and updated topics.

## **Related concepts:**

v "DB2 Information Center installation options" in *Quick Beginnings for DB2 Servers*

## **Related tasks:**

- v "Installing the DB2 Information Center using the DB2 Setup wizard (Linux)" in *Quick Beginnings for DB2 Servers*
- v "Installing the DB2 Information Center using the DB2 Setup wizard (Windows)" in *Quick Beginnings for DB2 Servers*
#### <span id="page-432-0"></span>**DB2 tutorials**

The DB2 tutorials help you learn about various aspects of DB2 products. Lessons provide step-by-step instructions.

#### **Before you begin:**

You can view the XHTML version of the tutorial from the Information Center at [http://publib.boulder.ibm.com/infocenter/db2help/.](http://publib.boulder.ibm.com/infocenter/db2help/)

Some lessons use sample data or code. See the tutorial for a description of any prerequisites for its specific tasks.

#### **DB2 tutorials:**

To view the tutorial, click on the title.

*Native XML data store*

Set up a DB2 database to store XML data and to perform basic operations with the native XML data store.

*Visual Explain Tutorial*

Analyze, optimize, and tune SQL statements for better performance using Visual Explain.

#### **Related concepts:**

v "Visual Explain overview" in *Administration Guide: Implementation*

#### **DB2 troubleshooting information**

A wide variety of troubleshooting and problem determination information is available to assist you in using DB2 products.

#### **DB2 documentation**

Troubleshooting information can be found in the DB2 Troubleshooting Guide or the Support and Troubleshooting section of the DB2 Information Center. There you will find information on how to isolate and identify problems using DB2 diagnostic tools and utilities, solutions to some of the most common problems, and other advice on how to solve problems you might encounter with your DB2 products.

#### **DB2 Technical Support Web site**

Refer to the DB2 Technical Support Web site if you are experiencing problems and want help finding possible causes and solutions. The Technical Support site has links to the latest DB2 publications, TechNotes, Authorized Program Analysis Reports (APARs or bug fixes), fix packs, and other resources. You can search through this knowledge base to find possible solutions to your problems.

Access the DB2 Technical Support Web site at [http://www.ibm.com/](http://www.ibm.com/software/data/db2/udb/support.html) [software/data/db2/udb/support.html](http://www.ibm.com/software/data/db2/udb/support.html)

#### **Related concepts:**

- v "Introduction to problem determination" in *Troubleshooting Guide*
- v "Overview of the DB2 technical [information"](#page-424-0) on page 415

#### <span id="page-433-0"></span>**Terms and Conditions**

Permissions for the use of these publications is granted subject to the following terms and conditions.

**Personal use:** You may reproduce these Publications for your personal, non commercial use provided that all proprietary notices are preserved. You may not distribute, display or make derivative work of these Publications, or any portion thereof, without the express consent of IBM.

**Commercial use:** You may reproduce, distribute and display these Publications solely within your enterprise provided that all proprietary notices are preserved. You may not make derivative works of these Publications, or reproduce, distribute or display these Publications or any portion thereof outside your enterprise, without the express consent of IBM.

Except as expressly granted in this permission, no other permissions, licenses or rights are granted, either express or implied, to the Publications or any information, data, software or other intellectual property contained therein.

IBM reserves the right to withdraw the permissions granted herein whenever, in its discretion, the use of the Publications is detrimental to its interest or, as determined by IBM, the above instructions are not being properly followed.

You may not download, export or re-export this information except in full compliance with all applicable laws and regulations, including all United States export laws and regulations.

IBM MAKES NO GUARANTEE ABOUT THE CONTENT OF THESE PUBLICATIONS. THE PUBLICATIONS ARE PROVIDED ″AS-IS″ AND WITHOUT WARRANTY OF ANY KIND, EITHER EXPRESSED OR IMPLIED, INCLUDING BUT NOT LIMITED TO IMPLIED WARRANTIES OF MERCHANTABILITY, NON-INFRINGEMENT, AND FITNESS FOR A PARTICULAR PURPOSE.

### <span id="page-434-0"></span>**Appendix B. Notices**

IBM may not offer the products, services, or features discussed in this document in all countries. Consult your local IBM representative for information on the products and services currently available in your area. Any reference to an IBM product, program, or service is not intended to state or imply that only that IBM product, program, or service may be used. Any functionally equivalent product, program, or service that does not infringe any IBM intellectual property right may be used instead. However, it is the user's responsibility to evaluate and verify the operation of any non-IBM product, program, or service.

IBM may have patents or pending patent applications covering subject matter described in this document. The furnishing of this document does not give you any license to these patents. You can send license inquiries, in writing, to:

IBM Director of Licensing IBM Corporation North Castle Drive Armonk, NY 10504-1785 U.S.A.

For license inquiries regarding double-byte (DBCS) information, contact the IBM Intellectual Property Department in your country/region or send inquiries, in writing, to:

IBM World Trade Asia Corporation Licensing 2-31 Roppongi 3-chome, Minato-ku Tokyo 106, Japan

**The following paragraph does not apply to the United Kingdom or any other country/region where such provisions are inconsistent with local law:** INTERNATIONAL BUSINESS MACHINES CORPORATION PROVIDES THIS PUBLICATION "AS IS" WITHOUT WARRANTY OF ANY KIND, EITHER EXPRESS OR IMPLIED, INCLUDING, BUT NOT LIMITED TO, THE IMPLIED WARRANTIES OF NON-INFRINGEMENT, MERCHANTABILITY, OR FITNESS FOR A PARTICULAR PURPOSE. Some states do not allow disclaimer of express or implied warranties in certain transactions; therefore, this statement may not apply to you.

This information could include technical inaccuracies or typographical errors. Changes are periodically made to the information herein; these changes will be incorporated in new editions of the publication. IBM may make improvements and/or changes in the product(s) and/or the program(s) described in this publication at any time without notice.

Any references in this information to non-IBM Web sites are provided for convenience only and do not in any manner serve as an endorsement of those Web sites. The materials at those Web sites are not part of the materials for this IBM product, and use of those Web sites is at your own risk.

IBM may use or distribute any of the information you supply in any way it believes appropriate without incurring any obligation to you.

Licensees of this program who wish to have information about it for the purpose of enabling: (i) the exchange of information between independently created programs and other programs (including this one) and (ii) the mutual use of the information that has been exchanged, should contact:

IBM Canada Limited Office of the Lab Director 8200 Warden Avenue Markham, Ontario L6G 1C7 CANADA

Such information may be available, subject to appropriate terms and conditions, including in some cases payment of a fee.

The licensed program described in this document and all licensed material available for it are provided by IBM under terms of the IBM Customer Agreement, IBM International Program License Agreement, or any equivalent agreement between us.

Any performance data contained herein was determined in a controlled environment. Therefore, the results obtained in other operating environments may vary significantly. Some measurements may have been made on development-level systems, and there is no guarantee that these measurements will be the same on generally available systems. Furthermore, some measurements may have been estimated through extrapolation. Actual results may vary. Users of this document should verify the applicable data for their specific environment.

Information concerning non-IBM products was obtained from the suppliers of those products, their published announcements, or other publicly available sources. IBM has not tested those products and cannot confirm the accuracy of performance, compatibility, or any other claims related to non-IBM products. Questions on the capabilities of non-IBM products should be addressed to the suppliers of those products.

All statements regarding IBM's future direction or intent are subject to change or withdrawal without notice, and represent goals and objectives only.

This information may contain examples of data and reports used in daily business operations. To illustrate them as completely as possible, the examples include the names of individuals, companies, brands, and products. All of these names are fictitious, and any similarity to the names and addresses used by an actual business enterprise is entirely coincidental.

#### COPYRIGHT LICENSE:

This information may contain sample application programs, in source language, which illustrate programming techniques on various operating platforms. You may copy, modify, and distribute these sample programs in any form without payment to IBM for the purposes of developing, using, marketing, or distributing application programs conforming to the application programming interface for the operating platform for which the sample programs are written. These examples have not been thoroughly tested under all conditions. IBM, therefore, cannot guarantee or imply reliability, serviceability, or function of these programs.

Each copy or any portion of these sample programs or any derivative work must include a copyright notice as follows:

© (*your company name*) (*year*). Portions of this code are derived from IBM Corp. Sample Programs. © Copyright IBM Corp. \_*enter the year or years*\_. All rights reserved.

#### **Trademarks**

Company, product, or service names identified in the documents of the DB2 Version 9 documentation library may be trademarks or service marks of International Business Machines Corporation or other companies. Information on the trademarks of IBM Corporation in the United States, other countries, or both is located at [http://www.ibm.com/legal/copytrade.shtml.](http://www.ibm.com/legal/copytrade.shtml)

The following terms are trademarks or registered trademarks of other companies and have been used in at least one of the documents in the DB2 documentation library:

Microsoft, Windows, Windows NT®, and the Windows logo are trademarks of Microsoft Corporation in the United States, other countries, or both.

Intel, Itanium®, Pentium®, and Xeon® are trademarks of Intel Corporation in the United States, other countries, or both.

Java and all Java-based trademarks are trademarks of Sun Microsystems, Inc. in the United States, other countries, or both.

UNIX is a registered trademark of The Open Group in the United States and other countries.

Linux is a trademark of Linus Torvalds in the United States, other countries, or both.

Other company, product, or service names may be trademarks or service marks of others.

## **Appendix C. Further notices for the DB2 Call Level Interface Guide and Reference**

This book incorporates text which is copyright The X/Open Company Limited. The text was taken by permission from:

X/Open CAE Specification, March 1995, Data Management: SQL Call Level Interface (CLI) (ISBN: 1-85912-081-4, C451).

X/Open Preliminary Specification, March 1995, Data Management: Structured Query Language (SQL), Version 2 (ISBN: 1-85912-093-8, P446).

This book incorporates text which is copyright 1992, 1993, 1994, 1997 by Microsoft Corporation. The text was taken by permission from Microsoft's *ODBC 2.0 Programmer's Reference and SDK Guide* ISBN 1-55615-658-8, and from Microsoft's *ODBC 3.0 Software Development Kit and Programmer's Reference* ISBN 1-57231-516-4.

### **Index**

# **Special characters**

(percent) in input to catalog [functions](#page-177-0) 168 in LIKE [predicates](#page-177-0) 168 (underscore) in input to catalog [functions](#page-177-0) 168 in LIKE [predicates](#page-177-0) 168

## **A**

ABS scalar [function](#page-183-0) 174 [absolute](#page-183-0) value scalar function 174 ACOS scalar function in [vendor](#page-183-0) escape clause 174 allocating CLI handles [transaction](#page-31-0) processing 22 [AllowGetDataColumnReaccess](#page-293-0) CLI/ODBC configuration [keyword](#page-293-0) 284 [AltHostName](#page-293-0) CLI/ODBC keyword 284 AltPort [CLI/ODBC](#page-294-0) keyword 285 APD [descriptor](#page-160-0) 151 [AppendAPIName](#page-294-0) CLI/ODBC configuration keyword 285 [AppendForFetchOnly](#page-296-0) CLI/ODBC configuration keyword 287 [AppendRowColToErrorMessage](#page-295-0) CLI/ODBC configuration [keyword](#page-295-0) 286 [application](#page-160-0) parameter descriptor (APD) 151 [application](#page-160-0) row descriptor (ARD) 151 [AppUsesLobLocator](#page-296-0) CLI/ODBC configuration keyword 287 ARD [descriptor](#page-160-0) 151 array input [column-wise](#page-90-0) 81 [row-wise](#page-91-0) 82 array [output](#page-96-0) 87 [ArrayInputChain](#page-297-0) CLI/ODBC configuration keyword 288 ASCII scalar function for [vendor](#page-183-0) escape clauses 174 ASIN scalar function for [vendor](#page-183-0) escape clauses 174 AsyncEnable CLI/ODBC [configuration](#page-298-0) keyword 289 asynchronous [executing](#page-138-0) CLI functions 129 [overview](#page-136-0) 127 ATAN scalar function in [vendor](#page-183-0) escape clauses 174 ATAN2 scalar function in [vendor](#page-183-0) escape clauses 174 attributes [connection](#page-172-0) 163 [environment](#page-172-0) 163 [querying](#page-172-0) and setting 163 [statement](#page-172-0) 163 [Authentication](#page-299-0) CLI/ODBC keyword 290 AutoCommit CLI/ODBC [configuration](#page-299-0) keyword 290

## **B**

BIDI [CLI/ODBC](#page-300-0) keyword 291 BIGINT SQL data type [conversion](#page-408-0) to C 399

BINARY SQL data type [conversion](#page-408-0) to C 399 bind files and [package](#page-212-0) names 203 binding and [limitations](#page-214-0) for CLI packages 205 [application](#page-35-0) variables 26, [91](#page-100-0) [columns](#page-100-0) 91 [columns](#page-94-0) in CLI 85 [parameter](#page-35-0) markers 26 [column-wise](#page-90-0) 81 [row-wise](#page-91-0) 82 BitData CLI/ODBC [configuration](#page-301-0) keyword 292 bldapp [AIX](#page-233-0) 224 [HP-UX](#page-236-0) 227 [Linux](#page-236-0) 227 [Solaris](#page-237-0) 228 [Windows](#page-242-0) 233 bldrtn [AIX](#page-234-0) 225 [HP-UX](#page-236-0) 227 [Linux](#page-236-0) 227 [Solaris](#page-237-0) 228 [Windows](#page-242-0) 233 BLOB SQL data type [conversion](#page-408-0) to C 399 BLOBs (binary large objects) CLI [applications](#page-105-0) 96 [BlockForNRows](#page-301-0) CLI/ODBC configuration keyword 292 BlockLobs CLI/ODBC [configuration](#page-302-0) keyword 293 bookmarks in CLI [deleting](#page-118-0) bulk data with 109 [description](#page-87-0) 78 [inserting](#page-115-0) bulk data with 106 result set [terminology](#page-79-0) 70 build script AIX [applications](#page-233-0) 224 AIX [routines](#page-234-0) 225 HP-UX [applications](#page-236-0) 227 HP-UX [routines](#page-236-0) 227 Linux [applications](#page-236-0) 227 Linux [routines](#page-236-0) 227 Solaris [applications](#page-237-0) 228 Solaris [routines](#page-237-0) 228 Windows [applications](#page-242-0) 233 [Windows](#page-242-0) routines 233 building CLI applications [UNIX](#page-228-0) 219 [multi-connection](#page-229-0) 220 [Windows](#page-237-0) 228 [multi-connection](#page-238-0) 229 with [configuration](#page-233-0) files 224 building CLI routines [UNIX](#page-231-0) 222 [Windows](#page-240-0) 231 with [configuration](#page-235-0) files 226 bulk data [deleting,](#page-118-0) in CLI 109 [inserting,](#page-115-0) in CLI 106

#### **C**  $\mathcal{C}$

data [types](#page-52-0) 43 call level interface (CLI) compared with [embedded](#page-13-0) SQL 4 [capture](#page-196-0) file 187 case sensitivity cursor name [arguments](#page-56-0) 47 catalog [functions](#page-176-0) 167 catalogs [querying](#page-176-0) 167 [CEILING](#page-183-0) scalar function 174 CHAR scalar function for CLI [applications](#page-183-0) 174 CHAR SQL data type [conversion](#page-408-0) to C 399 character strings [interpreting](#page-56-0) 47 [length](#page-56-0) 47 [CheckForFork](#page-303-0) CLI/ODBC configuration keyword 294 CICS (Customer Information Control System) running [applications](#page-150-0) on 141 CLI [drivers](#page-16-0) 7 [registering](#page-261-0) XA library with DTC 252 IBM DB2 Driver for ODBC and CLI [configuring](#page-258-0) 249, [250,](#page-259-0) [253,](#page-262-0) [254](#page-263-0) [connecting](#page-266-0) to databases 257 DB2 registry [variables](#page-260-0) 251 deploying with [applications](#page-278-0) 269 [environment](#page-260-0) variables 251 [installing](#page-254-0) 245, [246,](#page-255-0) [247](#page-256-0) LDAP [support](#page-274-0) 265 license [requirements](#page-279-0) 270 [obtaining](#page-252-0) 243 [overview](#page-250-0) 241 problem [determination](#page-275-0) and investigation 266 [restrictions](#page-275-0) 266 running database [applications](#page-272-0) 263 [supported](#page-273-0) CLI and ODBC functions 264 [supported](#page-274-0) XA functions 265 [uninstalling](#page-282-0) 273 CLI (call level interface) applications [issuing](#page-32-0) SQL 23 [terminating](#page-62-0) 53 array input [chaining](#page-71-0) 62 binding [parameter](#page-38-0) markers 29 bookmarks [deleting](#page-118-0) bulk data 109 [inserting](#page-115-0) bulk data 106 [retrieving](#page-114-0) bulk data 105 [retrieving](#page-88-0) data 79 [updating](#page-116-0) bulk data 107 building applications [multi-connection,](#page-229-0) UNIX 220 [multi-connection,](#page-238-0) Windows 229 [UNIX](#page-228-0) 219 [Windows](#page-237-0) 228 with [configuration](#page-233-0) files 224 building routines [UNIX](#page-231-0) 222 [Windows](#page-240-0) 231 with [configuration](#page-235-0) files 226 bulk data [deleting](#page-118-0) 109 [inserting](#page-115-0) 106

CLI (call level interface) *(continued)* bulk data *(continued)* [retrieving](#page-114-0) 105 [updating](#page-116-0) 107 [compound](#page-132-0) SQL 123 [return](#page-134-0) codes 125 [configuration](#page-288-0) keywords 279 [cursors](#page-74-0) 65 [selection](#page-77-0) 68 [deferred](#page-35-0) prepare 26 [deleting](#page-44-0) data 35 [descriptors](#page-160-0) 151 [consistency](#page-163-0) checks 154 [diagnostics](#page-58-0) overview 49 [environmental](#page-218-0) setup 209 [executing](#page-33-0) SQL 24 functions [Unicode](#page-153-0) 144 handles [description](#page-24-0) 15 [freeing](#page-47-0) 38 [initializing](#page-27-0) 18 [introduction](#page-12-0) 3 [issuing](#page-32-0) SQL 23 [keywords](#page-288-0) 279 LOB [locators](#page-107-0) 98 [long](#page-112-0) data 103 multithreaded applications [mixed](#page-145-0) 136 [model](#page-143-0) 134 performance improvement array input [chaining](#page-71-0) 62 [preparing](#page-33-0) SQL 24 retrieving array data [column-wise](#page-98-0) binding 89 [row-wise](#page-99-0) binding 90 retrieving data with [bookmarks](#page-88-0) 79 [retrieving](#page-42-0) query results 33 sample [program](#page-244-0) files 235 [location](#page-244-0) of 235 [SQL/XML](#page-126-0) functions 117 static [profiling](#page-194-0) 185 stored procedures [calling](#page-122-0) 113 commit [behavior](#page-124-0) 115 trace [facility](#page-198-0) 189 [trace](#page-203-0) files 194 Unicode [applications](#page-152-0) 143 [functions](#page-153-0) 144 ODBC driver [managers](#page-154-0) 145 [updating](#page-44-0) data 35 [XML](#page-126-0) data 117 [changing](#page-129-0) default type 120 [inserts](#page-127-0) 118 [retrieval](#page-128-0) 119 [updates](#page-127-0) 118 XQuery [expressions](#page-126-0) 117 CLI applications [XML](#page-126-0) data 117 CLI functions executing [asynchronously](#page-138-0) 129 overview of [asynchronous](#page-136-0) execution 127 CLI/ODBC keywords [AllowGetDataColumnReaccess](#page-293-0) 284 [AltHostName](#page-293-0) 284 [AltPort](#page-294-0) 285

<span id="page-442-0"></span>CLI/ODBC keywords *(continued)* [AppendAPIName](#page-294-0) 285 [AppendForFetchOnly](#page-296-0) 287 [AppendRowColToErrorMessage](#page-295-0) 286 [AppUsesLobLocator](#page-296-0) 287 [ArrayInputChain](#page-297-0) 288 [AsyncEnable](#page-298-0) 289 [Authentication](#page-299-0) 290 [AutoCommit](#page-299-0) 290 [BIDI](#page-300-0) 291 [BitData](#page-301-0) 292 [BlockForNRows](#page-301-0) 292 [BlockLobs](#page-302-0) 293 [CheckForFork](#page-303-0) 294 [ClientAcctStr](#page-303-0) 294 [ClientApplName](#page-304-0) 295 [ClientBuffersUnboundLOBS](#page-305-0) 296 [ClientUserID](#page-306-0) 297 [ClientWrkStnName](#page-307-0) 298 [CLIPkg](#page-308-0) 299 [ConnectNode](#page-308-0) 299 [ConnectTimeout](#page-309-0) 300 [ConnectType](#page-310-0) 301 [CurrentFunctionPath](#page-311-0) 302 [CurrentImplicitXMLParseOption](#page-311-0) 302 [CurrentMaintainedTableTypesForOpt](#page-312-0) 303 [CurrentPackagePath](#page-313-0) 304 [CurrentPackageSet](#page-314-0) 305 [CurrentRefreshAge](#page-315-0) 306 [CurrentSchema](#page-315-0) 306 [CurrentSQLID](#page-315-0) 306 [CursorHold](#page-316-0) 307 [CursorTypes](#page-317-0) 308 [Database](#page-318-0) 309 [DateTimeStringFormat](#page-319-0) 310 [DB2Degree](#page-320-0) 311 [DB2Explain](#page-320-0) 311 [DB2NETNamedParam](#page-321-0) 312 [DB2Optimization](#page-322-0) 313 [DBAlias](#page-322-0) 313 [DBName](#page-323-0) 314 [DecimalFloatRoundingMode](#page-324-0) 315 [DeferredPrepare](#page-325-0) 316 [DescribeCall](#page-326-0) 317 [DescribeInputOnPrepare](#page-327-0) 318 [DescribeOutputLevel](#page-327-0) 318 [DescribeParam](#page-329-0) 320 [DiagLevel](#page-330-0) 321 [DiagPath](#page-330-0) 321 [DisableKeysetCursor](#page-330-0) 321 [DisableMultiThread](#page-331-0) 322 [DisableUnicode](#page-331-0) 322 [DSN](#page-332-0) 323 [FileDSN](#page-332-0) 323 [FloatPrecRadix](#page-333-0) 324 [GranteeList](#page-333-0) 324 [GrantorList](#page-334-0) 325 [Graphic](#page-335-0) 326 [Hostname](#page-336-0) 327 [IgnoreWarnings](#page-336-0) 327 [IgnoreWarnList](#page-337-0) 328 [initialization](#page-286-0) file 277 [Instance](#page-337-0) 328 [Interrupt](#page-338-0) 329 [KeepDynamic](#page-338-0) 329 [KRBPlugin](#page-339-0) 330 listing by [category](#page-288-0) 279

CLI/ODBC keywords *(continued)* [LoadXAInterceptor](#page-339-0) 330 [LOBCacheSize](#page-340-0) 331 [LOBFileThreshold](#page-341-0) 332 [LOBMaxColumnSize](#page-341-0) 332 [LockTimeout](#page-342-0) 333 [LongDataCompat](#page-342-0) 333 [MapBigintCDefault](#page-343-0) 334 [MapCharToWChar](#page-344-0) 335 [MapDateCDefault](#page-345-0) 336 [MapDateDescribe](#page-346-0) 337 [MapDecimalFloatDescribe](#page-347-0) 338 [MapGraphicDescribe](#page-348-0) 339 [MapTimeCDefault](#page-349-0) 340 [MapTimeDescribe](#page-349-0) 340 [MapTimestampCDefault](#page-351-0) 342 [MapTimestampDescribe](#page-351-0) 342 [MapXMLCDefault](#page-129-0) 120, [343](#page-352-0) [MapXMLDescribe](#page-129-0) 120, [344](#page-353-0) [MaxLOBBlockSize](#page-354-0) CLI/ODBC keyword 345 [Mode](#page-355-0) 346 [NotifyLevel](#page-355-0) 346 [OleDbReportIsLongForLongTypes](#page-356-0) 347 [OleDbReturnCharAsWChar](#page-357-0) 348 [OleDbSQLColumnsSortByOrdinal](#page-357-0) 348 [OptimizeForNRows](#page-358-0) 349 [Patch1](#page-359-0) 350 [Patch2](#page-361-0) 352 [Port](#page-364-0) 355 [ProgramName](#page-365-0) 356 [Protocol](#page-365-0) 356 [PWD](#page-366-0) 357 [PWDPlugin](#page-367-0) 358 [QueryTimeoutInterval](#page-367-0) 358 [ReadCommonSectionOnNullConnect](#page-368-0) 359 [ReceiveTimeout](#page-369-0) 360 [Reopt](#page-369-0) 360 [ReportPublicPrivileges](#page-371-0) 362 [ReportRetryErrorsAsWarnings](#page-370-0) 361 [RetCatalogAsCurrServer](#page-371-0) 362 [RetOleDbConnStr](#page-372-0) 363 [RetryOnError](#page-373-0) 364 [SaveFile](#page-374-0) 365 [SchemaList](#page-374-0) 365 [ServerMsgMask](#page-375-0) 366 [ServiceName](#page-375-0) 366 [SkipTrace](#page-376-0) 367 [SQLOverrideFileName](#page-377-0) 368 [StaticCapFile](#page-377-0) 368 [StaticLogFile](#page-378-0) 369 [StaticMode](#page-379-0) 370 [StaticPackage](#page-379-0) 370 [StreamGetData](#page-380-0) 371 [StreamPutData](#page-381-0) 372 [SysSchema](#page-381-0) 372 [TableType](#page-383-0) 374 [TempDir](#page-383-0) 374 [Trace](#page-384-0) 375 [TraceComm](#page-385-0) 376 [TraceErrImmediate](#page-386-0) 377 [TraceFileName](#page-387-0) 378 [TraceFlush](#page-388-0) 379 [TraceFlushOnError](#page-388-0) 379 [TraceLocks](#page-389-0) 380 [TracePathName](#page-390-0) 381 [TracePIDList](#page-391-0) 382 [TracePIDTID](#page-392-0) 383

CLI/ODBC keywords *(continued)* [TraceRefreshInterval](#page-392-0) 383 [TraceStmtOnly](#page-393-0) 384 [TraceTime](#page-394-0) 385 [TraceTimestamp](#page-395-0) 386 [Trusted\\_Connection](#page-395-0) 386 [TxnIsolation](#page-397-0) 388 [UID](#page-397-0) 388 [Underscore](#page-398-0) 389 [UseOldStpCall](#page-399-0) 390 [UseServerMsgSP](#page-400-0) 391 [WarningList](#page-400-0) 391 [XMLDeclaration](#page-401-0) 392 CLI/ODBC/JDBC static profiling [capture](#page-196-0) file 187 [creating](#page-194-0) static SQL 185 trace [facility](#page-198-0) 189 [files](#page-203-0) 194 ClientAcctStr CLI/ODBC [configuration](#page-303-0) keyword 294 [ClientApplName](#page-304-0) CLI/ODBC configuration keyword 295 [ClientBuffersUnboundLOBS](#page-305-0) CLI/ODBC configuration [keyword](#page-305-0) 296 ClientUserID CLI/ODBC [configuration](#page-306-0) keyword 297 [ClientWrkStnName](#page-307-0) CLI/ODBC configuration keyword 298 CLIPkg CLI/ODBC [configuration](#page-308-0) keyword 299 CLOB (character large object) data type CLI [applications](#page-105-0) 96 [conversion](#page-408-0) to C 399 column [binding](#page-100-0) offsets 91 [column-wise](#page-98-0) binding 89 columns [binding,](#page-94-0) in CLI 85 commit behavior in CLI stored [procedures](#page-124-0) 115 [transactions](#page-39-0) 30 compound SQL CLI [executing](#page-132-0) in 123 [return](#page-134-0) codes 125 CONCAT scalar function [CLI](#page-183-0) 174 concise [descriptor](#page-169-0) functions 160 connections attributes [changing](#page-172-0) 163 [connection](#page-172-0) strings 163 [multiple](#page-64-0) 55 [ConnectNode](#page-308-0) CLI/ODBC configuration keyword 299 [ConnectTimeout](#page-309-0) CLI/ODBC configuration keyword 300 ConnectType CLI/ODBC [configuration](#page-310-0) keyword 301 [contacting](#page-442-0) IBM 433 conversions data [types,](#page-406-0) in CLI 397 [CONVERT](#page-183-0) scalar function 174 coordinated transactions [distributed](#page-146-0) 137 [establishing](#page-147-0) 138 copying descriptors in CLI [applications](#page-167-0) 158 core level [functions](#page-12-0) 3 COS scalar function for CLI [applications](#page-183-0) 174

COT scalar function for CLI [applications](#page-183-0) 174 [CURDATE](#page-183-0) scalar function 174 [CurrentFunctionPath](#page-311-0) CLI/ODBC configuration keyword 302 [CurrentImplicitXMLParseOption](#page-311-0) CLI/ODBC configuration [keyword](#page-311-0) 302 [CurrentMaintainedTableTypesForOpt](#page-312-0) CLI/ODBC [configuration](#page-312-0) keyword 303 [CurrentPackagePath](#page-313-0) CLI/ODBC configuration keyword 304 [CurrentPackageSet](#page-314-0) CLI/ODBC configuration keyword 305 [CurrentRefreshAge](#page-315-0) CLI/ODBC configuration keyword 306 [CurrentSchema](#page-315-0) CLI/ODBC configuration keyword 306 [CurrentSQLID](#page-315-0) CLI/ODBC configuration keyword 306 CursorHold CLI/ODBC [configuration](#page-316-0) keyword 307 cursors CLI (call level interface) [bookmarks](#page-87-0) 78 [considerations](#page-74-0) 65 [selection](#page-77-0) 68 dynamic [scrollable](#page-74-0) 65 holding across [rollbacks](#page-64-0) 55 scrollable [retrieving](#page-85-0) data with in CLI 76 CursorTypes CLI/ODBC [configuration](#page-317-0) keyword 308 [CURTIME](#page-183-0) scalar function 174

#### **D** data

conversions [CLI](#page-406-0) 397 data conversion C data [types](#page-50-0) 41 C to SQL data [types](#page-415-0) 406 data [types](#page-48-0) 39 [default](#page-50-0) data types 41 [description](#page-48-0) 39 SQL data [types](#page-50-0) 41 SQL to C data [types](#page-408-0) 399 data retrieval in [pieces,](#page-104-0) CLI 95 data types C [language](#page-50-0) 41 C, in [CLI](#page-52-0) 43 conversion [CLI](#page-406-0) 397 [SQL](#page-50-0) 41 Database CLI/ODBC [configuration](#page-318-0) keyword 309 [DATABASE](#page-183-0) scalar function 174 DATE SQL data type [conversion](#page-408-0) to C 399 [DateTimeStringFormat](#page-319-0) CLI/ODBC configuration [keyword](#page-319-0) 310 DAYNAME scalar function for CLI [applications](#page-183-0) 174 [DAYOFMONTH](#page-183-0) scalar function 174 DAYOFWEEK scalar function for CLI [applications](#page-183-0) 174 DAYOFWEEK\_ISO scalar function for CLI [applications](#page-183-0) 174 [DAYOFYEAR](#page-183-0) scalar function 174 D<sub>B2</sub> as [transaction](#page-147-0) manager 138 DB2 CLI sample [program](#page-244-0) files 235 DB2 copies CLI/ODBC [applications](#page-226-0) 217

DB2 Information Center [updating](#page-430-0) 421 [versions](#page-429-0) 420 viewing in different [languages](#page-429-0) 420 DB2\_ENABLE\_LDAP as environment variable with IBM DB2 [Driver](#page-260-0) for ODBC and CLI 251 DB2\_FORCE\_NLS\_CACHE as environment variable with IBM DB2 [Driver](#page-260-0) for ODBC and CLI 251 DB2\_NO\_FORK\_CHECK as environment variable with IBM DB2 [Driver](#page-260-0) for ODBC and CLI 251 DB2ACCOUNT as environment variable with IBM DB2 [Driver](#page-260-0) for ODBC and CLI 251 DB2BIDI as environment variable with IBM DB2 [Driver](#page-260-0) for ODBC and CLI 251 db2cli.ini file [attributes](#page-172-0) 163 [description](#page-286-0) 277 DB2CLIINIPATH as environment variable with IBM DB2 [Driver](#page-260-0) for ODBC and CLI 251 DB2CODEPAGE as environment variable with IBM DB2 [Driver](#page-260-0) for ODBC and CLI 251 DB<sub>2</sub>COLINTRY as environment variable with IBM DB2 [Driver](#page-260-0) for ODBC and CLI 251 DB2Degree CLI/ODBC [configuration](#page-320-0) keyword 311 DB2DOMAINLIST as environment variable with IBM DB2 [Driver](#page-260-0) for ODBC and CLI 251 DB2Explain CLI/ODBC [configuration](#page-320-0) keyword 311 DB2GRAPHICUNICODESERVER as environment variable with IBM DB2 [Driver](#page-260-0) for ODBC and CLI 251 DB2LDAP\_BASEDN as environment variable with IBM DB2 [Driver](#page-260-0) for ODBC and CLI 251 DB2LDAP\_CLIENT\_PROVIDER as environment variable with IBM DB2 [Driver](#page-260-0) for ODBC and CLI 251 DB2LDAP\_KEEP\_CONNECTION as environment variable with IBM DB2 [Driver](#page-260-0) for ODBC and CLI 251 DB2LDAP\_SEARCH\_SCOPE as environment variable with IBM DB2 [Driver](#page-260-0) for ODBC and CLI 251 DB2LDAPHOST as environment variable with IBM DB2 [Driver](#page-260-0) for ODBC and CLI 251 DB2LOCALE as environment variable with IBM DB2 [Driver](#page-260-0) for ODBC and CLI 251 [DB2NETNamedParam](#page-321-0) CLI/ODBC configuration [keyword](#page-321-0) 312 [DB2NODE](#page-308-0) 299 DB2NOEXITLIST as environment variable with IBM DB2 [Driver](#page-260-0) for ODBC and CLI 251 [DB2Optimization](#page-322-0) CLI/ODBC configuration keyword 313 [db2oreg1.exe](#page-261-0) 252

DB2SORCVBUF as environment variable with IBM DB2 [Driver](#page-260-0) for ODBC and CLI 251 DB2SOSNDBUF as environment variable with IBM DB2 [Driver](#page-260-0) for ODBC and CLI 251 DB2TCP\_CLIENT\_RCVTIMEOUT as environment variable with IBM DB2 [Driver](#page-260-0) for ODBC and CLI 251 DB2TERRITORY as environment variable with IBM DB2 [Driver](#page-260-0) for ODBC and CLI 251 DBAlias CLI/ODBC [configuration](#page-322-0) keyword 313 DBCLOB data type [description](#page-105-0) 96 DBCLOB SQL data type [conversion](#page-408-0) to C 399 DBName CLI/ODBC [configuration](#page-323-0) keyword 314 DECIMAL data type [conversion](#page-408-0) to C 399 [DecimalFloatRoundingMode](#page-324-0) CLI/ODBC configuration [keyword](#page-324-0) 315 deferred [arguments](#page-35-0) 26 deferred prepare in CLI [applications](#page-35-0) 26 [DeferredPrepare](#page-325-0) CLI/ODBC configuration keyword 316 DEGREES scalar function for CLI [applications](#page-183-0) 174 deleting [bulk](#page-118-0) data in CLI 109 [data](#page-44-0) in CLI 35 DescribeCall CLI/ODBC [configuration](#page-326-0) keyword 317 [DescribeInputOnPrepare](#page-327-0) CLI/ODBC configuration [keyword](#page-327-0) 318 [DescribeOutputLevel](#page-327-0) CLI/ODBC configuration keyword 318 [DescribeParam](#page-329-0) CLI/ODBC configuration keyword 320 [descriptor](#page-160-0) handles 151 [descriptors](#page-160-0) 151 [allocating](#page-164-0) 155 concise [functions](#page-169-0) 160 [consistency](#page-163-0) checks 154 [copying](#page-167-0) 158 [freeing](#page-164-0) 155 [header](#page-160-0) fields 151 [records](#page-160-0) 151 [types](#page-160-0) 151 DiagLevel [CLI/ODBC](#page-330-0) keyword 321 [diagnostics](#page-58-0) 49 DiagPath [CLI/ODBC](#page-330-0) keyword 321 DIFFERENCE scalar function extended scalar function in CLI [applications](#page-183-0) 174 [DisableKeysetCursor](#page-330-0) CLI/ODBC configuration keyword 321 [DisableMultiThread](#page-331-0) CLI/ODBC configuration keyword 322 [DisableUnicode](#page-331-0) CLI/ODBC configuration keyword 322 distinct types [description](#page-156-0) 147 distributed [transactions](#page-146-0) 137 [distributed](#page-146-0) unit of work 137 [CICS](#page-150-0) 141 DB2 as [transaction](#page-147-0) manager 138 [description](#page-146-0) 137 [Encina](#page-150-0) 141 processor based [transaction](#page-150-0) manager 141 [documentation](#page-424-0) 415, [416](#page-425-0) terms and [conditions](#page-433-0) of use 424 DOUBLE data type [conversion](#page-408-0) to C 399

drivers [CLI](#page-16-0) 7, [9](#page-18-0) [manager](#page-18-0) 9 [ODBC](#page-16-0) 7, [9](#page-18-0) DSN [CLI/ODBC](#page-332-0) keyword 323 DTC registering XA library with [db2oreg1.exe](#page-261-0) 252

## **E**

embedded SQL [compared](#page-13-0) with CLI 4 [mixing](#page-192-0) with DB2 CLI 183 Encina, running [applications](#page-150-0) on 141 environment attributes [changing](#page-172-0) 163 ESCAPE clauses [vendor](#page-180-0) 171 examples distinct types CLI [applications](#page-156-0) 147 executing [SQL](#page-33-0) in CLI 24 EXP scalar [function](#page-183-0) 174

### **F**

fetching [LOB](#page-108-0) data in CLI 99 File DSN [database](#page-318-0) to connect 309 host [name](#page-336-0) 327 IP [address](#page-336-0) 327 [protocol](#page-365-0) used 356 [service](#page-375-0) name 366 file [input/output](#page-110-0) for LOB data in CLI 101 FileDSN [CLI/ODBC](#page-332-0) keyword 323 FLOAT SQL data type [conversion](#page-408-0) to C 399 [FloatPrecRadix](#page-333-0) CLI/ODBC configuration keyword 324 FLOOR scalar [function](#page-183-0) 174 freeing CLI handles in CLI [application](#page-47-0) 38 freeing [statement](#page-46-0) resources in CLI 37

# **G**

GranteeList CLI/ODBC [configuration](#page-333-0) keyword 324 GrantorList CLI/ODBC [configuration](#page-334-0) keyword 325 Graphic CLI/ODBC [configuration](#page-335-0) keyword 326 GRAPHIC SQL data type [conversion](#page-408-0) to C 399

# **H**

handles [descriptor](#page-160-0) 151 [freeing](#page-47-0) 38 [types](#page-24-0) 15 help [displaying](#page-429-0) 420 for SQL [statements](#page-428-0) 419 Hostname CLI/ODBC [configuration](#page-336-0) keyword 327 HOUR scalar [function](#page-183-0) 174

### **I**

IBM DB2 Driver for ODBC and CLI CLI [trace](#page-275-0) 266 [configuring](#page-258-0) 249 [environment](#page-259-0) variables 250 [Microsoft](#page-262-0) DTC 253 [Microsoft](#page-263-0) ODBC driver manager 254 [registering](#page-268-0) ODBC data sources 259 [connecting](#page-266-0) to databases 257 DB2 registry variables supported as [environment](#page-260-0) variables 251 DB2 [trace](#page-275-0) 266 [db2diag.log](#page-275-0) 266 [db2support](#page-275-0) 266 deploying with [applications](#page-278-0) 269 [environment](#page-260-0) variables 251 [installing](#page-254-0) 245 [multiple](#page-255-0) copies 246 with an [existing](#page-256-0) client 247 LDAP [support](#page-274-0) 265 license [requirements](#page-279-0) 270 [obtaining](#page-252-0) 243 [overview](#page-250-0) 241 problem [determination](#page-275-0) and investigation 266 [registering](#page-268-0) ODBC data sources 259 [restrictions](#page-275-0) 266 running [applications](#page-272-0) 263 [supported](#page-273-0) DB2 CLI and ODBC functions 264 [supported](#page-274-0) XA functions 265 [uninstalling](#page-282-0) 273 [IFNULL](#page-183-0) scalar function 174 [IgnoreWarnings](#page-336-0) CLI/ODBC configuration keyword 327 [IgnoreWarnList](#page-337-0) CLI/ODBC configuration keyword 328 [implementation](#page-160-0) parameter descriptor (IPD) 151 [implementation](#page-160-0) row descriptor (IRD) 151 importing data with the CLI [LOAD](#page-119-0) utility 110 IN [DATABASE](#page-323-0) statement 314 Information Center [updating](#page-430-0) 421 [versions](#page-429-0) 420 viewing in different [languages](#page-429-0) 420 INI file [db2cli.ini](#page-286-0) 277 initialization [task](#page-26-0) 17 initialization file [purpose](#page-172-0) 163 initializing CLI [applications](#page-27-0) 18 INSERT scalar [function](#page-183-0) 174 inserting data XML CLI [applications](#page-127-0) 118 Instance [CLI/ODBC](#page-337-0) keyword 328 INTEGER SQL data type [conversion](#page-408-0) to C 399 Interrupt [CLI/ODBC](#page-338-0) keyword 329 [INVALID\\_HANDLE](#page-59-0) 50 IPD [descriptor](#page-160-0) 151 IRD [descriptor](#page-160-0) 151 isolation levels [ODBC](#page-18-0)<sub>9</sub> [issuing](#page-32-0) SQL in CLI 23

**J**

[JULIAN\\_DAY](#page-183-0) scalar function 174

# **K**

[KeepDynamic](#page-338-0) CLI/ODBC configuration keyword 329 [keysets](#page-79-0) 70 KRBPlugin [CLI/ODBC](#page-339-0) keyword 330

# **L**

large object (LOB) data types [fetching](#page-108-0) with locators in CLI 99 file input and [output](#page-110-0) in CLI 101 in CLI [applications](#page-105-0) 96 in ODBC [applications](#page-111-0) 102 [LongDataCompat](#page-111-0) CLI/ODBC configuration keyword 102 LCASE scalar function [description](#page-183-0) 174 LDAP (Lightweight Directory Access Protocol) IBM DB2 [Driver](#page-274-0) for ODBC and CLI 265 LEFT scalar function [description](#page-183-0) 174 [LENGTH](#page-183-0) scalar function 174 license policies IBM DB2 [Driver](#page-279-0) for ODBC and CLI 270 load utility [callable](#page-119-0) from CLI 110 [LoadXAInterceptor](#page-339-0) CLI/ODBC configuration keyword 330 LOB (large object) data types [fetching](#page-108-0) with locators in CLI 99 file input and [output](#page-110-0) in CLI 101 in CLI [applications](#page-105-0) 96 in ODBC [applications](#page-111-0) 102 [LongDataCompat](#page-111-0) CLI/ODBC keyword 102 LOB [locators](#page-107-0) 98, [99](#page-108-0) [LOBCacheSize](#page-340-0) CLI/ODBC configuration keyword 331 [LOBFileThreshold](#page-341-0) CLI/ODBC configuration keyword 332 [LOBMaxColumnSize](#page-341-0) CLI/ODBC configuration keyword 332 LOCATE scalar function [listed](#page-183-0) 174 LockTimeout CLI/ODBC [configuration](#page-342-0) keyword 333 LOG scalar [function](#page-183-0) 174 LOG10 scalar [function](#page-183-0) 174 long data inserts and [updates,](#page-112-0) in CLI 103 [retrieving](#page-102-0) data in pieces 93 [sending](#page-102-0) data in pieces 93 [LongDataCompat](#page-111-0) CLI/ODBC configuration keyword 10[2,](#page-342-0) [333](#page-342-0) LONGVARBINARY data type [conversion](#page-408-0) to C 399 LONGVARCHAR data type [conversion](#page-408-0) to C 399 LONGVARGRAPHIC data type [conversion](#page-408-0) to C 399 lowercase [conversion](#page-183-0) scalar function 174 LTRIM scalar function [listed](#page-183-0) 174

## **M**

[MapBigintCDefault](#page-343-0) CLI/ODBC configuration keyword 334 [MapCharToWChar](#page-344-0) CLI/ODBC configuration keyword 335 [MapDateCDefault](#page-345-0) CLI/ODBC configuration keyword 336

[MapDateDescribe](#page-346-0) CLI/ODBC configuration keyword 337 [MapDecimalFloatDescribe](#page-347-0) CLI/ODBC configuration [keyword](#page-347-0) 338 [MapGraphicDescribe](#page-348-0) CLI/ODBC configuration keyword 339 [MapTimeCDefault](#page-349-0) CLI/ODBC configuration keyword 340 [MapTimeDescribe](#page-349-0) CLI/ODBC configuration keyword 340 [MapTimestampCDefault](#page-351-0) CLI/ODBC configuration [keyword](#page-351-0) 342 [MapTimestampDescribe](#page-351-0) CLI/ODBC configuration [keyword](#page-351-0) 342 [MapXMLCDefault](#page-352-0) CLI/ODBC configuration keyword 343 [MapXMLDescribe](#page-353-0) CLI/ODBC configuration keyword 344 [MaxLOBBlockSize](#page-354-0) CLI/ODBC configuration keyword 345 metadata [characters](#page-177-0) 168 Microsoft DTC configuring IBM DB2 [Driver](#page-262-0) for ODBC and CLI 253 [Microsoft](#page-18-0) ODBC 9 Microsoft ODBC driver manager configuring IBM DB2 [Driver](#page-263-0) for ODBC and CLI 254 [midnight,](#page-183-0) seconds since scalar function 174 MINUTE scalar function for CLI [applications](#page-183-0) 174 mixing DB2 APIs and DB2 CLI [multithreaded](#page-145-0) 136 mixing [embedded](#page-192-0) SQL and DB2 CLI 183 [multithreaded](#page-145-0) 136 MOD scalar [function](#page-183-0) 174 Mode CLI/ODBC [configuration](#page-355-0) keyword 346 [MONTH](#page-183-0) scalar function 174 [MONTHNAME](#page-183-0) scalar function 174 [multi-threaded](#page-142-0) applications 133 multi-threaded applications, CLI [model](#page-143-0) 134 multisite updates CLI [applications](#page-146-0) 137

## **N**

[native](#page-60-0) error code 51 [notices](#page-434-0) 425 [NotifyLevel](#page-355-0) CLI/ODBC keyword 346 NOW scalar [function](#page-183-0) 174 null-terminated strings in CLI [applications](#page-56-0) 47 NUMERIC SQL data type [conversion](#page-408-0) to C 399

# **O**

ODBC driver managers [unixODBC](#page-221-0) 212, [213](#page-222-0) [drivers](#page-16-0) 7 [registering](#page-261-0) XA library with DTC 252 IBM DB2 Driver for ODBC and CLI [configuring](#page-258-0) 249, [250,](#page-259-0) [253,](#page-262-0) [254](#page-263-0) [connecting](#page-266-0) to databases 257 DB2 registry [variables](#page-260-0) 251 deploying with [applications](#page-278-0) 269 [environment](#page-260-0) variables 251 [installing](#page-254-0) 245, [246,](#page-255-0) [247](#page-256-0) LDAP [support](#page-274-0) 265 license [requirements](#page-279-0) 270

ODBC *(continued)* IBM DB2 Driver for ODBC and CLI *(continued)* [obtaining](#page-252-0) 243 [overview](#page-250-0) 241 problem [determination](#page-275-0) and investigation 266 [registering](#page-268-0) ODBC data sources 259 [restrictions](#page-275-0) 266 running database [applications](#page-272-0) 263 [supported](#page-273-0) CLI and ODBC functions 264 [supported](#page-274-0) XA functions 265 [uninstalling](#page-282-0) 273 registering ODBC data sources IBM DB2 [Driver](#page-268-0) for ODBC and CLI 259 ODBC (open database connectivity) and [DB2](#page-12-0) CLI 3, [9](#page-18-0) core level [functions](#page-12-0) 3 [isolation](#page-18-0) levels 9 setting up UNIX [environment](#page-219-0) 210 [vendor](#page-180-0) escape clauses 171 offsets binding [columns](#page-100-0) 91 changing [parameter](#page-93-0) bindings 84 [OleDbReportIsLongForLongTypes](#page-356-0) CLI/ODBC configuration [keyword](#page-356-0) 347 [OleDbReturnCharAsWChar](#page-357-0) CLI/ODBC configuration [keyword](#page-357-0) 348 [OleDbSQLColumnsSortByOrdinal](#page-357-0) CLI/ODBC configuration [keyword](#page-357-0) 348 [OptimizeForNRows](#page-358-0) CLI/ODBC configuration keyword 349 options [connection](#page-172-0) 163 [environment](#page-172-0) 163 [querying](#page-172-0) and setting 163 [statement](#page-172-0) 163 [ordering](#page-427-0) DB2 books 418

## **P**

package names and [binding](#page-212-0) 203 packages and bind option [limitations](#page-214-0) 205 parallelism [setting](#page-320-0) degree of 311 parameter markers binding [column-wise](#page-90-0) array input, in CLI 81 in CLI [applications](#page-35-0) 26, [29](#page-38-0) [row-wise](#page-91-0) array input, in CLI 82 [changing](#page-93-0) bindings 84 [parameter](#page-92-0) status array, CLI 83 parameters [diagnostics,](#page-92-0) in CLI 83 parsing explicit CLI [applications](#page-127-0) 118 implicit CLI [applications](#page-127-0) 118 Patch1 CLI/ODBC [configuration](#page-359-0) keyword 350 Patch2 CLI/ODBC [configuration](#page-361-0) keyword 352 [pattern](#page-177-0) values 168 performance CLI array input [chaining](#page-71-0) 62 PI scalar [function](#page-183-0) 174 Port CLI/ODBC [configuration](#page-364-0) keyword 355 POWER scalar function list [174](#page-183-0)

prepared SQL statements in CLI applications [creating](#page-33-0) 24 printed books [ordering](#page-427-0) 418 problem determination online [information](#page-432-0) 423 [tutorials](#page-432-0) 423 [process-based](#page-150-0) transaction manager 141 [ProgramName](#page-365-0) CLI/ODBC configuration keyword 356 Protocol CLI/ODBC [configuration](#page-365-0) keyword 356 PWD CLI/ODBC [configuration](#page-366-0) keyword 357 [PWDPlugin](#page-367-0) CLI/ODBC keyword 358

# **Q**

[QUARTER](#page-183-0) scalar function 174 queries system catalog [information](#page-176-0) 167 [QueryTimeoutInterval](#page-367-0) CLI/ODBC configuration [keyword](#page-367-0) 358

# **R**

RADIANS scalar function in CLI [applications](#page-183-0) 174 RAND scalar function in CLI [applications](#page-183-0) 174 [ReadCommonSectionOnNullConnect](#page-368-0) CLI/ODBC configuration [keyword](#page-368-0) 359 REAL SQL data type conversion to C data [type](#page-408-0) 399 [ReceiveTimeout](#page-369-0) CLI/ODBC configuration keyword 360 [reentrance](#page-142-0) 133 Reopt CLI/ODBC [configuration](#page-369-0) keyword 360 REPEAT scalar function list [174](#page-183-0) REPLACE scalar function list [174](#page-183-0) [ReportPublicPrivileges](#page-371-0) CLI/ODBC configuration [keyword](#page-371-0) 362 [ReportRetryErrorsAsWarnings](#page-370-0) CLI/ODBC configuration [keyword](#page-370-0) 361 result sets [specifying](#page-82-0) rowset returned from, in CLI 73 [terminology,](#page-79-0) CLI 70 [RetCatalogAsCurrServer](#page-371-0) CLI/ODBC configuration [keyword](#page-371-0) 362 [RetOleDbConnStr](#page-372-0) CLI/ODBC configuration keyword 363 retrieving data array [column-wise](#page-98-0) binding 89 [row-wise](#page-99-0) binding 90 bulk, with [bookmarks](#page-114-0) in CLI 105 [CLI](#page-96-0) 87 in [pieces,](#page-104-0) CLI 95 with [bookmarks](#page-88-0) in CLI 79 with [scrollable](#page-85-0) cursors, in CLI 76 XML CLI [applications](#page-128-0) 119 retrieving query results [CLI](#page-42-0) 33 retrieving row sets CLI [examples](#page-80-0) 71 [RetryOnError](#page-373-0) CLI/ODBC configuration keyword 364

return codes CLI [compound](#page-134-0) SQL 125 [functions](#page-59-0) 50 RIGHT scalar function [vendor](#page-183-0) escape clauses 174 rollback [transactions](#page-39-0) 30 ROUND scalar function [vendor](#page-183-0) escape clauses 174 row sets [description](#page-79-0) 70 retrieval [examples,](#page-80-0) in CLI 71 [specifying,](#page-82-0) in CLI 73 [row-wise](#page-96-0) binding 87, [90](#page-99-0) RTRIM scalar function [vendor](#page-183-0) escape clauses 174

## **S**

samples programs CLI, [location](#page-244-0) of 235 SaveFile [CLI/ODBC](#page-374-0) keyword 365 SchemaList CLI/ODBC [configuration](#page-374-0) keyword 365 search conditions in input to catalog [functions](#page-177-0) 168 SECOND scalar function in CLI [applications](#page-183-0) 174 [SECONDS\\_SINCE\\_MIDNIGHT](#page-183-0) scalar function 174 serialization explicit CLI [applications](#page-128-0) 119 implicit CLI [applications](#page-126-0) 117, [119](#page-128-0) [ServerMsgMask](#page-375-0) CLI/ODBC configuration keyword 366 ServiceName CLI/ODBC [configuration](#page-375-0) keyword 366 SET [CURRENT](#page-315-0) SCHEMA statement 306 settings CLI environment [run-time](#page-218-0) support 209 [Windows](#page-224-0) 215 SIGN scalar function list [174](#page-183-0) SIN scalar function list [174](#page-183-0) SkipTrace CLI/ODBC [configuration](#page-376-0) keyword 367 SMALLINT data type [conversion](#page-408-0) to C/C++ 399 SOUNDEX scalar function in CLI [applications](#page-183-0) 174 SPACE scalar function list [174](#page-183-0) SQL (Structured Query Language) [parameter](#page-35-0) markers 26 SQL [Access](#page-12-0) Group 3 SQL statements [displaying](#page-428-0) help 419 SQL\_ATTR\_ APP\_USES\_LOB\_LOCATOR [AppUsesLOBLocator](#page-296-0) 287 [APPEND\\_FOR\\_FETCH\\_ONLY](#page-296-0) 287 ASYNC\_ENABLE [AsyncEnable](#page-298-0) 289 AUTOCOMMIT [AutoCommit](#page-299-0) 290

SQL\_ATTR\_ *(continued)* BLOCK\_LOBS [BlockLobs](#page-302-0) 293 CONNECT\_NODE [ConnectNode](#page-308-0) 299 [CONNECTTYPE](#page-147-0) 138 [ConnectType](#page-310-0) 301 CURRENT\_PACKAGE\_PATH [CurrentPackagePath](#page-313-0) 304 CURRENT\_PACKAGE\_SET [CurrentPackageSet](#page-314-0) 305 CURSOR\_HOLD [CursorHold](#page-316-0) 307 DB2EXPLAIN [DB2Explain](#page-320-0) 311 DECFLOAT\_ROUNDING\_MODE [DecimalFloatRoundingMode](#page-324-0) 315 DEFERRED\_PREPARE [DeferredPrepare](#page-325-0) 316 DESCRIBE\_CALL [DescribeCall](#page-326-0) 317 [DESCRIBE\\_OUTPUT\\_LEVEL](#page-327-0) 318 INFO\_ACCTSTR [ClientAcctStr](#page-303-0) 294 INFO\_APPLNAME [ClientApplName](#page-304-0) 295 INFO\_PROGRAMNAME [ProgramName](#page-365-0) 356 INFO\_USERID [ClientUserID](#page-306-0) 297 INFO\_WRKSTNNAME [ClientWrkStnName](#page-307-0) 298 KEEP\_DYNAMIC [KeepDynamic](#page-338-0) 329 LOB\_CACHE\_SIZE [LOBCacheSize](#page-340-0) 331 LOGIN\_TIMEOUT [ConnectTimeout](#page-309-0) 300 [LONGDATA\\_COMPAT](#page-111-0) 102 [LongDataCompat](#page-342-0) 333 MAPCHAR [MapCharToWChar](#page-344-0) 335 MAX\_LOB\_BLOCK\_SIZE [MaxLOBBlockSize](#page-354-0) 345 OPTIMIZE\_FOR\_NROWS [OptimizeForNRows](#page-358-0) 349 PROCESSCTRL [CheckForFork](#page-303-0) 294 QUERY\_TIMEOUT [QueryTimeoutInterval](#page-367-0) 358 RECEIVE\_TIMEOUT [ReceiveTimeout](#page-369-0) 360 REOPT [Reopt](#page-369-0) 360 REPORT\_ISLONG\_FOR\_LONGTYPES\_OLEDB [OleDbReportIsLongForLongTypes](#page-356-0) 347 SERVER\_MSGTXT\_MASK [ServerMsgMask](#page-375-0) 366 SERVER\_MSGTXT\_SP [UseServerMsgSP](#page-400-0) 391 SQLCOLUMNS\_SORT\_BY\_ORDINAL\_OLEDB [OleDbSQLColumnsSortByOrdinal](#page-357-0) 348 STREAM\_GETDATA [StreamGetData](#page-380-0) 371 TRACE [Trace](#page-384-0) 375

SQL\_ATTR\_ *(continued)* TXN\_ISOLATION [TxnIsolation](#page-397-0) 388 [SQL\\_C\\_BINARY](#page-415-0) 406 [SQL\\_C\\_BIT](#page-415-0) 406 [SQL\\_C\\_CHAR](#page-415-0) 406 [SQL\\_C\\_DATE](#page-415-0) 406 [SQL\\_C\\_DBCHAR](#page-415-0) 406 [SQL\\_C\\_DOUBLE](#page-415-0) 406 [SQL\\_C\\_FLOAT](#page-415-0) 406 [SQL\\_C\\_LONG](#page-415-0) 406 [SQL\\_C\\_SHORT](#page-415-0) 406 SOL C TIME 406 [SQL\\_C\\_TIMESTAMP](#page-415-0) 406 [SQL\\_C\\_TINYINT](#page-415-0) 406 [SQL\\_CONCURRENT\\_TRANS](#page-147-0) 138 [SQL\\_COORDINATED\\_TRANS](#page-147-0) 138 [SQL\\_ERROR](#page-59-0) 50 [SQL\\_NEED\\_DATA](#page-59-0) 50 [SQL\\_NO\\_DATA\\_FOUND](#page-59-0) 50 [SQL\\_NTS](#page-56-0) 47 [SQL\\_ONEPHASE](#page-147-0) 138 SOL STILL EXECUTING 50 [SQL\\_SUCCESS](#page-59-0) 50 [SQL\\_SUCCESS\\_WITH\\_INFO](#page-59-0) 50 [SQL\\_TWOPHASE](#page-147-0) 138 [SQLAllocStmt](#page-29-0) deprecated CLI function 20 [SQLBindCol](#page-29-0) CLI function 20 [SQLBindParameter](#page-35-0) function 26 SQLBrowseConnect CLI function [Unicode](#page-153-0) version 144 [SQLBrowseConnectW](#page-153-0) CLI function 144 SQLBulkOperations CLI function [deleting](#page-118-0) bulk data 109 [inserting](#page-115-0) bulk data 106 [retrieving](#page-114-0) bulk data 105 [updating](#page-116-0) bulk data 107 SQLColAttribute CLI function [Unicode](#page-153-0) version 144 SQLColAttributes CLI function [overview](#page-29-0) 20 [Unicode](#page-153-0) version 144 [SQLColAttributesW](#page-153-0) CLI function 144 [SQLColAttributeW](#page-153-0) CLI function 144 SQLColumnPrivileges CLI function [Unicode](#page-153-0) version 144 [SQLColumnPrivilegesW](#page-153-0) CLI function 144 SQLColumns CLI function [Unicode](#page-153-0) version 144 [SQLColumnsW](#page-153-0) CLI function 144 SQLConnect CLI function [Unicode](#page-153-0) version 144 [SQLConnectW](#page-153-0) CLI function 144 SQLDataSources CLI function [overview](#page-29-0) 20 [Unicode](#page-153-0) version 144 [SQLDataSourcesW](#page-153-0) CLI function 144 SQLDescribeCol CLI function [overview](#page-29-0) 20 [Unicode](#page-153-0) version 144 [SQLDescribeColW](#page-153-0) CLI function 144 SQLDriverConnect CLI function [default](#page-172-0) values 163 [Trusted\\_connection](#page-395-0) CLI/ODBC configuration [keyword](#page-395-0) 386 [Unicode](#page-153-0) version 144 [SQLDriverConnectW](#page-153-0) CLI function 144

[SQLEndTran](#page-41-0) CLI function 32 [SQLError](#page-153-0) CLI function 144 [SQLErrorW](#page-153-0) CLI function 144 SQLExecDirect CLI function [overview](#page-29-0) 20 [Unicode](#page-153-0) version 144 [SQLExecDirectW](#page-153-0) CLI function 144 SQLExecute CLI function [overview](#page-29-0) 20 SQLExtendedPrepare CLI function [Unicode](#page-153-0) version 144 [SQLExtendedPrepareW](#page-153-0) CLI function 144 SQLFetch CLI function [overview](#page-29-0) 20 SQLForeignKeys CLI function [Unicode](#page-153-0) version 144 [SQLForeignKeysW](#page-153-0) CLI function 144 SQLFreeStmt CLI function [overview](#page-29-0) 20 SQLGetConnectAttr CLI function [Unicode](#page-153-0) version 144 [SQLGetConnectAttrW](#page-153-0) CLI function 144 [SQLGetConnectOption](#page-153-0) CLI function 144 [SQLGetConnectOptionW](#page-153-0) CLI function 144 SQLGetCursorName CLI function [Unicode](#page-153-0) version 144 [SQLGetCursorNameW](#page-153-0) CLI function 144 SQLGetData CLI function [overview](#page-29-0) 20 SQLGetDescField CLI function [Unicode](#page-153-0) version 144 [SQLGetDescFieldW](#page-153-0) CLI function 144 SQLGetDescRec CLI function [Unicode](#page-153-0) version 144 [SQLGetDescRecW](#page-153-0) CLI function 144 SQLGetDiagField CLI function [Unicode](#page-153-0) version 144 [SQLGetDiagFieldW](#page-153-0) CLI function 144 SQLGetDiagRec CLI function [Unicode](#page-153-0) version 144 [SQLGetDiagRecW](#page-153-0) CLI function 144 SQLGetInfo CLI function [Unicode](#page-153-0) version 144 [SQLGetInfoW](#page-153-0) CLI function 144 SQLGetStmtAttr CLI function [Unicode](#page-153-0) version 144 [SQLGetStmtAttrW](#page-153-0) CLI function 144 SQLNativeSql CLI function [Unicode](#page-153-0) version 144 [SQLNativeSqlW](#page-153-0) CLI function 144 SQLNumResultCols CLI function [overview](#page-29-0) 20 [SQLOverrideFileName](#page-377-0) CLI/ODBC configuration [keyword](#page-377-0) 368 SQLPrepare CLI function [overview](#page-29-0) 20 [Unicode](#page-153-0) version 144 [SQLPrepareW](#page-153-0) CLI function 144 SQLPrimaryKeys CLI function [Unicode](#page-153-0) version 144 [SQLPrimaryKeysW](#page-153-0) CLI function 144 SQLProcedureColumns CLI function [Unicode](#page-153-0) version 144 [SQLProcedureColumnsW](#page-153-0) CLI function 144 SQLProcedures CLI function [Unicode](#page-153-0) version 144 [SQLProceduresW](#page-153-0) CLI function 144

SQLRowCount CLI function [overview](#page-29-0) 20 SQLSetConnectAttr CLI function [Unicode](#page-153-0) version 144 [SQLSetConnectAttrW](#page-153-0) CLI function 144 SQLSetConnectOption deprecated CLI function [Unicode](#page-153-0) version 144 [SQLSetConnectOptionW](#page-153-0) CLI function 144 SQLSetCursorName CLI function [Unicode](#page-153-0) version 144 [SQLSetCursorNameW](#page-153-0) CLI function 144 SQLSetDescField CLI function [Unicode](#page-153-0) version 144 [SQLSetDescFieldW](#page-153-0) CLI function 144 [SQLSetParam](#page-29-0) deprecated CLI function 20 SQLSetStmtAttr CLI function [Unicode](#page-153-0) version 144 [SQLSetStmtAttrW](#page-153-0) CLI function 144 SQLSpecialColumns CLI function [Unicode](#page-153-0) version 144 [SQLSpecialColumnsW](#page-153-0) CLI function 144 **SOLSTATE** [format](#page-60-0) 51 SQLStatistics CLI function [Unicode](#page-153-0) version 144 [SQLStatisticsW](#page-153-0) CLI function 144 SQLTablePrivileges CLI function [Unicode](#page-153-0) version 144 [SQLTablePrivilegesW](#page-153-0) CLI function 144 SQLTables CLI function [Unicode](#page-153-0) version 144 [SQLTablesW](#page-153-0) CLI function 144 SQRT scalar function list [174](#page-183-0) statement attributes [changing](#page-172-0) 163 statement handles [allocating](#page-31-0) 22 statements freeing [resources,](#page-46-0) in CLI 37 StaticCapFile CLI/ODBC [configuration](#page-377-0) keyword 368 StaticLogFile CLI/ODBC [configuration](#page-378-0) keyword 369 StaticMode CLI/ODBC [configuration](#page-379-0) keyword 370 [StaticPackage](#page-379-0) CLI/ODBC configuration keyword 370 stored procedures calling CLI [applications](#page-122-0) 113 ODBC [escape](#page-180-0) clause 171 [StreamGetData](#page-380-0) CLI/ODBC configuration keyword 371 [StreamPutData](#page-381-0) CLI/ODBC configuration keyword 372 strings input [arguments](#page-56-0) 47 length in CLI [applications](#page-56-0) 47 [SUBSTRING](#page-183-0) scalar function 174 SysSchema CLI/ODBC [configuration](#page-381-0) keyword 372 system catalogs [querying](#page-176-0) 167

## **T**

TableType CLI/ODBC [configuration](#page-383-0) keyword 374 TAN scalar function list [174](#page-183-0) targets [logical](#page-308-0) nodes 299 TempDir CLI/ODBC [configuration](#page-383-0) keyword 374

termination CLI [application](#page-62-0) 53 [task](#page-26-0) 17 terms and conditions use of [publications](#page-433-0) 424 threads [multithreaded,](#page-142-0) in CLI 133 TIME SQL data type [conversion](#page-408-0) to C 399 TIMESTAMP data type [conversion](#page-408-0) to C 399 [TIMESTAMPADD](#page-183-0) scalar function 174 TIMESTAMPDIFF scalar function [description](#page-183-0) 174 Trace CLI/ODBC [configuration](#page-384-0) keyword 375 TraceComm CLI/ODBC [configuration](#page-385-0) keyword 376 [TraceErrImmediate](#page-386-0) CLI/ODBC configuration keyword 377 [TraceFileName](#page-387-0) CLI/ODBC configuration keyword 378 TraceFlush CLI/ODBC [configuration](#page-388-0) keyword 379 [TraceFlushOnError](#page-388-0) CLI/ODBC configuration keyword 379 TraceLocks CLI/ODBC [configuration](#page-389-0) keyword 380 [TracePathName](#page-390-0) CLI/ODBC configuration keyword 381 TracePIDList CLI/ODBC [configuration](#page-391-0) keyword 382 TracePIDTID CLI/ODBC [configuration](#page-392-0) keyword 383 [TraceRefreshInterval](#page-392-0) CLI/ODBC configuration keyword 383 traces [CLI/ODBC/JDBC](#page-198-0) 189 [TraceStmtOnly](#page-393-0) CLI/ODBC configuration keyword 384 TraceTime CLI/ODBC [configuration](#page-394-0) keyword 385 [TraceTimestamp](#page-395-0) CLI/ODBC configuration keyword 386 transaction managers CLI applications [configuration](#page-147-0) 138 programming [considerations](#page-150-0) 141 transactions commit or [rollback](#page-39-0) 30 [ending](#page-41-0) in CLI 32 troubleshooting online [information](#page-432-0) 423 [tutorials](#page-432-0) 423 TRUNCATE or TRUNC scalar function [overview](#page-183-0) 174 truncation [output](#page-56-0) strings 47 [Trusted\\_Connection](#page-395-0) CLI/ODBC configuration keyword 386 tutorials [troubleshooting](#page-432-0) and problem determination 423 Visual [Explain](#page-432-0) 423 two-phase commit [CLI](#page-146-0) 137 TxnIsolation CLI/ODBC [configuration](#page-397-0) keyword 388

# **U**

UCASE scalar [function](#page-183-0) 174 UDTs (user-defined types) [description](#page-156-0) 147 in [CLI](#page-157-0) 148 UID CLI/ODBC [configuration](#page-397-0) keyword 388 Underscore CLI/ODBC [configuration](#page-398-0) keyword 389 Unicode (UCS-2) CLI [applications](#page-152-0) 143 [functions](#page-153-0) 144 ODBC driver [managers](#page-154-0) 145 uninstalling IBM DB2 [Driver](#page-282-0) for ODBC and CLI 273

units of work (UOW) [distributed](#page-39-0) 30 UNIX setting up ODBC [environment](#page-219-0) 210 unixODBC driver manager build [scripts](#page-222-0) 213 [configurations](#page-222-0) 213 [setting](#page-221-0) up 212 updates bulk data, with [bookmarks](#page-116-0) in CLI 107 [data](#page-44-0) in CLI 35 DB2 [Information](#page-430-0) Center 421 [Information](#page-430-0) Center 421 [UseOldStpCall](#page-399-0) CLI/ODBC configuration keyword 390 USER scalar [function](#page-183-0) 174 user-defined types (UDTs) in [CLI](#page-157-0) 148 [UseServerMsgSP](#page-400-0) CLI/ODBC configuration keyword 391

# **V**

VARBINARY SQL data type [conversion](#page-408-0) to C 399 VARCHAR data type [conversion](#page-408-0) to C 399 VARGRAPHIC data type [conversion](#page-408-0) to C 399 [vendor](#page-180-0) escape clauses 171 Visual Explain [tutorial](#page-432-0) 423

### **W**

WarningList CLI/ODBC [configuration](#page-400-0) keyword 391 WEEK scalar function [listed](#page-183-0) 174 WEEK\_ISO scalar function [listed](#page-183-0) 174 Windows CLI [environment](#page-224-0) 215 setting up CLI [environment](#page-224-0) 215

# **X**

[X/Open](#page-60-0) CAE 51 X/Open [Company](#page-12-0) 3 [X/Open](#page-12-0) SQL CLI 3 XA IBM DB2 [Driver](#page-274-0) for ODBC and CLI 265 [registering](#page-261-0) XA library with DTC 252 XML declarations CLI [applications](#page-126-0) 117 XML data CLI [applications](#page-126-0) 117 [inserting](#page-127-0) 118 [retrieval](#page-128-0) 119 [updating](#page-127-0) 118 XML data retrieval CLI [applications](#page-128-0) 119 XML data type CLI [applications](#page-126-0) 117 XML declarations CLI [applications](#page-126-0) 117 XML parsing CLI [applications](#page-127-0) 118

XML serialization CLI [applications](#page-126-0) 117, [119](#page-128-0) [XMLDeclaration](#page-401-0) CLI/ODBC configuration keyword 392

# **Y**

YEAR scalar function list [174](#page-183-0)

# **Contacting IBM**

To contact IBM in your country or region, check the IBM Directory of Worldwide Contacts at <http://www.ibm.com/planetwide>

To learn more about DB2 products, go to [http://www.ibm.com/software/data/db2/.](http://www.ibm.com/software/data/db2/udb/)

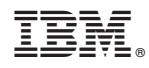

Printed in USA

SC10-4224-00

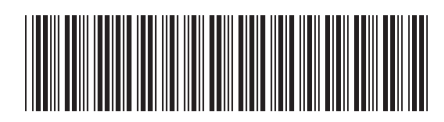

Spine information: Spine information:

1

IBM DB2 **DB2 Version 9 CLI Guide and Reference, Volume 1** -CLI Guide and Reference, Volume 1

IBM DB2 DB2 Version 9